# **Programming Guide**

**Agilent Technologies EPM-P Series Power Meters**

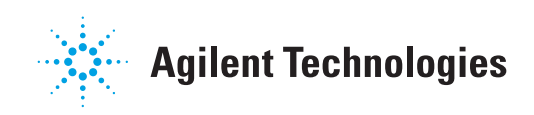

**Agilent Technologies Part no. E4416-90029 Fourth Edition, March 5, 2013**

© Copyright 2000–2013 Agilent Technologies

All rights reserved. Reproduction, adaptation, or translation without prior written permission is prohibited, except as allowed under the copyright laws.

Printed in Malaysia.

# **Equipment Operation**

# **Warnings and Cautions**

This guide uses warnings and cautions to denote hazards.

<span id="page-2-0"></span>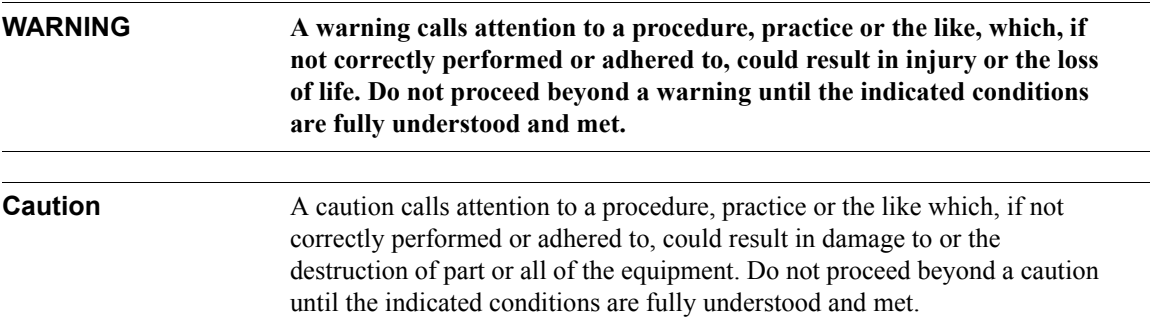

# **Personal Safety Considerations**

<span id="page-2-1"></span>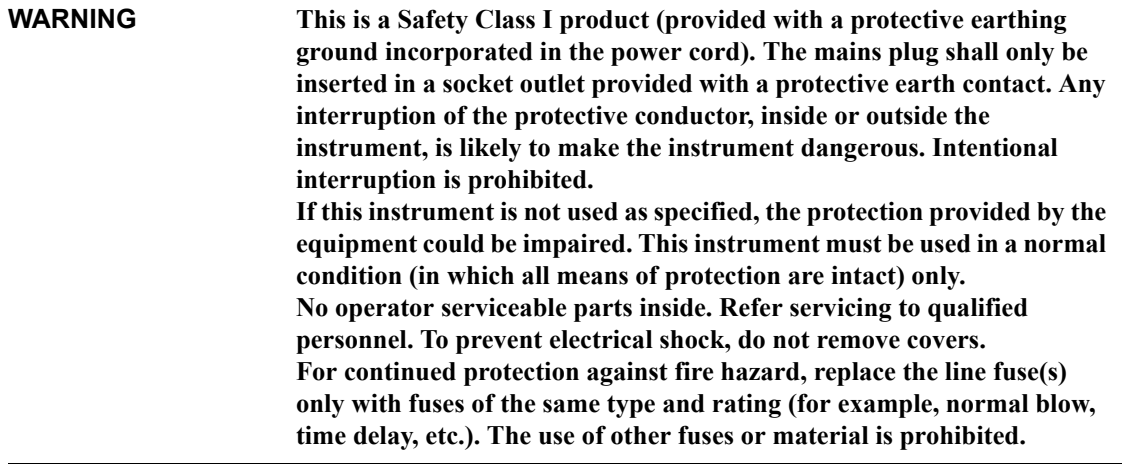

# **General Safety Considerations**

# <span id="page-3-0"></span>**WARNING Before this instrument is switched on, make sure it has been properly grounded through the protective conductor of the ac power cable to a socket outlet provided with protective earth contact. Any interruption of the protective (grounding) conductor, inside or outside the instrument, or disconnection of the protective earth terminal can result in personal injury. Caution Any adjustments or service procedures that require operation of the** instrument with protective covers removed should be performed only by trained service personnel.

# <span id="page-3-1"></span>**User Environment**

The product is suitable for indoor use only.

# <span id="page-4-0"></span>**About this Guide**

#### **Chapter 1: Power Meter Remote Operation**

This chapter describes the parameters which configure the power meter and helps you determine settings to optimize performance.

### **Chapter 2: MEASurement Instructions**

This chapter explains how to use the MEASure group of instructions to acquire data using a set of high level instructions.

# **Chapter 3: CALCulate Subsystem**

This chapter explains how to use the CALCulate subsystem to perform post acquisition data processing.

# **Chapter 4: CALibration Subsystem**

This chapter explains how to use the CALibration command subsystem to zero and calibrate the power meter.

# **Chapter 5: DISPlay Subsystem**

This chapter explains how the DISPlay subsystem is used to control the the selection and presentation of the windows used on the power meter's display.

# **Chapter 6: FORMat Subsystem**

This chapter explains how the FORMat subsystem is used to set a data format for transferring numeric information.

# **Chapter 7: MEMory Subsystem**

This chapter explains how the MEMory command subsystem is used to create, edit and review sensor calibration tables.

# **Chapter 8: OUTput Subsystem**

This chapter explains how the OUTput command subsystem is used to switch the POWER REF output on and off.

### **Chapter 9: SENSe Subsystem**

This chapter explains how the SENSe command subsystem directly affects device specific settings used to make measurements.

#### **Chapter 10: STATus Subsystem**

This chapter explains how the STATus command subsystem enables you to examine the status of the power meter by monitoring the "Device Status Register", "Operation Status Register" and the "Questionable Status Register".

#### **Chapter 11: SYSTem Subsystem**

This chapter explains how to use the SYSTem command subsystem to return error numbers and messages from the power meter, preset the power meter, set the GPIB address, set the command language and query the SCPI version.

#### **Chapter 12: TRACe Subsystem**

This chapter explains how to use the TRACe command subsystem to configure and read back the measured power trace.

#### **Chapter 13: TRIGger Subsystem**

This chapter explains how the TRIGger command subsystem is used synchronize device actions with events.

#### **Chapter 14: UNIT Subsystem**

This chapter explains how to use the UNIT command subsystem to set the power meter measurement units to Watts and % (linear), or dBm and dB (logarithmic).

#### **Chapter 15: SERVice Subsystem**

This chapter explains how to use the SERVice command subsystem to obtain and set information useful for servicing the power meter.

### **Chapter 16: IEEE488.2 Command Reference**

This chapter contains information about the IEEE488.2 Common Commands that the power meter supports.

# **Appendix A**

This appendix contains information about the calibration factor block layout.

# <span id="page-7-0"></span>**Related Publications**

The *EPM-P Series Power Meters User's Guide* is available on the CD-ROM and in the following languages:

- •English Language User's Guide - Standard
- •German Language User's Guide - Option ABD
- •Spanish Language User's Guide - Option ABE
- •French Language User's Guide - Option ABF
- •Italian Language User's Guide - Option ABZ
- •Japanese Language User's Guide - Option ABJ

Useful information on SCPI (Standard Commands for Programmable Instruments) can be found in:

- • *A Beginner's Guide to SCPI*, which is available by ordering Agilent Part Number 5010-7166.
- • The SCPI reference manuals which are available from: SCPI Consortium, 8380 Hercules Drive, Suite P3, La Mesa, CA 91942, USA. Telephone: 619-697-4301 Fax: 619-697-5955

# <span id="page-8-0"></span>**Table of Contents**

# Page

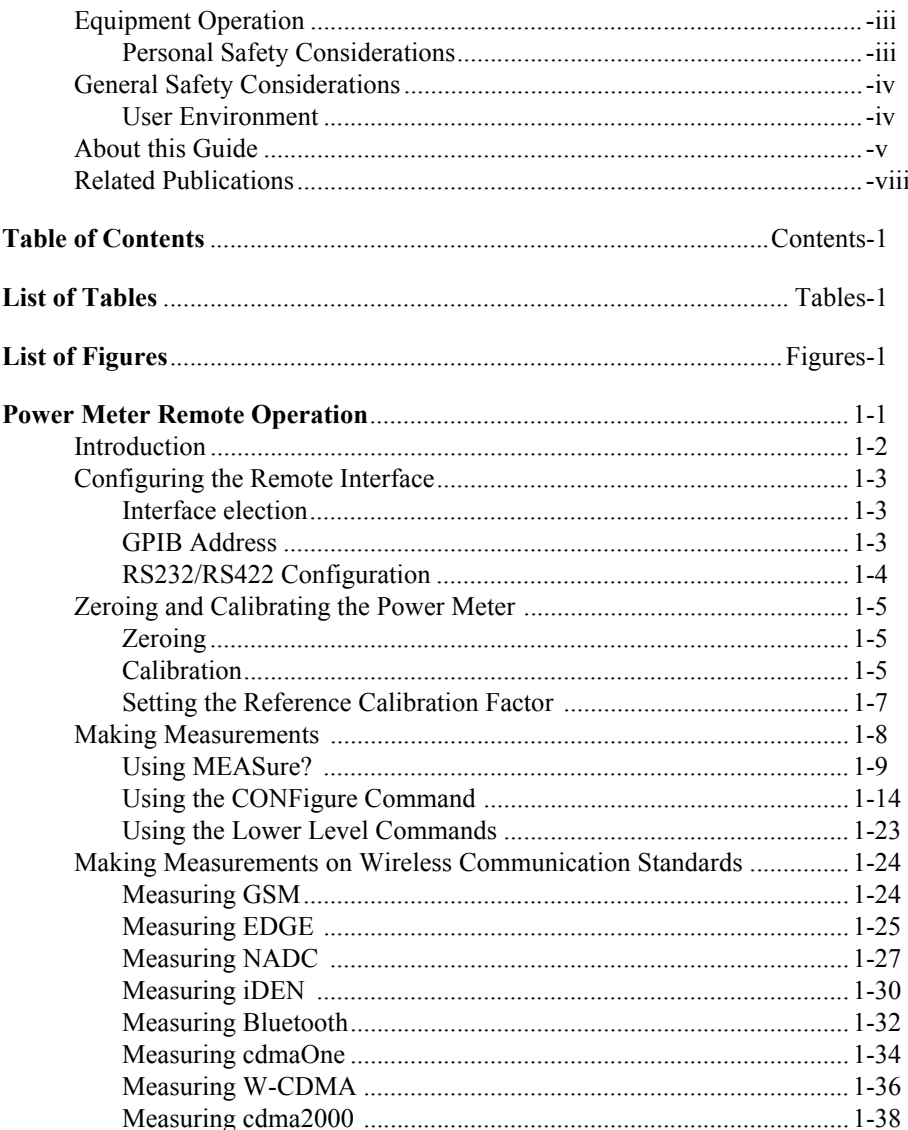

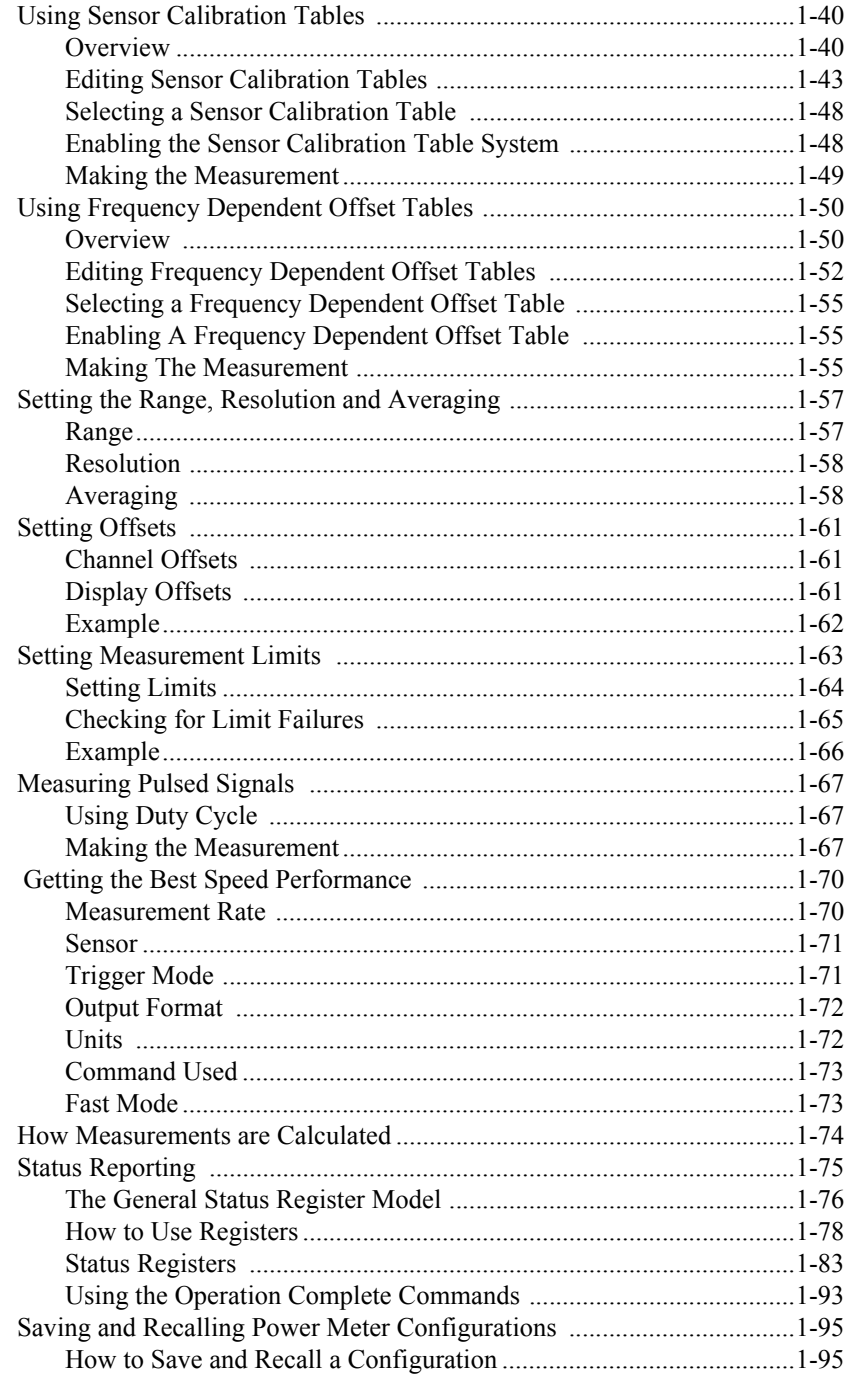

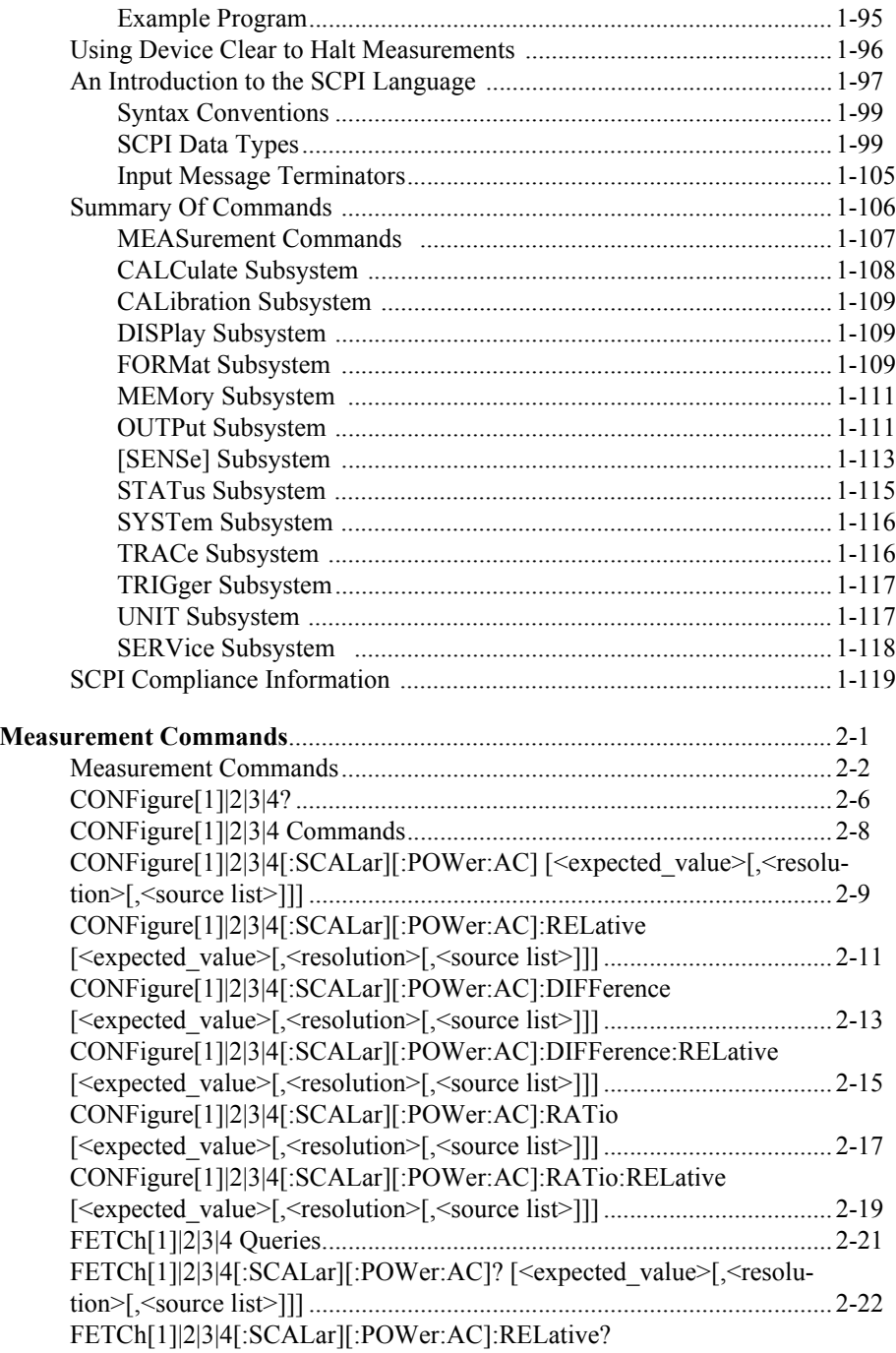

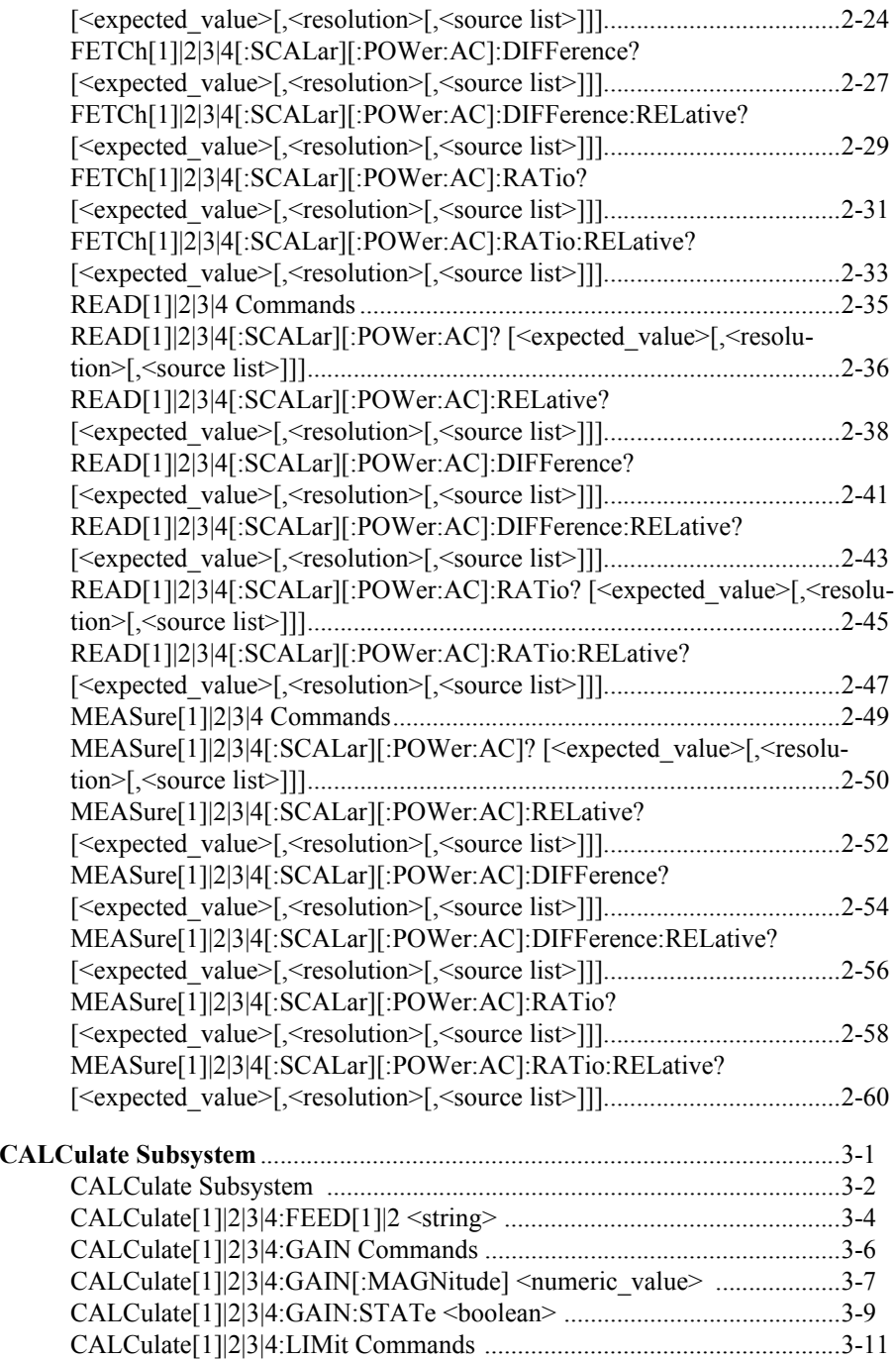

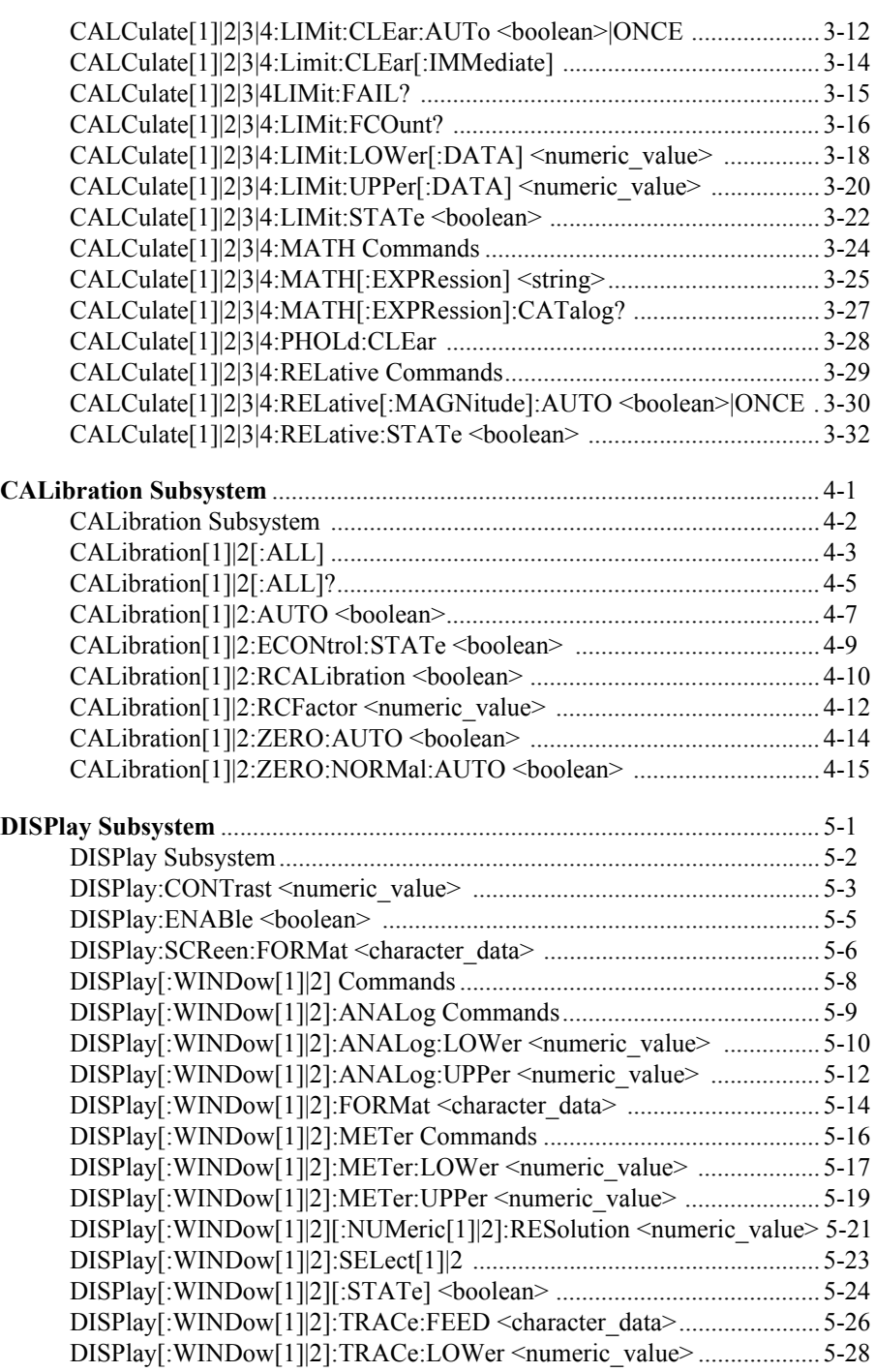

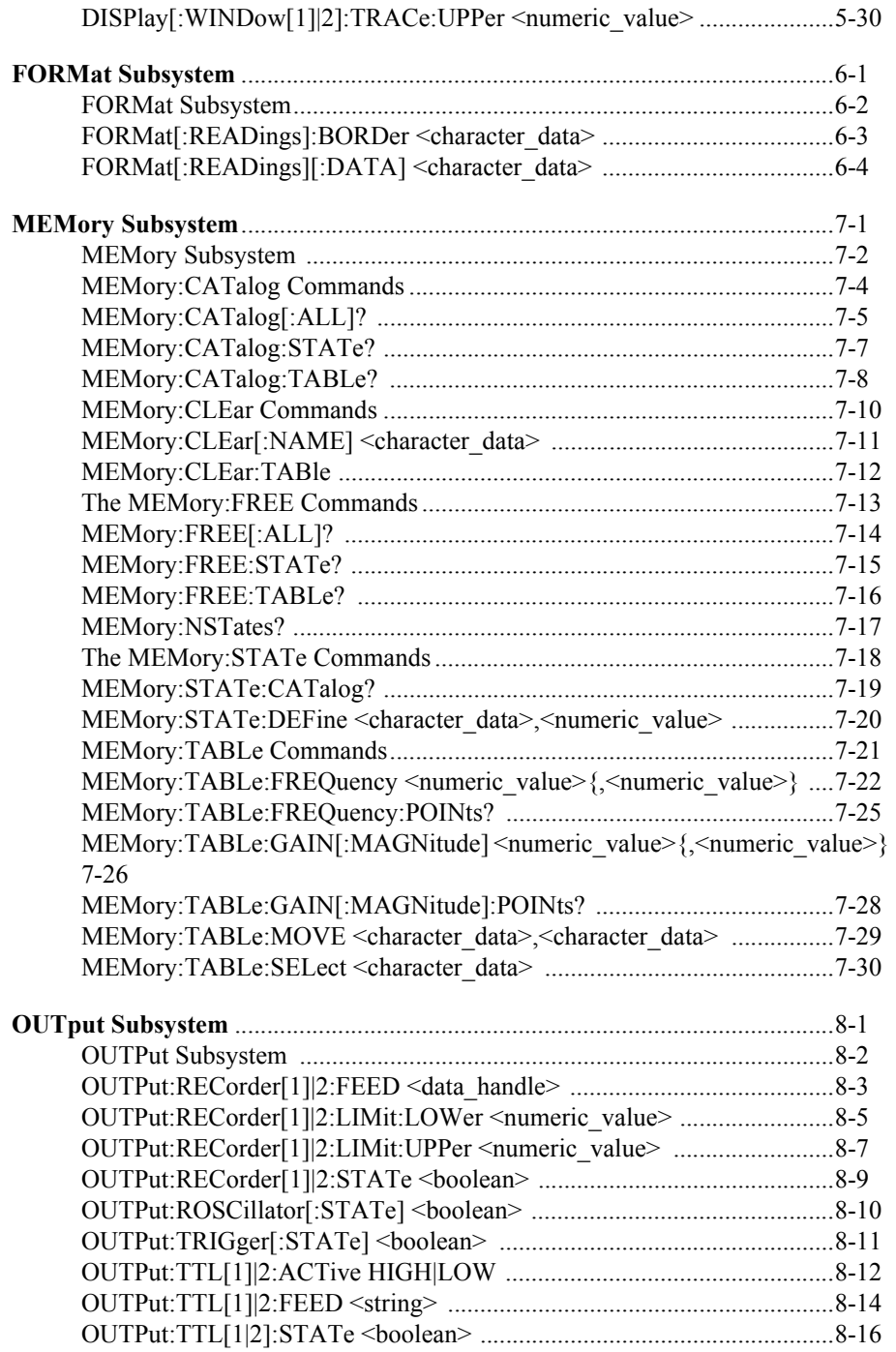

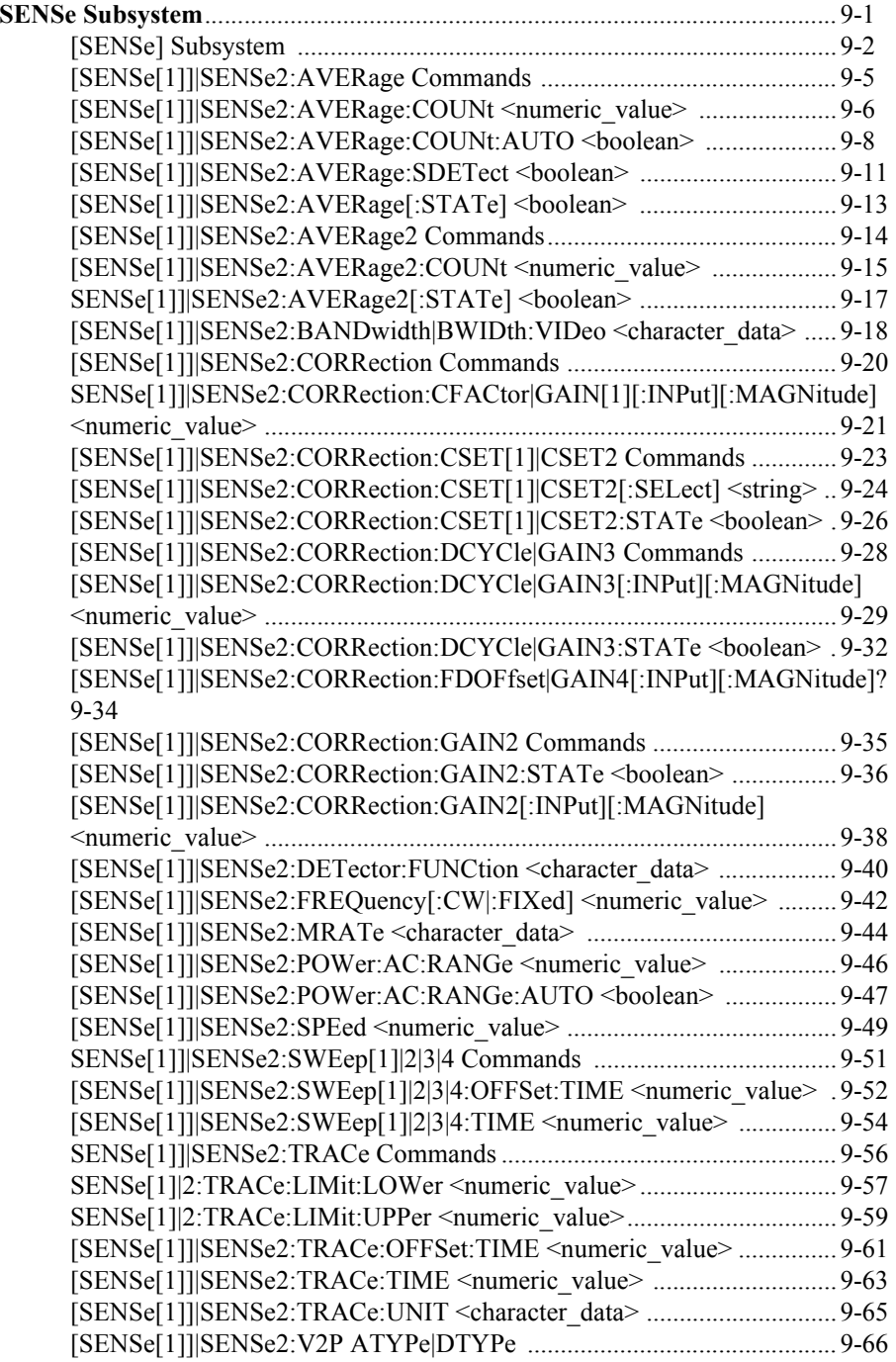

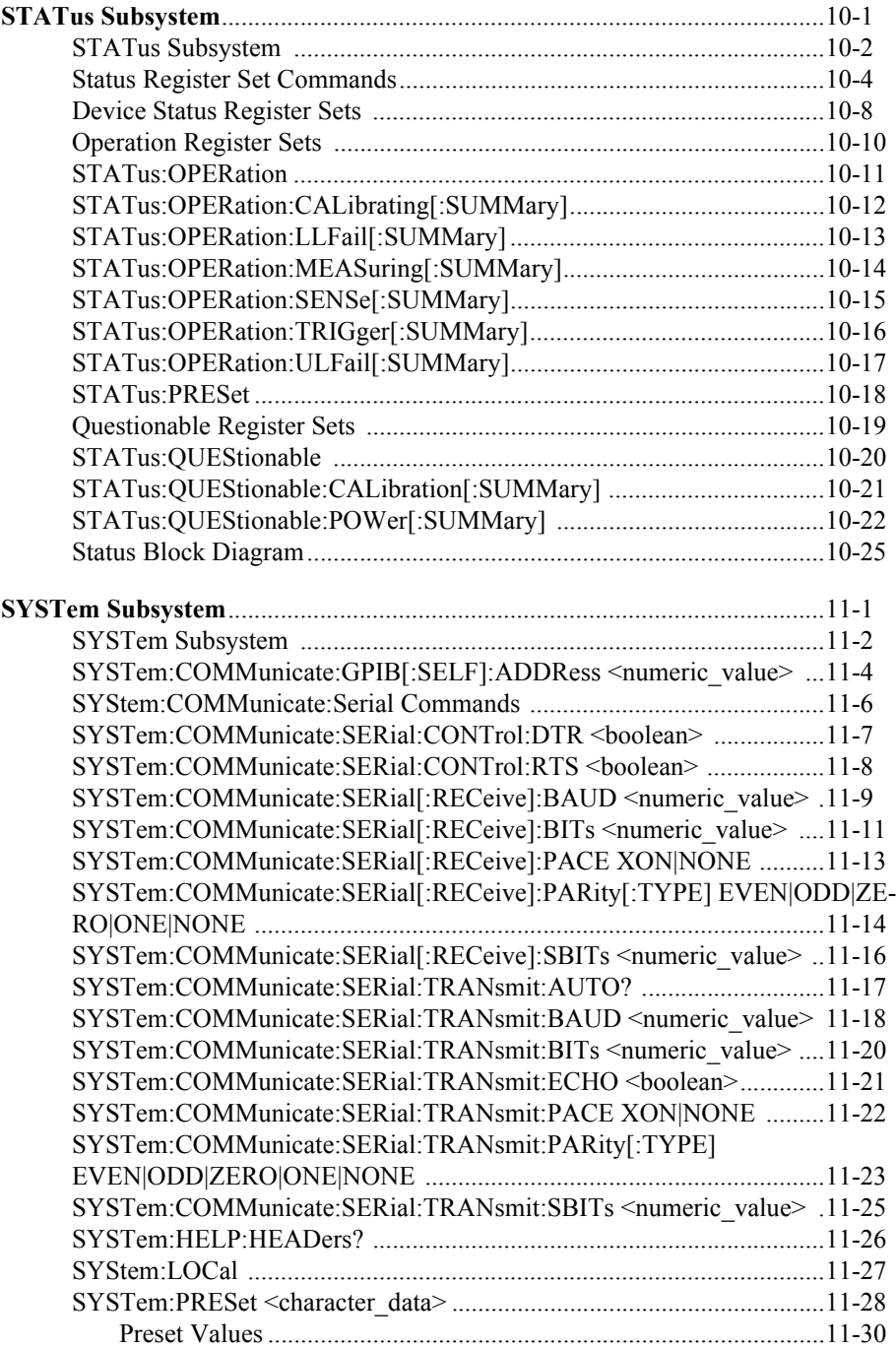

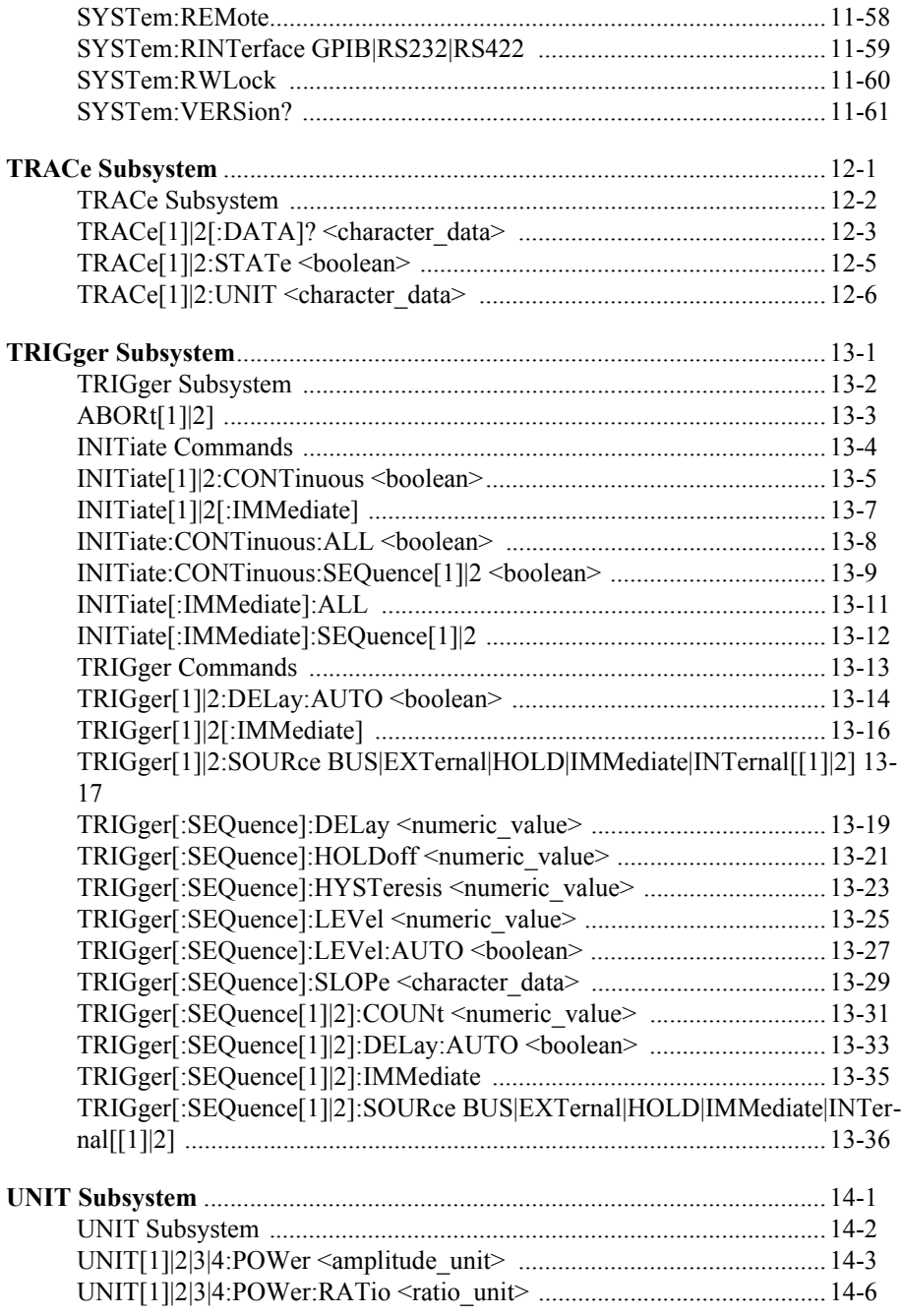

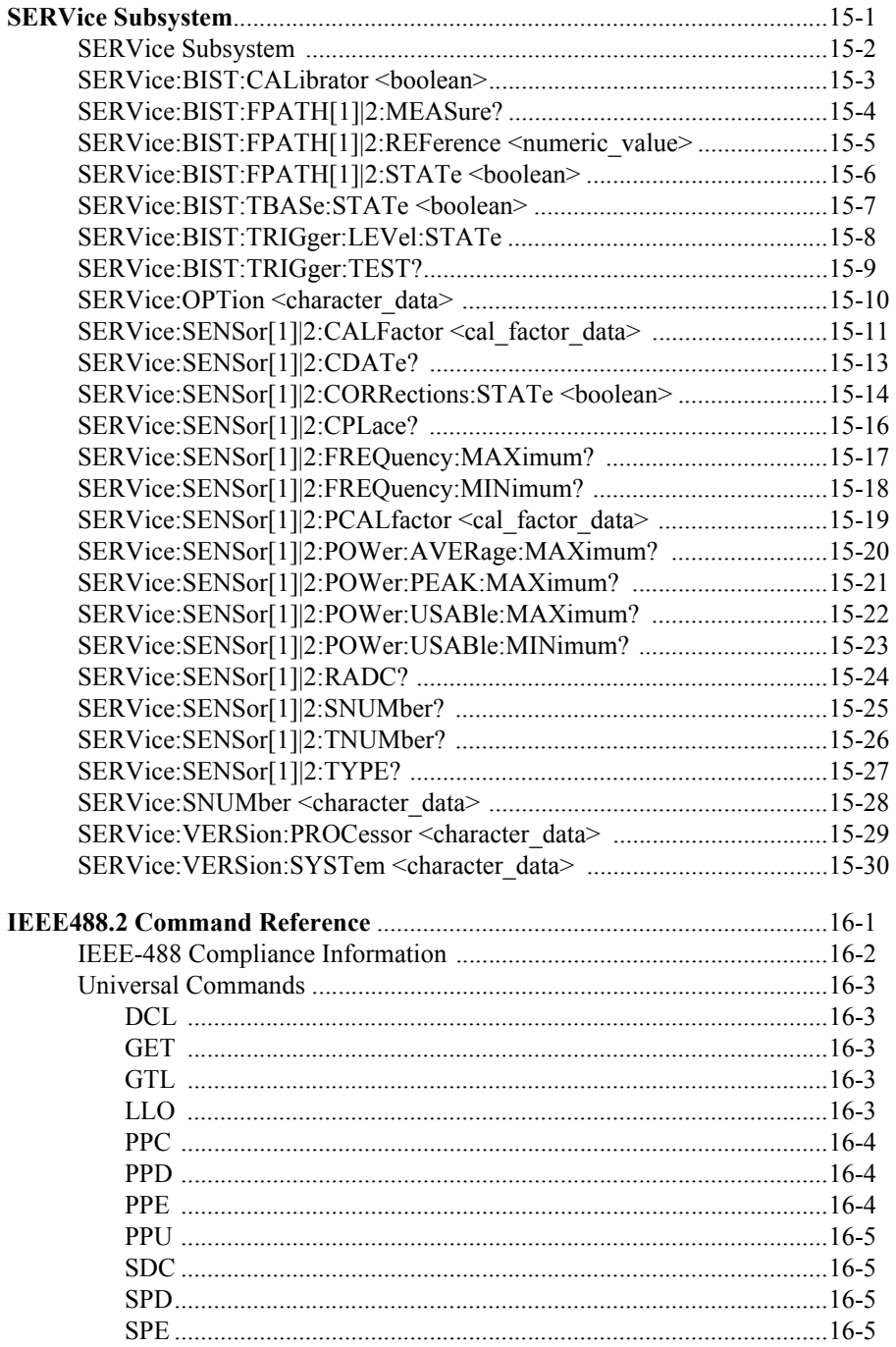

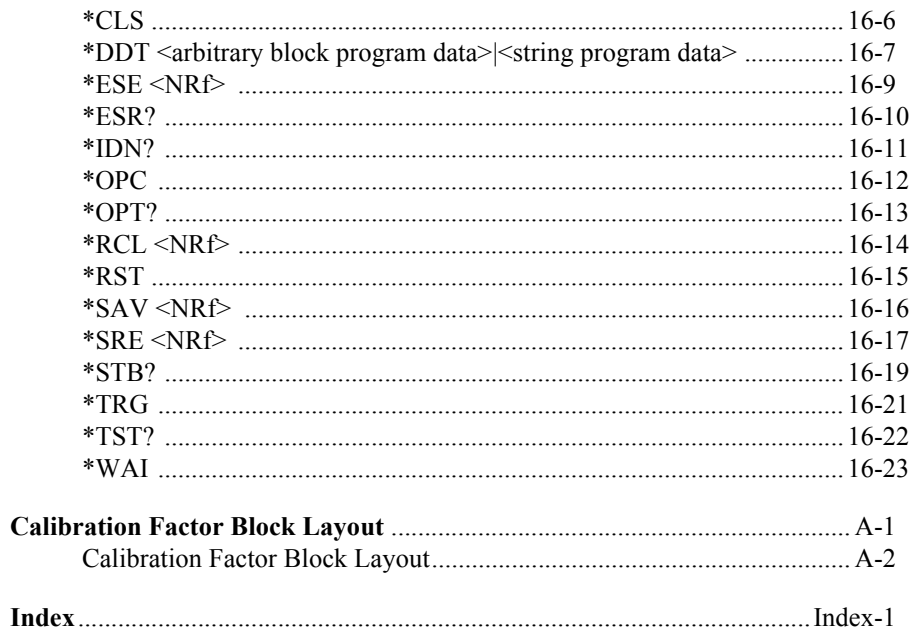

**THIS PAGE HAS BEEN INTENTIONALLY LEFT BLANK.**

# <span id="page-20-0"></span>**List of Tables**

# **Page**

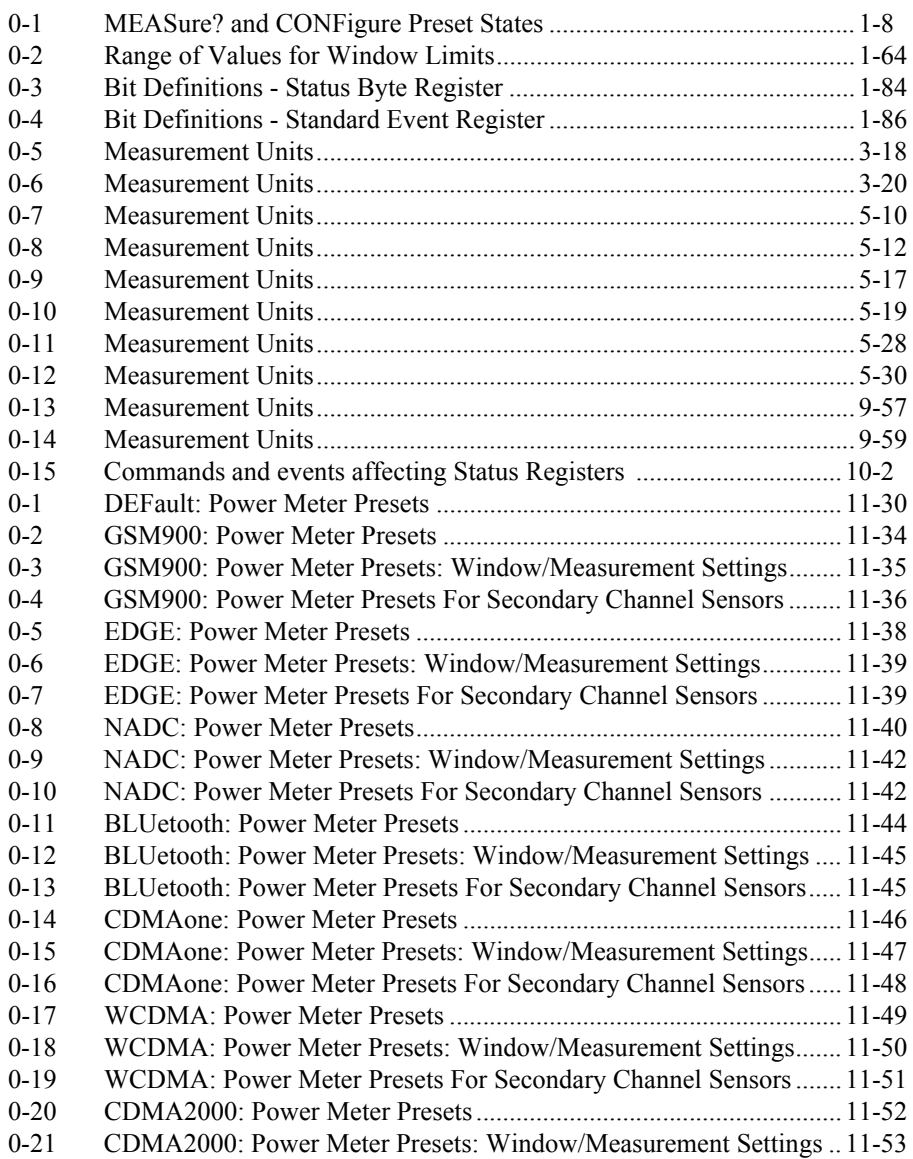

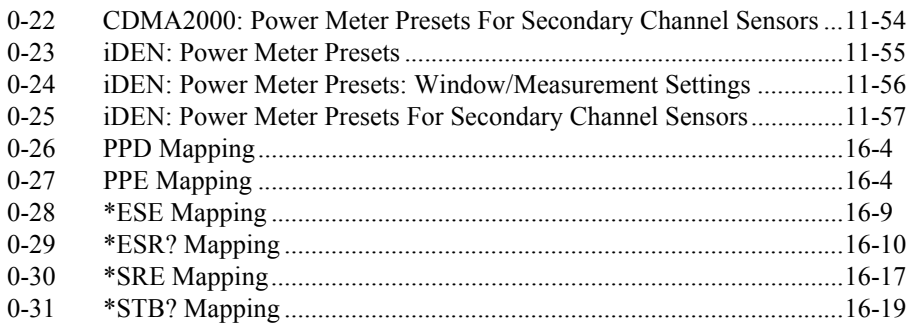

# <span id="page-22-0"></span>**List of Figures**

# **Page**

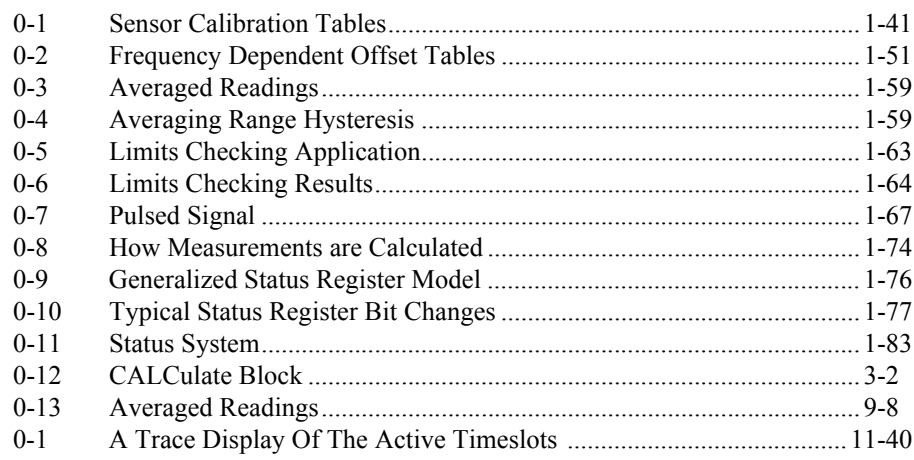

**THIS PAGE HAS BEEN INTENTIONALLY LEFT BLANK.**

<span id="page-24-0"></span>**Power Meter Remote Operation**

**1**

# <span id="page-25-0"></span>**Introduction**

This chapter describes the parameters which configure the power meter and help you determine settings to optimize performance. It contains the following sections:

["Configuring the Remote Interface", on page](#page-26-0) 1-3.

["Zeroing and Calibrating the Power Meter", on page](#page-28-0) 1-5.

["Making Measurements", on page](#page-31-0) 1-8.

["Making Measurements on Wireless Communication Standards", on page](#page-47-0) 1-24

["Using Sensor Calibration Tables", on page](#page-63-0) 1-40.

["Using Frequency Dependent Offset Tables", on page](#page-73-0) 1-50

["Setting the Range, Resolution and Averaging", on page](#page-80-0) 1-57.

["Setting Offsets", on page](#page-84-0) 1-61.

["Setting Measurement Limits", on page](#page-86-0) 1-63.

["Measuring Pulsed Signals", on page](#page-90-0) 1-67.

["END", on page](#page-92-0) 1-69.

["Getting the Best Speed Performance", on page](#page-93-0) 1-70.

["How Measurements are Calculated", on page](#page-97-0) 1-74.

["Status Reporting", on page](#page-98-0) 1-75.

["Saving and Recalling Power Meter Configurations", on page](#page-118-0) 1-95.

["Using Device Clear to Halt Measurements", on page](#page-119-0) 1-96.

["An Introduction to the SCPI Language", on page](#page-120-0) 1-97.

["Summary Of Commands", on page](#page-129-0) 1-106.

["SCPI Compliance Information", on page](#page-142-0) 1-119.

# <span id="page-26-0"></span>**Configuring the Remote Interface**

This section describes how to configure the GPIB, RS232 and RS422 remote interfaces.

# <span id="page-26-1"></span>**Interface election**

You can choose to control the power meter remotely using either the GPIB, RS232 or RS422 standard interfaces.

For information on selecting the remote interface manually from the front panel, refer to the *EPM-P Series Power Meters User's Guide*.

To select the interface remotely use the:

• SYSTem:RINTerface command

To query the current remote interface selection use the:

• SYSTem:RINTerface? command

# <span id="page-26-2"></span>**GPIB Address**

Each device on the GPIB (IEEE-488) interface must have a unique address. You can set the power meter's address to any value between 0 and 30. The address is set to 13 when the power meter is shipped from the factory.

The address is stored in non-volatile memory, and does not change when the power meter is switched off, or after a remote interface reset.

Your GPIB bus controller has its own address. Avoid using the bus controller's address for any instrument on the interface bus. Hewlett-Packard controllers generally use address 21.

For information on setting the GPIB address manually from the front panel, refer to the *EPM-P Series Power Meters User's Guide*.

To set the GPIB address from the remote interface use the:

• SYSTem:COMMunicate:GPIB:ADDRess command.

To query the GPIB address from the remote interface use the;

• SYSTem:COMMunicate:GPIB:ADDRess? query.

# <span id="page-27-0"></span>**RS232/RS422 Configuration**

The RS232/RS422 serial port on the rear panel is a nine pin D-type connector configured as a DTE (Data Terminal Equipment). For pin-out information and cable length restrictions refer to the *EPM-P Series Power Meters User's Guide*.

You can set the baud rate, word length, parity, number of stop bits, software and hardware pacing, either remotely or from the front panel. For front panel operation refer to the *EPM-P Series Power Meter User's Guide*. For remote operation use the following commands:

```
SYSTem:COMMunicate:SERial:CONTrol:DTRSYSTem:COMMunicate:SERial:CONTrol:RTSSYSTem:COMMunicate:SERial[:RECeive]:BAUD
SYSTem:COMMunicate:SERial[:RECeive]:BITs
SYSTem:COMMunicate:SERial[:RECeive]:PACE
SYSTem:COMMunicate:SERial[:RECeive]:PARity[:TYPE]
SYSTem:COMMunicate:SERial[:RECeive]:SBITs
SYSTem:COMMunicate:SERIal:TRANsmit:AUTO?
SYSTem:COMMunicate:SERial:TRANsmit:BAUDSYSTem:COMMunicate:SERial:TRANsmit:BITsSYSTem:COMMunicate:SERial:TRANsmit:ECHOSYSTem:COMMunicate:SERial:TRANsmit:PACE
SYSTem:COMMunicate:SERial:TRANsmit:PARity[:TYPE]
SYSTem:COMMunicate:SERial:TRANsmit:SBITs
```
# <span id="page-28-0"></span>**Zeroing and Calibrating the Power Meter**

This section describes how to zero and calibrate the power meter.

The calibration and zeroing commands are overlapped commands refer to ["Using the](#page-116-0)  [Operation Complete Commands", on page](#page-116-0) 1-93 to determine when the commands are complete.

# <span id="page-28-1"></span>**Zeroing**

Zeroing adjusts the power meter's specified channel for a zero power reading with no power applied to the power sensor.

The command used to zero the power meter is:

CALibration[1|2]:ZERO:AUTO ONCE

The command assumes that there is no power being applied to the sensor. It turns the power reference oscillator off, then after zeroing, returns the power reference oscillator to the same state it was in prior to the command being received.

# **When to Zero?**

Zeroing of the power meter is recommended:

- when a  $5^{0}$ C change in temperature occurs.
- when you change the power sensor.
- every 24 hours.
- prior to measuring low level signals. For example, 10 dB above the lowest specified power for your power sensor.

# <span id="page-28-2"></span>**Calibration**

Calibration sets the gain of the power meter using a 50 MHz 1 mW calibrator as a traceable power reference. The power meter's POWER REF output or a suitable external reference is used as the signal source for calibration. An essential part of calibrating is setting the correct reference calibration factor for the power sensor you are using. The 8480 Series power sensors and N8480 Series power sensors with Option CFT require you to set the reference calibration factor. All E-Series power sensors and N8480 Series power sensors (excluding Option CFT) set the reference calibration factor automatically. Offset, relative and duty cycle settings are ignored during calibration.

Power Meter Remote Operation **Zeroing and Calibrating the Power Meter**

The command used to calibrate the power meter is:

CALibration[1|2]:AUTO ONCE

The command assumes that the power sensor is connected to a 1 mW reference signal. It turns the power reference oscillator on, then after calibrating, returns the power reference oscillator to the same state it was in prior to the command being received. It is recommended that you zero the power meter before calibrating.

#### **Calibration Sequence**

This feature allows you to perform a complete calibration sequence with a single query. The query is:

```
CALibration[1|2][:ALL]?
```
The query assumes that the power sensor is connected to the power reference oscillator. It turns the power reference oscillator on, then after calibrating, returns the power reference oscillator to the same state it was in prior to the command being received. The calibration sequence consists of:

- Zeroing the power meter (CALibration[1|2]:ZERO:AUTO ONCE), and
- calibrating the power meter (CALibration[1|2]:AUTO ONCE).

The query enters a number into the output buffer when the sequence is complete. If the result is 0 the sequence was successful. If the result is 1 the sequence failed. Refer to CALibration[1]|2[:ALL]? on page 4-5 for further information.

**Note** The CALibration [1|2] [:ALL] command is identical to the CALibration  $[1|2]$  [:ALL]? query except that no number is returned to indicate the outcome of the sequence. You can examine the Questionable Status Register or the error queue to discover if the sequence has passed or failed. Refer to ["Status Reporting", on page](#page-98-0) 1-75 for further information.

# <span id="page-30-0"></span>**Setting the Reference Calibration Factor**

All the 8480 Series power sensors and N8480 Series power sensors with Option CFT require you to set the reference calibration factor. The reference calibration factor can be set by:

- entering the value into the power meter using the CALibrate[1|2]:RCFactor command.
- selecting and enabling the sensor calibration table. The reference calibration factor is automatically set by the power meter using the reference calibration factor stored in the sensor calibration table. See ["Using Sensor Calibration Tables", on](#page-63-0)  [page](#page-63-0) 1-40 for further information.

# **Examples**

a) To enter a reference calibration factor of 98.7% for channel A, you should use the following command: CAL:RCF 98.7PCT

This overrides any RCF previously set by selecting a sensor calibration table.

b) To automatically set the reference calibration factor, you have to use a sensor calibration table as described in ["Using Sensor Calibration Tables", on](#page-63-0)  page [1-40](#page-63-0). To select and enable the table use the following commands: [SENSe[1]]|SENSe2:CORRection:CSET1:SELect <string> [SENSe[1]]|SENSe2:CORRection:CSET1:STATe ON

When the sensor calibration table is selected the RCF from the table overrides any value previously set.

### **Querying the Reference Calibration Factor**

To determine the current reference calibration factor, use the following command: CALibration[1|2]:RCFactor?

# <span id="page-31-0"></span>**Making Measurements**

The MEASure? and CONFigure commands provide the most straight-forward method to program the power meter for measurements. You can select the measurement's expected power level, resolution and with the E4417A the measurement type (that is single channel, difference or ratio measurements) all in one command. The power meter automatically presets other measurement parameters to default values as shown in [Table](#page-31-1) 0-1.

<span id="page-31-1"></span>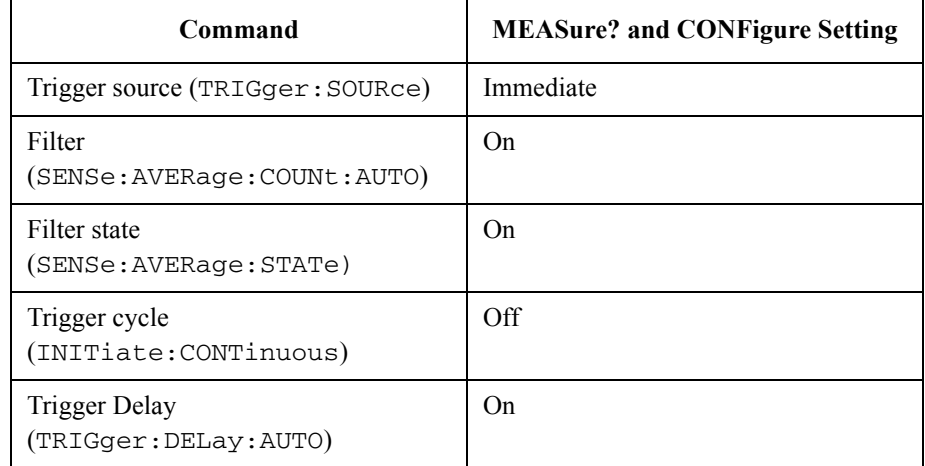

#### **Table 0-1: MEASure? and CONFigure Preset States**

An alternative method to program the power meter is to use the lower level commands. The advantage of using the lower level commands over the CONFigure command is that they give you more precise control of the power meter. As shown in [Table](#page-31-1) 0-1 the CONFigure command presets various states in the power meter. It may be likely that you do not want to preset these states. Refer to ["Using the Lower](#page-46-0)  [Level Commands", on page](#page-46-0) 1-23 for further information.

# <span id="page-32-0"></span>**Using MEASure?**

The simplest way to program the power meter for measurements is by using the MEASure? query. However, this command does not offer much flexibility. When you execute the command, the power meter selects the best settings for the requested configuration and immediately performs the measurement. You cannot change any settings (other than the expected power value, resolution and with the E4417A the measurement type) before the measurement is taken. This means you cannot fine tune the measurement, for example, you cannot change the filter length. To make more flexible and accurate measurements use the CONFIGure command. The measurement results are sent to the output buffer. MEASure? is a compound command which is equivalent to an ABORT, followed by a CONFigure, followed by a READ?.

# **MEASure? Examples**

The following commands show a few examples of how to use the MEASure? query to make a measurement. It is advisable to read through these examples in order as they become increasingly more detailed. These examples configure the power meter for a measurement (as described in each individual example), automatically place the power meter in the "wait-for-trigger" state, internally trigger the power meter to take one reading, and then sends the reading to the output buffer.

These examples give an overview of the MEASure? query. For further information on the MEASure? commands refer to the section ["Running H/F 2"](#page-146-0) starting on page [2-49](#page-192-1).

### **Example 1 - The Simplest Method**

The following commands show the simplest method of making single channel (for example A or B) measurements. Using MEAS1? will result in an upper window measurement, and MEAS2? in a lower window measurement. The channel associated with the window can be set using the source list parameter (see example 2), or will default as in this example (See also [page](#page-35-0) 1-12).

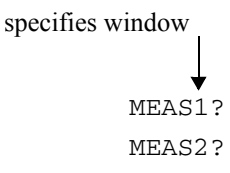

### **Example 2 - Specifying the Source List Parameter**

The MEASure command has three optional parameters, an expected power value, a resolution and a source list. These parameters must be entered in the specified order. If parameters are omitted, they will default from the right. The parameter DEFault is used as a place holder.

The following example uses the source list parameter to specify the measurement channel as channel A. The expected power and resolution parameters are defaulted, leaving them at their current settings. The measurement is carried out on the upper window.

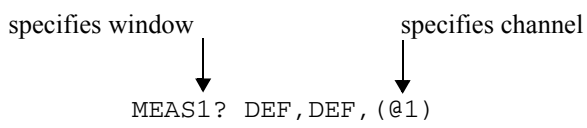

The operation of the MEAS1? command when the source list parameter is defaulted is described in the note on [page](#page-35-0) 1-12.

**Note** For the E4416A it is not necessary to specify a channel as only one channel is available.

### **Example 3 - Specifying the Expected Power Parameter**

The previous example details the three optional parameters which can be used with the MEASure? command. The first optional parameter is used to enter an expected power value. Entering this parameter is only relevant if you are using an E-Series power sensor or N8480 Series power sensor (excluding Option CFT). The value entered determines which of the power sensor's two ranges is used for the measurement. If the current setting of the power sensor's range is no longer valid for the new measurement, specifying the expected power value decreases the time taken to obtain a result.

The following example uses the expected value parameter to specify a value of -50 dBm. This selects the power sensor's lower range (refer to ["Range", on page](#page-80-1) 1-57 for details of the range breaks). The resolution parameter is defaulted, leaving it at its current setting. The source list parameter specifies a channel B measurement. The measurement is displayed on the lower window.

\n specifies expected power value  
\n specifies window\n 
$$
\overrightarrow{ }
$$
\n

\n\n specifies channel\n  $\overrightarrow{ }_{\text{MEAS2? -50, DEF, (Q2)}}$ \n

#### **Example 4 - Specifying the Resolution Parameter**

The previous examples detailed the use of the expected value and source list parameters. The resolution parameter is used to set the resolution of the specified window. This parameter does not affect the resolution of the GPIB data, however it does affect the auto averaging setting (refer to [Figure](#page-82-0) 0-3 on [page](#page-82-0) 1-59).

Since the filter length used for a channel with auto-averaging enabled is dependent on the window resolution setting, a conflict arises when a given channel is set up in both windows and the resolution settings are different. In this case, the higher resolution setting is used to determine the filter length.

The following example uses the resolution parameter to specify a resolution setting of 3. This setting represents 3 significant digits if the measurement suffix is W or %, and 0.01 dB if the suffix is dB or dBm. Refer to [Chapter 2](#page-144-1), ["Measurement Commands"](#page-144-2) for further details on the resolution parameter. The expected power and source list parameters are defaulted in the example. The expected power value will be left unchanged at its current setting. The source list parameter will be defaulted as described in the note on [page](#page-35-0) 1-12. Note that as the source list parameter is the last specified parameter you do not have to specify DEF. The measurement is carried out on the upper window.

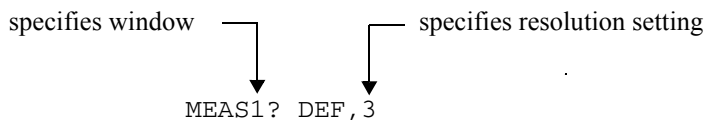

#### **Example 5 - Making a Difference Measurement**

The following command can only be carried out on the HP EPM-442A. It queries the lower window to make a difference measurement of channel B - channel A. The expected power and resolution parameters are defaulted, leaving them at their current settings.

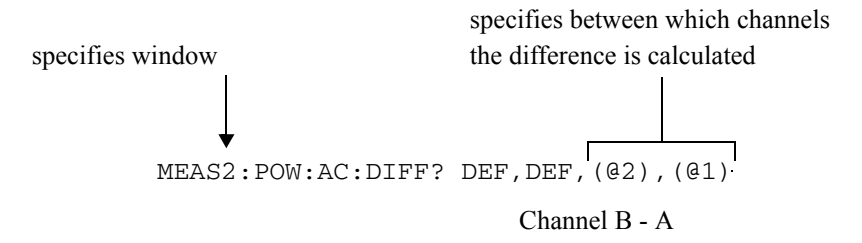

#### **Example 6 - Making a Ratio Measurement**

The following command can only be carried out on the E4417A. It queries the upper window to make a ratio measurement of channel A/B. The expected power and resolution parameters are defaulted, leaving them at their current settings.

MEAS1:POW:AC:RAT? DEF,DEF,(@1),(@2) specifies window specifies the relationship of the channels in the ratioChannel A / B

<span id="page-35-0"></span>**Note E4417A** only.

The operation of the MEASure? command when the source list parameter is defaulted depends on the current setup of the window concerned (for example, A, B, A/B, A-B etc.) and on the particular command used (for example, MEAS[:POW][:AC]? and MEAS:POW:AC:RAT?).

This means that when the source list parameter is defaulted, there are a number of possibilities.

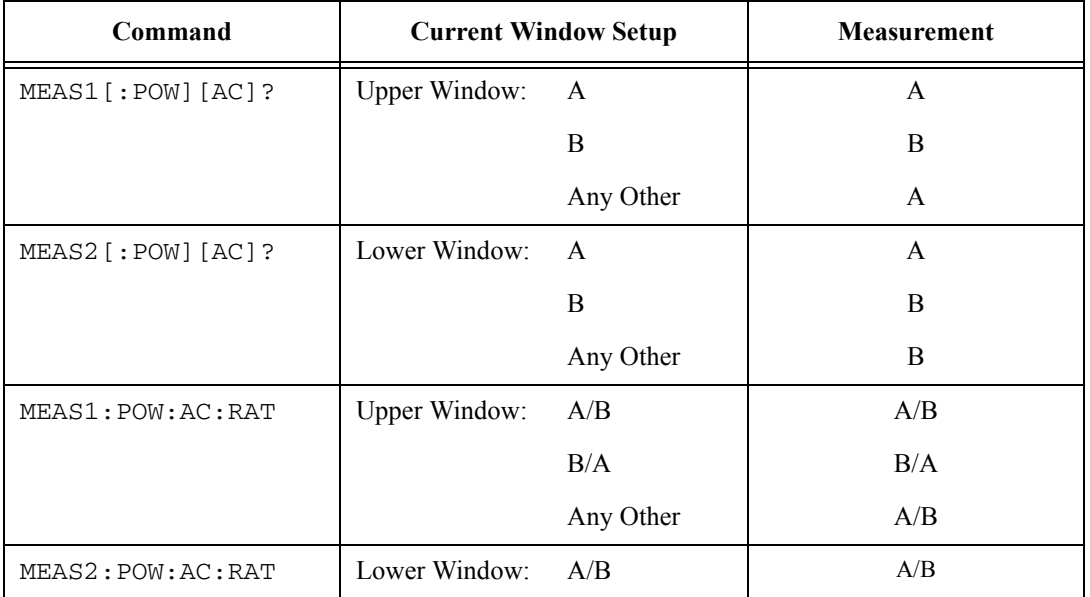
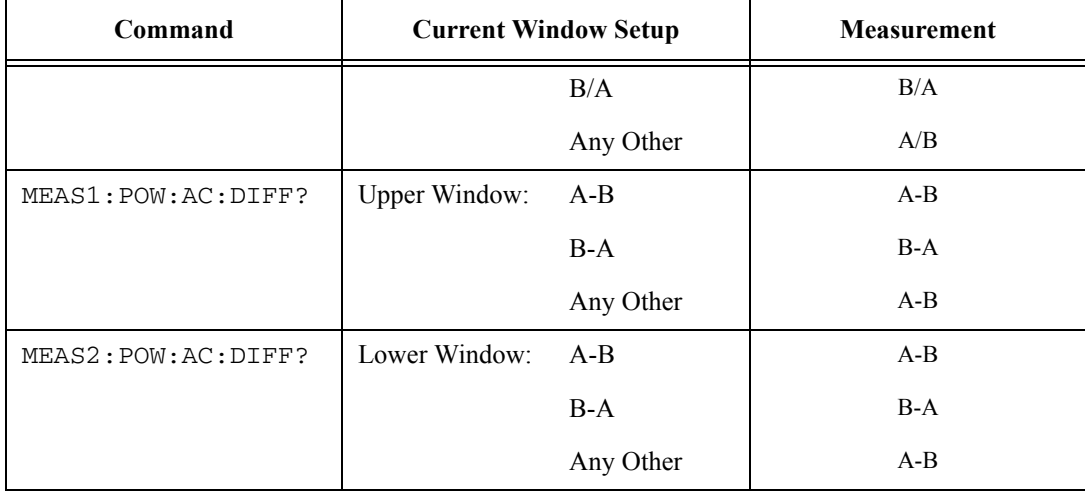

J.

# **Using the CONFigure Command**

When you execute this command, the power meter presets the best settings for the requested configuration (like the MEASure? query). However, the measurement is not automatically started and you can change measurement parameters before making measurements. This allows you to incrementally change the power meter's configuration from the preset conditions. The power meter offers a variety of low-level commands in the SENSe, CALCulate, and TRIGger subsystems. For example, if you want to change the averaging use the [SENSe[1]]|SENSe2:AVERage:COUNt command.

*Use the* INITiate *or* READ? *query to initiate the measurement.*

## **Using READ?**

CONFigure does not take the measurement. One method of obtaining a result is to use the READ? query. The READ? query takes the measurement using the parameters set by the CONFigure command then sends the reading to the output buffer. Using the READ? query will obtain new data.

## **Using INITiate and FETCh?**

CONFigure does not take the measurement. One method of obtaining the result is to use the INITiate and FETCh? commands. The INITiate command causes the measurement to be taken. The FETCh? query retrieves a reading when the measurement is complete, and sends the reading to the output buffer. FETCh? can be used to display the measurement results in a number of different formats (for example, A/B and B/A) without taking fresh data for each measurement.

## **CONFigure Examples**

The following program segments show how to use the READ? command and the INITiate and FETCh? commands with CONFigure to make measurements.

It is advisable to read through these examples in order as they become increasingly more detailed.

These examples give an overview of the CONFigure command. For further information on the CONFigure commands refer to [Chapter 2](#page-144-0), ["Measurement](#page-145-0)  [Commands"](#page-145-0).

## **Example 1 - The Simplest Method**

The following program segments show the simplest method of querying the upper and lower window's measurement results respectively.

#### **Using READ?**

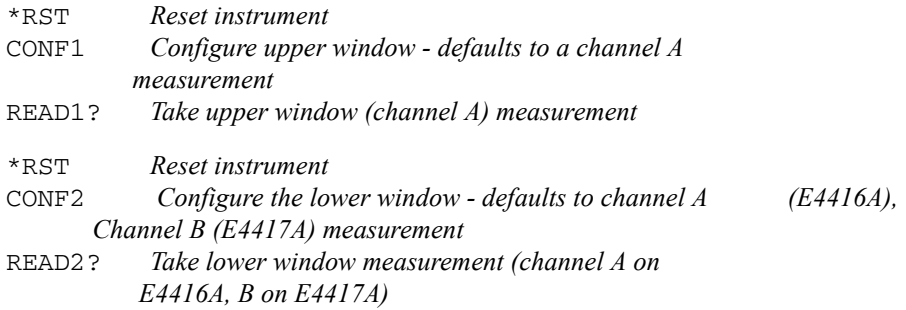

#### **Using INITiate and FETCh?**

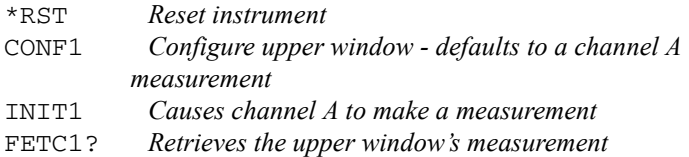

### For the E4416A only:

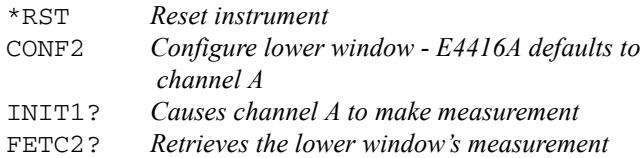

### For the E4417A only:

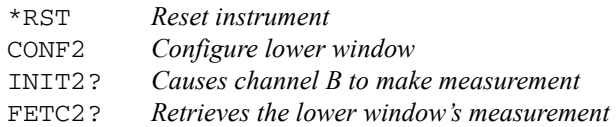

### **Example 2 - Specifying the Source List Parameter**

The CONFigure and READ? commands have three optional parameters, an expected power value, a resolution and a source list. These parameters must be entered in the specified order. If parameters are omitted, they will default from the right. The parameter DEFault is used as a place holder.

The following examples use the source list parameter to specify the measurement channel as channel A. The expected power and resolution parameters are defaulted, leaving them at their current settings. The measurement is carried out on the upper window.

Although the READ? and FETCh? queries have three optional parameters it is not necessary to define them as shown in these examples. If they are defined they must be identical to those defined in the CONFigure command otherwise an error occurs.

**Note** For the HP EPM-441A it is not necessary to specify a channel as only one channel is available.

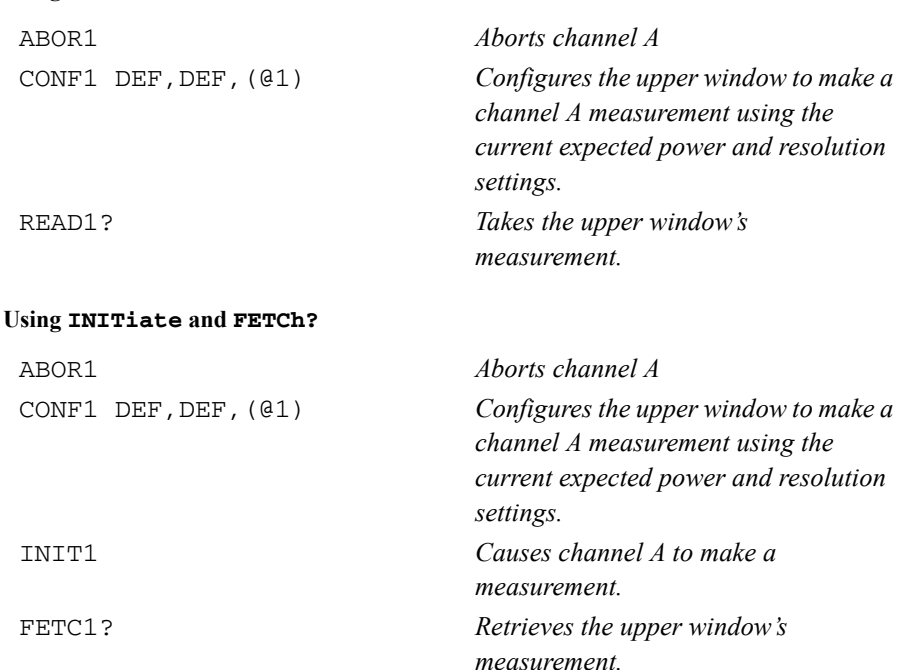

**Using READ?**

## **Example 3 - Specifying the Expected Power Parameter**

The previous example details the three optional parameters which can be used with the CONFigure and READ? commands. The first optional parameter is used to enter an expected power value. Entering this parameter is only relevant if you are using an E-Series power sensor or N8480 Series power sensor (excluding Option CFT). The value entered determines which of the power sensor's two ranges is used for the measurement. If the current setting of the power sensor's range is no longer valid for the new measurement, specifying the expected power value decreases the time taken to obtain a result.

The following example uses the expected value parameter to specify a value of -50 dBm. This selects the power meter's lower range (refer to ["Range", on page](#page-80-0) 1-57 for details of the range breaks). The resolution parameter is defaulted, leaving it at its current setting. The source list parameter specifies a channel B measurement. The measurement is carried out on the upper window.

#### **Using READ?**

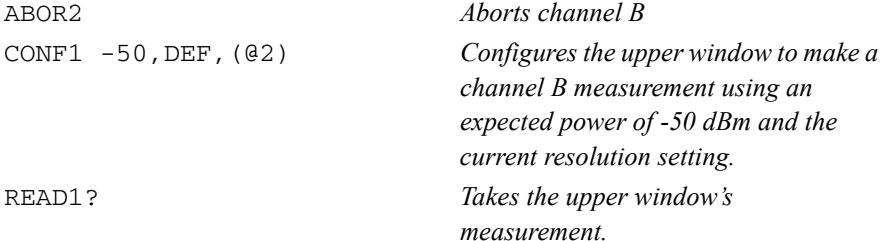

Some fine tuning of measurements can be carried out using the CONFigure and READ? commands. For example, in the above program segment some fine tuning can be carried out by setting the filter length to 1024 and the trigger delay off.

```
ABOR2CONF1 -50,DEF,(@2)
SENS2:AVER:COUN 1024TRIG2:DEL:AUTO OFFREAD1?
```
#### **Using INITiate and FETCh?**

ABOR2

*Aborts channel B*

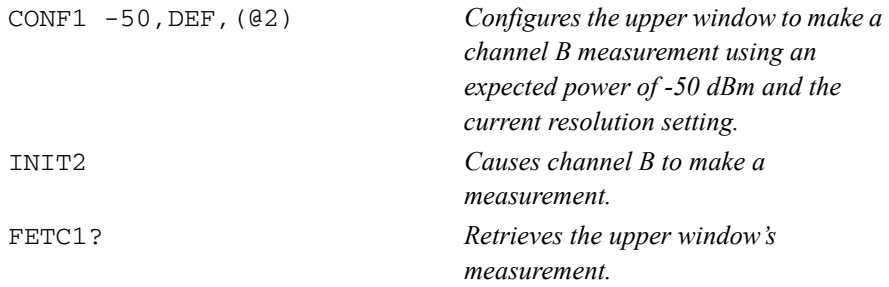

Some fine tuning of measurements can be carried out using the CONFigure command and INITiate and FETCh? commands. For example, in the above program segment some fine tuning can be carried out by setting the filter length to 1024 and the trigger delay off.

ABOR2CONF1 -50,DEF,(@2) SENS2:AVER:COUN 1024TRIG2:DEL:AUTO OFFINIT2FETC1?

### **Example 4 - Specifying the Resolution Parameter**

The previous examples detailed the use of the expected value and source list parameters. The resolution parameter is used to set the resolution of the specified window. This parameter does not affect the resolution of the GPIB data, however it does affect the auto averaging setting (refer to [Figure](#page-82-0) 0-3 on [page](#page-82-0) 1-59).

Since the filter length used for a channel with auto-averaging enabled is dependent on the window resolution setting, a conflict arises when a given channel is set up in both windows and the resolution settings are different. In this case, the higher resolution setting is used to determine the filter length.

The following example uses the resolution parameter to specify a resolution setting of 3. This setting represents 3 significant digits if the measurement suffix is W or %, and 0.01 dB if the suffix is dB or dBm (for further details on the resolution parameter refer to the commands in [Chapter 2](#page-144-0), ["Measurement Commands"](#page-145-0)). Also, in this example the expected power and source list parameters are defaulted. The expected power value will be left unchanged at its current setting. The source list parameter will be defaulted as described in the note on [page](#page-35-0) 1-12. Note that as the source list parameter is the last specified parameter you do not have to specify DEF.

#### **Using READ?**

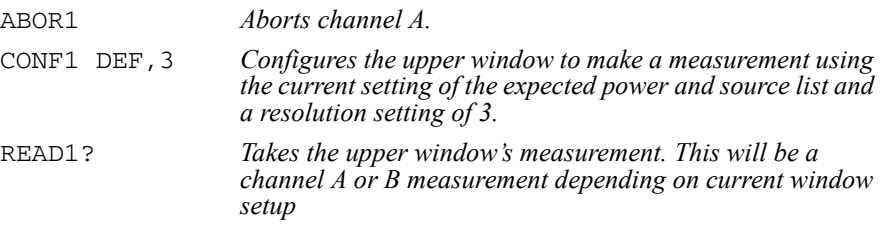

Some fine tuning of the above program segment can be carried out for example, by setting the trigger delay off. The following program segment assumes that channel A is currently being measured on the upper window.

ABOR1CONF1 DEF,3 TRIG1:DEL:AUTO OFFREAD1?

#### **Using INITiate and FETCh?**

The following program segment assumes that channel A is currently being measured on the upper window.

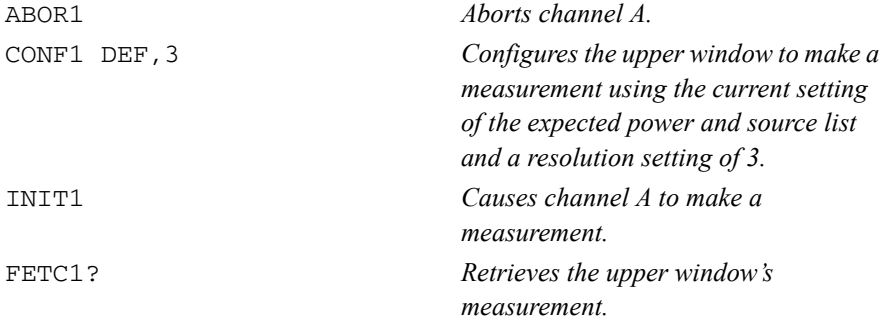

Some fine tuning of the above program segment can be carried out for example, by setting the trigger delay off.

ABOR1 CONF1 DEF,3 TRIG1:DEL:AUTO OFF INIT1:IMM FETC1?

#### **Example 5 - Making a Difference Measurement**

The following program segment can be carried out on the HP EPM-442A. It queries the lower window to make a difference measurement of channel A - channel B. The expected power level and resolution parameters are defaulted, leaving them at their current settings. Some fine tuning of the measurement is carried out by setting the averaging, and the trigger delay to off.

#### **Using READ?**

ABOR1ABOR2CONF2:POW:AC:DIFF DEF,DEF,(@1),(@2) SENS1:AVER:COUN 1024SENS2:AVER:COUN 1024TRIG1:DEL:AUTO OFFTRIG2:DEL:AUTO OFFREAD2:POW:AC:DIFF?READ2:POW:AC:DIFF? DEF,DEF,(@2),(@1)*(A second READ? query is sent to make a channel B - channel A measurement using fresh measurement data.)*

#### **Using INITiate and FETCh?**

ABOR1ABOR2CONF2:POW:AC:DIFF DEF,DEF,(@1),(@2) SENS1:AVER:COUN 1024SENS2:AVER:COUN 1024TRIG1:DEL:AUTO OFFTRIG2:DEL:AUTO OFF INIT1:IMMINIT2:IMMFETC2:POW:AC:DIFF?FETC2:POW:AC:DIFF? DEF,DEF,(@2),(@1) *(A second FETCh? query is sent to make a channel B - channel A measurement using the current measurement data.)*

## **Example 6 - Making a Ratio Measurement**

The following program segment can be carried out on the HP EPM-442A. It queries the lower window to make a ratio measurement of channel A/B. The expected power level and resolution parameters are defaulted, leaving them at their current settings. Some fine tuning of the measurement is carried out by setting the averaging.

#### **Using READ?**

ABOR1ABOR2CONF2:POW:AC:RAT DEF,DEF,(@1),(@2) SENS1:AVER:COUN 512SENS2:AVER:COUN 256READ2:POW:AC:RAT?READ2:POW:AC:RAT? DEF,DEF,(@2),(@1) *(A second READ? query is sent to make a channel B - channel A ratio measurement using fresh measurement data.)*

### **Using INITiate and FETCh?**

ABOR1ABOR2CONF2:POW:AC:RAT DEF,DEF,(@1),(@2) SENS1:AVER:COUN 512 SENS2:AVER:COUN 256INIT1:IMM INIT2:IMMFETC2:POW:AC:RAT?FETC2:POW:AC:RAT? DEF, DEF, (@2), (@1) *(A second FETCh? query is sent to make a channel B - channel A measurement using the current measurement data.)*

# **Using the Lower Level Commands**

An alternative method of making measurements is to use the lower level commands to set up the expected range and resolution. This can be done using the following commands:

```
[SENSe[1]]|SENSe2:POWER:AC:RANGe
DISPlay[:WINDow[1|2]]:RESolution
```
The measurement type can be set using the following commands in the CALCulate subsystem:

```
CALCulate[1|2]:MATH[:EXPRession]
CALCulate[1|2]:RELative[:MAGNitude]
```
The advantage of using the lower level commands over the CONFigure command is that they give you more precise control of the power meter. As shown in [Table](#page-31-0) 0-1 on [page](#page-31-0) 1-8 the CONFigure command presets various states in the power meter. It may be likely that you do not want to preset these states.

## **Example**

The following example sets the expected power value to -50 dBm and the resolution setting to 3 using the lower level commands. The measurement is a single channel A measurement carried out on the lower window.

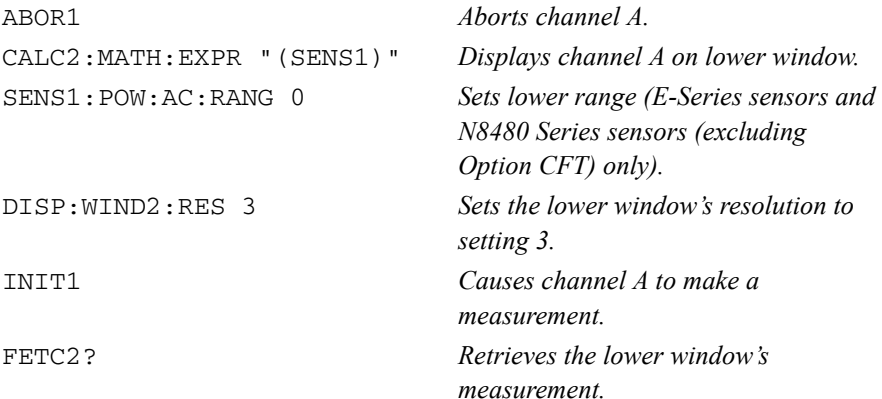

# **Making Measurements on Wireless Communication Standards**

The following sections describe typical measurements you may want to make. They are also described, for front panel operation, in the User's Guide.

# **Measuring GSM**

The following shows you how to measure the average power in a GSM RF burst. Triggering is achieved using the rising edge of the burst. The 'useful' part of the GSM burst lasts for 542.8μs with a rise time of 28μs. As the power meter triggers during the rising power transition, the measurement gate is configured to measure the average power in a 520 μs period, 20 μs after triggering. The trigger is configured for the a power level of -20 dBm on a rising edge. A trigger hold off is also setup for 4275 μs, disabling the trigger for 7.5 GSM time slots, ensuring the same time slot is measured at the next GSM frame. The single numeric window is configured to display the average power in gate 1. The trace window is configured to show the RF burst from 20 μs ahead of the trigger for a duration of 700 μs.

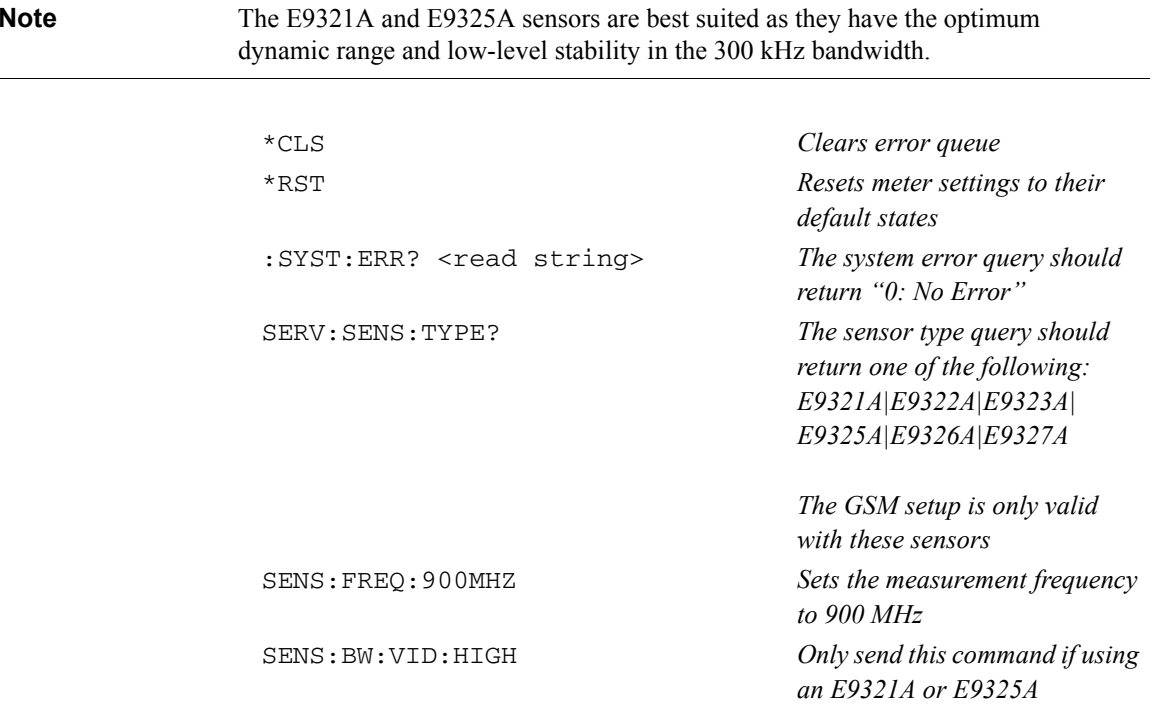

SENS:BW:VID:LOW *Only send this command if using an E9323A or E9327A*SENS:SWE1:OFFS:TIME:0.00002 *Sets gate1 start point to 20* μ*<sup>s</sup> after the trigger* SENS:SWE1:TIME0.00052 *Sets gate1 length to 520* μ*<sup>s</sup>* INIT:CONT ON *Puts meter in "wait for trigger" state*TRIG:SOUR INT *Selects internal trigger* TRIG:LEV:AUTO OFF *Turn off auto leveling for trigger* TRIG:LEV -20.00DBM *Sets trigger level to -20.0 dBm* TRIG:DEL 0.00002 *Actual trigger to occur 20* μ*<sup>s</sup> after trig level detected* TRIG:HOLD 0.004275 *Sets trigger hold-off to 4.275 ms* DISP:WIND1:TRACE:LOW -35 *Sets trace display minimum power to -35 dBm* DISP:WIND1:TRACE:UPP 20 *Sets trace display maximum power to +20 dBm* SENS:TRAC:OFFS:TIME -0.00004 *Trace starts 40* μ*s before trigger point* SENS:TRAC:TIME 0.0007 *Trace span set to 700* μ*<sup>s</sup>* DISP:WIND1:FORM TRACE *Assigns upper window to a trace display* DISP:WIND2:FORM SNUM *Assigns lower window to a single numeric display* CALC2:FEED1 "POW:AVER ON SWEEP1" *Lower window to show average power using timing defined by gate1*

# **Measuring EDGE**

Enhanced Data for Global Evolution or Enhanced Data for GSM Evolution is an enhancement of the GSM standard. The modulation scheme is 8PSK. As Edge does not have constant amplitude GMSK modulation like GSM, peak-to-average ratio may be of interest.

The following procedure shows you how to measure the average power in a GSM RF burst. Triggering is achieved using the rising edge of the burst. The 'useful' part of the GSM burst lasts for 542.8 μs with a rise time of 28 μs. Also, trigger hysteresis is

included to prevent small power transitions during the burst causing re-triggering. As the power meter triggers during the rising power transition, the measurement gate is configured to measure the average power in a 520 μs period, 20 μs after triggering. The display is configured to show the peak and peak-to-average results in the lower window in numeric format while the upper window shows the power trace starting 40 μs before the trigger.

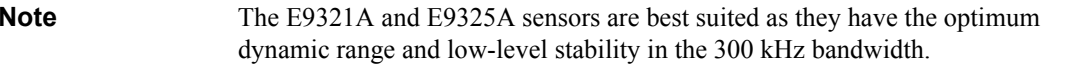

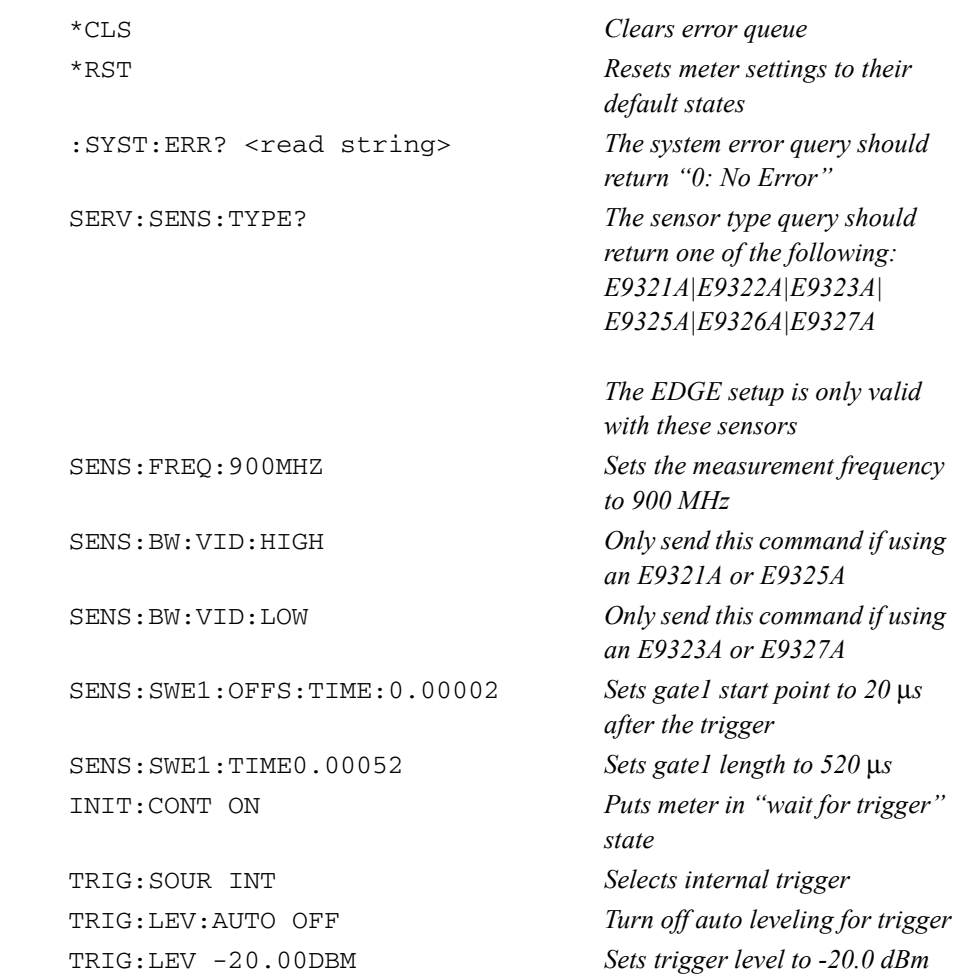

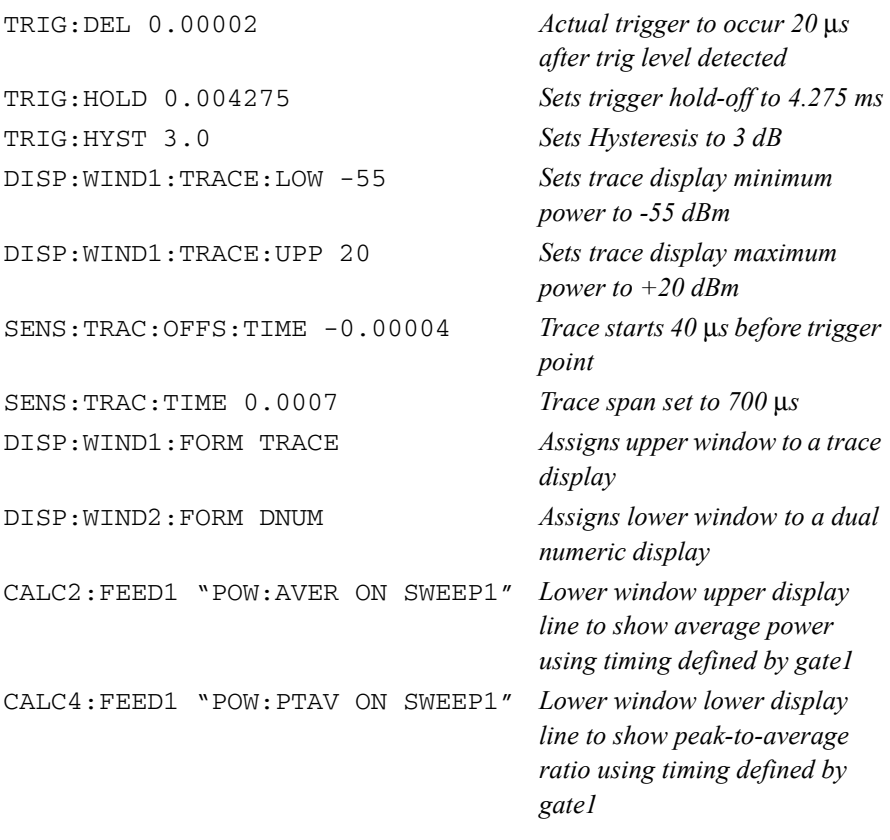

# **Measuring NADC**

The following procedure shows you how to measure the average power of both active time slots in NADC or IS-136 'full rate' transmission. This assumes that there are two time slots in each frame to be measured, for example, time slots 0.

**IS-136 full rate frame**

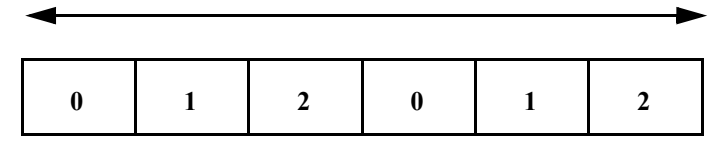

Triggering is achieved using the rising edge of the burst. The measurement gates are configured to measure the average power in two NADC time slots, separated by two inactive time slots. The rise time of an NADC TDMA burst is approximately 123.5 μ<sup>s</sup> (6bits) and the 'useful' part of the burst lasts approximately 6.4 ms. Gate 1 is configured to measure the average power in a 6.4ms period, 123.5 μs after triggering. Gate 2 is configured to measure the average power in a 6.4ms period, 20.123 ms (3) time slots plus rise times) after triggering.

The display is configured to show the Gate 1 and Gate 2 average results in the lower window in numeric format, while the upper window shows the power trace starting 2 ms before the trigger.

**Note The narrow bandwidth of the NADC signal requires only the 30 kHz bandwidth** of the E9321A and E9325A sensors in the Low setting and these are best suited. Other E9320 sensors may be used in their lowest setting but they provide less dynamic range and low-level stability.

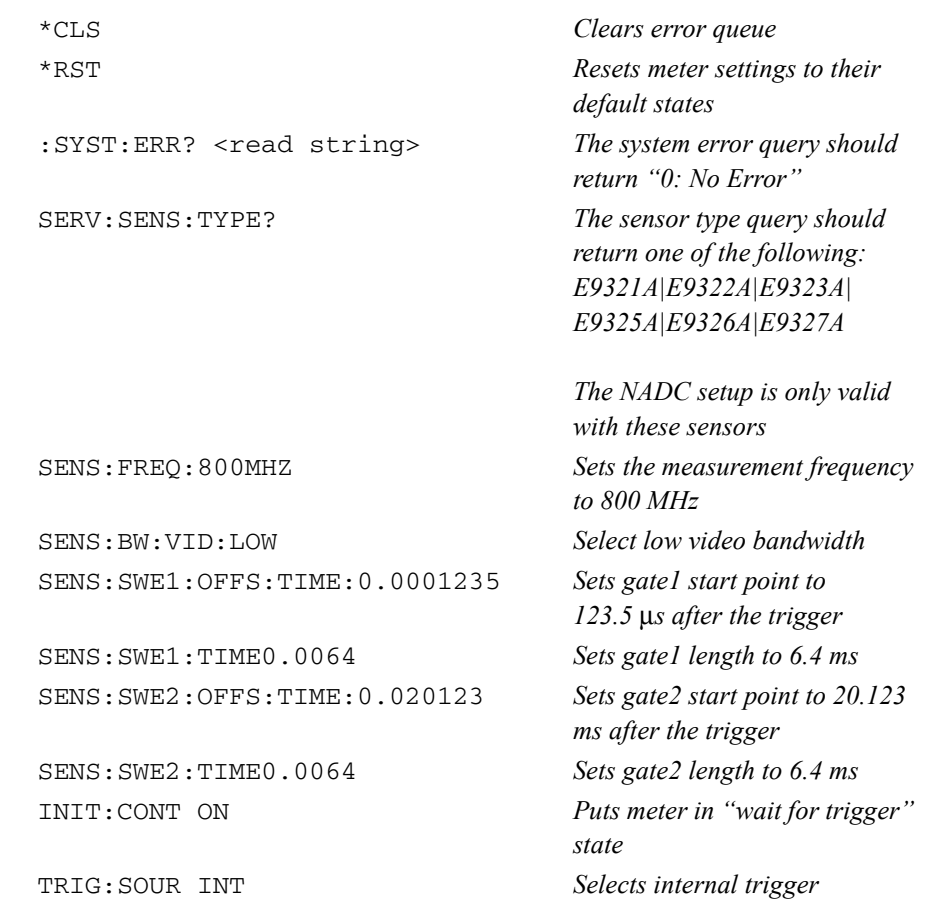

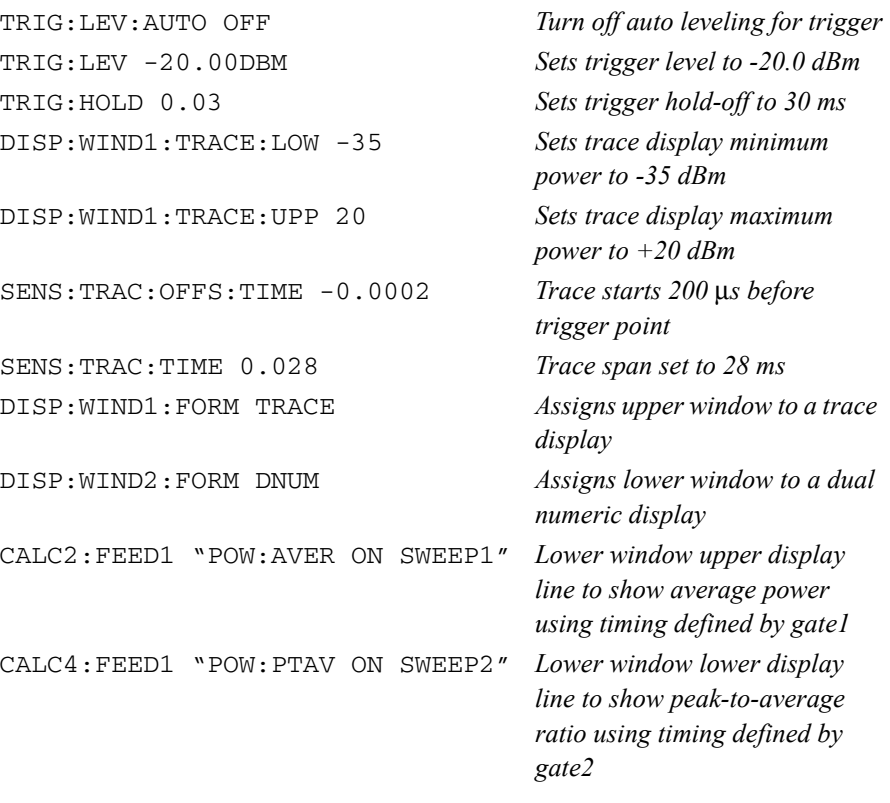

# **Measuring iDEN**

The following procedure shows you how to measure the average power, the peak-to-average power ratio in one iDEN training and data pulse, and the average power in a 90 ms iDEN frame. Triggering is achieved using the rising edge of the training burst. The trigger is configured for a power level of -30 dBm on a rising edge. Auto-level triggering may also be used. A trigger hold off is also set up to ensure the power meter is not

re-triggered by the data pulse following the training pulse. Time gating is used to measure the average power in the following 15 ms pulse. The display is configured to show the peak-to-average ratio within the data pulse and the average power in the entire 90 ms frame on two display lines in the lower window while the upper window shows the average power in a 15 ms data pulse. All displays are numeric.

**Note** The narrow bandwidth of the iDEN signal requires only the 30 kHz bandwidth of the E9321A and E9325A sensors in the Low setting and these are best suited. Other E9320 sensors may be used in their lowest setting but they provide less dynamic range and low-level stability.

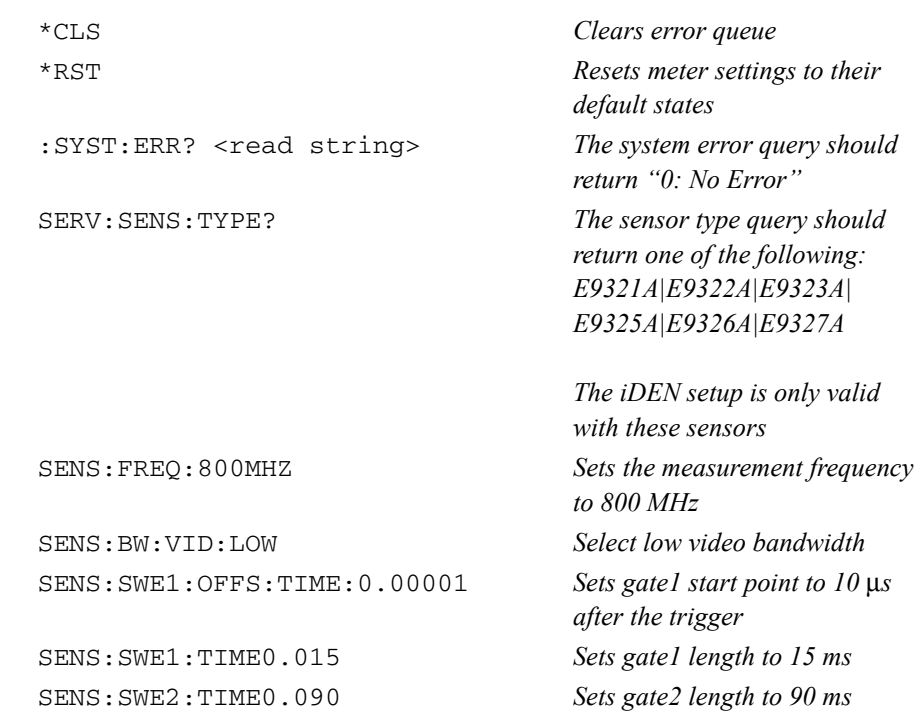

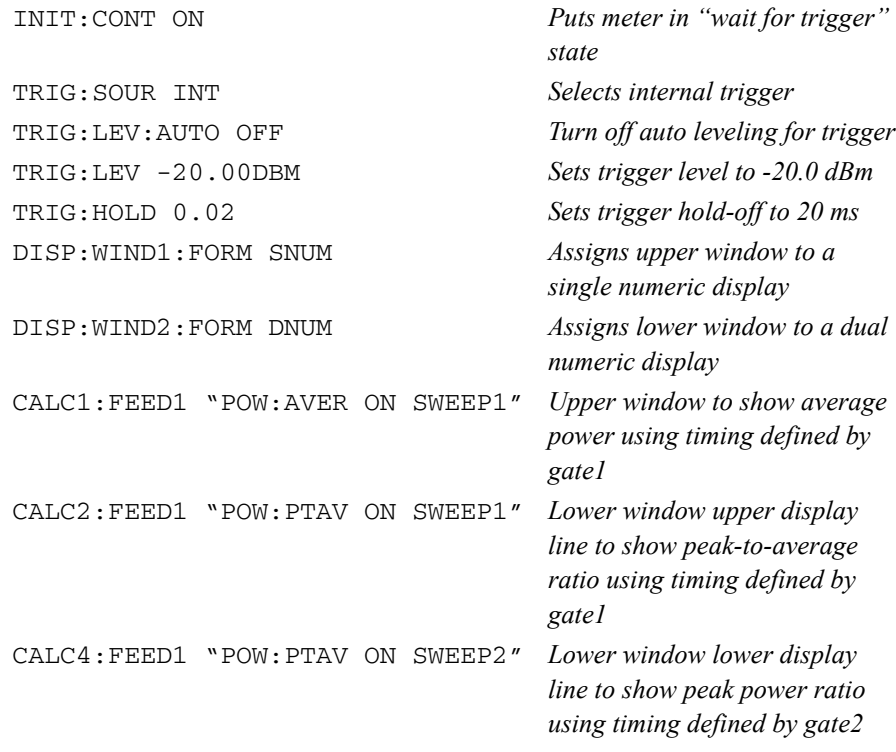

## **Measuring Bluetooth**

The following procedure shows you how to measure the peak and average power in a single Bluetooth DH1 data burst. Triggering is achieved using the rising edge of the burst. The trigger is configured for a power level of -20 dBm on a rising edge. A trigger hold off is also setup for 650 μs, disabling the trigger until the current time slot is measured. The measurement gate is configured to measure the peak and average power in a 366 μs period, 0.2 μs after the trigger. The display is configured to show the peak and average power in the lower window in numeric format, while the upper window shows the power trace over 6 time slots starting 50 μs before the trigger.

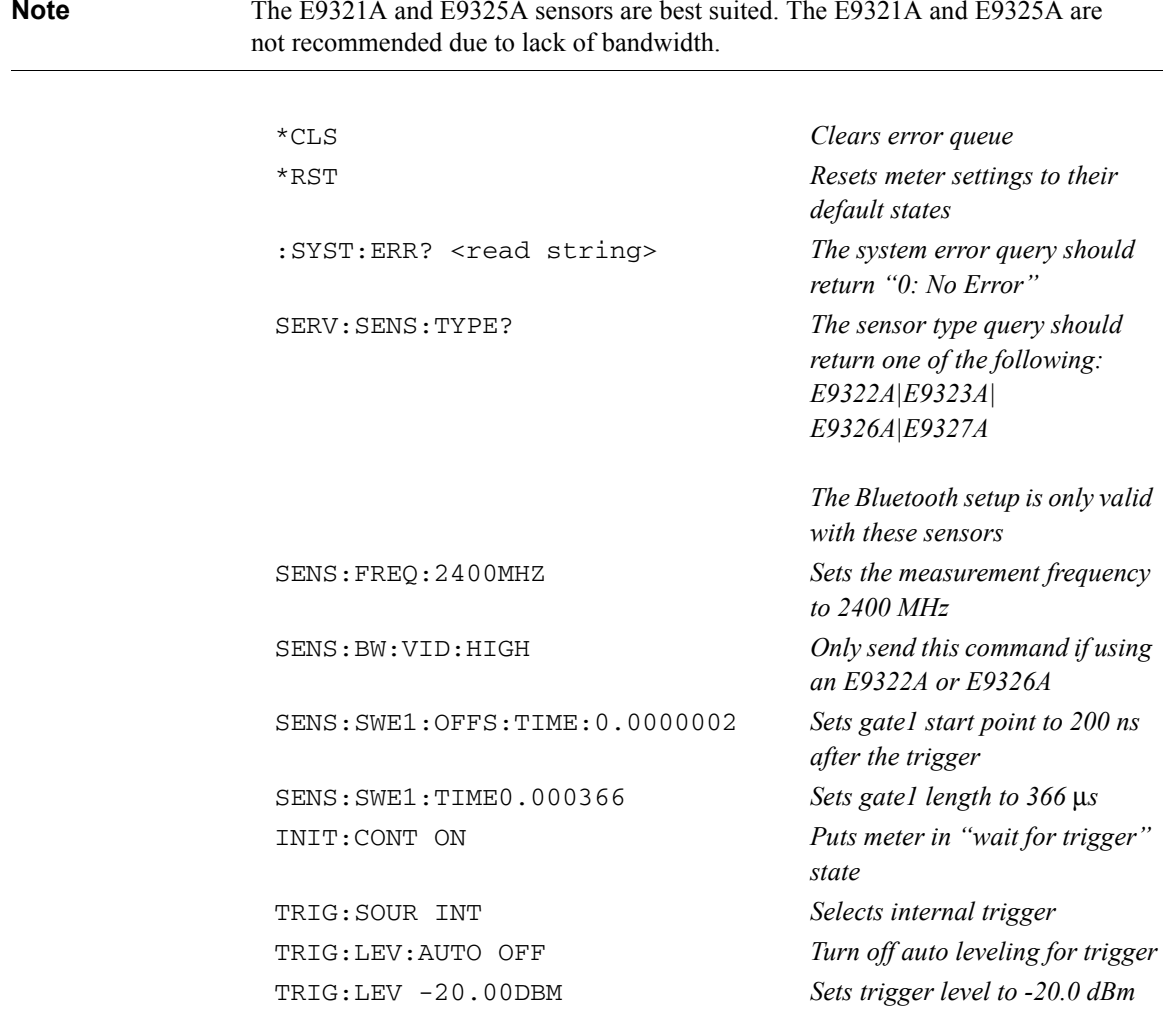

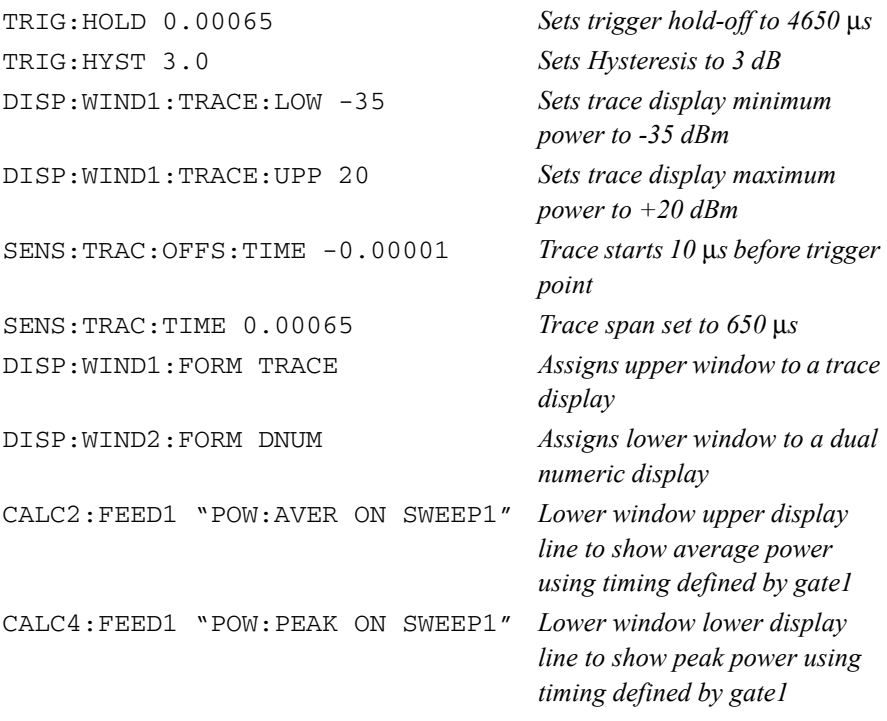

## **Measuring cdmaOne**

The following procedure shows you how to make a continuous measurement on a cdmaOne signal. Peak and peak-to-average power measurements are made over a defined and statistically valid number of samples. With gated 10 ms measurements, corresponding to 200,000 samples, there is less than a 0.01% probability that there are no peaks above the measured peak value. The trigger is configured for continuous triggering on a rising edge at -10 dBm. This results in continuously updated results based on a 10 ms period relating to a position beyond 0.01% on the CCDF curve, responding to any changes in signal or DUT.

**Note** The E9322A and E9326A sensors are best suited due to their 1.5 MHz bandwidth. The E9321A and E9325A are not recommended due to their lack of bandwidth.

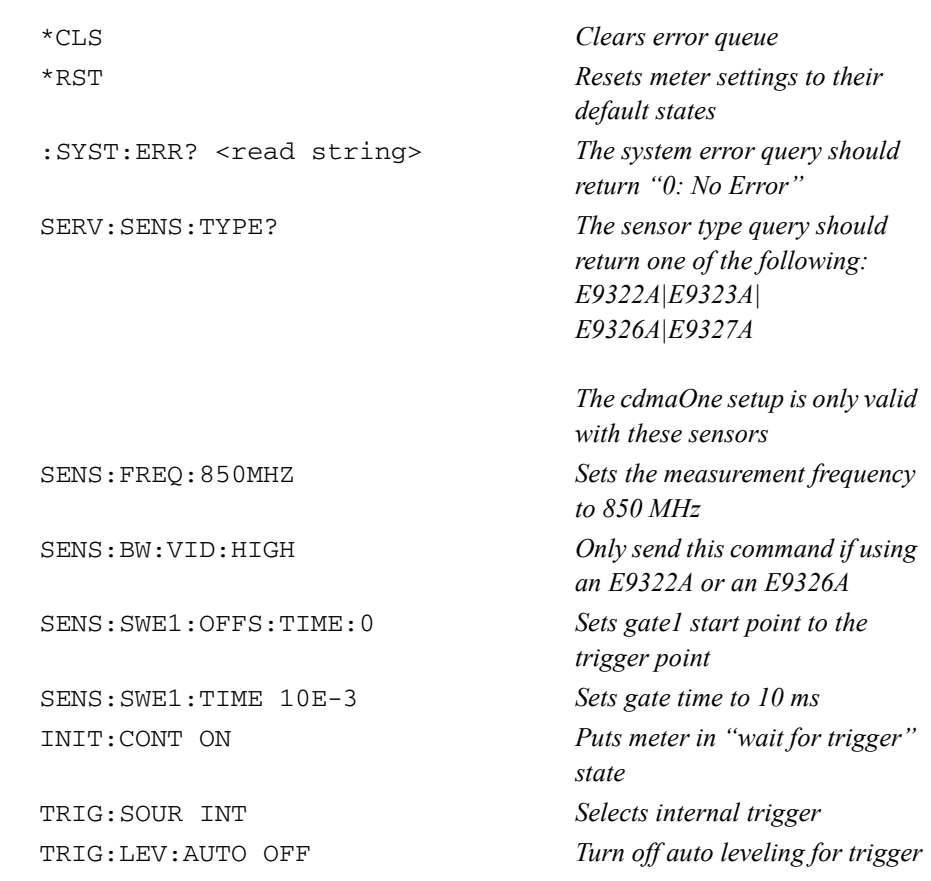

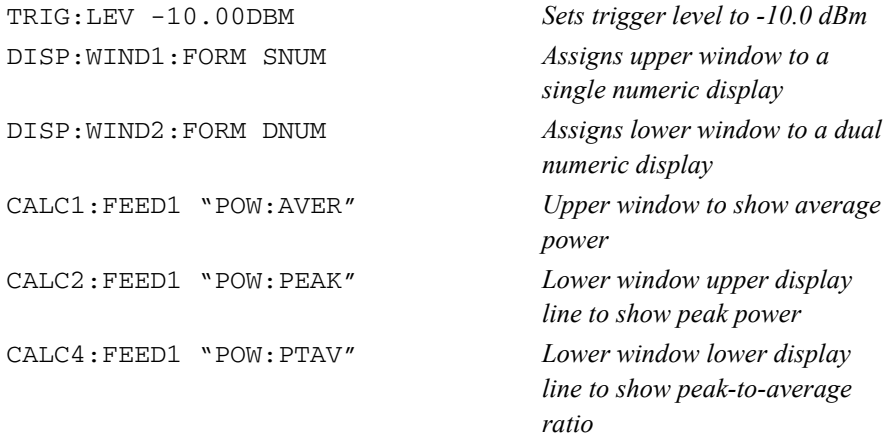

## **Measuring W-CDMA**

The following procedure shows you how to make a continuous measurement on a W-CDMA signal. Peak and peak-to-average power measurements are made over a defined and statistically valid number of samples. With gated 10 ms measurements, corresponding to 200,000 samples, there is less than a 0.01% probability that there are no peaks above the measured peak value.The trigger is configured for continuous triggering on a rising edge at -10 dBm. This results in continuously updated results based on a 10 ms period relating to a position beyond 0.01% on the CCDF curve, responding to any changes in signal or DUT.

**Note** The E9323A and E9327A sensors are best suited due to their 5 MHz bandwidth. The E9321A, E9322A, E9325A, and E9326A sensors are not recommended due to their lack of bandwidth (5 MHz required).

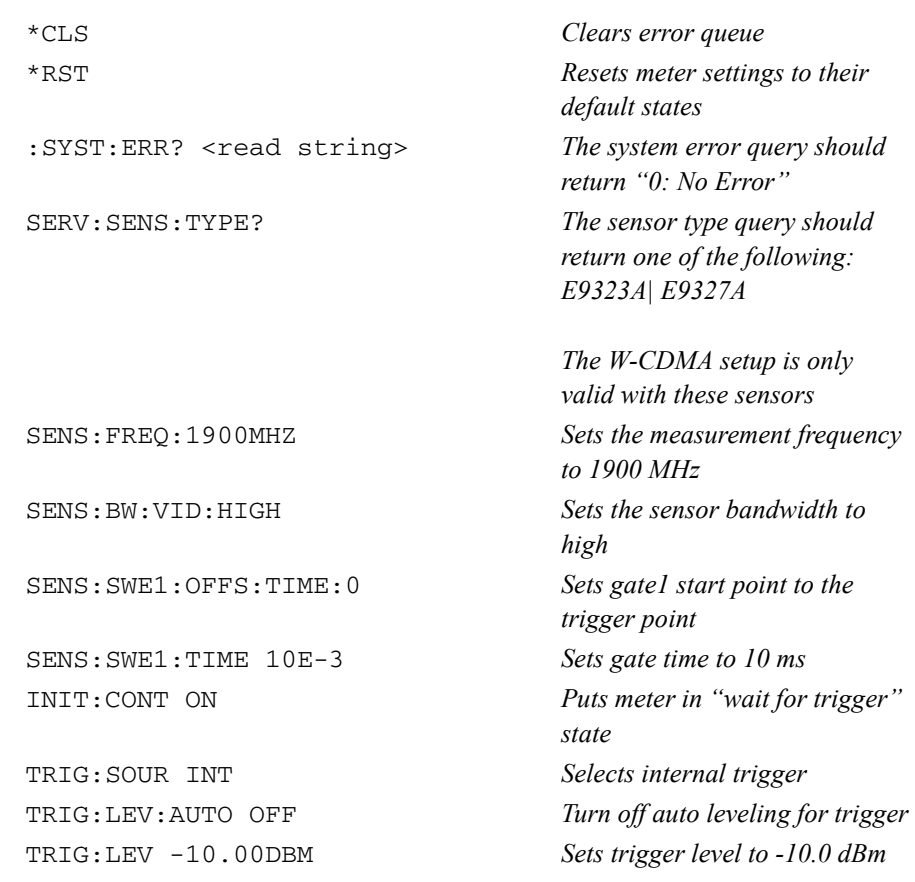

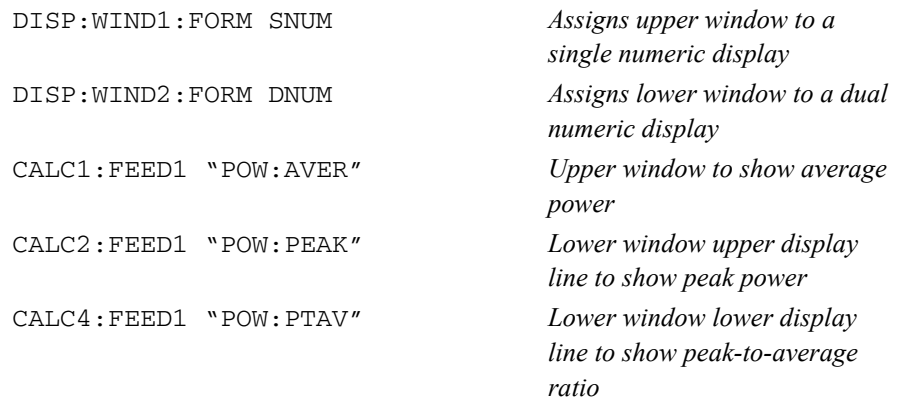

## **Measuring cdma2000**

The following procedure shows you how to make a continuous measurement on a cdma2000 signal. Peak and peak-to-average power measurements are made over a defined and statistically valid number of samples. With gated 10 ms measurements, corresponding to 200,000 samples, there is less than a 0.01% probability that there are no peaks above the measured peak value. The trigger is configured for continuous triggering on a rising edge at -10 dBm. This results in continuously updated results based on a 10 ms period relating to a position beyond 0.01% on the CCDF curve, responding to any changes in signal or DUT.

**Note** The E9323A and E9327A sensors are best suited due to their 5 MHz bandwidth. The E9321A, E9322A, E9325A, and E9326A sensors are not recommended due to their lack of bandwidth (5 MHz required).

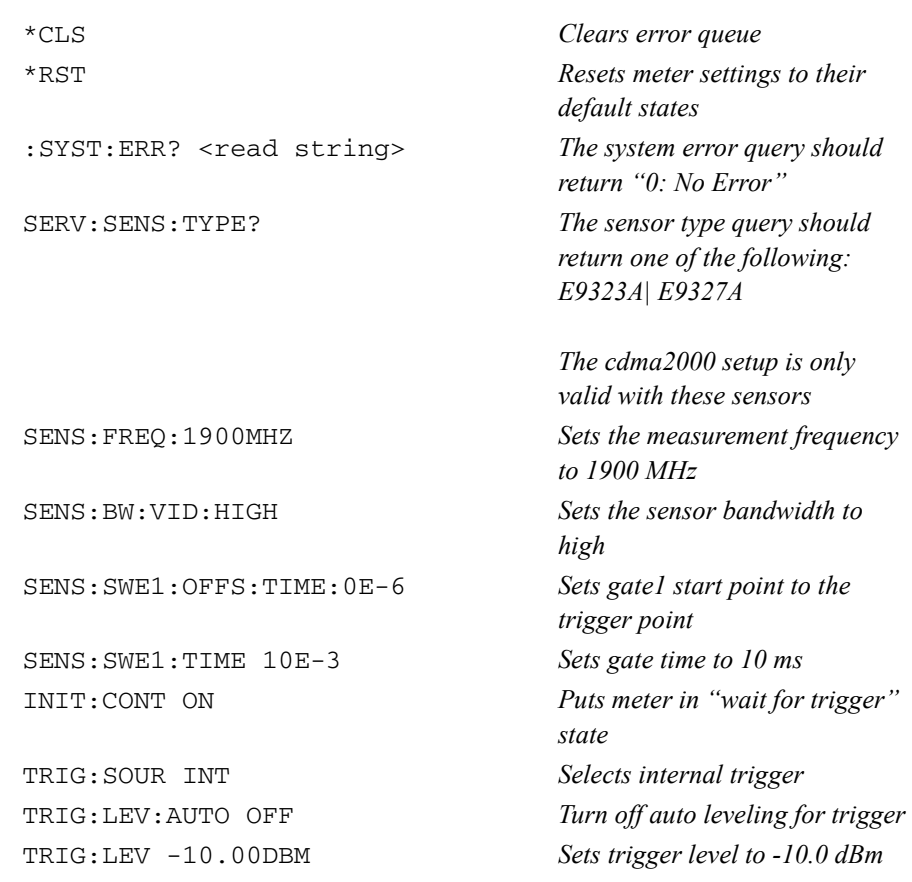

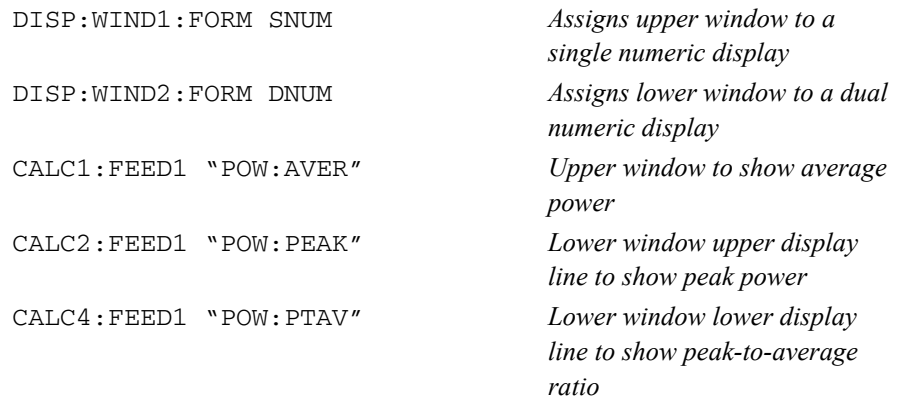

# **Using Sensor Calibration Tables**

This section applies to all 8480 Series power sensors and N8480 Series power sensors with Option CFT. It does not apply to the E-Series power sensors and N8480 Series power sensors (excluding Option CFT). All E-Series power sensors have their sensor calibration tables stored in EEPROM which allows frequency and calibration factor data to be downloaded by the power meter automatically.

This section describes how to use sensor calibration tables. Sensor calibration tables are used to store the measurement calibration factors, supplied with each power sensor, in the power meter. These calibration factors are used to correct measurement results.

# **Overview**

For the 8480 Series power sensors and N8480 Series power sensors with Option CFT, there are two methods of providing correction data to the power meter depending on the setting of the [SENSe[1]]|SENSe2:CORRection:CSET1:STATe command. If [SENSe[1]]|SENSe2:CORRection:CSET1:STATe is OFF the sensor calibration tables are not used. To make a calibrated power measurement when [SENSe[1]]|SENSe2:CORRection:CSET1:STATe is OFF, perform the following steps:

- 1. Zero and calibrate the power meter. Before carrying out the calibration set the reference calibration factor for the power meter you are using.
- 2. Set the calibration factor to the value for the frequency of the signal you want to measure.
- 3. Make the measurement.

When [SENSe[1]] SENSe2: CORRection: CSET1: STATe is ON, the sensor calibration tables are used, providing you with a quick and convenient method for making power measurements at a range of frequencies using one or more power sensors. Note that with the sensor calibration table selected, the RCF from the table overrides any value previously set. The power meter is capable of storing 20 sensor calibration tables of 80 frequency points each.

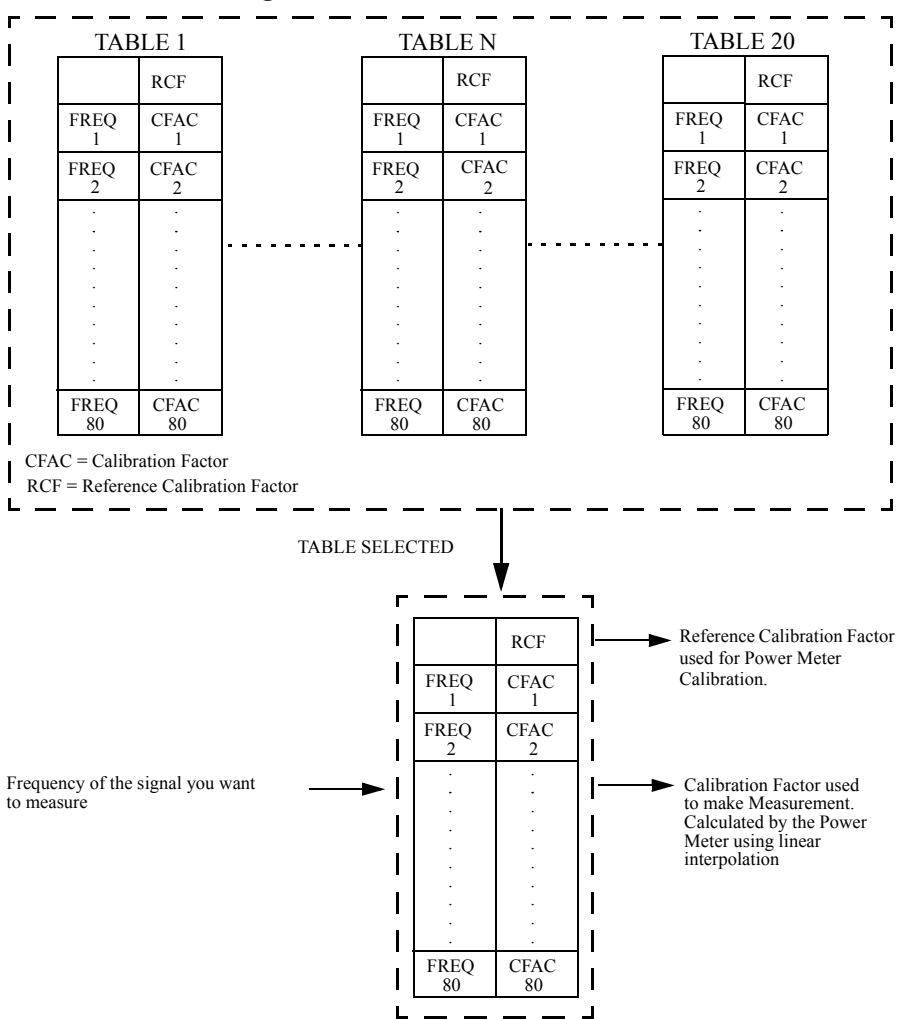

<span id="page-64-0"></span>[Figure](#page-64-0) 0-1 illustrates how sensor calibration tables operate.

**Figure 0-1: Sensor Calibration Tables**

## Power Meter Remote Operation **Using Sensor Calibration Tables**

To use sensor calibration tables you:

- 1. Edit a sensor calibration table if necessary.
- 2. Select the sensor calibration table.
- 3. Enable the sensor calibration table.
- 4. Zero and calibrate the power meter. The reference calibration factor used during the calibration is automatically set by the power meter from the sensor calibration table.
- 5. Specify the frequency of the signal you want to measure. The calibration factor is automatically set by the power meter from the sensor calibration table.
- 6. Make the measurement.

# **Editing Sensor Calibration Tables**

It is not possible to create any additional sensor calibration tables. However, the 20 existing ones can be edited using the MEMory subsystem. To do this:

- 1. Select one of the existing tables using: MEMory:TABle:SELect <string>. For information on naming sensor calibration tables see ["Naming Sensor](#page-69-0)  [Calibration Tables", on page](#page-69-0) 1-46. For information on the current names which you can select refer to ["Listing Sensor Calibration Table Names", on](#page-67-0)  [page](#page-67-0) 1-44.
- 2. Enter the frequency data using: MEMory:TABle:FREQuency <numeric\_value> {,<numeric\_value>}
- 3. Enter the calibration factors using: MEMory: TABle: GAIN <numeric value>

{,<numeric\_value>}. The first parameter you enter should be the reference calibration factor, each subsequent parameter is a calibration factor in the sensor calibration table. This means that entries in the frequency list correspond as shown with entries in the calibration factor list.

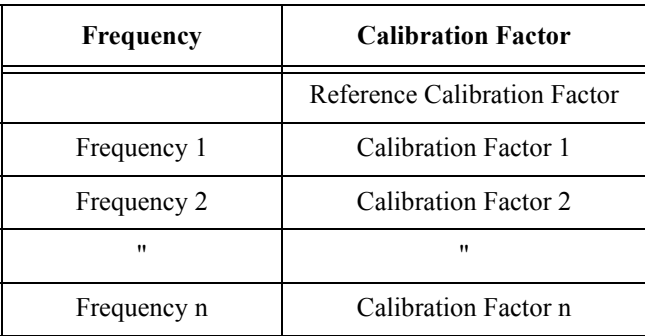

4. If required, rename the sensor calibration table using: MEMory:TABLe:MOVE <string>,<string>. The first <string> parameter identifies the existing table name, and the second identifies the new table name.

**Note** The legal frequency suffix multipliers are any of the IEEE suffix multipliers, for example, KHZ, MHZ and GHZ. If no units are specified the power meter assumes the data is Hz.

PCT is the only legal unit for calibration factors and can be omitted.

The frequency and calibration data must be within range. Refer to the individual commands in [Chapter 4](#page-238-0) for their specified ranges.

The number of calibration factor points must be one more than the number of frequency points. This is verified when the sensor calibration table is selected using [SENSe[1]]|SENSe2:CORRection:CSET1[:SELect] <string>

Ensure that the frequency points you use cover the frequency range of the signals you want to measure. If you measure a signal with a frequency outside the frequency range defined in the sensor calibration table, then the power meter uses the highest or lowest frequency point in the sensor calibration table to calculate the calibration factor.

To make subsequent editing of a sensor calibration table simpler, it is recommended that you retain a copy of your data in a program.

## <span id="page-67-0"></span>**Listing Sensor Calibration Table Names**

To list the tables currently stored in the power meter, use the following command: MEMory:CATalog:TABLe?

Note that all tables are listed, including frequency dependent offset tables.

The power meter returns the data in the form of two numeric parameters and a string list representing all the stored tables.

• <numeric\_value>,<numeric\_value>{,<string>} The first numeric parameter indicates the amount of memory, in bytes, used for storage of tables. The second parameter indicates the memory, in bytes, available for tables.

Each string parameter returned indicates the name, type and size of a stored sensor calibration table:

```
• <string>,<type>,<size>
```
The <string>, <type> and <size> are all character data. The <type> is always TABL. The <size> is displayed in bytes.

For example, a sample of the response may look like:

```
560,8020,"Sensor_1,TABL,220","Sensor_2,TABL,340" ....
```
The power meter is shipped with a set of predefined sensor calibration tables. The data in these sensor calibration tables is based on statistical averages for a range of Agilent Technologies power sensors. These power sensors are:

- DEFAULT $^{\rm l}$
- 8481A
- 8482 $A^2$
- 8483A
- 8481D
- 8485A
- R8486A
- Q8486A
- R8486D
- 8487A

For further information on naming sensor calibration tables see ["Naming Sensor](#page-69-0)  [Calibration Tables", on page](#page-69-0) 1-46.

**Note** Predefined sensor calibration table is not applicable for N8480 Series power sensors with Option CFT. Therefore you are required to create a new sensor calibration table for the sensors when a sensor calibration table is needed.

<sup>1.</sup> DEFAULT is a sensor calibration table in which the reference calibration factor and calibration factors are 100%. This sensor calibration table can be used during the performance testing of the power meter.

<sup>2.</sup> The 8482B and 8482H power sensors use the same data as the 8482A.

## <span id="page-69-0"></span>**Naming Sensor Calibration Tables**

To rename a sensor calibration table use: MEMory:TABLe:MOVE <string>,<string>

The first <string> parameter identifies the existing table name, and the second identifies the new table name.

The following rules apply to sensor calibration table names:

- a) The sensor calibration table must consist of no more than 12 characters.
- b) All characters must be upper or lower case alphabetic characters, or numeric  $(0-9)$ , or an underscore  $($ ).
- c) No spaces are allowed in the name.

## <span id="page-70-0"></span>**Reviewing Table Data**

To review the data stored in a sensor calibration table, use the following commands:

- MEMory:TABLe:SELect "Sense1" *Select the sensor calibration table named "Sense1".*
- MEMory:TABLe:SELect? *Query command which returns the name of the currently selected table.*
- MEMory:TABLe:FREQuency:POINTs? *Query command which returns the number of stored frequency points.*
- MEMory:TABLe:FREQuency? *Query command which returns the frequencies stored in the sensor calibration table (in Hz).*
- MEMory:TABLe:GAIN[:MAGNitude]:POINTs? *Query command which returns the number of calibration factor points stored in the sensor calibration table.*
- MEMory:TABLe:GAIN[:MAGNitude]? *Query command which returns the calibration factors stored in the sensor calibration table. The first point returned is the reference calibration factor.*

## **Modifying Data**

If you need to modify the frequency and calibration factor data stored in a sensor calibration table you need to resend the complete data lists. There are two ways to do this:

- 1. If you have retained the original data in a program, edit the program and resend the data.
- 2. Use the query commands shown in ["Reviewing Table Data", on page](#page-70-0) 1-47 to enter the data into your computer. Edit this data, then resend it.

# **Selecting a Sensor Calibration Table**

After you have created the sensor calibration table, you can select it using the following command:

[SENSe[1]]|SENSe2:CORRection:CSET1[:SELect] <string>

When the table is selected, the power meter verifies the number of calibration factor points defined in the sensor calibration table is one parameter greater than the number of frequency points. If this is not the case an error occurs.

To find out which sensor calibration table is currently selected, use the query:

[SENSe[1]]|SENSe2:CORRection:CSET1[:SELect]?

# **Enabling the Sensor Calibration Table System**

To enable the sensor calibration table, use the following command:

[SENSe[1]]|SENSe2:CORRection:CSET1:STATe ON

If you set [SENSe[1]]|SENSe2:CORRection:CSET1:STATe to ON and no sensor calibration table is selected error -221, "Settings conflict" occurs.
## **Making the Measurement**

To make the power measurement, set the power meter for the frequency of the signal you want to measure. The power meter automatically sets the calibration factor. Use either the INITiate, FETCh? or the READ? query to initiate the measurement as shown in the following program segments:

## **INITiate Example**

```
ABORt1CONFigure1:POWer:AC DEF,1,(@1)
SENS1:CORR:CSET1:SEL "HP8481A"
SENS1:CORR:CSET1:STAT ONSENSe1:FREQuency 500KHZ
INITiate1:IMMediateFETCh1?
```
## **READ? Example**

```
ABORt1CONFigure1:POWer:AC DEF,2,(@1)
SENS1:CORR:CSET1:SEL "HP8481A"
SENS1:CORR:CSET1:STAT ONSENSe1:FREQuency 500KHZ
READ1?
```
**Note** If the measurement frequency does not correspond directly to a frequency in the sensor calibration table, the power meter calculates the calibration factor using linear interpolation.

> If you enter a frequency outside the frequency range defined in the sensor calibration table, then the power meter uses the highest or lowest frequency point in the sensor calibration table to set the calibration factor.

To find out the value of the calibration factor being used by the power meter to make a measurement, use the query command: [SENSe[1]]|SENSe2:CORRection:CFAC? The response may be an interpolated value.

To find out the value of the reference calibration factor being used, use the commands:

CALibration[1|2]:RCFactor?

# **Using Frequency Dependent Offset Tables**

This section describes how to use frequency dependent offset tables. Frequency dependent offset tables give you the ability to compensate for frequency effects in your test setup.

# **Overview**

If the [SENSe[1]]|SENSe2:CORRection:CSET2:STATe command is OFF, the frequency dependent offset tables are not used. When [SENSe[1]]|SENSe2:CORRection:CSET2:STATe is ON, the frequency dependent offset tables are used, providing you with a quick and convenient method of compensating for your external test setup over a range of frequencies. Note that when selected, frequency dependent offset correction is IN ADDITION to any correction applied for sensor frequency response. The power meter is capable of storing 10 frequency dependent offset tables of 80 frequency points each.

To use frequency dependent offset tables you:

- 1. Edit a frequency dependent offset table if necessary.
- 2. Select the frequency dependent offset table.
- 3. Enable the frequency dependent offset table.
- 4. Zero and calibrate the power meter. The reference calibration factor used during the calibration will be automatically set by the power meter from a sensor calibration table, if enabled; otherwise it should be entered manually.
- 5. Specify the frequency of the signal you want to measure. The required offset is automatically set by the power meter from the frequency dependent offset table.
- 6. Make the measurement.

<span id="page-74-0"></span>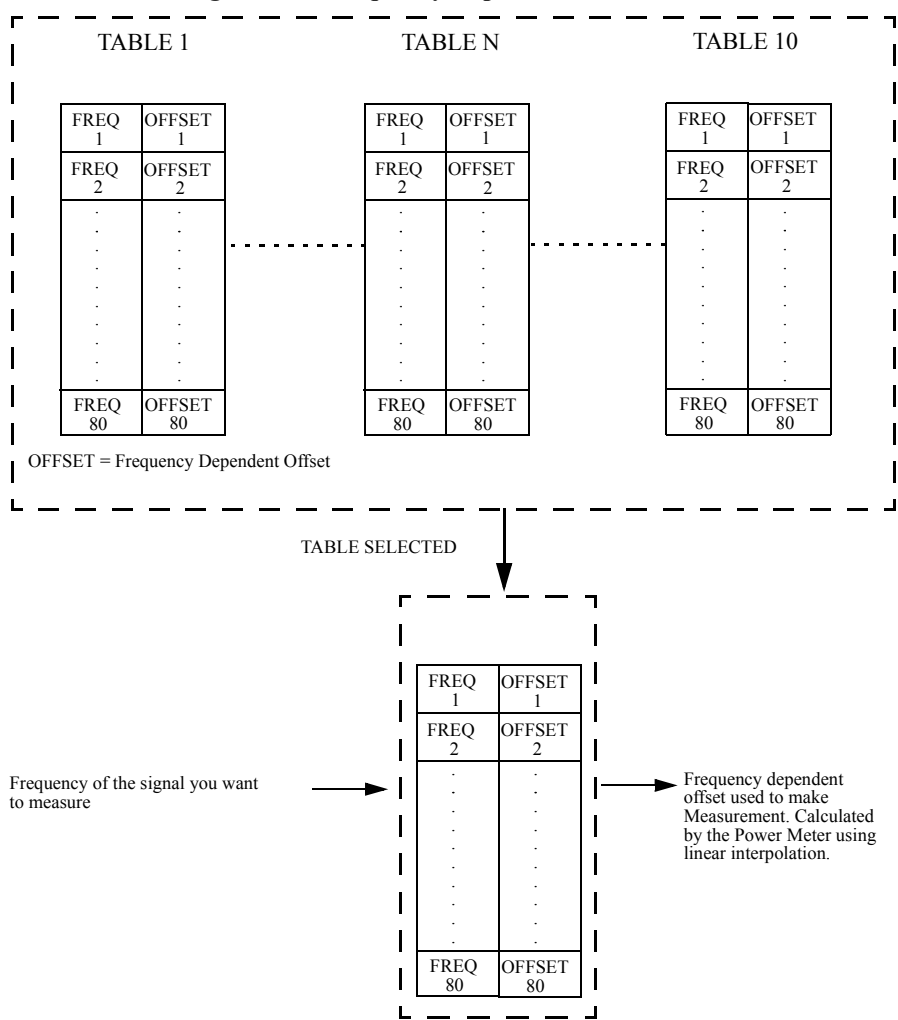

[Figure](#page-74-0) 0-2 illustrates how frequency dependent offset tables operate.

**Figure 0-2: Frequency Dependent Offset Tables**

# **Editing Frequency Dependent Offset Tables**

It is not possible to create any additional frequency dependent offset tables. However, the 10 existing ones can be edited using the MEMory subsystem. To do this:

- 1. Select one of the existing tables using: MEMory:TABle:SELect <string>. For information on naming frequency dependent offset tables see ["Naming](#page-77-0)  [Frequency Dependent Offset Tables", on page](#page-77-0) 1-54. For information on the current names which you can select refer to ["Listing the Frequency](#page-76-0)  [Dependent Offset Table Names", on page](#page-76-0) 1-53.
- 2. Enter the frequency data using: MEMory:TABle:FREQuency <numeric\_value> {,<numeric\_value>}
- 3. Enter the offset factors as shown in the table below using: MEMory: TABle: GAIN <numeric value>

{,<numeric\_value>}

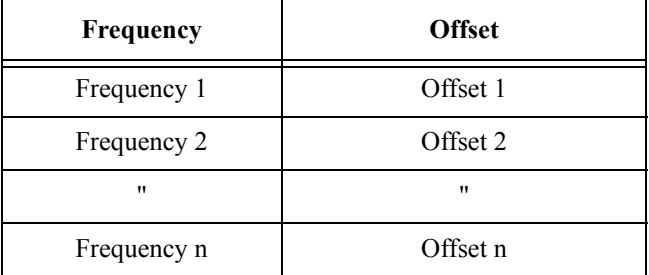

4. If required, rename the frequency dependent offset table using: MEMory:TABLe:MOVE <string>,<string>. The first <string> parameter identifies the existing table name, and the second identifies the new table name.

**Note** The legal frequency suffix multipliers are any of the IEEE suffix multipliers, for example, KHZ, MHZ and GHZ. If no units are specified the power meter assumes the data is Hz.

PCT is the only legal unit for offset factors and can be omitted.

The frequency and offset data must be within range. Refer to the individual commands in [Chapter 4](#page-238-0) for their specified ranges.

Any offset values entered into the table should exclude the effect of the sensor. Characterization of the test setup independently of the sensor allows the same

table to be used with any sensor.

Ensure that the frequency points you use cover the frequency range of the signals you want to measure. If you measure a signal with a frequency outside the frequency range defined in the frequency dependent offset table, then the power meter uses the highest or lowest frequency point in the table to calculate the offset.

To make subsequent editing of a frequency dependent offset table simpler, it is recommended that you retain a copy of your data in a program.

## <span id="page-76-0"></span>**Listing the Frequency Dependent Offset Table Names**

To list the frequency dependent offset tables currently stored in the power meter, use the following command: MEMory:CATalog:TABLe?

Note that **all** tables are listed; including sensor calibration tables.

The power meter returns the data in the form of two numeric parameters and a string list representing all stored tables.

• <numeric\_value>,<numeric\_value>{,<string>} The first numeric parameter indicates the amount of memory, in bytes, used for storage of tables. The second parameter indicates the memory, in bytes, available for tables.

#### Power Meter Remote Operation **Using Frequency Dependent Offset Tables**

Each string parameter returned indicates the name, type and size of a stored frequency dependent offset table:

```
• <string>,<type>,<size>
```
The <string>, <type> and <size> are all character data. The <type> is always TABL. The <size> is displayed in bytes.

For example, a sample of the response may look like:

```
560,8020,"Offset_1,TABL,220","Offset_2,TABL,340" ....
```
## <span id="page-77-0"></span>**Naming Frequency Dependent Offset Tables**

To rename a frequency dependent offset table use: MEMory:TABLe:MOVE <string>,<string>

The first <string> parameter identifies the existing table name, and the second identifies the new table name.

The following rules apply to frequency dependent offset table names:

- a) Table names use a maximum of 12 characters.
- b) All characters must be upper or lower case alphabetic characters, or numeric  $(0-9)$ , or an underscore  $($ ).
- c) No spaces are allowed in the name.

## **Reviewing Table Data**

To review the data stored in a frequency dependent offset table, use the following commands:

- MEMory:TABLe:SELect "Offset1" *Select the sensor calibration table named "Offset1".*
- MEMory:TABLe:SELect? *Query command which returns the name of the currently selected table.*
- MEMory:TABLe:FREQuency:POINTs? *Query command which returns the number of stored frequency points.*
- MEMory:TABLe:FREQuency? *Query command which returns the frequencies stored in the frequency dependent offset table (in Hz).*
- MEMory:TABLe:GAIN[:MAGNitude]:POINTs? *Query command which returns the number of offset factor points stored in the frequency dependent offset table.*

• MEMory:TABLe:GAIN[:MAGNitude]? *Query command which returns the offset factors stored in the frequency dependent offset table.* 

## **Modifying Data**

If you need to modify the frequency and offset factor data stored in a frequency dependent offset table you need to resend the complete data lists. There are two ways to do this:

- 1. If you have retained the original data in a program, edit the program and resend the data.
- 2. Use the query commands shown in ["Reviewing Table Data", on page](#page-70-0) 1-47 to enter the data into your computer. Edit this data, then resend it.

# **Selecting a Frequency Dependent Offset Table**

After you have created the frequency dependent offset table, you can select it using the following command:

```
[SENSe[1]]|SENSe2:CORRection:CSET2[:SELect] <string>
```
To find out which frequency dependent offset table is currently selected, use the query:

```
[SENSe[1]]|SENSe2:CORRection:CSET2[:SELect]?
```
# **Enabling A Frequency Dependent Offset Table**

To enable the frequency dependent offset table, use the following command:

[SENSe[1]]|SENSe2:CORRection:CSET2:STATe ON

If you set [SENSe[1]]|SENSe2:CORRection:CSET2:STATe to ON and no frequency dependent offset table is selected error -221, "Settings conflict" occurs.

## **Making The Measurement**

To make the power measurement, set the power meter for the frequency of the signal you want to measure. The power meter automatically sets the calibration factor. Use either the INITiate, FETCh? or the READ? query to initiate the measurement as shown in the following program segments:

Power Meter Remote Operation **Using Frequency Dependent Offset Tables**

#### **INITiate Example**

```
ABORt1CONFigure1:POWer:AC DEF,1,(@1)
SENS1:CORR:CSET2:SEL "Offset1"
SENS1:CORR:CSET2:STAT ON
SENSe1:FREQuency 500KHZ
INITiate1:IMMediateFETCh1?
```
## **READ? Example**

```
ABORt1CONFigure1:POWer:AC DEF,2,(@1)
SENS1:CORR:CSET2:SEL "Offset1"SENS1:CORR:CSET2:STAT ONSENSe1:FREQuency 500KHZ
READ1?
```
**Note** If the measurement frequency does not correspond directly to a frequency in the frequency dependent offset table, the power meter calculates the offset using linear interpolation.

> If you enter a frequency outside the frequency range defined in the frequency dependent offset table, then the power meter uses the highest or lowest frequency point in the table to set the offset.

> To find out the value of the offset being used by the power meter to make a measurement, use the query command: SENSe:CORRection:GAIN4|FDOFfset[:INPut][MAGNITUDE]? The response may be an interpolated value.

# **Setting the Range, Resolution and Averaging**

This section provides an overview of setting the range, resolution and averaging. For more detailed information about these features refer to the individual commands in [Chapter 9](#page-340-0).

## **Range**

The power meter has no internal ranges which can be set. The only ranges that can be set are those of the E-Series power sensors and N8480 Series power sensors (excluding Option CFT). With an E-Series power sensor or N8480 Series power sensor (excluding Option CFT), the range can be set either automatically or manually. Use autoranging when you are not sure of the power level you will be measuring.

## **Setting the Range**

To set the range manually use the following command: [SENSe[1]]|SENSe2:POWer:AC:RANGe <numeric\_value>

If the <numeric\_value> is set to:

- <sup>0</sup>, the sensor's lower range is selected. (For example, this range is -70 to -13.5 dBm for the E4412A power sensor.)
- <sup>1</sup>, the sensor's upper range is selected. (For example, this range is -14.5 to +20 dBm for the E4412A power sensor.)

For details on the range limits of other E-Series power sensors and N8480 Series power sensors (excluding Option CFT), refer to the appropriate power sensor manual.

For further information on this command refer to [page](#page-385-0) 9-46.

To enable autoranging use the following command: [SENSe[1]]|SENSe2:POWer:AC:RANGe:AUTO ON

Use autoranging when you are not sure of the power level you will be measuring.

# **Resolution**

You can set the window's resolution using the following command:

```
DISPlay[:WINDow[1]|2][:NUMeric[1]|2]
:RESolution <numeric value>
```
There are four levels of resolution available (1 through 4).

When the measurement suffix is W or % this parameter represents the number of significant digits. When the measurement suffix is dB or dBM, 1 through 4 represents 1, 0.1, 0.01, and 0.001 dB respectively.

For further information refer to the : RESolution command on [page](#page-274-0) 5-21.

# **Averaging**

The power meter has a digital filter to average power readings. The number of readings averaged can range from 1 to 1024. This filter is used to reduce noise, obtain the desired resolution and to reduce the jitter in the measurement results. However, the time to take the measurement is increased. You can select the filter length or you can set the power meter to auto filter mode. To enable and disable averaging use the following command:

[SENSe[1]]|SENSe2:AVERage[:STATe] <boolean>

## **Auto Averaging Mode**

To enable and disable auto filter mode, use the following command:

[SENSe[1]]|SENSe2:AVERage:COUNt:AUTO <boolean>

When the auto filter mode is enabled, the power meter automatically sets the number of readings averaged together to satisfy the filtering requirements for most power measurements. The number of readings averaged together depends on the resolution and the power level currently being measured. [Figure](#page-82-0) 0-3 lists the number of readings averaged for each range and resolution when the power meter is in auto filter mode.

**Note** [Figure](#page-82-0) 0-3 applies to 8480 Series sensors only.

<span id="page-82-0"></span>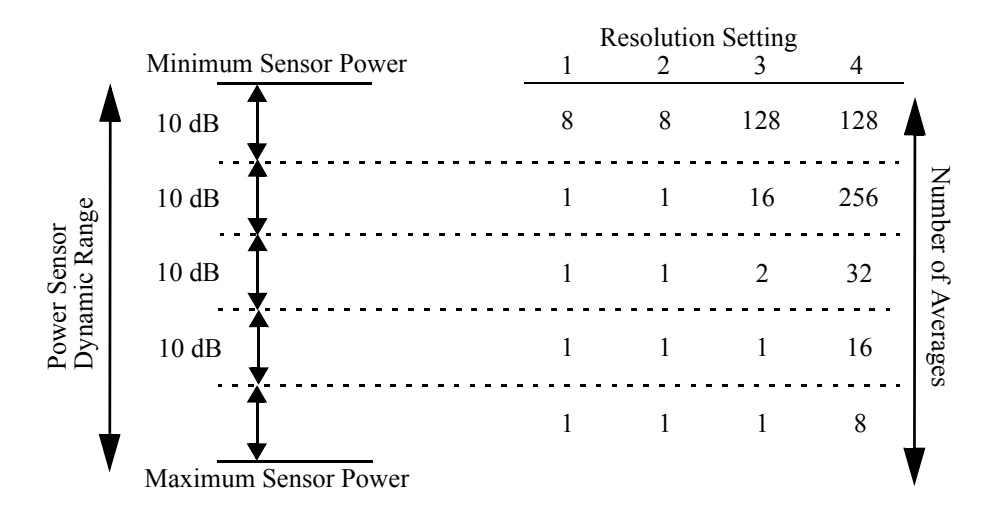

## **Figure 0-3: Averaged Readings**

[Figure](#page-82-1) 0-4 illustrates part of the power sensor dynamic range hysteresis.

**Figure 0-4: Averaging Range Hysteresis**

<span id="page-82-1"></span>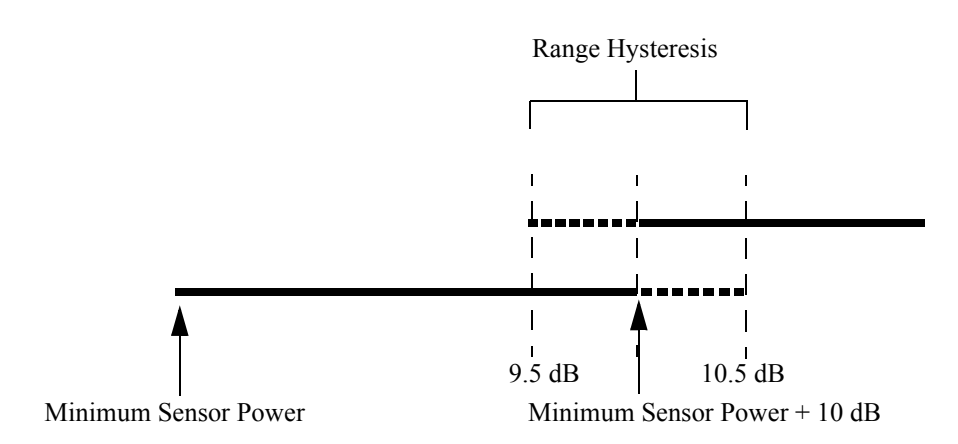

## **Filter Length**

You specify the filter length using the following command:

[SENSe[1]]|SENSe2:AVERage:COUNt <numeric\_value>

The range of values for the filter length is 1 to 1024. Specifying this command disables automatic filter length selection. Increasing the value of the filter length reduces measurement noise. However, the time to take the measurement is increased.

# **Setting Offsets**

# **Channel Offsets**

The power meter can be configured to compensate for signal loss or gain in your test setup (for example, to compensate for the loss of a 10 dB attenuator). You use the SENSe command subsystem to configure the power meter. Gain and loss correction are a coupled system. This means that a gain set by [SENSe[1]]|SENSe2:CORRection:GAIN2 is represented in the [SENSe[1]]|SENSe2:CORRection:LOSS2? command. If you enter an offset value the state is automatically enabled. However it can be enabled and disabled using either the [SENSe[1]]|SENSe2: CORRection: GAIN2: STATe or [SENSe[1]]|SENSe2:CORRection:LOSS2:STATe commands.

LOSS2 is coupled to GAIN2 by the equation  $\text{Loss} = \frac{1}{\text{Gain}}$  when the default

unit is linear, and  $Gain = -Loss$  when the default is logarithmic.

**Note You can only use LOSS2 and GAIN2 for external losses and gains. LOSS1 and** GAIN1 are specifically for calibration factors.

# **Display Offsets**

Display offset values can be entered using the CALCulate[1|2]:GAIN[:MAGNitude] command. CALCulate $[1|2]$ : GAIN: STATe must be set to ON to enable the offset value. If you enter an offset value the state is automatically enabled. On the HP EPM-442A this offset is applied after any math calculations (refer to [Figure](#page-97-0) 0-8 on [page](#page-97-0) 1-74).

## **Example**

The following example program, in HP Basic, details how to use the channel and display offsets on an E4417A making a channel A/B ratio measurement. The final result will be:

$$
\left(\!\left(\!\frac{A_{dBm}-10}{B_{dBm}-10}\!\right)\!-20\right)_{dB}
$$

 !Create I/O path name ASSIGN @POWER TO 713 !Clear the power meter's interface CLEAR @POWER !Set the power meter to a known state OUTPUT @POWER;"\*RST" !Configure the Power Meter to make the measurement OUTPUT @Power;"CONF:POW:AC:RAT 20DBM,2,(@1),(@2)" !Set the measurement units to dBm OUTPUT @POWER;"UNIT:POW DBM" !Set the power meter for channel offsets of -10 dB OUTPUT @POWER;"SENS1:CORR:GAIN2 -10" OUTPUT @POWER;"SENS2:CORR:GAIN2 -10" !Enable the gain correction OUTPUT @POWER;"SENS:CORR:GAIN2:STATe ON" OUTPUT @POWER;"SENS2:CORR:GAIN2:STATe ON" !Set the power meter for a display offset of -20 dB OUTPUT @POWER;"CALC1:GAIN -20 DB" PRINT "MAKING THE MEASUREMENT" !Initiate the measurement OUTPUT @Power;"INIT1:IMM" OUTPUT @Power;"INIT2:IMM" ! ... and get the result OUTPUT @Power;"FETC:POW:AC:RAT? 20DBM,2,(@1),(@2)" ENTER @Power;Reading ! PRINT "The measurement result is ";Reading;"dB." END

For further information on channel offsets refer to [page](#page-373-0) 9-34. For further information on display offsets refer to [page](#page-211-0) 3-6.

# **Setting Measurement Limits**

You can configure the power meter to detect when a measurement is outside of a predefined upper and/or lower limit value.

Limits are window or measurement display line based and can be applied to power, ratio or difference measurements. In addition, the limits can be set to output a TTL logic level at the rear panel Rmt I/O port when the predefined limits are exceeded.

# **Setting Limits**

The power meter can be configured to verify the power being measured against an upper and/or lower limit value. The range of values that can be set for lower and upper limits is -150.00 dBm to +230.00 dBm. The default upper limit is +90.00 dBm and the default lower limit is -90.00 dBm.

A typical application for this feature is shown in [Figure](#page-86-0) 0-5.

## **Figure 0-5: Limits Checking Application**

<span id="page-86-0"></span>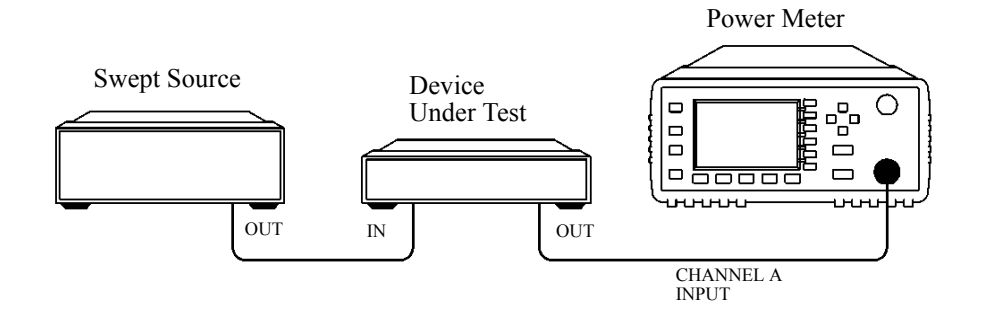

<span id="page-87-1"></span>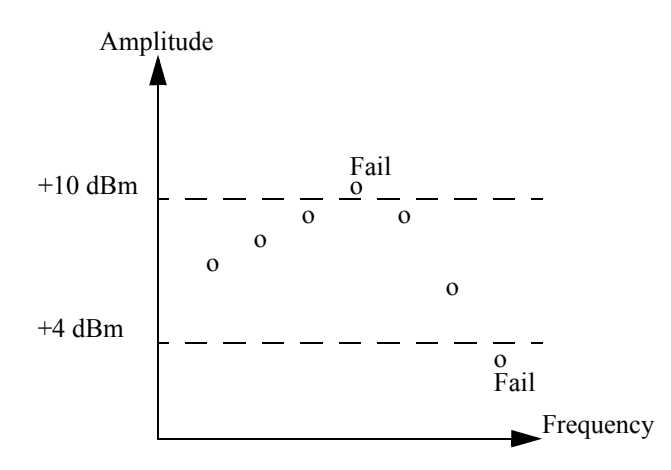

## **Figure 0-6: Limits Checking Results**

# **Setting Limits**

The power meter can be configured to verify the current measurement in any measurement line against predefined upper and/or lower limit values. The range of values that can be set for the upper and lower limits and the default values depends on the measurement units in the currently measurement line - see [Table](#page-87-0) 0-2.

<span id="page-87-0"></span>

| Window<br><b>Units</b> | Max        | Min         | <b>Default</b> |                     |
|------------------------|------------|-------------|----------------|---------------------|
|                        |            |             | Max            | Min                 |
| dB                     | $+200$ dB  | $-180$ dB   | 60 dB          | $-120$ dB           |
| dBm                    | $+230$ dBm | $-150$ dBm  | 90 dBm         | $-90$ dBm           |
| $\frac{0}{0}$          | $10.0 Z\%$ | $100.0 a\%$ | $100.0 M\%$    | $100.0\ \text{p\%}$ |
| W                      | 100,000 XW | $1.000$ aW  | 1.000 MW       | $1.000\text{ pW}$   |

**Table 0-2: Range of Values for Window Limits**

The limits can also be set to output a TTL logic level at the rear panel Rmt I/O port when the predefined limits are exceeded. You can switch the rear panel TTL outputs on or off; set the TTL output level to active high or low; and determine whether the TTL output represents an over limit condition, under limit condition or both. Refer to Chapter 8 "OUTput Subsystem" for TTL output programming commands and to the *EPM-P Series Power Meters User's Guide* for connector and pin-out information.

# **Checking for Limit Failures**

There are two ways to check for limit failures:

- 1. Use the SENSe:LIMit:FAIL? and SENSe:LIMit:FCOunt?commands for channel limits or the CALCulate [1|2]: LIMit: FAIL? and the CALCulate  $[1|2]$ : LIMit: FCOunt? for window limits.
- 2. Use the STATus command subsystem.

## **Using SENSe and CALCulate**

Using SENSe to check the channel limit failures in [Figure](#page-87-1) 0-6 would return the following results:

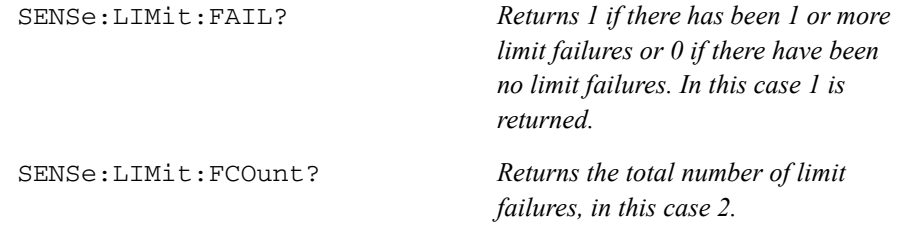

Use the equivalent CALCulate commands for checking window limit failures.

**Note** If TRIGGEY: DELay: AUTO is set to ON, then the number of failures returned by SENSe:LIMit:FCOunt? or CALCulate[1|2]:LIMit:FCOunt?will be affected by the current filter settings.

## **Using STATus**

You can use the STATus subsystem to generate an SRQ to interrupt your program when a limit failure occurs. This is a more efficient method than using SENSe or CALCulate, since you do not need to check the limit failures after every power measurement.

Refer to ["Status Reporting", on page](#page-98-0) 1-75 and ["STATus Subsystem", on page](#page-407-0) 10-2 for further information.

## **Configuring the TTL Outputs**

The TTL Outputs on the rear panel Rmt I/O port can be used to determine when a predefined limit in either, or both, windows has been exceeded.

## **Example**

The following program segment shows how to use TTL output 1 to indicate when a measurement is outside the range -30 dBm to -10 dBm. It is assumed that the measurement has already been set up in the upper window (window 1).

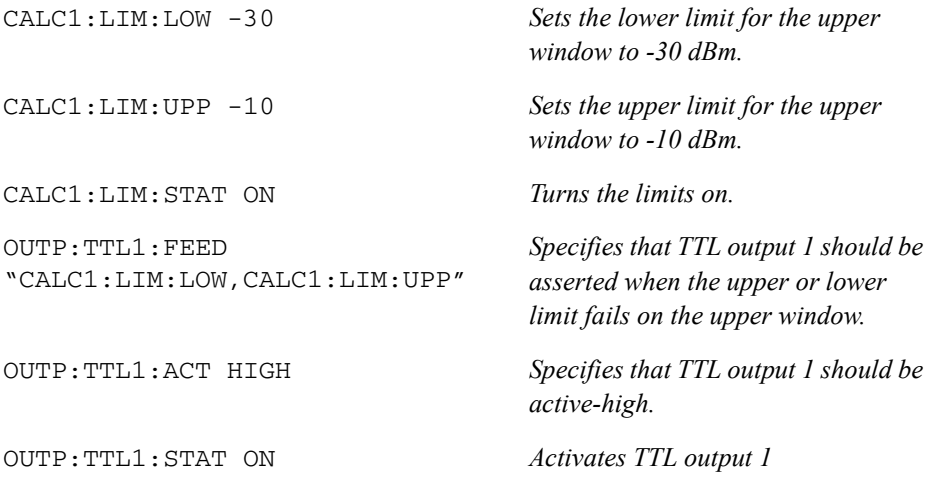

# **Measuring Pulsed Signals**

**Note** The E-Series E9320 power sensors are best suited for peak and pulse power measurement However, the E-Series E9300, 8480 or N8480 Series power sensors can be used.Pulse measurements are not recommended using E-Series E4410 power sensors.

# **Using Duty Cycle**

The following method describes pulse measurement without the use of an E-Series E9320 power sensor. The measurement result is a mathematical representation of the pulse power rather than an actual measurement. The power meter measures the average power of the pulsed input signal and then divides the measurement result by the duty cycle value to obtain the pulse power reading. The allowable range of values is 0.001% to 99.999%. The default is 1.000%. A duty cycle value can be set using the following command:

[SENSe[1]]|SENSe2:CORRection:DCYCle|GAIN3 <numeric\_value>

## **Making the Measurement**

<span id="page-90-0"></span>An example of a pulsed signal is shown in [Figure](#page-90-0) 0-7.

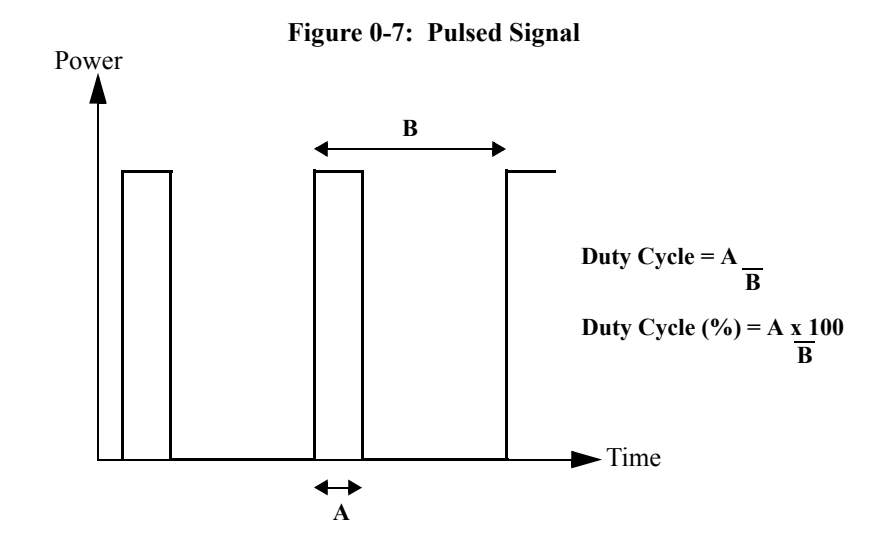

You use the SENSe command subsystem to configure the power meter to measure a pulsed signal. The following example program, in HP Basic, shows how to measure the signal for the 8480 Series power sensors and N8480 Series power sensors.

## **Note** Pulse power averages out any aberrations in the pulse such as overshooting or ringing. For this reason it is called pulse power and not peak power or peak pulse power.

In order to ensure accurate pulse power readings, the input signal must be pulsed with a rectangular pulse. Other pulse shapes (such as triangle, chirp or Gaussian) will cause erroneous results.

The pulse power on/off ratio must be much greater than the duty cycle ratio.

 !Create I/O path name ASSIGN @Power TO 713 !Clear the Power Meter's Interface CLEAR @Power !Set the Power Meter to a known state OUTPUT @Power;"\*RST" !Configure the Power Meter to make the measurement OUTPUT @Power;"CONF:POW:AC 20DBM,2,(@1)" !Set the reference calibration factor for the sensor OUTPUT @Power;"CAL:RCF 98.7PCT" !Zero and calibrate the power meter OUTPUT @Power;"CAL?" PRINT "ZEROING AND CALIBRATING THE POWER METER" !Verify the outcome ENTER @Power;Success IF Success=0 THEN !Calibration cycle was successful ! !Set the measurement units to Watts OUTPUT @Power;"UNIT:POW WATT" ! !Set the measurement calibration factor for the sensor OUTPUT @Power;"SENS:CORR:CFAC 97.5PCT" !Set the power meter for a duty cycle of 16PCT OUTPUT @Power;"SENS1:CORR:DCYC 16PCT" ! !Enable the duty cycle correction OUTPUT @Power;"SENS:CORR:DCYC:STAT ON PRINT "MAKING THE MEASUREMENT" !Initiate the measurement OUTPUT @Power;"INIT1:IMM" !... and get the result OUTPUT @Power;"FETC?" ENTER @Power;Reading ! PRINT "The result is ";Reading\*1000;"mW" ! ELSE PRINT "THERE WAS A CALIBRATION ERROR!" END IF PRINT "PROGRAM COMPLETED" END

# **Getting the Best Speed Performance**

This section discusses the factors that influence the speed of operation (number of readings/sec) of an EPM-P Series power meter.

The following factors are those which have the greatest effect upon measurement speed (in no particular order):

- The selected measurement rate, i.e. NORMal, DOUBle, FAST.
- The sensor being used.
- The trigger mode (for example, free run, trigger with delay etc.).
- The output format: ASCii or REAL.
- The units used for the measurement.
- The command used to take a measurement.

In addition, in FAST mode there are other influences which are described in ["Fast](#page-96-0)  [Mode", on page](#page-96-0) 1-73.

The following paragraphs give a brief description of the above factors and how they are controlled from SCPI.

## **Measurement Rate**

There are three possible speed settings NORMal, DOUBle and FAST. These are set using the SENSe:MRATe command and can be applied to each channel independently (E4417A only).

In NORMal and DOUBle modes, full instrument functionality is available and these settings can be used with all sensors. FAST mode is available only for E-Series sensors and averaging, limits and ratio/difference math functions are disabled.

Refer to "Specifications" in the *EPM-P Series Power Meters User's Guide* to see the influence of these speed settings on the accuracy and noise performance of the power meter.

## **Sensor**

Different measurement rates are achievable depending on the sensor type being used:

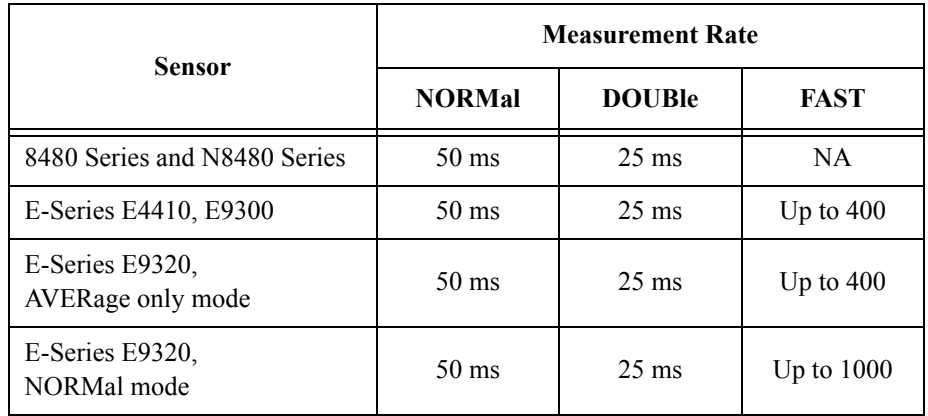

# **Trigger Mode**

The power meter has a very flexible triggering system. For simplicity, it can be described as having three modes:

- Free Run: When a channel is in Free Run, it continuously takes measurements on this channel. A channel is in free run when INITiate:CONTinuous is set to ON and TRIGger:SOURce is set to IMMediate.
- Triggered Free Run: When a channel is in Triggered Free Run Continuous Trigger, it takes a new measurement each time a trigger even is detected. A channel is in Triggered Free Run Continuous Trigger when INITiate:CONTinuous is set to ON and TRIGger:SOURce is **not** set to IMMediate.
- Single Shot: When a channel is in Single Shot, it takes a new measurement when a trigger event is detected and then returns to the idle state. A channel is in Single Shot when INITiate:CONTinuous is set to OFF. Note that a measurement can take several INT/EXT triggers depending on the filter settings. Refer to TRIGger[1] | 2: DELay: AUTO < boolean> in Chapter 13 for further information.

**Note A** trigger event can be any of the following:

- The input signal meeting the trigger level criteria.
- Auto-level triggering being used.
- A TRIGGET GET or \*TRG command being sent.
- An external TTL level trigger being detected.

## **Trigger with delay**

This can be achieved using the same sequences above (apart from the second) with TRIG:DEL:AUTO set to ON. Also, the MEAS? command operates in trigger with delay mode.

In trigger with delay mode, a measurement is not completed until the power meter filter is full. In this way, the reading returned is guaranteed to be settled. In all other modes, the result returned is simply the current result from the filter and may or may not be settled. This depends on the current length of the filter and the number of readings that have been taken since a change in power level.

With trigger with delay enabled, the measurement speed can be calculated roughly using the following equation:

readings/sec = speed (as set by  $SENSE : SPEed$ ) / filter length

For example, with a filter length of 4 and SENS: SPE set to 20, approximately 5 readings/sec will be calculated by the power meter.

In general, free run mode will provide the best speed performance from the power meter (especially in 200 readings/sec mode).

# **Output Format**

The power meter has two output formats for measurement results: ASCii and REAL. These formats can be selected using the FORMat command. When FORMat is set to REAL, the result returned is in IEEE 754 floating-point format (note that the byte order can be changed using  $FORMat:BORDer)$  plus  $\leq LF$  as an end sentinel of the block.

The REAL format is likely to be required only for FAST mode as a means to reduce bus traffic.

## **Units**

The power meter can output results in either linear or log units. The internal units are linear and therefore optimal performance will be achieved when the results output are also in linear units (since the overhead of performing a log function is removed).

# **Command Used**

In Free Run mode, FETCh? must be used to return a result.

In other trigger modes, there are a number of commands which can be used, for example, MEASure?, READ?, FETCh? Note that the MEAS? and READ? commands are compound commands—they perform a combination of other lower level commands. In general, the best speed performance is achieved using the low level commands directly.

## **Trigger Count**

To get the fastest measurement speed the a TRIG:COUNT must be set to return multiple measurements for each FETCh command. For average only measurements a count of 4 is required but 10 is recommended. In normal mode (peak measurements) a count of 50 is required to attain 1000 readings per second.

# <span id="page-96-0"></span>**Fast Mode**

In the highest speed setting, the limiting factor tends to be the speed of the controller being used to retrieve results from the power meter, and to a certain extent, the volume of GPIB traffic. The latter can be reduced using the FORMat REAL command to return results in binary format. The former is a combination of two factors:

- the hardware platform being used.
- the programming environment being used.

# **How Measurements are Calculated**

[Figure](#page-97-0) 0-8 details how measurements are calculated. It shows the order in which the various power meter functions are implemented in the measurement calculation.

**Figure 0-8: How Measurements are Calculated**

<span id="page-97-0"></span>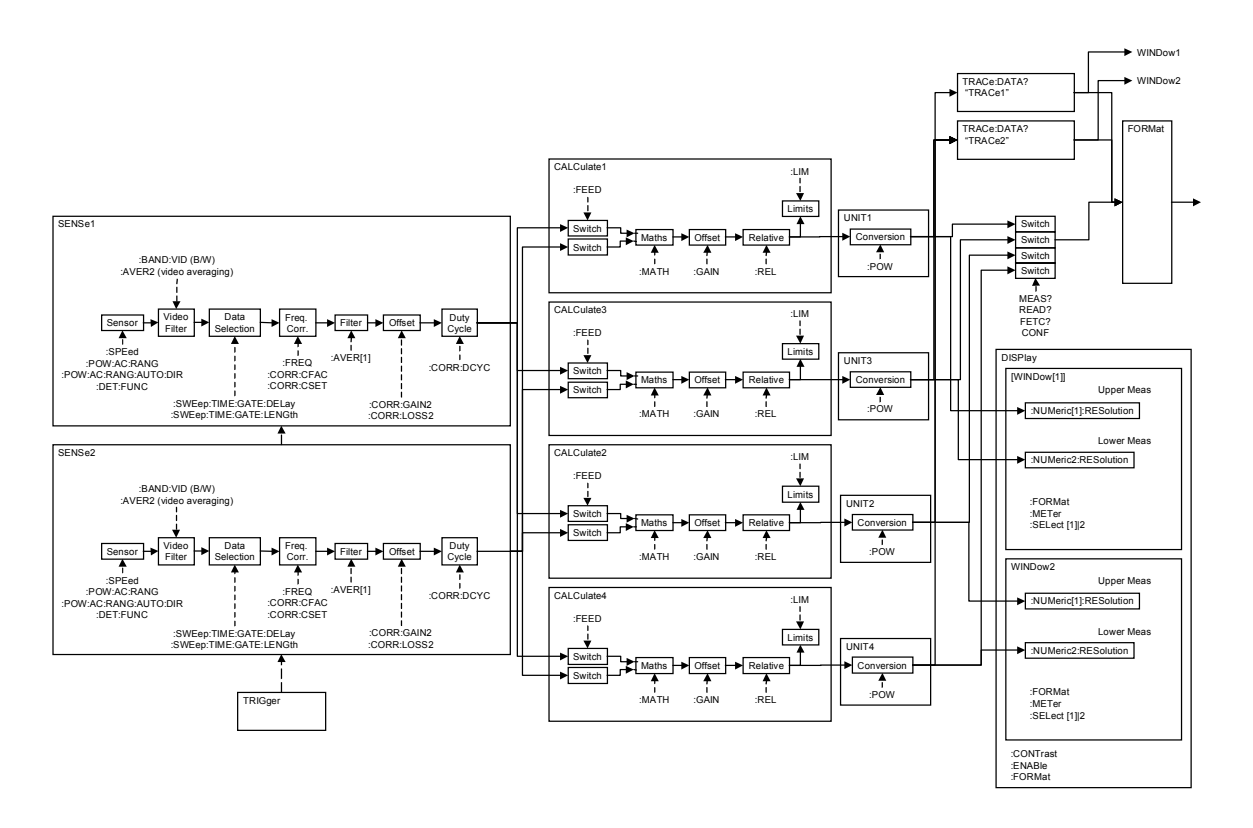

The MEASure commands in this figure can be replaced with the FETCh? and READ? commands.

**Note** All references to channel B in the above diagram refer to the E4417A only. MEAS[1|2]:POW:AC? and MEAS[1|2]:POW:AC:REL? are the only commands that apply to the E4416A.

# <span id="page-98-0"></span>**Status Reporting**

Status reporting is used to monitor the power meter to determine when events have occurred. Status reporting is accomplished by configuring and reading status registers.

The power meter has the following main registers:

- Status Register
- Standard Event Register
- Operation Status Register
- Questionable Status Register
- Device Status Register

A number of other registers exist "behind" these and are described later in this chapter.

Status and Standard Event registers are read using the IEEE-488.2 common commands.

Operation and Questionable Status registers are read using the SCPI STATus command subsystem.

# **The General Status Register Model**

The generalized status register model shown in [Figure](#page-99-0) 0-9 is the building block of the SCPI status system. This model consists of a condition register, a transition filter, an event register and an enable register. A set of these registers is called a status group.

<span id="page-99-0"></span>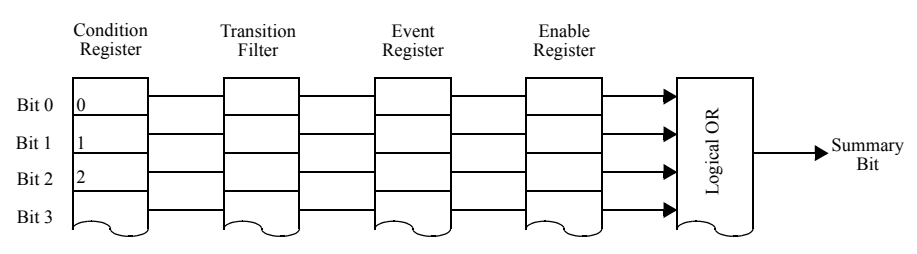

**Figure 0-9: Generalized Status Register Model**

When a status group is implemented in an instrument, it always contains all of the component registers. However, there is not always a corresponding command to read or write to every register.

## **Condition Register**

The condition register continuously monitors the hardware and firmware status of the power meter. There is no latching or buffering for this register, it is updated in real time. Condition registers are read-only.

## **Transition Filter**

The transition filter specifies which types of bit state changes in the condition registers will set corresponding bits in the event register. Transition filter bits may be set for positive transitions (PTR), negative transitions (NTR), or both. Transition filters are read-write. They are unaffected by  $\star$ CLS or queries. After STATus:PRESet the NTR register is set to 0 and all bits of the PTR are set to 1.

## **Event Register**

The event register latches transition events from the condition register as specified by the transition filter. Bits in the event register are latched and once set they remain set until cleared by a query or a  $\star$  CLS. Once set, an event bit is no longer affected by condition changes. It remains set until the event register is cleared; either when you read the register or when you send the \*CLS (clear status) command. Event registers are read-only.

## **Enable Register**

The enable register specifies the bits in the event register that can generate a summary bit. The instrument logically ANDs corresponding bits in the event and enable registers and ORs all the resulting bits to obtain a summary bit. Enable registers are read-write. Querying an enable register does not affect it.

## **An Example Sequence**

[Figure](#page-100-0) 0-10 illustrates the response of a single bit position in a typical status group for various settings. The changing state of the condition in question is shown at the bottom of the figure. A small binary table shows the state of the chosen bit in each status register at the selected times T1 to T5.

<span id="page-100-0"></span>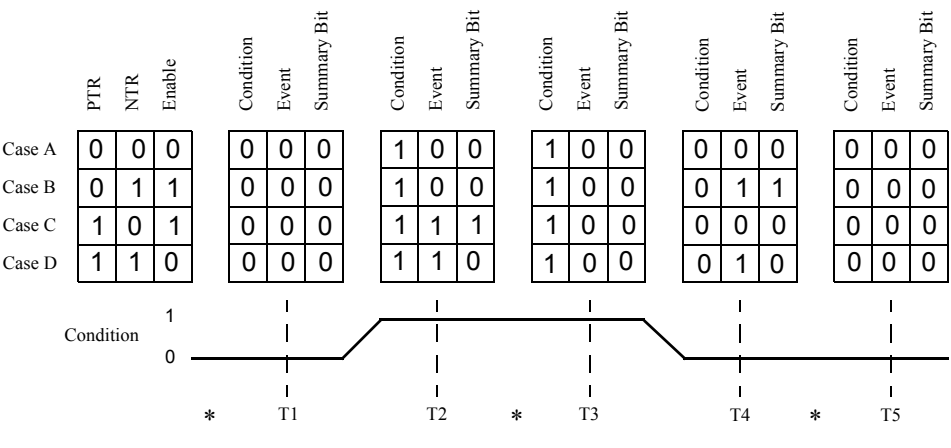

#### **Figure 0-10: Typical Status Register Bit Changes**

\* marks when event register is read

# **How to Use Registers**

There are two methods you can use to access the information in status groups:

- the polling method, or
- the service request (SRQ) method.

Use the polling method when:

- your language/development environment does not support SRQ interrupts.
- you want to write a simple, single purpose program and do not want to add the complexity of setting an SRQ handler.

Use the SRQ method when you:

- need time critical notification of changes.
- are monitoring more than one device which supports SRQ interrupts.
- need to have the controller do something else while it's waiting.
- cannot afford the performance penalty inherent to polling.

## **The Condition Polling Method**

In this polling method, the power meter has a passive role. It only informs the controller that conditions have changed when the controller asks. When you monitor a condition with the polling method, you must:

- 1. Determine which register contains the bit that monitors the condition.
- 2. Send the unique GPIB query that reads that register.
- 3. Examine the bit to see if the condition has changed.

The polling method works well if you do not need to know about the changes the moment they occur. The SRQ method is more effective if you must know immediately when a condition changes. Detecting an immediate change in a condition using the polling method requires your program to continuously read the registers at very short intervals. This is not particularly efficient and there is a possibility that an event may be missed.

#### **The SRQ Method**

When a bit of the Status Register is set and has been enabled to assert SRQ (\*SRE) command), the power meter sets the GPIB SRQ line true. This interrupt can be used to interrupt your program to suspend its current operation and find out what service the power meter requires. Refer to your computer and language manuals for information on how to program the computer to respond to the interrupt.

To allow any of the Status Register bits to set the SRQ line true, you must enable the appropriate bit(s) with the  $*SRE$  command. For example, if your application requires an interrupt whenever a message is available in the output queue (Status Register bit 4, decimal weight 16). To enable bit 4 to assert SRQ, use the command \*SRE 16

**Note** You can determine which bits are enabled in the Status Register using \*SRE?. This command returns the decimal weighted sum of all the bits.

#### **Procedure**

- Send a bus device clear message.
- Clear the event registers with the  $\star$ CLS (clear status) command.
- Set the \*ESE (standard event register) and \*SRE (status byte register) enable masks.
- Enable your bus controller's IEEE-488 SRQ interrupt.

#### **Examples**

The following two examples are written in HP BASIC and illustrate possible uses for SRQ. In both cases, it is assumed that the meter has been zeroed and calibrated.

Example 1:

```
10 ! Program to generate an SRQ when a channel A sensor 
20 ! connect or disconnect occurs 30 ! 40 ASSIGN @Pm TO 713 ! Power meter GPIB address 50 ON ON INTR 7 GOTO Srq_i! Define service request handler 
60 CLEAR @Pm ! Selective device clear 
70 OUTPUT @Pm;"*CLS;*RST" ! Clear registers and reset meter 
80 ! 90 ! Configure the device status register so that a sensor 
100 ! connect or disconnect on channel A will cause an SRQ. 
110 ! 120 OUTPUT @Pm;"STAT:DEV:ENAB 2"
```

```
130 OUTPUT @Pm;"STAT:DEV:NTR 2" 
140 OUTPUT @Pm;"STAT:DEV:PTR 2" 
150 OUTPUT @Pm;"*SRE 2" 
160 ! 170 ENABLE INTR 7;2 ! Enable an SRQ to cause an interrupt 
180 LOOP ! Idle loop
190 ! Forever 200 END LOOP 210 ! 220 ! When a SRQ is detected , the following routine will 
            service it. 230 ! 240 Srq_i: ! 
250 St=SPOLL(@Pm) ! Serial Poll (reads status byte) 
260 IF BIT(St,1)=1 THEN ! Device status reg bit set ? 
270 OUTPUT @Pm;"STAT:DEV:EVEN?" ! Yes , read register 
280 ENTER @Pm;Event ! (this also clears it) 
290 OUTPUT @Pm;"STAT:DEV:COND?" 
300 ENTER @Pm;Cond 
310 IF Cond=0 THEN 320 PRINT "Sensor disconnected" 330 ELSE 340 PRINT "Sensor connected" 350 END IF 360 END IF 370 GOTO 170 ! Return to idle loop 
380 END
```
#### Example 2:

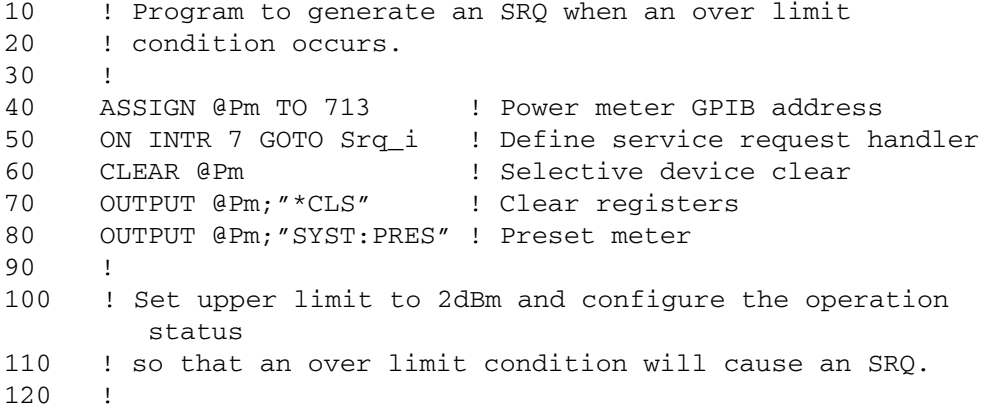

#### Power Meter Remote Operation **Status Reporting**

```
130 OUTPUT @Pm;"SENS:LIM:UPP 2DBM" 
140 OUTPUT @Pm;"SENS:LIM:STAT ON" 
150 OUTPUT @Pm;"STAT:OPER:PTR 4096" 
160 OUTPUT @Pm;"STAT:OPER:ENAB 4096" 
170 OUTPUT @Pm;"*SRE 128" 
180 ! 190 ENABLE INTR 7;2 ! Enable an SRQ to cause an interrupt 
200 LOOP ! Idle loop 
210 ! Forever 
220 END LOOP 230 ! 240 ! When a SRQ is detected , the following routine will 
        service it. 
250 ! 260 Srq_i: ! 
270 St=SPOLL(@Pm) ! Serial Poll (reads status byte) 
280 IF BIT(St,7)=1 THEN ! Operation status bit set? 
290 OUTPUT @Pm;"STAT:OPER?"! Yes , read register
300 ENTER @Pm;Oper ! (this also clears it) 
310 OUTPUT @Pm;"STAT:OPER:ULF?" 
320 ENTER @Pm;Ulf 
330 IF Ulf=2 THEN PRINT "Over limit detected" 
340 END IF 350 GOTO 190 ! Return to idle loop 
360 END
```
# **Status Registers**

The Status System in the power meter is shown in [Figure](#page-106-0) 0-11. The Operation Status and Questionable Status groups are 16 bits wide, while the Status Byte and Standard Event groups are 8 bits wide. In all 16-bit groups, the most significant bit (bit 15) is not used and is always set to 0.

<span id="page-106-0"></span>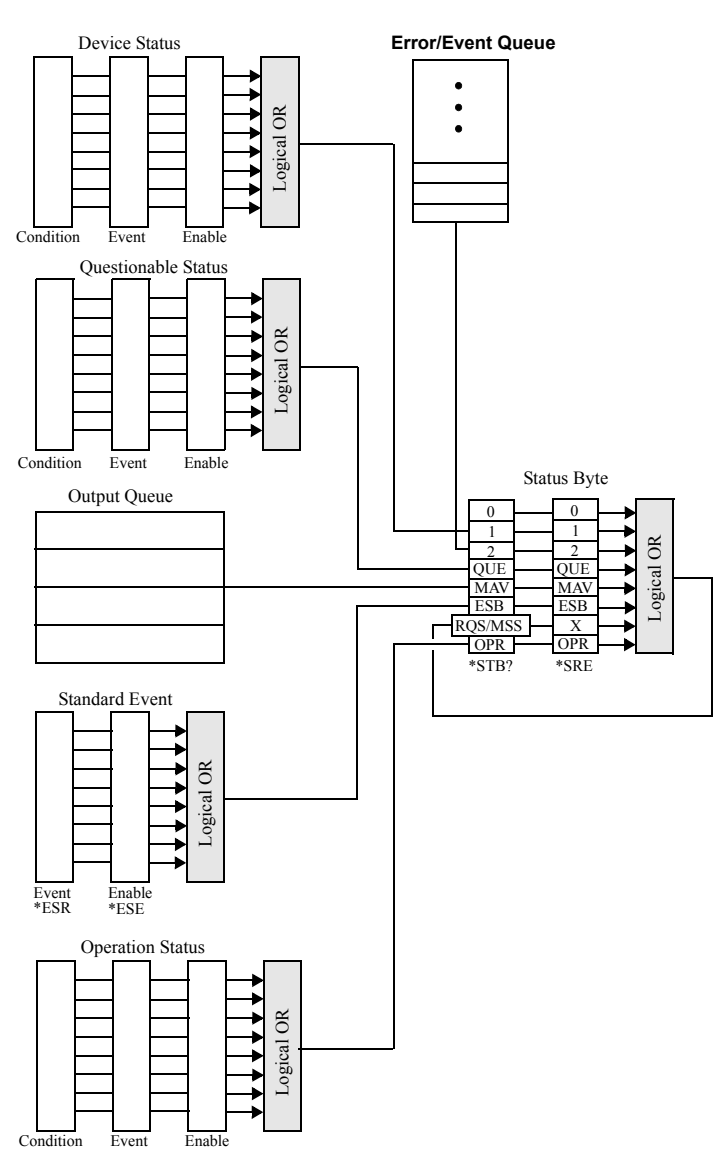

**Figure 0-11: Status System**

## **The Status Byte Summary Register**

The status byte summary register reports conditions from other status registers. Query data waiting in the power meter's output buffer is immediately reported through the "message available" bit (bit 4). Clearing an event register clears the corresponding bits in the status byte summary register. Reading all messages in the output buffer, including any pending queries, clears the message available bit.

| Bit<br><b>Number</b> | <b>Decimal</b><br>Weight | <b>Definition</b>                                                                                                    |  |
|----------------------|--------------------------|----------------------------------------------------------------------------------------------------|--|
| $\theta$             | 1                        | Not Used (Always set to $0$ )                                                                                                    |  |
| 1                    | $\overline{2}$           | Device Status Register summary bit.<br>One or more bits are set in the Device Status Register (bits)<br>must be "enabled" in enable register)             |  |
| $\overline{2}$       | 4                        | Error/Event Queue                                                                                                    |  |
| 3                    | 8                        | Questionable Status Register summary bit.<br>One or more bits are set in the Questionable Status Register<br>(bits must be "enabled" in enable register). |  |
| 4                    | 16                       | Data Available<br>Data is available in the power meter's output buffer.                                                                                   |  |
| 5                    | 32                       | <b>Standard Event</b><br>One or more bits are set in the Standard Event register (bits)<br>must be "enabled" in enable register).                         |  |
| 6                    | 64                       | <b>Request Service</b><br>The power meter is requesting service (serial poll).                                                                            |  |
| 7                    | 128                      | Operation Status Register summary bit.<br>One or more bits are set in the Operation Status Register (bits)<br>must be "enabled" in enable register).      |  |

**Table 0-3: Bit Definitions - Status Byte Register**
Particular bits in the status byte register are cleared when:

- The standard event, Questionable status, operation status and device status are queried.
- The error/event queue becomes empty.
- The output queue becomes empty.

The status byte enable register (SRE, service request enable) is cleared when you:

- cycle the instrument power.
- execute a \*SRE 0 command.

#### **Using \*STB? to Read the Status Byte**

The \*STB? (status byte query) command is similar to a serial poll except it is processed like any other power meter command. The \*STB? command returns the same result as an IEEE-488 serial poll except that the request service bit (bit 6) *is not* cleared if a serial poll has occurred. The \*STB? command is not handled automatically by the IEEE-488 bus interface hardware and the command will be executed only after previous commands have completed. Using the \*STB? command does not clear the status byte summary register.

#### **The Standard Event Register**

The standard event register reports the following types of instrument events: power-on detected, command and syntax errors, command execution errors, self-test or calibration errors, query errors, or when an overlapped command completes following a \*OPC command. Any or all of these conditions can be reported in the standard event summary bit through the enable register. You must write a decimal value using the \*ESE (event status enable) command to set the enable register mask.

| <b>Bit</b><br>Number | <b>Decimal</b><br>Value | <b>Definition</b>                                                                                                |
|----------------------|-------------------------|----------------------------------------------------------------------------------------------------|
| $\theta$             |                         | <b>Operation Complete</b><br>All overlapped commands following an *OPC command<br>have been completed.           |
| 1                    | $\overline{2}$          | Not Used. (Always set to 0.)                                                                                     |
| $\overline{2}$       | $\overline{4}$          | Query Error<br>A query error occurred, refer to error numbers 410 to 440 in<br>the User's Guide.                 |
| 3                    | 8                       | Device Error<br>A device error occurred, refer to error numbers 310 to 350 in<br>the User's Guide.               |
| $\overline{4}$       | 16                      | <b>Execution Error</b><br>An execution error occurred, refer to error numbers 211 to<br>241 in the User's Guide. |
| 5                    | 32                      | Command Error<br>A command syntax error occurred, refer to error numbers 101<br>to 161 in the User's Guide.      |
| 6                    | 64                      | User request.                                                                                                    |
| 7                    | 128                     | Power On<br>Power has been turned off and on since the last time the event<br>register was read or cleared.      |

**Table 0-4: Bit Definitions - Standard Event Register**

The standard event register is cleared when you:

- send a \*CLS (clear status) command.
- query the event register using the \*ESR? (event status register) command.

The standard event enable register is cleared when you:

- cycle the instrument power.
- execute a \*ESE 0 command.

#### **Questionable Status Register**

The questionable status register provides information about the quality of the power meter's measurement results. Any or all of these conditions can be reported in the questionable data summary bit through the enable register. You must write a value using the STATus:QUEStionable:ENABle command to set the enable register mask.

The questionable status model is shown in the pullout at the end of this chapter.

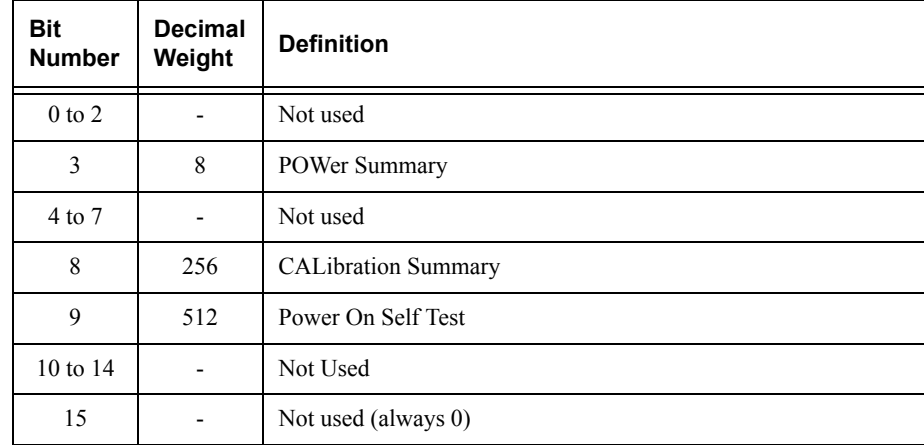

The following bits in these registers are used by the power meter.

#### Power Meter Remote Operation **Status Reporting**

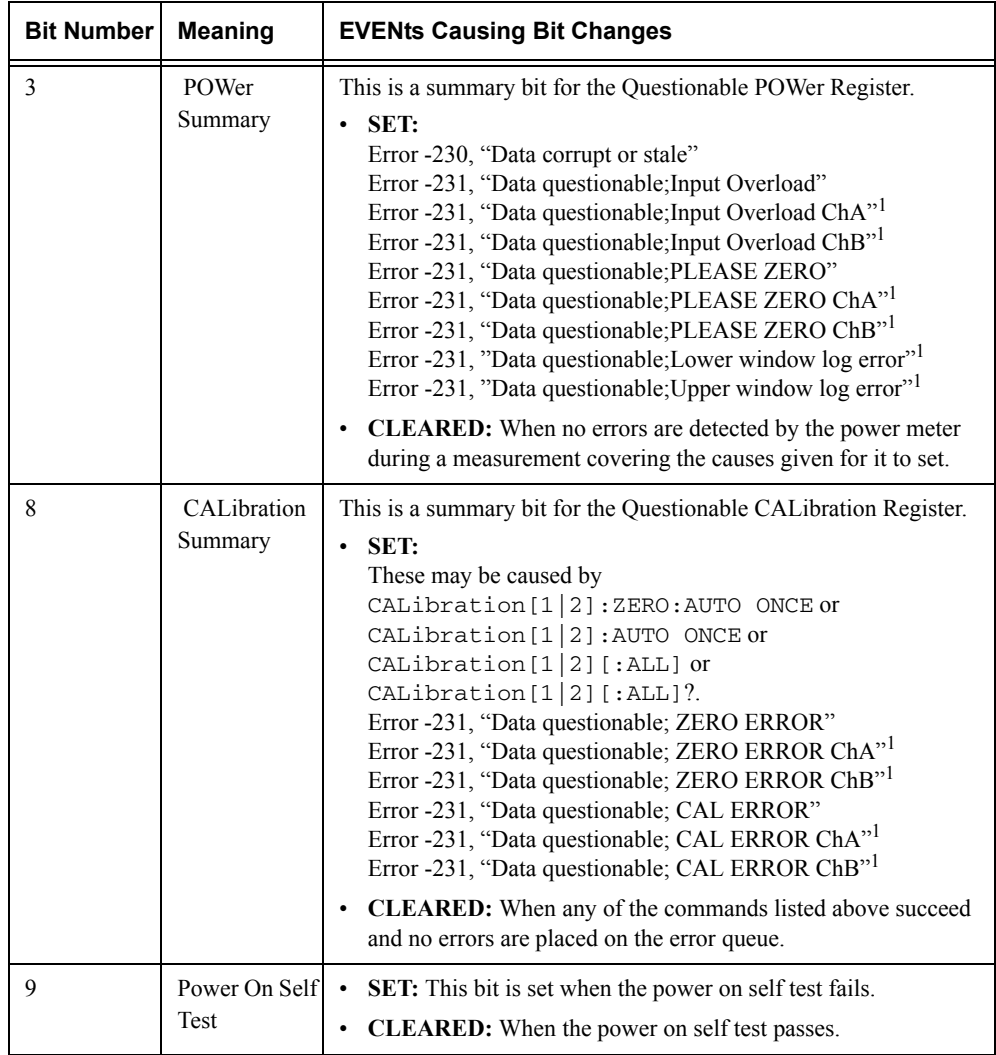

The condition bits are set and cleared under the following conditions:

1. E4417A only

#### **Operation Status**

The Operation Status group monitors conditions in the power meter's measurement process.

The Operation status model is shown in the pullout at the end of this chapter.

The following bits in these registers are used by the power meter:

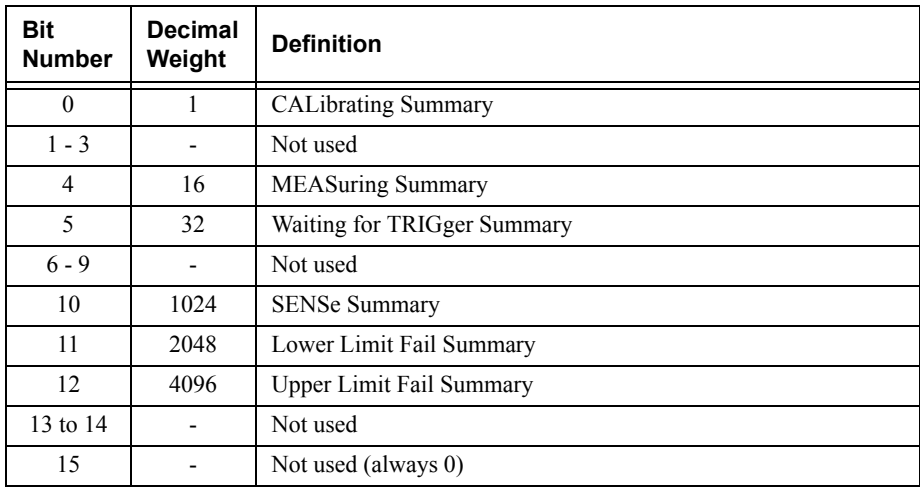

The condition bits are set and cleared under the following conditions:

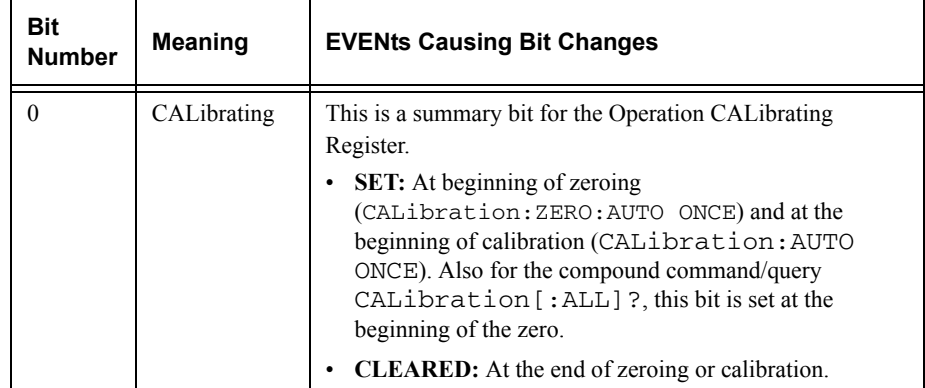

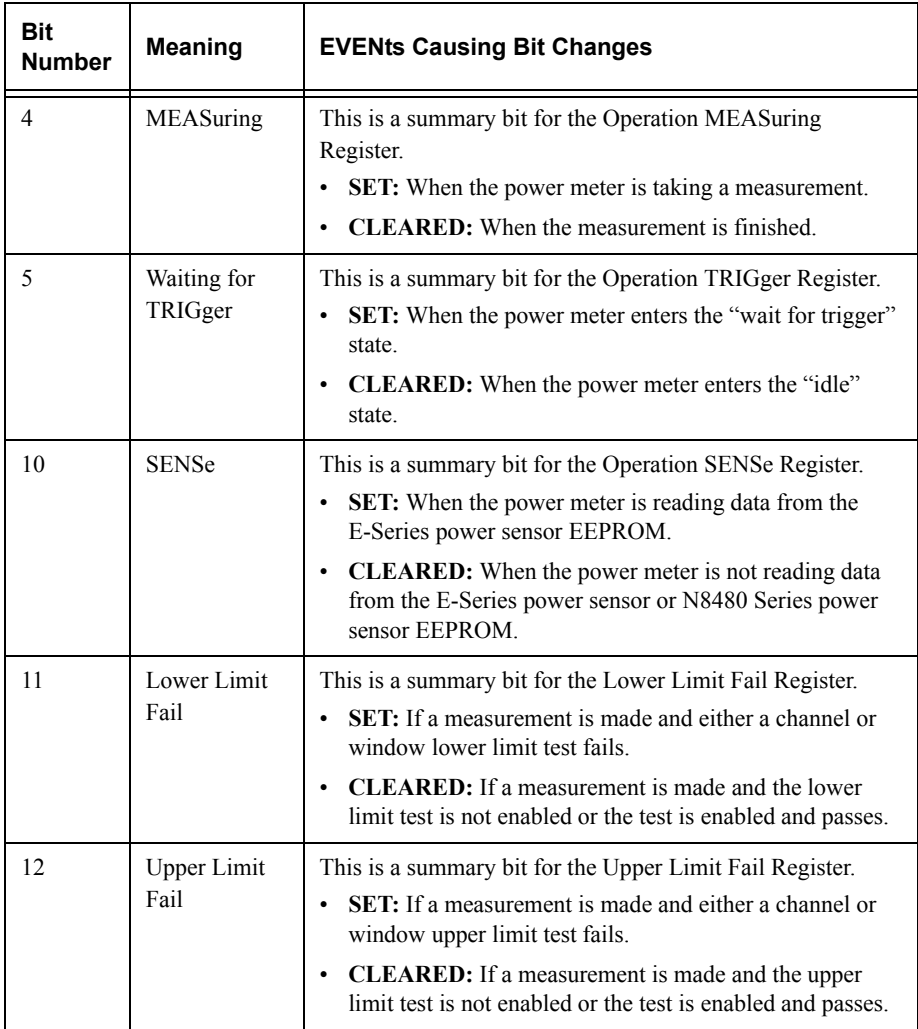

#### **Device Status Register**

The device status register set contains bits which give device dependent information.

The following bits in these registers are used by the power meter:

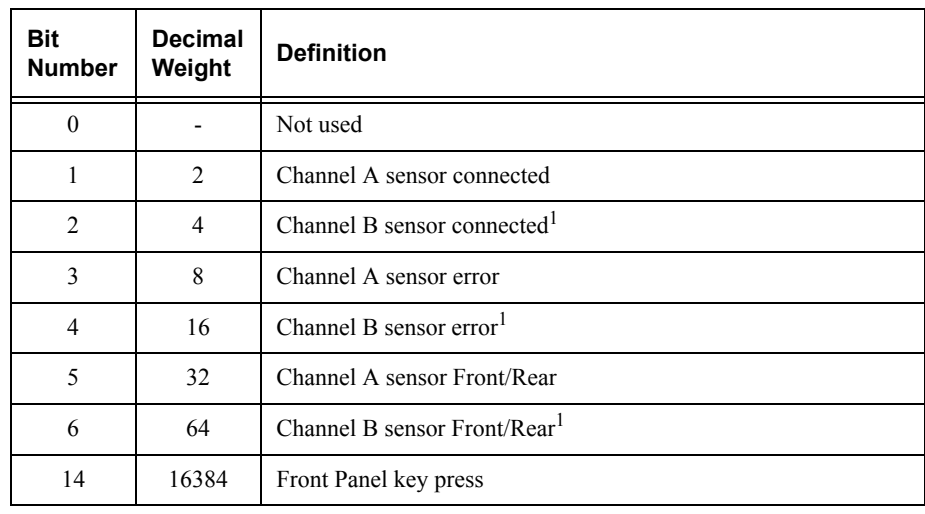

1. E4417A only

#### Power Meter Remote Operation **Status Reporting**

The condition bits are set and cleared under the following conditions:

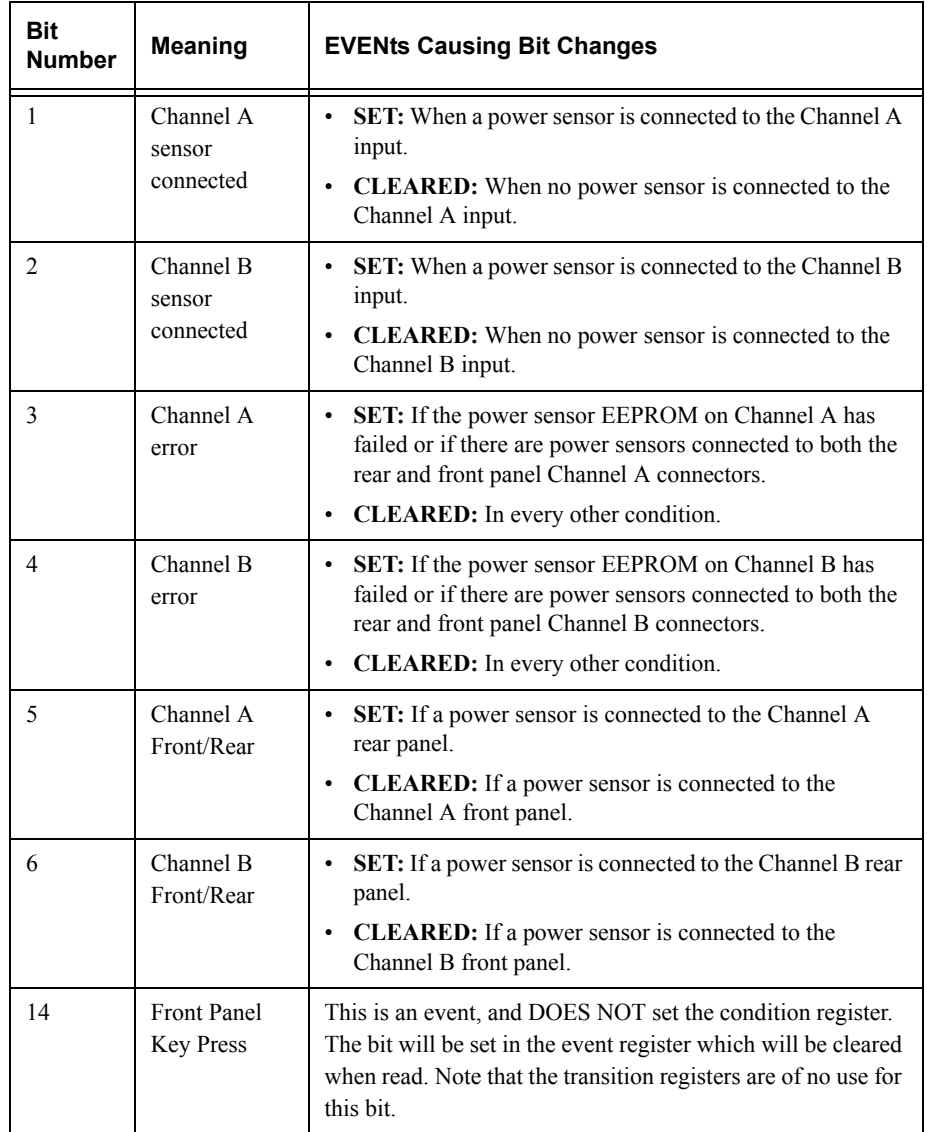

# **Using the Operation Complete Commands**

The \*OPC? and \*OPC commands allow you to maintain synchronization between the computer and the power meter. The \*OPC? query command places an ASCII character 1 into the power meter's output queue when all pending power meter commands are complete. If your program reads this response before continuing program execution, you can ensure synchronization between one or more instruments and the computer.

The \*OPC command sets bit 0 (Operation Complete) in the Standard Event Status Register when all pending power meter operations are complete. By enabling this bit to be reflected in the Status Register, you can ensure synchronization using the GPIB serial poll.

#### **Procedure**

- Send a device clear message to clear the power meter's output buffer.
- Clear the event registers with the  $\star$ CLS (clear status) command.
- Enable operation complete using the \*ESE 1 command (standard event register).
- Send the \*OPC? (operation complete query) command and enter the result to assure synchronization.
- Send your programming command string, and place the  $\star$ OPC (operation complete) command as the last command.
- Use a serial poll to check to see when bit 5 (standard event) is set in the status byte summary register. You could also configure the power meter for an SRQ interrupt by sending \*SRE 32 (status byte enable register, bit 5).

#### **Examples**

This example program uses the \*OPC? command to determine when the power meter has finished calibrating.

CAL:AUTO ONCE\*OPC?MEAS:POW:AC?

This example program, in HP Basic, uses the \*OPC command and serial poll to determine when the power meter has finished calibrating. The advantage to using this method over the \*OPC? command is that the computer can perform other operations while it is waiting for the power meter to finish calibrating.

```
10 ASSIGN @Power TO 713
20 OUTPUT @Power;"*CLS"
30 OUTPUT @Power;"*ESE 1"
40 OUTPUT @Power;"CAL:AUTO ONCE;*OPC"
50 WHILE NOT BIT(SPOLL(@Power),5)
60 !(Computer carries out other operations here)
70 END WHILE
80 OUTPUT @Power;"MEAS:POW:AC?"
90 ENTER @Power;Result
100 PRINT Result
110 END
```
# **Saving and Recalling Power Meter Configurations**

To reduce repeated programming, up to ten power meter configurations can be stored in the power meter's non-volatile memory. The error list, GPIB address, programming language, sensor calibration table data, zeroing and calibration information are not stored.

## **How to Save and Recall a Configuration**

Power meter configurations are saved and recalled with the following commands:

```
*SAV <NRf>*RCL <NRf>
```
The range of values for  $\langle \text{NRE} \rangle$  in the above commands is 1 to 10.

# **Example Program**

```
10 ASSIGN @POWER TO 713
20 !Configure the power meter
30 OUTPUT @POWER;"UNIT:POW W"
40 OUTPUT @POWER;"SENS:CORR:LOSS2 -10"
50 OUTPUT @POWER;"SENS:CORR:LOSS2:STAT ON"
60 !Save the configuration
70 OUTPUT @POWER;"*SAV 5"
80 PRINT "Configuration Saved"
90 !Now reset the power meter
100 OUTPUT @POWER;"*RST"
110 !Recall the configuration
120 OUTPUT @POWER;"*RCL 5"
130 PRINT "Configuration Recalled"
140 PRINT "Save and Recall complete"
150 END
```
# **Using Device Clear to Halt Measurements**

Device clear is an IEEE-488 low-level bus message which can be used to halt measurements in progress. Different programming languages and IEEE-488 interface cards provide access to this capability through their own unique commands. The status registers, the error queue, and all configuration states are left unchanged when a device clear message is received. Device clear performs the following actions.

- All measurements in progress are aborted.
- The power meter returns to the trigger "idle state".
- The power meter's input and output buffers are cleared.
- The power meter is prepared to accept a new command string.

# **An Introduction to the SCPI Language**

Standard Commands for Programmable Instruments (SCPI) defines how you communicate with an instrument from a bus controller. The SCPI language uses a hierarchical structure similar to the file systems used by many bus controllers. The command tree is organized with root-level commands (also called subsystems) positioned at the top, with multiple levels below each root-level command. You must specify the complete path to execute the individual lower-level commands.

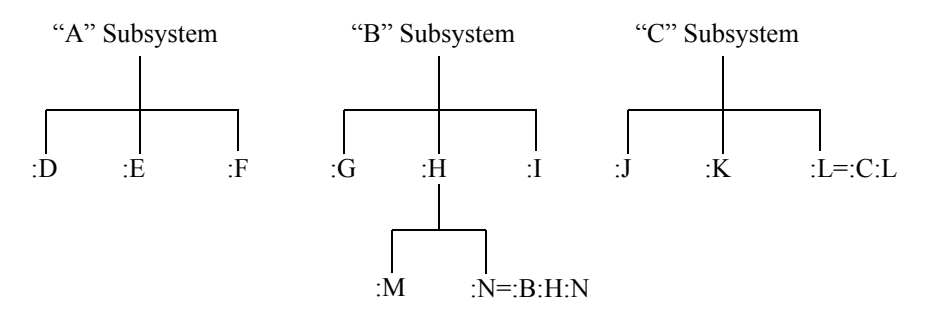

#### **Mnemonic Forms**

Each keyword has both a long and a short form. A standard notation is used to differentiate the short form keyword from the long form keyword. The long form of the keyword is shown, with the short form portion shown in uppercase characters, and the rest of the keyword shown in lowercase characters. For example, the short form of TRIGger is TRIG.

#### **Using a Colon (:)**

When a colon is the first character of a command keyword, it indicates that the next command mnemonic is a root-level command. When a colon is inserted between two command mnemonics, the colon moves the path down one level in the present path (for the specified root-level command) of the command tree. You *must* separate command mnemonics from each other using a colon. *You can omit the leading colon if the command is the first of a new program line.*

#### **Using a Semicolon (;)**

Use a semicolon to separate two commands within the same command string. The semicolon does not change the present path specified. For example, the following two statements are equivalent. Note that in the first statement the first colon is optional but the third is compulsory.

:DISP:FORM DIG;:DISP:RES 2 :DISP:FORM DIG;RES 2

### **Using a Comma (,)**

If a command requires more than one parameter, you must separate adjacent parameters using a comma.

#### **Using Whitespace**

You *must* use whitespace characters, [tab], or [space] to separate a parameter from a command keyword. Whitespace characters are generally ignored *only* in parameter lists.

#### **Using "?" Commands**

The bus controller may send commands at any time, but a SCPI instrument may only send responses when *specifically* instructed to do so. Only query commands (commands that end with a "?") will instruct the instrument to send a response message. Queries return either measured values or internal instrument settings.

**Note** If you send two query commands without reading the response from the first, then attempt to read the second response, you may receive some data from the first response followed by the complete second response. To avoid this, do not send a query command without reading the response. When you cannot avoid this situation, send a device clear before sending the second query command.

#### **Using "\*" Commands**

Commands starting with a "\*" are called common commands. They are required to perform the identical function for *all* instruments that are compliant with the IEEE-488.2 interface standard. The "\*" commands are used to control reset, self-test, and status operations in the power meter.

# **Syntax Conventions**

Throughout this guide, the following conventions are used for SCPI command syntax.

- Square brackets ([]) indicate optional keywords or parameters.
- Braces ( $\{\}\)$  enclose one or more parameters that may be included zero or more times.
- Triangle brackets  $(\le)$  indicate that you must substitute a value for the enclosed parameter.
- Bars (|) can be read as "or" and are used to separate alternative parameter options.

#### **Syntax Diagram Conventions**

- Solid lines represent the recommended path.
- Ovals enclose command mnemonics. The command mnemonic must be entered exactly as shown.
- Dotted lines indicate an optional path for bypassing secondary keywords.
- Arrows and curved intersections indicate command path direction.

# **SCPI Data Types**

The SCPI language defines different data formats for use in program messages and response messages. Instruments are flexible listeners and can accept commands and parameters in various formats. However, SCPI instruments are precise talkers. This means that SCPI instruments *always* respond to a particular query in a predefined, rigid format.

#### **<boolean> Definition**

Throughout this chapter  $\lt$ boolean is used to represent ON  $\vert$  OFF  $\vert$   $\lt$ NRf  $\gt$ . boolean parameters have a value of 0 or 1 and are unitless. ON corresponds to 1 and OFF corresponds to 0.

On input, an <NRf> is rounded to an integer. A nonzero result is interpreted as <sup>1</sup>.

Queries always return a <sup>1</sup> or 0, never ON or OFF.

#### **<character\_data> Definition**

Throughout this chapter <character\_data> is used to represent character data, that is,  $A - Z$ ,  $a - z$ ,  $0 - 9$  and  $\Delta$  (underscore). For example: START and R6 $\Delta$ 5F. The format is defined as:

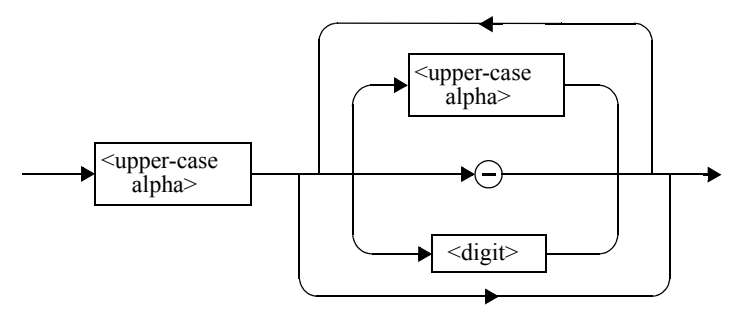

#### **<NAN> Definition**

Not a number (NAN) is represented as 9.91 E37. Not a number is defined in IEEE 754.

#### **<non-decimal numeric> Definition**

Throughout this chapter <non-decimal numeric> is used to represent numeric information in bases other than ten (that is, hexadecimal, octal and binary). The following syntax diagram shows the standard for these three data structures. For example, #HA2F, #ha4e, #Q62, #q15, #B01011.

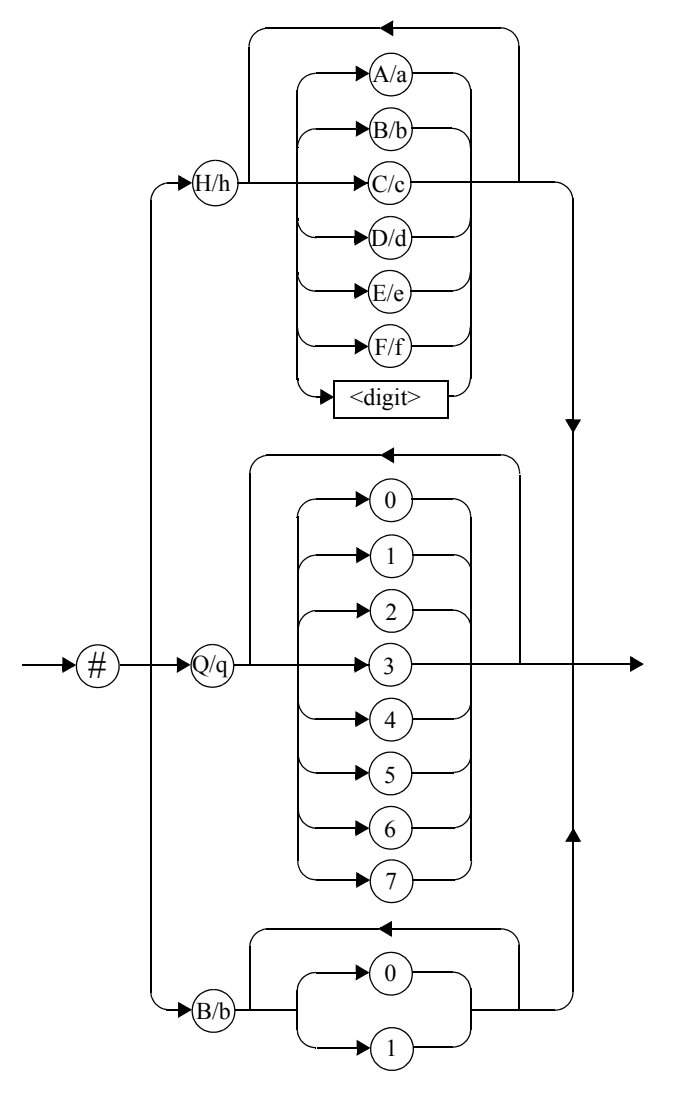

Refer to section 7.7.4.1 of IEEE 488.2 for further details.

#### **<NRf> Definition**

Throughout this chapter <NRf> is used to denote a flexible numeric representation. For example: +200; -56; +9.9E36. Refer to section 7.7.2.1 of IEEE 488.2 for further details.

#### **<NR1> Definition**

Throughout this chapter <NR1> numeric response data is defined as:

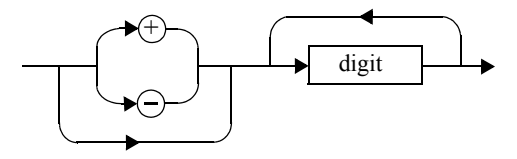

For example:

- 146
- +146
- -12345

Refer to section 8.7.2 of IEEE 488.2 for further details.

#### **<NR2> Definition**

Throughout this chapter <NR2> numeric response data is defined as:

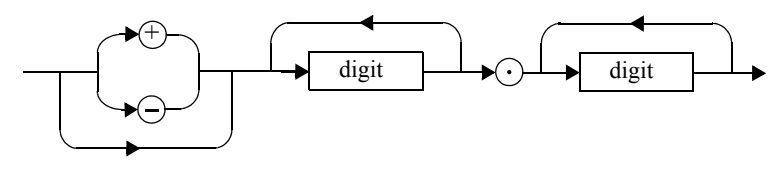

For example:

- 12.3
- $-$  +1.2345
- -0.123

Refer to section 8.7.3 of IEEE 488.2 for further details.

#### **<NR3> Definition**

digit +digit digit +E

Throughout this chapter <NR3> numeric response data is defined as:

For example:

- 1.23E+6
- 123.4E-54
- -1234.567E+90.

Refer to section 8.7.4 of IEEE 488.2 for further details.

#### **<numeric\_value> Definition**

Throughout this chapter the decimal numeric element is abbreviated to <numeric\_value>. For example, <NRf>, MINimum, MAXimum, DEFault or Not A Number (NAN).

Power Meter Remote Operation **An Introduction to the SCPI Language**

#### **<string> Definition**

Throughout this chapter <string> is used to represent 7-bit ASCII characters.

The format is defined as:

#### **Program Data**

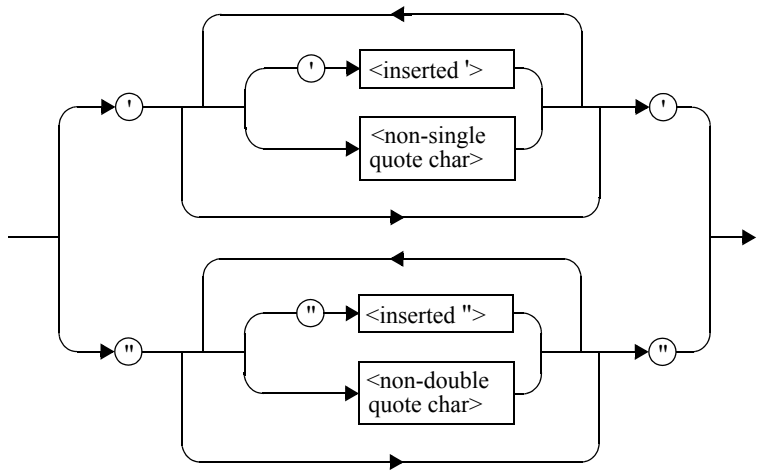

#### **Response Data**

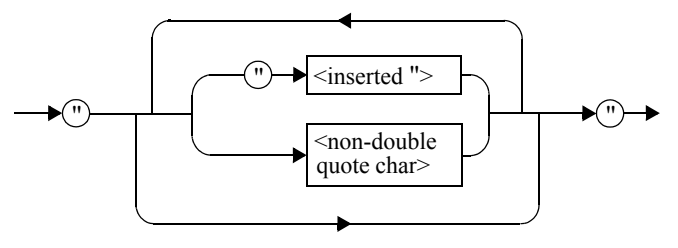

## **Input Message Terminators**

Program messages sent to a SCPI instrument *must* terminate with a <newline> character. The IEEE.488 EOI (end or identify) signal is interpreted as a  $\leq$ newline> character and may also be used to terminate a message in place of the <newline> character. A  $\leq$ carriage return $\geq$  followed by a  $\leq$ newline $\geq$  is also accepted. Many programming languages allow you to specify a message terminator character or EOI state to be automatically sent with each bus transaction. Message termination *always* sets the current path back to the root-level.

# **Summary Of Commands**

**Note** This Guide details the commands available for both the E4416A and the E4417A power meters. As the E4416A is a single channel power meter only channel A can be selected. Where instances of channel selection are detailed in this chapter they are only relevant for the E4417A.

> This section summarizes the SCPI (Standard Commands for Programmable Instruments) commands available to program the power meter. All the commands listed also have queries unless otherwise stated in the "Notes" column. Refer to later chapters for more details on each command.

In different subsystems the numeric suffix of program mnemonics can represent either a channel selection or a window selection. Refer to the appropriate command description to verify the meaning of the numeric suffix.

With commands that require you to specify a channel, Channel A is represented by a 1 and Channel B by a 2. If you omit the channel number, Channel A is assumed.

With commands that require you to specify a window, the upper window is represented by a 1 and the lower window by a 2. If you omit the window number, the upper window is assumed.

### **MEASurement Commands**

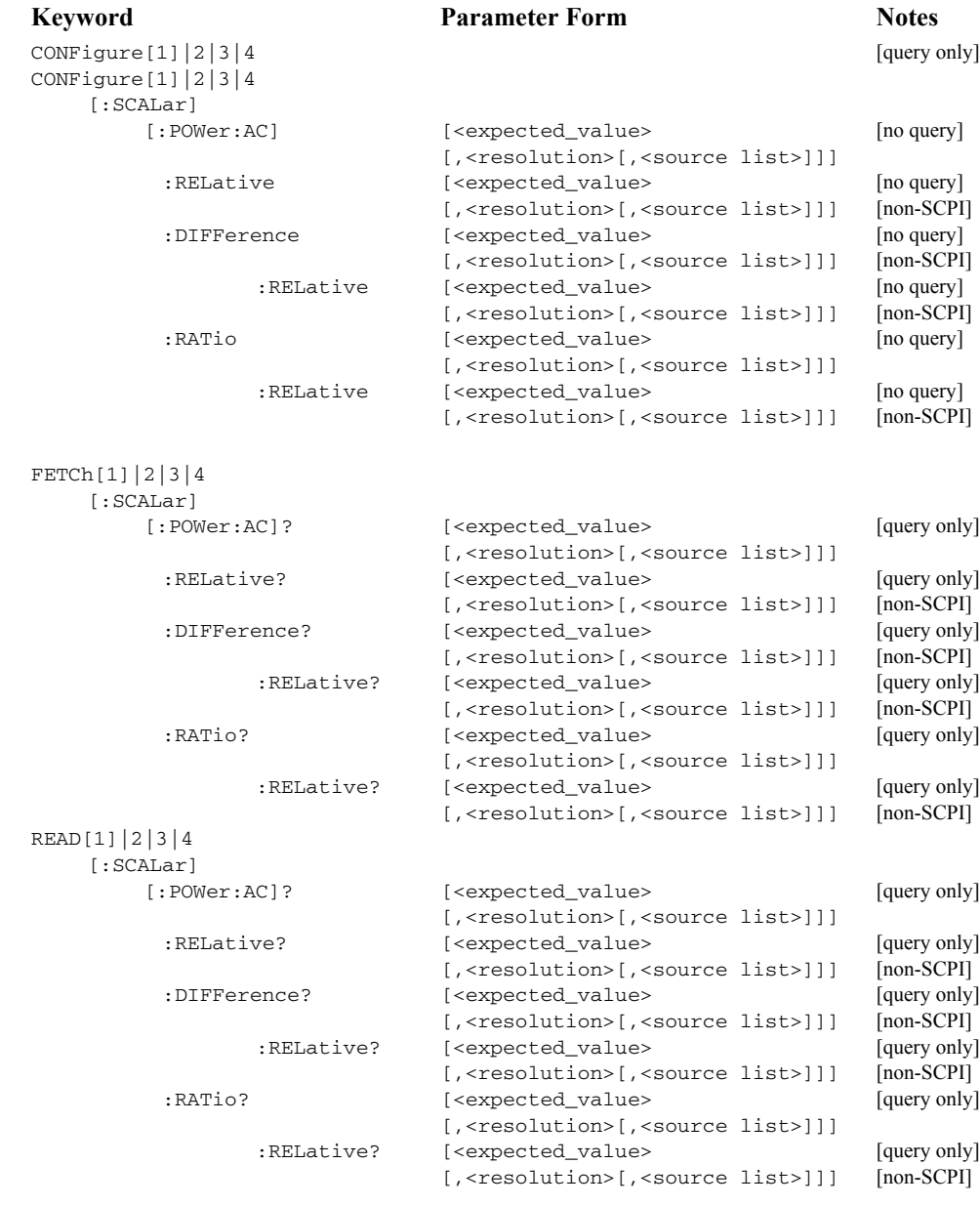

#### Power Meter Remote Operation **Summary Of Commands**

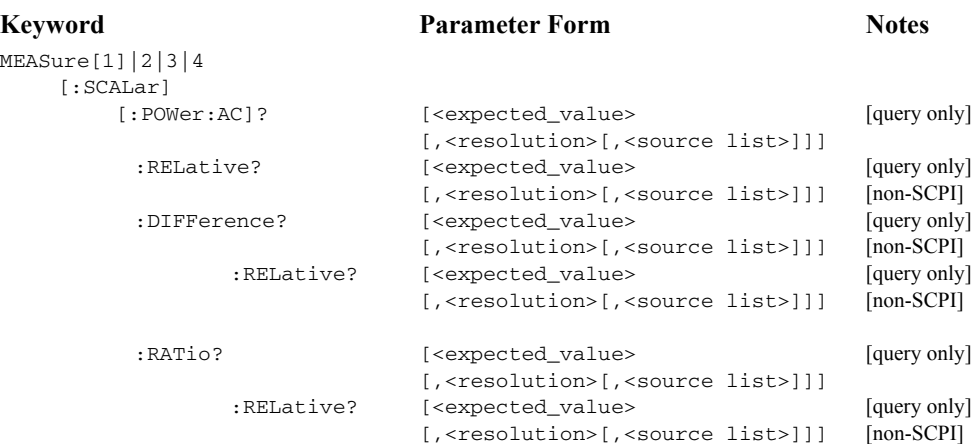

# **CALCulate Subsystem**

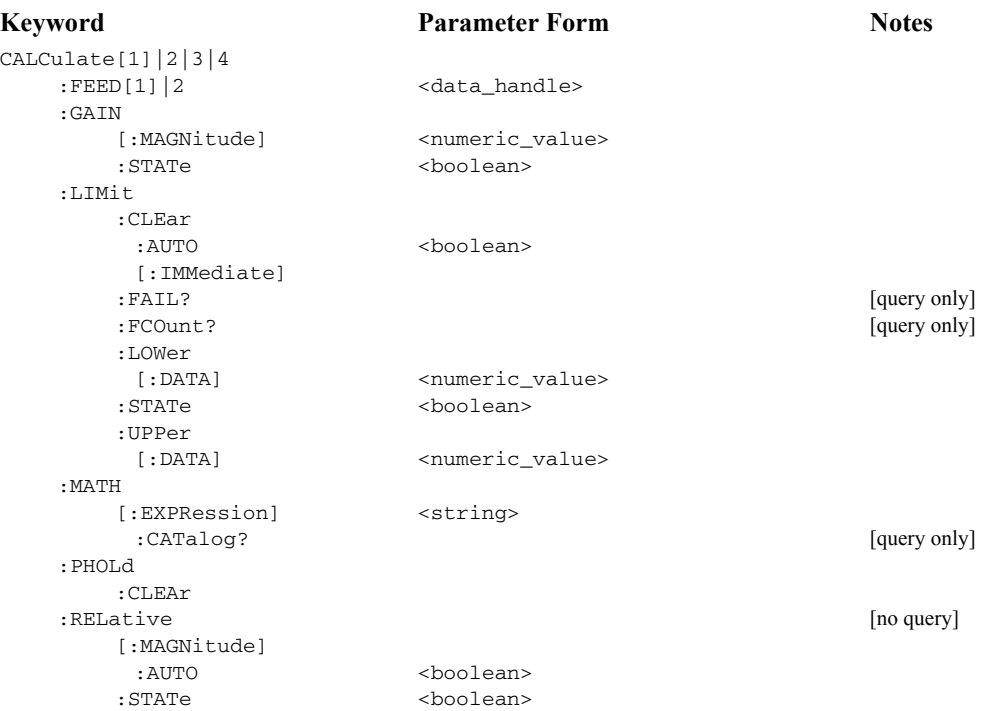

# **CALibration Subsystem**

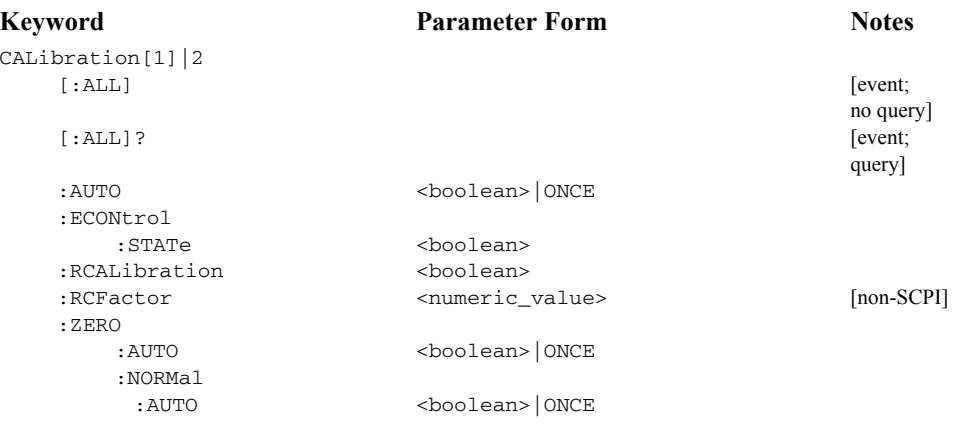

# **DISPlay Subsystem**

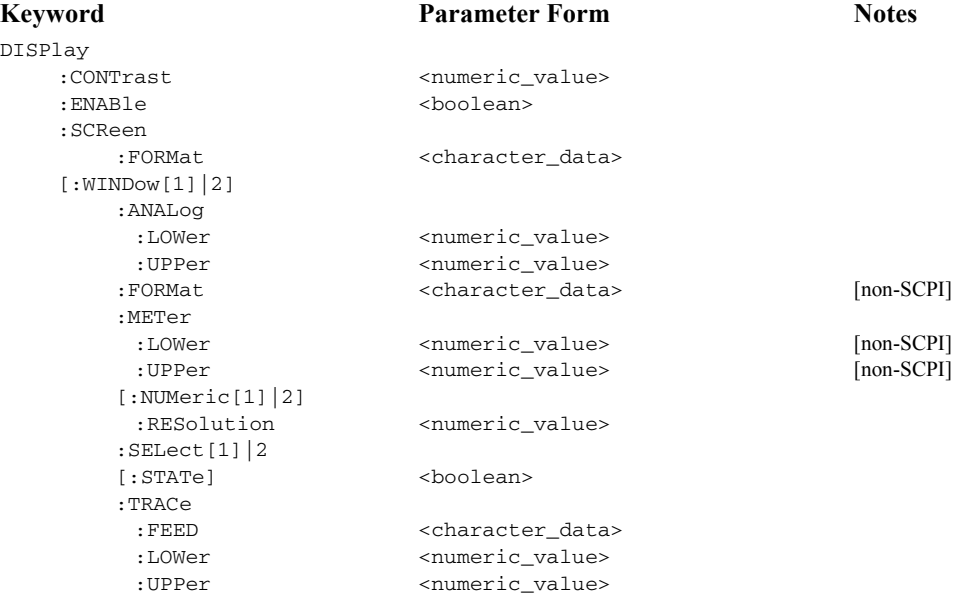

## **FORMat Subsystem**

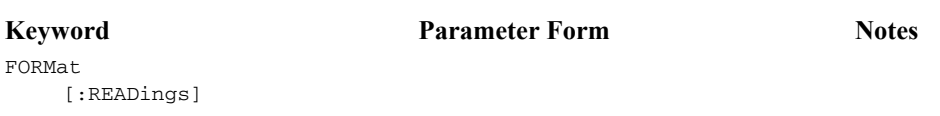

### **Keyword Parameter Form Notes**

:BORDer

 <character\_data> [:DATA] <character\_data>

#### Power Meter Remote Operation **Summary Of Commands**

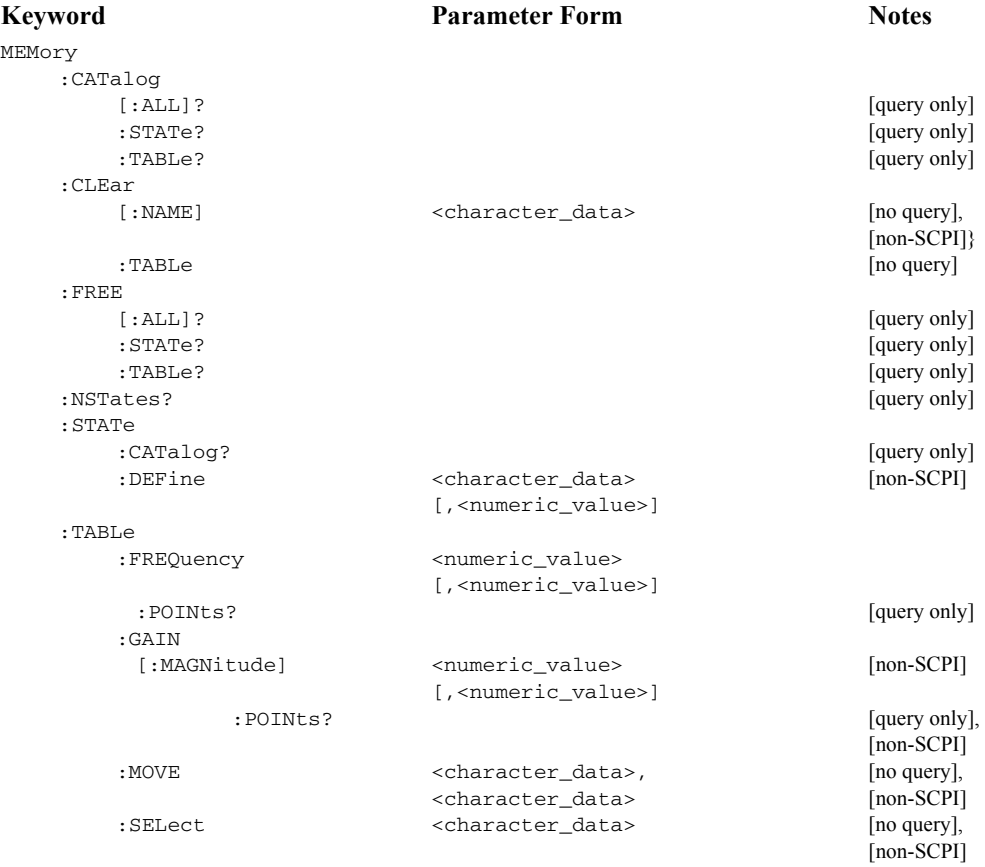

# **MEMory Subsystem**

# **OUTPut Subsystem**

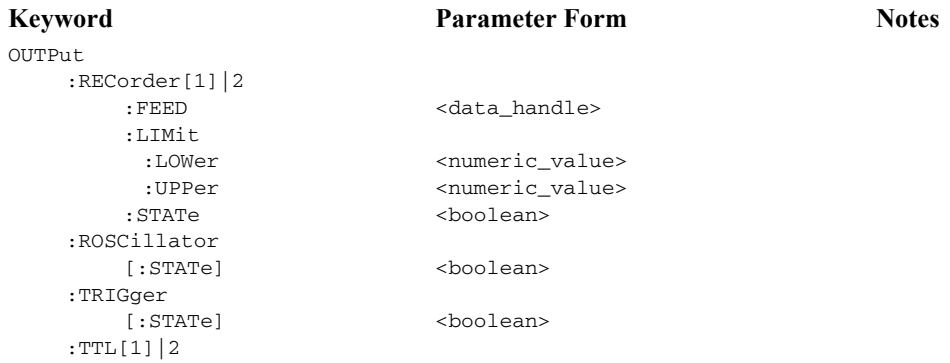

### **Keyword Parameter Form Notes**

:ACTive:FEED:STATe

 HIGH|LOW <string> <boolean>

#### Power Meter Remote Operation **Summary Of Commands**

# **[SENSe] Subsystem**

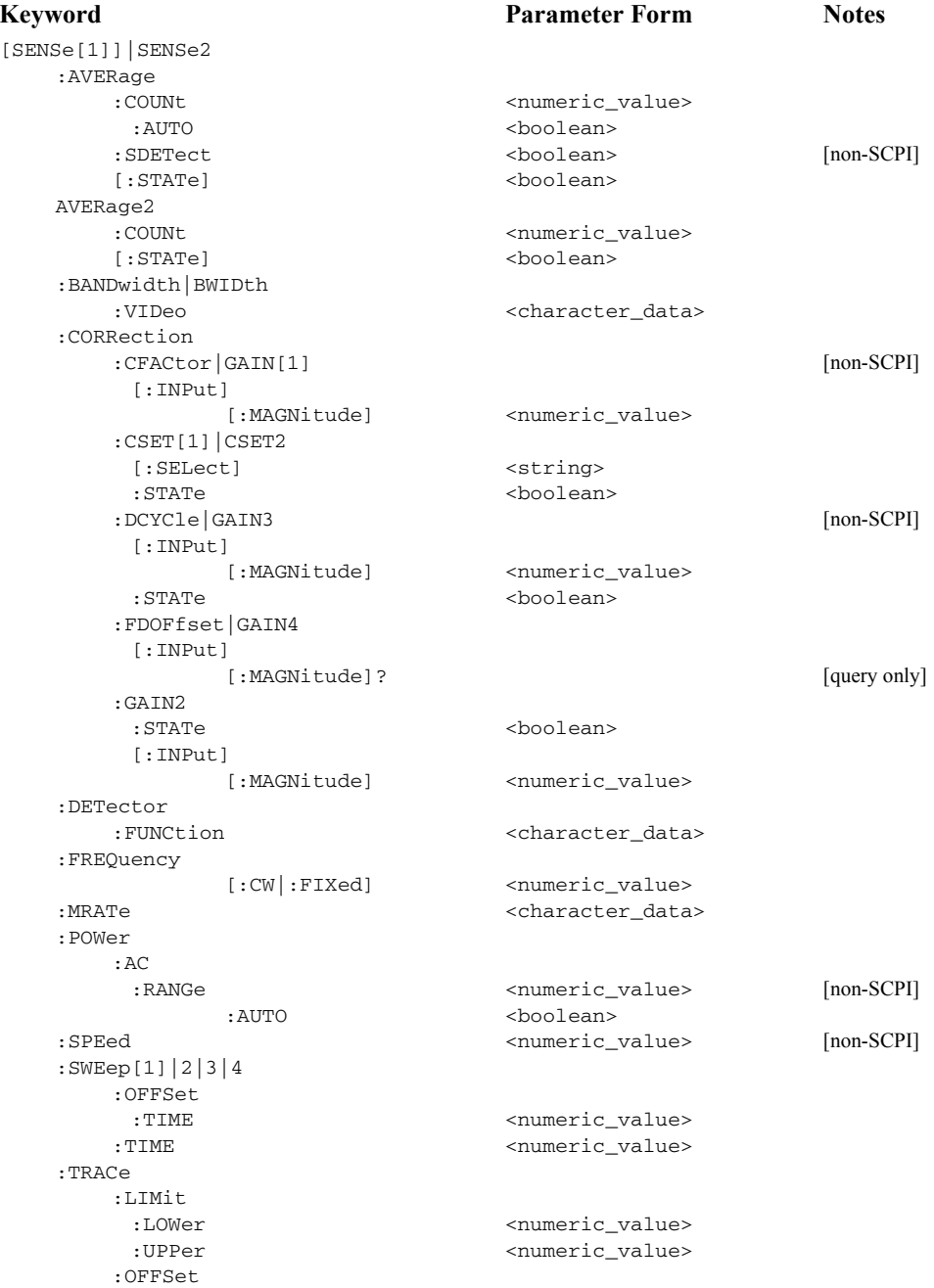

#### Power Meter Remote Operation **Summary Of Commands**

#### :TIME <numeric\_value> :TIME <numeric\_value> :UNIT <character\_data> :V2PATYPe  $[non-SCPI]$ **Keyword Parameter Form Notes**

# **STATus Subsystem**

As the status reporting commands are orthogonal, the same commands apply to all the registers. The registers are:

```
STATus:DEViceSTATus:OPERationSTATus:OPERation:CALibrating[:SUMMary]
STATus:OPERation:LLFail[:SUMMary]
STATus:OPERation:MEAsuring[:SUMMary]
STATus:OPERation:SENSe[:SUMMary]
STATus:OPERation:TRIGger[:SUMMary]
STATus:OPERation:ULFail[:SUMMary]
STATus:QUEStionable
STATus:QUEStionable:CALibration[:SUMMary]
STATus:QUEStionable:POWer[:SUMMary]
```
The following five commands operate on each of these registers. However, to avoid duplication they are only listed once.

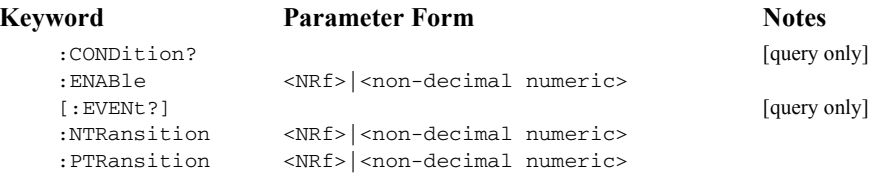

# **SYSTem Subsystem**

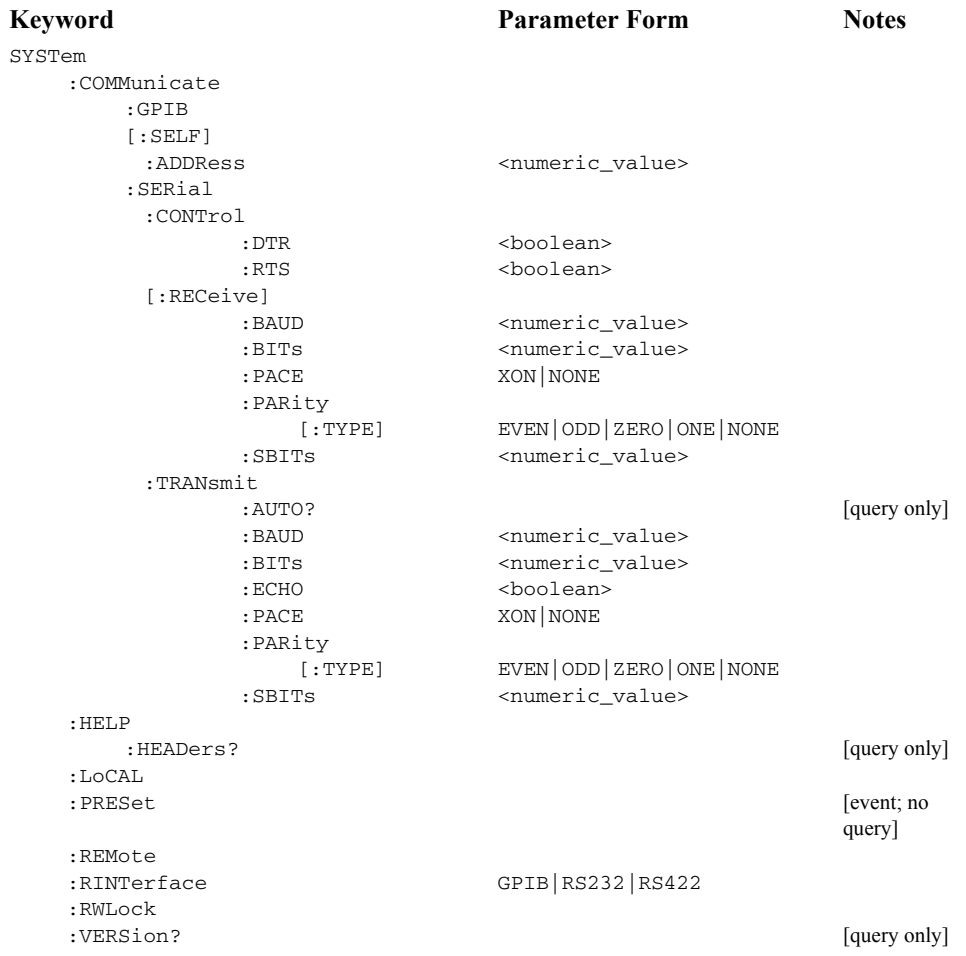

# **TRACe Subsystem**

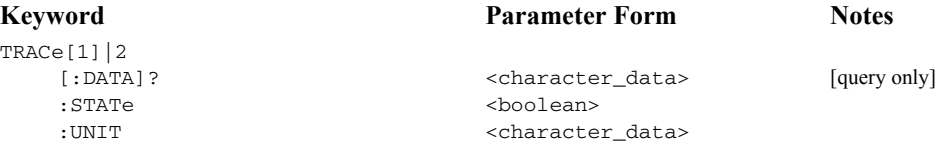

#### Power Meter Remote Operation **Summary Of Commands**

# **TRIGger Subsystem**

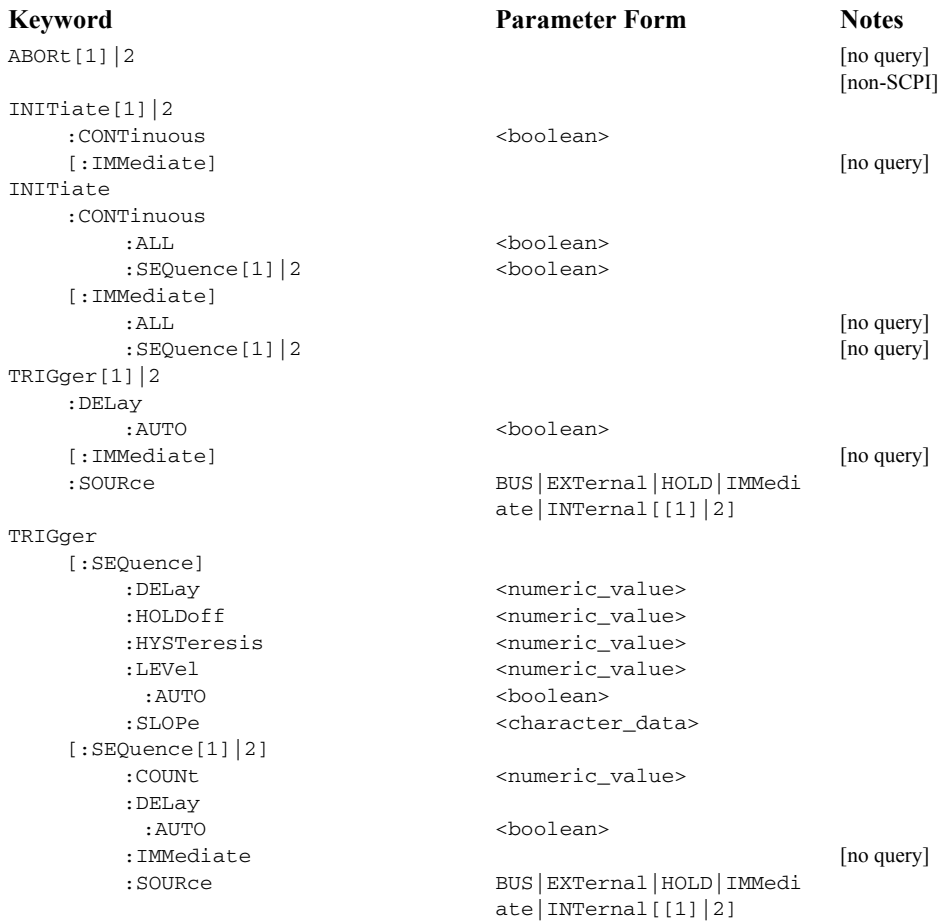

# **UNIT Subsystem**

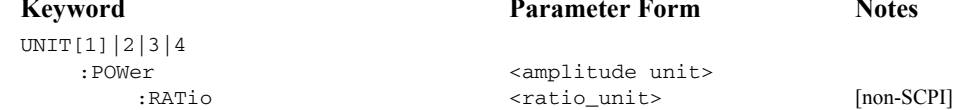

# **SERVice Subsystem**

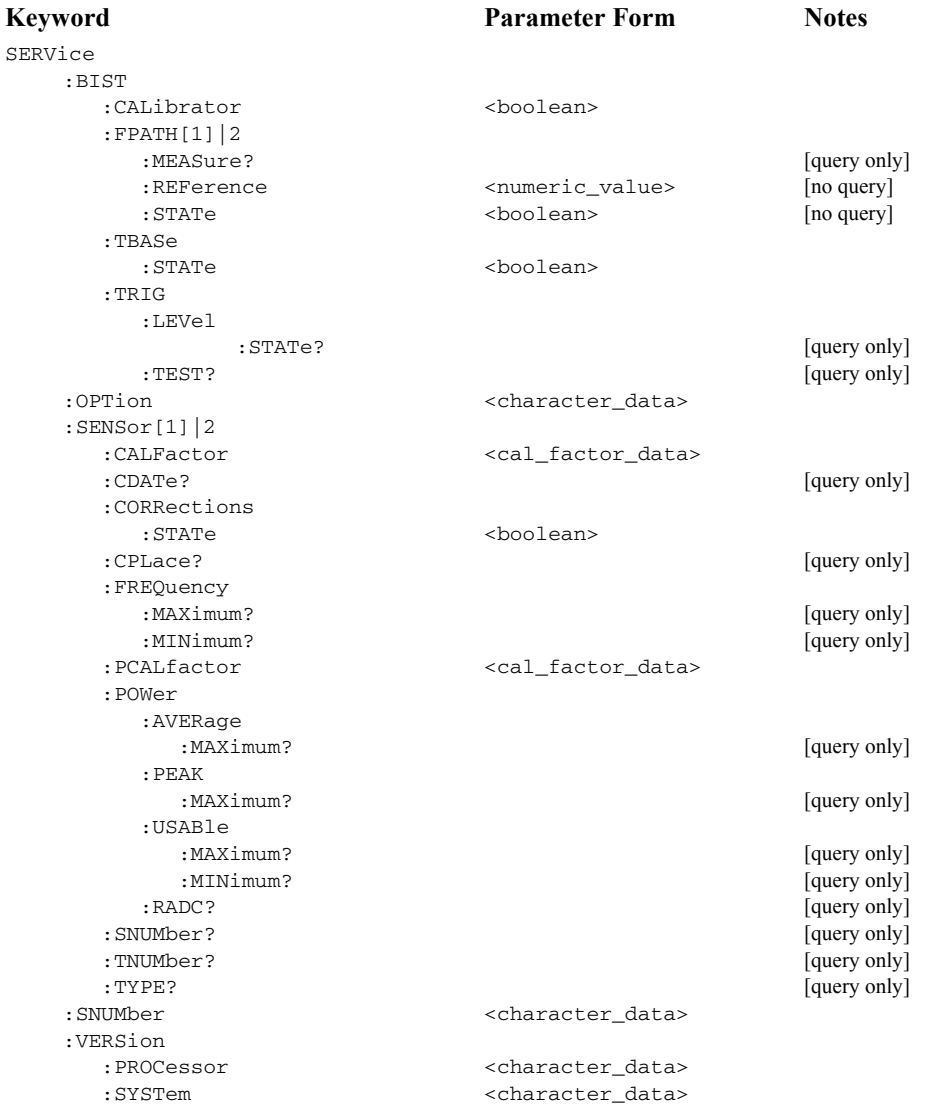

# **SCPI Compliance Information**

The power meter complies with the rules and regulations of the present version of SCPI (Standard Commands for Programmable Instruments). You can determine the SCPI version with which the power meter's is in compliance by sending the SYSTem:VERSion? command from the remote interface.

The following commands are device-specific to the HP EPM-441A/442A. They are not included in the 1996.0 version of the SCPI standard. However, these commands are designed with the SCPI format in mind and they follow all of the syntax rules of the standard.

```
CALibration[1|2]:ECONtrol:STATe
CALibration[1|2]:RCALibration
CALibration[1|2]:RCFactor 
DISPlay[:WINDow[1|2]]:FORMat
DISPlay[:WINDow[1|2]]:METer:LOWer
DISPlay[:WINDow[1|2]]:METer:UPPer
DISPlay[:WINDow[1|2]]:RESolution
DISPlay[:WINDow[1|2]]:SELect
MEMory:CLEar[:NAME]
MEMory:TABLe:SELect
MEMory:STATe:DEFine 
MEMory:TABLe:GAIN[:MAGNitude] 
MEMory:TABLe:GAIN:POINts?
MEMory:TABLe:MOVE
OUTPut:TTL[1|2]:ACTive
OUTPut:TTL[1|2]:FEED
OUTPut:TTL[1|2]:STATe
[SENSe[1]]|SENSe2:AVERage:SDETect
[SENSe[1]]|SENSe2:CORRection:CFACtor
[SENSe[1]]|SENSe2:CORRection:DCYCle
[SENSe[1]]|SENSe2:CORRection:FDOFfset
[SENSe[1]]|SENSe2:SPEed
[SENSe[1]]|SENSe2:POWer:AC:RANGe
SERVice:SENSor[1|2]:CDATE?
SERVice:SENSor[1|2]:CPLace?
SERVice:SENSor[1|2]:SNUMber?
SERVice:SENSor[1|2]:TYPE?
SYSTem:LOCalSYSTem:REMoteSYSTem:RINTerfaceSYSTem:RWLock
```
Power Meter Remote Operation **SCPI Compliance Information**

TRANsmit:ECHOUNIT[1|2]:POWer:RATio
**2**

**Measurement Commands**

#### **Measurement Commands**

Measurement commands are high level commands used to acquire data. They enable you to trade interchangeability against fine control of the measurement process.

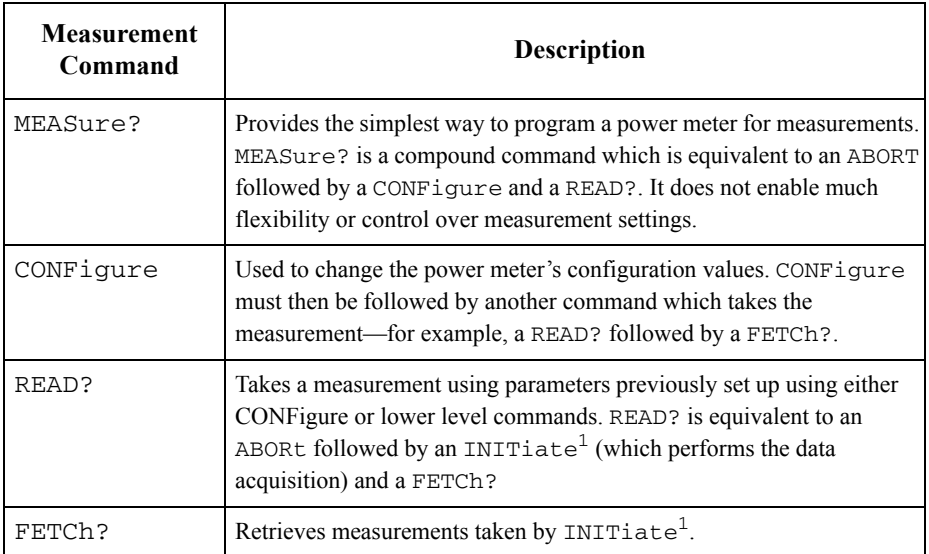

1. INITiate is described in chapter 13, Trigger Subsystem.

The CONFigure, FETCh?, READ? and MEASure? commands all have a numeric suffix which refers to a specific window/measurement. For example:

- • CONFigure1? : Returns the configuration of the upper window/upper measurement.
- • CONFigure2? : Returns the configuration of the lower window/upper measurement.
- • CONFigure3? : Returns the configuration of the upper window/lower measurement.
- • CONFigure4? : Returns the configuration of the lower window/lower measurement.

### **Non-SCPI Command Extensions**

The EPM-P series power meters have several command extensions to the SCPI standard: RELative and DIFFerence.

# <span id="page-146-0"></span>**Optional Parameters**

CONFigure, FETCh?, READ? and MEASure? have the following three optional parameters:

- An expected power value.
- •A resolution.
- •A source list.

# Expected Power Value

An  $\leq$  expected value parameter is only required if you are using an E-Series power sensor or N8480 Series power sensor (excluding Option CFT). It has no effect for 8480 Series power sensors and N8480 Series power sensors with Option CFT. The value entered determines which of the power sensor's two ranges is used for the measurement. If the current setting of the power sensor's range is no longer valid for the new measurement, specifying the expected power value decreases the time taken to obtain a result.

### Resolution

The <resolution> parameter sets the resolution of the specified window. This parameter does not affect the resolution of the GP-IB data but it does affect the auto averaging setting. Where a channel is set up in both the upper and lower window and the <resolution> parameter settings for these windows are different, the highest resolution setting is taken to calculate the averaging. If you are making a ratio or difference measurement the <resolution> parameters are applied to both channels.

### Source List

The <source list> parameter is used to define:

- What channel the measurement will be made on, for a dual channel measurement.
- Whether the calculation is channel A-B or B-A, for a dual channel measurement.
- Whether the calculation is A/B or B/A, for a ratio measurement.

Entering a <source list> is only required if you are using an E4417A. As the E4416A has a single channel only, the source list can only be channel A.

#### Measurement Commands**Measurement Commands**

**Keyword Parameter Form Notes Page**  $CONF \{1 | 2 | 3 | 4$  [query only] [page](#page-149-0) 2-6 CONFigure[1]|2|3|4 [:SCALar] [:POWer:AC] [<expected\_value> [, <resolution>[, <source list>]]] [no query] [page](#page-152-0) 2-9 :RELative [<expected\_value> [, <resolution>[, <source list>]]] [no query] [non-SCPI] [page](#page-154-0) 2-11 :DIFFerence[<expected\_value> [, <resolution>[, <source list>]]] [no query] [non-SCPI] [page](#page-156-0) 2-13 :RELative [<expected\_value> [, <resolution>[, <source list>]]] [no query] [non-SCPI] [page](#page-158-0) 2-15 :RATio [<expected\_value> [, <resolution>[, <source list>]]] [no query] [page](#page-160-0) 2-17 :RELative[<expected\_value> [, <resolution>[, <source list>]]] [no query] [non-SCPI] [page](#page-162-0) 2-19 FETCh[1]|2|3|4 [:SCALar] [:POWer:AC]? [<expected\_value> [, <resolution>[, <source list>]]] [query only] [page](#page-165-0) 2-22 :RELative? [<expected\_value> [, <resolution>[, <source list>]]] [query only] [non-SCPI] [page](#page-167-0) 2-24 :DIFFerence? [<expected\_value> [,<resolution>[,<source list>]]] [query only] [non-SCPI] [page](#page-170-0) 2-27 :RELative? [<expected\_value> [, <resolution>[, <source list>]]] [query only] [non-SCPI] [page](#page-172-0) 2-29 :RATio?[<expected\_value> [, <resolution>[, <source list>]]] [query only] [page](#page-174-0) 2-31 :RELative? [<expected\_value> [, <resolution>[, <source list>]]] [query only] [non-SCPI] [page](#page-176-0) 2-33 READ[1]|2|3|4 [:SCALar] [:POWer:AC]? [<expected\_value> [,<resolution>[,<source list>]]] [query only] [page](#page-179-0) 2-36 :RELative? [<expected\_value> [, <resolution>[, <source list>]]] [query only] [non-SCPI] [page](#page-181-0) 2-38 :DIFFerence? [<expected\_value> [, <resolution>[, <source list>]]] [query only] [non-SCPI] [page](#page-184-0) 2-41 :RELative? [<expected\_value> [, <resolution>[, <source list>]]] [query only] [non-SCPI] [page](#page-186-0) 2-43 :RATio? [<expected\_value> [,<resolution>[,<source list>]]] [query only] [page](#page-188-0) 2-45 :RELative? [<expected\_value> [,<resolution>[,<source list>]]] [query only] [non-SCPI] [page](#page-190-0) 2-47

#### The following commands are described in this chapter:

#### Measurement Commands **Measurement Commands**

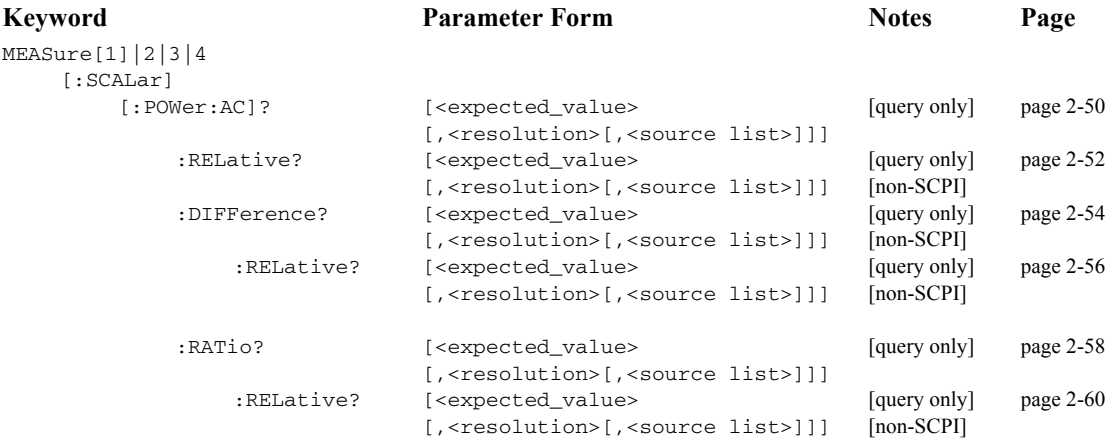

# <span id="page-149-0"></span>**CONFigure[1]|2|3|4?**

This query returns the present configuration of the specified window/measurement.

### **Syntax**

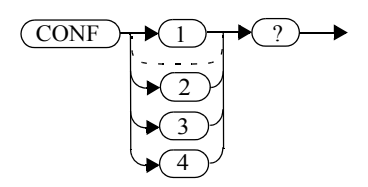

The string returned depends on the setting of the CALCulate: MATH and CALCulate:RELative:STATe commands.

The configuration is returned as a quoted string in the following format:

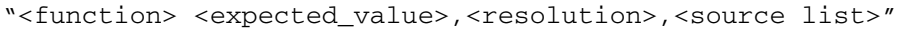

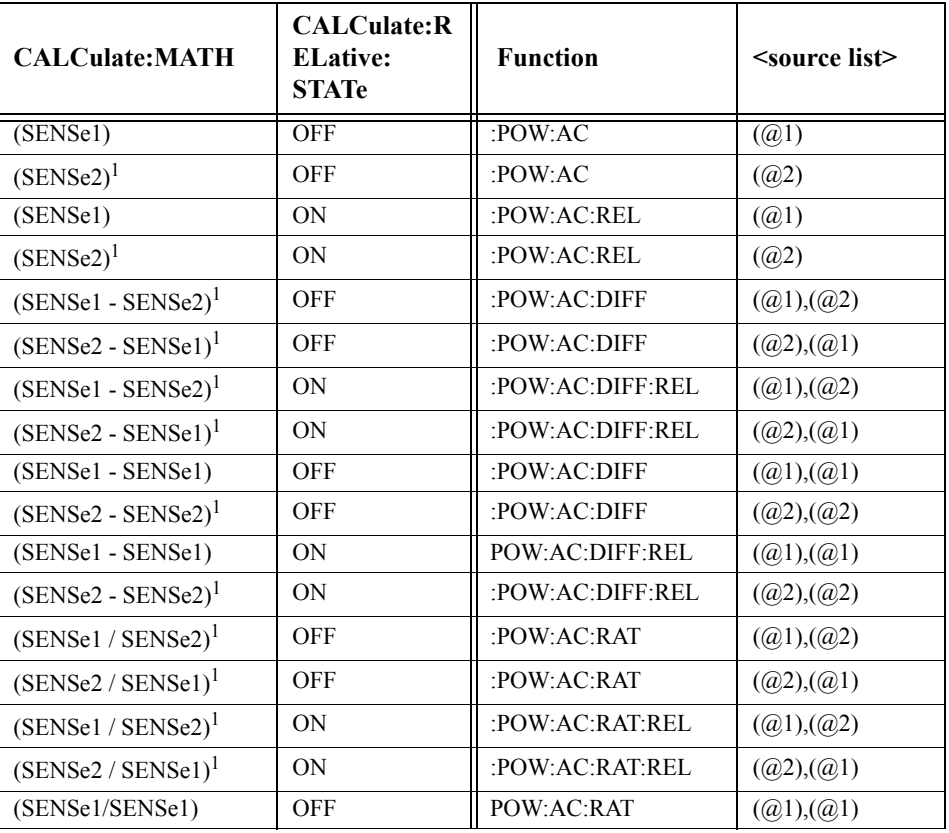

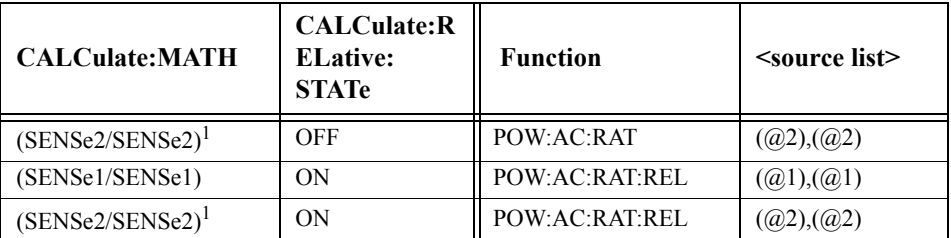

1. E4417A only.

<expected\_value> returns the expected value sent by the last CONFigure command or +20 dBm by default. Note that when the display is showing dual windows this value is meaningless.

The <resolution> returned is the same as the value returned by DISPlay:WINDow:RESolution?. The format of the return is <NR1> in the range 1 through 4.

#### **Example**

CONF2?

 *This command queries the current configuration of the lower window/upper measurement.*

### **Reset Condition**

On reset:

- •The command function is set to: POWer: AC.
- •The expected power level is set to +20 dBm.
- •The resolution is set to 3.
- • The source list on the E4416A is set to channel A on both windows and their measurements.
- • The source list on the E4417A is set to channel A for the upper measurement on both windows and channel B for the lower measurement on both windows.

# **CONFigure[1]|2|3|4 Commands**

The CONFigure commands are used on the specified window/measurement to set:

- •The expected power level being measured.
- •The resolution of the window/measurement.
- •The channel(s) on which the measurement is to be made.

The CONFigure commands do not make the power measurement after setting the configuration. Use READ?, or alternatively use INITiate followed by a FETCh? to make the measurement.

The CONFigure command also applies the following defaults to the channel(s) which are in the specified window (the channel(s) in the window are specified in the <source list> parameter):

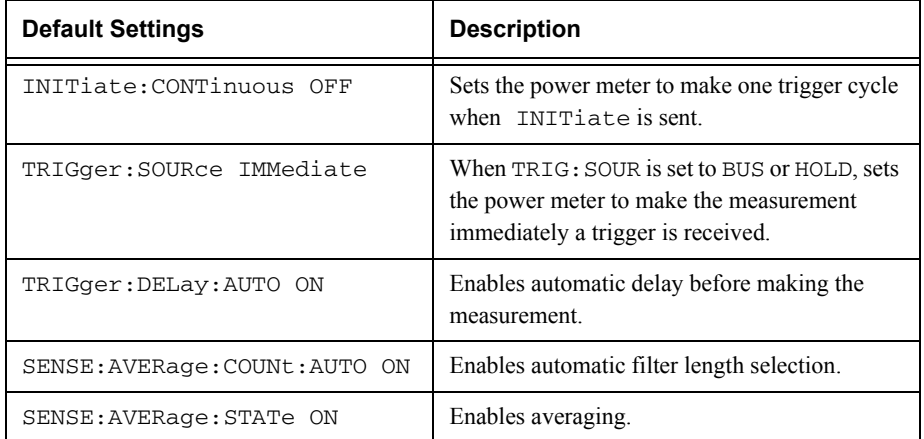

# <span id="page-152-0"></span>**CONFigure[1]|2|3|4[:SCALar][:POWer:AC] [<expected\_value>[,<resolution>[,<source list>]]]**

This command is used on the specified window/measurement to set:

- •The expected power level of the measurement.
- •The resolution of the window/measurement.
- •The channel on which the measurement will be made.

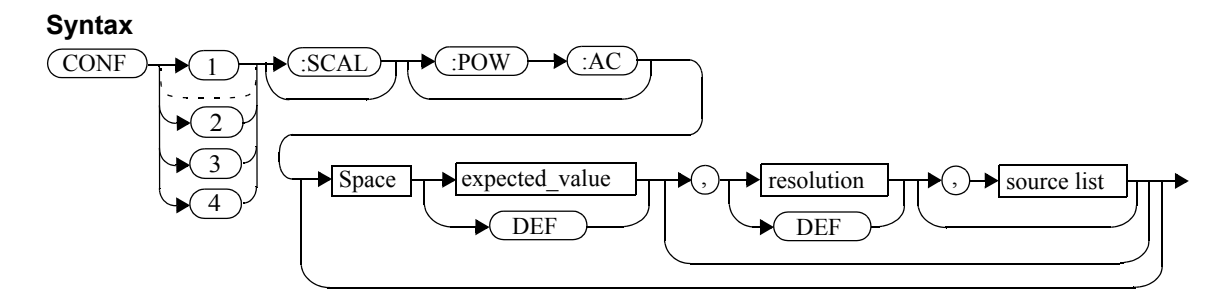

#### **Parameters**

Refer to ["Optional Parameters", on page](#page-146-0) 2-3 for additional details on the parameters in this command.

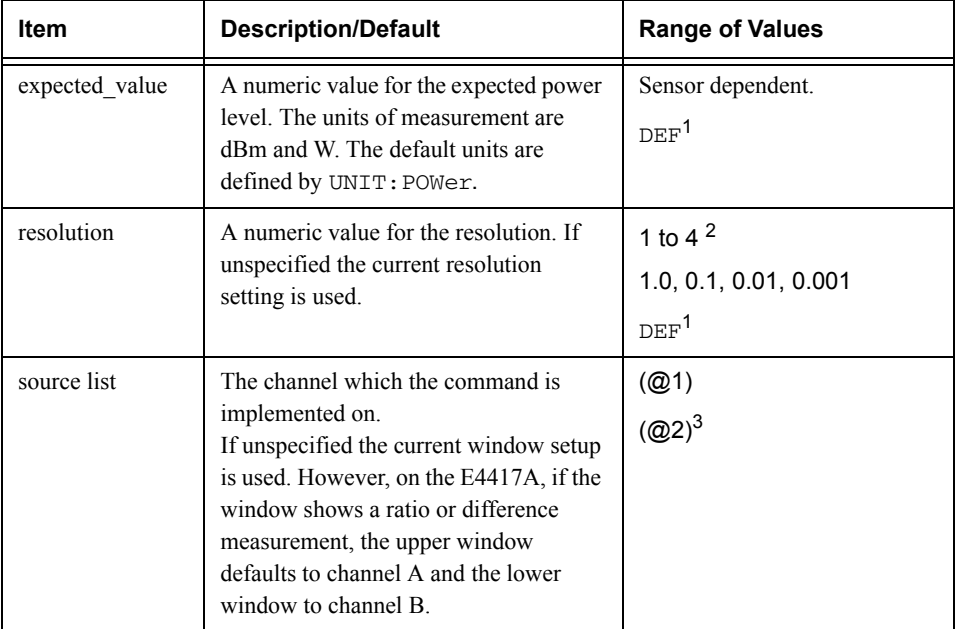

1. The mnemonic DEF means DEFault. This is not equivalent to the DEFault parameter used in the command sub-systems. The parameters must be entered in the specified order. If parameters are omitted, they will default from the right. The parameter DEFault is used as a place holder. Specifying DEF leaves the parameter value unchanged.

2. When the measurement result is linear this parameter represents the number of significant digits. When the measurement result is logarithmic 1 to 4 represents a resolution of 1, 0.1, 0.01 and 0.001 respectively.

3. E4417A only.

**Example**

CONF1:POW:AC DEF,2,(@1) *This command configures the upper window/upper measurement to measure the power of channel A, using the current sensor range and a resolution setting of 2.*

# <span id="page-154-0"></span>**CONFigure[1]|2|3|4[:SCALar][:POWer:AC]:RELative [<expected\_value>[,<resolution>[,<source list>]]]**

This command sets the measurement function, range and resolution of the specified window. It sets the measurement function to single channel with relative mode on. The relative value used is that set by the CALCulate:RELative:MAGNitude:AUTO command.

### **Syntax**

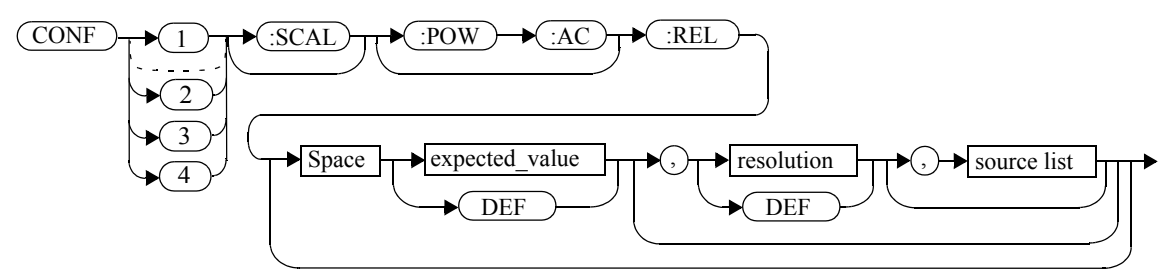

### **Parameters**

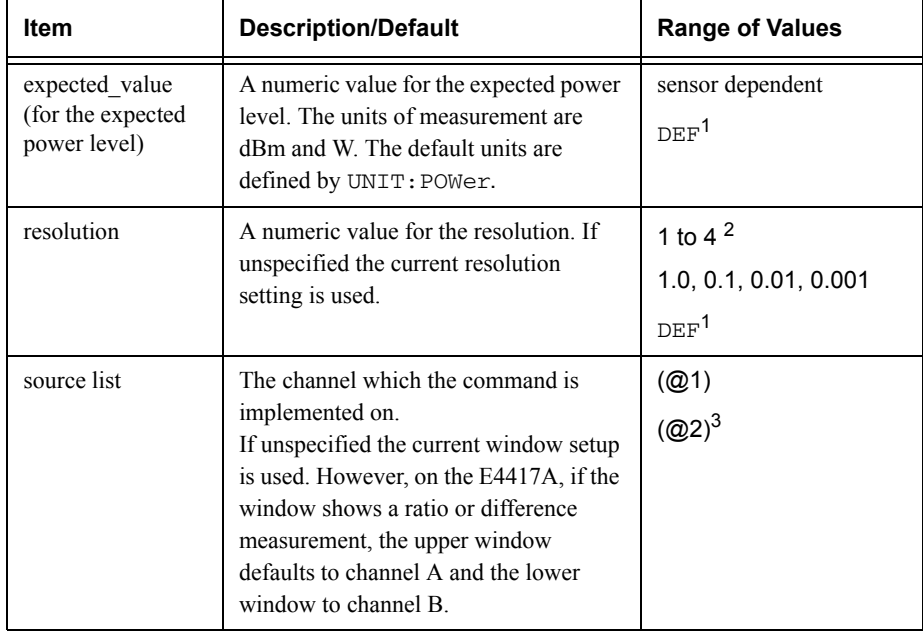

1. The mnemonic DEF means DEFault. This is not equivalent to the DEFault parameter used in the command sub-systems. The parameters must be entered in the specified order. If parameters are omitted, they will default from the right. The parameter DEFault is used as a place holder. Specifying DEF leaves the parameter value unchanged.

2. When the measurement result is linear this parameter represents the number of significant digits. When the measurement result is logarithmic 1 to 4 represents a resolution of 1, 0.1, 0.01 and 0.001 respectively.

3. E4417A only.

### **Example**

CONF2:REL -50DBM,3,(@1) *This command configures the lower window to measure the relative power of channel A, using an expected power level of -50 dBm and a resolution setting of 3.*

# <span id="page-156-0"></span>**CONFigure[1]|2|3|4[:SCALar][:POWer:AC]:DIFFerence [<expected\_value>[,<resolution>[,<source list>]]]**

This command sets the measurement function and resolution of the specified window. It sets the measurement function to difference with relative mode off.

# **Syntax**

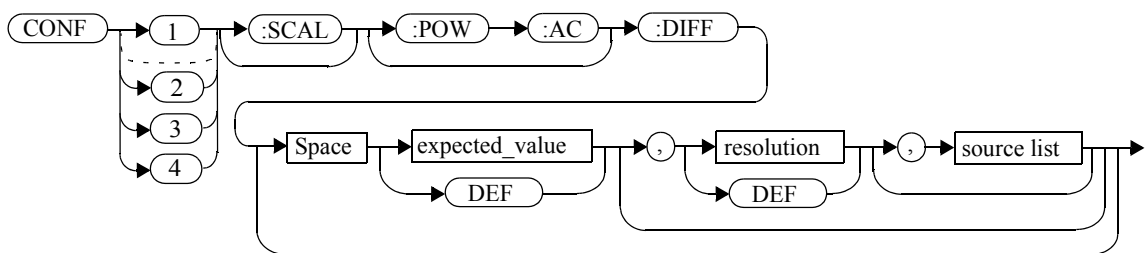

#### **Parameters**

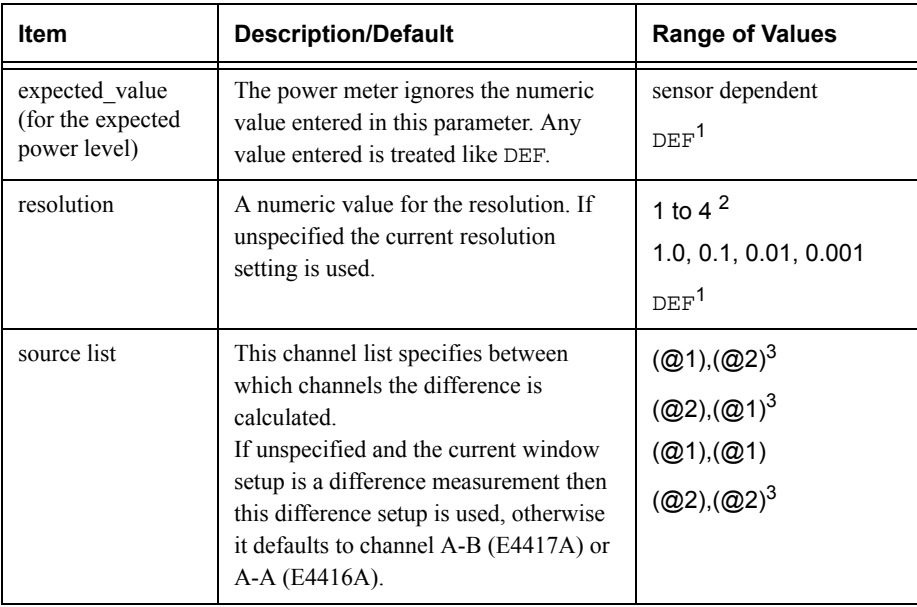

#### Measurement Commands**CONFigure[1]|2|3|4[:SCALar][:POWer:AC]:DIFFerence [<expected\_value>[,<resolution>[,<source list>]]]**

1. The mnemonic DEF means DEFault. This is not equivalent to the DEFault parameter used in the command sub-systems. The parameters must be entered in the specified order. If parameters are omitted, they will default from the right. The parameter DEFault is used as a place holder. Specifying DEF leaves the parameter value unchanged.

2. When the measurement result is linear this parameter represents the number of significant digits. When the measurement result is logarithmic 1 to 4 represents a resolution of 1, 0.1, 0.01 and 0.001 respectively.

3. E4417A only.

### **Example**

CONF2:DIFF DEF,1,(@2),(@1) *This command configures the lower* 

*window to make a difference measurement of channel B - channel A, using the current sensor range and a resolution of 1 on both channels.*

# <span id="page-158-0"></span>**CONFigure[1]|2|3|4[:SCALar][:POWer:AC]:DIFFerence:RELative [<expected\_value>[,<resolution>[,<source list>]]]**

This command sets the measurement function, range and resolution of the specified window. It sets the measurement function to difference with relative mode on. The relative value used is set by the CALCulate:RELative:MAGNitude:AUTO command.

### **Syntax**

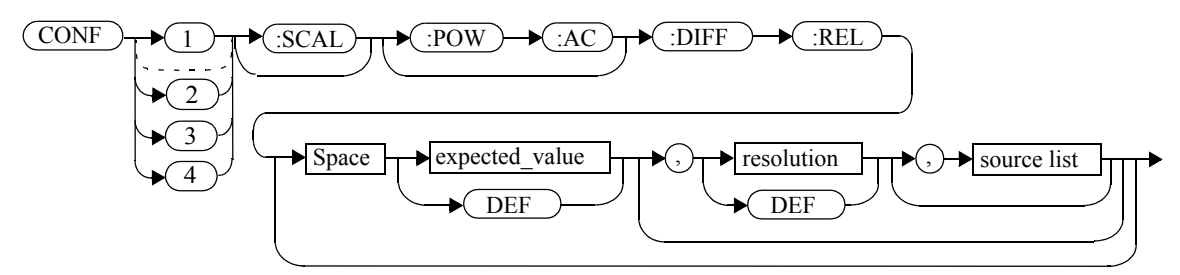

### **Parameters**

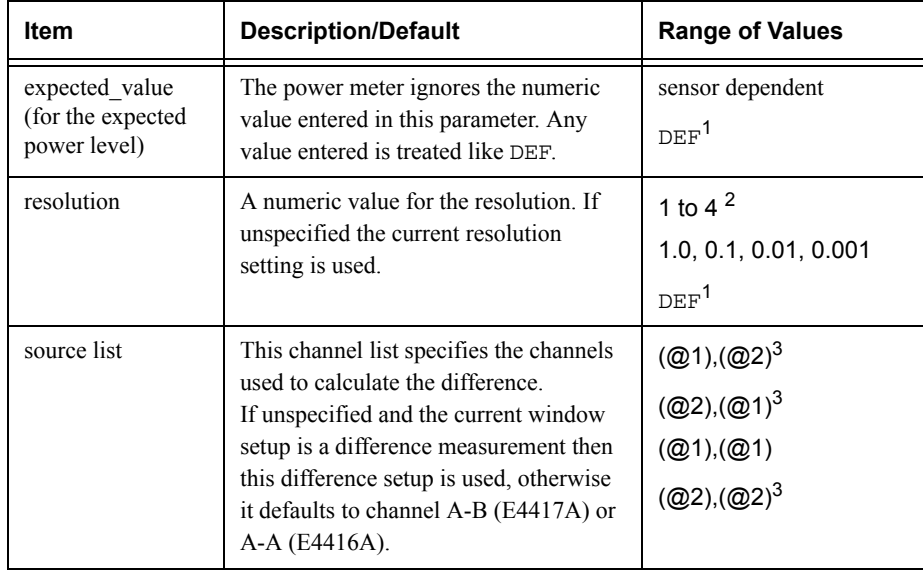

1. The mnemonic DEF means DEFault. This is not equivalent to the DEFault parameter used in the command sub-systems. The parameters must be entered in the specified order. If parameters are omitted, they will default from the right. The parameter DEFault is used as a place holder. Specifying DEF leaves the parameter value unchanged.

2. When the measurement result is linear this parameter represents the number of significant digits. When the measurement result is logarithmic 1 to 4 represents a resolution of 1, 0.1, 0.01 and 0.001 respectively.

3. E4417A only.

#### **Example**

CONF1:DIFF:REL DEF, 1, (01), (02)

This command configures the upper *window to make a difference measurement of channel A - channel B with relative mode on, using the current sensor range and a resolution of 1 on both channels.*

# <span id="page-160-0"></span>**CONFigure[1]|2|3|4[:SCALar][:POWer:AC]:RATio [<expected\_value>[,<resolution>[,<source list>]]]**

This command sets the measurement function, range and resolution of the specified window. It sets the measurement function to ratio with relative mode off.

# **Syntax**

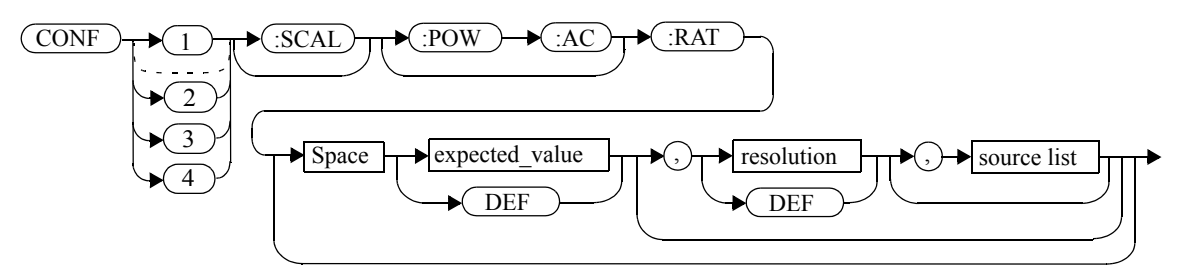

# **Parameters**

Refer to ["Optional Parameters", on page](#page-146-0) 2-3 for additional details on the parameters in this command.

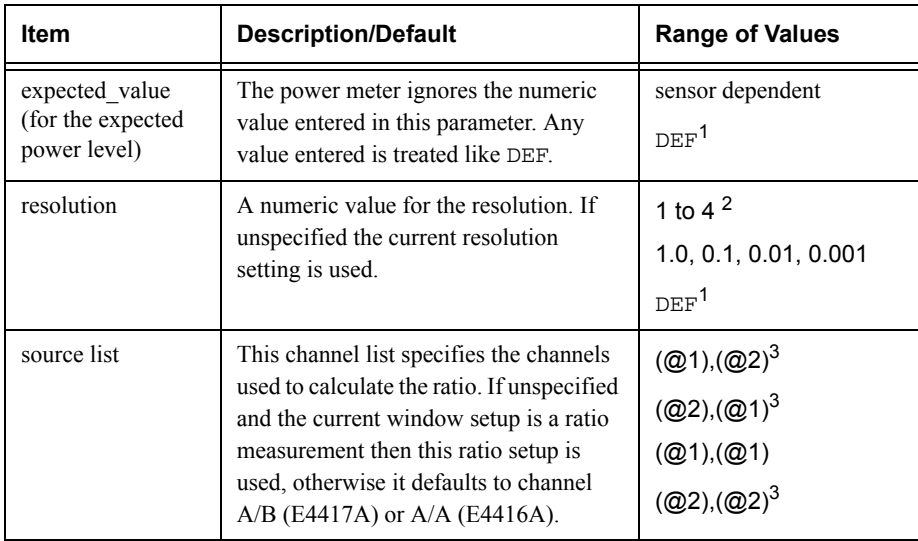

1. The mnemonic DEF means DEFault. This is not equivalent to the DEFault parameter used in the command sub-systems. The parameters must be entered in the specified order. If parameters are omitted, they will default from the right. The parameter DEFault is used as a place holder. Specifying DEF leaves the parameter value unchanged.

2. When the measurement result is linear this parameter represents the number of significant digits. When the measurement result is logarithmic 1 to 4 represents a resolution of 1, 0.1, 0.01 and 0.001 respectively. 3. E4417A only.

**Example**

CONF1:RAT DEF,4,(@1),(@2) *This command configures the upper window to make a ratio measurement of channel A over channel B, using the current sensor range and a resolution setting of 4 on both channels.*

# <span id="page-162-0"></span>**CONFigure[1]|2|3|4[:SCALar][:POWer:AC]:RATio:RELative [<expected\_value>[,<resolution>[,<source list>]]]**

This command sets the measurement function, range and resolution of the specified window. It sets the measurement function to ratio with relative mode on. The relative value used is that set by the CALCulate:RELative:MAGNitude:AUTO command.

# **Syntax**

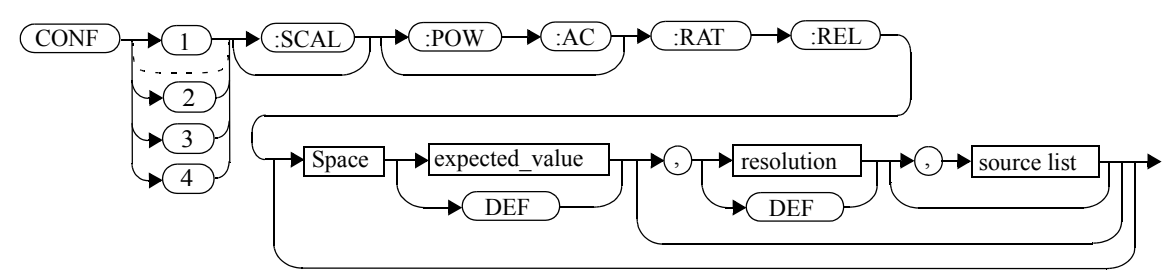

# **Parameters**

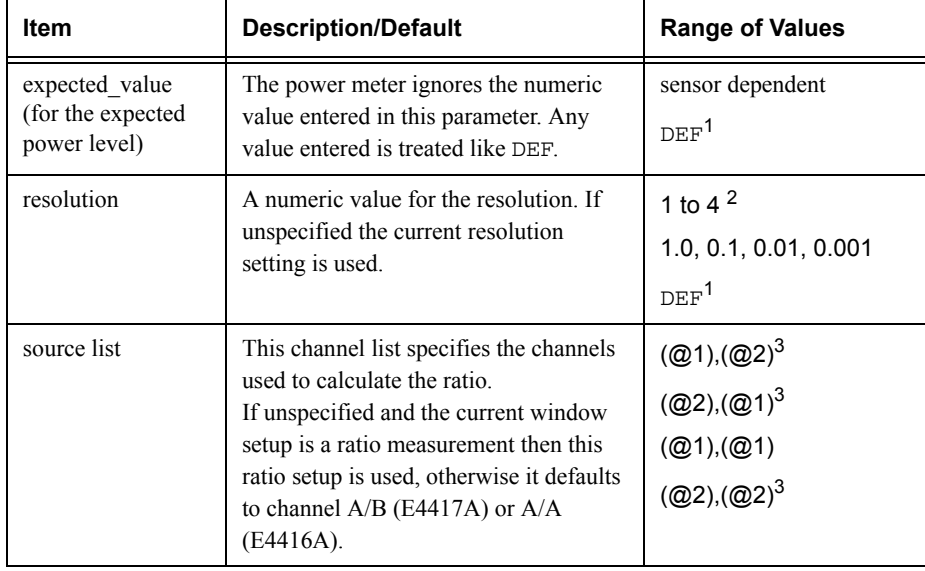

#### Measurement Commands**CONFigure[1]|2|3|4[:SCALar][:POWer:AC]:RATio:RELative [<expected\_value>[,<resolution>[,<source list>]]]**

1. The mnemonic DEF means DEFault. This is not equivalent to the DEFault parameter used in the command sub-systems. The parameters must be entered in the specified order. If parameters are omitted, they will default from the right. The parameter DEFault is used as a place holder. Specifying DEF leaves the parameter value unchanged.

2. When the measurement result is linear this parameter represents the number of significant digits. When the measurement result is logarithmic 1 to 4 represents a resolution of 1, 0.1, 0.01 and 0.001 respectively.

3. E4417A only.

#### **Example**

CONF1:RAT:REL DEF,1,(@1),(@2) *This command configures the upper* 

*window to make a ratio measurement of channel A over channel B with relative mode on, using the current sensor range and a resolution setting of 1 on both channels.*

### **FETCh[1]|2|3|4 Queries**

The FETCh? queries set the specified window's measurement function to either single channel, difference or ratio measurements with relative mode either off or on. They then recalculate the measurement and place the result on the bus. The format of the result is set by FORM[:READ][:DATA]. Refer to chapter 6, Format, for further information.

The query returns a measurement result whenever it is valid. The measurement result becomes invalid under the following conditions:

- When **\*RST** is executed.
- Whenever a measurement is initiated.
- •When any SENSe parameter, such as frequency, is changed.

If data is invalid, the FETCh? query is not completed until all data is valid. The exceptions to this are, if the power meter is in the idle state and the data is invalid, or the power meter has been reconfigured as defined above and no new measurement has been initiated. In such cases, the FETCh? routine generates the error -230, "Data corrupt or stale" and no result is returned. A common cause for this error is receiving <sup>a</sup>FETCh? after a \*RST. If the expected value and resolution parameters are not the same as those that were used to collect the data, error -221, "Settings conflict" occurs.

**Note When TRIG: SOUR is INT1, INT2 or EXT and a new acquisition has been** initiated (using the INIT command for example), FETCH? waits until the trigger takes place before executing. If trigger conditions are not satisfied—when the trigger level differs greatly from the signal level for example—this can give the impression that the power meter has hung.

> To 'unlock' the power meter and adjust trigger settings, a GPIB bus execute clear must be performed.

# <span id="page-165-0"></span>**FETCh[1]|2|3|4[:SCALar][:POWer:AC]? [<expected\_value>[,<resolution>[,<source list>]]]**

This command sets the specified window's measurement function to single channel with relative mode off, recalculates the measurement and places the result on the bus. The result is a power based measurement and is expressed in the units defined by UNIT[1]|2|3|4:POWer.

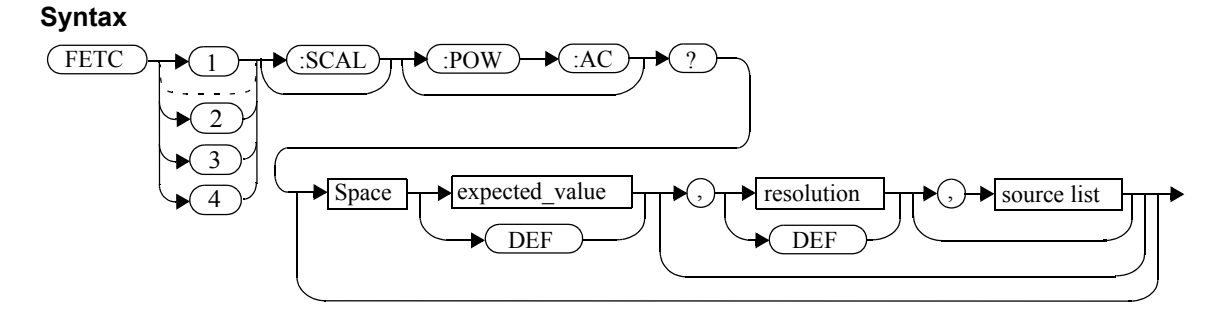

#### **Parameters**

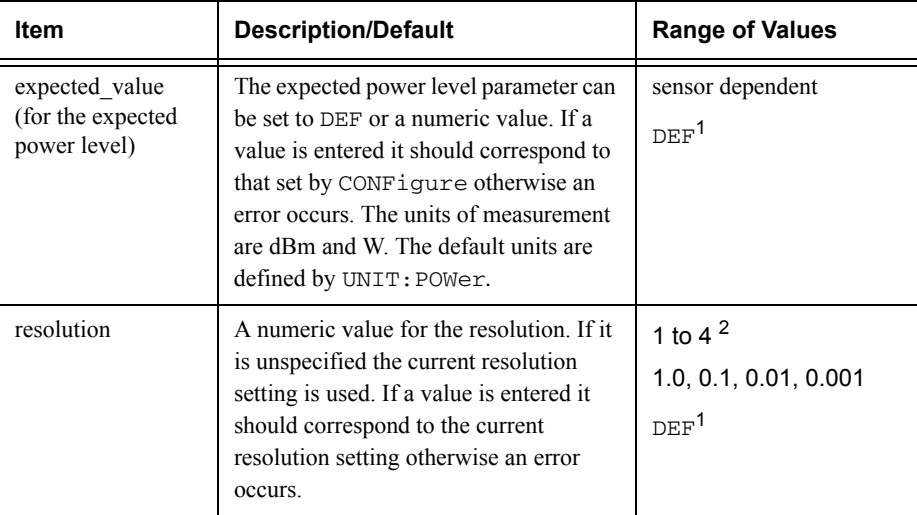

#### Measurement Commands**FETCh[1]|2|3|4[:SCALar][:POWer:AC]? [<expected\_value>[,<resolution>[,<source list>]]]**

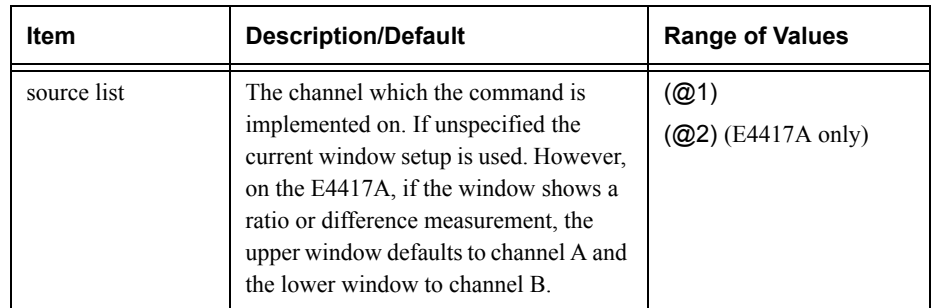

1. The mnemonic DEF means DEFault. This is not equivalent to the DEFault parameter used in the command sub-systems. The parameters must be entered in the specified order. If parameters are omitted, they will default from the right. The parameter DEFault is used as a place holder. Specifying DEF leaves the parameter value unchanged.

2. When the measurement result is linear this parameter represents the number of significant digits. When the measurement result is logarithmic 1 to 4 represents a resolution of 1, 0.1, 0.01 and 0.001 respectively.

#### **Example**

FETC2:POW:AC?

 *This command queries the lower window's measurement result.*

#### **Error Messages**

- If the last measurement is not valid error -230, "Data corrupt or stale" occurs. A measurement is valid after it has been initiated. It becomes invalid when either a reset occurs or any measurement parameter, for example frequency, is changed.
- If the expected\_value and resolution parameters are not the same as the current expected value and resolution setting on the specified window, error -221, "Settings conflict" occurs.

# <span id="page-167-0"></span>**FETCh[1]|2|3|4[:SCALar][:POWer:AC]:RELative? [<expected\_value>[,<resolution>[,<source list>]]]**

This command sets the specified window's measurement function to single channel with relative mode on, recalculates the measurement and places the results on the bus. The result is a ratio based measurement and is expressed in the units defined by UNIT $[1]$ |2|3|4: POWer: RATio. The relative value used is that set by the CALCulate:RELative:MAGNitude:AUTO command.

# **Syntax**

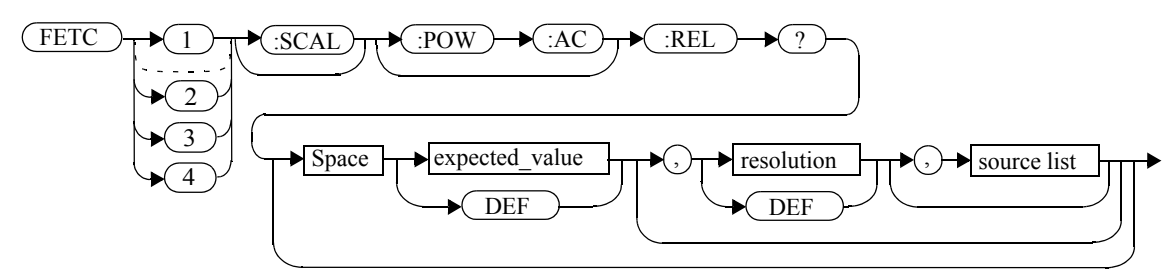

### **Parameters**

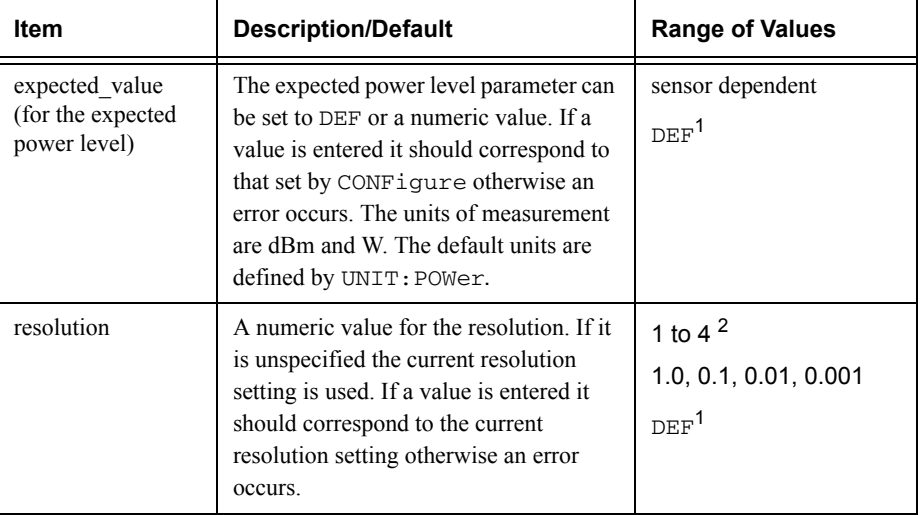

#### Measurement Commands**FETCh[1]|2|3|4[:SCALar][:POWer:AC]:RELative? [<expected\_value>[,<resolution>[,<source list>]]]**

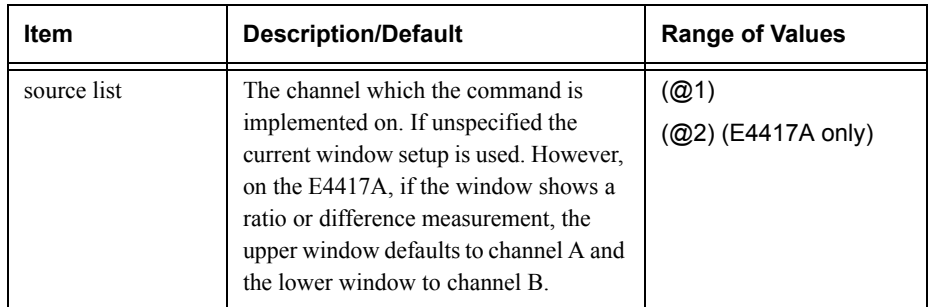

1. The mnemonic DEF means DEFault. This is not equivalent to the DEFault parameter used in the command sub-systems. The parameters must be entered in the specified order. If parameters are omitted, they will default from the right. The parameter DEFault is used as a place holder. Specifying DEF leaves the parameter value unchanged.

2. When the measurement result is linear this parameter represents the number of significant digits. When the measurement result is logarithmic 1 to 4 represents a resolution of 1, 0.1, 0.01 and 0.001 respectively.

#### **Example**

FETC1:REL? DEF,2,(@2) *This command queries the upper* 

*window's relative measurement of channel B, using the current sensor range and a resolution setting of 2.*

### **Error Messages**

- If the last measurement is not valid error -230, "Data corrupt or stale" occurs. A measurement is valid after it has been initiated. It becomes invalid when either a reset occurs or any measurement parameter, for example frequency, is changed.
- If the expected\_value and resolution parameters are not the same as the current expected value and resolution settings on the specified window, error -221, "Settings conflict" occurs.

# <span id="page-170-0"></span>**FETCh[1]|2|3|4[:SCALar][:POWer:AC]:DIFFerence? [<expected\_value>[,<resolution>[,<source list>]]]**

This command sets the specified window's measurement function to power difference with relative mode off, recalculates the measurement and places the results on the bus. The result is a power based measurement and is expressed in the units defined by UNIT[1]|2|3|4:POWer.

# **Syntax**

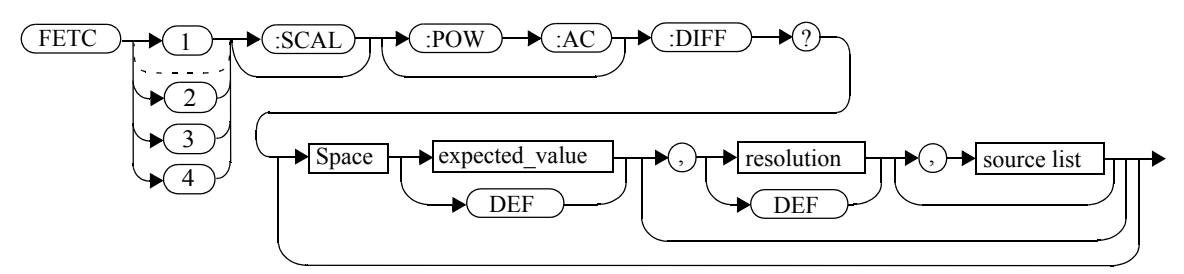

### **Parameters**

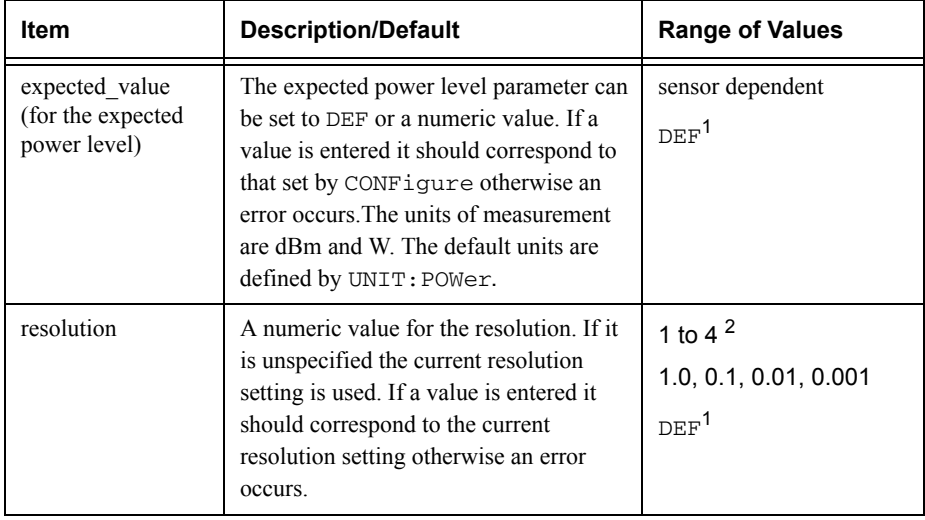

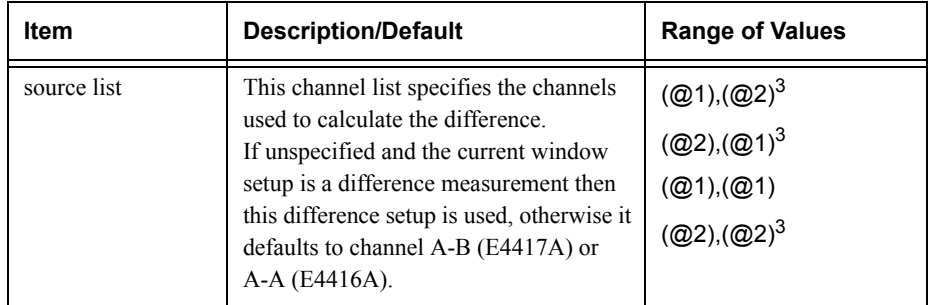

1. The mnemonic DEF means DEFault. This is not equivalent to the DEFault parameter used in the command sub-systems. The parameters must be entered in the specified order. If parameters are omitted, they will default from the right. The parameter DEFault is used as a place holder. Specifying DEF leaves the parameter value unchanged.

2. When the measurement result is linear this parameter represents the number of significant digits. When the measurement result is logarithmic 1 to 4 represents a resolution of 1, 0.1, 0.01 and 0.001 respectively.

3. E4417A only.

### **Example**

FETC2:DIFF?

 *This command queries the difference measurement on the lower window.*

# **Error Messages**

- If the last measurement on either channel is not valid error -230, "Data corrupt or stale" occurs. A measurement is valid after it has been initiated. It becomes invalid when either a reset occurs or any measurement parameter, for example frequency, is changed.
- If the expected\_value and resolution parameters are not the same as the current expected value and resolution settings on the specified window, error -221, "Settings conflict" occurs.

# <span id="page-172-0"></span>**FETCh[1]|2|3|4[:SCALar][:POWer:AC]:DIFFerence:RELative? [<expected\_value>[,<resolution>[,<source list>]]]**

This command sets the specified window's measurement function to power difference with relative mode on, recalculates the measurement and places the results on the bus. The result is a ratio based measurement and is expressed in the units defined by UNIT $[1]$ |2|3|4: POWer: RATio. The relative value used is that set by the CALCulate:RELative:MAGNitude:AUTO command.

#### **Syntax**

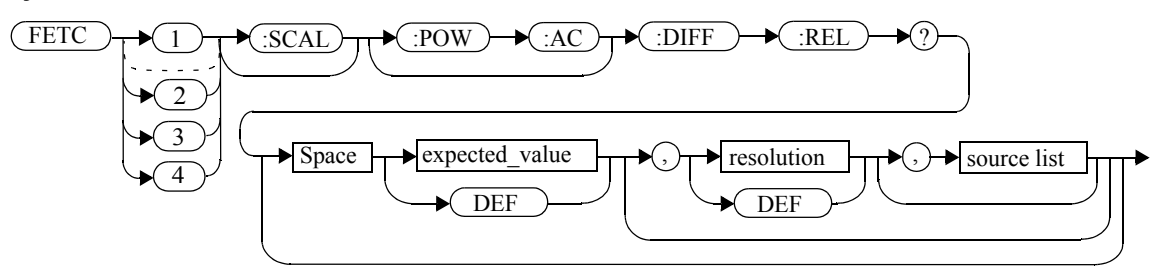

#### **Parameters**

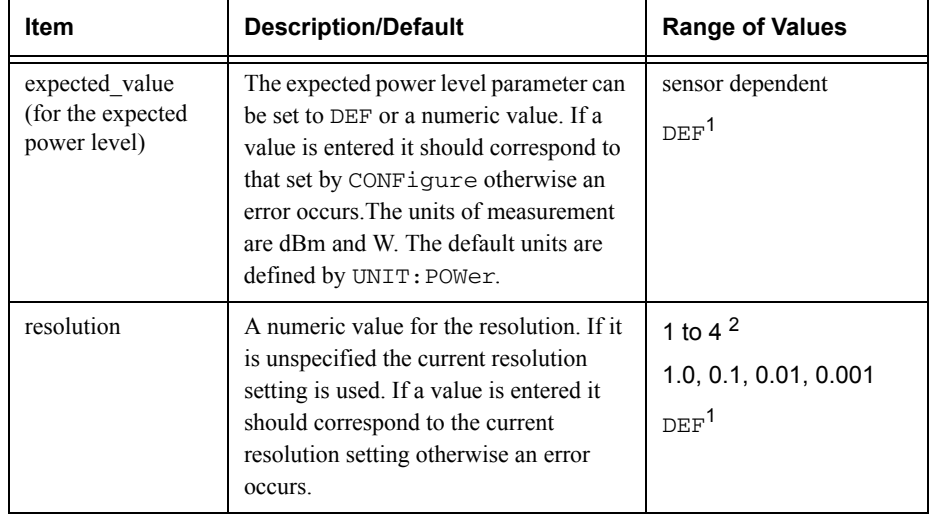

#### Measurement Commands**FETCh[1]|2|3|4[:SCALar][:POWer:AC]:DIFFerence:RELative? [<expected\_value>[,<resolution>[,<source list>]]]**

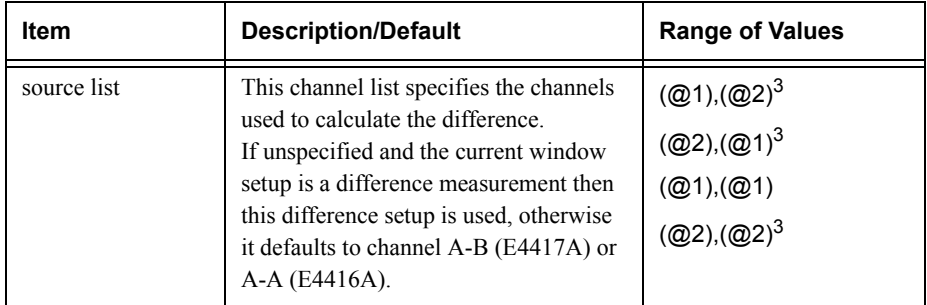

1. The mnemonic DEF means DEFault. This is not equivalent to the DEFault parameter used in the command sub-systems. The parameters must be entered in the specified order. If parameters are omitted, they will default from the right. The parameter DEFault is used as a place holder. Specifying DEF leaves the parameter value unchanged.

2. When the measurement result is linear this parameter represents the number of significant digits. When the measurement result is logarithmic 1 to 4 represents a resolution of 1, 0.1, 0.01 and 0.001 respectively.

3. E4417A only.

#### **Example**

FETC1:DIFF:REL? DEF, 3, (02), (01)

*This command queries the upper window's relative difference measurement of channel B - channel A, using the current sensor range and a resolution setting of 3 on both channels.*

### **Error Messages**

- If the last measurement on either channel is not valid error -230, "Data corrupt or stale" occurs. A measurement is valid after it has been initiated. It becomes invalid when either a reset occurs or any measurement parameter, for example frequency, is changed.
- If the expected\_value and resolution parameters are not the same as the current expected value and resolution settings on the specified window, error -221, "Settings conflict" occurs.

# <span id="page-174-0"></span>**FETCh[1]|2|3|4[:SCALar][:POWer:AC]:RATio? [<expected\_value>[,<resolution>[,<source list>]]]**

This command sets the specified window's measurement function to power ratio with relative mode off, recalculates the measurement and places the results on the bus. The result is a ratio based measurement and is expressed in the units defined by UNIT[1]|2|3|4:POWer:RATio.

# **Syntax**

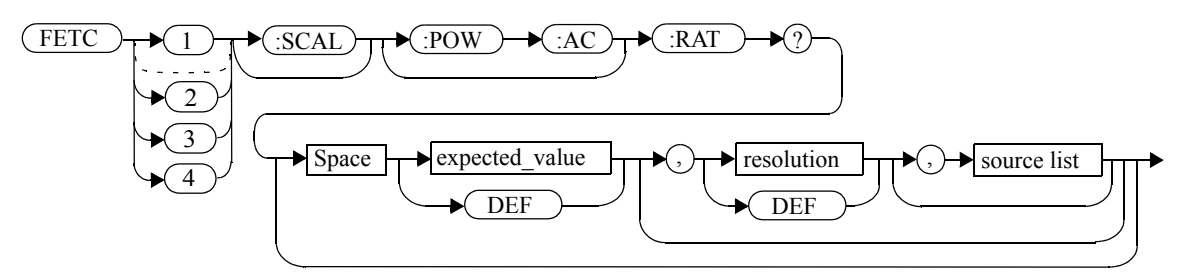

# **Parameters**

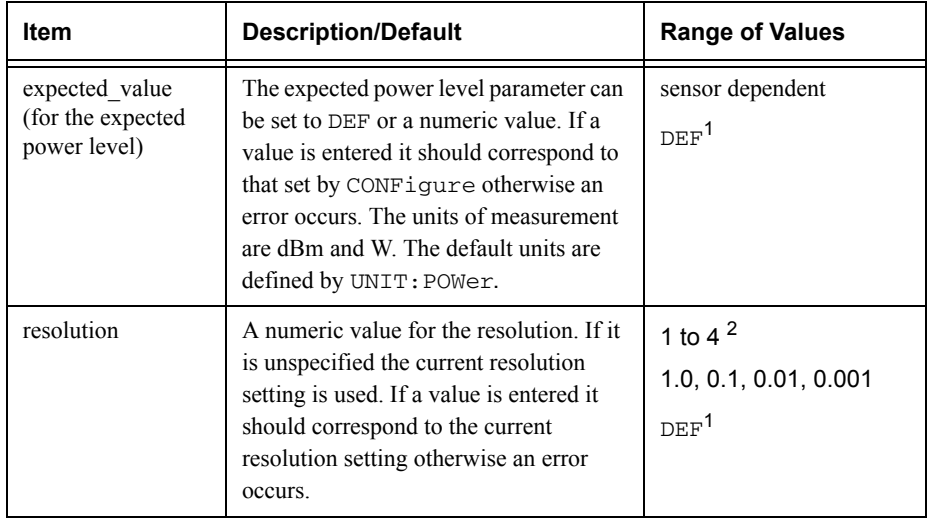

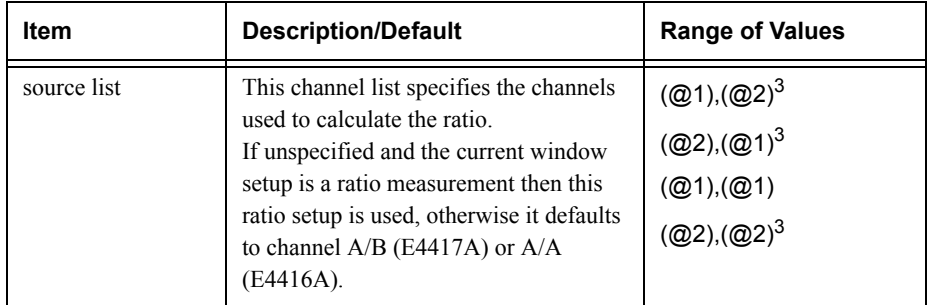

1. The mnemonic DEF means DEFault. This is not equivalent to the DEFault parameter used in the command sub-systems. The parameters must be entered in the specified order. If parameters are omitted, they will default from the right. The parameter DEFault is used as a place holder. Specifying DEF leaves the parameter value unchanged.

2. When the measurement result is linear this parameter represents the number of significant digits. When the measurement result is logarithmic 1 to 4 represents a resolution of 1, 0.1, 0.01 and 0.001 respectively.

3. E4417A only.

#### **Example**

 $FETC2: RAT? DEF, 1, (01), (02)$ 

*This command queries the lower window's ratio measurement of channel A over channel B, using the current sensor range and a resolution of 1 on both channels.*

# **Error Messages**

- If the last measurement on either channel is not valid error -230, "Data corrupt or stale" occurs. A measurement is valid after it has been initiated. It becomes invalid when either a reset occurs or any measurement parameter, for example frequency, is changed.
- If the expected\_value and resolution parameters are not the same as the current expected value and resolution settings on the specified window, error -221, "Settings conflict" occurs.

# <span id="page-176-0"></span>**FETCh[1]|2|3|4[:SCALar][:POWer:AC]:RATio:RELative? [<expected\_value>[,<resolution>[,<source list>]]]**

This command sets the specified window's measurement function to power ratio with relative mode on, recalculates the measurement and places the results on the bus. The result is a ratio based measurement and is expressed in the units defined by UNIT $[1]$ |2|3|4: POWer: RATio. The relative value used is that set by the CALCulate:RELative:MAGNitude:AUTO command.

### **Syntax**

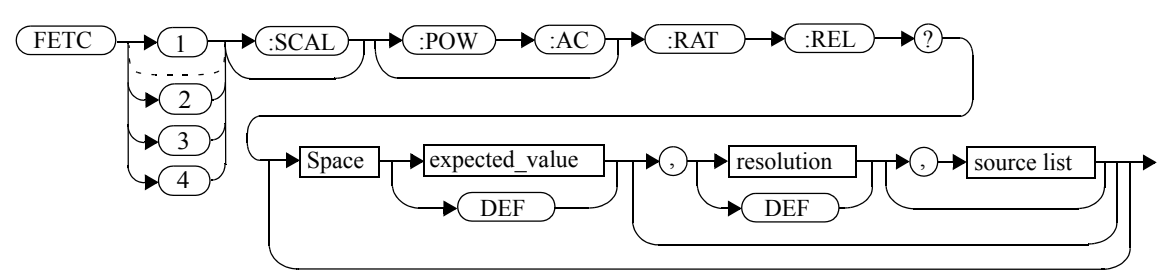

### **Parameters**

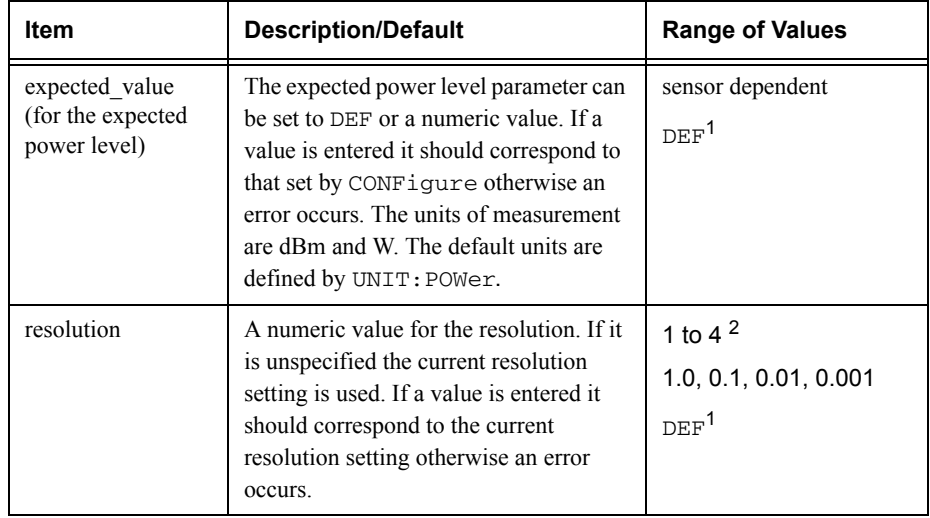

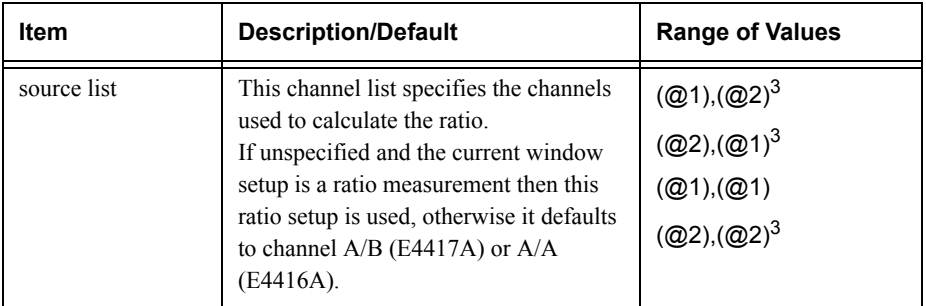

1. The mnemonic DEF means DEFault. This is not equivalent to the DEFault parameter used in the command sub-systems. The parameters must be entered in the specified order. If parameters are omitted, they will default from the right. The parameter DEFault is used as a place holder. Specifying DEF leaves the parameter value unchanged.

2. When the measurement result is linear this parameter represents the number of significant digits. When the measurement result is logarithmic 1 to 4 represents a resolution of 1, 0.1, 0.01 and 0.001 respectively.

3. E4417A only.

### **Example**

FETC:RAT:REL? *This command queries the relative ratio measurement on the upper window.*

### **Error Messages**

- If the last measurement on either channel is not valid error -230, "Data corrupt or stale" occurs. A measurement is valid after it has been initiated. It becomes invalid when either a reset occurs or any measurement parameter, for example frequency, is changed.
- If the expected\_value and resolution parameters are not the same as the current expected value and resolution settings on the specified window, error -221, "Settings conflict" occurs.

# **READ[1]|2|3|4 Commands**

.

The READ? commands are most commonly used with the CONFigure command to cause a new power measurement to be taken and the result returned to the output buffer. The format of the result is set by FORM[:READ][:DATA]. Refer to chapter 6, Format, for further information.

- • For the E4416A the READ? query is equivalent to: ABORtINITiateFETCh?
- • For the E4417A carrying out a single channel measurement the READ? queries are equivalent to:

```
ABORt1INITiate1FETCh1?
```
*or*

```
ABORt2INITiate2FETCh2?
```
• For the E4417A carrying out a difference measurement the READ:DIFFerence? queries are equivalent to: ABORt1andABORt2INITiate1

```
INITiate2FETCh:DIFFerence?
```
•For the E4417A carrying out a ratio measurement the READ: RATio? queries are equivalent to: ABORt1ABORt2INITiate1INITiate2FETCh:RATio?

# <span id="page-179-0"></span>**READ[1]|2|3|4[:SCALar][:POWer:AC]? [<expected\_value>[,<resolution>[,<source list>]]]**

This command sets the specified window's measurement function to single channel with relative mode off, aborts then initiates the specified channel, calculates the measurement result and places the result on the bus. The result is a power based measurement and is expressed in the units defined by UNIT[1] | 2 | 3 | 4 : POWer.

**Note** INITiate: CONTinuous must be set to OFF, otherwise error -213, "INIT ignored" occurs. If TRIGger:SOURce is set to BUS, error -214, "Trigger deadlock" occurs.

#### **Syntax**

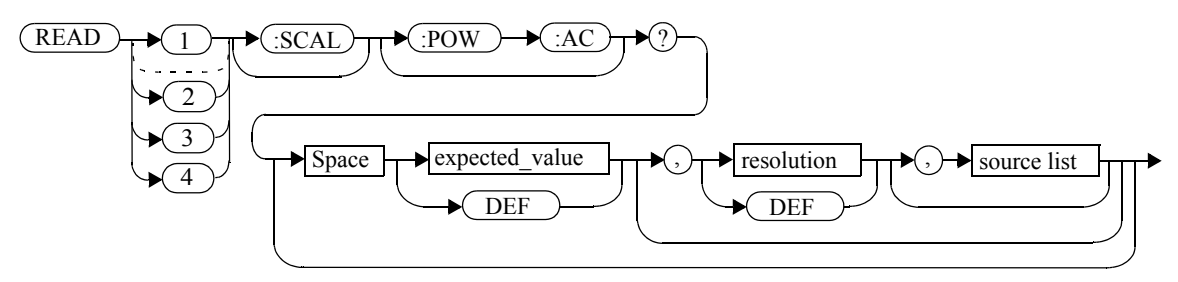

### **Parameters**

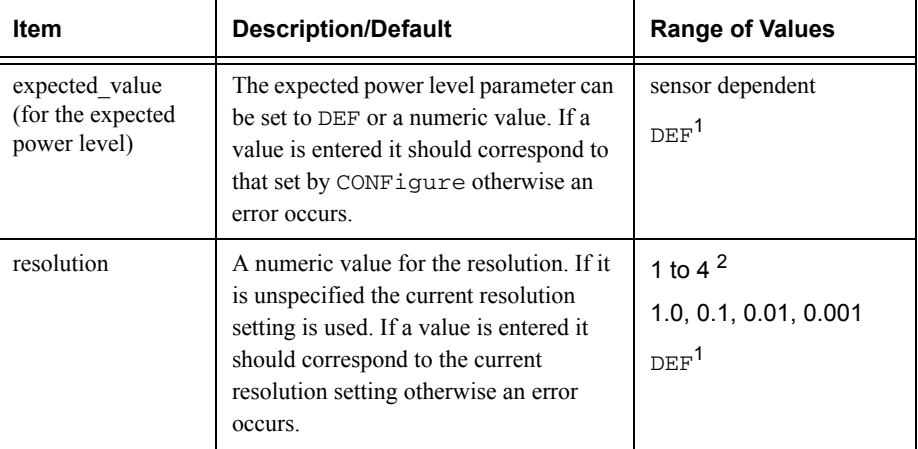
#### Measurement Commands**READ[1]|2|3|4[:SCALar][:POWer:AC]? [<expected\_value>[,<resolution>[,<source list>]]]**

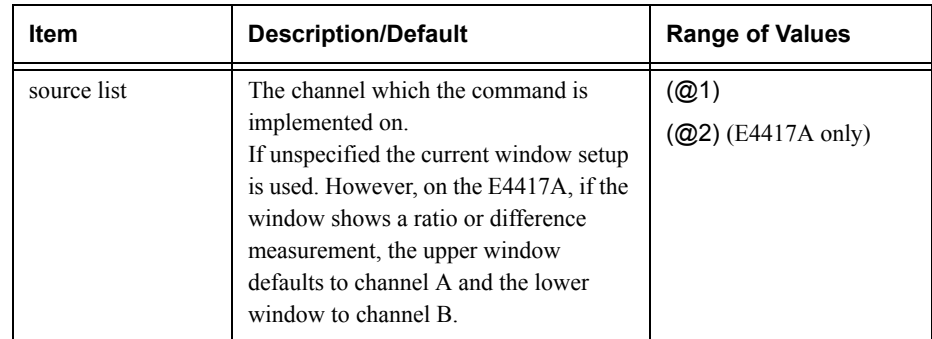

1. The mnemonic DEF means DEFault. This is not equivalent to the DEFault parameter used in the command sub-systems. The parameters must be entered in the specified order. If parameters are omitted, they will default from the right. The parameter DEFault is used as a place holder. Specifying DEF leaves the parameter value unchanged.

2. When the measurement result is linear this parameter represents the number of significant digits. When the measurement result is logarithmic 1 to 4 represents a resolution of 1, 0.1, 0.01 and 0.001 respectively.

#### **Example**

READ2:POW:AC?

 *This command queries the lower window's measurement.*

#### **Error Messages**

- INITiate:CONTinuous must be set to OFF, otherwise error -213, "INIT ignored" occurs.
- If  $TRIGger: SOURce$  is set to BUS or HOLD, error -214, "Trigger deadlock" occurs.
- If the expected value and resolution parameters are not the same as the current expected value and resolution settings on the specified window, error -221, "Settings conflict" occurs.

# **READ[1]|2|3|4[:SCALar][:POWer:AC]:RELative? [<expected\_value>[,<resolution>[,<source list>]]]**

This command sets the specified window's measurement function to single channel with relative mode on, aborts then initiates the specified channel, calculates the measurement result and places the result on the bus. The result is a ratio based measurement and is expressed in the units defined by UNIT $[1]$ |2|3|4: POWer: RATio. The relative value used is that set by the CALCulate:RELative:MAGNitude:AUTO command.

**Note** INITiate: CONTinuous must be set to OFF, otherwise error -213, "INIT ignored" occurs. If TRIGger:SOURce is set to BUS, error -214, "Trigger deadlock" occurs.

# **Syntax**

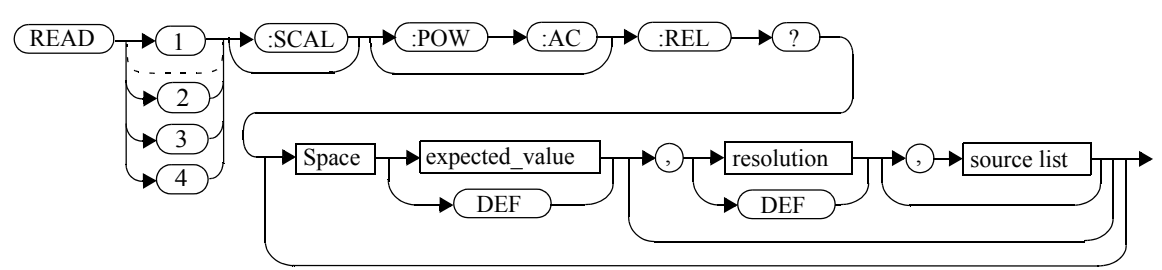

## **Parameters**

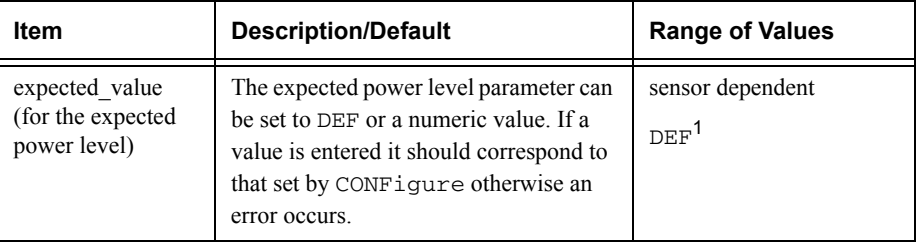

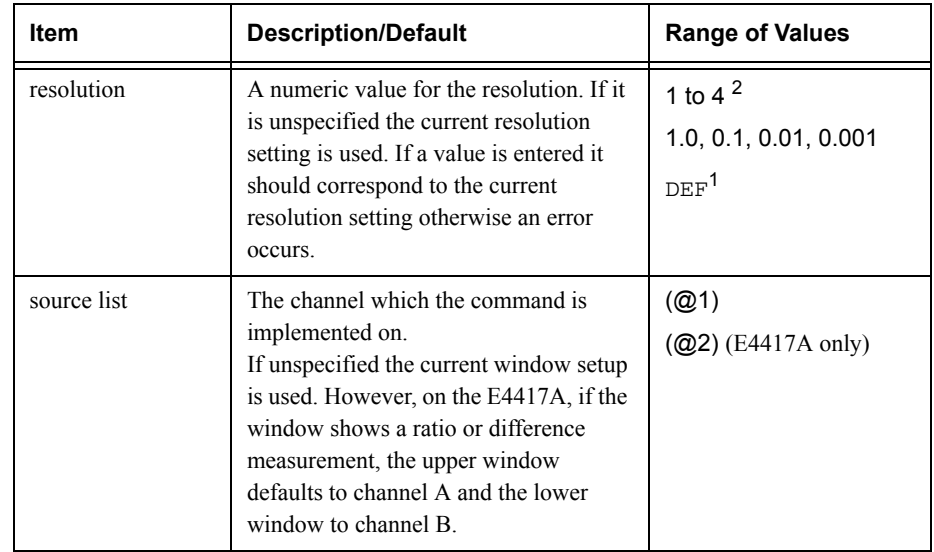

1. The mnemonic DEF means DEFault. This is not equivalent to the DEFault parameter used in the command sub-systems. The parameters must be entered in the specified order. If parameters are omitted, they will default from the right. The parameter DEFault is used as a place holder. Specifying DEF leaves the parameter value unchanged.

2. When the measurement result is linear this parameter represents the number of significant digits. When the measurement result is logarithmic 1 to 4 represents a resolution of 1, 0.1, 0.01 and 0.001 respectively.

# **Example**

READ1:REL? DEF,1,(@2) *This command queries the upper window's relative measurement of channel B, using the current sensor range and a resolution of 1.*

# **Error Messages**

- INITiate:CONTinuous must be set to OFF, otherwise error -213, "INIT ignored" occurs.
- If  $TRIGger: SOURce$  is set to BUS or HOLD, error -214, "Trigger deadlock" occurs.
- If the expected value and resolution parameters are not the same as the current expected value and resolution settings on the specified window, error -221, "Settings conflict" occurs.

# **READ[1]|2|3|4[:SCALar][:POWer:AC]:DIFFerence? [<expected\_value>[,<resolution>[,<source list>]]]**

This command sets the specified window's measurement function to difference mode with relative mode off, aborts then initiates both channel A and B, calculates the difference measurement result and places the result on the bus. The result is a power based measurement and is expressed in the units defined by UNIT[1]|2|3|4:POWer.

# **Note** INITiate: CONTinuous must be set to OFF on both channels, otherwise error -213, "INIT ignored" occurs. If TRIGger:SOURce is set to BUS on either channel, error -214, "Trigger deadlock" occurs.

# **Syntax**

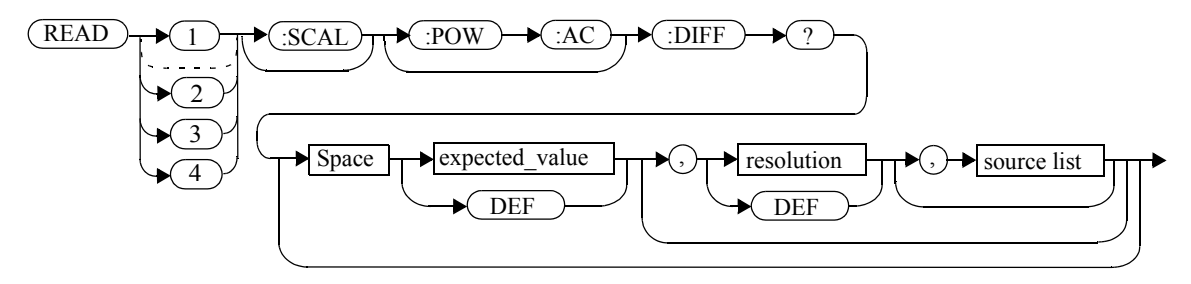

## **Parameters**

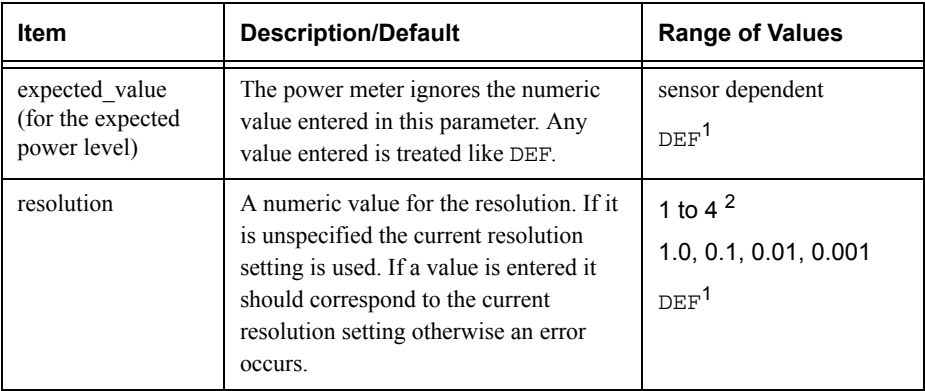

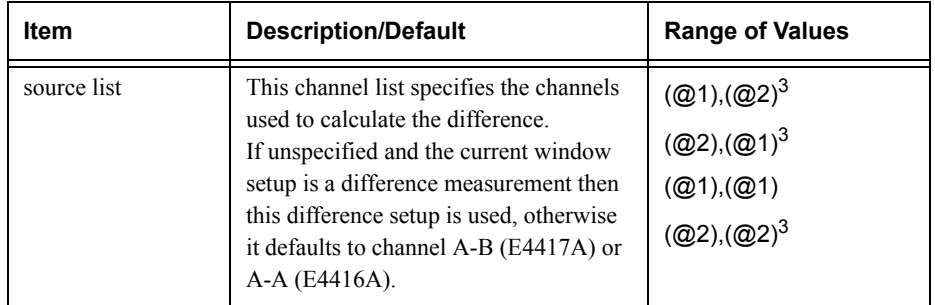

1. The mnemonic DEF means DEFault. This is not equivalent to the DEFault parameter used in the command sub-systems. The parameters must be entered in the specified order. If parameters are omitted, they will default from the right. The parameter DEFault is used as a place holder. Specifying DEF leaves the parameter value unchanged.

2. When the measurement result is linear this parameter represents the number of significant digits. When the measurement result is logarithmic 1 to 4 represents a resolution of 1, 0.1, 0.01 and 0.001 respectively.

3. E4417A only.

## **Example**

READ2:DIFF? *This command queries difference measurement on the lower window.*

## **Error Messages**

- INITiate:CONTinuous must be set to OFF on both channels, otherwise error -213, "INIT ignored" occurs.
- If TRIGger: SOURce is set to BUS or HOLD on either channel, error -214, "Trigger deadlock" occurs.
- If the resolution parameter is not the same as the current resolution setting on the specified window, error -221, "Settings conflict" occurs.

# **READ[1]|2|3|4[:SCALar][:POWer:AC]:DIFFerence:RELative? [<expected\_value>[,<resolution>[,<source list>]]]**

This command sets the specified window's measurement function to difference mode with relative mode on, aborts then initiates both channel A and B, calculates the difference measurement result and places the result on the bus. The result is a ratio based measurement and is expressed in the units defined by UNIT $[1]$ |2|3|4: POWer: RATio. The relative value used is that set by the CALCulate:RELative:MAGNitude:AUTO command.

#### **Note** INITiate: CONTinuous must be set to OFF on both channels, otherwise error -213, "INIT ignored" occurs. If TRIGger:SOURce is set to BUS on either channel, error -214, "Trigger deadlock" occurs.

## **Syntax**

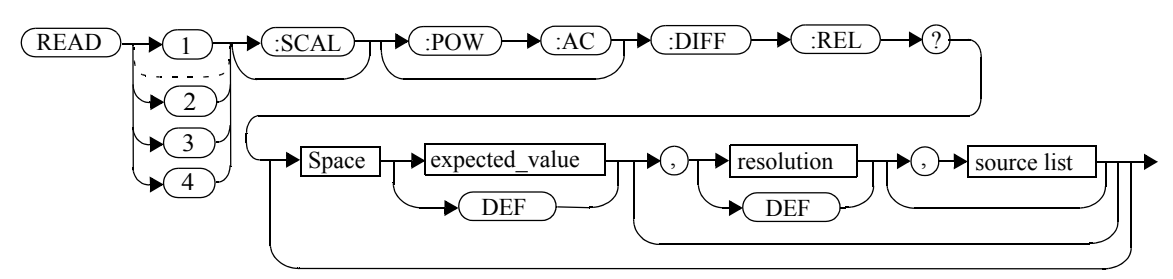

#### **Parameters**

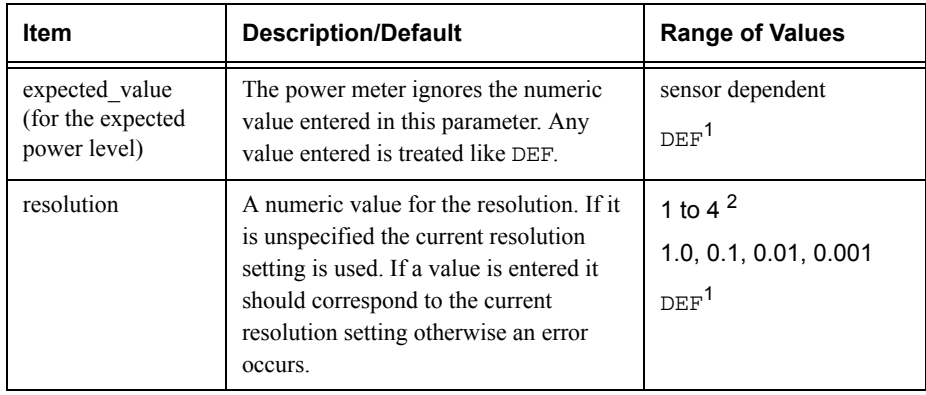

#### Measurement Commands**READ[1]|2|3|4[:SCALar][:POWer:AC]:DIFFerence:RELative? [<expected\_value>[,<resolution>[,<source list>]]]**

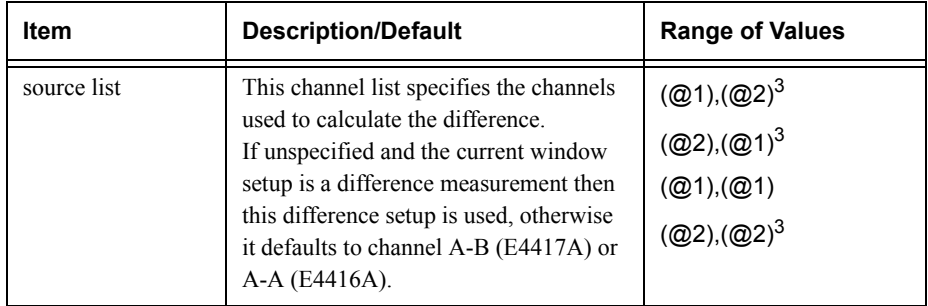

1. The mnemonic DEF means DEFault. This is not equivalent to the DEFault parameter used in the command sub-systems. The parameters must be entered in the specified order. If parameters are omitted, they will default from the right. The parameter DEFault is used as a place holder. Specifying DEF leaves the parameter value unchanged.

2. When the measurement result is linear this parameter represents the number of significant digits. When the measurement result is logarithmic 1 to 4 represents a resolution of 1, 0.1, 0.01 and 0.001 respectively.

3. E4417A only.

**Example**

READ1:DIFF:REL? DEF, 4, (02), (01) *This command queries the upper window's relative difference measurement of channel B - channel A, using the current sensor range and a resolution setting of 4 on both channels.*

#### **Error Messages**

- INITiate:CONTinuous must be set to OFF on both channels, otherwise error -213, "INIT ignored" occurs.
- If TRIGger:SOURce is set to BUS or HOLD on either channel, error -214, "Trigger deadlock" occurs.
- If the resolution parameter is not the same as the current resolution setting on the specified window, error -221, "Settings conflict" occurs.

# **READ[1]|2|3|4[:SCALar][:POWer:AC]:RATio? [<expected\_value>[,<resolution>[,<source list>]]]**

This command sets the specified window's measurement function to ratio mode with relative mode off, aborts then initiates both channel A and B, calculates the ratio measurement result and places the result on the bus. The result is a ratio based measurement and is expressed in the units defined by UNIT[1]|2|3|4:POWer:RATio.

**Note** INITiate: CONTinuous must be set to OFF on both channels, otherwise error -213, "INIT ignored" occurs. If TRIGger:SOURce is set to BUS on either channel, error -214, "Trigger deadlock" occurs.

#### **Syntax**

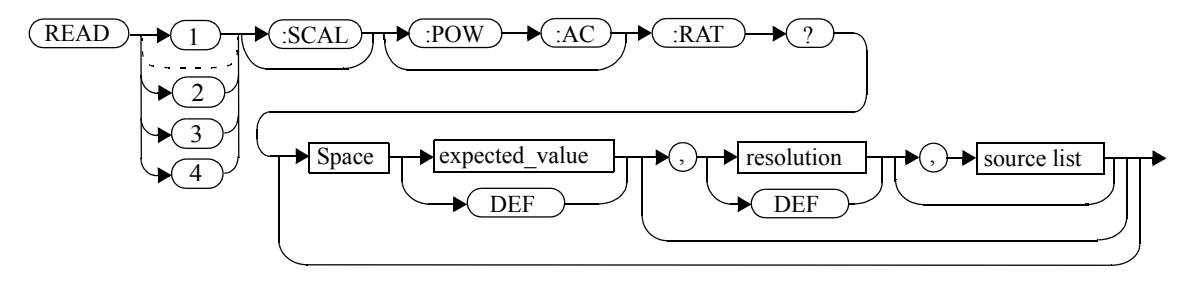

#### **Parameters**

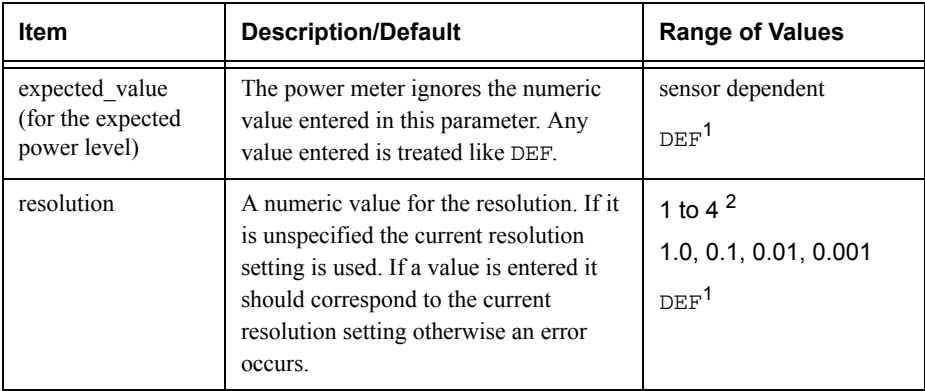

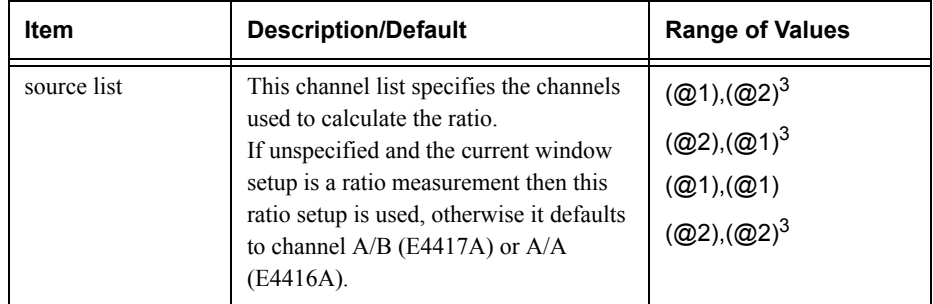

1. The mnemonic DEF means DEFault. This is not equivalent to the DEFault parameter used in the command sub-systems. The parameters must be entered in the specified order. If parameters are omitted, they will default from the right. The parameter DEFault is used as a place holder. Specifying DEF leaves the parameter value unchanged.

2. When the measurement result is linear this parameter represents the number of significant digits. When the measurement result is logarithmic 1 to 4 represents a resolution of 1, 0.1, 0.01 and 0.001 respectively.

3. E4417A only.

#### **Example**

READ2:RAT? DEF, 1, (01), (02)

*This command queries the lower window's ratio measurement of channel A over channel B, using the current sensor range and a resolution of 1 on both channels.*

## **Error Messages**

- INITiate:CONTinuous must be set to OFF on both channels, otherwise error -213, "INIT ignored" occurs.
- If TRIGger: SOURce is set to BUS or HOLD on either channel, error -214, "Trigger deadlock" occurs.
- If the resolution parameter is not the same as the current resolution setting on the specified window, error -221, "Settings conflict" occurs.

# **READ[1]|2|3|4[:SCALar][:POWer:AC]:RATio:RELative? [<expected\_value>[,<resolution>[,<source list>]]]**

This command sets the specified window's measurement function to ratio mode with relative mode on, aborts then initiates both channel A and B, calculates the ratio measurement result using the new sensor data and places the result on the bus. The result is a ratio based measurement and is expressed in the units defined by UNIT $[1]$ |2|3|4: POWer: RATio. The relative value used is that set by the CALCulate:RELative:MAGNitude:AUTO command.

#### **Note** INITiate: CONTinuous must be set to OFF on both channels, otherwise error -213, "INIT ignored" occurs. If TRIGger:SOURce is set to BUS on either channel, error -214, "Trigger deadlock" occurs.

# **Syntax**

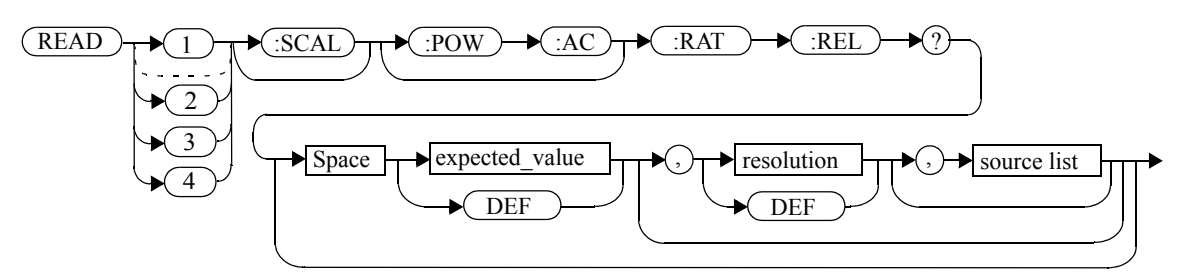

## **Parameters**

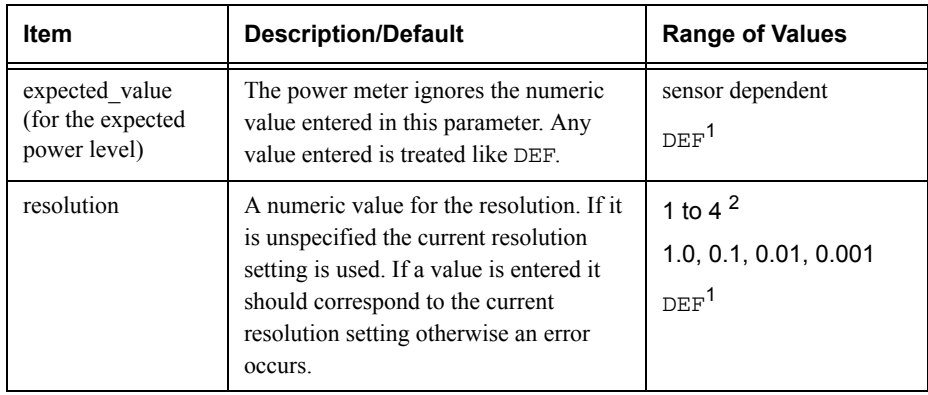

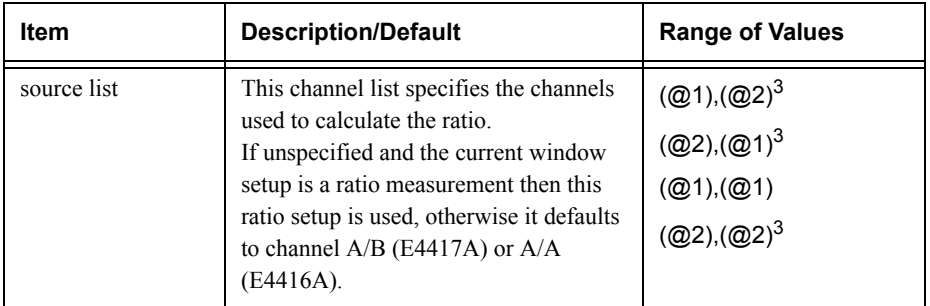

1. The mnemonic DEF means DEFault. This is not equivalent to the DEFault parameter used in the command sub-systems. The parameters must be entered in the specified order. If parameters are omitted, they will default from the right. The parameter DEFault is used as a place holder. Specifying DEF leaves the parameter value unchanged.

2. When the measurement result is linear this parameter represents the number of significant digits. When the measurement result is logarithmic 1 to 4 represents a resolution of 1, 0.1, 0.01 and 0.001 respectively.

3. E4417A only.

## **Example**

READ:RAT:REL?

 *This command queries the relative ratio measurement on the upper window.*

## **Error Messages**

- INITiate:CONTinuous must be set to OFF on both channels, otherwise error -213, "INIT ignored" occurs.
- If TRIGger:SOURce is set to BUS or HOLD on either channel, error -214, "Trigger deadlock" occurs.
- If the resolution parameter is not the same as the current resolution setting on the specified window, error -221, "Settings conflict" occurs.

# **MEASure[1]|2|3|4 Commands**

The MEASure? commands configure the power meter to perform a power measurement with the given measurement function, relative mode setting, range and resolution then makes the measurement. The format of the result is set by FORM [: READ] [: DATA]. Refer to chapter 6, Format, for further information.

MEASure? is a compound command which is equivalent to:

- • For the E4416A the MEASure? query is equivalent to: ABORtCONFigure READ?
- • For the E4417A carrying out a single channel measurement the MEASure? queries are equivalent to:

ABORt1CONFigure READ1?

*or*

ABORt2CONFigure READ2?

- • For the E4417A carrying out a difference measurement the READ:DIFFerence? queries are equivalent to: ABORt1ABORt2CONFigure:DIFFerence READ:DIFFerence?
- •For the E4417A carrying out a ratio measurement the READ: RATio? queries are equivalent to: ABORt1ABORt2CONFigure:RATio READ:RATio?

# **MEASure[1]|2|3|4[:SCALar][:POWer:AC]? [<expected\_value>[,<resolution>[,<source list>]]]**

This command sets the specified window's measurement function to single channel with relative mode off, aborts, configures the window then initiates channel A or B, calculates the measurement result and places the result on the bus.

# **Syntax**

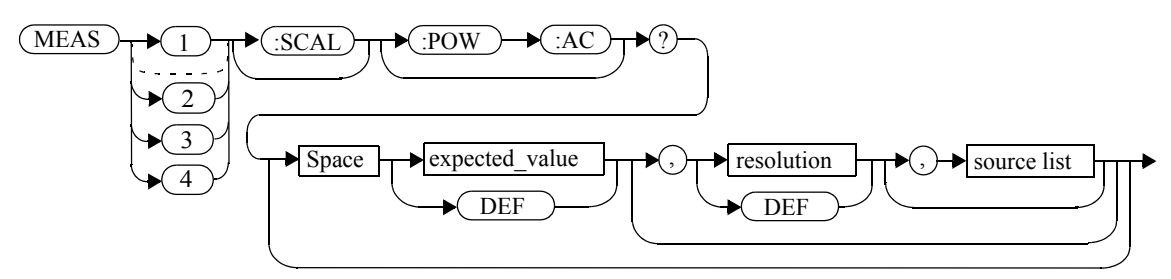

# **Parameters**

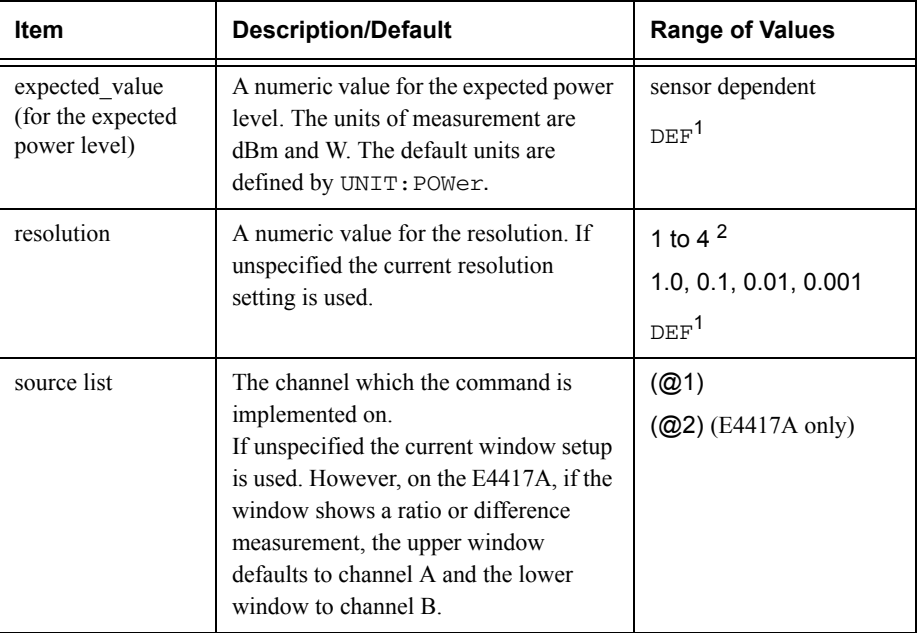

1. The mnemonic DEF means DEFault. This is not equivalent to the DEFault parameter used in the command sub-systems. The parameters must be entered in the specified order. If parameters are omitted, they will default from the right. The parameter DEFault is used as a place holder. Specifying DEF leaves the parameter value unchanged.

2. When the measurement result is linear this parameter represents the number of significant digits. When the measurement result is logarithmic 1 to 4 represents a resolution of 1, 0.1, 0.01 and 0.001 respectively.

#### **Example**

MEAS2:POW:AC? -70DBM,1,(@1) *This command queries the lower window's measurement of channel A, using an expected power level of -70 dBm and a resolution setting of 1.*

# **MEASure[1]|2|3|4[:SCALar][:POWer:AC]:RELative? [<expected\_value>[,<resolution>[,<source list>]]]**

This command sets the specified window's measurement function to single channel with relative mode on, aborts, configures then initiates the specified channel, calculates the measurement result and places the result on the bus. The result is a ratio based measurement and is expressed in the units defined by UNIT $[1]$ |2|3|4: POWer: RATio. The relative value used is that set by the CALCulate:RELative:MAGNitude:AUTO command.

# **Syntax**

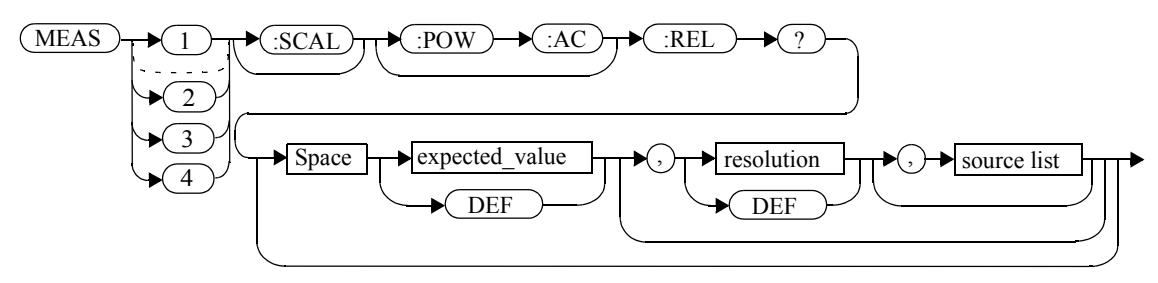

## **Parameters**

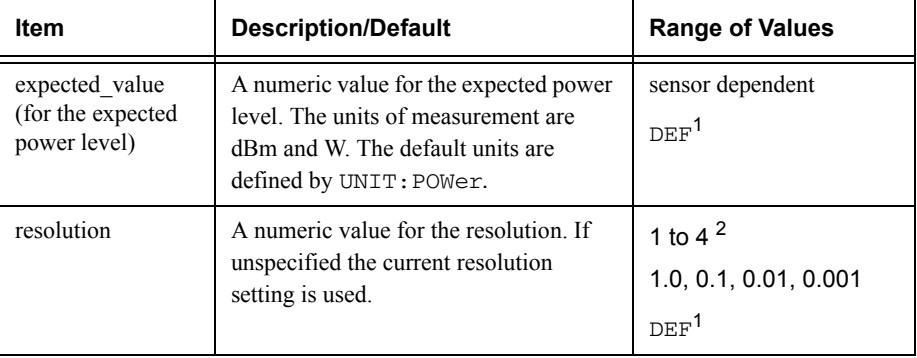

#### Measurement Commands**MEASure[1]|2|3|4[:SCALar][:POWer:AC]:RELative? [<expected\_value>[,<resolution>[,<source list>]]]**

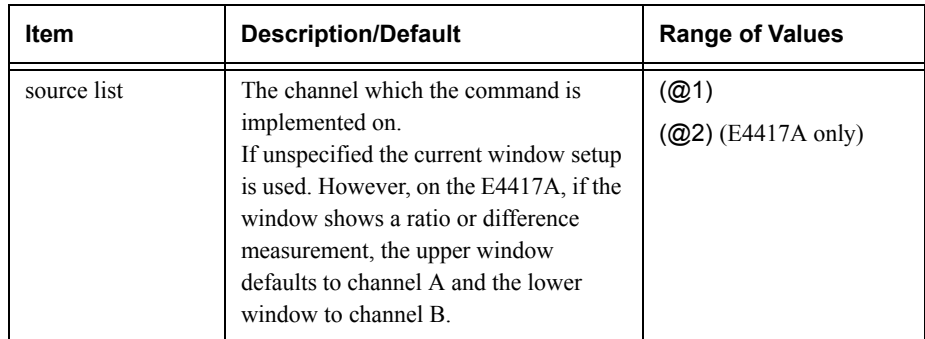

1. The mnemonic DEF means DEFault. This is not equivalent to the DEFault parameter used in the command sub-systems. The parameters must be entered in the specified order. If parameters are omitted, they will default from the right. The parameter DEFault is used as a place holder. Specifying DEF leaves the parameter value unchanged.

2. When the measurement result is linear this parameter represents the number of significant digits. When the measurement result is logarithmic 1 to 4 represents a resolution of 1, 0.1, 0.01 and 0.001 respectively.

## **Example**

MEAS1:REL? -50DBM,2,(@2) *This command queries the upper* 

*window's relative measurement of channel B, using an expected power level of -50 dBm and a resolution setting of 2.*

# **MEASure[1]|2|3|4[:SCALar][:POWer:AC]:DIFFerence? [<expected\_value>[,<resolution>[,<source list>]]]**

This command applies to the E4417A power meter only.

This command sets the specified window's measurement function to difference mode with relative mode off, aborts, configures then initiates both channel A and B, calculates the difference measurement result and places the result on the bus. The result is a power based measurement and is expressed in the units defined by UNIT[1]|2|3|4:POWer.

# **Syntax**

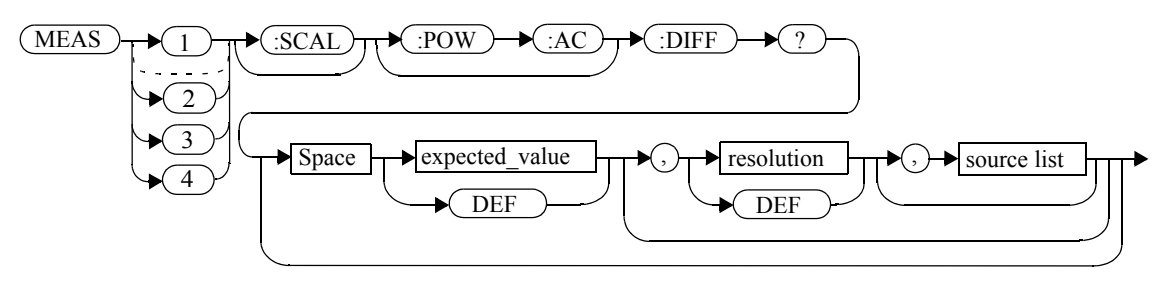

# **Parameters**

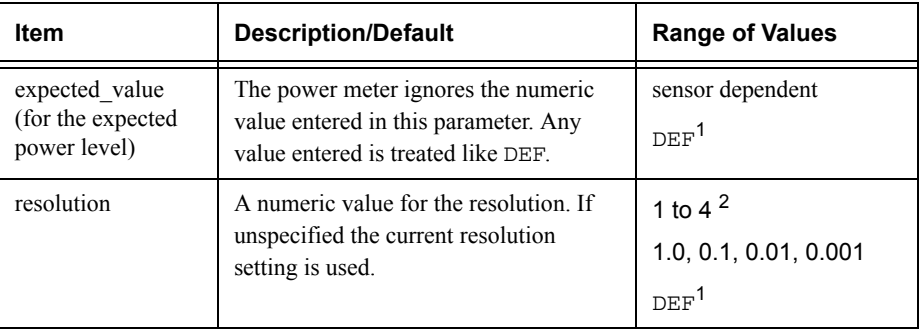

# Measurement Commands **MEASure[1]|2|3|4[:SCALar][:POWer:AC]:DIFFerence? [<expected\_value>[,<resolution>[,<source list>]]]**

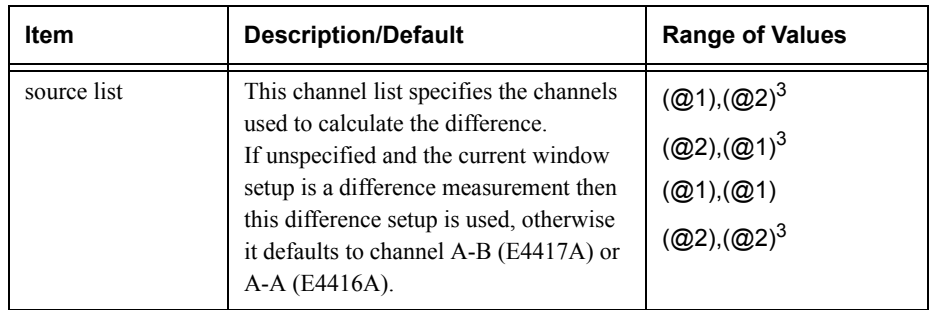

1. The mnemonic DEF means DEFault. This is not equivalent to the DEFault parameter used in the command sub-systems. The parameters must be entered in the specified order. If parameters are omitted, they will default from the right. The parameter DEFault is used as a place holder. Specifying DEF leaves the parameter value unchanged.

2. When the measurement result is linear this parameter represents the number of significant digits. When the measurement result is logarithmic 1 to 4 represents a resolution of 1, 0.1, 0.01 and 0.001 respectively.

3. E4417A only.

## **Example**

MEAS2:DIFF?

 *This command queries the difference measurement on the lower window.*

# **MEASure[1]|2|3|4[:SCALar][:POWer:AC]:DIFFerence:RELative? [<expected\_value>[,<resolution>[,<source list>]]]**

This command sets the specified window's measurement function to difference mode with relative mode on, aborts, configures then initiates both channel A and B, calculates the difference measurement result and places the result on the bus. The result is a ratio based measurement and is expressed in the units defined by UNIT $[1]$ |2|3|4: POWer: RATio. The relative value used is that set by the CALCulate:RELative:MAGNitude:AUTO command.

# **Syntax**

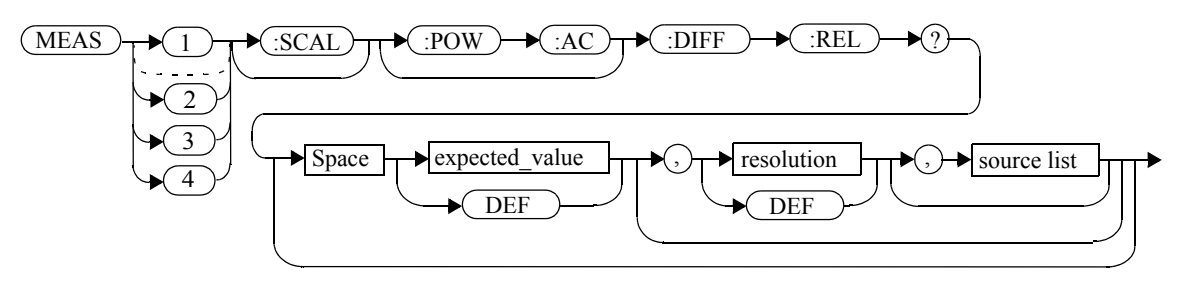

## **Parameters**

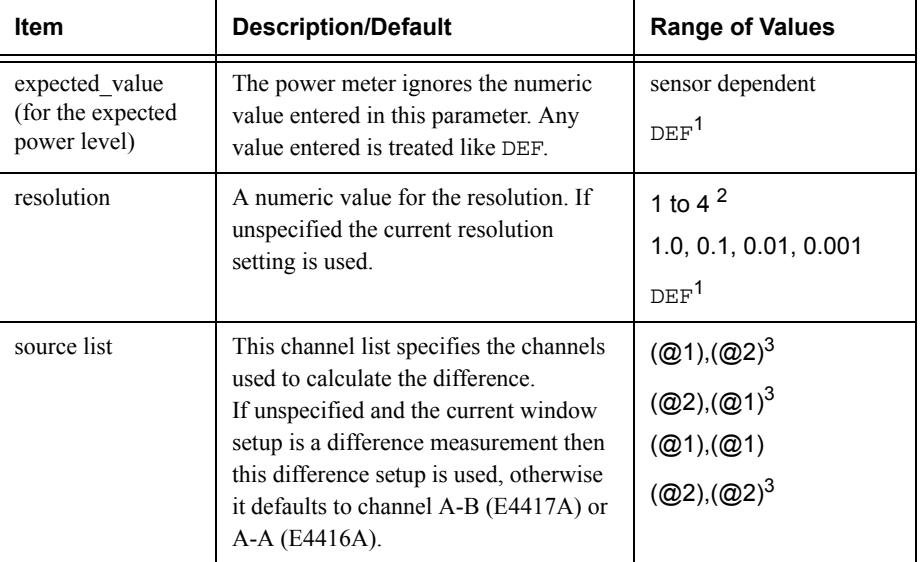

#### Measurement Commands**MEASure[1]|2|3|4[:SCALar][:POWer:AC]:DIFFerence:RELative? [<expected\_value>[,<resolution>[,<source list>]]]**

1. The mnemonic DEF means DEFault. This is not equivalent to the DEFault parameter used in the command sub-systems. The parameters must be entered in the specified order. If parameters are omitted, they will default from the right. The parameter DEFault is used as a place holder. Specifying DEF leaves the parameter value unchanged.

2. When the measurement result is linear this parameter represents the number of significant digits. When the measurement result is logarithmic 1 to 4 represents a resolution of 1, 0.1, 0.01 and 0.001 respectively.

3. E4417A only.

#### **Example**

MEAS1: DIFF: REL? DEF, 3, (02), (01)

*This command queries the upper window's relative difference measurement of channel B - channel A, using the current sensor range and a resolution setting of 3 on both channels.*

# **MEASure[1]|2|3|4[:SCALar][:POWer:AC]:RATio? [<expected\_value>[,<resolution>[,<source list>]]]**

This command sets the specified window's measurement function to ratio mode with relative mode off, aborts, configures then initiates both channel A and B, calculates the ratio measurement result and places the result on the bus. The result is a ratio based measurement and is expressed in the units defined by UNIT[1]|2|3|4:POWer:RATio.

## **Syntax**

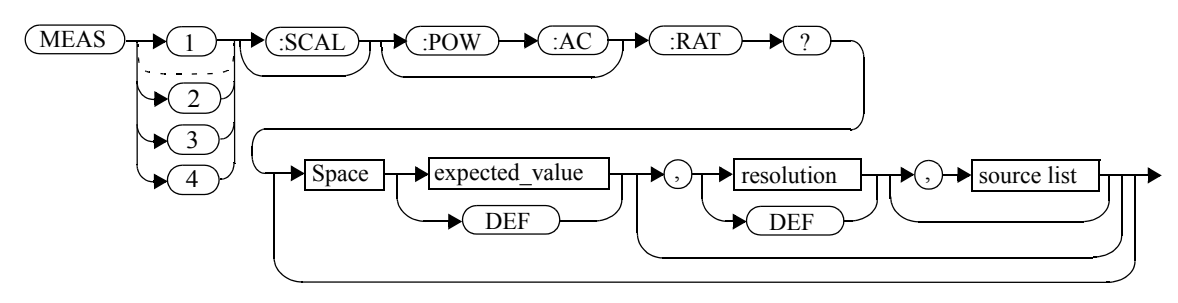

# **Parameters**

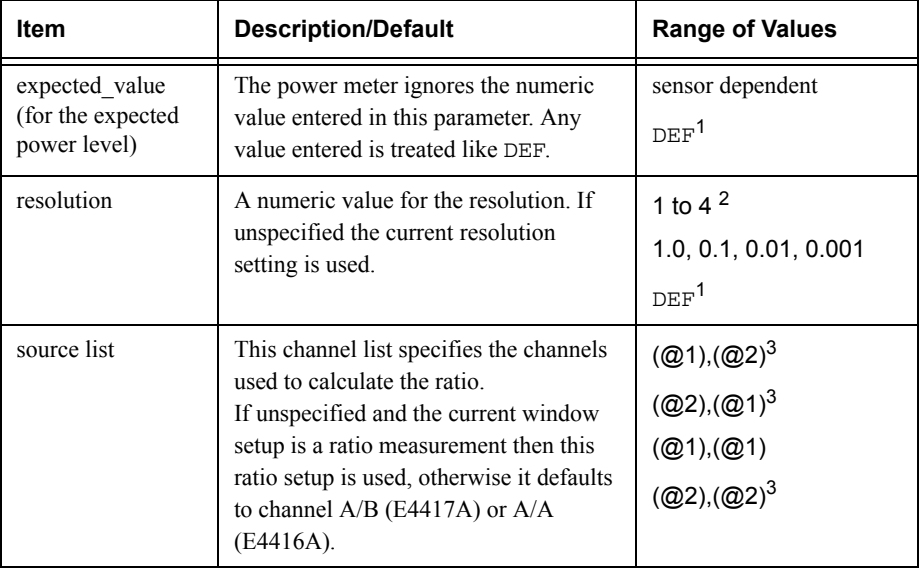

1. The mnemonic DEF means DEFault. This is not equivalent to the DEFault parameter used in the command sub-systems. The parameters must be entered in the specified order. If parameters are omitted, they will default from the right. The parameter DEFault is used as a place holder. Specifying DEF leaves the parameter value unchanged.

2. When the measurement result is linear this parameter represents the number of significant digits. When the measurement result is logarithmic 1 to 4 represents a resolution of 1, 0.1, 0.01 and 0.001 respectively.

3. E4417A only.

#### **Example**

MEAS2: RAT? DEF, 1, (01), (02)

*This command queries the lower window's ratio measurement of channel A over channel B, using the current sensor range and a resolution of 1 on both channels.*

# **MEASure[1]|2|3|4[:SCALar][:POWer:AC]:RATio:RELative? [<expected\_value>[,<resolution>[,<source list>]]]**

This command sets the specified window's measurement function to ratio mode with relative mode on, aborts, configures then initiates both channel A and B, calculates the ratio measurement and places the result on the bus. The result is a ratio based measurement and is expressed in the units defined by UNIT $[1]$ |2|3|4: POWer: RATio. The relative value used is that set by the CALCulate:RELative:MAGNitude:AUTO command.

# **Syntax**

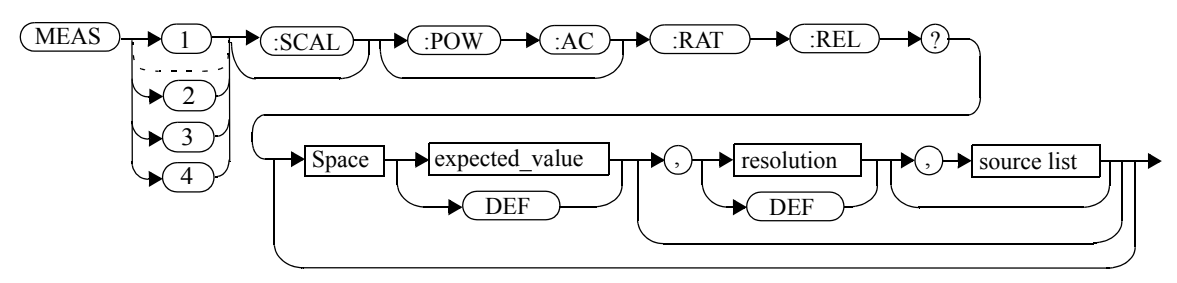

## **Parameters**

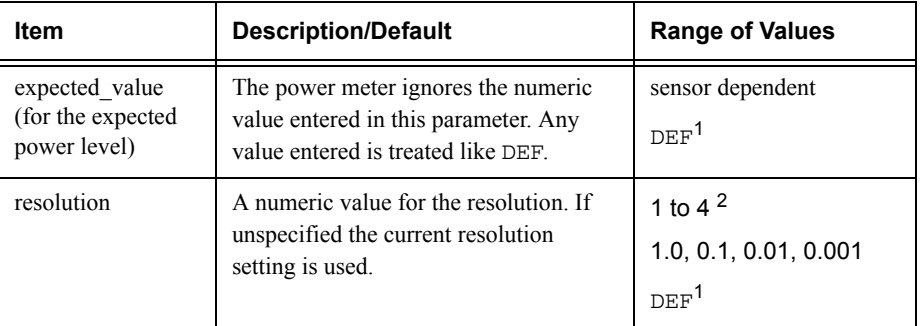

## Measurement Commands**MEASure[1]|2|3|4[:SCALar][:POWer:AC]:RATio:RELative? [<expected\_value>[,<resolution>[,<source list>]]]**

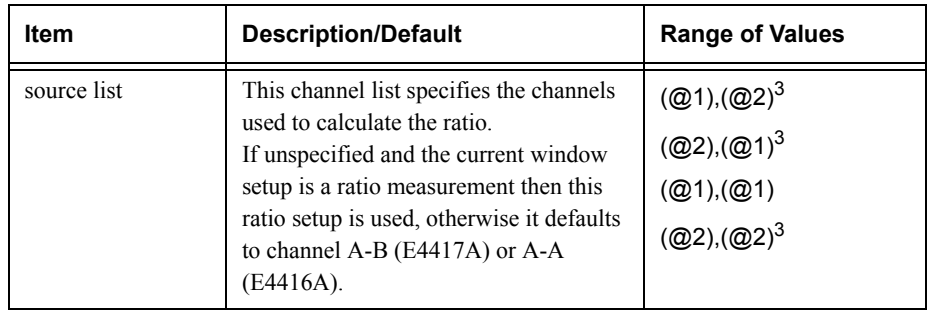

1. The mnemonic DEF means DEFault. This is not equivalent to the DEFault parameter used in the command sub-systems. The parameters must be entered in the specified order. If parameters are omitted, they will default from the right. The parameter DEFault is used as a place holder. Specifying DEF leaves the parameter value unchanged.

2. When the measurement result is linear this parameter represents the number of significant digits. When the measurement result is logarithmic 1 to 4 represents a resolution of 1, 0.1, 0.01 and 0.001 respectively.

3. E4417A only.

## **Example**

MEAS:RAT:REL?

 *This command queries the relative ratio measurement on the upper window.*

Measurement Commands **MEASure[1]|2|3|4[:SCALar][:POWer:AC]:RATio:RELative? [<expected\_value>[,<resolution>[,<source list>]]]**

**THIS PAGE HAS BEEN INTENTIONALLY LEFT BLANK.**

**3**

**CALCulate Subsystem** 

#### **CALCulate Subsystem**

The CALCulate subsystem performs post acquisition data processing. Functions in the SENSe subsystem are related to data acquisition, while the CALCulate subsystem operates on the data acquired by a SENSe function.

There are four independent CALCulate blocks in the power meter: two for each window. The numeric suffix of the CALCulate command determines which CALCulate block will be used and where the measurement result will be displayed:

- • CALC1: the measurement result is displayed as the upper window/upper measurement.
- • CALC2: the measurement result is displayed as the lower window/upper measurement.
- • CALC3: the measurement result is displayed as the upper window/lower measurement.
- CALC4: the measurement result is displayed as the lower window/lower measurement.

Data from both SENSe blocks may feed any or all of the CALCulate blocks via the MATH command. [Figure](#page-207-0) 0-12 details where the commands are applied within the CALCulate block.

<span id="page-207-0"></span>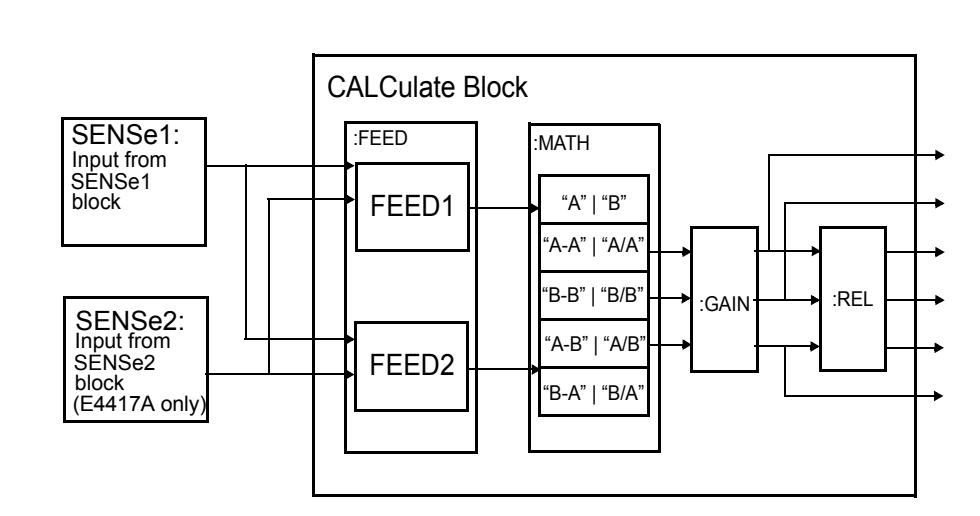

**Figure 0-12: CALCulate Block**

#### CALCulate Subsystem **CALCulate Subsystem**

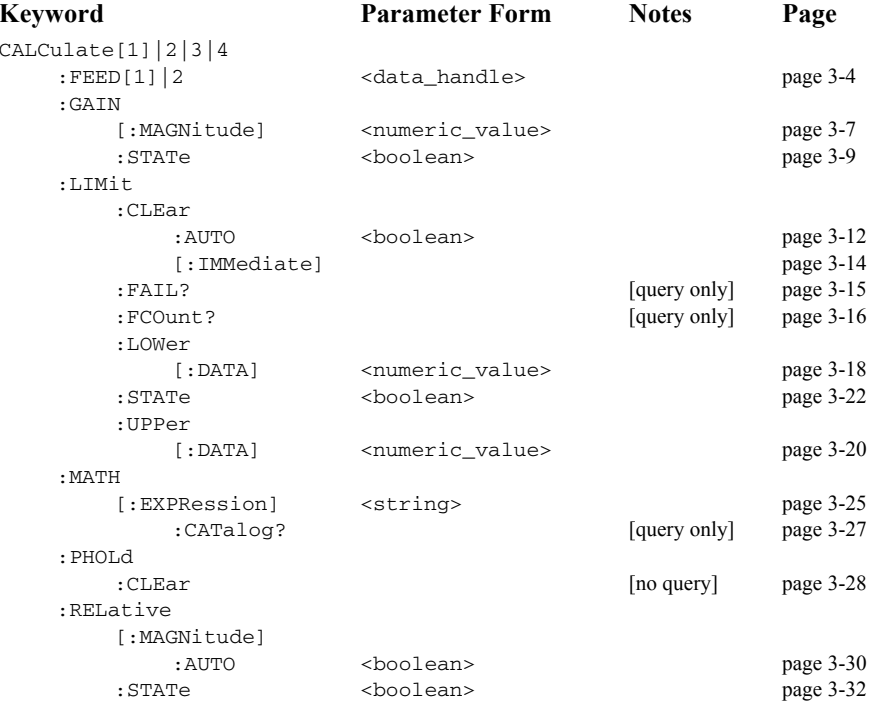

# <span id="page-209-0"></span>**CALCulate[1]|2|3|4:FEED[1]|2 <string>**

This command sets the input measurement mode to be fed to the specified input on the CALC block. It is applied to the measurement after the CALC:MATH:EXPR command has been used to specify which channel the feed will be taken from.

Measurement modes are coupled for combination measurements (for example, ratio measurements). For example, if one feed is changed to PTAV, the other is automatically changed to PTAV.

Under certain circumstances the measurement mode may be changed by the CALC:MATH:EXPR command. Refer to [page](#page-230-0) 3-25 for further information.

## **Syntax**

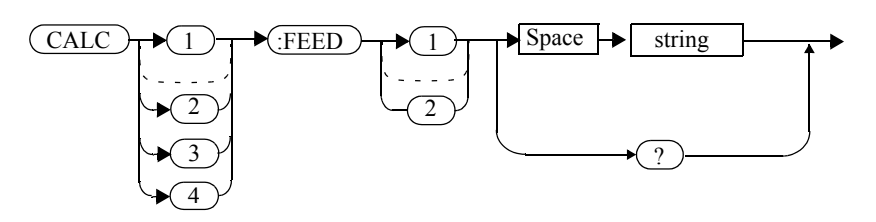

## **Parameters**

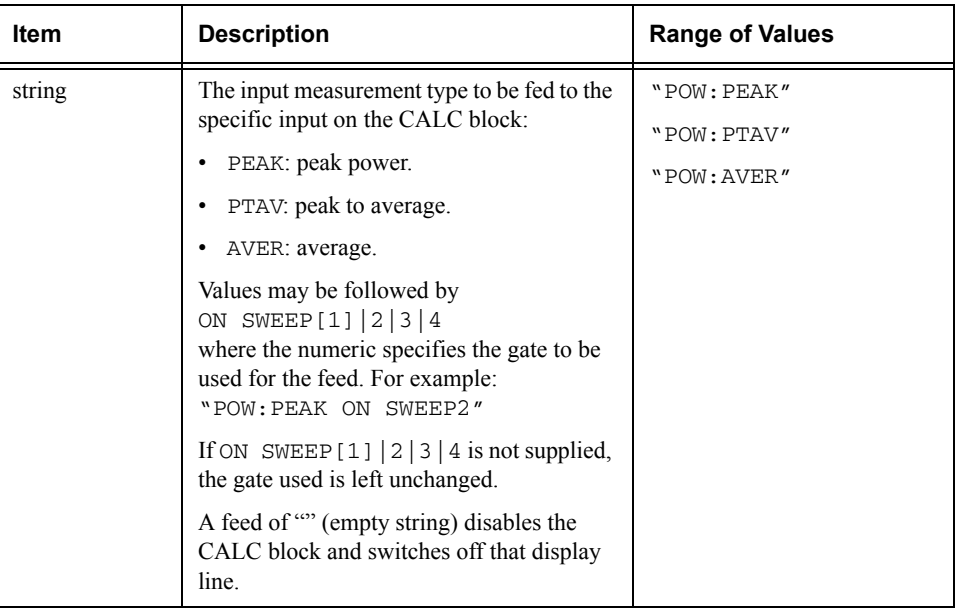

#### **Example**

CALC3:FEED2 "POW:AVER ON SWEEP2"

*This command selects the input for FEED2 of CALC block CALC3 to be average power, using gate 2. The channel from which the feed is taken is determined by CALC:MATH:EXPR.*

#### **Reset Condition**

On reset, data\_handle is set to :POW:AVER.

#### **Query**

CALCulate[1]|2|3|4:FEED[1]2?

The query returns the current value of the string.

#### **Query Example**

CALC1:FEED2?

 *This command queries the current setting of the data\_handle on FEED2 of the upper window/upper measurement.*

#### **Error Message**

- If the command is used when no sensor is attached, error -241 "Hardware missing" occurs.
- If  $\le$  string> contains ON SWEEP[1]|2|3|4 and the feed's TRIG: SOUR is not INT or EXT (for single channel power meters) or INT1, INT2 or EXT (for dual channel power meters), error -221 "Settings conflict" occurs.
- If the command changes the measurement mode to PEAK or PTAV when a non E9320 sensor is connected or an E9320 sensor is connected and set to AVERage mode rather than NORMal mode, error -221, "Settings Conflict" occurs.

# **CALCulate[1]|2|3|4:GAIN Commands**

These commands are used to enter and enable a display offset on the specified window/measurement. The display offset is applied to the measurement signal after any math calculation.

The following commands are detailed in this section:

CALCulate[1]|2|3|4:GAIN[:MAGNitude] <numeric value> CALCulate[1]|2|3|4:GAIN:STATe <boolean>

# <span id="page-212-0"></span>**CALCulate[1]|2|3|4:GAIN[:MAGNitude] <numeric\_value>**

This command is used to enter a value for the display offset on the specified window/measurement. The display offset is applied to the measurement signal after any math calculation.

Entering a value using this command automatically turns the CALCulate[1]|2|3|4:GAIN:STATe command to ON.

#### **Syntax**

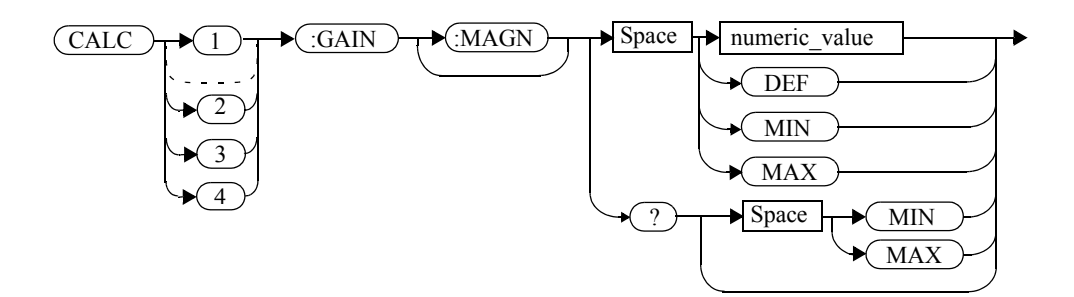

# **Parameters**

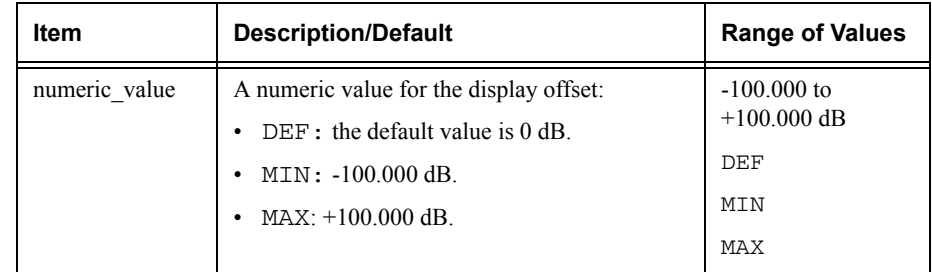

## **Example**

CALC2:GAIN 20

 *This command enters a display offset of 20 dB to the window/lower measurement.*

## **Reset Condition**

On reset, the display offset is set to 0 dB (DEF).

#### CALCulate Subsystem **CALCulate[1]|2|3|4:GAIN[:MAGNitude] <numeric\_value>**

# **Query**

CALCulate[1]|2|3|4:GAIN[:MAGNitude]? [MIN|MAX]

The query returns the current setting of the display offset or the value associated with MIN and MAX.

# **Query Example**

CALC1:GAIN?

 *This command queries the current setting of the display offset on the upper window/upper measurement.*

# **Error Message**

If CALCulate[1]|2|3|4:GAIN[:MAGNitude] is set to ON while SENSe:SPEed is set to 200, error -221, "Settings Conflict" occurs.

# <span id="page-214-0"></span>**CALCulate[1]|2|3|4:GAIN:STATe <boolean>**

This command is used on the specified window/measurement to enable and disable the display offset set by the CALCulate  $[1]$  | 2 | 3 | 4 : GAIN  $[$  : MAGNitude] command.

## **Syntax**

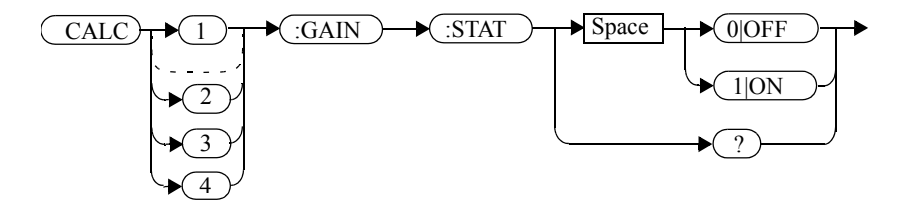

# **Example**

CALC2:GAIN:STAT 1

 *This command enables the display offset for the lower window/ upper measurement.*

## **Reset Condition**

On reset, the gain is disabled.

**Query**

CALCulate[1]|2|3|4:GAIN:STATe?

The query enters a 1 or 0 into the output buffer indicating the status of the display offset.

- •<sup>1</sup> is returned when the display offset feature is enabled.
- •<sup>0</sup> is returned when the display offset feature is disabled.

## **Query Example**

CALC1:GAIN:STAT?

 *This command queries whether the display offset in the upper window/upper measurement is on or off.*

#### CALCulate Subsystem **CALCulate[1]|2|3|4:GAIN:STATe <boolean>**

# **Error Message**

If CALCulate[1]|2|3|4:GAIN:STATe is set to ON while SENSe:SPEed is set to 200, error -221, "Settings Conflict" occurs.
# **CALCulate[1]|2|3|4:LIMit Commands**

These commands set the limits on both the upper and lower windows/measurements enabling you to:

- •Set upper and lower level limits.
- •Query if there has been a failure.
- •Count the number of failures.
- •Clear the counter.

The following commands are detailed in this section:

CALCulate[1]|2|3|4:LIMit:CLEar:AUTo <boolean> CALCulate[1]|2|3|4:LIMit:CLEar[IMMediate] CALCulate[1]|2|3|4:LIMit:FAIL? CALCulate[1]|2|3|4:LIMit:FCOunt? CALCulate[1]|2|3|4:LIMit:LOWer[:DATA] CALCulate[1]|2|3|4:LIMit:UPPer[:DATA] CALCulate[1]|2|3|4:LIMit:STATe <boolean>

# **CALCulate[1]|2|3|4:LIMit:CLEar:AUTo <boolean>|ONCE**

This command controls when the FCO (fail counter) is cleared of any limit failures. The FCO is used to determine the results returned by the CALCulate[1]|2|3|4:LIMit:FAIL? query.

- • If ON is specified, the FCO is set to 0 each time a measurement is:
	- ■Initiated using INITiate[:IMMediate].
	- ■Initiated using INITiate:CONTinuous ON.
	- ■Measured using MEASure?
	- ■Read using READ?
- If OFF is specified, the FCO is not cleared by the above commands.
- If ONCE is specified, the FCO is cleared only after the first initialization then starts accumulating any limit failures.

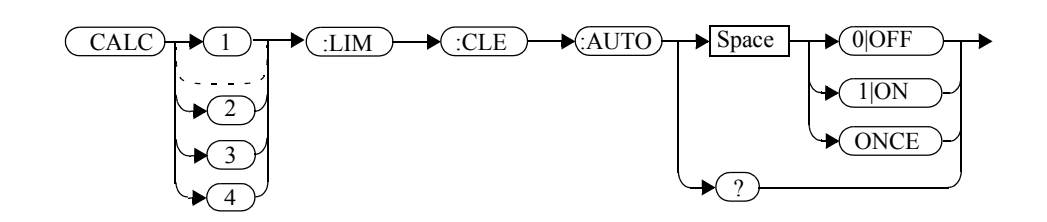

## **Example**

**Syntax**

CALC1:LIM:CLE:AUTO 1

 *This command switches on automatic clearing of the FCO for the upper window/upper measurement.*

# **Reset Condition**

On reset, both windows and their measurements are set to ON.

#### **Query**

CALCulate[1]|2|3|4:LIMit:CLEar:AUTO?

The query command enters a <sup>1</sup> or <sup>0</sup> into the output buffer indicating whether limit failures are cleared automatically when a new measurement is initiated on the specified window section.

- • <sup>1</sup> is entered into the output buffer when limit failures are cleared automatically when a new measurement is initiated.
- • 0 is entered into the output buffer when limit failures are not cleared automatically when a new measurement is initiated.

In the case where limit failures are cleared once, when a query occurs a 1 is entered into the output buffer if no measurement is initiated. If a measurement is initiated then 0 is entered.

## **Query Example**

CALC1:LIM:CLE:AUTO?

 *This command queries when the FCO is cleared for the upper window/upper measurement.*

# **CALCulate[1]|2|3|4:Limit:CLEar[:IMMediate]**

This command immediately clears the FCO (fail counter) of any limit failures for the specified window. The FCO is used to determine the results returned by the CALCulate[1]|2|3|4:LIMit:FAIL? query

**Syntax**

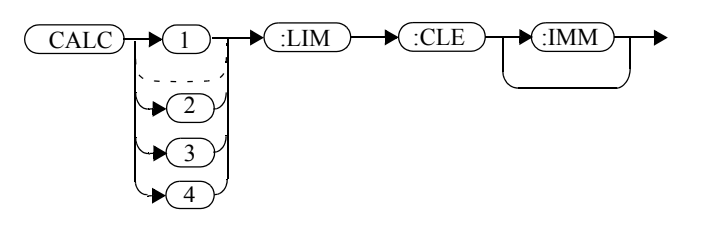

#### **Example**

CALC2:LIM:CLE:IMM

 *This command clears the FCO for the lower window/upper measurement.*

# **CALCulate[1]|2|3|4LIMit:FAIL?**

This query enters a <sup>1</sup> or <sup>0</sup> into the output buffer indicating whether there have been any limit failures for the specified window. A limit failure is defined as CALC[1]|2|3|4:LIMit:FCO? being non-zero. The FCO (fail counter) can be zeroed using the CALC[1]|2|3|4:LIMit:CLEar command.

- •1 is returned when one or more limit failures have occurred.
- •0 is returned when no limit failures have occurred.

**Syntax**

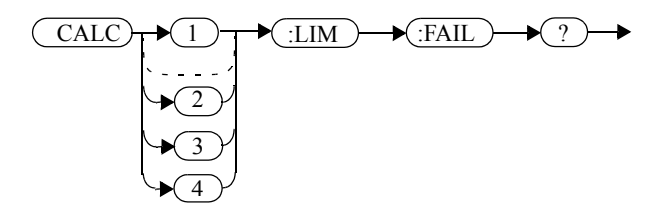

# **Example**

CALC1:LIM:FAIL?

 *This command queries if there have been any limit failures on the upper window/upper measurement.*

## **Reset Condition**

On reset, the buffer is set to zero for both upper and lower window measurements.

# **CALCulate[1]|2|3|4:LIMit:FCOunt?**

This query returns the total number of limit failures for the specified window/measurement.

If the appropriate STATe commands are set to ON, each time a measurement is initiated on the specified window/measurement and the result is outside the limits, the counter is incremented by one.

If the measured value is equal to a limit, this is a limit pass.

The counter is reset to zero by any of the following commands:

- •\*RST
- •CALCulate[1]|2|3|4:LIMit:CLEar:IMMediate
- •CALCulate[1]|2|3|4:LIMit:CLEar:AUTO ON

When CALCulate  $[1]$  | 2 | 3 | 4 : LIMit: CLEar: AUTO is set to ON, the counter is set to zero *each* time a measurement is:

- •measured using MEASure?
- •read using READ?
- • initiated using:
	- ■INITiate[:IMMediate] or,
	- ■INITiate:CONTinuous ON

When CALCulate [1]  $|2|3|4:$  LIMit: CLEar: AUTO is set to ONCE, the counter is set to zero the *first* time a measurement is:

- •measured using MEASure?
- •read using READ?
- • initiated using:
	- ■INITiate[:IMMediate] or,
	- ■INITiate:CONTinuous ON

The maximum number of errors is  $2^{16}$ -1. If more than  $2^{16}$ -1 errors are detected the counter returns to zero.

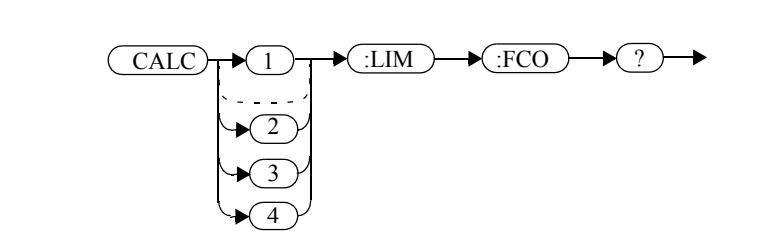

# **Example**

**Syntax**

CALC1:LIM:FCO?

 *This command queries the number of limit failures on the upper window/upper measurement.*

# **Reset Condition**

On reset, the counter is set to zero for both measurements of the upper and lower windows

# **CALCulate[1]|2|3|4:LIMit:LOWer[:DATA] <numeric\_value>**

This command enters a value for the lower test limit for the specified window/measurement used in the CALCulate [1] | 2 | 3 | 4: LIMit :FAIL? test. The units used are dependent on the current setting of UNIT:POWer and CALCulate:RELative:STATe as shown in [Table](#page-223-0) 0-5. When the measured value is less than the value specified in CALCulate[1]|2|3|4:LIMit:LOWer[:DATA],

CALCulate [1]  $|2|3|4$ : LIMit: FAIL? reports a fail. When the measured value is greater than or equal to the limit, a fail is not reported.

<span id="page-223-0"></span>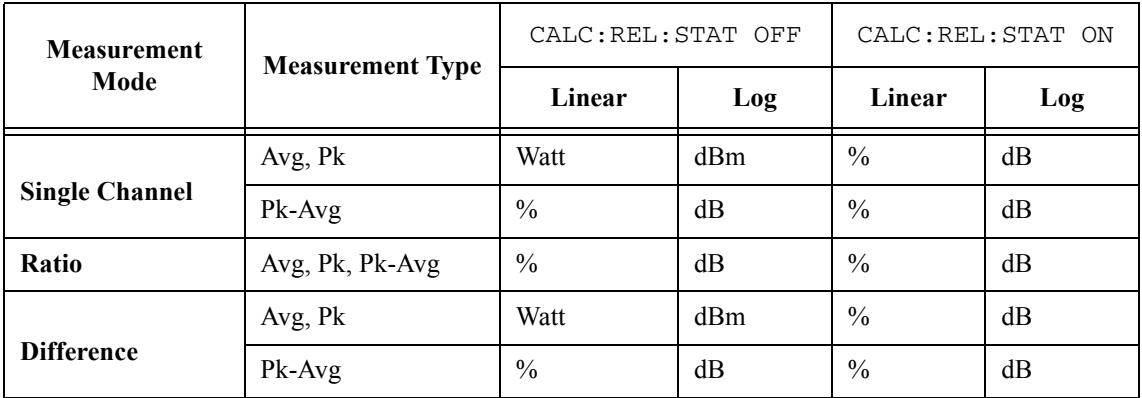

#### **Table 0-5: Measurement Units**

## **Syntax**

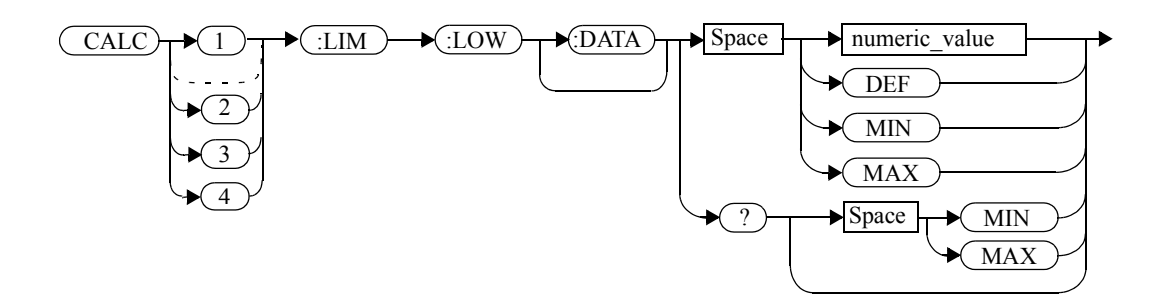

#### **Parameters**

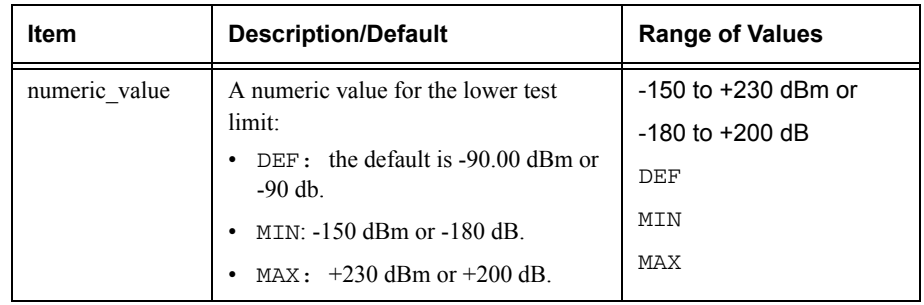

# **Example**

CALC2:LIM:LOW:DATA 0.1

 *This command enters a lower limit for the lower window/upper measurement depending on the window's units as follows: dBm = 0.1 dBmW = 100 mWdB = 0.1 dB% = 0.1 %*

## **Reset Condition**

On reset, both measurements of the upper and lower windows are set to -90.00 dBm or -90 dB (DEF).

#### **Query**

CALCulate[1]|2|3|4:LIMit:LOWer[:DATA]? [MIN|MAX]

The query returns the current setting of the lower limit or the values associated with MIN and MAX for the specified window.

#### **Query Example**

CALC2:LIM:LOW:DATA?

 *This command queries the lower limit set for the lower window upper measurement.*

# **CALCulate[1]|2|3|4:LIMit:UPPer[:DATA] <numeric\_value>**

This command enters a value for the upper test limit for the specified window/measurement used in the CALCulate [1] | 2 | 3 | 4: LIMit :FAIL? test. The units used are dependent on the current setting of UNIT:POWer and CALCulate:RELative:STATe as shown in [Table](#page-225-0) 0-6. When the measured power is greater than the value specified in CALCulate[1]|2|3|4:LIMit:UPPer[:DATA],

CALCulate [1]  $|2|3|4:$  LIMit: FAIL? reports a fail. When the measured level is less than or equal to the limit, a fail is not reported.

<span id="page-225-0"></span>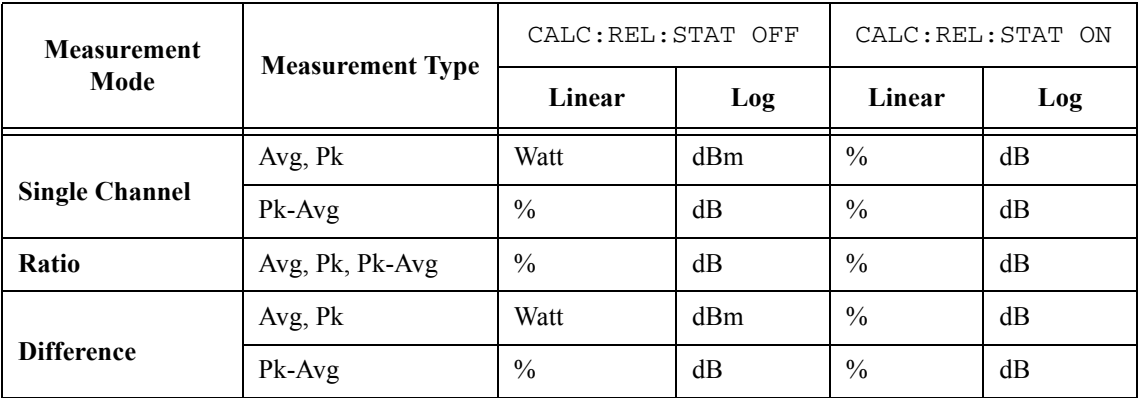

#### **Table 0-6: Measurement Units**

# **Syntax**

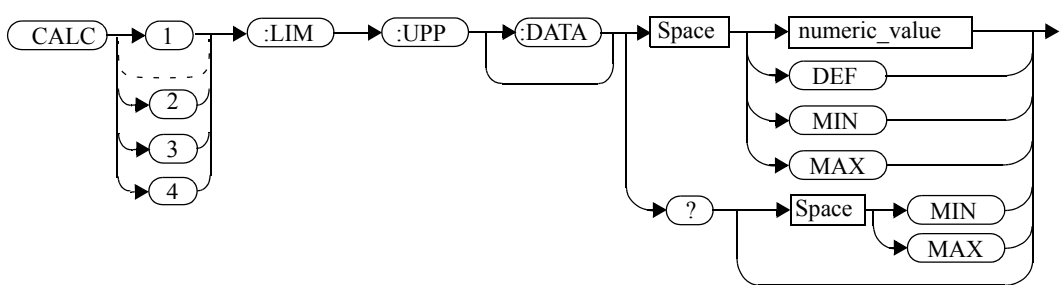

# **Parameters**

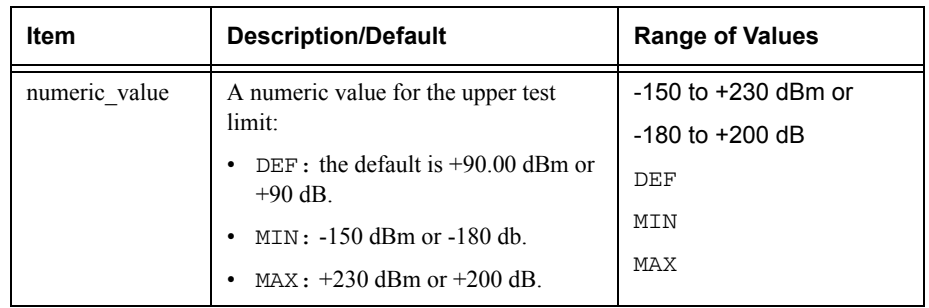

#### **Example**

CALC2:LIM:UPP:DATA 5

 *This command enters an upper limit for the lower window/upper measurement depending on the window's units as follows: dBm = 5 dBmW = 5 WdB = 5 dB% = 5%*

## **Reset Condition**

On reset, both channels are set to +90.00 dBm or +90 dB.

#### **Query**

CALCulate[1]|2|3|4:LIMit:UPPer[:DATA]? [MIN|MAX]

The query returns the current setting of the upper limit or the values associated with MIN and MAX for the specified window/measurement.

#### **Query Example**

CALC2:LIM:UPP:DATA?

 *This command queries the setting of the upper limit for the lower window/upper measurement.*

## **CALCulate[1]|2|3|4:LIMit:STATe <boolean>**

This command enables/disables the test limits for the specified window.

#### **Syntax**

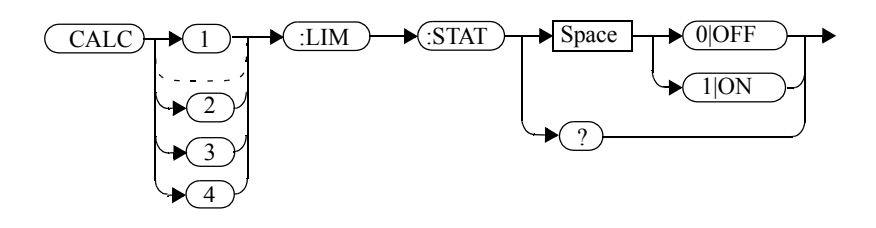

#### **Example**

CALC2:LIM:STAT 1

 *This command enables the limit checking function for the lower window upper measurement.*

# **Reset Condition**

On reset, limit checking is disabled.

#### **Query**

CALCulate[1]|2|3|4:LIMit:STATe?

The query enters <sup>1</sup> or <sup>0</sup> into the output buffer indicating the status of the limits testing feature for the specified window/measurement.

- <sup>1</sup> is returned when limits testing is enabled.
- •<sup>0</sup> is returned when limits testing is disabled.

# **Query Example**

CALC1:LIM:STAT?

 *This command queries whether the limit checking function for the upper window/upper measurement is on or off.*

# **Error Message**

If CALCulate[1|2|3|4]:LIMit:STATe is set to ON while [SENSe[1]]|SENSe2:SPEed is set to 200, error -221, "Settings Conflict" occurs.

# **CALCulate[1]|2|3|4:MATH Commands**

These commands define and carry out the following mathematical transformations on SENSe data:

- •Single channel.
- •Difference.
- •Ratio.

The following commands are detailed in this section:

CALCulate[1]|2|3|4:MATH[:EXPRession] <string> CALCulate[1]|2|3|4:MATH[:EXPRession]:CATalog?

# **CALCulate[1]|2|3|4:MATH[:EXPRession] <string>**

This command sets the specified window/measurement to a single channel, difference or ratio measurement.

The command may result in a change to the measurement mode set by CALC:FEED <string>. The following sequence of commands provides an example:

- 1. SENS2:DET:FUN=AVERage
- 2. CALC:MATH "(SENS1)"
- 3. CALC:FEED1 "POW:PEAK"
- 4. CALC:MATH "(SENS2)"

The FEED1 measurement mode, set in step 3, is made invalid by step 4 and automatically changed to "POW:AVER".

# **Syntax**

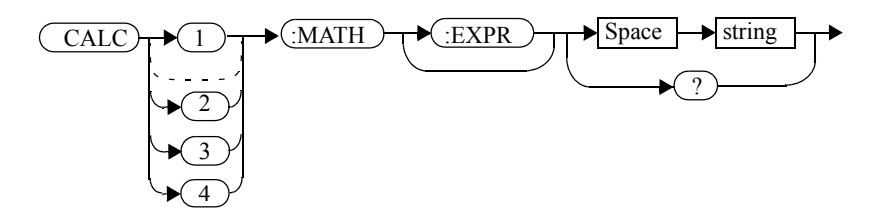

#### **Parameters**

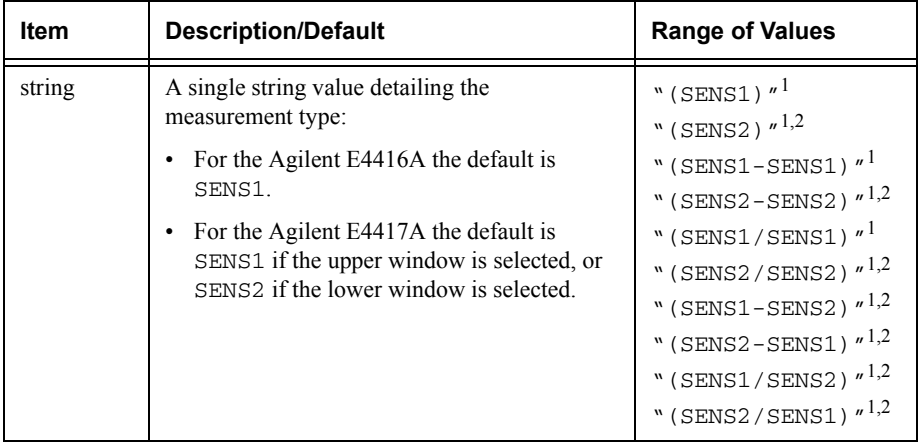

1. Quotes are mandatory. Either single or double quotes may be used.

2. E4417A only.

#### CALCulate Subsystem **CALCulate[1]|2|3|4:MATH[:EXPRession] <string>**

#### **Example**

CALC2:MATH "(SENS2/SENS1)" *This command sets the lower window/upper measurement to make a channel B/A ratio measurement.*

## **Reset Condition**

On reset, the Agilent E4416A upper and lower window measurements are set to channel A ("(SENS1)"). On the E4417A the upper window measurements are set to channel A ("(SENS1)") and the lower window measurements to channel B ("(SENS2)")

#### **Query**

CALCulate[1]|2|3|4:MATH[:EXPRession]?

The query returns the current math measurement setting on the specified window.

#### **Query Example**

CALC1:MATH?

 *This command queries the current setting of the math expression on the upper window/upper measurement.*

#### **Error Messages**

- For the single channel E4416A power meter: if  $\leq$ string> is not set to "(SENS1)" while SENSe:SPEed is set to 200, error -221, "Settings Conflict" occurs.
- For the dual channel E4417A power meter: if <string> is not set to "(SENS1)" or "(SENS2)" while SENS1:SPEEd or SENS2:SPEEd is set to 200, error -221, "Settings Conflict" occurs.

# **CALCulate[1]|2|3|4:MATH[:EXPRession]:CATalog?**

This query lists all the defined expressions. The response is a list of comma separated strings. Each string contains an expression.

- • For the E4416A the string is: "(SENS1)", "(SENS1-SENS1)", "(SENS1/SENS1)"
- • For the E4417A the string is: "(SENS1)","(SENS2)","(SENS1/SENS2)", "(SENS2/SENS1)","(SENS1-SENS2)","(SENS2-SENS1)" "(SENS1-SENS1)","(SENS2-SENS2)","(SENS1/SENS1)", "(SENS2/SENS2)"

**Syntax**

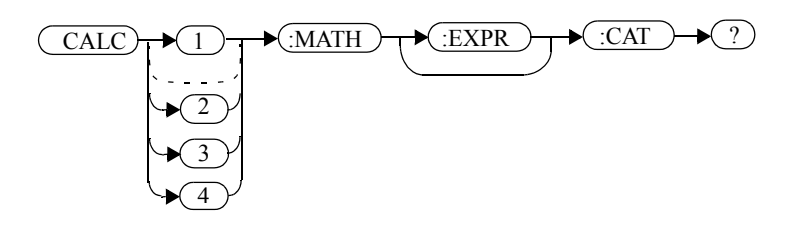

# **Example**

CALC1:MATH:CAT?

 *This command lists all the defined math expressions.*

# **CALCulate[1]|2|3|4:PHOLd:CLEar**

This command clears the peak hold value for a specified CALC block so that a new peak hold value can be set.

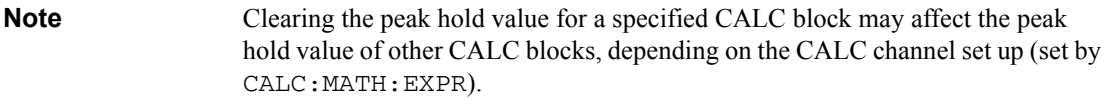

#### **Syntax**

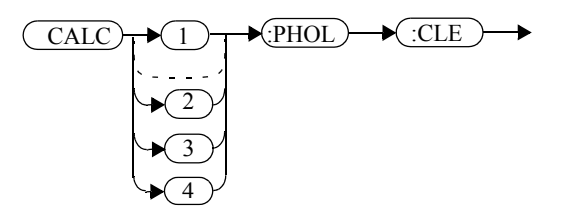

# **Example**

CALC2:PHOLd:CLEar

 *This command clears the peak hold value for CALC2.* 

## **Error Messages**

- If no power sensor is connected, error -241 "Hardware missing" occurs.
- If a non E9320 Series power sensor is connected, error -241 "Hardware missing" occurs.
- If SENS:DET:FUNC is set to AVER or TRIG:SOUR is set to INT1, INT2 or EXT, error -221 "Settings conflict" occurs.

# **CALCulate[1]|2|3|4:RELative Commands**

These commands compare the measurement signal to a reference value.

Within the CALCulate block the relative value is applied to the measurement signal after any math calculations and display offsets have been applied.

The commands described in this section:

CALCulate[1]|2|3|4:RELative[:MAGNitude]:AUTO <boolean>|ONCE CALCulate[1]|2|3|4:RELative:STATe <boolean>

# **CALCulate[1]|2|3|4:RELative[:MAGNitude]:AUTO <boolean>|ONCE**

This command sets the reference value to be used in the relative measurement. Within the CALCulate block the relative value is applied to the measurement signal after any math calculations and display offsets have been applied.

The value should be set to ONCE to set the reference value to be used in relative measurements. Selecting ONCE sets the reference value to that of the measurement signal after any math calculations and display offsets have been applied. After the reference value has been set the command returns to OFF. Setting this command to ONCE turns the CALCulate  $[1]$  | 2 | 3 | 4: RELative: STATe command to ON.

If 0|OFF is selected, no reference value is applied to the measurement signal. There is no situation in which you would want to send this command with OFF. OFF is only available because it is required for the query response.

If 1|ON is selected, it causes error -224, "Illegal parameter value" to occur.

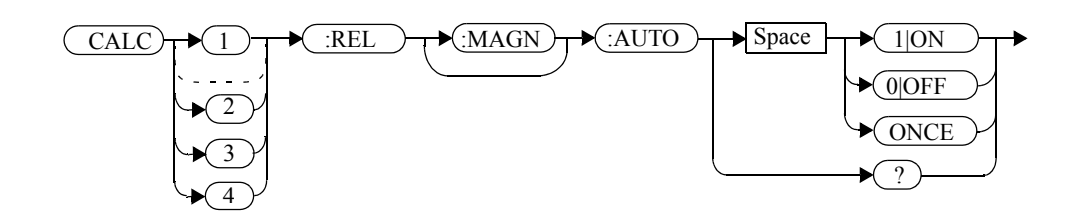

# **Example**

**Syntax**

CALC1:REL:AUTO ONCE

 *This command sets a reference value to be used in the relative measurement on the upper window/upper measurement.* 

# **Query**

CALCulate[1]|2|3|4:RELative[:MAGNitude]:AUTO?

The query always returns OFF.

# **Error Message**

- If CALCulate:RELative[:MAGNitude]:AUTO is set to ONCE while SENSe:SPEed is set to 200, error -221, "Settings Conflict" occurs.
- If the value is set to ON error -224, "Illegal parameter value" occurs.

# **CALCulate[1]|2|3|4:RELative:STATe <boolean>**

This command enables/disables relative mode. If the command is:

- disabled, the measurement signal remains unchanged.
- • enabled, the current relative value set by CALCulate:RELative:MAGnitude:AUTO is applied to the measurement signal.

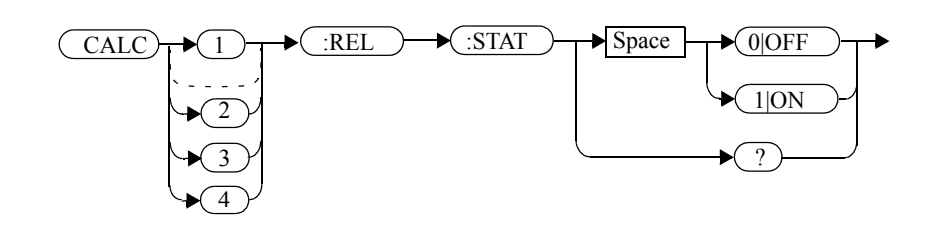

#### **Example**

**Syntax**

CALC1:REL:STAT OFF

 *This command disables the relative mode on the upper window/upper measurement.*

#### **Reset Condition**

On reset, relative mode is disabled.

#### **Query**

CALCulate[1]|2|3|4:RELative:STATe?

The query returns a 1 or 0 into the output buffer.

- 1 is returned when relative mode is enabled.
- 0 is returned when relative mode is disabled.

**Query Example**

CALC1:REL:STAT?

 *This command queries whether relative mode is off or on for the upper window/upper measurement.*

#### **Error Message**

If CALCulate:RELative:STATe is set to ON while SENSe:SPEed is set to 200, error -221, "Settings Conflict" occurs.

**4**

**CALibration Subsystem** 

#### **CALibration Subsystem**

The CALibration command subsystem is used to zero and calibrate the power meter. It is also used to set the reference calibration factor for the power sensor which is being used.

The numeric suffix of the CALibration command refers to a specific channel:

- •CALibration1 represents channel A.
- • CALibration2 represent channel B. This command does not apply to the single channel E4416A power meter and results in the error "Header suffix out of range."

Zeroing and calibration of the power meter is recommended:

- •When a 5<sup>o</sup>C change in temperature occurs.
- •When you change the power sensor.
- •Every 24 hours.
- • Prior to measuring low level signals. For example, 10 dB above the lowest specified power for your sensor.

The following CALibration commands are overlapped commands:

- •CAL:ALL
- CAL: AUTO
- CAL:ZERO:AUTO

An overlapped command allows the instrument to continue parsing and executing subsequent commands while it is still executing.

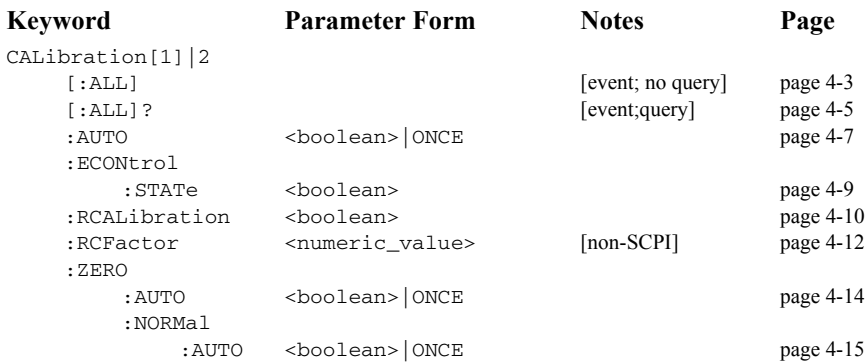

# <span id="page-240-0"></span>**CALibration[1]|2[:ALL] Note** This command is identical to CALibration [1] | 2 [: ALL]?, however, unlike the query it does not provide a response to indicate whether the calibration has been successful or not.This command causes the power meter to perform a calibration sequence on the specified channel. The command assumes that the power sensor is connected to the POWER REF output. The calibration sequence consists of: • Zeroing the power meter (CALibration:ZERO:AUTO ONCE), and • calibrating the power meter (CALibration:AUTO ONCE). For 8480 Series power sensors and N8480 Series power sensors with Option CFT, the reference calibration factor used during this calibration can be derived from either an active sensor calibration table or the value entered using CALibration:RCFactor. The actual value used is the one which was most recently set. That is, a value entered using CALibration:RCFactor is overridden if a sensor calibration table is subsequently selected and enabled. Conversely, CALibration:RCFactor overrides any reference calibration factor previously set from a sensor calibration table. To determine the currently set reference calibration factor use CALibration:RCFactor?E-Series power sensors and N8480 Series power sensors (excluding Option CFT) have their sensor calibration tables stored in EEPROM which means that the reference calibration factor is automatically downloaded by the power meter. **Syntax Example**  $CAT.1:AT.L$  *This command causes the power meter to perform a calibration sequence on*  CAL  $\rightarrowtail$  1 :ALL 2

*channel A.*

CALibration Subsystem **CALibration[1]|2[:ALL]**

# **Error Messages**

- If the calibration was not carried out successfully the error -231, "Data Questionable; CAL ERROR" occurs. If you are using the E4417A the error message specifies which channel the calibration failed on.
- If zeroing was not carried out successfully the error -231, "Data Questionable; ZERO ERROR" occurs. If you are using the E4417A the error message specifies which channel the calibration failed on.
- If there is no sensor connected, the error -241, "Hardware Missing" occurs.

# <span id="page-242-0"></span>**CALibration[1]|2[:ALL]?**

successful or not.

# **Note** This query is identical to CALibration [1] [2]: ALL], however, unlike the command, it provides a response to indicate whether the calibration has been

This query causes the power meter to perform a calibration sequence on the specified channel. The query assumes that the power sensor is connected to the POWER REF output. The calibration sequence consists of:

- •Zeroing the power meter (CALibration:ZERO:AUTO ONCE), and
- •calibrating the power meter (CALibration:AUTO ONCE).

When the calibration sequence is completed, 0 or 1 is entered into the output buffer to indicate if the sequence was successful. If the result is:

- 0, the calibration has passed.
- •1, the calibration has failed.

For the 8480 Series power sensors and N8480 Series power sensors with Option CFT, the reference calibration factor used during this calibration can be derived from either an active sensor calibration table or the value entered using CALibration:RCFactor. The actual value used is the one which was most recently set. That is, a value entered using CALibration:RCFactor is overridden if a sensor calibration table is subsequently selected and enabled. Conversely, CALibration:RCFactor overrides any reference calibration factor previously set from a sensor calibration table. To determine the currently set reference calibration factor use CALibration:RCFactor?

The E-Series power sensors and N8480 Series power sensors (excluding Option CFT) have their sensor calibration tables stored in EEPROM which means that the reference calibration factor is automatically downloaded by the power meter.

#### **Syntax**

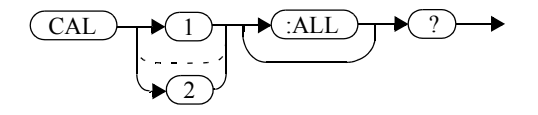

#### CALibration Subsystem **CALibration[1]|2[:ALL]?**

## **Query Example**

CAL1:ALL?

 *This command causes the power meter to perform a calibration sequence on channel A and return a result.*

# **Error Messages**

- If the calibration was not carried out successfully the error -231, "Data Questionable; CAL ERROR" occurs. If you are using the E4417A the error message specifies which channel the calibration failed on.
- If zeroing was not carried out successfully the error -231, "Data Questionable; ZERO ERROR" occurs. If you are using the E4417A the error message specifies which channel the calibration failed on.
- If there is no sensor connected, the error -241, "Hardware Missing" occurs.

# <span id="page-244-0"></span>**CALibration[1]|2:AUTO <boolean>**

This command calibrates the specified channel when ONCE is selected. The command assumes that the power sensor is connected to a 1 mW reference signal. The  $0|OFF$ parameter is only required for the query response and is ignored in the command. If 1|ON is selected, the error -224, "Illegal parameter value" occurs.

For 8480 Series power sensors and N8480 Series power sensors with Option CFT, the reference calibration factor used during this calibration can be obtained from an active sensor calibration table or the value entered using CALibration:RCFactor. The actual value used is the one which was most recently set. For example, a value entered using CALibration:RCFactor is overridden if a sensor calibration table is subsequently selected and enabled and CALibration:RCFactor overrides any reference calibration factor previously set from a sensor calibration table. To determine the current reference calibration factor, use CALibration:RCFactor?

The E-Series power sensors and N8480 Series power sensors (excluding Option CFT) have their sensor calibration tables stored in EEPROM which means that the reference calibration factor is automatically downloaded by the power meter.

**Note** The power meter should be zeroed before calibration using the CALibration:ZERO:AUTO ONCE command.

#### **Syntax**

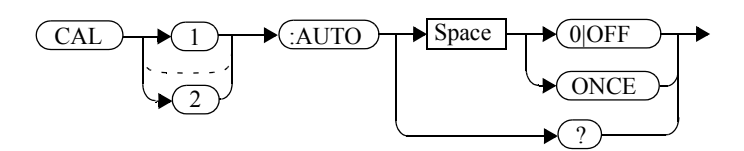

#### **Example**

CAL1:AUTO ONCE

 *This command causes the power meter to perform a calibration on channel A.*

## **Reset Condition**

On reset, automatic calibration is disabled.

CALibration Subsystem **CALibration[1]|2:AUTO <boolean>**

# **Query**

CALibration[1]|2:AUTO?

The query always returns a value of <sup>0</sup>.

#### **Error Messages**

- If the calibration was not carried out successfully the error -231, "Data Questionable; CAL ERROR" occurs. If you are using the E4417A the error message specifies which channel the calibration failed on.
- If the command is set to ON the error -224, "Illegal parameter value" occurs.
- If there is no sensor connected, the error -241, "Hardware Missing" occurs.

# <span id="page-246-0"></span>**CALibration[1]|2:ECONtrol:STATe <boolean>**

This command enables and disables the rear panel TTL zero/cal inputs. The TTL inputs provide an external means to initiate ZERO and CAL cycles.

**Syntax**

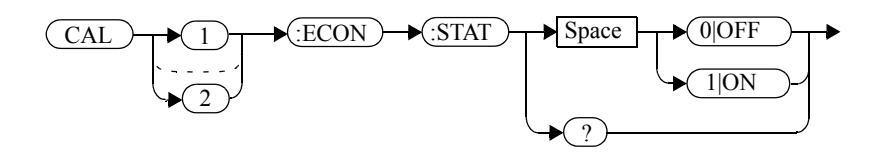

# **Example**

CAL1:ECON:STAT 1

 This command enables the rear panel TTL inputs. Note that enabling the TTL inputs is not channel dependent and CAL1 and CAL2 have the same effect.

## **Reset Condition**

On reset, the TTL zero/cal inputs are disabled.

#### **Query**

CALibration[1]|2:ECONtrol:STATe?

The query enters a 1 or 0 into the output buffer indicating whether the TTL inputs are enabled or disabled.

- <sup>1</sup> is returned if the TTL inputs are enabled.
- •0 is returned if the TTL inputs are disabled.

## **Query Example**

CAL1:ECON:STAT?

 *This command queries whether or not the TTL inputs are enabled*

#### CALibration Subsystem **CALibration[1]|2:RCALibration <boolean>**

## <span id="page-247-0"></span>**CALibration[1]|2:RCALibration <boolean>**

This command enables and disables the zero/cal lockout facility. With the lockout facility enabled the power meter is prevented from making measurements until the sensor connected has been zeroed and calibrated.

#### **Syntax**

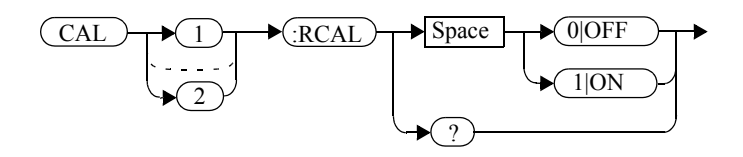

#### **Example**

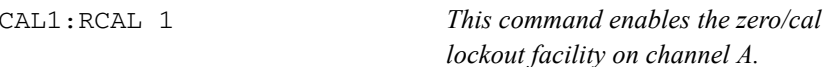

## **Reset Condition**

On reset, the state of the zero/cal lockout is unaffected.

#### **Query**

CALibration[1]|2:RCALibration?

The query enters a 1 or 0 into the output buffer indicating whether zero/cal lockout is enabled or disabled.

- •1 is returned if zero/cal lockout is enabled.
- •0 is returned if zero/cal lockout is disabled.

## **Query Example**

CAL1:RCAL?

 *This command queries whether or not the zero/cal lockout facility is enabled for channel A.*

# **Error Messages**

When CAL $[1]$  | 2: RCAL is ON and the sensor currently connected to the appropriate channel (A or B) has not been zeroed and calibrated, then any SCPI command which would normally return a measurement result (for example, FETC?, READ?, MEAS? etc) will not return a result but will generate the error -230, "Data corrupt or stale; Please zero and Cal."

Once the sensor has been zeroed and calibrated the commands which return measurement results will function normally.

#### CALibration Subsystem **CALibration[1]|2:RCFactor <numeric\_value>**

# <span id="page-249-0"></span>**CALibration[1]|2:RCFactor <numeric\_value>**

This command is used with 8480 Series power sensors and N8480 Series power sensors with Option CFT to set the reference calibration factor of the specified channel. Reference calibration factors can also be set using sensor calibration tables. The power meter uses the most recently set reference calibration factor.

**Syntax**

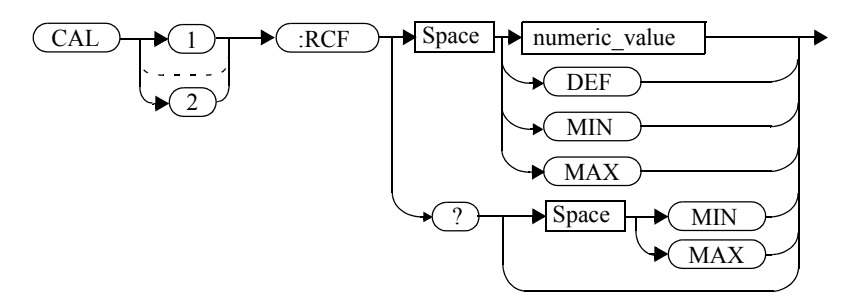

#### **Parameters**

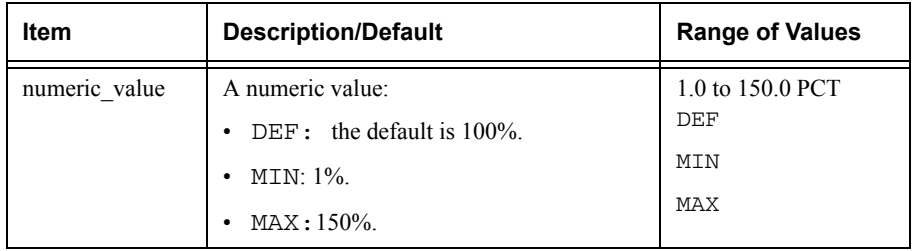

## **Example**

CAL1:RCF 98

 *This command enters a reference calibration factor of 98% to channel A.*

## **Reset Condition**

On reset, the reference calibration factor is set to 100%.

## **Query**

CALibration[1]|2:RCFactor? [MIN|MAX]

The query returns the current setting of the reference calibration factor or the values associated with MIN and MAX.

#### **Query Example**

CAL2:RCF?

 *This command queries the reference calibration factor of channel B.*

#### **Error Messages**

If this command is used when an E-Series power sensors or N8480 Series power sensor (excluding Option CFT) is connected the error -241, "Hardware missing" occurs.

# <span id="page-251-0"></span>**CALibration[1]|2:ZERO:AUTO <boolean>**

This command causes the power meter to perform its zeroing routine on the specified channel when ONCE is selected. This adjusts the power meter for a zero power reading with no power supplied to the power sensor.

The 0|OFF parameter is only required for the query response and is ignored in the command. If 1|ON is selected, it causes the error -224, "Illegal parameter value" to occur.

The command assumes that the power sensor is not connected to a power source.

**Syntax**

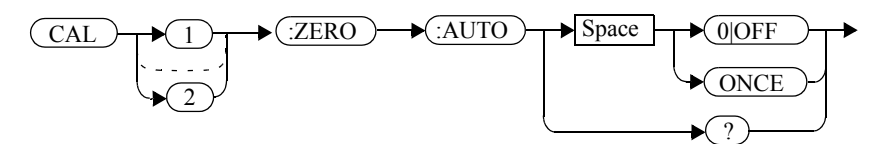

## **Example**

CAL2:ZERO:AUTO ONCE

 *This command causes the power meter to perform a zeroing routine on channel B.*

## **Reset Condition**

On reset, automatic zeroing is disabled.

#### **Query**

CALibration[1]|2:ZERO:AUTO?

The query always returns a value of <sup>0</sup>.

## **Error Messages**

- If zeroing was not carried out successfully the error -231, "Data Questionable; ZERO ERROR" occurs. If you are using a dual channel power meter, the error message specifies which channel the zeroing failed on.
- If this command is set to ON the error -224, "Illegal parameter value" occurs.
- If there is no sensor connected, the error -241, "Hardware Missing" occurs.
# CALibration[1]|2:ZERO:NORMal:AUTO <boolean>

This command provides a quick way of zeroing the NORMAL path of an E9320 Series sensor. The average only path is unaffected. The command cannot be used to zero a non-E9320 Series sensor.

The command causes the power meter to perform its zeroing routine on the specified channel when ONCE is selected. This adjusts the power meter for a zero power reading with no power supplied to the power sensor.

The 0|OFF parameter is only required for the query response and is ignored in the command. If 1|ON is selected, it causes the error -224, "Illegal parameter value" to occur.

The command assumes that the power sensor is not connected to a power source.

# **Syntax**

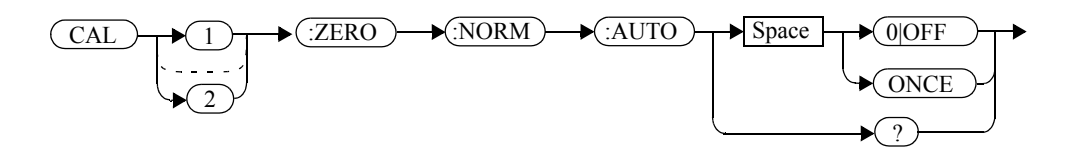

# **Example**

CAL2:ZERO:NORM:AUTO ONCE

 *This command causes the power meter to perform a zeroing routine on channel B.*

# **Reset Condition**

On reset, automatic zeroing is disabled.

## **Query**

CALibration[1]|2:ZERO:NORMal:AUTO?

The query always returns a value of <sup>0</sup>.

#### CALibration Subsystem **CALibration[1]|2:ZERO:NORMal:AUTO <boolean>**

## **Error Messages**

- If zeroing was not carried out successfully the error -231, "Data Questionable; ZERO ERROR" occurs. If you are using a dual channel power meter, the error message specifies which channel the zeroing failed on.
- If this command is set to ON the error -224, "Illegal parameter value" occurs.
- If there is no sensor connected or if a non-E9320 sensor is connected, the error -241, "Hardware missing" occurs.
- If an E9320 sensor is connected and is not in NORMAL mode, the error -221 "Settings conflict" occurs.

**5**

**DISPlay Subsystem**

# **DISPlay Subsystem**

The DISPlay subsystem is used to control the selection and presentation of the windows used on the power meter's display.

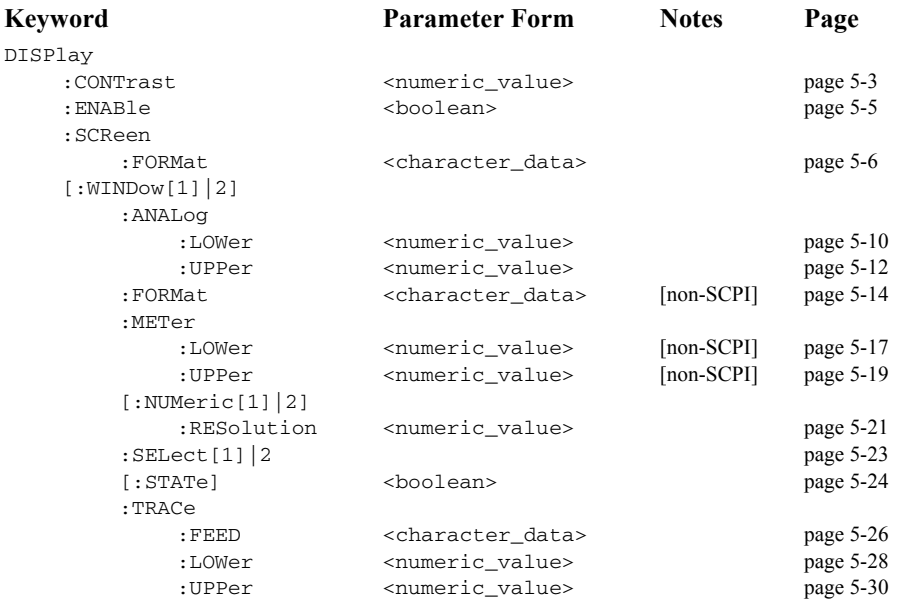

# <span id="page-256-0"></span>**DISPlay:CONTrast <numeric\_value>**

This command controls the display contrast:

- A contrast of 0 represents a minimum contrast.
- A contrast of 1 represents a maximum contrast.

When the supply power is cycled off then on the contrast sets to the factory default for that particular power meter.

**Syntax**

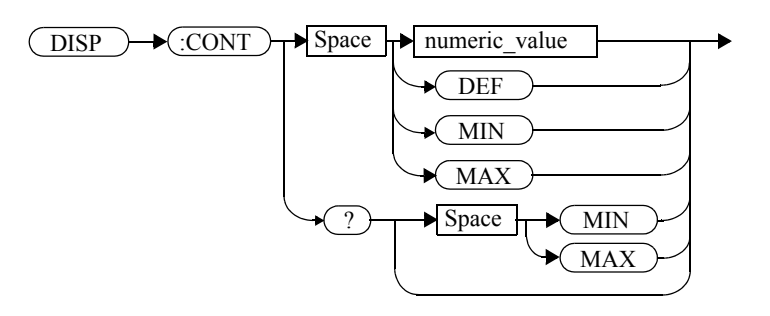

### **Parameters**

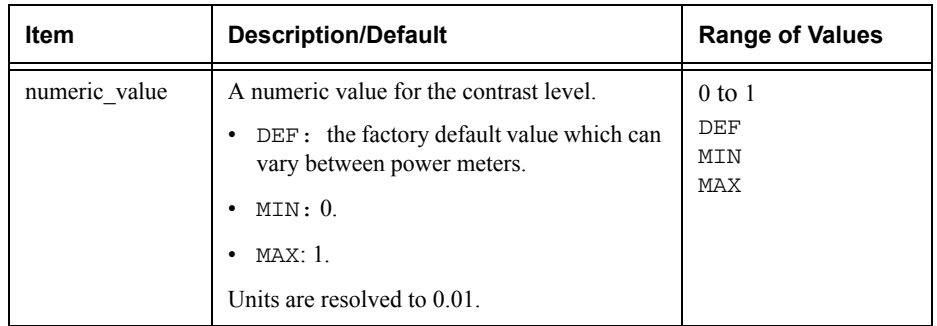

## **Example**

DISP:CONT 0.75

 *This command sets the display contrast to 0.75.*

### DISPlay Subsystem **DISPlay:CONTrast <numeric\_value>**

## **Reset Condition**

On reset, the contrast is not affected.

# **Query**

DISPlay:CONTrast? [MIN|MAX]

The query returns the current setting of the contrast or the values associated with MIN and MAX. The response format is <NR3>.

## **Query Example**

DISP:CONT?

 *This command queries the current contrast setting.*

# <span id="page-258-0"></span>**DISPlay:ENABle <boolean>**

This command is used to enable and disable the display. At power-up the display is always enabled.

#### **Syntax**

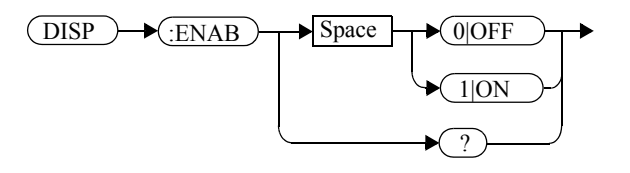

### **Example**

DISP:ENAB 0

*This command disables the display.*

### **Reset Condition**

On reset, the display is enabled.

#### **Query**

DISPlay:ENABle?

The query returns a 1 or 0 into the output buffer.

- 1 is returned when the display is enabled.
- <sup>0</sup> is returned when the display is disabled.

## **Query Example**

DISP:ENAB?

 *This command queries whether the display is on or off.*

## <span id="page-259-0"></span>**DISPlay:SCReen:FORMat <character\_data>**

This command sets the display format.

## **Syntax**

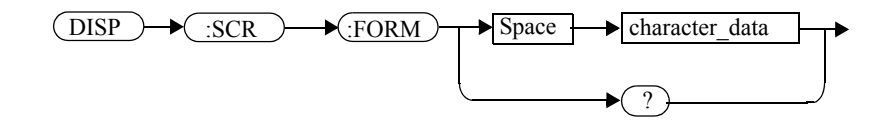

## **Parameters**

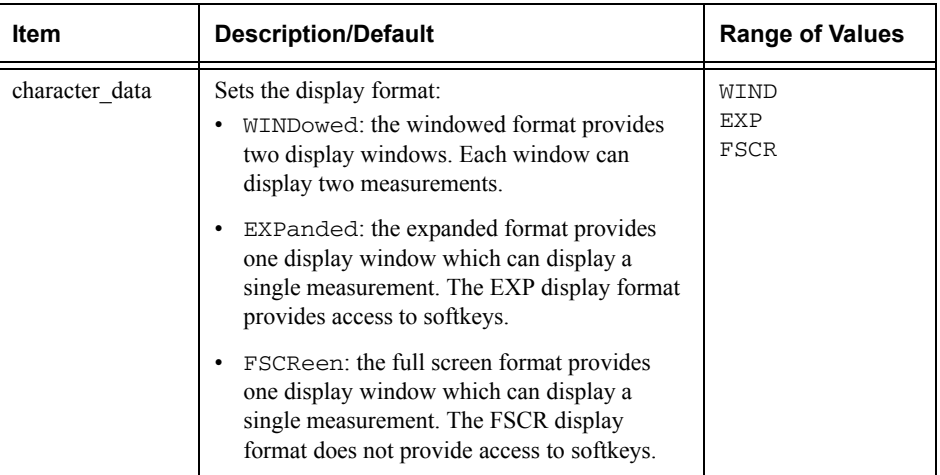

## **Example**

DISP:SCReen:FORM FSCR

 This command sets the display format to full screen.

## **Reset Condition**

On reset, the display format is WIND.

# **Query**

DISPlay:SCReen:FORMat?

The query returns WIND, EXP or FSCR.

# **Query Example**

DISP:SCR:FORM?

 *This command queries the display format.*

# **DISPlay[:WINDow[1]|2] Commands**

These commands control various characteristics of the display windows. WINDow1 and WINDow2 represent the upper and lower windows respectively.

The following commands are detailed in this section:

```
DISPlay[:WINDow[1]|2]:ANALog:LOWer <numeric_value>
DISPlay[:WINDow[1]|2]:ANALog:UPPer <numeric_value>
DISPlay[:WINDow[1]|2]:FORMat <character_data>
DISPlay[:WINDow[1]|2]:METer:LOWer <numeric_value>
DISPlay[:WINDow[1]|2]:METer:UPPer <numeric_value>
DISPlay[:WINDow[1]|2][NUMeric[1|2]]:RESolution 
       <numeric_value>
DISPlay[:WINDow[1]|2]:SELect[1]|2
DISPlay[:WINDow[1]|2][:STATe] <boolean>
DISPlay[:WINDow[1]|2]:TRACe:FEED <character_data>
DISPlay[:WINDow[1]|2]:TRACe:LOWer <numeric_value>
DISPlay[:WINDow[1]|2]:TRACe:UPPer <numeric_value>
```
# **DISPlay[:WINDow[1]|2]:ANALog Commands**

These commands control the upper and lower scale limits of the analog meter.

The following commands are detailed in this section:

DISPlay[:WINDow[1]|2]:ANALog:LOWer <numeric\_value> DISPlay[:WINDow[1]|2]:ANALog:UPPer <numeric\_value>

# <span id="page-263-0"></span>**DISPlay[:WINDow[1]|2]:ANALog:LOWer <numeric\_value>**

This command sets the analog meter lower scale limit.

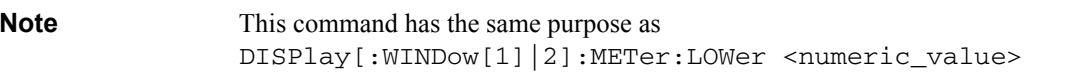

The units used are dependent on the current setting of UNIT: POWer and CALCulate:RELative:STATe as shown in the following table:

#### **Table 0-7: Measurement Units**

<span id="page-263-1"></span>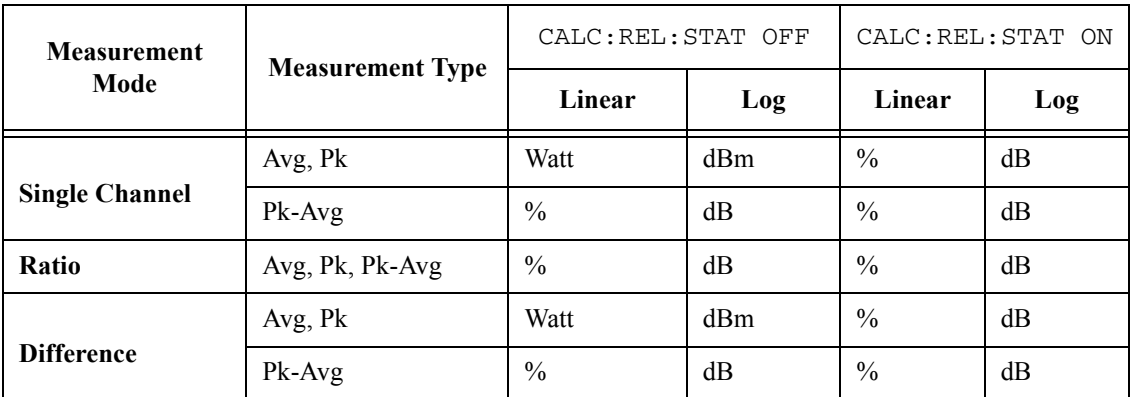

# **Syntax**

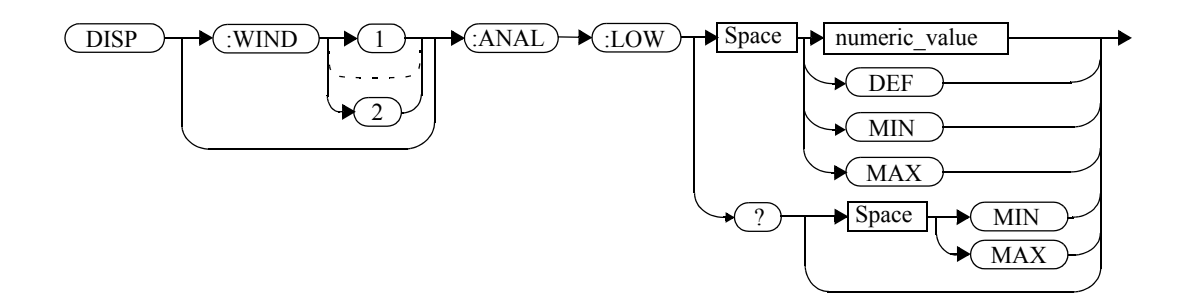

### **Parameters**

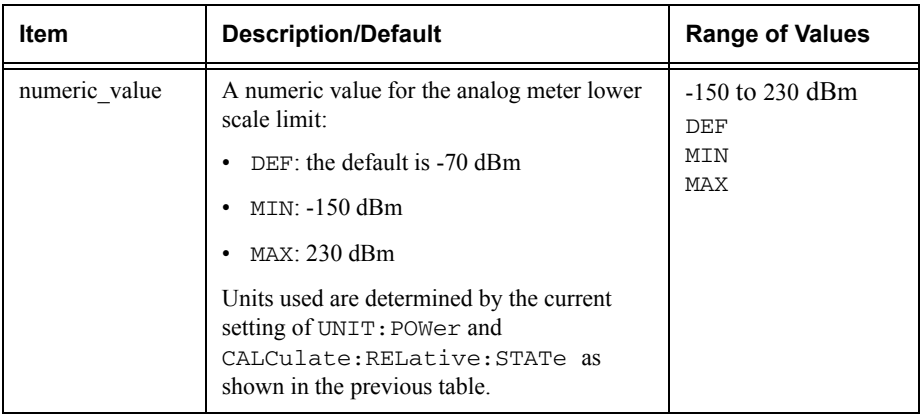

### **Example**

DISP:WIND1:ANAL:LOW -50 *This command sets the upper window's analog meter lower scale limit to -50 dBm*

## **Reset Condition**

On reset, the value is set to -70 dBm for both windows.

#### **Query**

DISPlay:[WINDow[1]|2]:ANALog:LOW? [MIN|MAX]

The query returns the current setting of the analog meter's lower scale limit, or the value associated with MIN or MAX. The format of the response is <NR3>. The units in which the results are returned are determined by the current setting of  $UNIT:Power$ and CALCulate:RELative:STATe as shown in [Table](#page-263-1) 0-7.

## **Query Example**

DISP:WIND1:ANAL:LOW?

 *This command queries the lower scale limit set on the analog meter in the upper window.*

# <span id="page-265-0"></span>**DISPlay[:WINDow[1]|2]:ANALog:UPPer <numeric\_value>**

This command sets the analog meter upper scale limit.

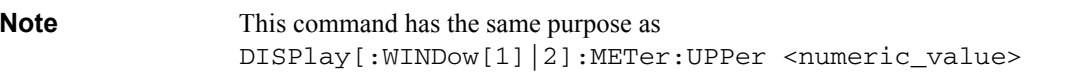

The units used are dependent on the current setting of UNIT: POWer and CALCulate:RELative:STATe as shown in the following table:

#### **Table 0-8: Measurement Units**

<span id="page-265-1"></span>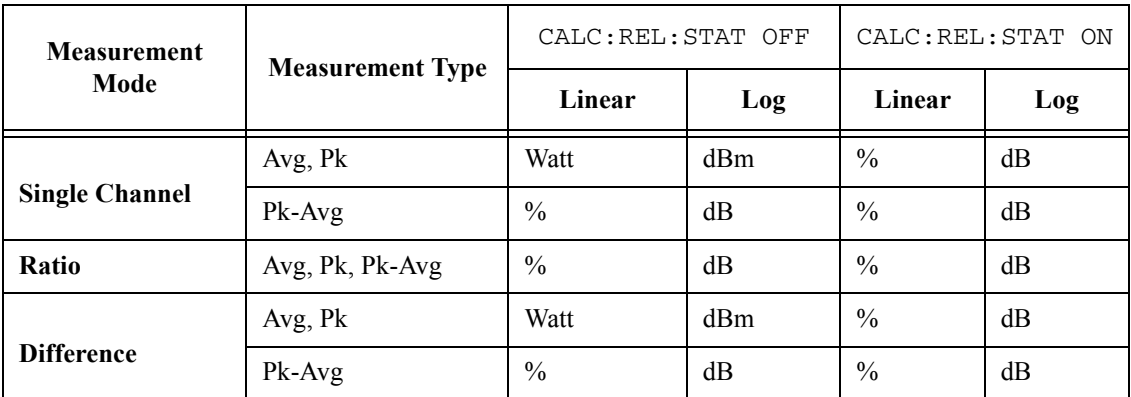

**Syntax**

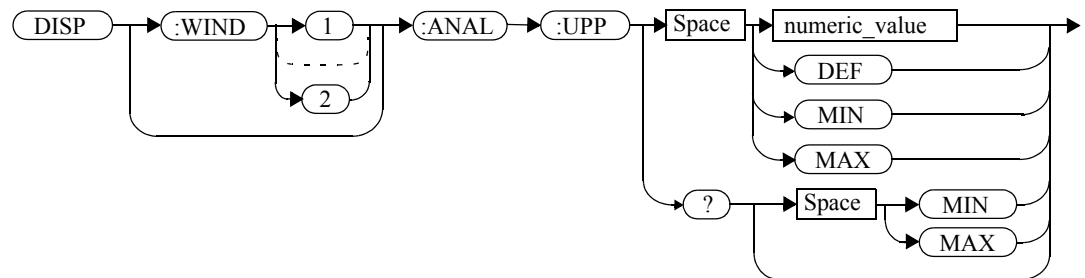

#### **Parameters**

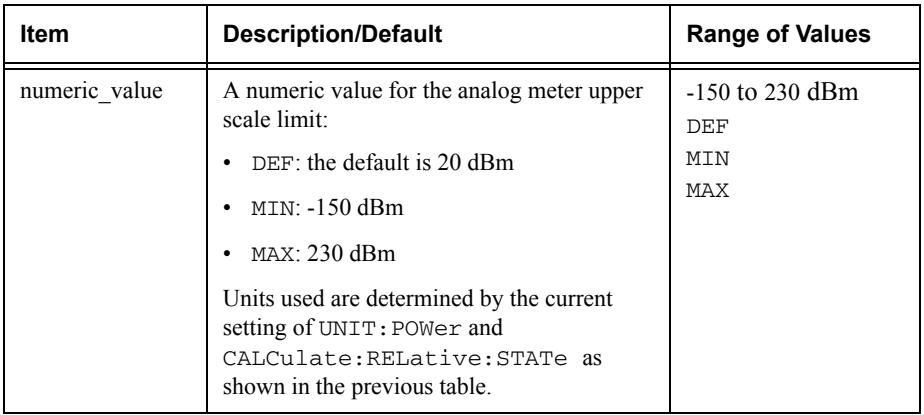

### **Example**

DISP:WIND2:ANAL:UPP 50

 *This command sets the lower window's analog meter upper scale limit to 50 dBm*

## **Reset Condition**

On reset, the upper scale limit is set to 20 dBm.

#### **Query**

DISPlay:[WINDow[1]|2]:ANALog:UPPer [MIN|MAX]

The query returns the current setting of the analog meter's upper scale limit, or the value associated with MIN or MAX. The format of the response is <NR3>. The units in which the results are returned are determined by the current setting of  $UNIT:Power$ and CALCulate:RELative:STATe as shown in [Table](#page-265-1) 0-8.

## **Query Example**

DISP:WIND2:ANAL:UPP?

 *This command queries the upper scale limit set on the analog meter in the lower window* 

## <span id="page-267-0"></span>**DISPlay[:WINDow[1]|2]:FORMat <character\_data>**

This command selects the format of the selected window.

## **Syntax**

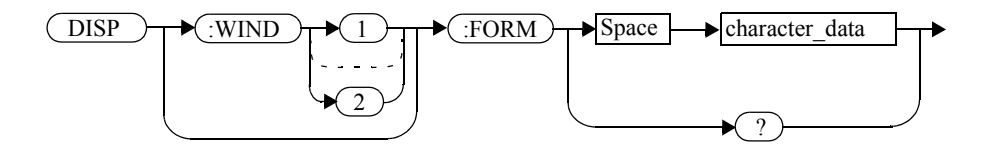

## **Parameters**

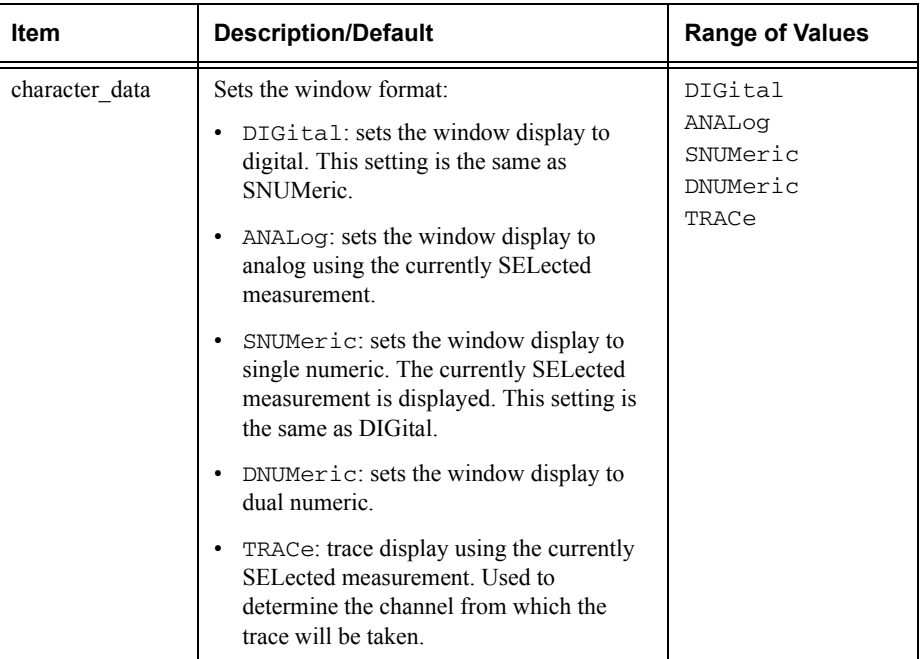

# **Example**

DISP:WIND2:FORM DIG

 *This command sets the lower window to a digital display.*

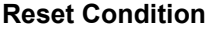

On reset, the E4416A power meter upper window is DIGital and the lower window ANALog. For theE4417A power meter, the defaults for the upper and lower windows are DIGital.

#### **Query**

DISPlay:[WINDow[1]|2]:FORMat?

The query returns the current format of the selected window.

#### **Query Example**

DISP:FORM?

 *This command queries the current format of the upper window.*

#### **Error Messages**

- •If the command is set to TRACe and the selected channel from which TRACe is taken has no sensor connected or has a non E9320 sensor connected, error -241, "Hardware missing" occurs.
- If the command is set to TRACe and the selected channel has an E9320 sensor connected in AVERage measurement mode, the error -221, "Settings conflict" occurs.

# **DISPlay[:WINDow[1]|2]:METer Commands**

These commands control the upper and lower scale limits of the analog meter.

The following commands are detailed in this section:

```
DISPlay[:WINDow[1]|2]:METer:LOWer <numeric_value>
DISPlay[:WINDow[1]|2]:METer:UPPer <numeric_value>
```
# <span id="page-270-0"></span>**DISPlay[:WINDow[1]|2]:METer:LOWer <numeric\_value>**

This command sets the analog meter lower scale limit.

**Note** This command has the same purpose as DISPlay[:WINDow[1]|2]:ANALog:LOWer <numeric\_value>

> The units used are dependent on the current setting of UNIT: POWer and CALCulate:RELative:STATe as shown in the following table:

#### **Table 0-9: Measurement Units**

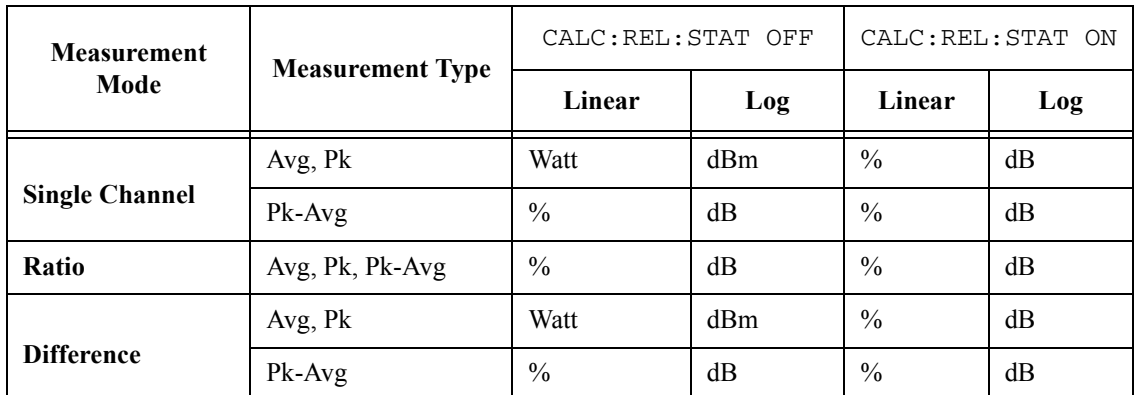

**Syntax**

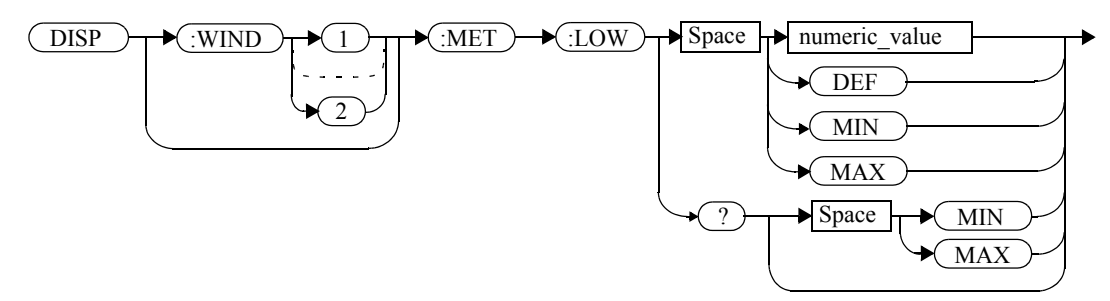

#### **Parameters**

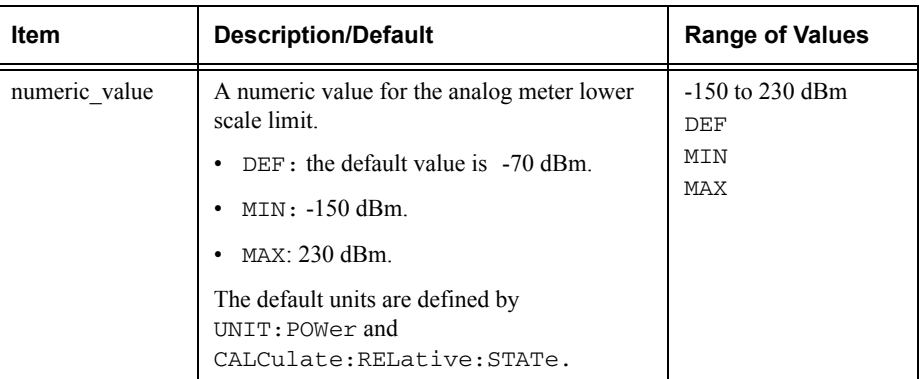

#### **Example**

DISP:WIND2:MET:LOW 10

 *This command sets the lower window's analog meter lower scale limit.*

### **Reset Condition**

On reset, the lower scale limit is set to -70 dBm.

#### **Query**

DISPlay[:WINDow[1]|2]:METer:LOWer? [MIN|MAX]

The query returns the current setting of the analog meter's lower scale limit or the value associated with MIN and MAX. The format of the response is <NR3>. The units in which the results are returned is dependent on the current setting of UNIT: POWer and CALCulate:RELative:STATe as shown in the previous table.

#### **Query Example**

DISP:MET:LOW?

 *This command queries the lower scale limit set on the analog meter in the upper window.*

# <span id="page-272-0"></span>**DISPlay[:WINDow[1]|2]:METer:UPPer <numeric\_value>**

This command sets the analog meter upper scale limit.

**Note** This command has the same purpose as DISPlay[:WINDow[1]|2]:ANALog:UPPer <numeric\_value>

> The units used are dependent on the current setting of UNIT: POWer and CALCulate:RELative:STATe as shown in the following table:

#### **Table 0-10: Measurement Units**

<span id="page-272-1"></span>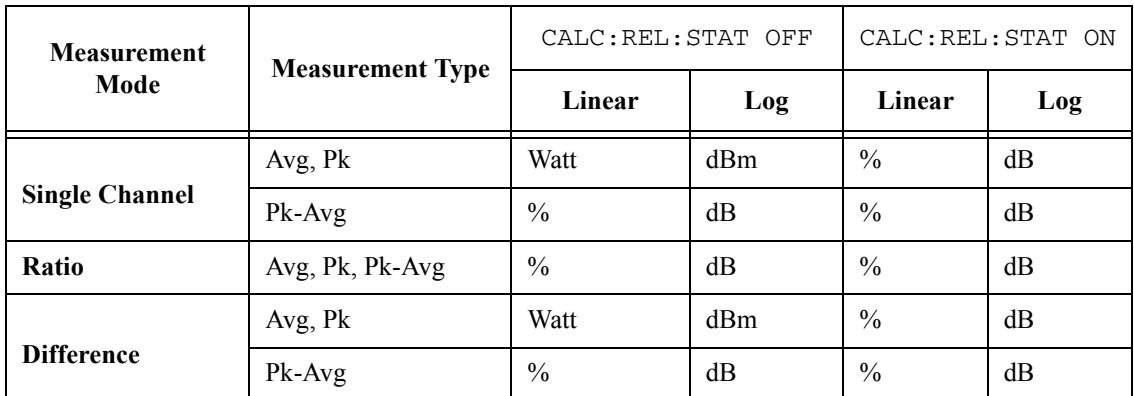

**Syntax**

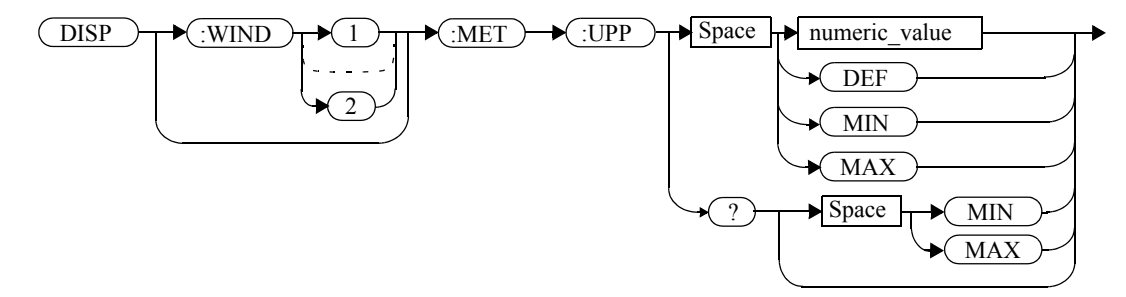

#### **Parameters**

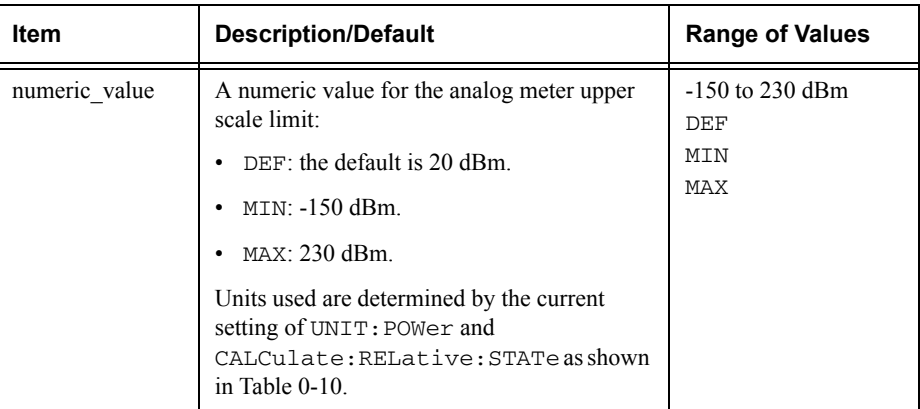

#### **Example**

DISP:WIND2:MET:UPP 20

 *This command sets the lower window's analog meter upper scale limit.*

#### **Reset Condition**

On reset, the upper scale limit is set to 20 dBm.

#### **Query**

DISPlay[:WINDow[1]|2]:METer:UPPer? [MIN|MAX]

The query returns the current setting of the analog meter's upper scale limit or the value associated with MIN and MAX. The format of the response is <NR3>. The units in which the results are returned is dependent on the current setting of UNIT: POWer and CALCulate:RELative:STATe as shown in the previous table.

## **Query Example**

DISP:WIND2:MET:UPP?

 *This command queries the upper scale limit set on the analog meter in the lower window.*

# <span id="page-274-0"></span>**DISPlay[:WINDow[1]|2][:NUMeric[1]|2]:RESolution <numeric\_value>**

This command sets the resolution of the measurement result in the specified window.

### **Syntax**

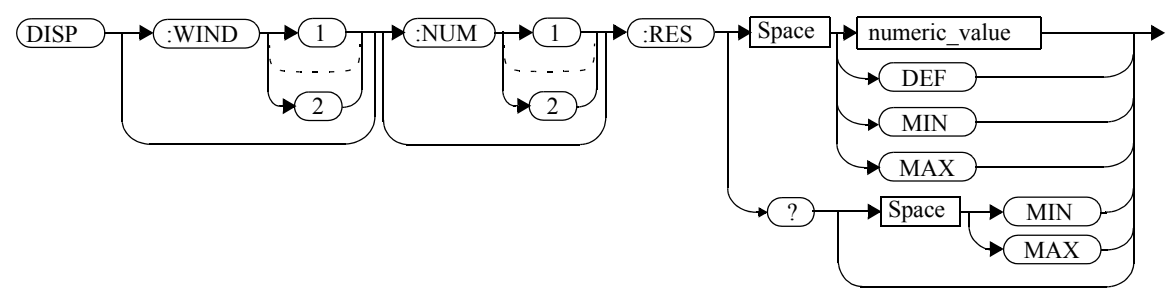

# **Parameters**

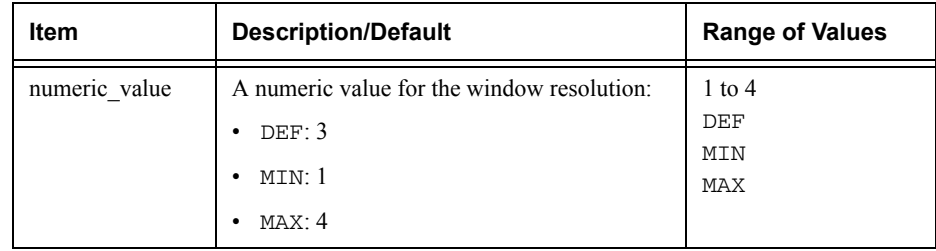

# **Example**

DISP:WIND2:RES 4

 *This command sets the lower window's resolution to four significant digits if the measurement result is linear, or to 0.001 if the measurement result is logarithmic.*

# **Reset Condition**

On reset, the resolution is set to 3.

# **Query**

DISPlay[:WINDow[1]|2]:RESolution? [MIN|MAX]

### DISPlay Subsystem **DISPlay[:WINDow[1]|2][:NUMeric[1]|2]:RESolution <numeric\_value>**

The query returns the current setting of the window's resolution or the value associated with MIN and MAX. The format of the response is <NR1>.

# **Query Example**

DISP:RES?

 *This command queries the resolution setting of the upper window.*

# <span id="page-276-0"></span>**DISPlay[:WINDow[1]|2]:SELect[1]|2**

This command is used to select a specific measurement within a specific window.

If the second numeric value is not sent, the upper measurement of the relevant window is selected. This command is used to specify which measurement will be used for the analog, trace, or single numeric display.

**Syntax**

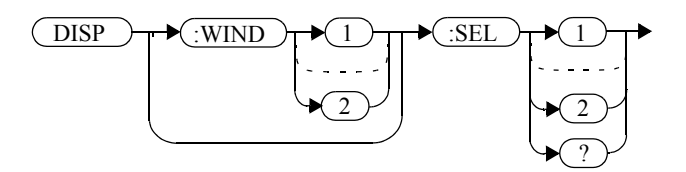

## **Example**

DISP:WIND2:SEL1

 *This command selects the upper measurement in the lower window.*

## **Reset Condition**

On reset, the upper window upper measurement is selected.

#### **Query**

DISPlay[:WINDow[1]|2]:SELect[1]|2?

The query enters a  $1$  or  $0$  into the output buffer indicating whether the window specified is currently selected.

- <sup>1</sup> is returned if the specified window is selected.
- 0 is returned if the specified window is not selected.

## **Query Example**

DISP:SEL1?

 *This command queries whether or not the upper measurement in the upper window is selected.*

# <span id="page-277-0"></span>**DISPlay[:WINDow[1]|2][:STATe] <boolean>**

This command enables/disables the upper or lower window (WINDow1 and WINDow2 respectively) so that the display shows a single window only. The displayed window is presented in expanded format, showing a single measurement only: either the single measurement that was shown on the window, or the currently selected measurement, if two measurements had been shown.

## **Syntax**

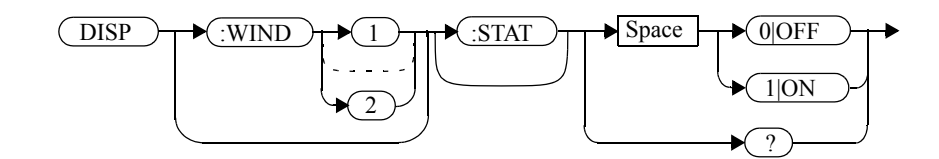

## **Examples**

DISP:WIND2:STAT OFF

 *This command disables the lower window. The upper window in shown in expanded format, displaying its currently selected measurement.* 

DISP:WIND2:STAT 1

 *This command enables the lower window so that a dual window display is once more provided.*

# **Reset Condition**

On reset, both windows are enabled.

## **Query**

DISPlay[:WINDow[1]|2]:STATe?

The query enters a <sup>1</sup> or <sup>0</sup> into the output buffer indicating the state of the selected window.

• 1 is returned if the window is enabled.

• 0 is returned if the window is disabled.

# **Query ExampleQuery Example**

DISP:WIND2:STAT?

 *This command queries whether or not the lower window is displayed.*

# <span id="page-279-0"></span>**DISPlay[:WINDow[1]|2]:TRACe:FEED <character\_data>**

This command selects which channel's trace is displayed in the specified window.

# **Syntax**

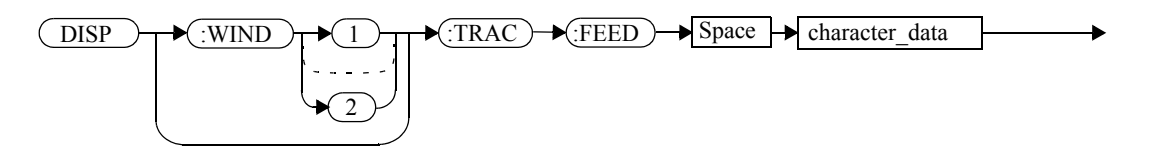

# **Parameters**

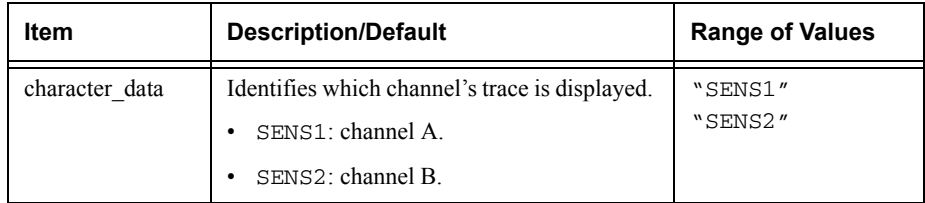

# **Example**

DISP:WIND2:TRAC:FEED "SENS1"

*This command selects channel A's trace to be displayed in the lower window.* 

# **Reset Condition**

On reset, the value is set to:

- Upper window: SENS1.
- Lower window (dual channel only): SENS2.

# **Query**

DISPlay:[WINDow[1]|2]:TRACe:FEED?

The query returns the channel of the trace currently displayed in the specified window.

## **Query Example**

DISP:WIND2:TRAC:FEED?

 *This command queries the channel of the trace currently displayed in the lower window.*

# <span id="page-281-0"></span>**DISPlay[:WINDow[1]|2]:TRACe:LOWer <numeric\_value>**

This command sets the trace window lower scale limit.

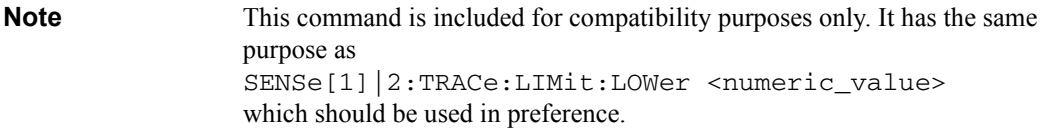

The units used are dependent on the current setting of SENS: TRAC: UNIT as shown in the following table:

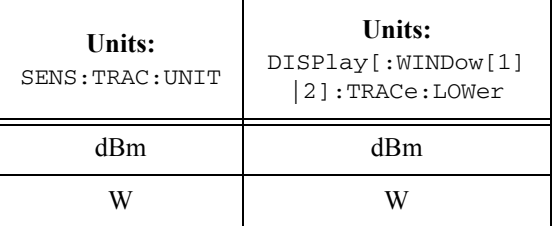

#### **Table 0-11: Measurement Units**

# **Syntax**

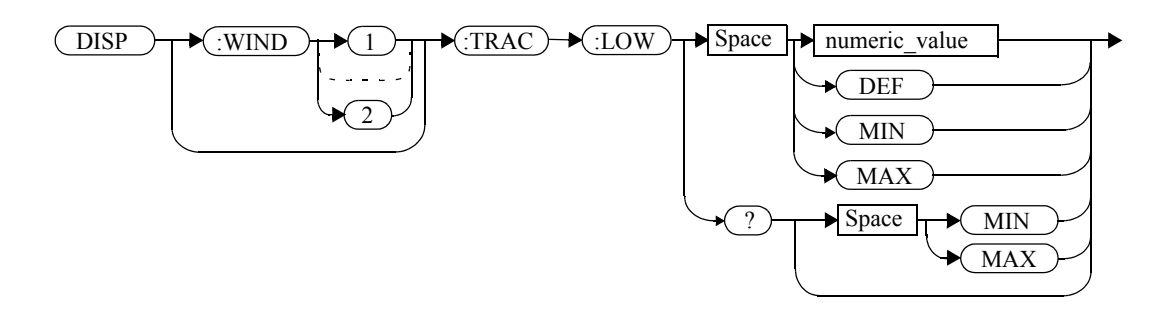

# **Parameters**

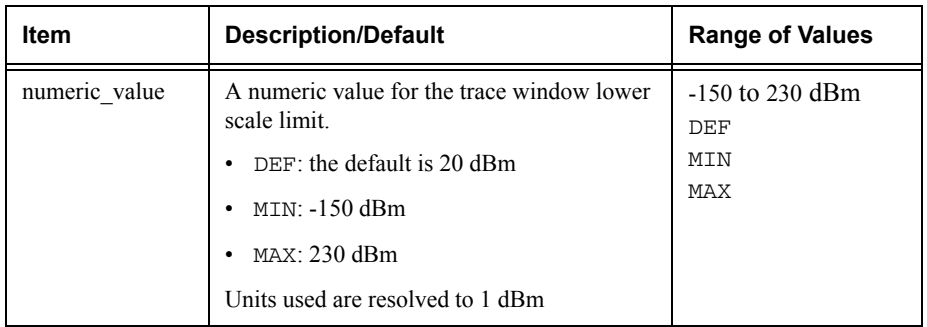

# **Example**

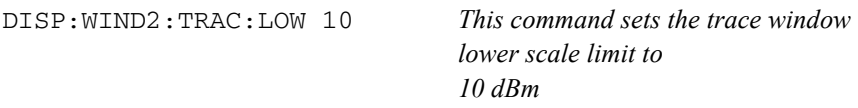

## **Reset Condition**

On reset, the value is set to -50 dBm.

### **Query**

DISPlay:[WINDow[1]|2]:TRACe:UPPer [MIN|MAX]

The query returns the current setting of the trace window lower scale limit or the value associated with MIN or MAX. The format of the response is <NR3>.

# **Query Example**

DISP:WIND2:TRAC:LOW? *This command queries the trace window lower scale limit of the lower window* 

# <span id="page-283-0"></span>**DISPlay[:WINDow[1]|2]:TRACe:UPPer <numeric\_value>**

This command sets the trace window upper scale limit.

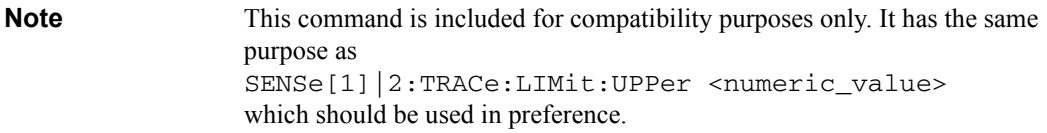

The units used are dependent on the current setting of SENS: TRAC: UNIT as shown in the following table:

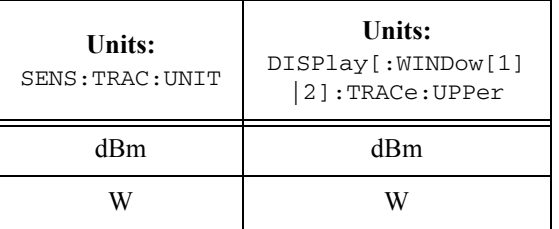

### **Table 0-12: Measurement Units**

# **Syntax**

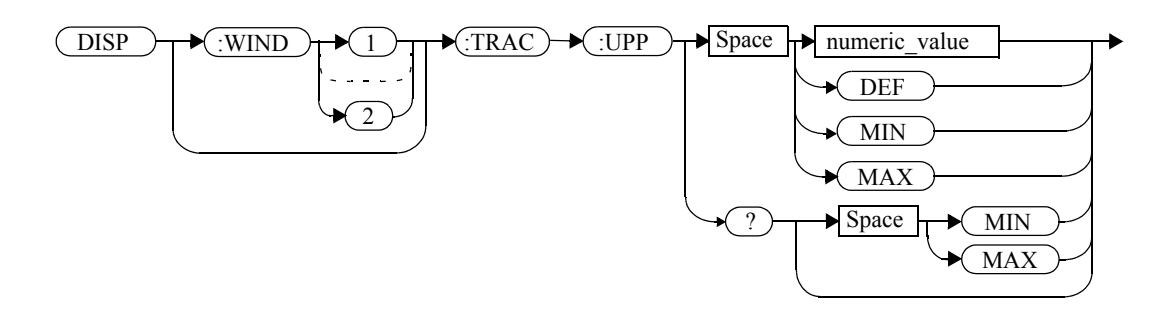

# **Parameters**

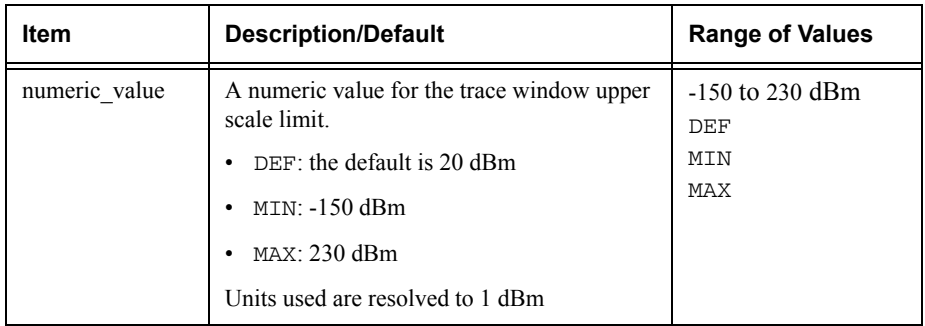

# **Example**

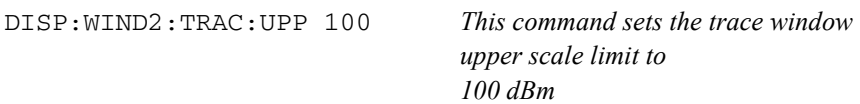

### **Reset Condition**

On reset, the value is set to 20 dBm.

### **Query**

DISPlay:[WINDow[1]|2]:TRACe:UPPer [MIN|MAX]

The query returns the current setting of the trace window upper scale limit or the value associated with MIN or MAX. The format of the response is <NR3>.

# **Query Example**

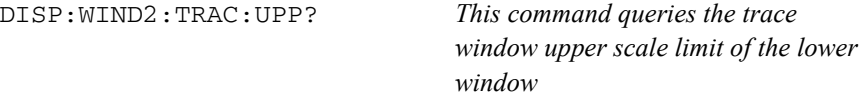

**THIS PAGE HAS BEEN INTENTIONALLY LEFT BLANK.**

**6**

**FORMat Subsystem**

# **FORMat Subsystem**

The FORMat subsystem sets a data format for transferring numeric information. This data format is used only for response data by commands that are affected by the FORMat subsystem.

The queries affected are:

- •FETCh?
- •READ?
- •MEASure?

For the E4417A power meter the same FORMat is used on both channels.

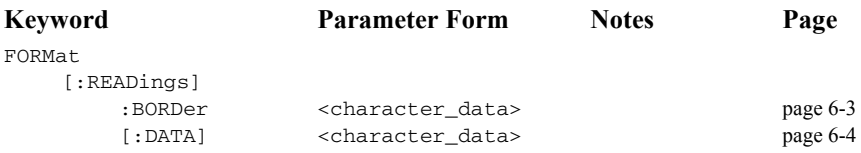
# **FORMat[:READings]:BORDer <character\_data>**

This command controls whether the binary data is transferred in normal or swapped Byte ORDer. It is only used when FORMat [: READings] [: DATA] is set to REAL.

# **Syntax**

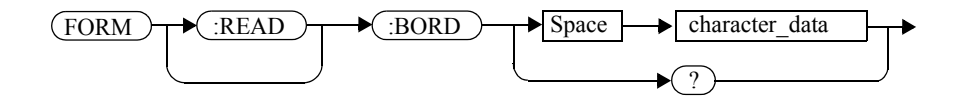

# **Parameters**

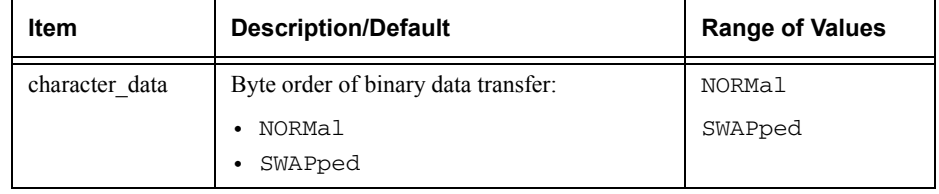

# **Example**

FORM:BORD SWAP

 *This command sets the byte order to swapped.*

# **Reset Condition**

On reset, this value is set to NORMal.

# **Query**

FORMat[:READings]:BORDer?

The query returns the current setting of the byte order. The format of the response is NORMal or SWAPped.

# **Query Example**

FORM:BORD?

 *This command queries the current byte order setting.*

# **FORMat[:READings][:DATA] <character\_data>**

This command sets the data format for transferring numeric information to either ASCii or REAL:

- When the format type is  $ASCi<sub>i</sub>$ , numeric data is output as ASCII bytes in the <NR3> format.
- When the format type is REAL, numeric data is output as IEEE 754 64 bit floating point numbers in a definite length block. The result is an 8 byte block per number. Each complete block is terminated by a line feed character.

For the E4417A power meter the same FORMat is used on both channels.

**Note FORMat data formatting is not affected by TRACe subsystem data** formatting.

#### **Syntax**

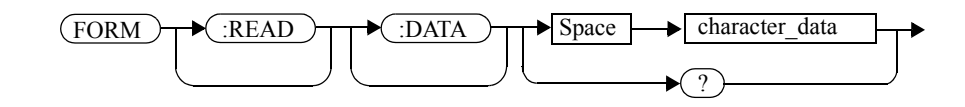

#### **Parameters**

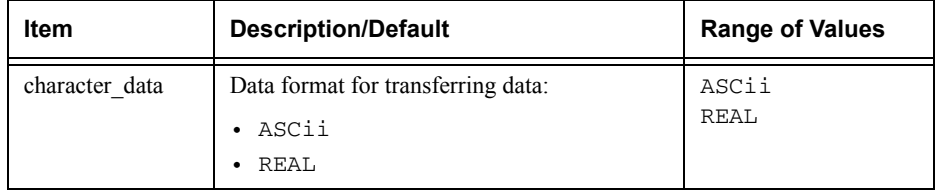

#### **Example**

FORM REAL

*This command sets the format to REAL.*

# **Reset Condition**

On reset, the format is set to ASCii.

# **Query**

FORMat[:READings][:DATA]?

The query returns the current setting of format: either ASCii or REAL.

# **Query Example**

FORM?

 *This command queries the current format setting.*

FORMat Subsystem **FORMat[:READings][:DATA] <character\_data>**

**THIS PAGE HAS BEEN INTENTIONALLY LEFT BLANK.**

**7**

**MEMory Subsystem**

### **MEMory Subsystem**

The MEMory command subsystem is used to:

- • Edit and review sensor calibration tables (8480 Series power sensors and N8480 Series sensors with Option CFT only).
- • Store sensor calibration tables (8480 Series power sensors and N8480 Series sensors with Option CFT only).
- •Edit and review sensor frequency dependent offset tables.
- •Store sensor frequency dependent offset tables.
- •Edit and review sensor save/recall registers.

Stored tables remain in the power meter's memory during power down. The power meter is capable of storing 20 sensor calibration tables and 10 frequency dependent offset tables of 80 frequency points each.

**Note** The MEMory subsystem is not used for E-Series power sensors and N8480 Series power sensors (excluding Option CFT) calibration tables which are automatically downloaded to the power meter and cannot be reviewed or edited.

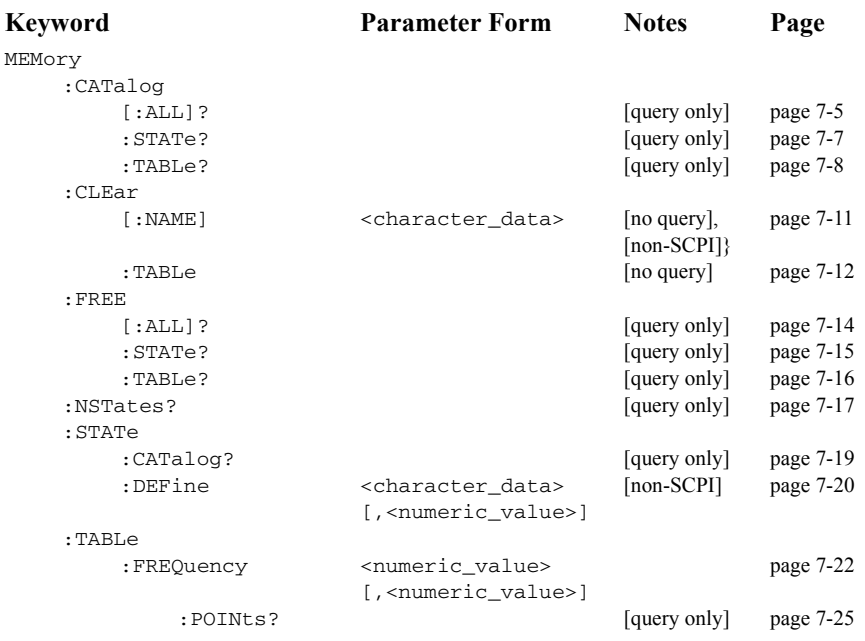

# MEMory Subsystem **MEMory Subsystem**

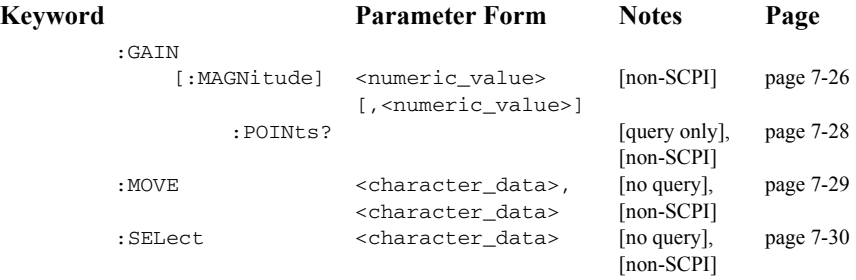

# **MEMory:CATalog Commands**

These commands are used to query information on the current contents of a power meter's:

- • Sensor calibration tables (8480 Series power sensors and N8480 Series sensors with Option CFT only).
- •Frequency dependent offset tables.
- •Save/recall registers.

The following commands are detailed in this section:

MEMory:CATalog[:ALL]? MEMory:CATalog:STATe? MEMory:CATalog:TABLe?

# <span id="page-296-0"></span>**MEMory:CATalog[:ALL]?**

This command lists stored sensor calibration tables (8480 Series power sensors and N8480 Series sensors with Option CFT only), frequency dependent offset tables and save/recall registers.

The power meter returns the data in the form of two numeric parameters and as many strings as there are stored tables and save/recall registers:

<numeric\_value>,<numeric\_value>{,<string>}

- • The first numeric parameter indicates the amount of memory, in bytes, used for the storage of tables and registers.
- The second numeric parameter indicates the memory, in bytes, available for the storage of tables and registers.
- Each string parameter returned indicates the name, type and size of a stored table or save/recall register:
	- ■ <string>,<type>,<size>
		- ◆<string> indicates the name of the table or save/recall register.
		- ◆ <type> indicates TABL for sensor calibration and frequency dependent offset tables, or STAT for a save/recall register.
		- ◆<size> indicates the size of the table or save/recall register in bytes.

A sample of a response may look like the following:

```
1178,26230,"DEFAULT,TABL,14","HP8481A,TABL,116",
"HP8482A,TABL,74",..........."State0,STAT,1619",
"State1,STAT,1619","State2,STAT,1619" ...........
```
**Note** Predefined sensor calibration table is not applicable for N8480 Series power sensors with Option CFT. Therefore you are required to create a new sensor calibration table for the sensors when a sensor calibration table is needed.

> The power meter is shipped with a set of predefined sensor calibration tables. The data in these sensor calibration tables is based on statistical averages for a range of

#### MEMory Subsystem **MEMory:CATalog[:ALL]?**

Agilent Technologies power sensors. These tables can be altered. The predefined data is listed in your *User's Guide*. These power sensors are:

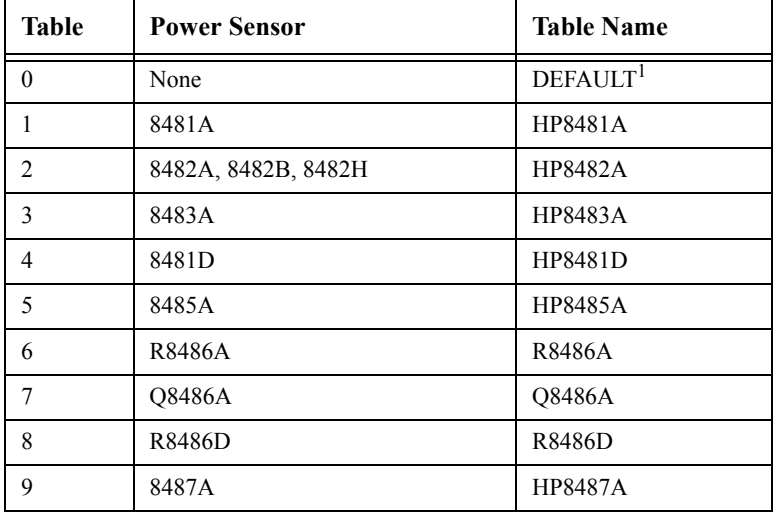

1. Default is a sensor calibration table in which the reference calibration factor and calibration factors are 100%. This sensor calibration table can be used during the performance testing of the power meter.

There are also ten sensor calibration tables named CUSTOM\_0 through CUSTOM\_9 and ten frequency dependent offset tables named CUSTOM \_A through CUSTOM \_J which do not contain any data when the power meter is shipped from the factory.

# **Syntax**

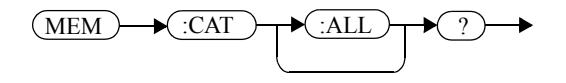

**Example**

MEM:CAT?

 *This command queries the list of tables and save/recall registers.*

# <span id="page-298-0"></span>**MEMory:CATalog:STATe?**

This command is used to list the save/recall registers.

The power meter returns the data in the form of two numeric parameters and as many strings as there are save/recall registers.

<numeric\_value>,<numeric\_value>{,<string>}

- • The first numeric parameter indicates the amount of memory, in bytes, used for the storage of registers.
- • The second parameter indicates the memory, in bytes, available for the storage of registers.
- • Each string parameter returned indicates the name, type and size of a save/recall register:
	- <string>,<type>,<size>
		- ◆<string> indicates the name of the save/recall register.
		- ◆<type> indicates STAT for save/recall register.
		- ◆<size> indicates the size of the save/recall register in bytes.

For example, a sample of a response may look like:

0,16190,"State0,STAT,0","State1,STAT,0" .........

#### **Syntax**

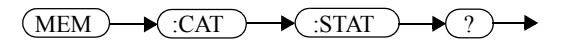

# **Example**

MEM:CAT:STAT?

 *This command queries the list of save/recall registers.*

## <span id="page-299-0"></span>**MEMory:CATalog:TABLe?**

This command is used to list the stored sensor calibration (8480 Series power sensors and N8480 Series sensors with Option CFT only) and frequency dependent offset tables.

The power meter returns the data in the form of two numeric parameters and as many strings as there are stored tables.

<numeric\_value>,<numeric\_value>{,<string>}

- • The first numeric parameter indicates the amount of memory, in bytes, used for the storage of tables.
- The second parameter indicates the memory, in bytes, available for the storage of tables.
- Each string parameter returned indicates the name, type and size of a stored table:
	- ■ <string>,<type>,<size>
		- ◆<string> indicates the name of the table.
		- ◆<type> indicates TABL for a table.
		- ◆<size> indicates the size of the table in bytes.

For example, a sample of a response may look like:

```
1178,10040,"DEFAULT,TABL,14","HP8481A,TABL,116",
"HP8482A,TABL,74","HP8483A,TABL,62"...........
```
**Note** Predefined sensor calibration table is not applicable for N8480 Series power sensors with Option CFT. Therefore you are required to create a new sensor calibration table for the sensors when a sensor calibration table is needed.

The power meter is shipped with a set of predefined sensor calibration tables. The data in these sensor calibration tables is based on statistical averages for a range of Agilent power sensors. These tables can be altered. The predefined data is listed in your *User's Guide*. These power sensors are:

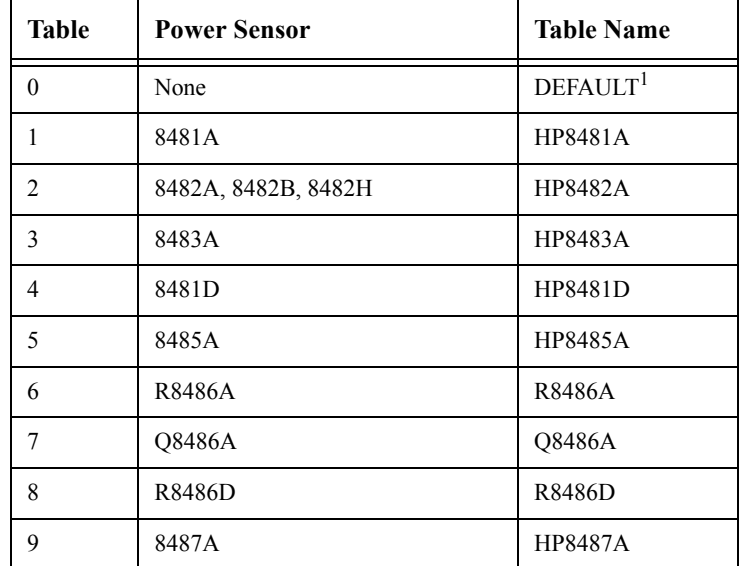

1. Default is a sensor calibration table in which the reference calibration factor and calibration factors are 100%. This sensor calibration table can be used during the performance testing of the power meter.

There are also ten sensor calibration tables named CUSTOM\_0 through CUSTOM\_9 and ten frequency dependent offset tables named CUSTOM\_A through CUSTOM\_J which do not contain any data when the power meter is shipped from the factory.

**Syntax**

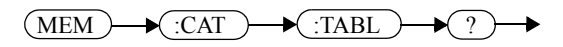

#### **Example**

MEM:CAT:TABL?

 *This command queries the list of stored tables.*

# **MEMory:CLEar Commands**

These commands are used to remove the contents stored in the sensor calibration tables (8480 Series power sensors and N8480 Series sensors with Option CFT only), frequency dependent offset tables and save/recall registers. This subsystem removes the data contents but does not affect the name of the associated table or save/recall register.

The following commands are detailed in this section:

MEMory:CLEar:[NAME] <character\_data> MEMory:CLEar:TABLe

**Note** The contents cleared using these commands are non-recoverable.

## <span id="page-302-0"></span>**MEMory:CLEar[:NAME] <character\_data>**

This command clears the contents of a specified sensor calibration table (8480 Series power sensors and N8480 Series sensors with Option CFT only), frequency dependent offset table, or save/recall register.

Although the table remains, a MEMory:TABLe:FREQuency|GAIN:POINts? query returns a 0 as there are no contents in the table.

For sensor calibration tables and frequency dependent offset tables, this command is an alternative form of the MEMory:CLEar:TABLE command, the only difference being the method in which the table is selected.

**Note** The contents cleared using this command are non-recoverable.

#### **Syntax**

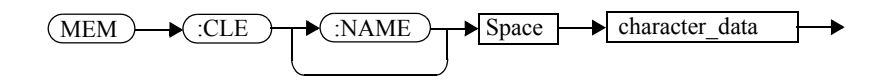

#### **Parameters**

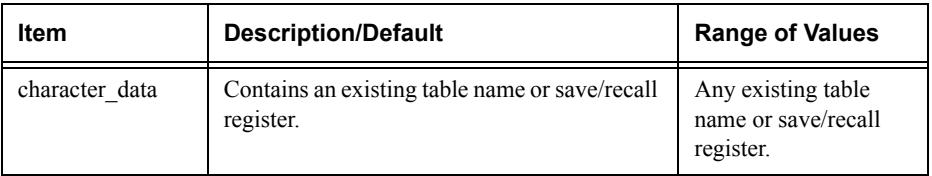

#### **Example**

MEM:CLE "HP8485A"

 *This command clears the contents of sensor calibration table HP 8485A*

#### **Error Messages**

If the table or save/recall register name does not exist, error -224, "Illegal parameter value" occurs.

<span id="page-303-0"></span>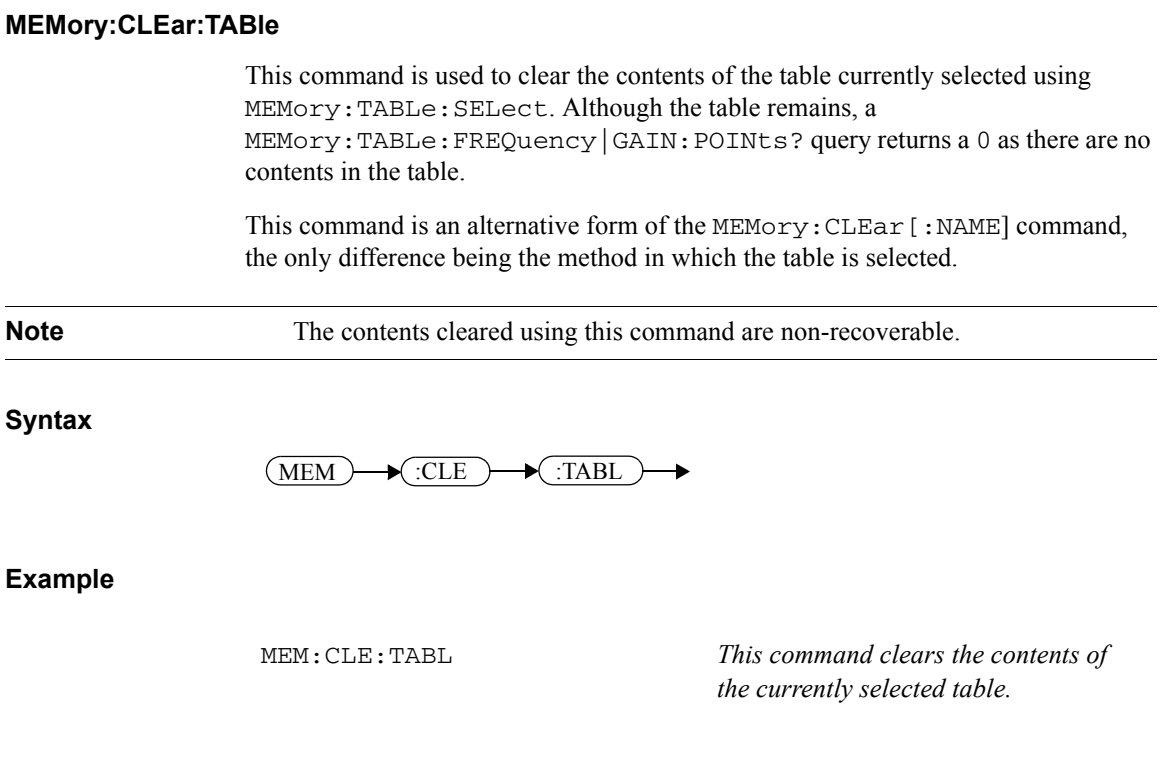

**Error Message**

If no table is selected, error -221, "Settings conflict" occurs.

# **The MEMory:FREE Commands**

These commands are used to return information on the amount of free memory space available for sensor calibration tables 8480 Series power sensors and N8480 Series sensors with Option CFT only), frequency dependent offset tables, and save/recall registers.

The following commands are described in this section:

MEMory:FREE[:ALL]? MEMory:FREE:STATe? MEMory:FREE:TABLe?

# <span id="page-305-0"></span>**MEMory:FREE[:ALL]?**

This query returns the amount of memory free for sensor calibration tables (8480 Series power sensors and N8480 Series sensors with Option CFT only), frequency dependent offset tables, and save/recall registers. The format of the response is:

<bytes\_available>,<bytes\_in\_use>

**Syntax**

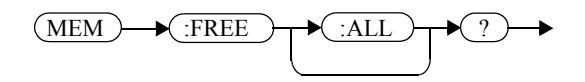

**Example**

MEM:FREE?

 *This command queries the amount of free memory in total.*

# <span id="page-306-0"></span>**MEMory:FREE:STATe?**

This query returns the amount of memory free for save/recall registers. The format of the response is:

<bytes\_available>,<bytes\_in\_use>

#### **Syntax**

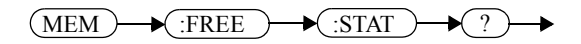

# **Example**

MEM:FREE:STAT?

 *This command queries the amount of free memory for save/recall registers.*

# <span id="page-307-0"></span>**MEMory:FREE:TABLe?**

This query returns the amount of memory free for sensor calibration tables (8480 Series power sensors and N8480 Series sensors with Option CFT only) and frequency dependent offset tables. The format of the response is:

<bytes\_available>,<bytes\_in\_use>

**Syntax**

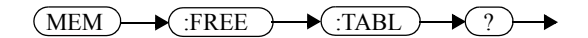

**Example**

MEM:FREE:TABL?

 *This command queries the amount of free memory for tables.*

# <span id="page-308-0"></span>**MEMory:NSTates?**

This query returns the number of registers that are available for save/recall. As there are ten registers this query always returns ten.

## **Syntax**

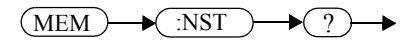

# **Example**

MEM:NST?

 *This command queries the number of registers available for save/recall.*

# **The MEMory:STATe Commands**

These commands are used to query and define register names.

The following commands are described in this section:

MEMory:STATe:CATalog? MEMory:STATe:DEFine

# <span id="page-310-0"></span>**MEMory:STATe:CATalog?**

This query returns a list of the save/recall register names in ascending order of register number. The format of the response is:

<string>,<string>,.....,<string>

### **Syntax**

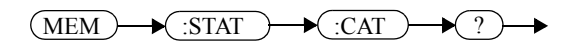

## **Example**

MEM:STAT:CAT?

 *This command queries the register names.*

## <span id="page-311-0"></span>**MEMory:STATe:DEFine <character\_data>,<numeric\_value>**

This command is used to associate a name with a save/recall register number.

## **Syntax**

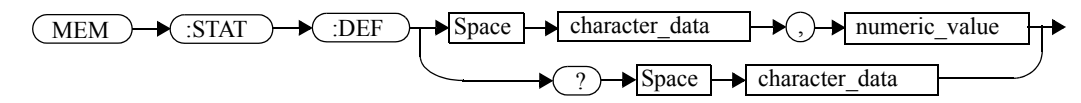

# **Parameters**

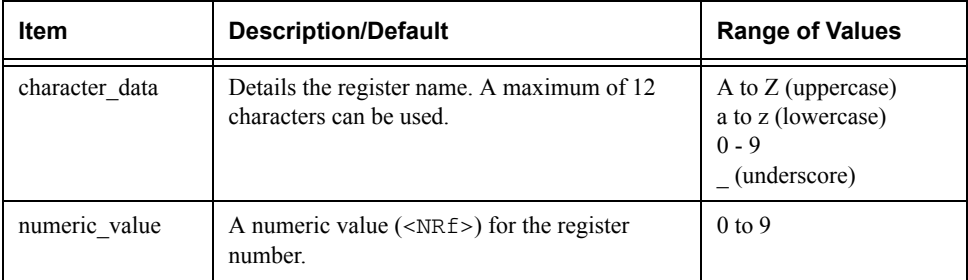

#### **Example**

MEM:STAT:DEF "SETUP1",4 *This command names register 4* 

*SETUP1.*

#### **Query**

MEMory:STATe:DEFine? <string>

The query returns the register number for the given register name.

#### **Query Example**

MEM:STAT:DEF? "SETUP1"

 *This command queries the register number of SETUP1.*

#### **Error Messages**

- •If the register number is out of range, error -222, "Data out of range" occurs.
- •If the name is invalid, error -224, "Illegal parameter value" occurs.
- • If a register or sensor calibration table with the same name already exists, error -257, "File name error" occurs (command only).

# **MEMory:TABLe Commands**

These commands are used to define a sensor calibration table (8480 Series power sensors and N8480 Series sensors with Option CFT only) or a frequency dependent offset table, and to write to and read data from it.

The following commands are described in this section:

```
MEMory:TABLe:FREQuency <numeric_value>{,<numeric_value>}
MEMory:TABLe:FREQuency:POINts?
MEMory:TABLe:GAIN[:MAGNitude] 
   <numeric_value>{,<numeric_value>}
MEMory:TABLe:GAIN[:MAGNitude]:POINts?
MEMory:TABLe:MOVE <character_data>,<character_data>
MEMory:TABLe:SELect <character_data>
```
# <span id="page-313-0"></span>**MEMory:TABLe:FREQuency <numeric\_value>{,<numeric\_value>}**

This command is used to enter frequency data into the current selected table. Any previous frequency list is cleared before the new frequencies are stored. The frequencies must be entered in ascending order. Entries in the frequency lists correspond as shown with entries in the calibration/offset factor lists. Note, that for sensor calibration tables only, the first calibration factor entered using the MEMory:TABLe:GAIN command is used as the reference calibration factor.

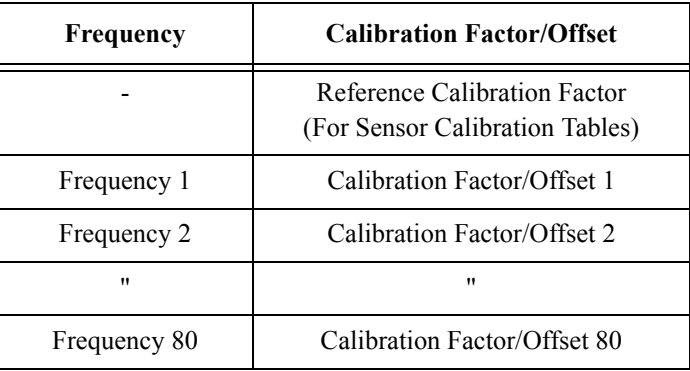

For sensor calibration tables (8480 Series power sensors and N8480 Series sensors with Option CFT only), the number of frequency points must be one less than the number of calibration factor points. This is verified when the sensor calibration table is selected using SENSe:CORRection:CSET:SELect <string>.

Ensure that the frequency points you use cover the frequency range of the signals that you want to measure. If you measure a signal with a frequency outside the frequency range defined in the table, then the power meter uses the highest or lowest point in the table to calculate the calibration factor/offset.

Depending on available memory, the power meter is capable of storing 20 sensor calibration tables and 10 frequency dependent offset tables, each containing 80 points.

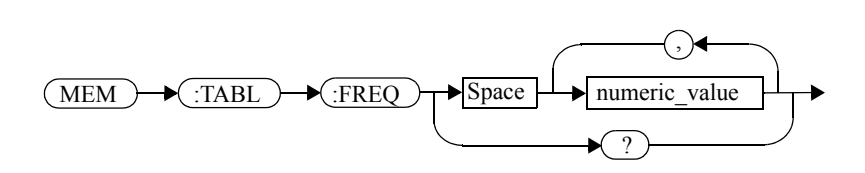

**Syntax**

# **Parameters**

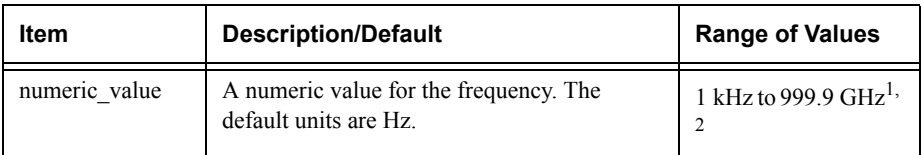

1. The following measurement units can be used:

•Hz •kHz  $(10^3)$ • $MHz (10^6)$ • $GHz (10^9)$ 

2. All frequencies are truncated to a multiple of 1 kHz.

# **Example**

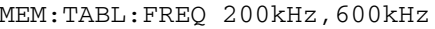

This command enters frequencies *of 200 kHz and 600 kHz into the currently selected table.*

# **Query**

MEMory:TABLe:FREQuency?

The query returns a list of frequency points for the table currently selected. The frequencies are returned in Hz.

# **Query Example**

MEM:TABL:FREQ? *This command queries the frequency points in the currently selected table.*

# **Error Messages**

- • If more than 80 frequencies are in the list, error -108, "Parameter not allowed" occurs.
- • If the frequencies are not entered in ascending order, error -220, "Parameter error;Frequency list must be in ascending order" occurs.
- • If a table has not been specified using the MEMory:TABLe:SELect command, the data cannot be entered into the table and error -221, "Settings conflict" occurs.
- • If a frequency is sent which is outside of the allowed frequency range, error -222, "Data out of range" occurs.

# <span id="page-316-0"></span>**MEMory:TABLe:FREQuency:POINts?**

This query returns the number of frequency points for the table currently selected. The response format is <NRf>. If no frequency values have been set, this command returns 0. If no table is selected, this command returns NAN.

**Syntax**

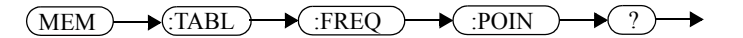

**Example**

MEM:TABL:FREQ:POIN? *This command queries the number of frequency points in the current table.*

# <span id="page-317-0"></span>**MEMory:TABLe:GAIN[:MAGNitude] <numeric\_value>{,<numeric\_value>}**

This command is used to enter calibration factors into the sensor calibration table (8480 Series power sensors and N8480 Series sensors with Option CFT only) or offsets into the frequency dependent offset table, currently selected using MEMory:TABLe:SELect. Any previous calibration factor list, or offset list is cleared before the new calibration factors/offsets are stored.

A maximum of 81 parameters for sensor calibration tables and 80 parameters for frequency dependent offset tables can be sent with this command. For sensor calibration tables only, the first parameter is the reference calibration factor, each subsequent parameter is a calibration factor point in the sensor calibration table.

Entries in the frequency lists correspond as shown with entries in the calibration/offset factor lists.

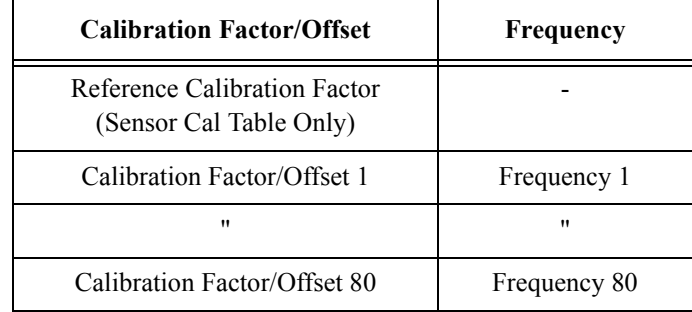

For sensor calibration tables the number of frequency points must be one less than the number of calibration factor data points. This is verified when the sensor calibration table is selected using SENSe:CORRection:CSET1:SELect <string>.

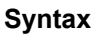

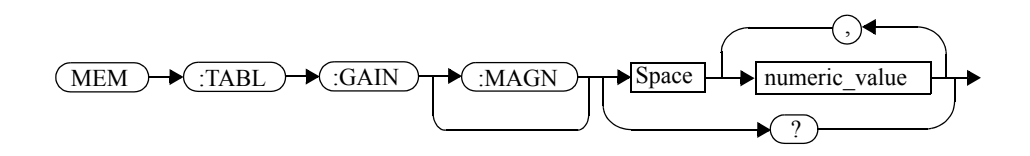

# **Parameters**

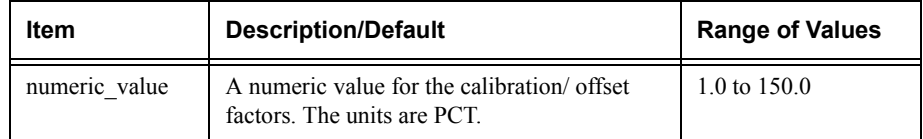

# **Example**

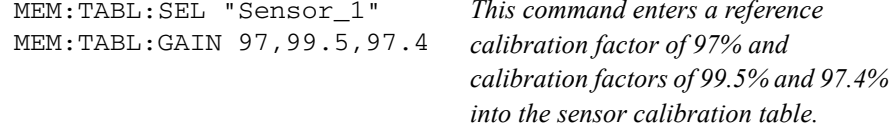

#### **Query**

MEMory:TABLe:GAIN[:MAGNitude]?

The query returns a list of calibration factor/offset points for the currently selected table.

# **Query Example**

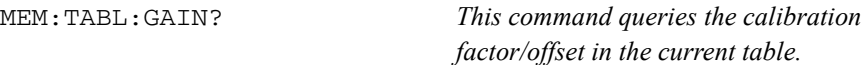

# **Error Messages**

- • If more than 81 calibration factors for sensor calibration tables, or 80 offsets for frequency dependent offset tables are in the list, error -108, "Parameter not allowed" occurs.
- • If a table is not specified using the MEMory:TABLe:SELect command, the data cannot be entered and error -221, "Settings conflict" occurs.
- • If any of the calibration/offset factors are outside of the allowed range, error -222, "Data out of range" occurs.

# <span id="page-319-0"></span>**MEMory:TABLe:GAIN[:MAGNitude]:POINts?**

This query is used to return the number of calibration factor/offset points for the currently selected table. If the currently selected table is a sensor calibration table (8480 Series power sensors and N8480 Series sensors with Option CFT only), the reference calibration factor will be included

If no values have been set, 0 is returned. If no table is selected, NAN is returned.

**Syntax**

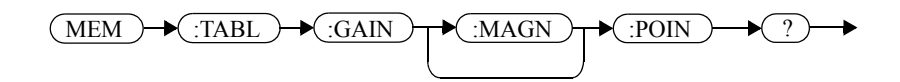

**Example**

MEM:TABL:GAIN:POIN?

 *This command queries the number of calibration factor/offset points in the current table.*

# <span id="page-320-0"></span>**MEMory:TABLe:MOVE <character\_data>,<character\_data>**

This command is used to rename a sensor calibration table (8480 Series power sensors and N8480 Series sensors with Option CFT only) or a frequency dependent offset table.

# **Syntax**

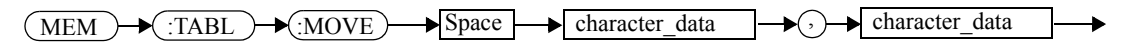

#### **Parameters**

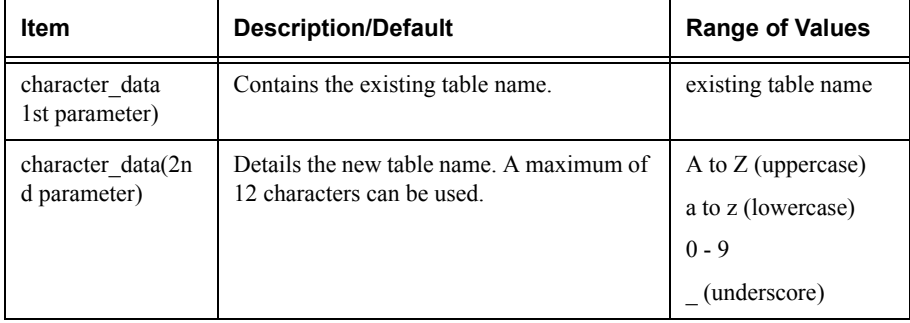

#### **Example**

MEM:TABL:MOVE "tab1","tab1a" *This command renames a table named tab1 to tab1a.*

#### **Error Messages**

- •If either table name is invalid, error -224, "Illegal parameter value" occurs.
- • If the first parameter does not match an existing table name, error -256, "File name not found" occurs.
- • If the second parameter matches an existing table name or save/recall register, error -257, "File name error" occurs.

# <span id="page-321-0"></span>**MEMory:TABLe:SELect <character\_data>**

This command is used to activate either a sensor calibration table (8480 Series power sensors and N8480 Series sensors with Option CFT only), or a frequency dependent offset table. A table must be activated before any operation can be performed on it.

#### **Syntax**

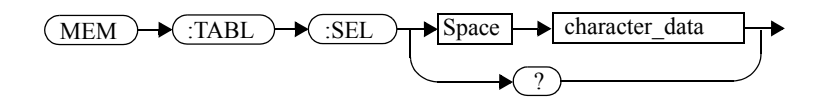

# **Parameters**

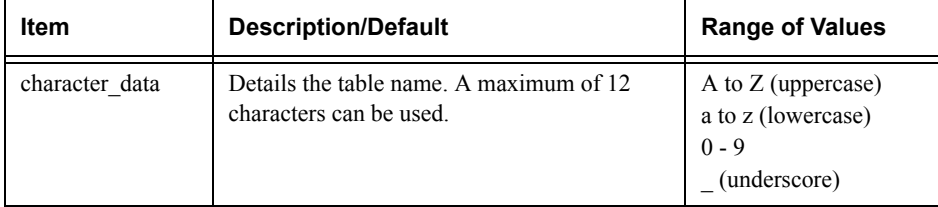

#### **Example**

MEM:TABL:SEL "Sensor1"

 *This command selects a sensor calibration table named "Sensor1".*

# **Query**

MEMory:TABLe:SELect?

The query returns the name of the currently selected table.

**8**

**OUTput Subsystem**

# **OUTPut Subsystem**

The OUTPut command subsystem is used to switch on and off the POWER REF output and control the rear panel TTL outputs. The TTL Outputs can be used to determine when a predefined limit in either, or both, windows has been exceeded.

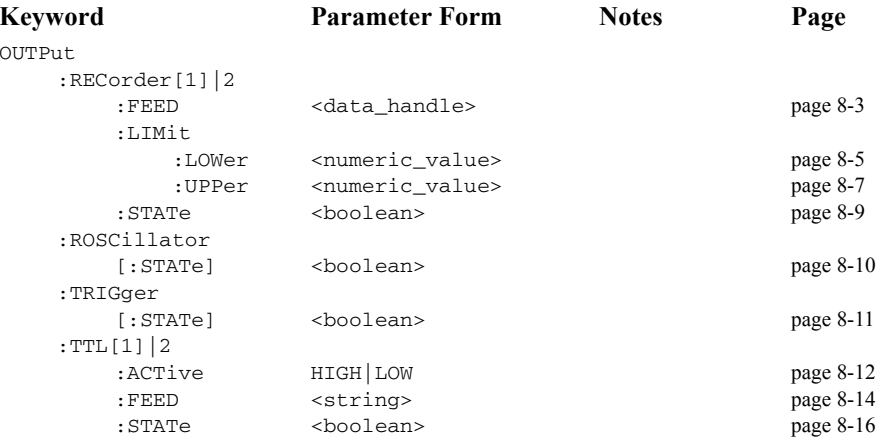
# **OUTPut:RECorder[1]|2:FEED <data\_handle>**

This command specifies which measurement is sent to the recorder output specified by the numeric value following RECorder. RECorder1 applies to both single and dual channel power meters. RECorder2 applies to dual channel power meters only.

# **Syntax**

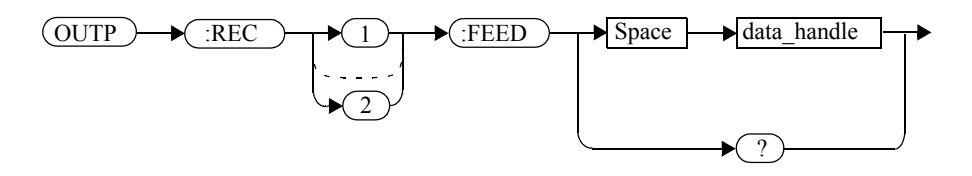

### **Parameters**

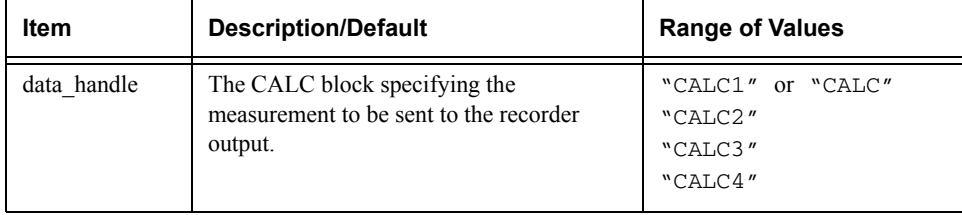

# **Example**

OUTP:REC2:FEED "CALC1" *This command sends the CALC1 measurement to recorder output 2.*

### **Reset Condition**

On reset, data\_handle is set to its previous value.

### **Query**

OUTPut:RECorder[1]|2:FEED?

The query command returns the current value of data\_handle.

OUTput Subsystem **OUTPut:RECorder[1]|2:FEED <data\_handle>**

# **Query Example**

OUTP:REC2:FEED?

 *This command queries the value of data\_handle for recorder output 2.* 

# **OUTPut:RECorder[1]|2:LIMit:LOWer <numeric\_value>**

This command sets the minimum scaling value for the specified recorder output. The units used are dependent on the units currently set for the CALC block specified in OUTPut:RECorder[1]|2:FEED <data\_handle>.

# **Syntax**

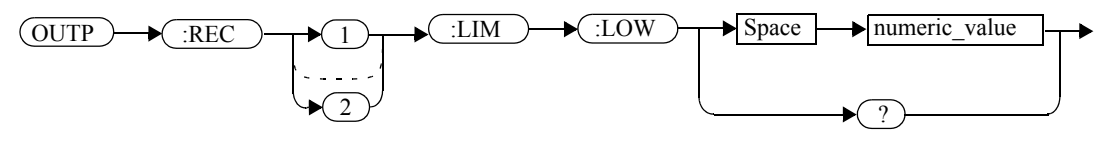

# **Parameters**

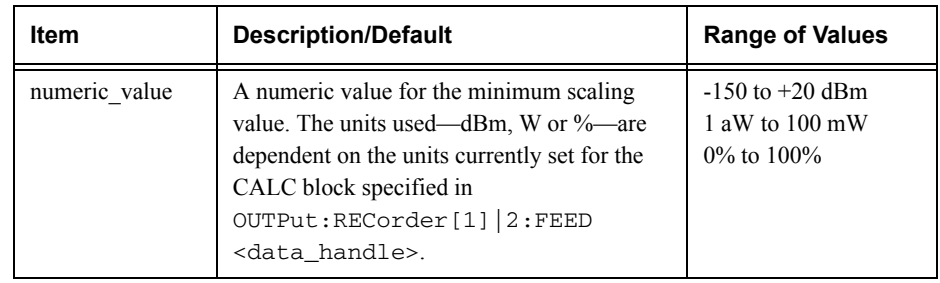

# **Example**

OUTP:REC:LIM:LOW -90

 *This command sets the minimum scaling value to -90.*

# **Reset Condition**

On reset, the minimum scaling value is set to -150 dBm.

# **Query**

OUTPut:RECorder[1]|2:LIMit:LOWer?

The query command returns the minimum scaling value.

### OUTput Subsystem **OUTPut:RECorder[1]|2:LIMit:LOWer <numeric\_value>**

# **Query Example**

OUTP:REC:LIM:LOW?

 *This command returns the minimum scaling value for the specified recorder output.* 

# **OUTPut:RECorder[1]|2:LIMit:UPPer <numeric\_value>**

This command sets the maximum scaling value for the specified recorder output. The units used are dependent on the units currently set for the CALC block specified in OUTPut:RECorder[1]|2:FEED <data\_handle>.

# **Syntax**

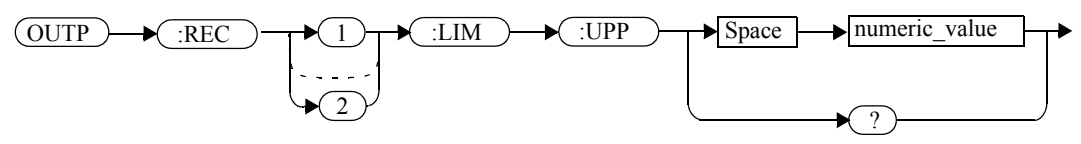

# **Parameters**

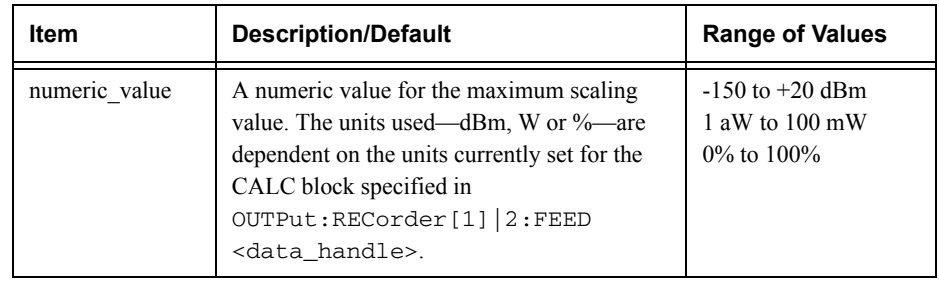

# **Example**

OUTP:REC:LIM:UPP 10

 *This command sets the maximum scaling value to 10.*

# **Reset Condition**

On reset, the maximum scaling value is set to  $+20$  dBm.

# **Query**

OUTPut:RECorder[1]|2:LIMit:UPPer?

The query command returns the maximum scaling value.

### OUTput Subsystem **OUTPut:RECorder[1]|2:LIMit:UPPer <numeric\_value>**

# **Query Example**

OUTP:REC:LIM:UPP?

 *This command returns the maximum scaling value for the specified recorder output.*

# **OUTPut:RECorder[1]|2:STATe <boolean>**

This command enables or disables the specified recorder output.

**Syntax**

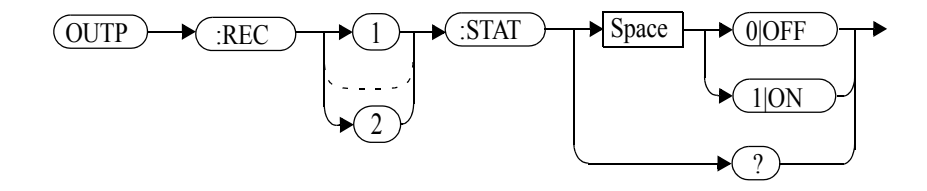

# **Example**

OUTP:REC1:STAT 1

 *This command enables the specified recorder output.* 

# **Reset Condition**

On reset, the recorder output is OFF.

### **Query**

OUTPut:RECorder[1]|2:STATe?

The query command enters a <sup>1</sup> or <sup>0</sup> into the output buffer indicating whether or not the specified recorder is switched on.

- •<sup>1</sup> is returned when the recorder output is switched ON.
- •0 is returned when the recorder output is switched OFF.

# **Query Example**

OUTP:REC2:STAT?

 *This command queries the status of the recorder output.*

# **OUTPut:ROSCillator[:STATe] <boolean>**

This command enables/disables the POWER REF output.

#### **Syntax**

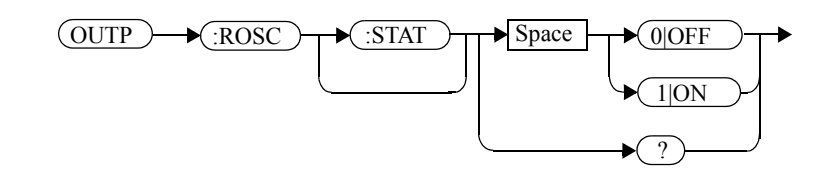

### **Example**

OUTP:ROSC:STAT 1

 *This command enables the POWER REF output.*

### **Reset Condition**

On reset, the POWER REF output is disabled.

**Query** 

OUTPut:ROSCillator[:STATe]?

The query command enters a <sup>1</sup> or <sup>0</sup> into the output buffer indicating whether or not the POWER REF is enabled.

- •<sup>1</sup> is returned when the POWER REF output is enabled.
- •0 is returned when the POWER REF output is disabled.

# **Query Example**

OUTP:ROSC?

 *This command queries the status of the POWER REF output.*

# **OUTPut:TRIGger[:STATe] <boolean>**

This command enables/disables the trigger output signal.

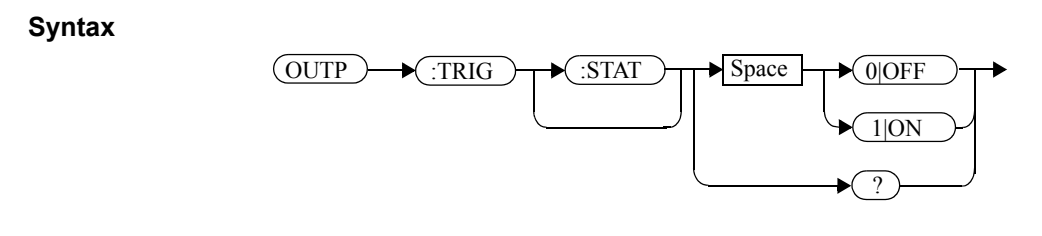

# **Example**

OUTP:TRIG:STAT 1

 *This command enables the trigger output signal.*

### **Reset Condition**

On reset, the trigger output signal is disabled.

### **Query**

OUTPut:TRIGger[:STATe]?

The query command enters a <sup>1</sup> or <sup>0</sup> into the output buffer indicating whether or not the trigger output signal is enabled/disabled.

- •<sup>1</sup> is returned when the trigger output signal is enabled.
- •<sup>0</sup> is returned when the trigger output signal is disabled.

### **Query Example**

OUTP:TRIG:STAT?

 *This command queries the status of the trigger output signal.* 

# **OUTPut:TTL[1]|2:ACTive HIGH|LOW**

This command controls whether a window limits fail drives the rear panel TTL Output HIGH or LOW. There are two TTL outputs:

- Output 1 (TTL1).
- •Output 2 (TTL2).

Both can be connected to any of the CALC subsytems (that is the upper window upper/lower measurement or the lower window upper/lower measurement) using OUTput:TTL:FEED <string>.

**Syntax**

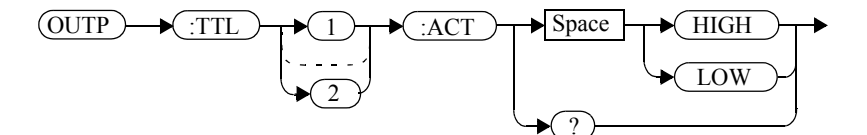

# **Example**

OUTP:TTL1:ACT HIGH

 *This command sets TTL output 1 HIGH whenever there is a limits fail in the upper window.*

# **Reset Condition**

On reset, a window limits fail will drive the TTL Output low.

**Query** 

OUTPut:TTL[1]|2:ACT?

The query command enters either HIGH or LOW into the output buffer indicating which TTL state is active for a window limit fail.

- •HIGH is returned if the TTL output is active high for a window limit fail.
- •LOW is returned if the TTL output is active low for a window limit fail.

# **Query Example**

OUTP:TTL1:ACT?

 *This command queries whether the TTL Output for an upper window limit fail is active high or low.*

# **OUTPut:TTL[1]|2:FEED <string>**

This command controls which limit test drives a given TTL output. There are two TTL outputs:

- •Output 1 (TTL1).
- •Output 2 (TTL2).

Both can be connected to any of the CALC subsytems (that is the upper window upper/lower measurement or the lower window upper/lower measurement) using OUTput:TTL:FEED <string>.

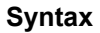

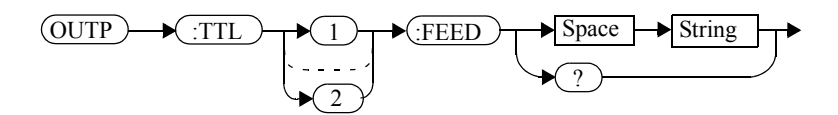

# **Parameters**

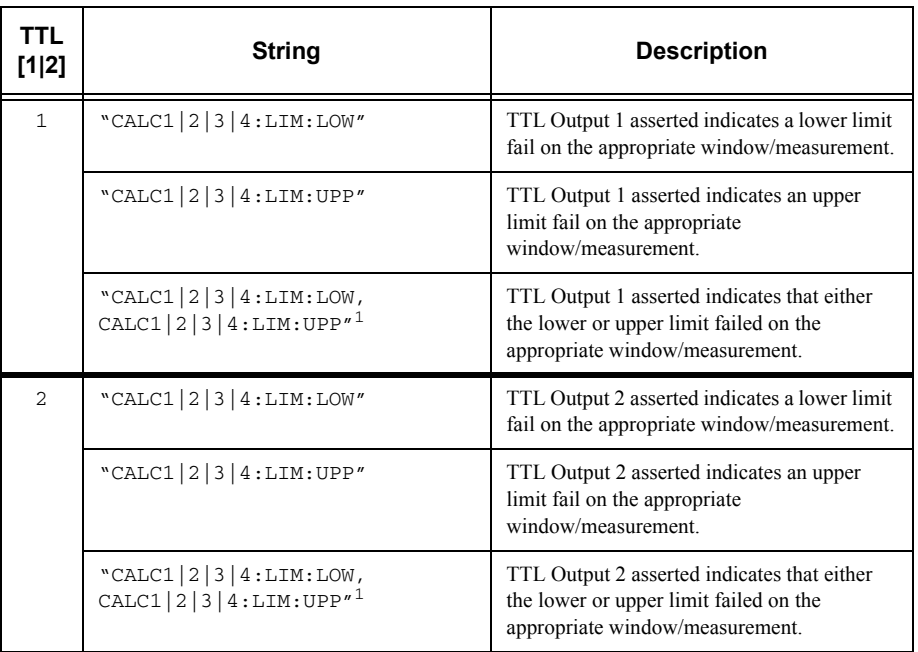

### OUTput Subsystem **OUTPut:TTL[1]|2:FEED <string>**

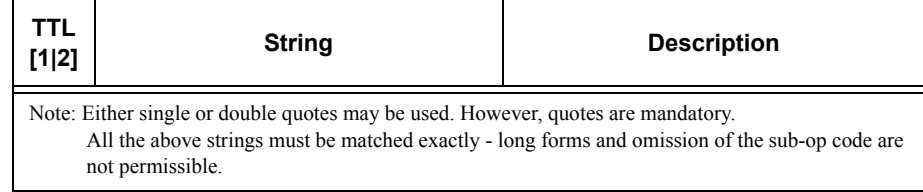

1. The numeric value must be the same for both LOW and UP.

#### **Example**

OUTP:TTL1:FEED "CALC1:LIM:UPP"

 *This command asserts TTL Output 1 whenever there is an upper limit fail in the upper window/upper measurement.*

### **Reset Condition**

On reset, the TTL output will represent an upper limit fail.

### **Query**

OUTPut:TTL[1|2]:FEED?

The query command returns one of the strings shown in the table above, indicating whether the asserted state of the TTL Output represents a fail in the lower limit, upper limit or either limit for the selected window/measurement.

### **Query Example**

OUTP:TTL1:FEED?

 *This command returns the string for TTL Output 1.* 

# **OUTPut:TTL[1|2]:STATe <boolean>**

This command is used to enable and disable the rear panel TTL Outputs.

There are two TTL outputs:

- •Output 1 (TTL1).
- •Output 2 (TTL2).

Both can be connected to any of the CALC subsytems (that is the upper window upper/lower measurement or the lower window upper/lower measurement) using OUTput:TTL:FEED <string>.

When enabled, the TTL Outputs can be used to determine when a predefined limit is exceeded.

**Syntax**

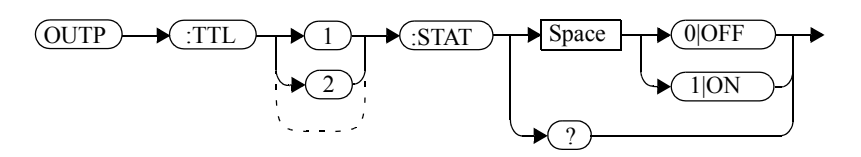

# **Example**

OUTP:TTL1:STAT 1

 *This command enables the rear panel upper window TTL output.*

# **Reset Condition**

On reset, the TTL outputs are disabled.

# **Query**

# OUTPut:TTL[1|2]:STATe?

The query command enters a 1 or 0 into the output buffer indicating whether or not the TTL output is enabled.

- •<sup>1</sup> is returned when the TTL output is enabled.
- •0 is returned when the TTL output is disabled.

# **Query Example**

OUTP:TTL1:STAT?

 *This command queries whether or not the upper window TTL output is enabled.*

OUTput Subsystem **OUTPut:TTL[1|2]:STATe <boolean>**

**THIS PAGE HAS BEEN INTENTIONALLY LEFT BLANK.**

**9**

**SENSe Subsystem**

# **[SENSe] Subsystem**

The SENSe command subsystem directly affects device specific settings used to make measurements. The SENSe subsystem is optional since this is the primary function of the power meter. The high level command CONFigure uses the SENSe commands to prepare the power meter for making measurements. At a lower level SENSe enables you to change the following parameters: RANGe, FREQuency, LOSS, CFACator|GAIN1 (calibration factor), GAIN2 (channel offset), DCYCle (duty cycle) and AVERage, without completely re-configuring the power meter.

The SENSe command subsystem also allows you to select the measurement speed, a sensor calibration table, and a frequency dependent offset table.

The numeric suffix of the SENSe program mnemonic in the SENSe commands refers to a channel, that is SENSe1 and SENSe2 represent channel A and channel B respectively.

**Note** If you are using the single channel E4416A power meter the SENSe2 commands are irrelevant and cause the error "Header suffix out of range."

# SENSe Subsystem **[SENSe] Subsystem**

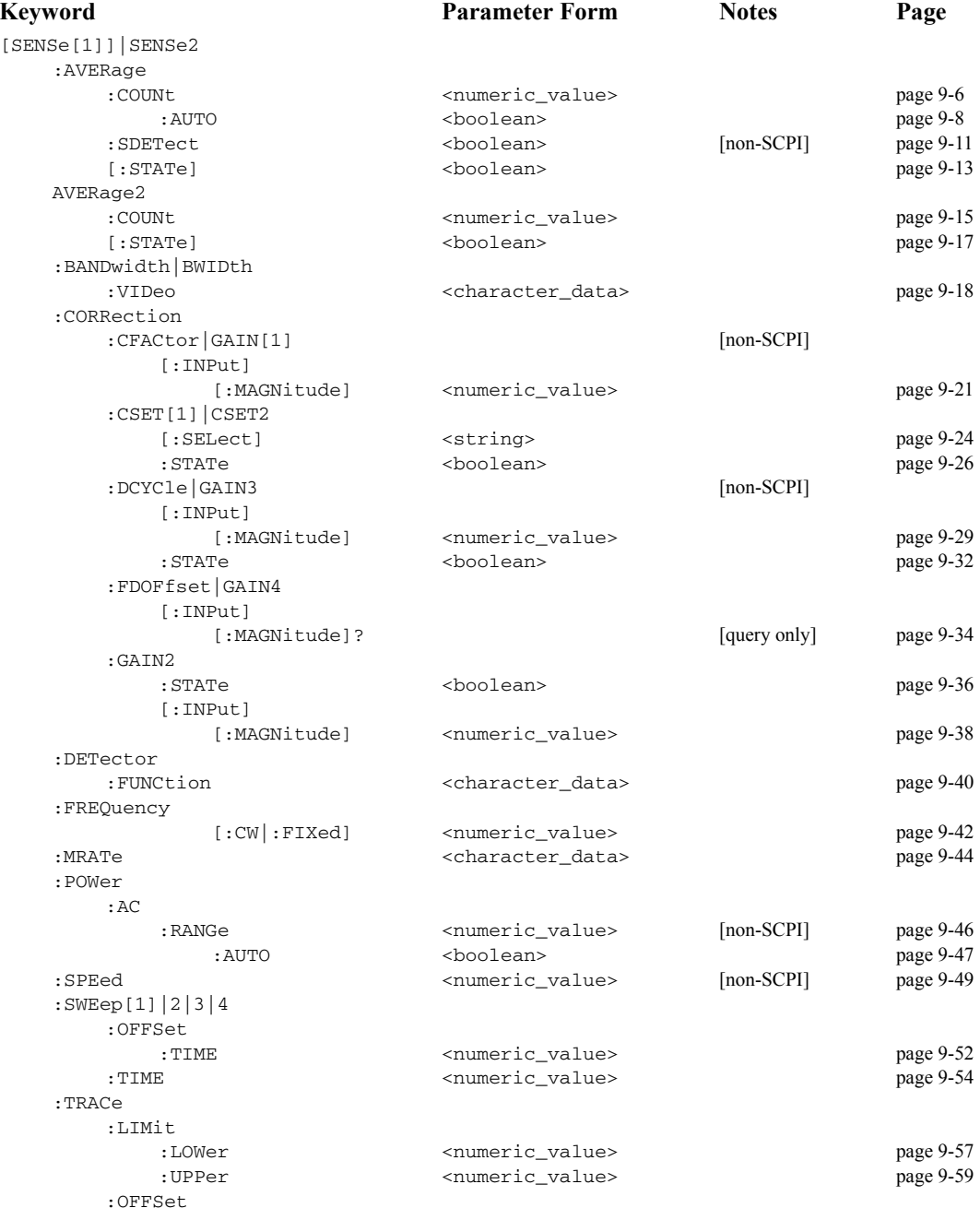

# SENSe Subsystem **[SENSe] Subsystem**

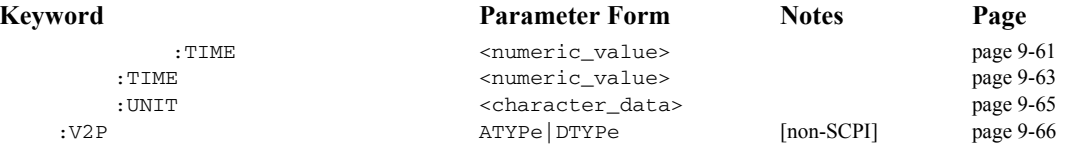

# **[SENSe[1]]|SENSe2:AVERage Commands**

These commands control averaging which is used to improve measurement accuracy. They combine successive measurements to produce a new composite result.

The following commands are detailed in this section:

[SENSe[1]]|SENSe2:AVERage:COUNt <numeric\_value> [SENSe[1]]|SENSe2:AVERage:COUNt:AUTO <boolean> [SENSe[1]]|SENSe2:AVERage:SDETect <boolean> [SENSe[1]]|SENSe2:AVERage[:STATe] <boolean>

# <span id="page-345-0"></span>**[SENSe[1]]|SENSe2:AVERage:COUNt <numeric\_value>**

This command is used to enter a value for the filter length. If [SENSe[1]]|SENSe2:AVERage:COUNt:AUTO is set to ON then entering a value for the filter length automatically sets it to OFF. Increasing the value of filter length increases measurement accuracy but also increases the time taken to make a power measurement.

Entering a value using this command automatically turns the [SENSe[1]]|SENSe2:AVERage:STATe command to ON.

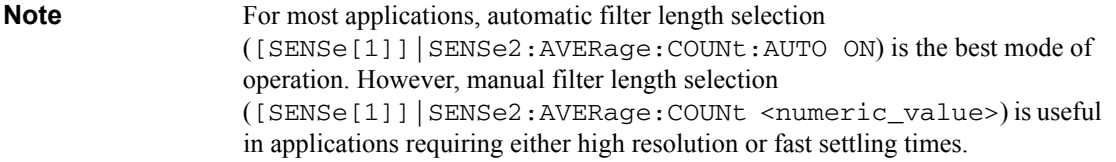

# **Syntax**

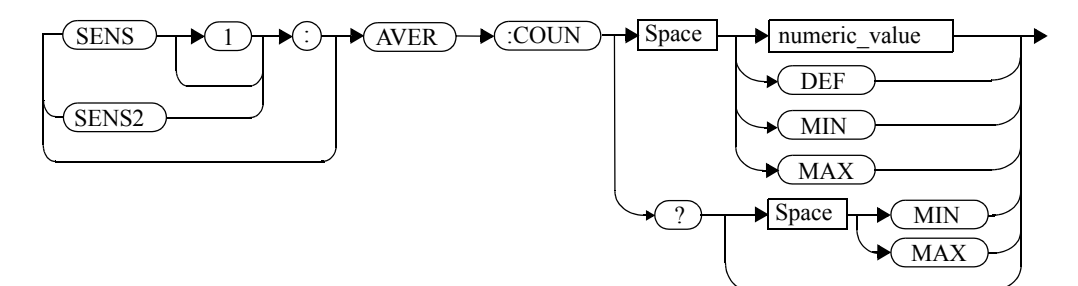

# **Parameters**

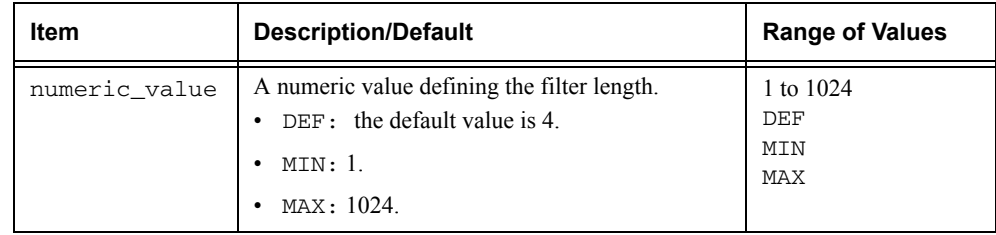

### **Example**

AVER:COUN 400

 *This command enters a filter length of 400 for channel A.*

### **Reset Condition**

On reset, the filter length is set to 4.

### **Query**

AVERage:COUNt? [MIN|MAX]

The query returns the current setting of the filter length or the values associated with MIN and MAX. The format of the response is <NR1>.

### **Query Example**

AVER:COUN?

 *This command queries the filter length for channel A.*

### **Error Messages**

If a filter length value is entered using [SENSe[1]]|SENSe2:AVERage:COUNt while [SENSe[1]] | SENSe2: SPEed is set to 200, the error -221, "Settings Conflict" occurs. However, the filter length value is set but the [SENSe[1]]|SENSe2:AVERage:STATe command is not automatically set ON.

## <span id="page-347-0"></span>**[SENSe[1]]|SENSe2:AVERage:COUNt:AUTO <boolean>**

This command enables and disables automatic averaging. ONCE has no affect on the power meter.

When the auto filter mode is enabled, the power meter automatically sets the number of readings averaged together to satisfy the averaging requirements for most power measurements. The number of readings averaged together depends on the resolution and the power level in which the power meter is currently operating. [Figure](#page-347-1) 0-13 lists the number of readings averaged for each range and resolution when the power meter is in auto filter mode.

<span id="page-347-1"></span>Setting this command to ON automatically sets the [SENSe[1]]|SENSe2:AVERage:STATe command to ON.

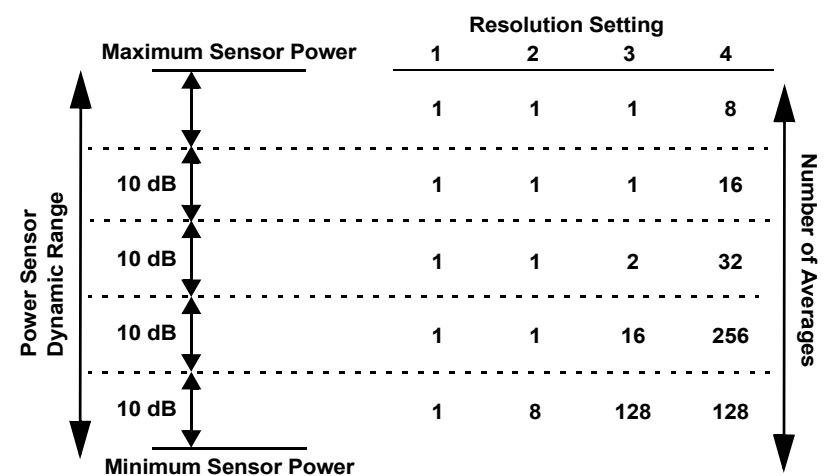

### **Figure 0-13: Averaged Readings**

If [SENSe[1]]|SENSe2:AVERage:COUNt:AUTO is set to OFF, the filter length is set by the [SENSe[1]]|SENSe2:AVERage:COUNt command. Using the [SENSe[1]]|SENSe2:AVERage:COUNt command automatically disables automatic averaging.

Auto averaging is enabled by the MEASure:POWer:AC? and CONFigure:POWer:AC? commands.

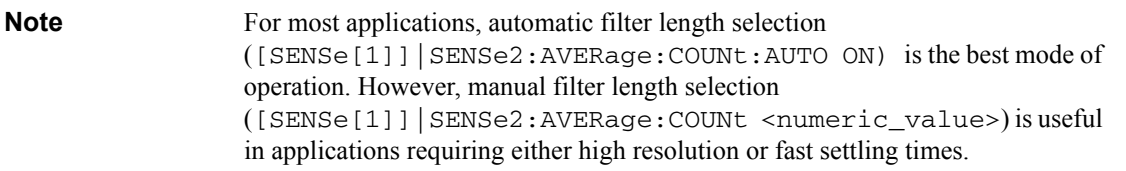

# **Syntax**

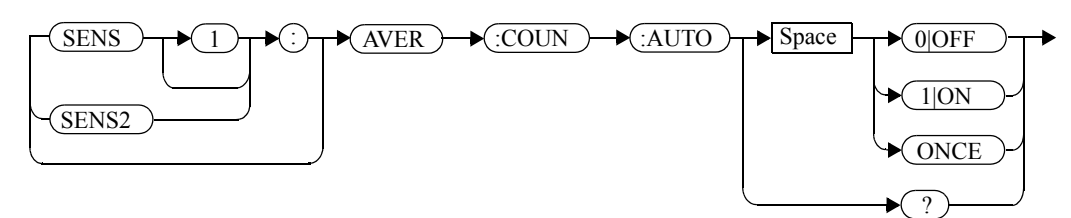

# **Example**

AVER:COUN:AUTO OFF

 *This command disables automatic filter length selection for channel A.*

# **Reset Condition**

On reset, automatic averaging is enabled.

### **Query**

[SENSe[1]]|SENSe2:AVERage:COUNt:AUTO?

The query enters a <sup>1</sup> or <sup>0</sup> into the output buffer indicating whether automatic filter length is enabled or disabled.

- •<sup>1</sup> is returned when automatic filter length is enabled.
- •<sup>0</sup> is returned when automatic filter length is disabled.

# **Query Example**

AVER:COUN:AUTO?

 *This command queries whether automatic filter length selection is on or off for channel A.*

#### SENSe Subsystem **[SENSe[1]]|SENSe2:AVERage:COUNt:AUTO <boolean>**

# **Error Messages**

If [SENSe[1]]|SENSe2:AVERage:COUNt:AUTO is set to ON while [SENSe[1]] | SENSe2: SPEed is set to 200, the error -221, "Settings Conflict" occurs. However, automatic averaging is enabled but the [SENSe[1]]|SENSe2:AVERage:STATe command is not automatically set ON.

# <span id="page-350-0"></span>**[SENSe[1]]|SENSe2:AVERage:SDETect <boolean>**

This command enables and disables step detection. In AUTO filter mode, the average of the last four values entered into the filter is compared to the average of the entire filter. If the difference between the two averages is greater than 12.5%, the digital filter is cleared. The filter then starts storing new measurements. This feature is known as step detection and shortens the settling time of the filter when the input power changes substantially.

**Note** Step detection is automatically disabled under the following circumstances:

- •TRIG: DEL: AUTO is ON and the trigger mode is set to free run. or,
- •Auto-averaging is disabled.

Under the above circumstances the value of  $SENS : AVER : SDET$  is ignored. Note also that SENS:AVER:SDET is not set by the instrument (that is, SENS:AVER:SDET will retain its current setting which may indicate that step detection is ON).

## **Syntax**

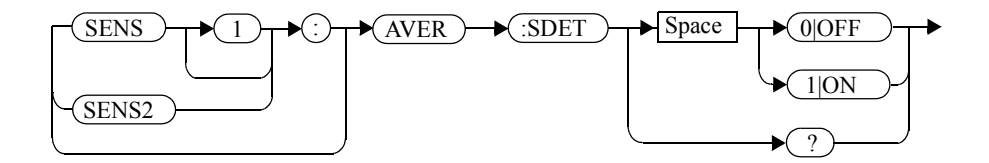

### **Example**

SENS:AVER:SDET OFF

*This command disables step detection.*

### **Reset Condition**

On reset, step detection is enabled.

### **Query**

[SENSe[1]]|SENSe2:AVERage:SDETect?

### SENSe Subsystem **[SENSe[1]]|SENSe2:AVERage:SDETect <boolean>**

The query enters a 1 or 0 into the output buffer indicating the status of step detection.

- •1 is returned when step detection is enabled.
- •0 is returned when step detection is disabled.

# **Query Example**

SENS:AVER:SDET?

 *This command queries whether step detection is on or off.*

# <span id="page-352-0"></span>**[SENSe[1]]|SENSe2:AVERage[:STATe] <boolean>**

This command is used to enable and disable averaging.

## **Syntax**

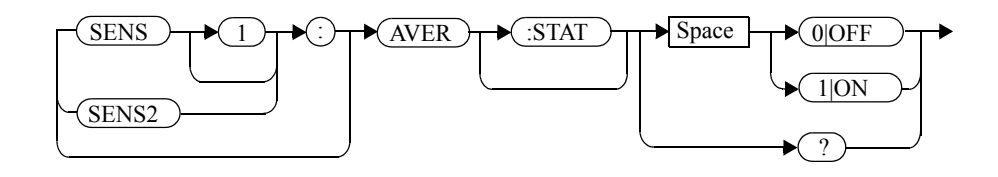

# **Example**

AVER 1

 *This command enables averaging on channel A.*

# **Reset Condition**

On reset, averaging is enabled.

# **Query**

[SENSe[1]]|SENSe2:AVERage[:STATe]?

The query enters a 1 or 0 into the output buffer indicating the status of averaging.

- •<sup>1</sup> is returned when averaging is enabled.
- •<sup>0</sup> is returned when averaging is disabled.

# **Query Example**

SENS2:AVER?

 *This command queries whether averaging is on or off for channel B.*

# **Error Messages**

If [SENSe[1]]|SENSe2:AVERage:STATe is set to ON while [SENSe[1]] | SENSe2: SPEed is set to 200, the error -221, "Settings Conflict" occurs.

## **[SENSe[1]]|SENSe2:AVERage2 Commands**

These commands control video averaging, which is used to improve measurement accuracy, for the E-Series E9320 Power Sensor. They combine successive measurements to produce a new composite result.

**Note** If the commands in this section are used when a non E9320 sensor is connected, the error -241, "Hardware missing" occurs.

> If the commands in this section are used when an E9320 sensor is connected and set to AVERage mode rather than NORMal mode, the error -221, "Settings Conflict" occurs.

The following commands are detailed in this section:

[SENSe[1]]|SENSe2:AVERage2:COUNt <numeric\_value> [SENSe[1]]|SENSe2:AVERage2[:STATe] <boolean>

# <span id="page-354-0"></span>**[SENSe[1]]|SENSe2:AVERage2:COUNt <numeric\_value>**

This command is used to enter the video filter length for the E9320 sensor.

### **Syntax**

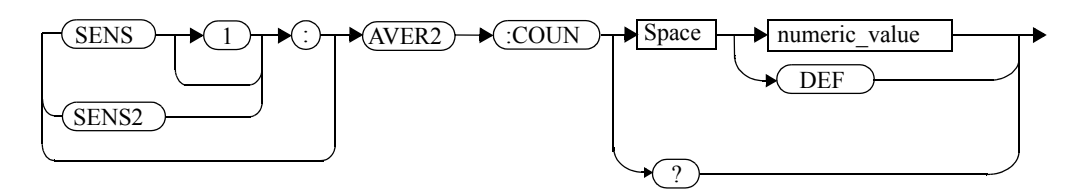

# **Parameters**

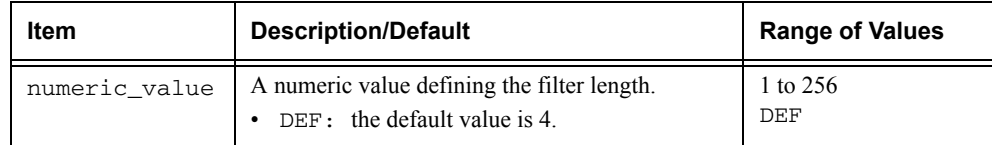

# **Example**

AVER2:COUN 200

 *This command enters a video filter length of 200 for channel A.*

# **Reset Condition**

On reset, the filter length is set to 4.

## **Query**

AVERage2:COUNt?

The query returns the current setting of the video filter length. The format of the response is <NR1>.

# **Query Example**

AVER2:COUN?

 *This command queries the video filter length for channel A.*

SENSe Subsystem **[SENSe[1]]|SENSe2:AVERage2:COUNt <numeric\_value>**

# **Error Messages**

- If the command is used when a non E9320 sensor is connected, the error -241, "Hardware missing" occurs.
- If the command is used when an E9320 sensor is connected and set to AVERage mode rather than NORMal mode, the error -221, "Settings Conflict" occurs.

# <span id="page-356-0"></span>**SENSe[1]]|SENSe2:AVERage2[:STATe] <boolean>**

This command is used to enable and disable video averaging for the E9320 sensor.

# **Syntax**

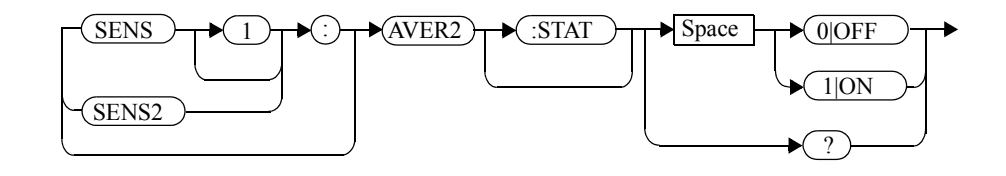

# **Example**

AVER2 1

 *This command enables video averaging on channel A.*

# **Reset Condition**

On reset, averaging is enabled.

# **Query**

[SENSe[1]]|SENSe2:AVERage2[:STATe]?

The query enters a <sup>1</sup> or <sup>0</sup> into the output buffer indicating the status of averaging.

- •<sup>1</sup> is returned when averaging is enabled.
- •<sup>0</sup> is returned when averaging is disabled.

# **Query Example**

SENS2:AVER2?

 *This command queries whether averaging is on or off for channel B.*

### **Error Messages**

- If the command is used when a non E9320 sensor is connected, the error -241, "Hardware missing" occurs.
- If the command is used when an E9320 sensor is connected and set to AVERage mode rather than NORMal mode, the error -221, "Settings Conflict" occurs.

# <span id="page-357-0"></span>**[SENSe[1]]|SENSe2:BANDwidth|BWIDth:VIDeo <character\_data>**

This command sets the sensor bandwidth.

# **Syntax**

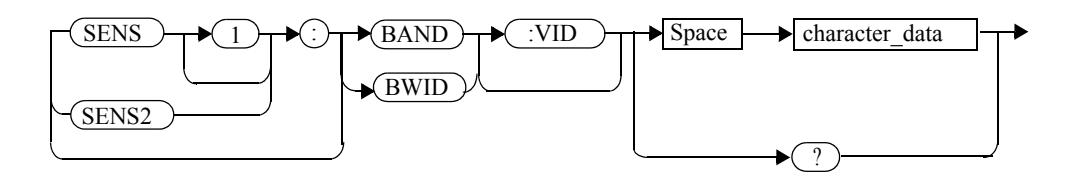

# **Parameters**

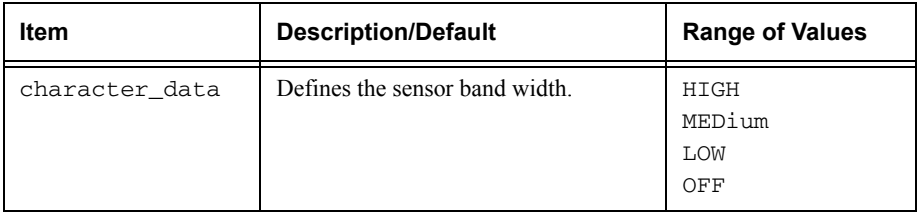

Values for HIGH, MEDIUM, LOW and OFF are sensor dependant as shown in the following table:

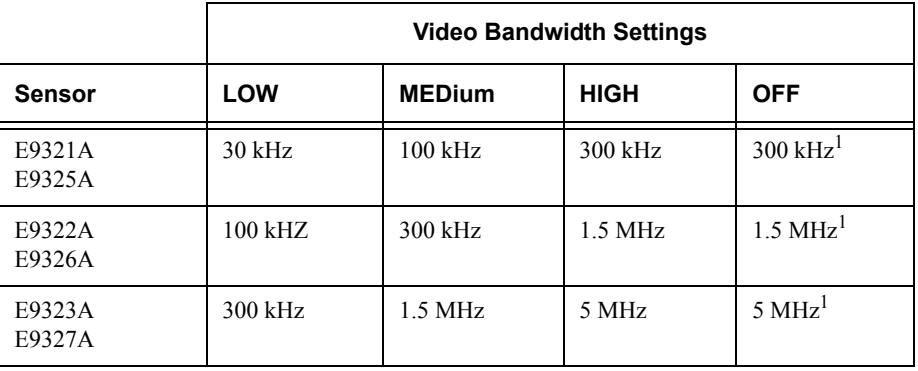

1. At 3.0 dB roll off point.

## **Example**

SENSe1:BAND:VID HIGH

 *This command sets sensor bandwidth to high for channel A.*

# **Reset Condition**

On reset, sensor bandwidth is set to MEDium.

### **Query**

[SENSe[1]]|SENSe2:BANDwidth|BWIDth:VIDeo?

The query returns the current sensor bandwidth setting.

### **Query Example**

SENS2:BAND:VID?

 *This command queries the current sensor bandwidth setting for channel B.*

### **Error Messages**

- If the command is used when a non E9320 sensor is connected, the error -241, "Hardware missing" occurs.
- If the command is used when an E9320 sensor is connected and set to AVERage mode rather than NORMal mode, the error -221, "Settings Conflict" occurs.

# **[SENSe[1]]|SENSe2:CORRection Commands**

These commands provide for known external losses or gains. They are used to enter duty cycle values, calibration factors and other external gains and losses.

The following commands are detailed in this section:

```
[SENSe[1]]|SENSe2:CORRection:CFACtor|GAIN[1][:INPut]
   [:MAGNitude] <numeric_value>
[SENSe[1]]|SENSe2:CORRection:CSET[1]|CSET2
   [:SELect] <string>
[SENSe[1]]|SENSe2:CORRection:CSET[1]|CSET2:STATe <boolean>
[SENSe[1]]|SENSe2:CORRection:DCYCle|GAIN3[:INPut]
   [:MAGNitude] <numeric_value>
[SENSe[1]]|SENSe2:CORRection:DCYCle|GAIN3:STATe <boolean>
[SENSe[1]]|SENSe2:CORRection:FDOFfset|GAIN4[:INPut]
   [:MAGNitude]?
[SENSe[1]]|SENSe2:CORRection:LOSS2[:INPut][:MAGNitude] 
  <numeric_value>
[SENSe[1]]|SENSe2:CORRection:LOSS2:STATe <boolean>
```
## **SENSe[1]]|SENSe2:CORRection:CFACtor|GAIN[1][:INPut][:MAGNitude] <numeric\_value>**

This command is used to enter a gain correction value for the calibration factor. The power meter corrects every measurement by this factor to compensate for the gain.

Either CFACtor and GAIN1 can be used in the command—both have an identical result. Using GAIN1 complies with the SCPI standard whereas CFACtor does not but may make your program easier to understand.

#### **Syntax**

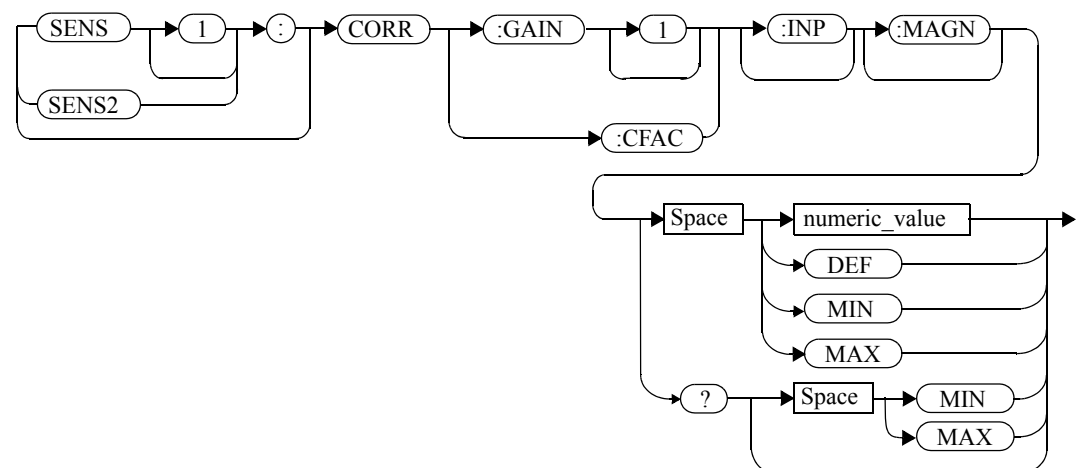

#### **Parameters**

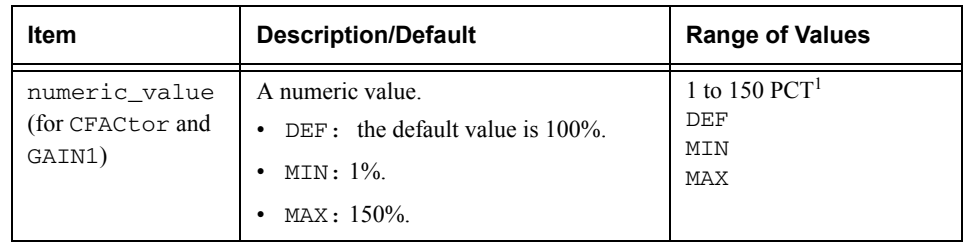

1. For example, a gain of 60% corresponds to a multiplier of 0.6 and a gain of 150% corresponds to a multiplier of 1.5.

#### SENSe Subsystem **SENSe[1]]|SENSe2:CORRection:CFACtor|GAIN[1][:INPut][:MAGNitude]**

#### **Example**

SENS2:CORR:GAIN1 *This command sets a gain correction of 100% for channel B.*

#### **Reset Condition**

On reset, CFACtor GAIN1 is set to 100%.

#### **Query**

```
[SENSe[1]]|SENSe2:CORRection:CFACtor|GAIN[1][:INPut][:MAGNitude]? [MIN|MAX]
```
The query returns the current gain correction setting or the values associated with MIN and MAX.

#### **Query Example**

CORR:GAIN1?

 *This command queries the current calibration factor setting for channel A.*

## **Error Messages**

The SENSe[1]]|SENSe2:CORRection:CFACtor|GAIN1 command can be used for the 8480 Series power sensors and N8480 Series power sensors with Option CFT when no sensor calibration table has been set up. If a sensor calibration table is selected the error -221, "Settings Conflict" occurs.

#### **[SENSe[1]]|SENSe2:CORRection:CSET[1]|CSET2 Commands**

These commands are used to select the active sensor calibration table (using CSET1) and the active frequency dependent offset table (using CSET2).

**Note** If any of the CSET1 commands are used when an E-Series power sensor or N8480 Series power sensor (excluding Option CFT) is connected, the error -241, "Hardware missing" occurs.

The following commands are detailed in this section:

```
[SENSe[1]]|SENSe2:CORRection:CSET[1]|CSET2
   [:SELect] <string>
[SENSe[1]]|SENSe2:CORRection:CSET[1]|CSET2:STATe 
  <boolean>
```
## **[SENSe[1]]|SENSe2:CORRection:CSET[1]|CSET2[:SELect] <string>**

This command enters the name of the sensor calibration table or frequency dependent offset table which is to be used. The CSET1 command selects the sensor calibration table and the CSET2 command selects the frequency dependent offset table. The calibration factor is interpolated from the table using the setting for [SENSe[1]]|SENSe2:FREQuency.

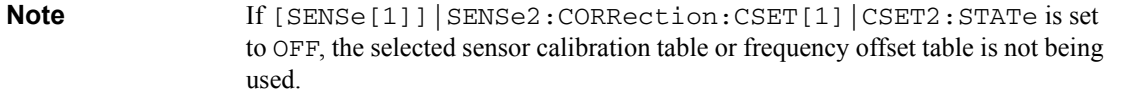

#### **Syntax**

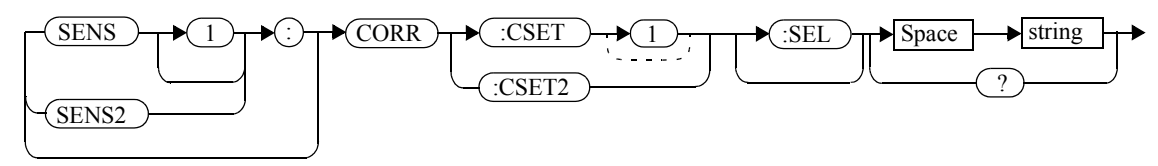

#### **Parameters**

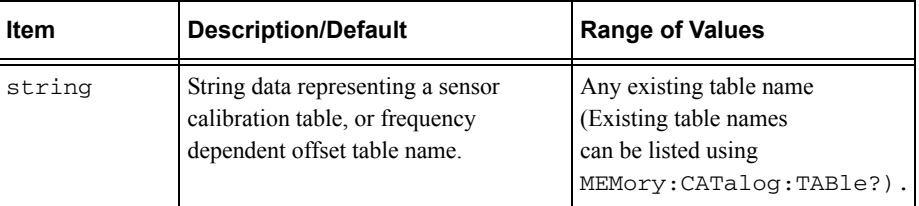

## **Example**

CORR:CSET1 "PW1"

 *This command enters the name of the sensor calibration table which is to be used on channel A.*

#### **Reset Condition**

On reset the selected table is not affected.

#### **Query**

[SENSe[1]]|SENSe2:CORRection:CSET[1]|CSET2:[SELect]?

The name of the selected table is returned as a quoted string. If no table is selected an empty string is returned.

#### **Query Example**

CORR:CSET1?

 *This command queries the sensor calibration table currently used for channel A.*

#### **Error Messages**

- If <string> is not valid, error -224, "Illegal parameter value" occurs.
- If a table called  $\leq$  string> does not exist, error -256, "File name not found" occurs.
- When a sensor calibration table is selected, the power meter verifies that the number of calibration points defined is one more than the number of frequency points defined. When a frequency dependent offset table is selected, the power meter verifies that the number of offset points defined is equal to the number of frequency points defined. If this is not the case, error -226, "Lists not the same length" occurs.
- If the CSET1 command is used when an E-Series power sensor or N8480 Series power sensor (excluding Option CFT) is connected the error -241, "Hardware missing" occurs.

## **[SENSe[1]]|SENSe2:CORRection:CSET[1]|CSET2:STATe <boolean>**

This command is used to enable and disable the use of the currently active sensor calibration table (CSET1) or frequency dependent offset table (CSET2). When a table has been selected and enabled, the calibration factors/offsets stored in it can be used by specifying the required frequency using the [SENSe[1]]|SENSe2:FREQuency command.

When the CSET1 command is set to ON, the reference calibration factor is taken from the sensor calibration table and is used during calibration.

The CSET1 command is only applicable for 8480 Series power sensors and N8480 Series power sensors with Option CFT.

#### **Syntax**

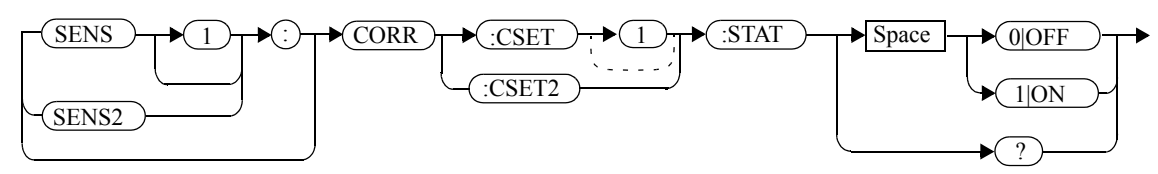

#### **Example**

CORR:CSET1:STAT 1

 *This command enables the use of the currently active sensor calibration table for channel A.*

## **Reset Condition**

On reset, the sensor calibration table and frequency dependent offset table are not affected.

#### **Query**

[SENSe[1]]|SENSe2:CORRection:CSET[1]|CSET2:STATe?

The query returns a 1 or 0 into the output buffer indicating whether a table is enabled or disabled.

- 1 is returned when the table is enabled.
- 0 is returned when the table is disabled.

#### **Query Example**

SENS2:CORR:CSET1:STAT?

 *This command queries whether there is currently an active sensor calibration table for channel B.*

#### **Error Messages**

If you attempt to set this command to ON and no table has been selected using [SENSe[1]]|SENSe2:CORRection:CSET[1]|CSET2:[SELect] then error -221, "Settings conflict" occurs and [SENSe[1]]|SENSe2:CORRection:CSET[1]|CSET2:STATe remains OFF.

## **[SENSe[1]]|SENSe2:CORRection:DCYCle|GAIN3 Commands**

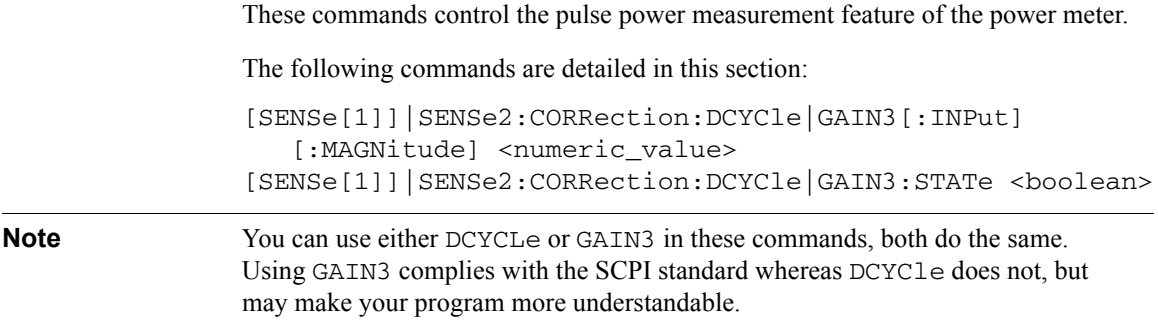

#### **[SENSe[1]]|SENSe2:CORRection:DCYCle|GAIN3[:INPut][:MAGNitude] <numeric\_value>**

This command is used to set the duty cycle for the pulse power measurement feature of the power meter. Pulse power measurements average out any aberrations in the pulse such as overshoot or ringing. The result returned for a pulse power measurement is a mathematical representation of the pulse power rather than an actual measurement. The power meter measures the average power in the pulsed input signal and then divides the result by the duty cycle value to obtain a pulse power reading.

Entering a value using this command automatically turns the [SENSe[1]]|SENSe2:CORRection:DCYCle|GAIN3:STATe command to ON.

**Note** Pulse measurements are not recommended using E-Series power sensors at power levels above -20 dBm.

> Pulse power averages out any aberrations in the pulse such as overshooting or ringing. For this reason it is called pulse power and not peak power or peak pulse power.

> In order to ensure accurate pulse power readings, the input signal must be pulsed with a rectangular pulse. Other pulse shapes (such as triangle, chirp or Gaussian) will cause incorrect results.

The pulse power on/off ratio must be much greater than the duty cycle ratio.

#### **Syntax**

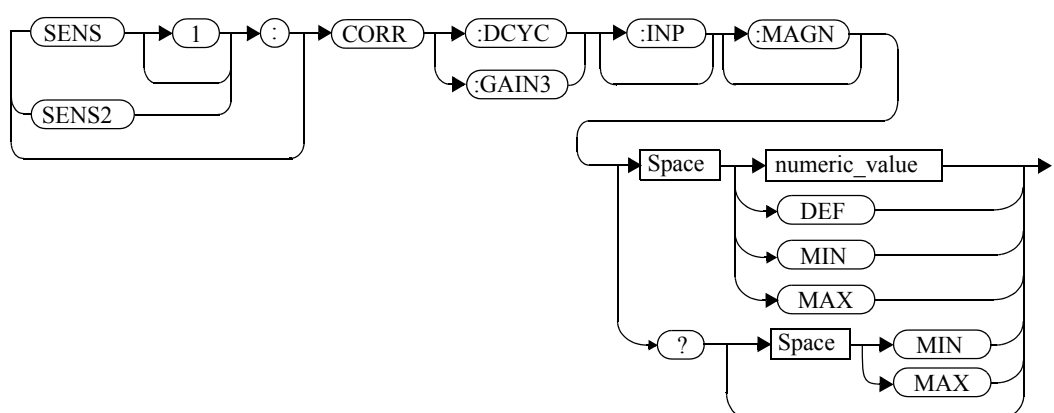

#### **Parameters**

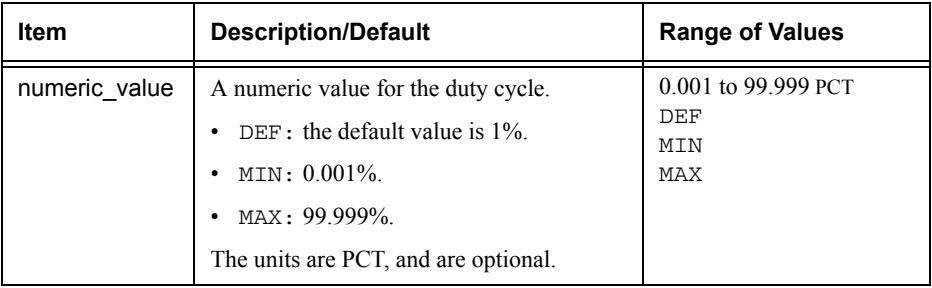

#### **Example**

CORR:DCYC 90PCT

 *This command sets a duty cycle of 90% for channel A.*

#### **Reset Condition**

On reset, the duty cycle is set to 1% (DEF).

#### **Query**

[SENSe[1]]|SENSe2:CORRection:DCYCle|GAIN3[:INPut][:MAGNitude]? [MIN|MAX]

The query returns the current setting of the duty cycle or the values associated with MIN and MAX.

## **Query Example**

CORR:GAIN3?

 *This command queries the current setting of the duty cycle for channel A.*

## **Error Messages**

• If a duty cycle value is entered using [SENSe[1]]|SENSe2:CORRection:DCYCle|GAIN3 while [SENSe[1]] | SENSe2: SPEed is set to 200, the error -221, "Settings Conflict" occurs. However, the duty cycle value is set but the [SENSe[1]]|SENSe2:CORRection:DCYCle|GAIN3:STATe command is not automatically set ON.

#### SENSe Subsystem **[SENSe[1]]|SENSe2:CORRection:DCYCle|GAIN3[:INPut][:MAGNitude]**

• If this command is used when an E-Series power sensor is connected, the error -310, "System error;Dty Cyc may impair accuracy with ECP sensor" occurs. If you are using the E4417A the error message specifies the channel.

#### **[SENSe[1]]|SENSe2:CORRection:DCYCle|GAIN3:STATe <boolean>**

This command is used to enable and disable the pulse power measurement feature.

The [SENSe[1]]|SENSe2:CORRection:DCYCle|GAIN3 command should be used to enter the duty cycle of the signal you want to measure.

#### **Syntax**

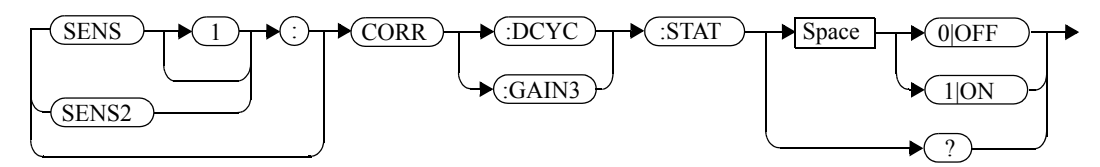

## **Example**

CORR:DCYC:STAT 1

 *This command enables the pulse measurement feature on channel A.*

## **Reset Condition**

On reset, the pulse power measurement feature is disabled.

#### **Query**

[SENSe[1]]|SENSe2:CORRection:DCYCle|GAIN3:STATe?

The query enters a <sup>1</sup> or <sup>0</sup> into the output buffer indicating the status of the pulse power measurement feature.

- <sup>1</sup> is returned when the pulse power measurement feature is enabled.
- •0 is returned when the pulse power measurement feature is disabled.

## **Query Example**

CORR:GAIN3:STAT?

 *This command queries whether the pulse measurement feature is on or off.*

#### **Error Messages**

- If [SENSe[1]]|SENSe2:CORRection:DCYCle:STATus is set to ON while [SENSe[1]] | SENSe2: SPEed is set to 200, the error -221, "Settings Conflict" occurs.
- If this command is used when an E4410 E-Series powers sensor is connected, the error -310, "System error;Dty Cyc may impair accuracy with ECP sensor" occurs. If you are using the E4417A the error message specifies the channel.

## **[SENSe[1]]|SENSe2:CORRection:FDOFfset|GAIN4[:INPut][:MAGNitude]?**

This command is used to return the frequency dependent offset currently being applied.

## **Syntax**

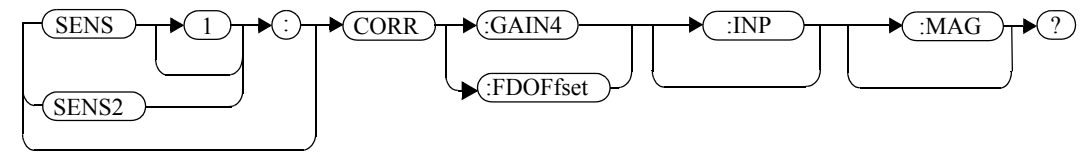

#### **Example**

CORR:GAIN4?

 *This command queries the current frequency dependent offset being applied to channel A.*

## **Reset Condition**

On reset, the frequency dependent offset is not affected.

#### **[SENSe[1]]|SENSe2:CORRection:GAIN2 Commands**

These commands provide a simple correction to a measurement for an external gain/loss.

The following commands are detailed in this section:

[SENSe[1]]|SENSe2:CORRection:GAIN2:STATe <boolean> [SENSe[1]]|SENSe2:CORRection:GAIN2[:INPut][:MAGNitude] <numeric\_value>

#### SENSe Subsystem **[SENSe[1]]|SENSe2:CORRection:GAIN2:STATe <boolean>**

#### **[SENSe[1]]|SENSe2:CORRection:GAIN2:STATe <boolean>**

This command is used to enable/disable a channel offset for the power meter setup. The [SENSe[1]]|SENSe2:CORRection:GAIN2[:INPut] [:MAGNitude] command is used to enter the loss/gain value.

#### **Syntax**

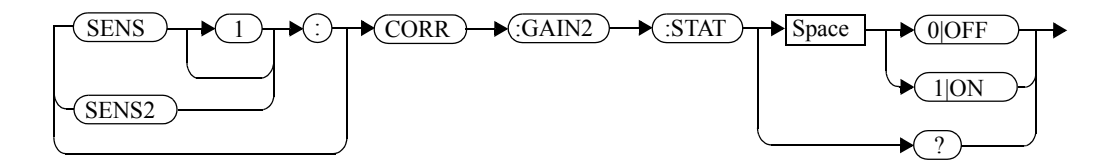

#### **Example**

CORR:GAIN2:STAT ON

 *This command enables a channel offset on channel A.*

#### **Reset Condition**

On reset, channel offsets are disabled.

#### **Query**

[SENSe[1]]|SENSe2:CORRection:GAIN2:STATe?

The query enters 1 or 0 into the output buffer indicating the status of the channel offsets.

- •1 is returned if a channel offset is enabled.
- •0 is returned if a channel offset is disabled.

#### **Query Example**

CORR:GAIN2:STAT?

 *This command queries whether or not there is a channel offset applied to channel A.*

## **Error Messages**

If [SENSe[1]]|SENSe2:CORRection:GAIN2:STATe is set to ON while [SENSe[1]] | SENSe2: SPEed is set to 200, the error -221, "Settings Conflict" occurs.

#### **[SENSe[1]]|SENSe2:CORRection:GAIN2[:INPut][:MAGNitude] <numeric\_value>**

This command is used to enter a channel offset value for the power meter setup, for example cable loss. The power meter then corrects every measurement by this factor to compensate for the gain/loss.

Entering a value for GAIN2 using this command automatically turns the [SENSe[1]]|SENSe2:CORRection:GAIN2:STATe command to ON.

#### **Syntax**

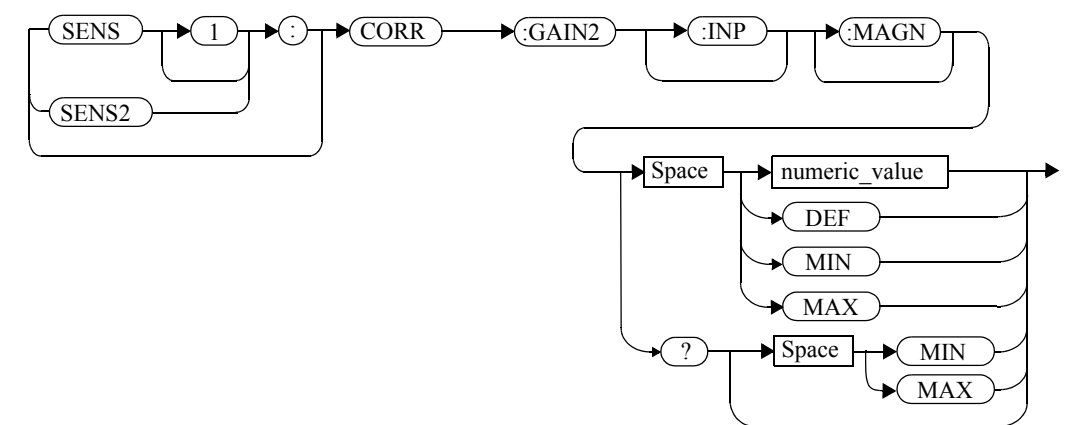

#### **Parameters**

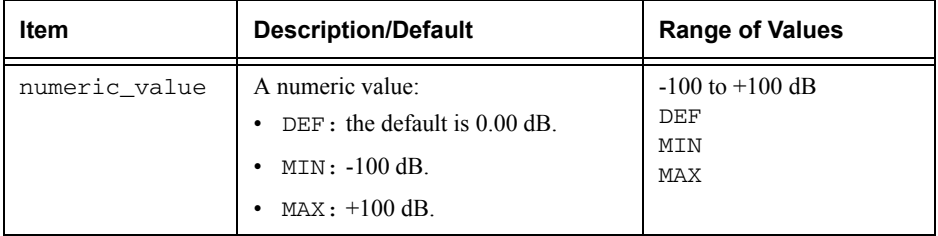

#### **Example**

CORR:GAIN2 50

 *This command sets a channel offset of 50 dB for channel A.*

#### **Reset Condition**

On reset, GAIN2 is set to 0.00 dB.

#### **Query**

[SENSe[1]]|SENSe2:CORRection:GAIN2[:INPut][:MAGNitude]? [MIN|MAX]

The query returns the current setting of the channel offset or the values associated with MTN and MAX

#### **Query Example**

CORR:GAIN2?

 *This command queries the current setting of the channel offset on channel A.*

#### **Error Messages**

- If a loss/gain correction value is entered using [SENSe[1]]|SENSe2:CORRection:GAIN2[:INPut][:MAGNitude] while  $[SENSE[1]]|SENSe2: SPEed is set to 200, the error -221, "Setting$ Conflict" occurs. However, the correction value is set but the [SENSe[1]]|SENSe2:CORRection:GAIN2:STATe command is not automatically set ON.
- The SENSe[1]]|SENSe2:CORRection:GAIN2[:INPut] [:MAGNitude] command can be used for the 8480 Series power sensors and N8480 Series power sensors with Option CFT when no sensor calibration table has been set up. If a sensor calibration table is selected the error -221, "Settings Conflict" occurs.

#### <span id="page-379-0"></span>**[SENSe[1]]|SENSe2:DETector:FUNCtion <character\_data>**

This command sets the measurement mode for the E9320 sensor.

#### **Syntax**

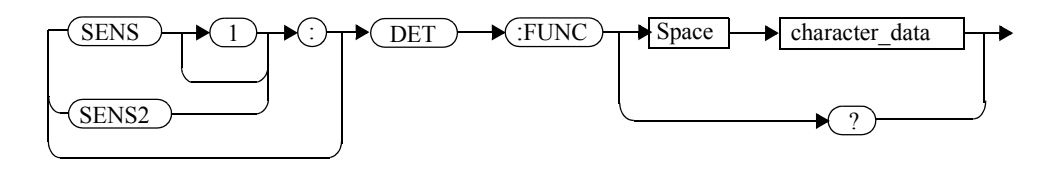

#### **Parameters**

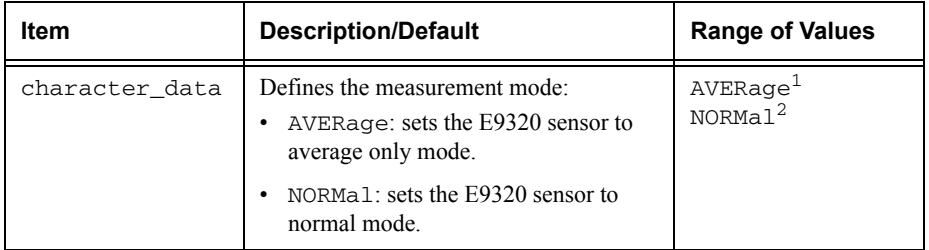

1. When measurement mode is set to average:

- If TRIG:SOUR is set to INT1, INT2 or EXT, it is set automatically to IMM.
- INIT:CONT is set automatically to ON.
- SENS:AVER2:STAT is set automatically to OFF.
- CALC: FEED is set automatically to "POW: AVG" for all CALC blocks using the specified channel in their CALC:MATH:EXPR.
- 2. When measurement mode is set to NORMal:
	- SENS:CORR:DCYC:STAT is set automatically to OFF.

#### **Example**

SENS1:DET:FUNC NORM

 *This command sets the sensor to normal mode for channel A.* 

#### **Reset Condition**

On reset, the mode is set to NORMal.

#### **Query**

[SENSe[1]]|SENSe2:DETector:FUNCtion?

The query returns the current sensor mode setting.

#### **Query Example**

SENS:DET:FUNC? *This command queries the current sensor mode setting for channel A.* 

#### **Error Messages**

- If the command is used when a non E9320 sensor is connected, the error -241, "Hardware missing" occurs.
- If the command is used when an E9320 sensor is connected and set to AVERage mode rather than NORMal mode, the error -221, "Settings Conflict" occurs.

## **[SENSe[1]]|SENSe2:FREQuency[:CW|:FIXed] <numeric\_value>**

This command is used to enter a frequency. If the frequency does not correspond directly to a frequency in the sensor calibration table, the power meter calculates the calibration factor using linear interpolation. For 8480 Series power sensors and N8480 Series power sensors with Option CFT, the power meter uses linear interpolation to calculate the calibration factor for the frequency entered if [SENSe[1]]|SENSe2:CORRection:CSET:STATe is ON. For E-Series and N8480 Series power sensors (excluding Option CFT), the calibration factor is calculated using the sensor's calibration factor data held in its EEPROM.

#### **Syntax**

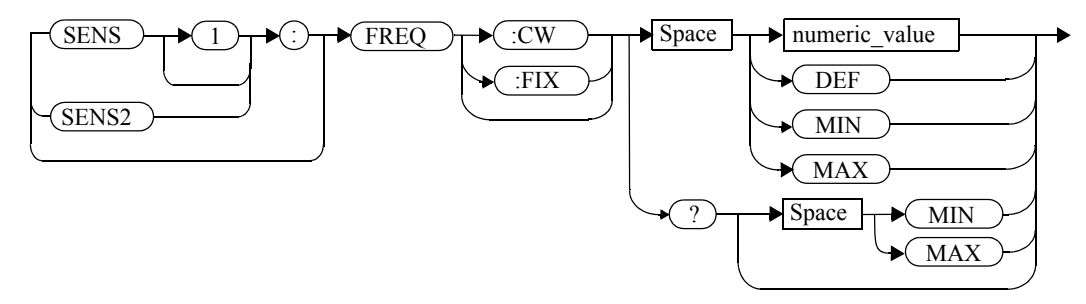

#### **Parameters**

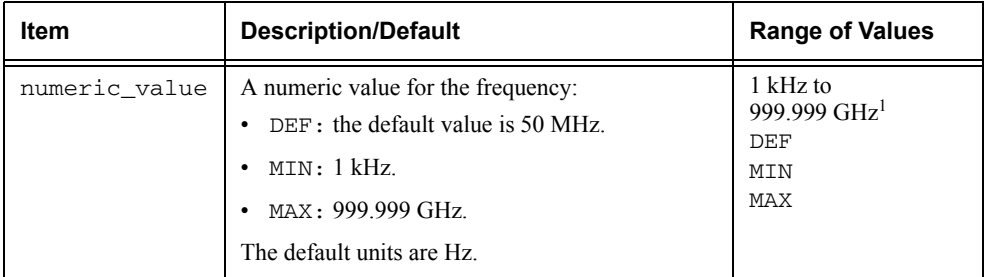

1. The following measurement units can be used:

Hz

 $kHz(10^3)$ 

 $MHz (10^6)$ 

 $GHz (10^9)$ 

#### **Example**

FREQ 500kHz *This command enters a channel A frequency of 500 kHz.*

#### **Reset Condition**

On reset, the frequency is set to 50 MHz (DEF).

#### **Query**

[SENSe[1]]|SENSe2:FREQuency[:CW|:FIXed]? [MIN|MAX]

The query returns the current frequency setting or the values associated with MIN and MAX. The units in which the results are returned are Hz.

#### **Query Example**

SENS2:FREQ? *This command queries the channel B frequency setting.*

#### **[SENSe[1]]|SENSe2:MRATe <character\_data>**

This command sets the measurement speed on the selected channel.

When a channel is set to FAST, the following couplings occur:

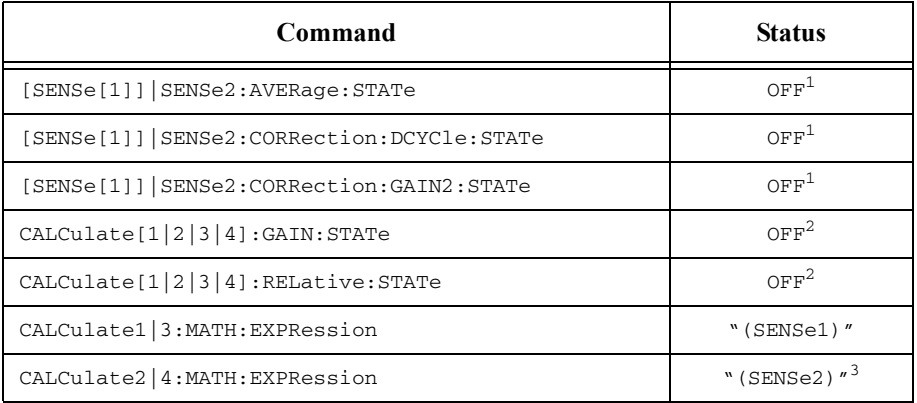

1. This change only occurs on the channel specified in the SENSe: MRATe command. When the specified channel is changed from FAST to NORMal or DOUBle, the settings that were in place when FAST was entered are restored.

2. This change occurs when either channel is set to FAST. When both channels are changed from FAST to NORMal or DOUBle, the settings that were in place when FAST was entered are restored.

3. Applicable to the E4417A dual channel power meter only.

**Note** FAST mode cannot be used over RS232 or RS422 serial interfaces.

#### **Syntax**

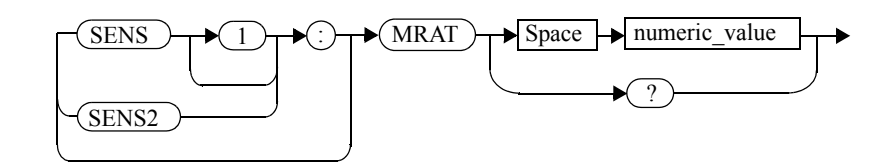

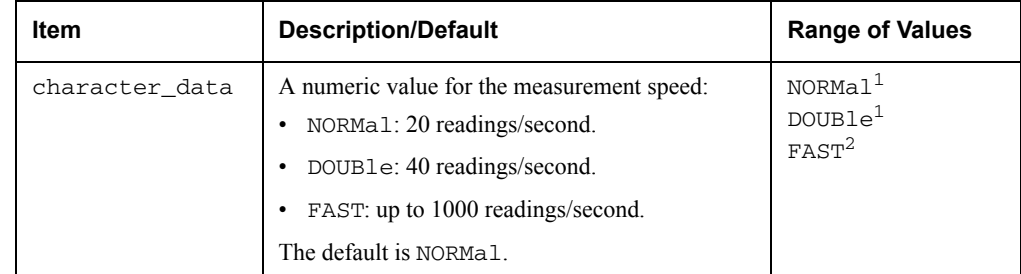

#### **Parameters**

1. When a channel is set to NORMal or DOUBle, TRIG:COUNt is set automatically to 1.

2. FAST mode cannot be used over RS232 or RS422 serial interfaces.

#### **Example**

MRAT DOUBle

 *This command sets the channel A speed to 40 readings/second.*

## **Reset Condition**

On reset, the speed is set to NORMal.

#### **Query**

[SENSe[1]]|SENSe2:MRAT?

The query returns the current speed setting, either NORMal, DOUBle or FAST.

#### **Query Example**

MRAT?

 *This command queries the current speed setting for channel A.*

#### **Error Messages**

- If <character\_data> is not set to NORMal, DOUBle or FAST, error -224 "Illegal parameter value" occurs.
- If an E-Series power sensor is not connected and <character\_data> is set to FAST, error -241 "Hardware missing" occurs.
- If  $\texttt{TRIG:}$  SOUR is set to EXTernal or INTernal [[1]|2], error -221 "Settings Conflict" occurs.

#### **[SENSe[1]]|SENSe2:POWer:AC:RANGe <numeric\_value>**

This command is used with the E-Series power sensors and N8480 Series power sensors (excluding Option CFT) to select one of two power ranges.

- If 0 is selected, the power sensor's lower range is selected.
- •If 1 is selected, the power sensor's upper range is selected.

Setting a range with this command automatically switches [SENSe[1]]|SENSe2:POWer:AC:RANGe:AUTO to OFF.

#### **Syntax**

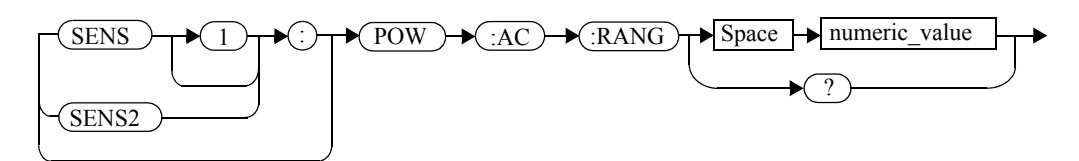

#### **Example**

POW:AC:RANG 0

 *This command sets the power sensor to it's lower range.*

#### **Reset Condition**

On reset, the upper range is selected.

#### **Query**

[SENSe[1]]|SENSe2:POWer:AC:RANGe?

The query enters a <sup>1</sup> or <sup>0</sup> into the output buffer indicating the status of the power sensor's range.

- •<sup>1</sup> is returned when the upper range is selected.
- •<sup>0</sup> is returned when the lower range is selected.

#### **Query Example**

POW:AC:RANG?

 *This command queries the current setting of the power sensor range.*

#### **Error Messages**

This command is used with the E-Series power sensors and N8480 Series power sensors (excluding Option CFT) . If one is not connected the error -241, "Hardware missing" occurs.

#### **[SENSe[1]]|SENSe2:POWer:AC:RANGe:AUTO <boolean>**

This command is used with the E-Series power sensors and N8480 Series power sensors (excluding Option CFT) to enable and disable autoranging. When autoranging is ON, the power meter selects the best measuring range for the measurement. When autoranging is set to OFF, the power meter remains in the currently set range.

The [SENSe[1]]|SENSe2:POWer:AC:RANGe command disables autoranging.

If INITiate:CONTinuous is set to ON and TRIGger:SOURce is set to IMMediate, the range will track the input power if [SENSe[1]]|SENSe2:POWer:AC:RANGe:AUTO is ON.

If the power meter is not making measurements then autoranging only occurs when the power meter is triggered.

#### **Syntax**

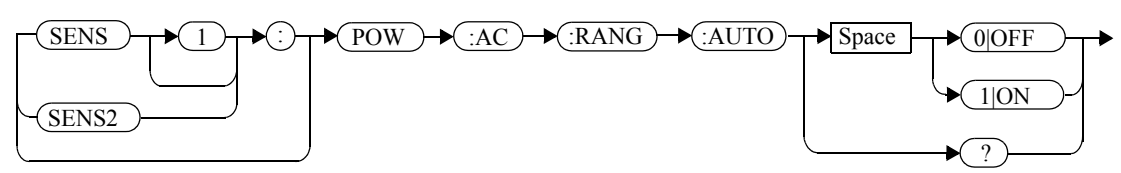

#### **Example**

POW:AC:RANG:AUTO 0

*This command disables autoranging.*

#### **Reset Condition**

On reset, autoranging is enabled.

#### **Query**

[SENSe[1]]|SENSe2:POWer:AC:RANGe:AUTO?

The query enters a  $1$  or  $0$  into the output buffer indicating the status of autoranging.

- <sup>1</sup> is returned when autoranging is enabled.
- •<sup>0</sup> is returned when autoranging is disabled.

## **Query Example**

POW:AC:RANG:AUTO?

 *This command queries whether auto ranging is on or off.*

#### SENSe Subsystem **[SENSe[1]]|SENSe2:POWer:AC:RANGe:AUTO <boolean>**

## **Error Messages**

If this command is set to OFF and E-Series power sensor or N8480 Series power sensor (excluding Option CFT) is not connected, the error, -241, "Hardware missing" occurs.

#### **[SENSe[1]]|SENSe2:SPEed <numeric\_value>**

This command sets the measurement speed on the selected channel. The speeds available are 20, 40 and 200 readings/second.

**Note This command is included for compatibility purposes only. It has the same** purpose as [SENSe[1]]|SENSe2:MRATe <NORMal|DOUBle|FAST> (with 20 mapping to NORMal, 40 to DOUBle and 200 to FAST), which should be used in preference.

When a channel is set to 200 readings/second the following couplings occur:

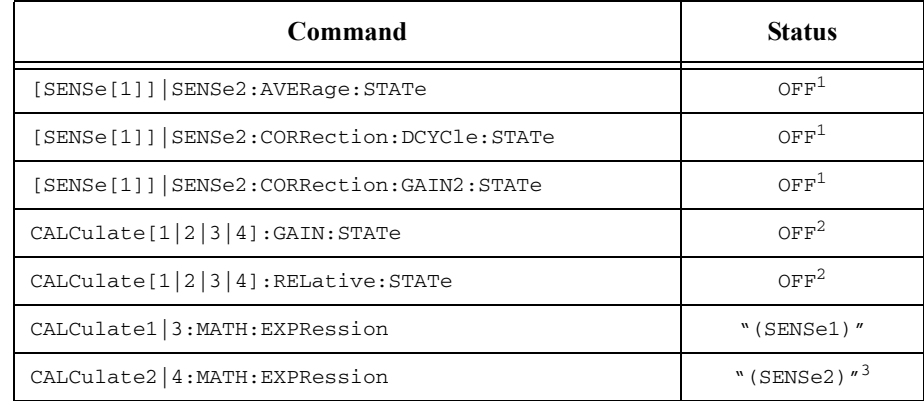

1. This change only occurs on the channel specified in the SENSe:SPEed command. When the specified channel is changed from 200 readings/second to either 20 or 40 readings/second the settings that were in place when 200 readings/second mode was entered are restored.

2. This change occurs when either channel is set to 200 readings/second. When both channels are changed from 200 readings/second to either 20 or 40 readings/second the settings that were in place when 200 readings/second mode was entered are restored.

3. Applicable to the E4417A dual channel power meter only.

#### **Syntax**

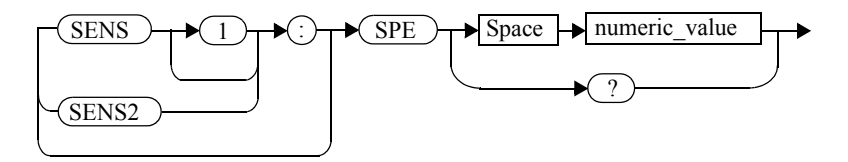

#### SENSe Subsystem **[SENSe[1]]|SENSe2:SPEed <numeric\_value>**

#### **Parameters**

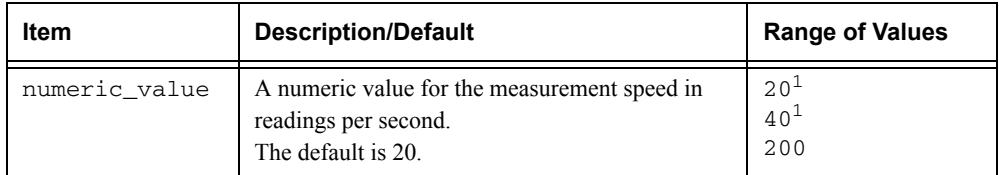

1. When a channel is set to 20 or 40 readings/second, TRIG:COUNt is set automatically to 1.

## **Example**

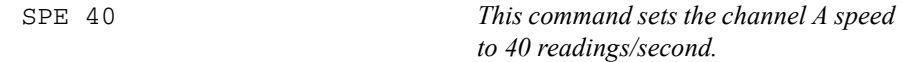

#### **Reset Condition**

On reset, the speed is set to 20 readings/second.

#### **Query**

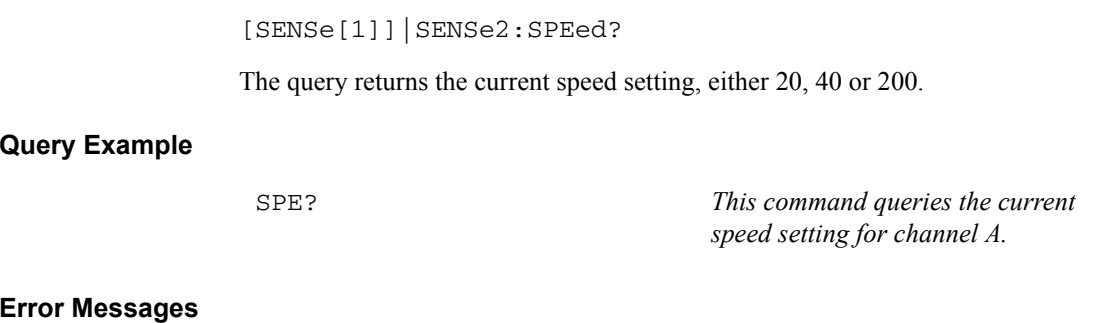

- If <speed> is not 20, 40 or 200, error -224 "Illegal parameter value" occurs.
- If an E-Series power sensor is not connected and the  $\leq$ numeric\_value> is set to 200 readings/second, error -241 "Hardware missing" occurs.
- If  $\texttt{TRIG:}$  SOUR is set to EXTernal or INTernal [[1]|2], error -221 "Settings Conflict" occurs.

## **SENSe[1]]|SENSe2:SWEep[1]|2|3|4 Commands**

These commands set offset time and time gate length as illustrated in the following diagram:

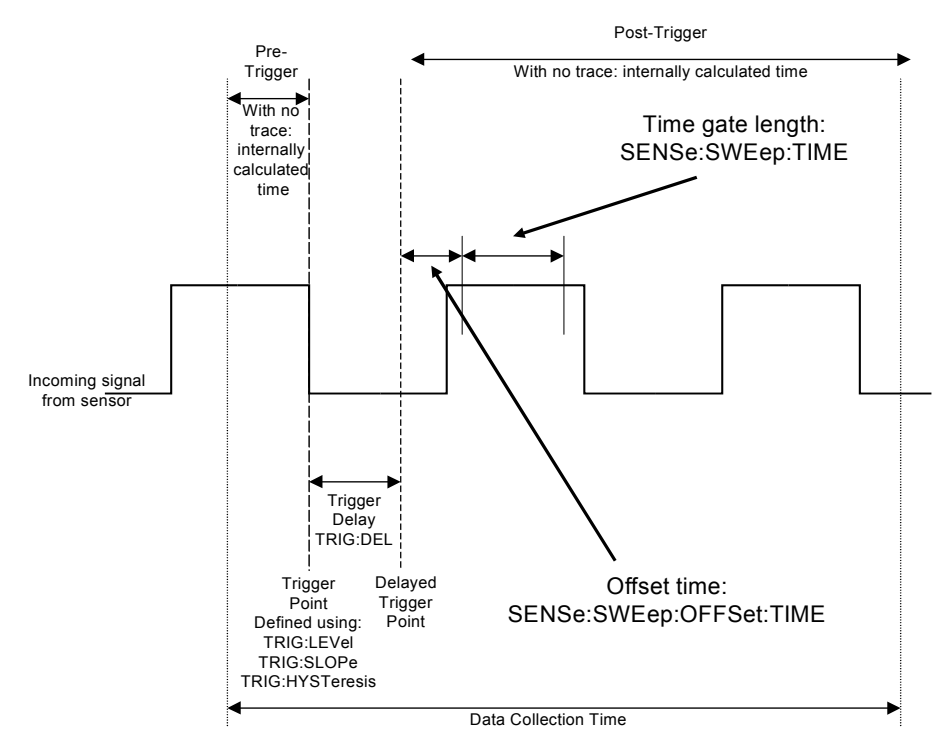

Offset time and time gate length values can be set for up to four measurement gates per channel. Measurement gate number is defined by the numeric value following the SWEep component of the command.

# **Note** These commands can only be used with E9320 sensors which must be set to NORMal mode.

The following commands are detailed in this section:

```
[SENSe[1]]|SENSe2:SWEep[1]|2|3|4:OFFSet:TIME 
  <numeric_value>
[SENSe[1]]|SENSe2:SWEep[1]|2|3|4:TIME <numeric_value>
```
## **[SENSe[1]]|SENSe2:SWEep[1]|2|3|4:OFFSet:TIME <numeric\_value>**

This command sets the delay between the delayed trigger point and the start of the time-gated period (the offset time) for E9320 sensors which are set to NORMal mode. To set an E9320 sensor to NORMal mode, refer to the command [SENSe[1]]|SENSe2:DETector:FUNCtion <character\_data> on [page](#page-379-0) 9-40.

## **Syntax**

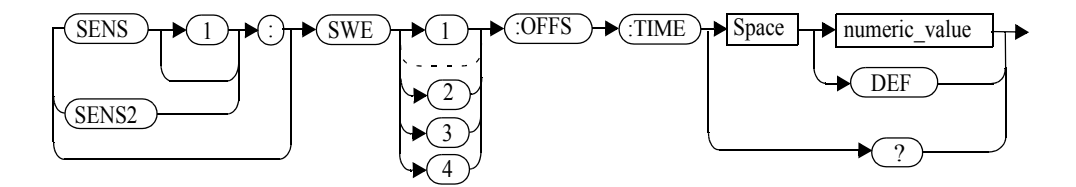

#### **Parameters**

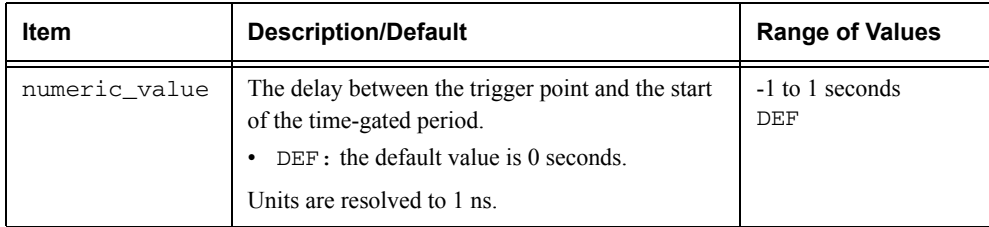

## **Example**

SENS2:SWE3:OFFS:TIME 1.001

 *This command sets the delay to 1.001 seconds.*

## **Reset Condition**

On reset, the value is set to 0 seconds.

## **Query**

SENSe[1]]|SENSe2:SWEep[1]|2|3|4:OFFSet:TIME?

The query returns the current delay between the trigger point and the start of the time-gated period.

#### **Query Example**

SENS2:SWE2:OFFS:TIME?

 *The query returns the current delay between the trigger point and the start of the time-gated period for channel B and gate 2.* 

#### **Error Messages**

- If the command is used when a non E9320 sensor is connected, the error -241, "Hardware missing" occurs.
- If the command is used when an E9320 sensor is connected and set to AVERage mode rather than NORMal mode, the error -221, "Settings Conflict" occurs.

#### **[SENSe[1]]|SENSe2:SWEep[1]|2|3|4:TIME <numeric\_value>**

This command sets the length of the time-gated period (time-gate length) for time-gated measurements for E9320 sensors which are set to NORMal mode. To set an E9320 sensor to NORMal mode, refer to the command [SENSe[1]]|SENSe2:DETector:FUNCtion <character\_data> on [page](#page-379-0) 9-40.

## **Syntax**

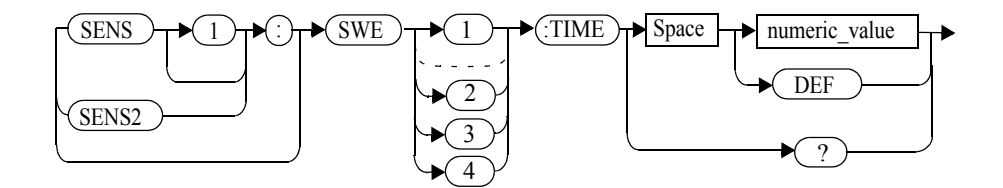

#### **Parameters**

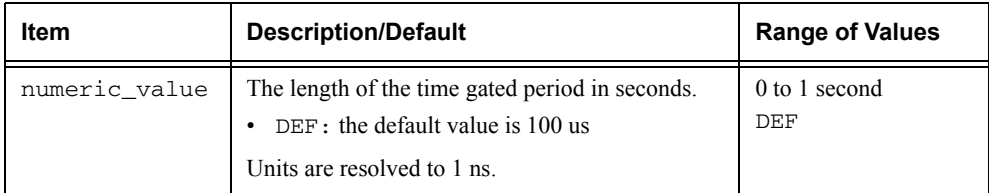

#### **Example**

SENS2:SWE3:TIME 0.001

 *This command sets the length to 0.001 seconds.*

## **Reset Condition**

On reset, gate 1 is set to 100us and other gates to 1s.

#### **Query**

SENSe[1]]|SENSe2:SWEep[1]|2|3|4:TIME?

The query returns the current length of the time-gated period.

#### **Query Example**

SENS2:SWE2:TIME?

 *This command queries the length of the time-gated period for channel B and gate 2.* 

#### **Error Messages**

- If the command is used when a non E9320 sensor is connected, the error -241, "Hardware missing" occurs.
- If the command is used when an E9320 sensor is connected and set to AVERage mode rather than NORMal mode, the error -221, "Settings Conflict" occurs.

#### **SENSe[1]]|SENSe2:TRACe Commands**

These commands are used to set:

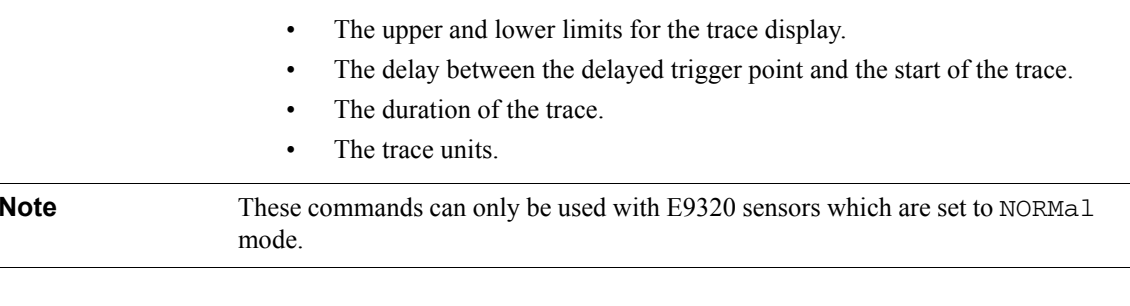

The following commands are detailed in this section:

[SENSe[1]]|SENSe2:TRACe:LIMit:LOWer <numeric\_value> [SENSe[1]]|SENSe2:TRACe:LIMit:UPPer <numeric\_value> [SENSe[1]]|SENSe2:TRACe:OFFSet:TIME <numeric\_value> [SENSe[1]]|SENSe2:TRACe:TIME <numeric\_value> [SENSe[1]]|SENSe2:TRACe:UNIT <character\_data>
## **SENSe[1]|2:TRACe:LIMit:LOWer <numeric\_value>**

This command sets the lower scale limit of the trace for the specified channel.

The units used are dependent on the current setting of SENS:TRAC:UNIT as shown in the following table:

| Units:<br>SENS: TRAC: UNIT | Units:<br>SENS: TRAC: LIM: LOW |
|----------------------------|--------------------------------|
| dBm                        | dBm                            |
|                            |                                |

**Table 0-13: Measurement Units**

**Note The trace lower scale limit is maintained at a lower power than the upper scale** limit which is adjusted to be slightly greater than the lower scale limit if necessary. Refer to SENSe[1]|2:TRACe:LIMit:UPPer <numeric\_value> for further information on setting the trace upper scale limit.

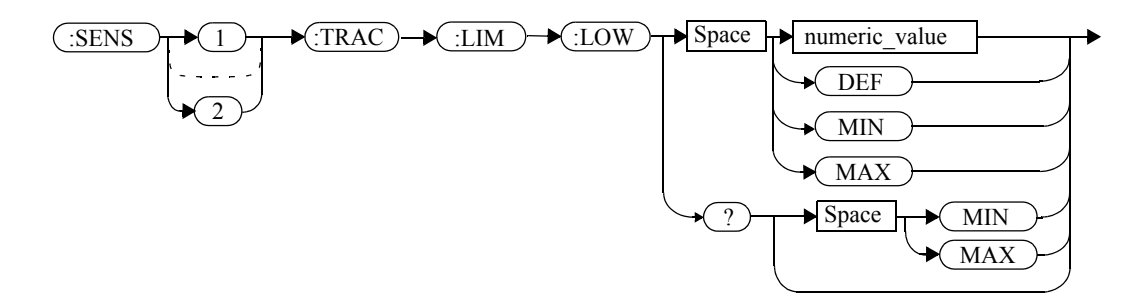

### **Parameters**

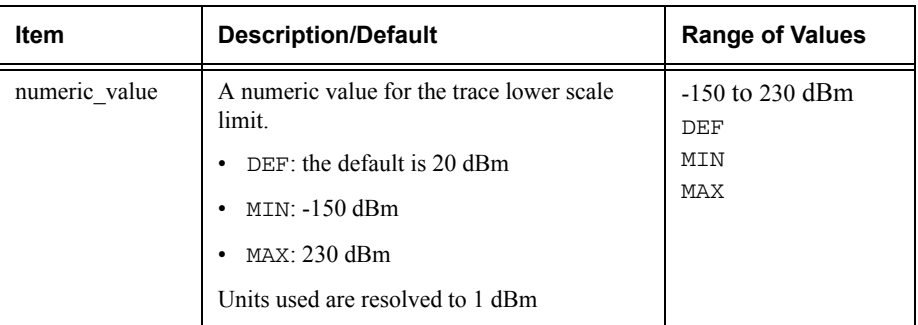

#### **Example**

SENS2:TRAC:LIM:LOW 10

 *This command sets the trace lower scale limit to 10 dBm for channel B.*

#### **Reset Condition**

On reset, the value is set to -50 dBm.

#### **Query**

SENSe[1]|2:TRACe:LIMit:LOWer [MIN|MAX]

The query returns the current setting of the trace lower scale limit or the value associated with MIN or MAX. The format of the response is <NR3>.

#### **Query Example**

SENSe:TRAC:LIM:LOW?

 *This command queries the trace lower scale limit of channel A.* 

## **SENSe[1]|2:TRACe:LIMit:UPPer <numeric\_value>**

W

This command sets the upper scale limit of the trace for the specified channel.

The units used are dependent on the current setting of SENS:TRAC:UNIT as shown in the following table:

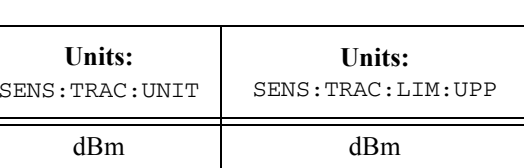

W

**Table 0-14: Measurement Units**

**Note The trace lower scale limit is maintained at a lower power than the upper scale** limit which is adjusted to be slightly greater than the lower scale limit if necessary. Refer to SENSe[1]|2:TRACe:LIMit:LOWer <numeric\_value> for further information on setting the trace lower scale limit.

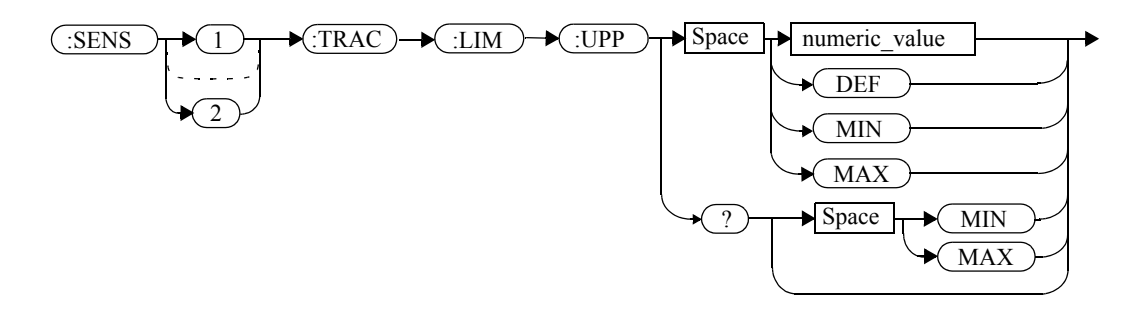

#### **Parameters**

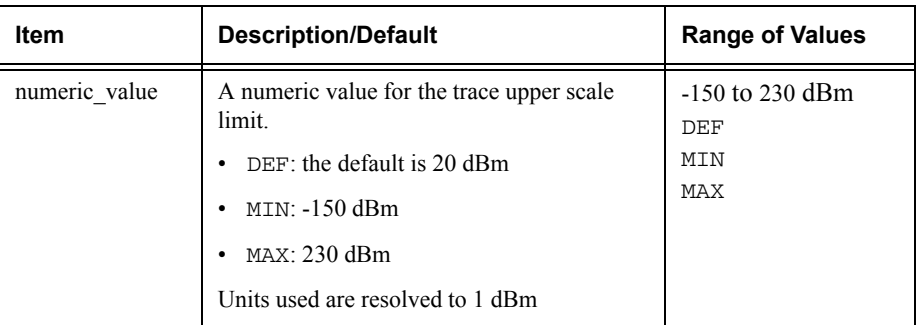

#### **Example**

SENS:TRAC:LIM:UPP 100

 *This command sets the trace upper scale limit to 100 dBm for channel A.*

#### **Reset Condition**

On reset, the value is set to DEF.

#### **Query**

SENSe[1]|2:TRACe:LIMit:LOWer [MIN|MAX]

The query returns the current setting of the trace upper scale limit or the value associated with MIN or MAX. The format of the response is <NR3>.

#### **Query Example**

SENS:TRAC:LIM:UPP?

 *This command queries the trace upper scale limit of channel A.*

## **[SENSe[1]]|SENSe2:TRACe:OFFSet:TIME <numeric\_value>**

This command sets the delay between the delayed trigger point and the start of the trace for E9320 sensors which are set to NORMal mode. To set an E9320 sensor to NORMal mode, refer to the command [SENSe[1]]|SENSe2:DETector:FUNCtion <character\_data> on [page](#page-379-0) 9-40.

#### **syntax**

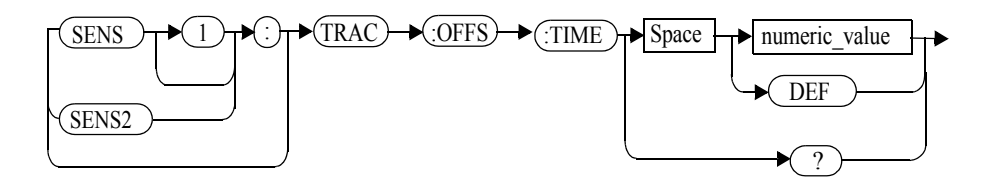

#### **Parameters**

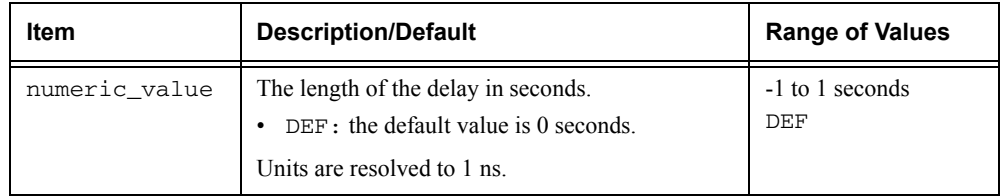

#### **Example**

SENS:TRAC:OFFS:TIME TIME 0.05 *This command sets the delay to 0.05 seconds.*

### **Reset Condition**

On reset, the delay is set to 0 seconds.

#### **Query**

SENSe[1]]|SENSe2:TRACe:OFFSet:TIME?

The query returns the current delay between the delayed trigger point and the start of the trace.

#### SENSe Subsystem **[SENSe[1]]|SENSe2:TRACe:OFFSet:TIME <numeric\_value>**

### **Query Example**

SENS:TRAC:OFFS:TIME?

 *This command queries the current delay between the delayed trigger point and the start of the trace for channel A.*

### **Error Messages**

- If the command is used when a non E9320 sensor is connected, the error -241, "Hardware missing" occurs.
- If the command is used when an E9320 sensor is connected and set to AVERage mode rather than NORMal mode, the error -221, "Settings Conflict" occurs.

## **[SENSe[1]]|SENSe2:TRACe:TIME <numeric\_value>**

This command sets the duration of the trace for E9320 sensors which are set to NORMal mode. To set the E9320 sensor to NORMal mode, refer to the command SENSe[1]]|SENSe2:DETector:FUNCtion <character\_data> on [page](#page-379-0) 9-40.

## **Syntax**

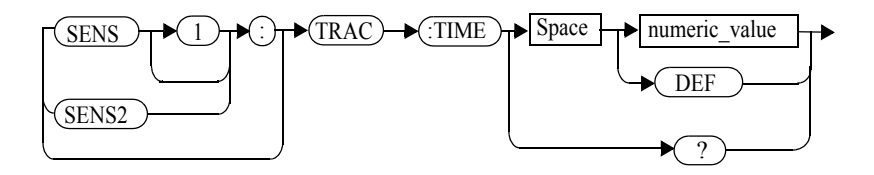

### **Parameters**

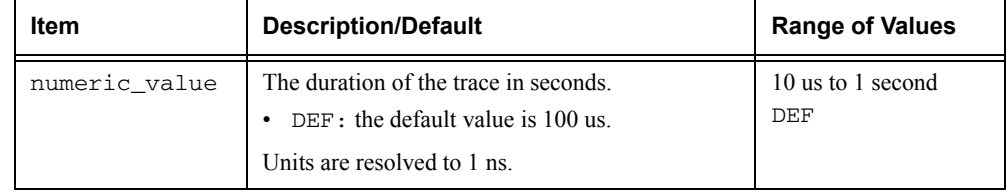

### **Example**

SENS2·TRAC·TIME 0.5

 *This command sets the duration of the trace to 0.5 seconds for channel B.*

## **Reset Condition**

On reset, the duration is set to 100 us.

### **Query**

SENSe[1]]|SENSe2:TRACe:TIME?

The query returns the current duration of the trace.

#### SENSe Subsystem **[SENSe[1]]|SENSe2:TRACe:TIME <numeric\_value>**

### **Query Example**

SENS2:TRAC:TIME?

 *This command queries the current duration of the trace.* 

## **Error Messages**

- If the command is used when a non E9320 sensor is connected, the error -241, "Hardware missing" occurs.
- If the command is used when an E9320 sensor is connected and set to AVERage mode rather than NORMal mode, the error -221, "Settings Conflict" occurs.

## **[SENSe[1]]|SENSe2:TRACe:UNIT <character\_data>**

This command sets the units for the trace for the specified channel.

#### **Syntax**

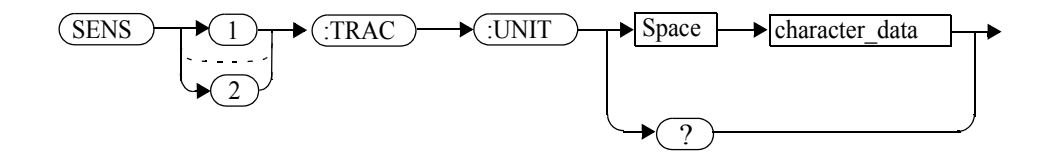

#### **Parameters**

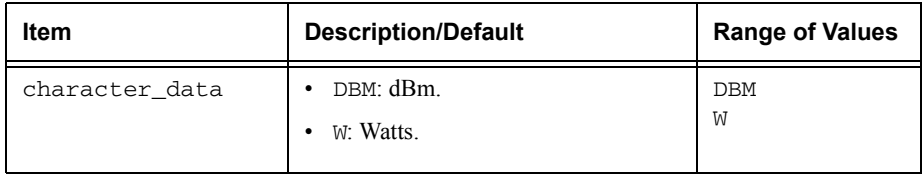

### **Example**

SENS2:TRAC:UNIT W

 *This command sets the trace units for channel B to Watts.*

#### **Reset Condition**

On reset the units are set to dBm.

### **Query**

[SENSe[1]]|SENSe2:TRACe:UNIT?

The query command returns the current value of character\_data.

### **Query Example**

SENS2:TRAC:UNIT?

 *This command queries the current trace units for channel B.* 

## **[SENSe[1]]|SENSe2:V2P ATYPe|DTYPe**

This command is used to select the type of linearity correction that will be applied to the channel sensors being used. For most 8480 Series power sensors, the correct (A type or D type) linearity correction table is automatically selected. However, for the V8486A and W8486A sensors the automatic selection must be overridden and the D type (diode) correction selected.

**Note** This command is only applicable for V8486A and W8486A sensors.

#### **Syntax**

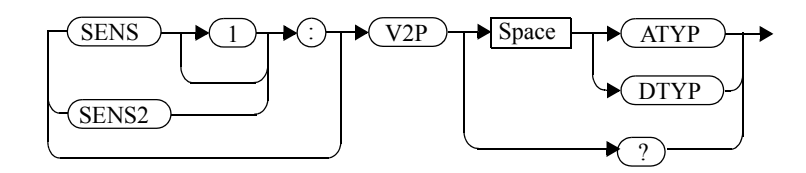

### **Example**

SENS2:V2P DTYP

 *This command selects the D type linearity correction to be applied to channel B.*

### **Reset Condition**

On reset, the linearity correction is set for A type.

### **Query**

[SENSe[1]]|SENSe2:V2P?

The query returns the current type of linearity correction being displayed on the screen.

### **Query Example**

SENS:V2P?

 *This command queries which linearity correction type is currently being displayed on the screen.*

### **Error Messages**

If no sensor is connected or the sensor is not an A type, the error -241, "Hardware missing" occurs.

**10**

**STATus Subsystem**

#### **STATus Subsystem**

The STATus command subsystem enables you to examine the status of the power meter by monitoring the following status registers:

- Device status register.
- •Operation status register.
- •Questionable status register.

The contents of these and other registers in the power meter are determined by one or more status registers.

[Table](#page-407-0) 0-15 summarizes the effects of various commands and events on these status registers:

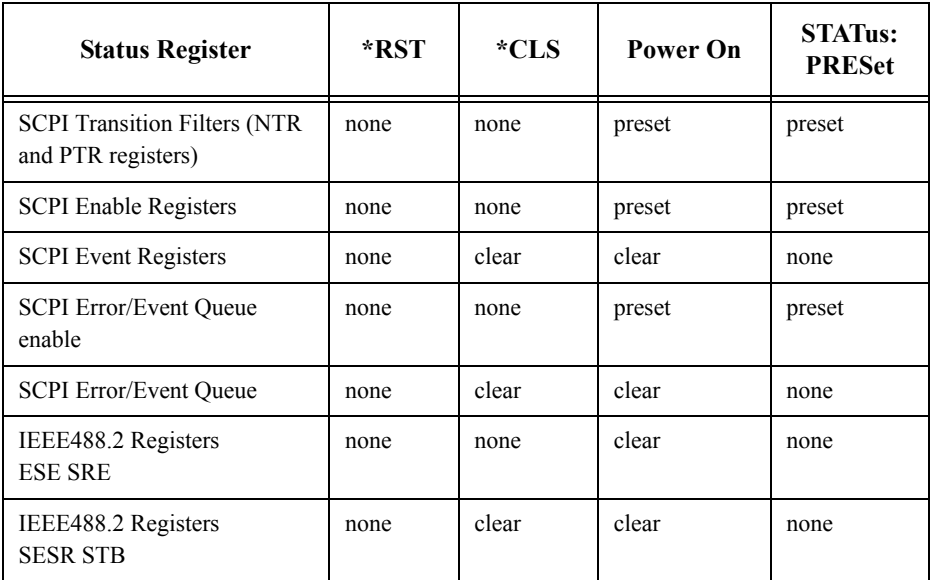

#### <span id="page-407-0"></span>**Table 0-15: Commands and events affecting Status Registers**

The contents of the status registers are examined using the following status register set commands:

```
:CONDition?:ENABle <NRf>|<non-decimal numeric>
[:EVENt?]
:NTRansition <NRf>|<non-decimal numeric>
:PTRansition <NRf>|<non-decimal numeric>
```
Each of these can be used to examine any of the following eleven status registers:

```
STATus:DEVice (page 10-8)
STATus:OPERation (page 10-11)
STATus:OPERation:CALibrating[:SUMMary] (page 10-12)
STATus:OPERation:LLFail[:SUMMary] (page 10-13)
STATus:OPERation:MEASuring[:SUMMary] (page 10-14)
STATus:OPERation:SENSe[:SUMMary] (page 10-15)
STATus:OPERation:TRIGger[:SUMMary] (page 10-16)
STATus:OPERation:ULFail[:SUMMary] (page 10-17)
STATus:QUEStionable (page 10-20)
STATus:QUEStionable:CALibration[:SUMMary] (page 10-21)
STATus:QUEStionable:POWer[:SUMMary] (page 10-22)
```
# Examples:

- To use the :CONDition? command to examine the STATus:DEVice register: STATus:DEVice:CONDition?
- To use the :NTRansition command to examine the STATus:OPERation:SENSe[:SUMMary] register:

STATus:OPERation:SENSe[:SUMMary]:NTRansition

This chapter describes the status register set commands and the status registers which they are used to examine.

#### <span id="page-409-2"></span>**Status Register Set Commands**

This section describes the five status register set commands. Each can be used to examine all of the eleven status registers listed on the previous page.

To apply a command to a specific register, prefix the command with the name of the appropriate register. For example, to apply the :ENABle command to the STATus:QUEStionable register, use the following command:

STATus:QUEStionable:ENABle.

The Status Register Set commands detailed in this section are:

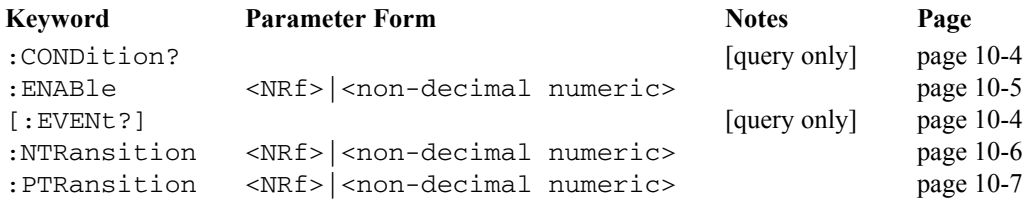

#### **:CONDition?**

This query returns a 16 bit decimal-weighted number representing the bits set in the Condition Register of the SCPI Register Set you require to control. The format of the return is <NR1> in the range of 0 to 32767 ( $2^{15}$ -1). The contents of the Condition Register remain unchanged after it is read.

<span id="page-409-1"></span><span id="page-409-0"></span>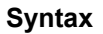

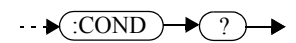

### **[:EVENt]?**

This query returns a 16 bit decimal-weighted number representing the bits set in the Event Register of the SCPI Register Set you require to control. The format of the return is  $\leq NRL$  in the range of 0 to 32767 (2<sup>15-</sup>1). This query clears all bits in the register to 0.

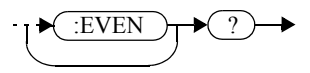

## **:ENABle <NRf>|<non-decimal numeric>**

This command sets the Enable Register of the particular SCPI Register Set you require to control. The parameter value, when rounded to an integer and expressed in base 2 has it's first 15 bits written into the Enable Register of the SCPI Register Set concerned. The last bit (bit 15) is always set to 0.

## <span id="page-410-0"></span>**Syntax**

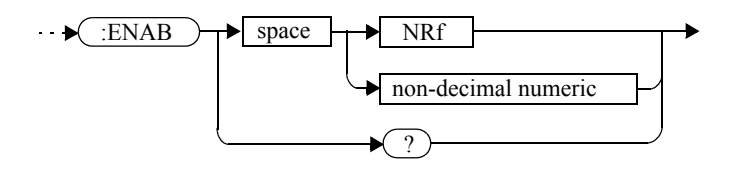

### **Parameters**

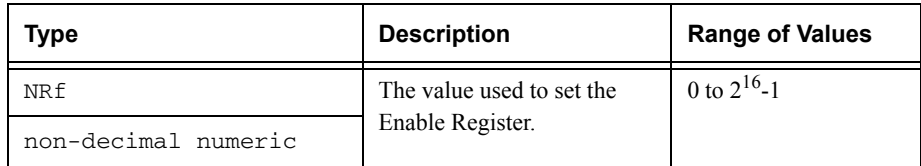

### **Query**

:ENABle?

The query returns a 15 bit decimal-weighted number representing the contents of the Enable Register of the SCPI Register Set being queried. The format of the return is  $\langle \text{NR1} \rangle$  in the range of 0 to 32767 (2<sup>15</sup>-1).

## **:NTRansition <NRf>|<non-decimal numeric>**

This command sets the Negative Transition Register of the SCPI Register Set you require to control. The parameter value, when rounded to an integer and expressed in base 2 has it's first 15 bits written into the Negative Transition Register of the SCPI Register Set concerned. The last bit (bit 15) is always set to 0.

<span id="page-411-0"></span>**Syntax**

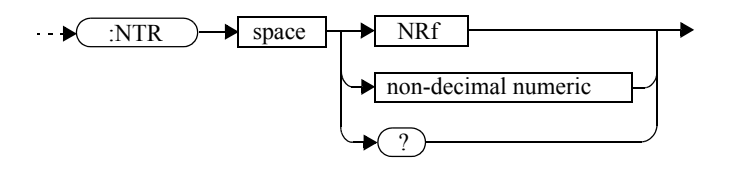

## **Parameters**

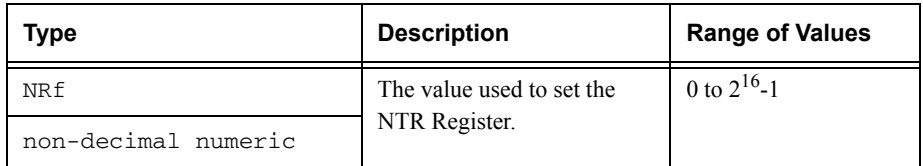

**Query**

:NTRansition?

The query returns a 15 bit decimal-weighted number representing the contents of the Negative Transition Register of the SCPI register set being queried. The format of the return is <NR1> in the range of 0 to 32767  $(2^{15}-1)$ .

### **:PTRansition <NRf>|<non-decimal numeric>**

This command is used to set the Positive Transition Register of the SCPI Register Set you require to control. The first 15 bits of the input parameter are written into the Positive Transition Register of the SCPI Register Set concerned. The last bit (bit 15) is always set to 0.

## <span id="page-412-0"></span>**Syntax**

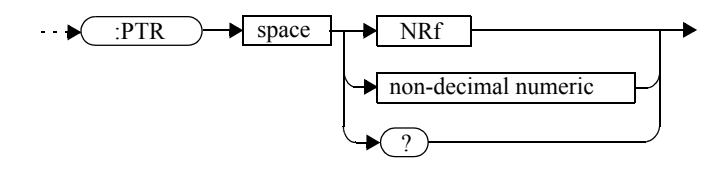

## **Parameters**

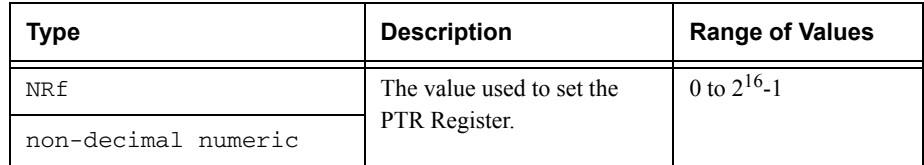

### **Query**

:PTRansition?

The query returns a 15 bit decimal-weighted number representing the contents of the Positive Transition Register of the SCPI register set being queried. The format of the return is <NR1> in the range of 0 to 32767 ( $2^{15}$ -1).

#### <span id="page-413-0"></span>**Device Status Register Sets**

The status registers contain information which give device status information. The contents of the individual registers of these register sets may be accessed by appending the commands listed in ["Status Register Set Commands"](#page-409-2).

The following command descriptions detail the SCPI register you require to control but do not detail the register set commands.

The one device status register set is:

STATus:DEVice:

The following bits in these registers are used by the power meter:

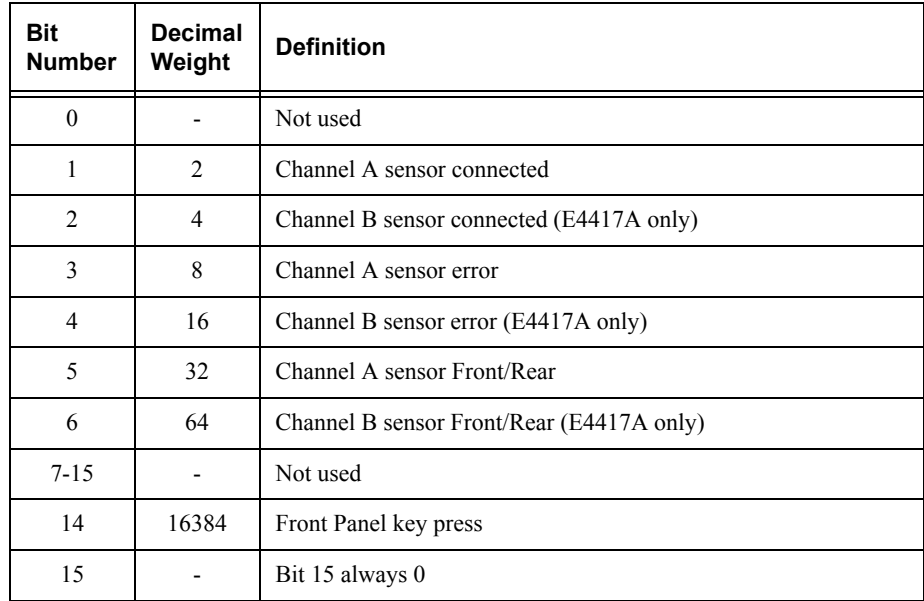

The Channel A and B sensor connected bits (bits 1 and 2), when queried with the STATus:DEVice:CONDition? query are set to:

- <sup>1</sup>, when a power sensor is connected.
- •0, when no power sensor is connected.

The Channel A and B sensor connected bits (bits 1 and 2), when queried with the STATus:DEVice:EVENt? query indicate whether a power sensor has been connected or disconnected depending on the state of the corresponding bits of STATus:DEVice:NTRansition and STATus:DEVice:PTRansition. If the corresponding bit in:

- • STATus:DEVice:NTRansition is 1, then STATus:DEVice:EVENt? is set when a power sensor is disconnected. Note, querying STATus:DEVice:EVENt? clears the STATus:DEVice:EVENt?register.
- • STATus:DEVice:PTRansition is 1, then STATus:DEVice:EVENt? is set when a power sensor is connected. Note, querying STATus:DEVice:EVENt? clears the STATus:DEVice:EVENt?register.

The Channel A and B sensor error bits (3 and 4) are set to:

- <sup>1</sup>, if the Agilent E-Series or N8480 Series power sensor EEPROM has failed or if there are power sensors connected to both the rear and front panel connectors.
- •<sup>0</sup>, for every other condition.

The Channel A and B sensor Front/Rear bits (bits 5 and 6) are set to:

- <sup>1</sup>, if the power sensor is connected to the rear panel.
- •0, if the power sensor is connected to the front panel.

The Front Panel key press bit (bit 14), when queried with the STATus:DEVice:EVENt? query indicates whether any front panel keys have been pressed since power up or since you last queried the device status register. This bit ignores the :NTRansition, and :PTRansition registers and <sup>a</sup>:CONDition? query always returns a <sup>0</sup>.

#### **Operation Register Sets**

The following registers contain information which is part of the power meter's normal operation. The contents of the individual registers of these register sets may be accessed by appending the commands listed in ["Status Register Set Commands"](#page-409-2).

The following command descriptions detail the SCPI register you require to control but do not detail the Register Set commands.

The seven Operation Register Sets are:

```
STATUS:OPERation
STATus:OPERation:CALibrating[:SUMMary]
STATus:OPERation:LLFail[:SUMMary]
STATus:OPERation:MEASuring[:SUMMary]
STATus:OPERation:SENSe[:SUMMary]
STATus:OPERation:TRIGger[:SUMMary]
STATus:OPERation:ULFail[:SUMMary]
```
Further information on these register sets is provided on the following pages.

#### <span id="page-416-0"></span>**STATus:OPERation**

The operation status register set contains conditions which are a part of the operation of the power meter as a whole.

The following bits in these registers are used by the power meter:

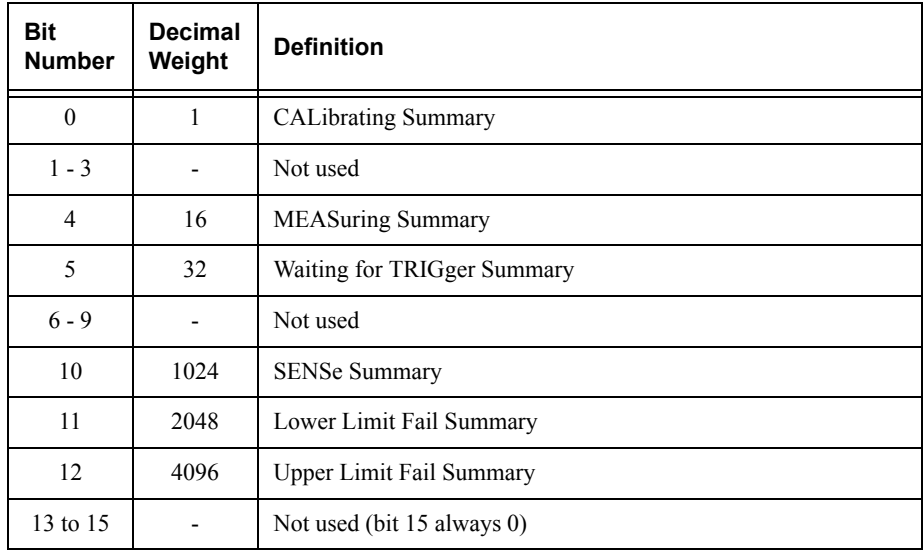

$$
\textbf{STAT} \rightarrow \textbf{OPT}
$$

## <span id="page-417-0"></span>**STATus:OPERation:CALibrating[:SUMMary]**

The operation status calibrating summary register set contains information on the calibrating status of the power meter.

The following bits in these registers are used by the power meter:

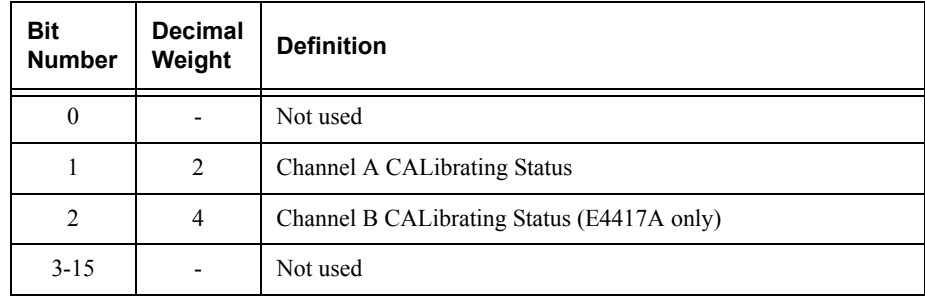

These bits are set at the beginning of zeroing (CALibration:ZERO:AUTO ONCE) and at the beginning of calibration (CALibration:AUTO ONCE). Also for the compound command/query CALibration[:ALL]?, this bit is set at the beginning of the calibration sequence.

These bits are cleared at the end of zeroing or calibration.

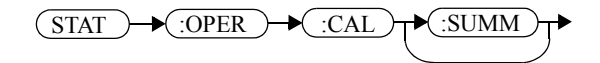

## <span id="page-418-0"></span>**STATus:OPERation:LLFail[:SUMMary]**

The operation status lower limit fail summary register set contains information on the lower limit fail status of the power meter.

The following bits in these registers are used by the power meter:

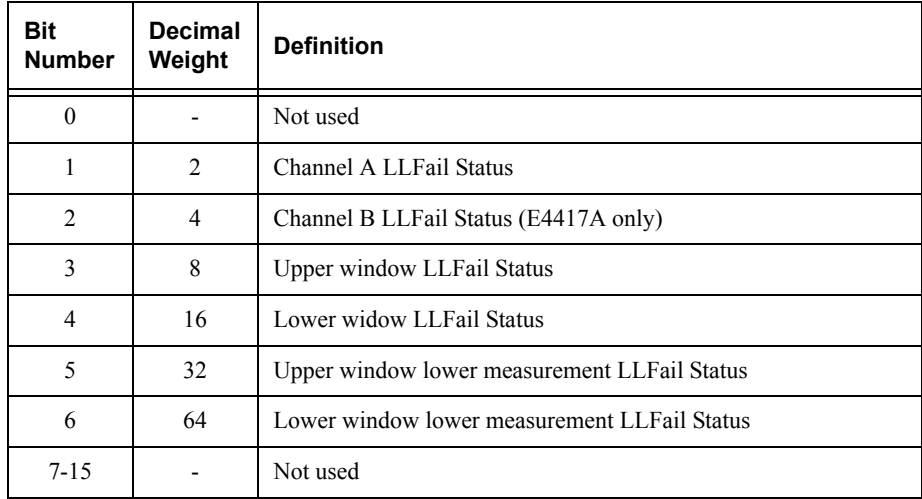

The appropriate bits are set if a channel lower limit test fails or a window lower limit test fails.

These bits are cleared if a measurement is made and the test is enabled and passes.

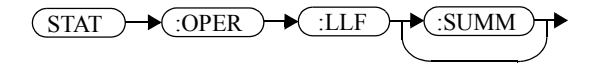

## <span id="page-419-0"></span>**STATus:OPERation:MEASuring[:SUMMary]**

The operation status measuring summary register set contains information on the measuring status of the power meter.

The following bits in these registers are used by the power meter:

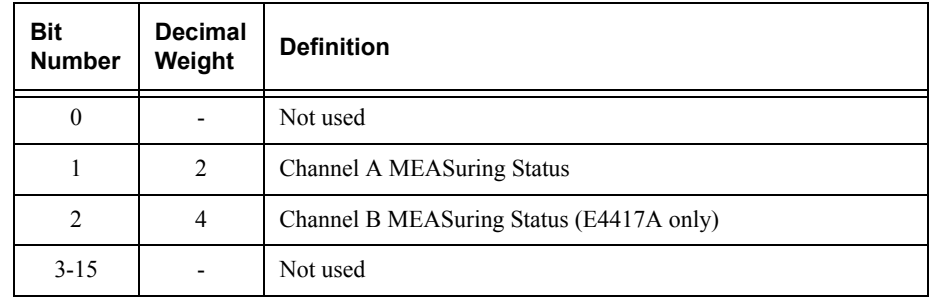

These bits are set when the power meter is taking a measurement.

These bits are cleared when the measurement is finished.

**Syntax**

$$
\textbf{STAT} \rightarrow \textbf{C:}\textbf{OPER} \rightarrow \textbf{C:}\textbf{MEAS} \rightarrow \textbf{C:} \textbf{SUMM} \rightarrow \textbf{C:} \textbf{SUMM} \rightarrow \textbf{C:} \text
$$

**Note** The operation status measuring summary is available only in average mode. Refer to the *Agilent N1911A/1912A P-Series Power Meters Programming Guide*, Page 791/793, example 2, on measurement polling when using a VEE Programme.

## <span id="page-420-0"></span>**STATus:OPERation:SENSe[:SUMMary]**

The operation status sense summary register set contains information on the status of the power sensors.

The following bits in these registers are used by the power meter:

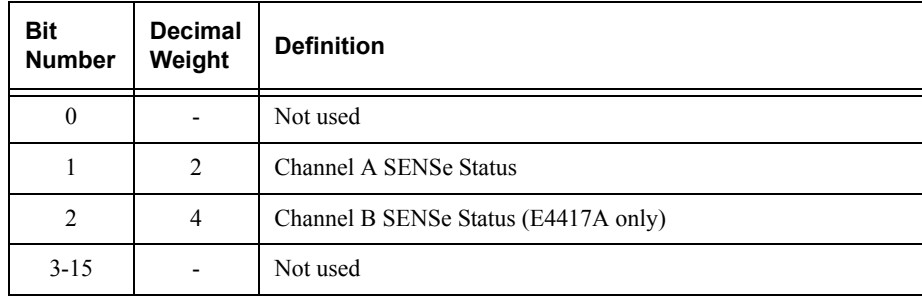

These bits are set when the power meter is reading data from the Agilent E-Series or N8480 Series power sensor EEPROM.

These bits are cleared when the power meter is not reading data from the Agilent E-Series or N8480 Series power sensor EEPROM.

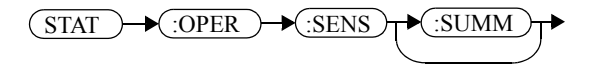

## <span id="page-421-0"></span>**STATus:OPERation:TRIGger[:SUMMary]**

The operation status trigger summary register set contains information on the trigger status of the power meter.

The following bits in these registers are used by the power meter:

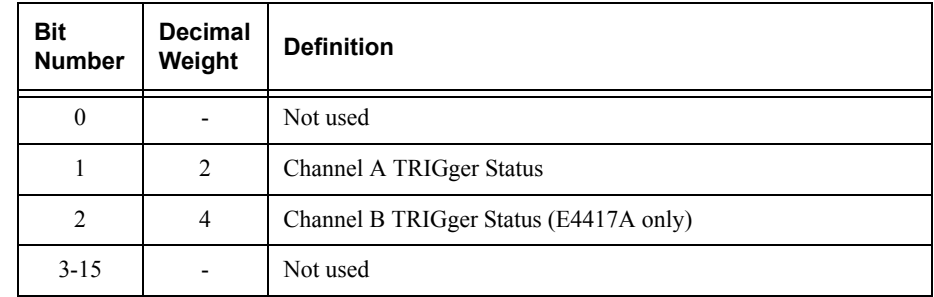

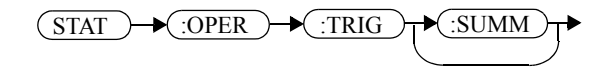

## <span id="page-422-0"></span>**STATus:OPERation:ULFail[:SUMMary]**

The operation status upper limit fail summary register set contains information on the upper limit fail status of the power meter.

The following bits in these registers are used by the power meter:

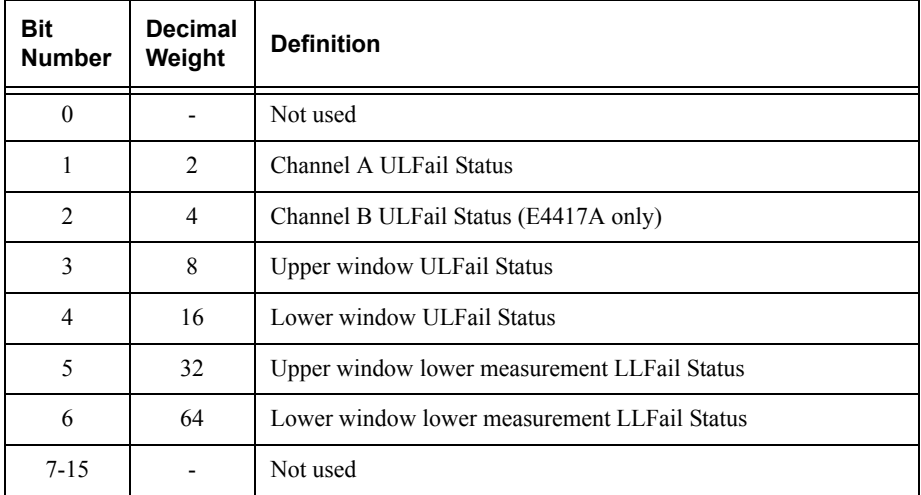

The appropriate bits are set if a channel upper limit test fails or a window upper limit test fails.

These bits are cleared if a measurement is made and the test is enabled and passes.

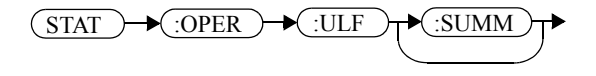

#### **STATus:PRESet**

PRESet sets a number of the status registers to their preset values as shown below all other registers are unaffected. Bit 15 is always <sup>0</sup>.

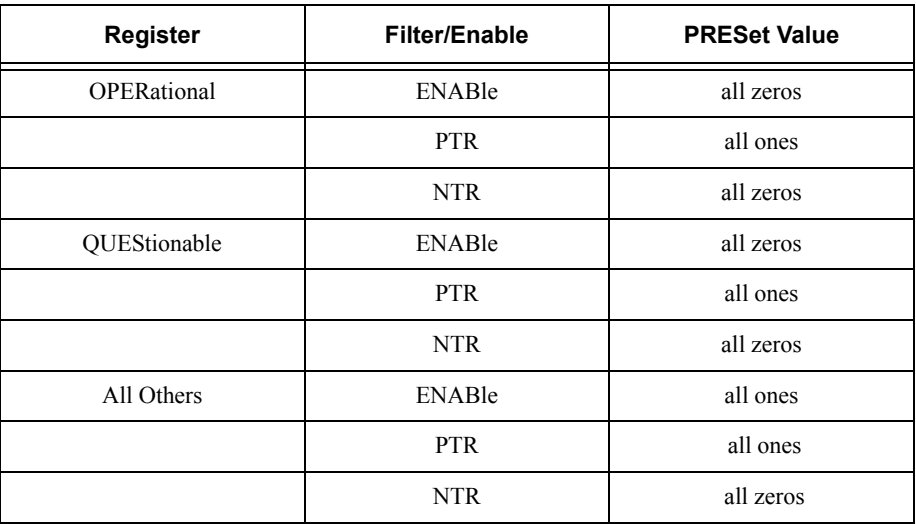

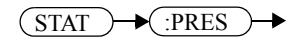

### **Questionable Register Sets**

The questionable register sets contain information which gives an indication of the quality of the data produced by the power meter. The contents of the individual registers in these register sets may be accessed by appending the commands listed in ["Status Register Set Commands"](#page-409-2).

The following command descriptions detail the SCPI register you require to control but do not detail the register set commands.

The three questionable register sets are:

STATus:QUEStionable STATus:QUEStionable:CALibration[:SUMMary] STATus:QUEStionable:POWer[:SUMMary]

### <span id="page-425-0"></span>**STATus:QUEStionable**

The questionable register set contains bits which give an indication of the quality of various aspects of signals processed by the power meter as a whole.

The following bits in these registers are used by the power meter:

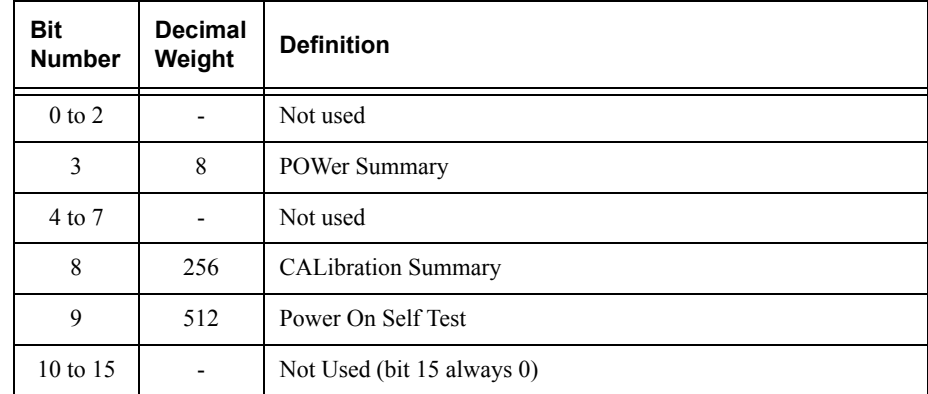

Bit 3 is set by the logical OR outputs of the STATus:QUEStionable:POWer:SUMMary register set.

Bit 8 is set by the logical OR outputs of the STATus:QUEStionable:CALibration:SUMMary register set.

Bit 9 is set if power-on self-test fails, and cleared if it passes.

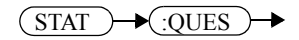

## <span id="page-426-0"></span>**STATus:QUEStionable:CALibration[:SUMMary]**

The questionable calibration summary register set contains bits which give an indication of the quality of the data produced by the power meter due to its calibration status.

The following bits in these registers are used by the power meter:

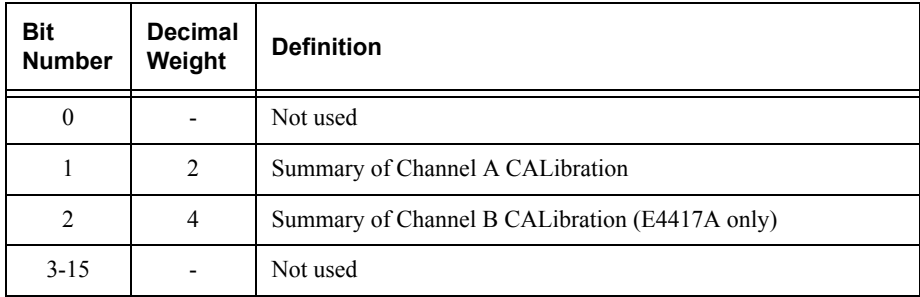

These bits are set by the following:

- •Error -231, "Data questionable; CH<A|B>:ZERO ERROR"
- •Error -231, "Data questionable; CAL ERROR"
- •Error -231, "Data questionable; CAL ERROR ChA"
- •Error -231, "Data questionable; CAL ERROR ChB"

These bits are cleared when any of the three commands listed above succeed and no errors are placed on the error queue.

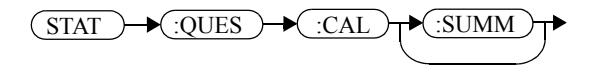

## <span id="page-427-0"></span>**STATus:QUEStionable:POWer[:SUMMary]**

The questionable power summary register set contain bits which give an indication of the quality of the power data being acquired by the power meter.

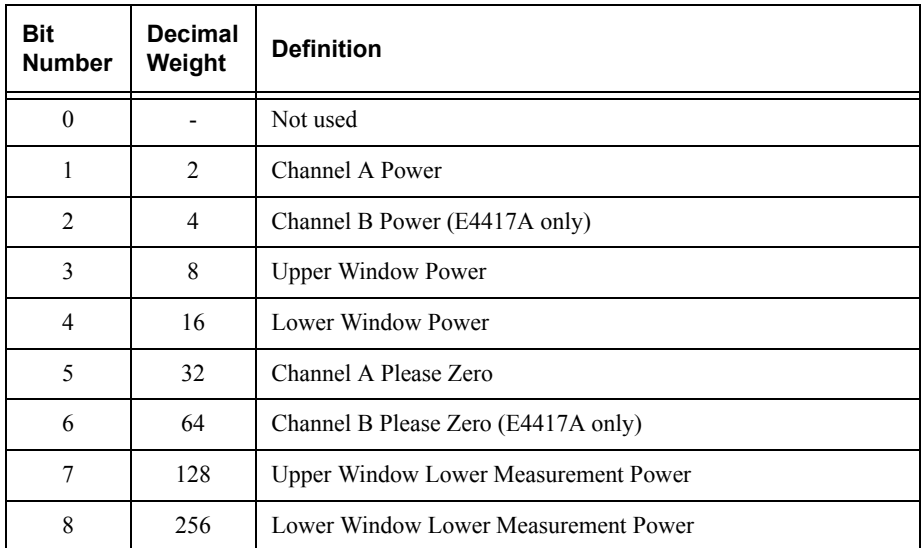

The following bits in these registers shall be used by the power meter:

Bit 1 is set when any of the following errors occur:

- •Error -231, "Data questionable;Input Overload" (E4417A only)
- •Error -231, "Data questionable;Input Overload ChA" (E4417A only)

Bit 2 is set when the following error occurs:

Error -231, "Data questionable;Input Overload ChB" (E4417A only)

Bits 3 is set when the following error occurs:

- •Error -230, "Data corrupt or stale"
- •Error -231, "Data questionable;Upper window log error"

Bit 4 is set when the following error occurs:

- •Error -230, "Data corrupt or stale"
- •Error -231, "Data questionable;Lower window log error"

Bit 5 is set when the following condition occurs:

•Channel A requires zeroing

Bis 6 is set when the following condition occurs (E4417A only):

•Channel B requires zeroing

These bits are cleared when no errors or events are detected by the power meter during a measurement covering the causes given for it to set.

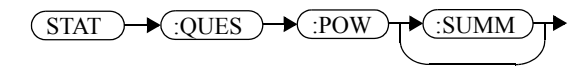

STATus Subsystem **STATus:QUEStionable:POWer[:SUMMary]**

**THIS PAGE HAS BEEN INTENTIONALLY LEFT BLANK.**

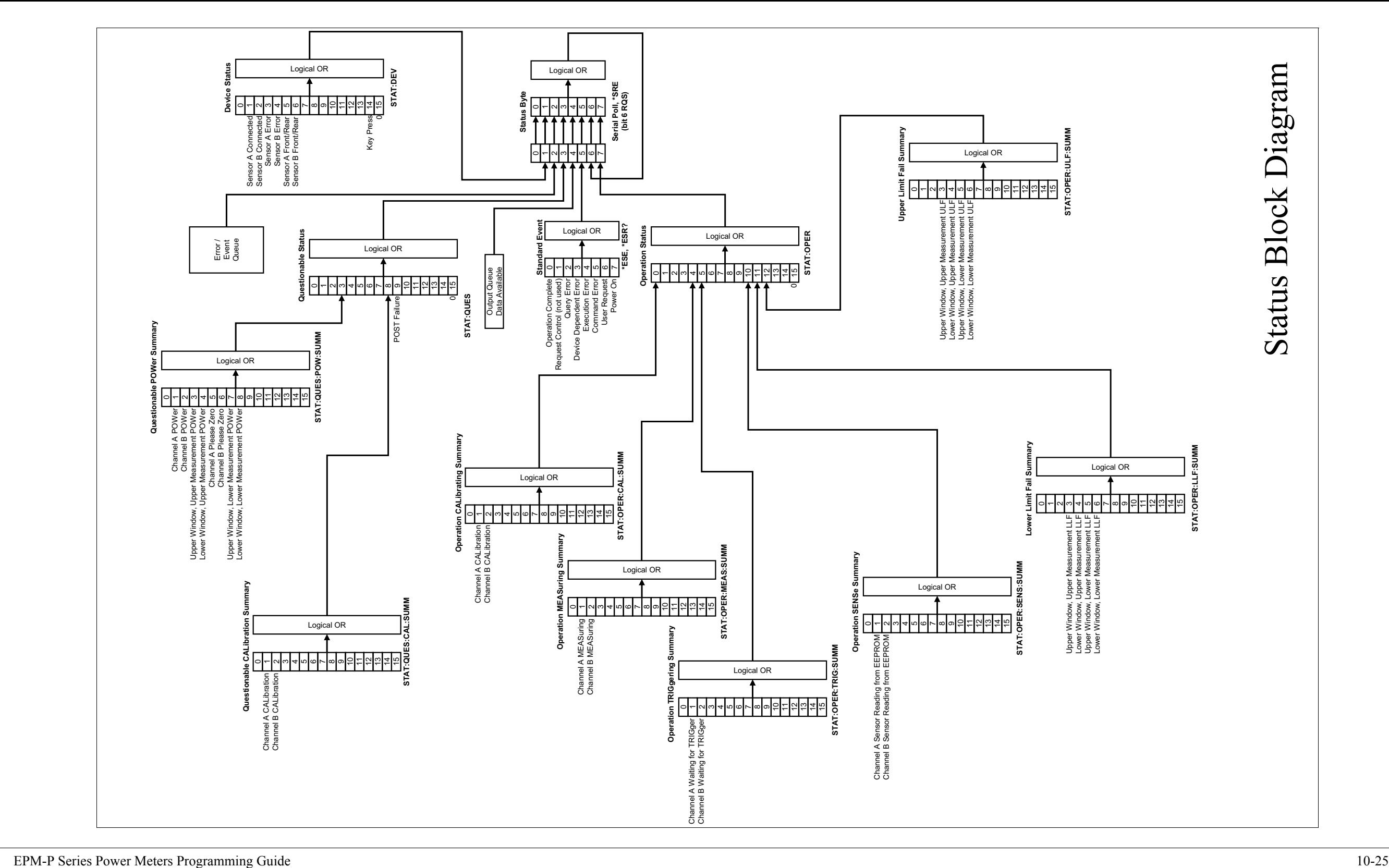

**THIS PAGE HAS BEEN INTENTIONALLY LEFT BLANK.**
**11**

**SYSTem Subsystem**

# **SYSTem Subsystem**

The SYStem command subsystem is used to:

- •Return error numbers and messages from the power meter.
- •Preset the power meter.
- •Select the remote interface type (GPIB, RS232 orRS422).
- •Set the GPIB address.
- •Set the command language.
- •Query the SCPI version.

At a lower level:

- • SYSTem:COMMunicate:SERial:CONTrol sets the DTR and RTS signal lines.
- • SYSTem:COMMunicate:SERial:CONTrol[:RECeive] and TRANsmit sets baud rate, parity, word length and other serial interface controls.

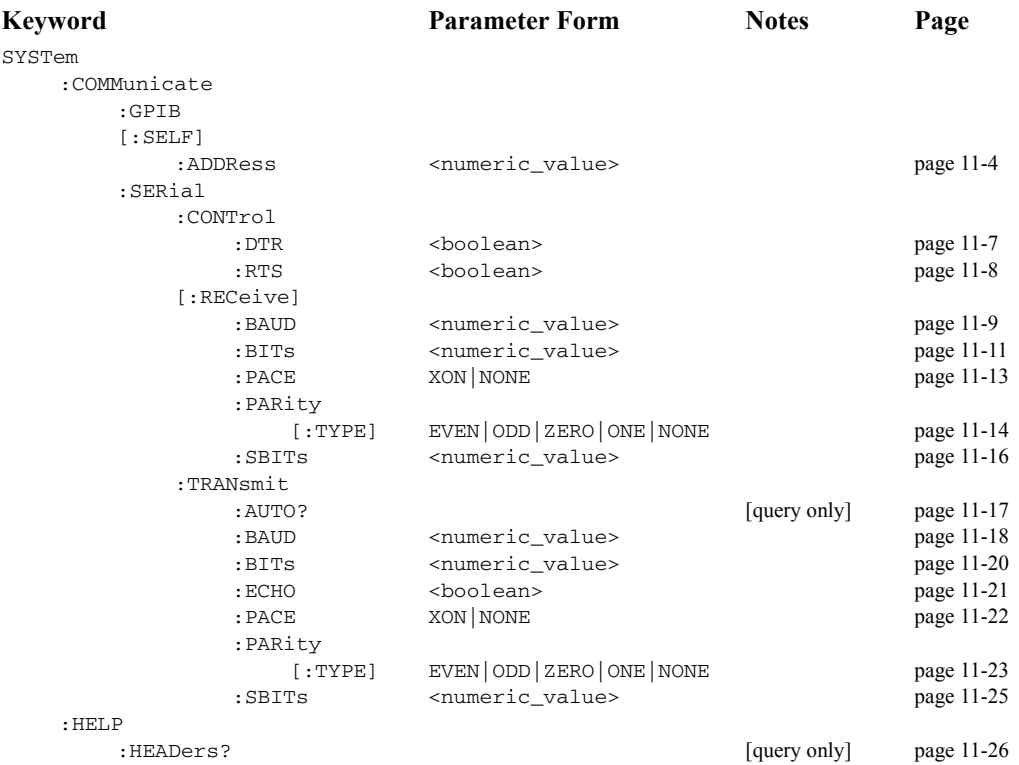

#### SYSTem Subsystem **SYSTem Subsystem**

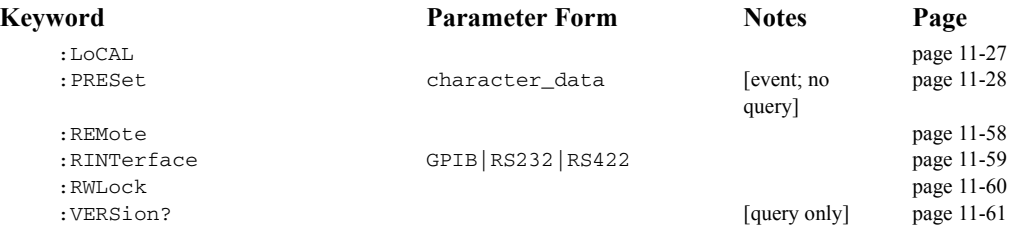

### <span id="page-435-0"></span>**SYSTem:COMMunicate:GPIB[:SELF]:ADDRess <numeric\_value>**

This command sets the GPIB address of the power meter.

### **Syntax**

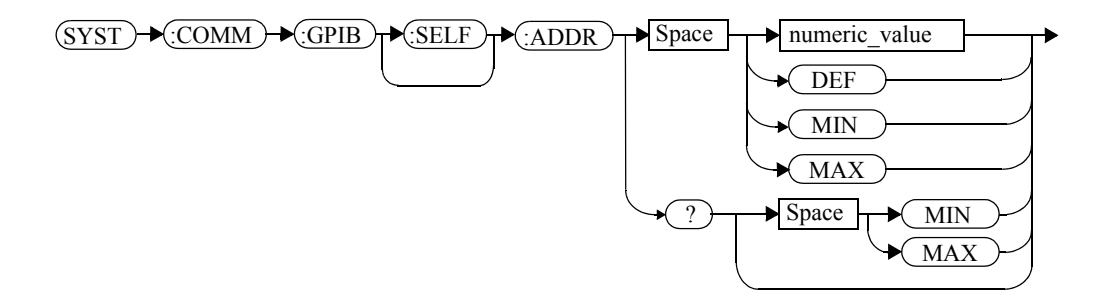

#### **Parameters**

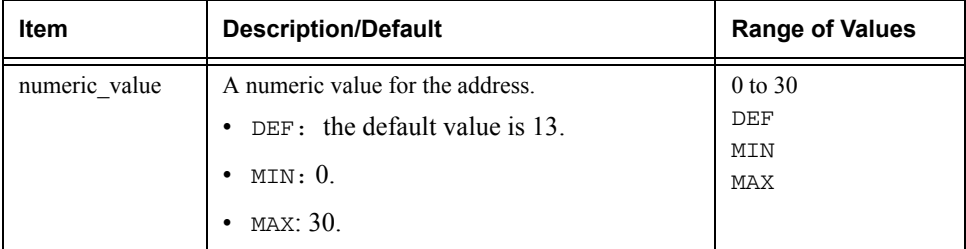

### **Example**

SYST:COMM:GPIB:ADDR 13

 *This command sets the GPIB address to 13.*

### **Query**

SYSTem:COMMunicate:GPIB[:SELF]:ADDRess? MIN|MAX

The query returns the current setting of the GPIB address or the values associated with MIN and MAX.

**Query Example**

SYST:COMM:GPIB:ADDR?

 *This command queries the setting of the GPIB address.*

#### **SYStem:COMMunicate:Serial Commands**

These commands control the settings for the RS232/RS422 serial interface. The commands allow you to:

- •Set the function of the DTR and RTS signal lines.
- •Set the transmit/receive baud rate.
- •Set the transmit/receive word length.
- •Set the transmit/receive parity type.
- •Set the transmit/receive stop bits.
- •Enable /disable XON/XOFF software handshaking.

The following commands are detailed in this section:

```
SYSTem:COMMunicate:SERial:CONTrol:DTR SYSTem:COMMunicate:SERial:CONTrol:RTSSYSTem:COMMunicate:SERial:[:RECeive]:BAUD
SYSTem:COMMunicate:SERial:[:RECeive]:BITs
SYSTem:COMMunicate:SERial:[:RECeive]:PACE
SYSTem:COMMunicate:SERial:[:RECeive]:PARity:[TYPE]
SYSTem:COMMunicate:SERial:[:RECeive]:SBITs
SYSTem:COMMunicate:SERial:TRANsmit:AUTO?SYSTem:COMMunicate:SERial:TRANsmit:BAUDSYSTem:COMMunicate:SERial:TRANsmit:BITsSYSTem:COMMunicate:SERial:TRANsmit:ECHOSYSTem:COMMunicate:SERial:TRANsmit:PARity:[TYPE]
SYSTem:COMMunicate:SERial:TRANsmit:SBITs
```
### <span id="page-438-0"></span>SYSTem:COMMunicate:SERial:CONTrol:DTR <br/>boolean>

This command sets the serial interface (RS232) DTR signal line either high always (ON) or low always (OFF). In addition, the DTR signal line can be tied to the condition of the interface receiver buffer (IBFull) resulting in the line going high when the receiver is ready to accept data and low when the receiver buffer is full (not ready for data). Also, with DTR in IBFull mode, the transmitter will be inhibited when DSR is low.

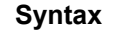

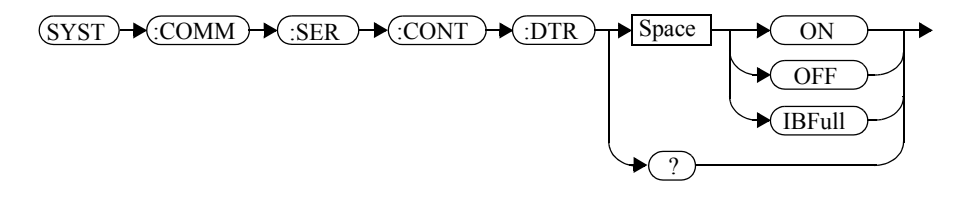

### **Example**

SYST:COMM:SER:CONT:DTR ON

 *This command sets the DTR signal line high (always).*

# **Reset Condition**

On reset, the DTR signal line setting is unaffected.

#### **Query**

SYSTem:COMMunicate:SERial:CONTrol:DTR?

The query returns the current DTR signal line setting, ON, OFF or IBFull.

### **Query Example**

SYST:COMM:SER:CONT:DTR?

 *This command queries the setting of the DTR signal line.*

### **Error messages**

If the RS422 interface is selected, then the error message -221 "Settings conflict" will occur.

### <span id="page-439-0"></span>SYSTem:COMMunicate:SERial:CONTrol:RTS <boolean>

This command is used to set the serial interface (RS232 or RS422) RTS signal line either high always (ON) or low always (OFF). In addition, the RTS signal line can be tied to the condition of the interface receiver buffer (IBFull) resulting in the line going high when the receiver is ready to accept data and low when the receiver buffer is full (not ready for data). Also, with RTS in IBFull mode, the transmitter will be inhibited when CTS is low.

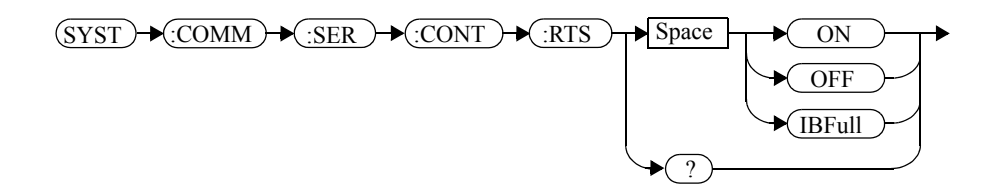

#### **Example**

**Syntax**

SYST:COMM:SER:CONT:RTS ON

 *This command sets the RTS signal line high (always).*

### **Reset Condition**

On reset, the condition of the RTS signal line is unaffected.

#### **Query**

SYSTem:COMMunicate:SERial:CONTrol:RTS?

The query returns the current RTS signal line setting, ON, OFF or IBFull.

### **Query Example**

SYST:COMM:SER:CONT:RTS?

 *This command queries the setting of the RTS signal line.*

### <span id="page-440-0"></span>**SYSTem:COMMunicate:SERial[:RECeive]:BAUD <numeric\_value>**

This command sets the baud rate for both the receiver and the transmitter. The baud rate for the receiver and transmitter are tied together and can either be set by this command or the equivalent transmitter command : TRANsmit: BAUD.

#### **Syntax**

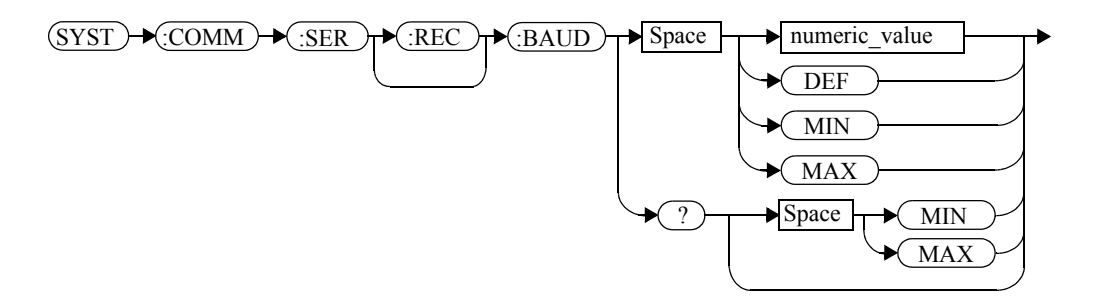

### **Parameters**

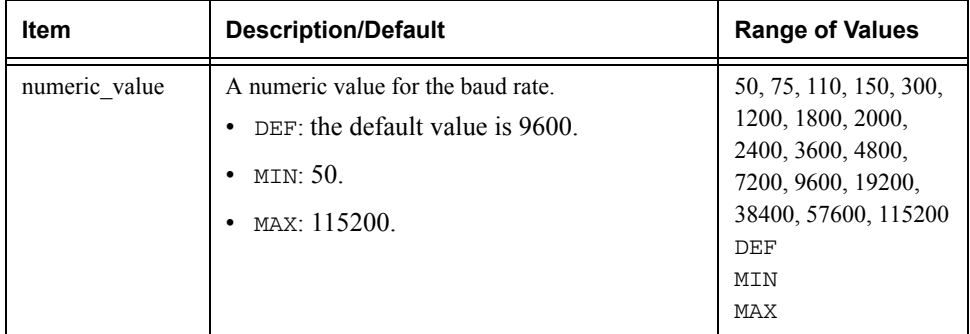

#### **Example**

SYST:COMM:SER:REC:BAUD 38400 *This command sets the receiver and transmitter baud rate to 38400.*

#### **Reset Condition**

On reset, the baud rate is unaffected.

#### SYSTem Subsystem **SYSTem:COMMunicate:SERial[:RECeive]:BAUD <numeric\_value>**

# **Query**

SYSTem:COMMunicate:SERial[:RECeive]:BAUD? MIN|MAX

The query returns the current setting of the receive/transmit baud rate or the values associated with MIN and MAX.

# **Query Example**

SYST:COMM:SER:REC:BAUD?

 *This command queries the setting of the receive/transmit baud rate.*

### **Error Messages**

If the baud rate is not in the range of values shown in the parameter table, the error message -224, "Illegal parameter value" occurs.

### <span id="page-442-0"></span>**SYSTem:COMMunicate:SERial[:RECeive]:BITs <numeric\_value>**

This command sets the word length for both the receiver and the transmitter. The word length for the receiver and transmitter are tied together and can either be set by this command or the equivalent transmitter command : TRANsmit: BITs.

#### **Syntax**

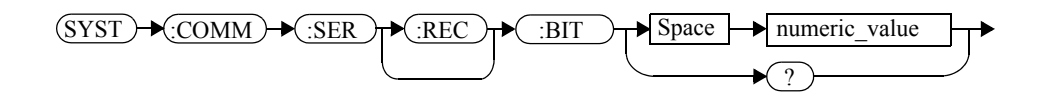

### **Parameters**

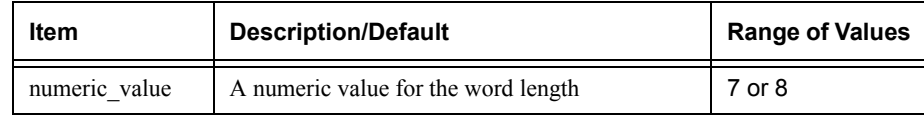

#### **Example**

SYST:COMM:SER:REC:BITs 8 *This command sets the receiver and transmitter word length to 8.*

#### **Reset Condition**

On reset, the word length is unaffected.

#### **Query**

SYSTem:COMMunicate:SERial[:RECeive]:BITs?

The query returns the current setting of the receive/transmit word length.

#### **Query Example**

SYST:COMM:SER:REC:BITs?*This command queries the setting of the* 

*receive/transmit word length.*

# **Error Messages**

If the word length is not in the range of values shown in the parameter table, then the error message -224, "Illegal parameter value" will occur.

# <span id="page-444-0"></span>**SYSTem:COMMunicate:SERial[:RECeive]:PACE XON|NONE**

This command enables (XON) and disables (NONE) an Xon/Xoff software handshake for the receiver. When enabled, an Xon control character is transmitted when the receiver is ready to accept data and an Xoff control character is transmitted when the receiver is unable to receive further data (not ready for data).

**Syntax**

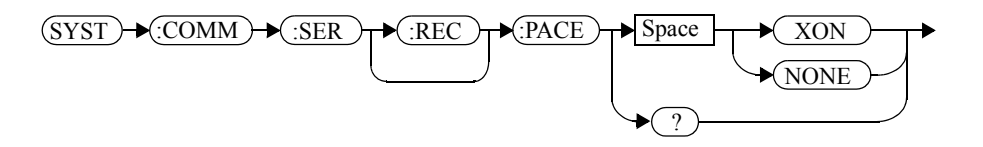

# **Example**

SYST:COMM:SER:REC:PACE XON

 *This command enables the receiver Xon/Xoff software handshake.*

*is enabled (*XON*) or disabled (*NONE*).*

# **Reset Condition**

On reset, pacing is unaffected.

### **Query**

SYSTem:COMMunicate:SERial[:RECeive]:PACE?

The query returns XON if the handshake is enabled and NONE if the handshake is disabled.

# **Query Example**

SYST:COMM:SER:REC:PACE? *This command queries whether the receiver Xon/Xoff software handshake* 

# <span id="page-445-0"></span>**SYSTem:COMMunicate:SERial[:RECeive]:PARity[:TYPE] EVEN|ODD|ZERO|ONE|NONE**

This command decides what type of parity checking (if any) will take place on received data and also decides what parity (if any) will be included with transmitted data. The following choices are available and can be set using either this command or the equivalent TRANsmit:PARity[:TYPE] command.

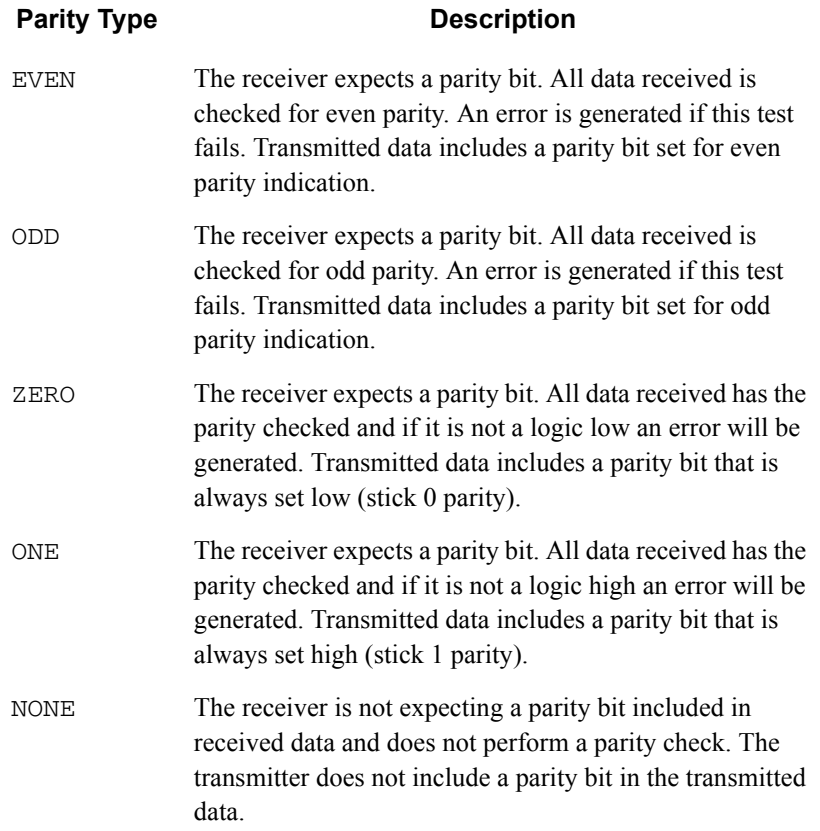

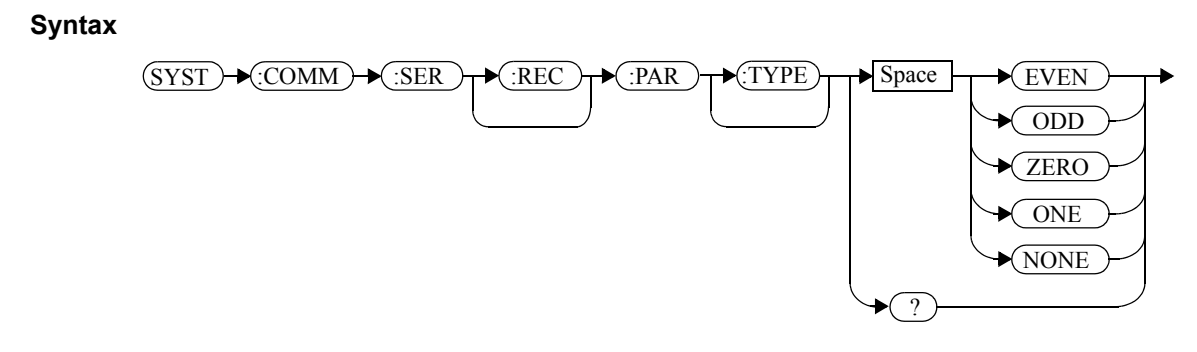

### **Example**

SYST:COMM:SER:REC:PAR ODD

 *This command sets the transmitter to include an odd parity bit in the transmitted data and the receiver to check for odd parity in the received data.*

#### **Reset Condition**

On reset, the parity setting is unaffected.

#### **Query**

SYSTem:COMMunicate:SERial[:RECeive]:PARity[:TYPE]?

The query returns the current setting of the receive/transmit parity type (EVEN, ODD, ZERO, ONE or NONE).

### **Query Example**

SYST:COMM:SER:REC:PAR?

 *This command queries what type of parity has been set on the received/transmitted data.*

### <span id="page-447-0"></span>**SYSTem:COMMunicate:SERial[:RECeive]:SBITs <numeric\_value>**

This command sets the number of stop bits expected by the receiver on received data and the number of stop bits included by the transmitter in transmitted data.

#### **Syntax**

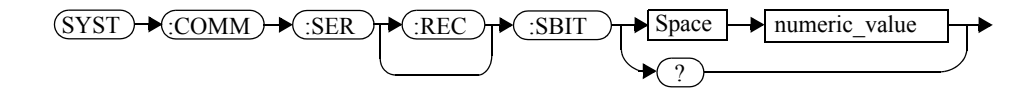

### **Parameters**

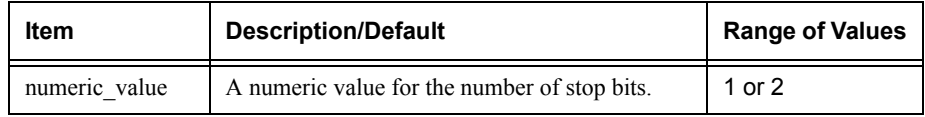

### **Example**

SYST:COMM:SER:REC:SBIT 2

 *This command sets the number of stop bits for the receiver and transmitter to 2.*

# **Reset Condition**

On reset, the number of stop bits is unaffected.

# **Query**

SYSTem:COMMunicate:SERial[:RECeive]:SBITs?

The query returns the current setting of the receive/transmit stop bits.

# **Query Example**

SYST:COMM:SER:REC:SBIT?

 *This command queries the setting of the receive/transmit stop bits.*

### <span id="page-448-0"></span>**SYSTem:COMMunicate:SERial:TRANsmit:AUTO?**

This query always returns a 1 confirming that the transmitter parameter settings for baud rate, word length, stop bits and parity are coupled to the receiver values.

**Syntax**

SYST ) N:COMM ) N:SER ) N:TRAN ) N:AUTO ) N ?

**Example**

SYST:COMM:SER:TRAN:AUTO?

 *This command always returns a 1 to show that the transmitter and receiver settings for baud rate, word length, stop bits and parity are the same.*

### <span id="page-449-0"></span>**SYSTem:COMMunicate:SERial:TRANsmit:BAUD <numeric\_value>**

This command sets the baud rate for both the transmitter and the receiver. The baud rate for the transmitter and receiver are tied together and can either be set by this command or the equivalent receiver command [RECeive]:BAUD.

### **Syntax**

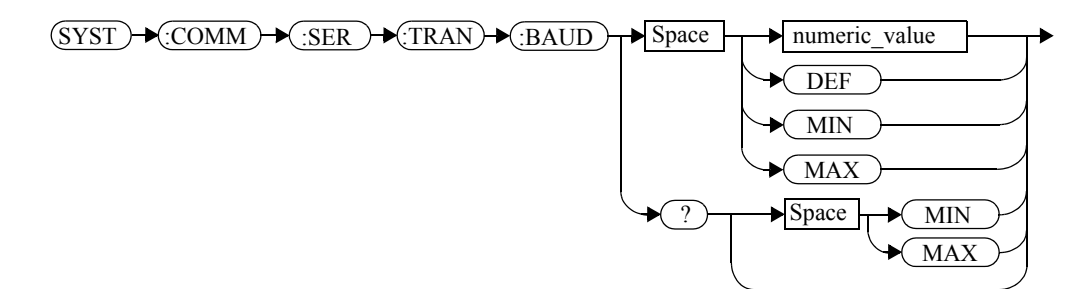

### **Parameters**

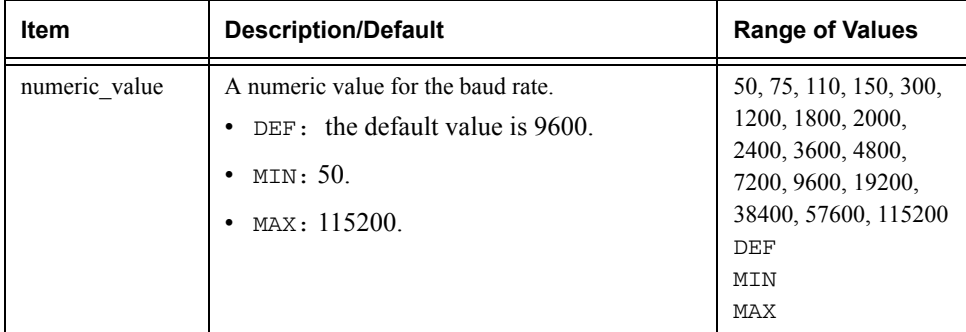

### **Example**

SYST:COMM:SER:TRAN:BAUD 38400

 *This command sets the transmitter and receiver baud rate to 38400.*

### **Reset Condition**

On reset, the baud rate is unaffected.

### **Query**

SYSTem:COMMunicate:SERial:TRANsmit:BAUD? MIN|MAX

The query returns the current setting of the transmit/receive baud rate or the values associated with MIN and MAX.

### **Query Example**

SYST:COMM:SER:TRAN:BAUD?

 *This command queries the setting of the transmit/ receive baud rate.*

#### **Error Messages**

If the baud rate is not in the range of values shown in the parameter table, then the error message -224, "Illegal parameter value" will occur.

### <span id="page-451-0"></span>**SYSTem:COMMunicate:SERial:TRANsmit:BITs <numeric\_value>**

This command sets the word length for both the transmitter and the receiver. The word length for the transmitter and receiver are tied together and can either be set by this command or the equivalent receiver command [:RECeiver]:BITs.

#### **Syntax**

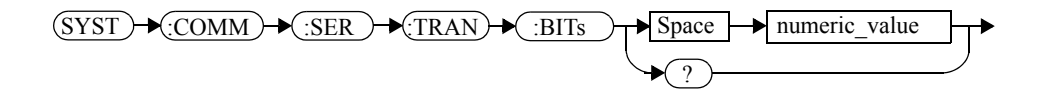

#### **Parameters**

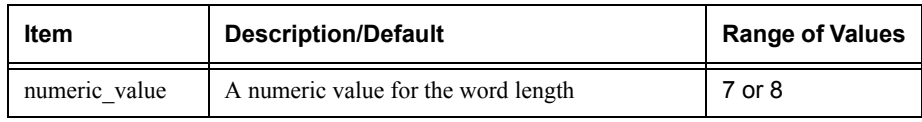

### **Example**

SYST:COMM:SER:TRAN:BITs 8

 *This command sets the transmitter and receiver word length to 8.*

# **Reset Condition**

On reset, the word length is unaffected.

### **Query**

SYSTem:COMMunicate:SERial:TRANsmit:BITs?

The query returns the current setting of the transmit/receive word length.

# **Query Example**

SYST:COMM:SER:TRAN:BITs?

 *This command queries the setting of the receive/transmit word length.*

#### <span id="page-452-0"></span>**SYSTem:COMMunicate:SERial:TRANsmit:ECHO <boolean>**

This command turns echo mode on and off, allowing the power meter to be controlled by a dumb terminal that may require its transmitted characters to be echoed. If ON is specified, data received by the receiver is transmitted back to the sender (echo on). If OFF is specified, data received by the receiver is not transmitted back to the sender (echo off).

#### **Syntax**

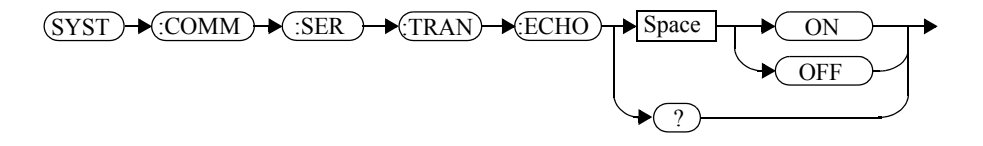

### **Example**

SYST:COMM:SER:TRAN:ECHO ON

 *This command sets the power meter to transmit any data received back to the sender.*

#### **Reset Condition**

On reset, the echo selection is unaffected.

#### **Query**

SYSTem:COMMunicate:SERial:TRANsmit:ECHO?

The query returns the current setting of the transmit/receive word length.

- • ON is returned if the power meter is set to return received data back to the sender (echo on).
- • OFF is returned if the power meter is not set to return received data back to the sender (echo off).

### **Query Example**

SYST:COMM:SER:TRAN:ECHO?

 *This command queries whether or not the power meter has been set to return received data back to the sender.*

#### <span id="page-453-0"></span>**SYSTem:COMMunicate:SERial:TRANsmit:PACE XON|NONE**

This command enables (XON) and disables (NONE) an Xon/Xoff software handshake for the transmitter. When enabled, if an Xoff control character is detected by the receiver, the transmitter will not transmit further characters until an Xon control character is detected by the receiver.

#### **Syntax**

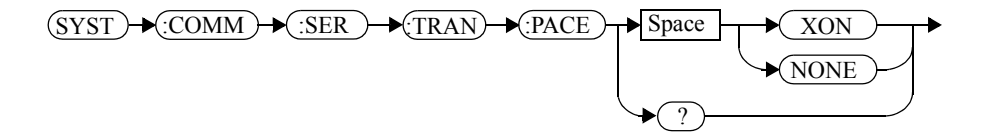

#### **Example**

SYST:COMM:SER:TRAN:PACE XON

 *This command enables the transmitter Xon/Xoff software handshake.*

### **Reset Condition**

On reset, pacing is unaffected.

#### **Query**

SYSTem:COMMunicate:SERial:TRANsmit:PACE?

The query returns XON if the handshake is enabled and NONE if the handshake is disabled.

### **Query Example**

SYST:COMM:SER:TRAN:PACE? *This command queries whether the transmitter Xon/Xoff software handshake is enabled (*XON*) or disabled (*NONE*).*

# <span id="page-454-0"></span>**SYSTem:COMMunicate:SERial:TRANsmit:PARity[:TYPE] EVEN|ODD|ZERO|ONE|NONE**

This command decides what type of parity checking (if any) will take place on received data and also decides what parity (if any) will be included with transmitted data. The following choices are available and can be set using either this command or the equivalent [:RECeive]:PARity[:TYPE] command.

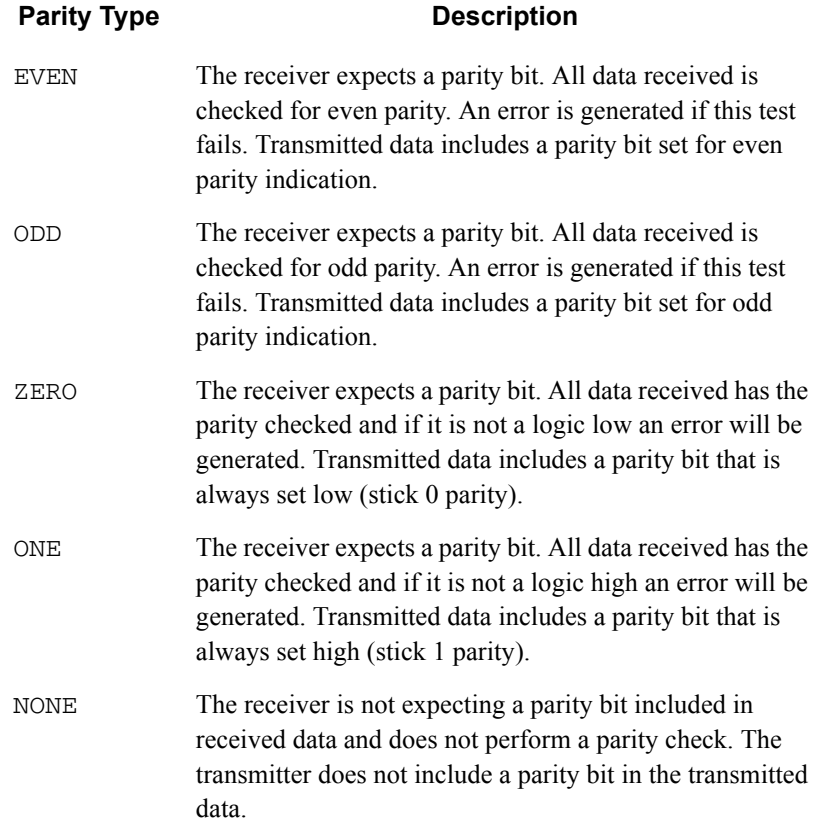

SYSTem Subsystem **SYSTem:COMMunicate:SERial:TRANsmit:PARity[:TYPE] EVEN|ODD|ZE-RO|ONE|NONE**

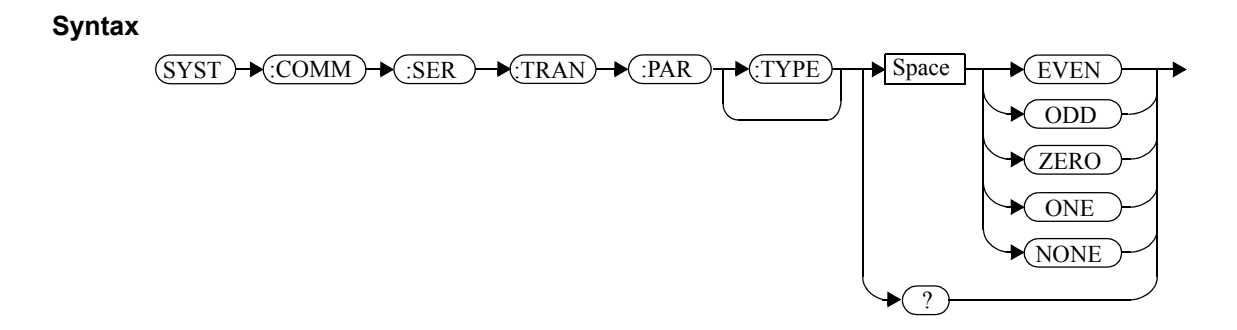

#### **Example**

SYST:COMM:SER:TRAN:PAR ODD

 *This command sets the transmitter to include an odd parity bit in the transmitted data and the receiver to check for odd parity in the received data.*

### **Reset Condition**

On reset, the parity selection is unaffected.

#### **Query**

SYSTem:COMMunicate:SERial:TRANsmit:PARity[:TYPE]?

The query returns the current setting of the transmit/receive parity type (EVEN, ODD, ZERO, ONE or NONE).

### **Query Example**

SYST:COMM:SER:TRAN:PAR?

 *This command queries what type of parity has been set on the transmitted/received data.*

### <span id="page-456-0"></span>**SYSTem:COMMunicate:SERial:TRANsmit:SBITs <numeric\_value>**

This command sets the number of stop bits expected by the receiver on received data and the number of stop bits included by the transmitter in transmitted data.

#### **Syntax**

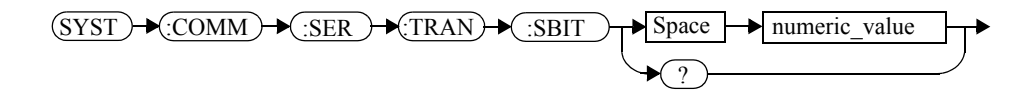

### **Parameters**

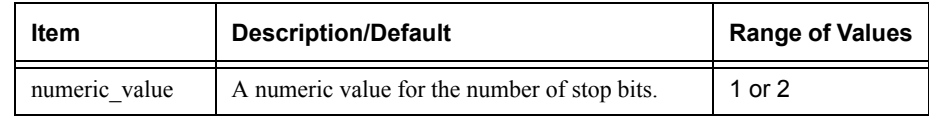

### **Example**

SYST:COMM:SER:TRAN:SBIT 2*2.*

 *This command sets the number of stop bits for the transmitter and receiver to* 

### **Reset Condition**

On reset, the number of stop bits is unaffected.

#### **Query**

SYSTem:COMMunicate:SERial:TRANsmit:SBITs?

The query returns the current setting of the transmit/receive stop bits.

### **Query Example**

SYST:COMM:SER:TRAN:SBIT?

 *This command queries the setting of the receive/transmit stop bits.*

# <span id="page-457-0"></span>**SYSTem:HELP:HEADers?**

This query returns a list of all SCPI commands supported by the instrument.

Data is returned in IEEE 488.2 arbitrary block program data format as follows:

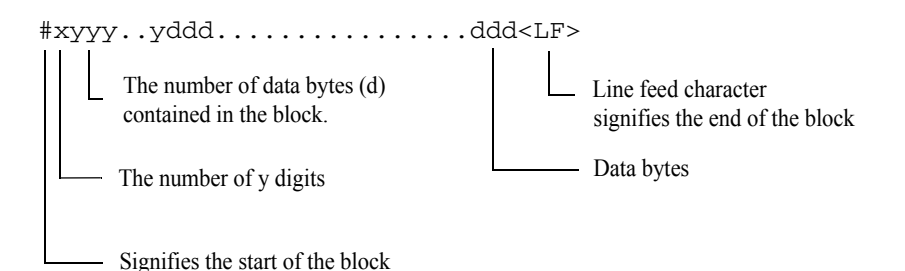

Example: if there are 12435 data bytes,  $y = 12435$  and  $x = 5$ 

Each point in the trace is represented as an IEEE 754 32 bit floating point number, made up of four bytes in the data block. The MS byte is transmitted first. Each complete block is terminated by a line feed.

Commands are listed in alphabetical order.

#### **Syntax**

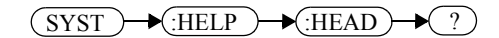

### **Example**

SYST:HELP:HEAD?

 *This command returns the SCPI commands supported by the instrument.* 

### <span id="page-458-0"></span>**SYStem:LOCal**

This command unlocks the front panel keypad and enables the power meter to be controlled locally from the front panel. The power meter display status reporting line will show "LCL".

### **Syntax**

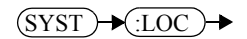

#### **Example**

SYST:LOC

 *This command unlocks the power meter front panel keypad and enables local front panel control.*

#### **Error Messages**

If this command is sent when the GPIB interface is selected, the error -113, "Undefined header" occurs.

#### <span id="page-459-0"></span>**SYSTem:PRESet <character\_data>**

This command presets the power meter to values appropriate for measuring the communications format specified by  $\alpha$  character data>. The power meter is preset to default values if no value or if the value DEFault is supplied.

**Note DEFault settings apply to both \*RST and to** SYSTem:PREset DEFault unless stated otherwise.

> For further information on preset configurations, refer to Tables 11-1 to 11-25.

Command results differ according to the sensor(s) connected to the power meter:

- If both an E9320 sensor and non-E9320 sensor are connected to a dual channel power meter, the channel connected to the E9320 sensor is set up according to the <character\_data> value and the non-E9320 channel is set to DEFault values.
- If two E9320 sensors are connected to a dual channel power meter, both channels are set to the same values except for bandwidth which is set to an appropriate value for each sensor.

#### <span id="page-459-1"></span>**Primary and secondary channels**

Dual channel meter channels are defined as either primary or secondary. The primary channel is always the trigger master and primary channel measurements occupy a greater share of the display space than secondary channel measurements.

- If a dual channel meter has one E9320 sensor connected, the E9320 sensor channel is the primary channel. In such cases the primary channel could be either channel A or channel B. The non-E9320 channel is the secondary channel.
- If a dual channel meter has two E9320 sensors connected to it, the primary channel is always channel A and the secondary channel is channel B.

**Syntax**

**SYST**  $\text{PRES}$   $\rightarrow$  Space  $\rightarrow$  character data

### **Parameters**

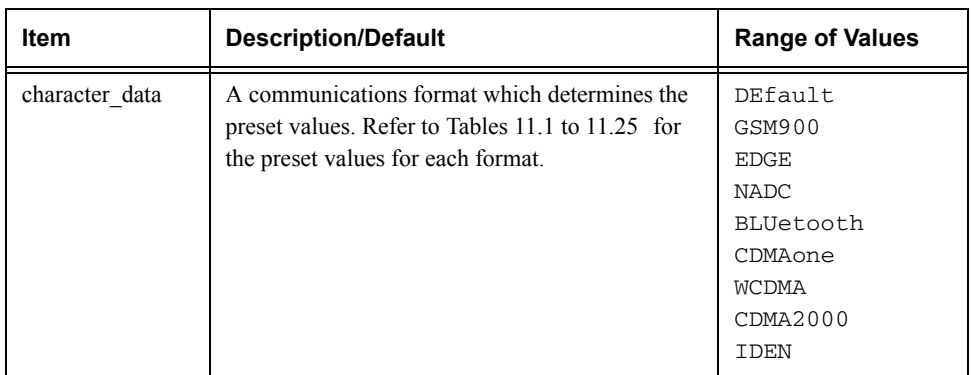

### **Example**

SYST:PRES DEF

 *This command presets the power meter with default values. The same default values are set when the parameter is omitted.*

### **Error messages**

- If a non-E-Series power sensor or N8480 Series power sensor with Option CFT is connected, the command can be used to set the power meter to  $Defaul \cup$  settings. When non-of the connected sensors is E9320 sensor, attempts to set the power meter to any of the other settings result in error -241 "Hardware missing: E9320 Series sensor required" occurring.
- If BLUetooth or CDMAone is selected and an E9322/6A (1.5 MHz bandwidth) or E9323/7A (5 MHz bandwidth) power sensor is not connected, error -241 "Hardware missing: Higher bandwidth E9320 sensor required on channel X. Measurements on channel X may be inaccurate" occurs.
- If WCDMA or CDMA2000 is selected and an E9323/7A (5 MHz bandwidth) power sensor is not connected, error -241 "Hardware missing: Higher bandwidth E9320 sensor required on channel X. Measurements on channel X may be inaccurate" occurs.
- If two E9320 power sensors are connected to a dual channel power meter and only one is of sufficient bandwidth to support the selected format, error -241 "Hardware missing: Higher bandwidth E9320 sensor required on channel X. Measurements on channel X may be inaccurate" occurs.

# **Preset Values**

#### **DEFault**

The following table shows the power meter presets when <character\_data> is set to DEFault or omitted. Values are shown for all SCPI commands:

#### **Table 0-1: DEFault: Power Meter Presets**

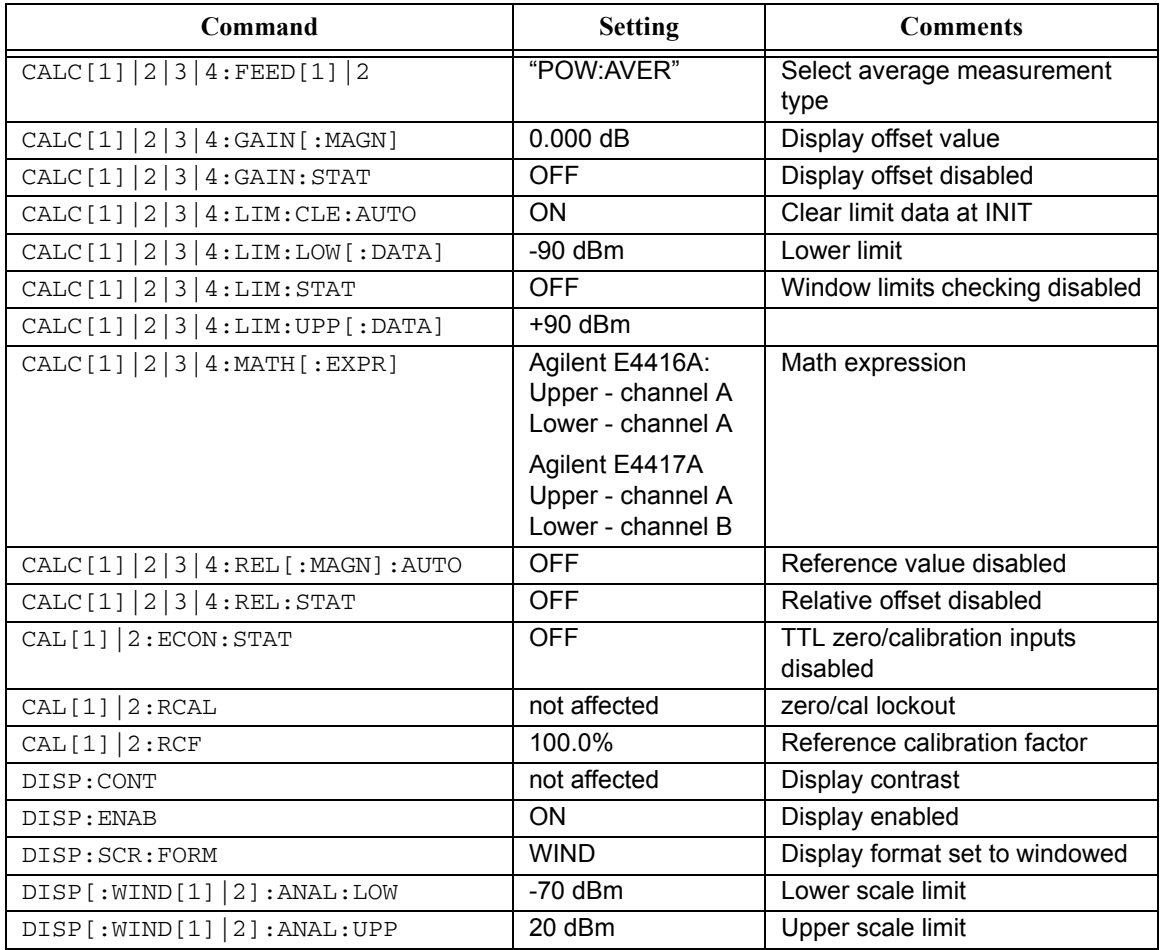

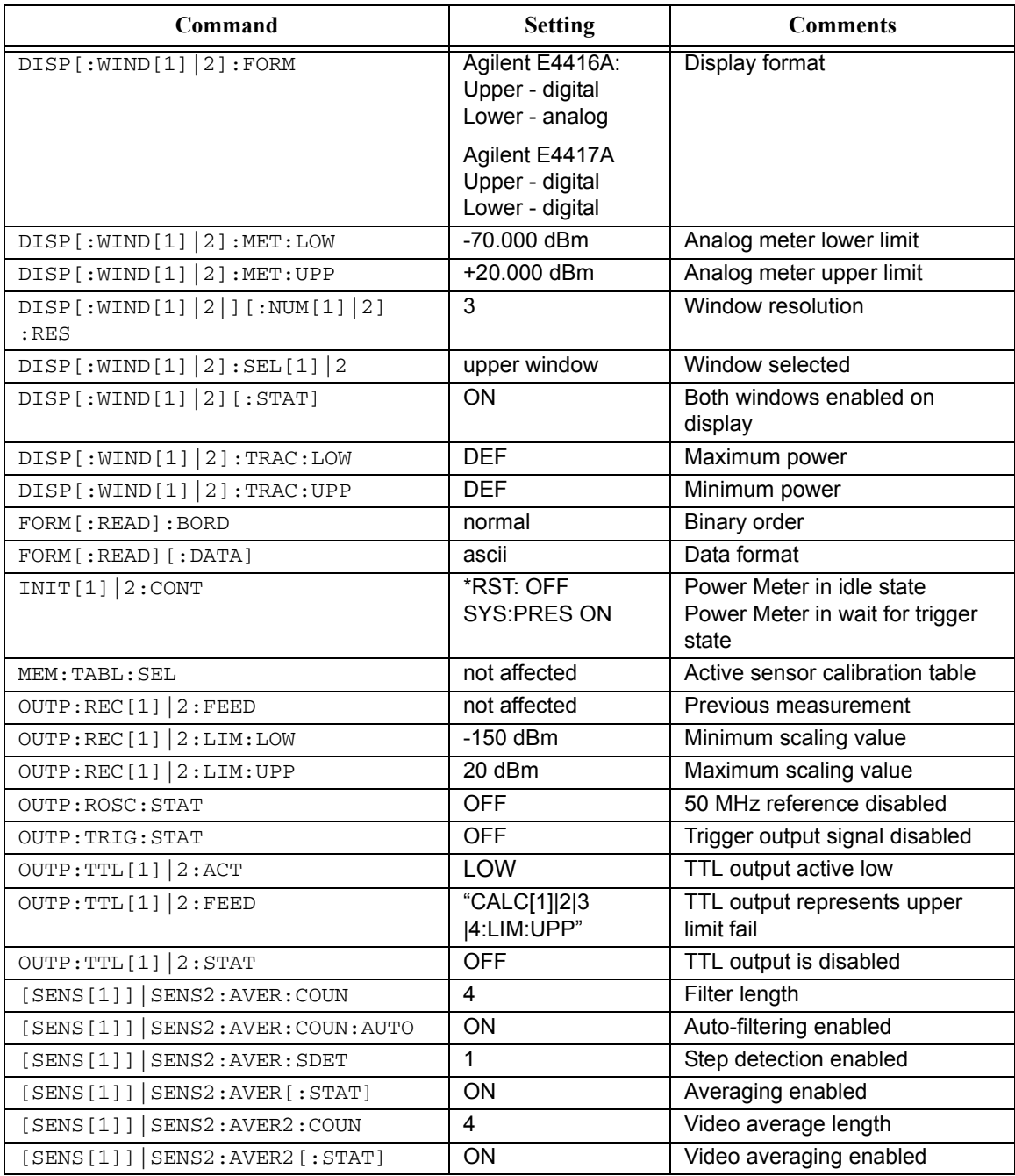

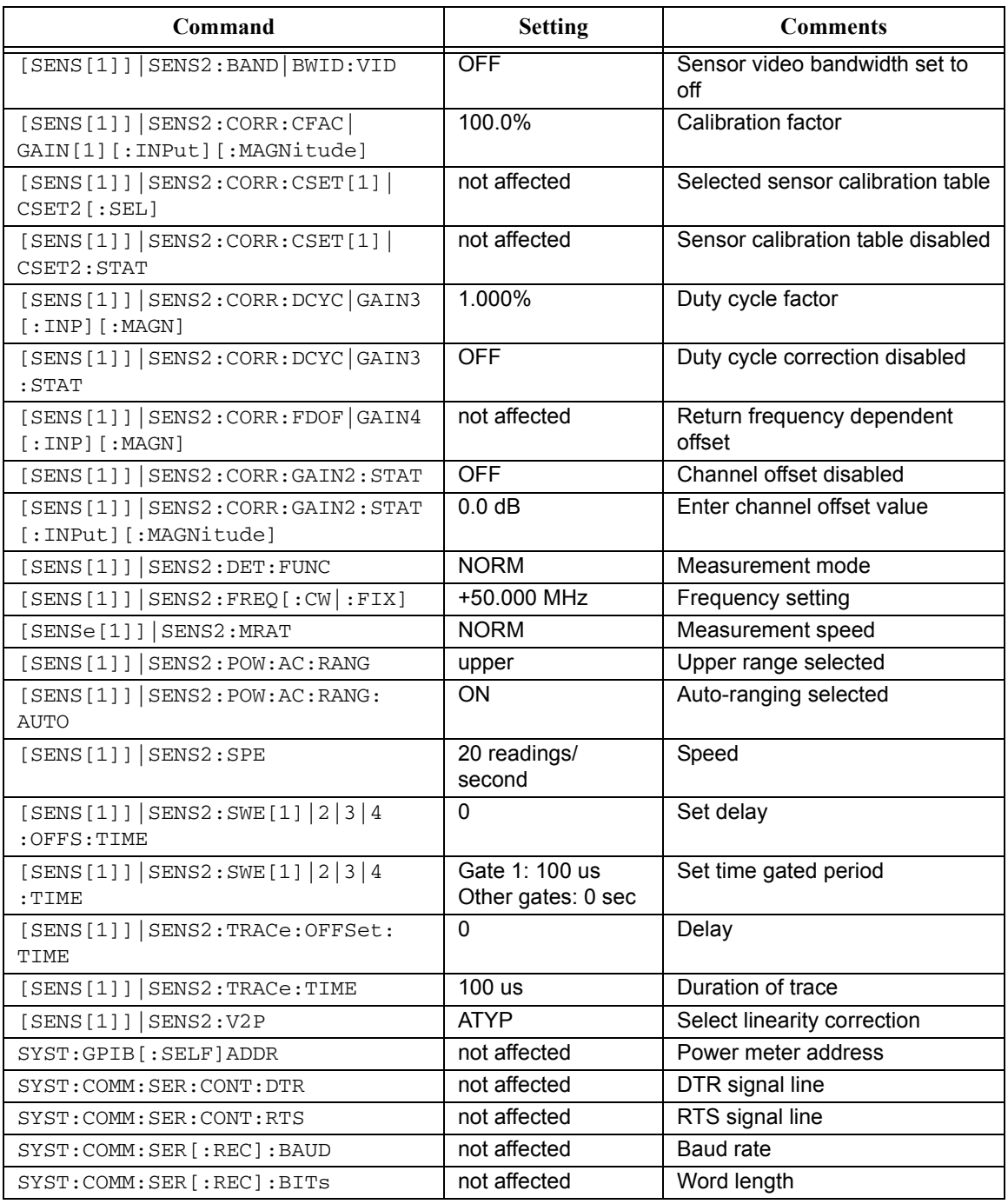

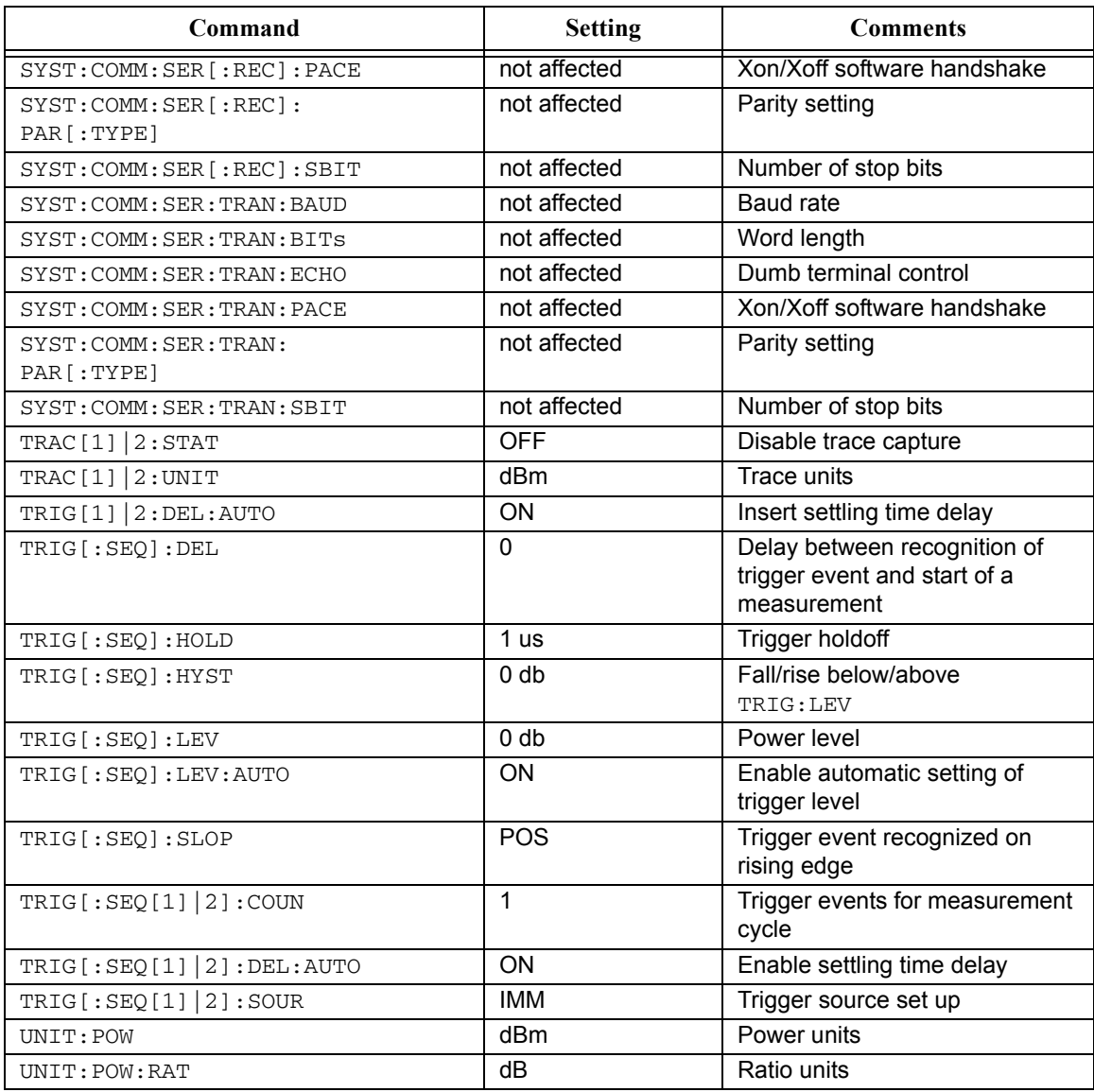

#### **GSM900**

The following table shows the power meter presets when <character\_data> is set to GSM900.

The GSM900 set-up provides the following:

- •Average power measurement in one GSM timeslot.
- •Trace display showing "on" timeslot.

A GSM900 measurement is started by detecting the rising edge of a GSM RF burst—for example the burst emitted by a GSM mobile—using the internal RF level trigger. The trigger level is set to –20dBm. Time-gating is used to measure the average power in the useful part of a GSM burst.

Commands not listed are preset according to their DEFault values (for further information refer to Table 11-1).

**Table 0-2: GSM900: Power Meter Presets**

| Command                                            | <b>Setting</b>                                         | <b>Comments</b>                                             |
|----------------------------------------------------|--------------------------------------------------------|-------------------------------------------------------------|
| Frequency                                          |                                                        |                                                             |
| $[SENS[1]]$ $ SENS2:FREQ[:CW]:FIX]$                | +900.000 MHz                                           | Frequency setting                                           |
| Sensor measurement mode                            |                                                        |                                                             |
| $[SENS[1]]$ $ SENS2:DET: FUNC$                     | <b>NORM</b>                                            | Measurement mode                                            |
| Sensor video bandwidth setup                       |                                                        |                                                             |
| $[SENS[1]]$ $ SENS2 : BAND   BWD : VID$            | E9321A/25A: HIGH<br>E9322A/26A: MED<br>E9323A/27A: LOW | Sensor video bandwidth                                      |
| Gate setup                                         |                                                        |                                                             |
| $[SENS[1]]$ $ SENS2: SWE[1] 2 3 4$<br>: OFF : TIME | Gate 1: 20 us<br>Gates 2 - 4: 0                        | Delay between trigger point and<br>time gated period.       |
| $[SENS[1]]$ $ SENS2 : SWE[1] 2 3 4$<br>:TTME       | Gate 1: 520 us<br>Gates $2 - 4:0$                      | Length of time gated period for<br>time gated measurements. |
| Trigger setup                                      |                                                        |                                                             |
| TRIG[:SEQ[1][2]:SOUR                               | INT <sub>1</sub>                                       | Trigger source set up and                                   |
| INIT: CONT                                         | ON                                                     | acquisition mode continuous<br>triggering                   |
| TRIG[:SEQ]:LEV:AUTO                                | OFF                                                    | Disable automatic setting of the<br>trigger level           |
| TRIG [ : SEO] : LEV                                | $-20$ dBm                                              | Power level                                                 |
| TRIG [: SEQ] : SLOP                                | <b>POS</b>                                             | Trigger event recognized on the<br>rising edge of a signal  |

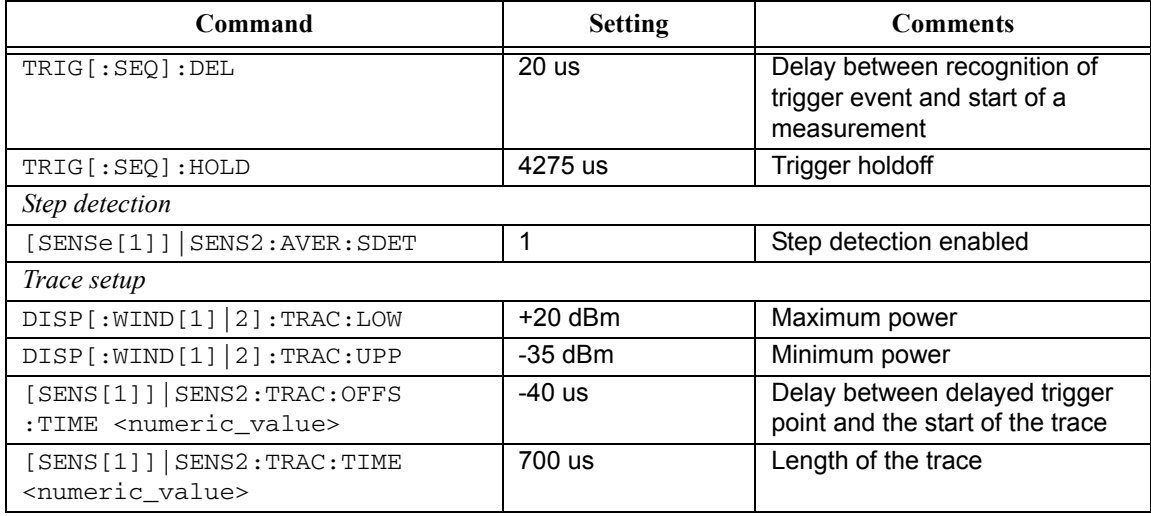

### **Table 0-3: GSM900: Power Meter Presets: Window/Measurement Settings**

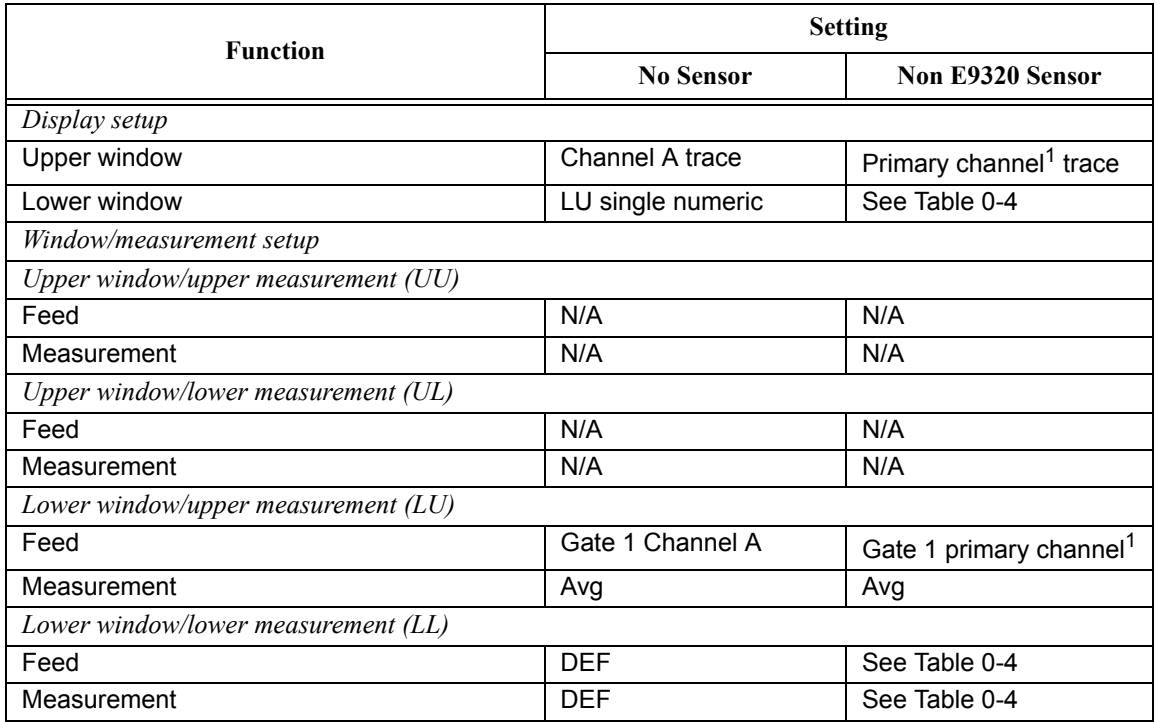

1. For further information refer to ["Primary and secondary channels", on page](#page-459-1) 11-28.

### <span id="page-467-0"></span>**Table 0-4: GSM900: Power Meter Presets For Secondary Channel Sensors**

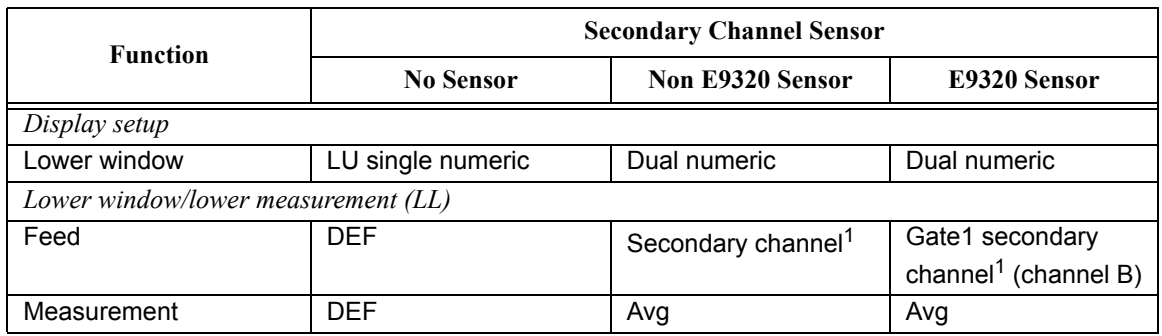

1. For further information refer to ["Primary and secondary channels", on page](#page-459-1) 11-28.
EDGE (Enhanced Data for Global Evolution or Enhanced Data for GSM Evolution) is an enhancement of the GSM standard. Whereas the GSM modulation scheme is GMSK which has constant amplitude, the EDGE modulation scheme is 8PSK which has variable amplitude.

The EDGE set-up provides:

- •Average power measurement in an EDGE burst.
- •Peak-to-average ratio in an EDGE burst.
- •A trace display of the burst profile

An EDGE measurement is started by detecting the rising edge of the EDGE RF burst—for example the burst emitted by a mobile—using the internal RF level trigger. The internal level trigger is set to –20dBm. Trigger level hysteresis is used to prevent the power meter re-triggering on the varying power levels within the EDGE burst. Time-gating is used to measure the average power and the peak-to-average ratio in the useful part of the RF burst.

The following table shows the power meter presets when  $\alpha$  -character data is set to EDGE. Commands not listed are preset according to their DEFault values (for further information refer to Table 11-1).

### **Table 0-5: EDGE: Power Meter Presets**

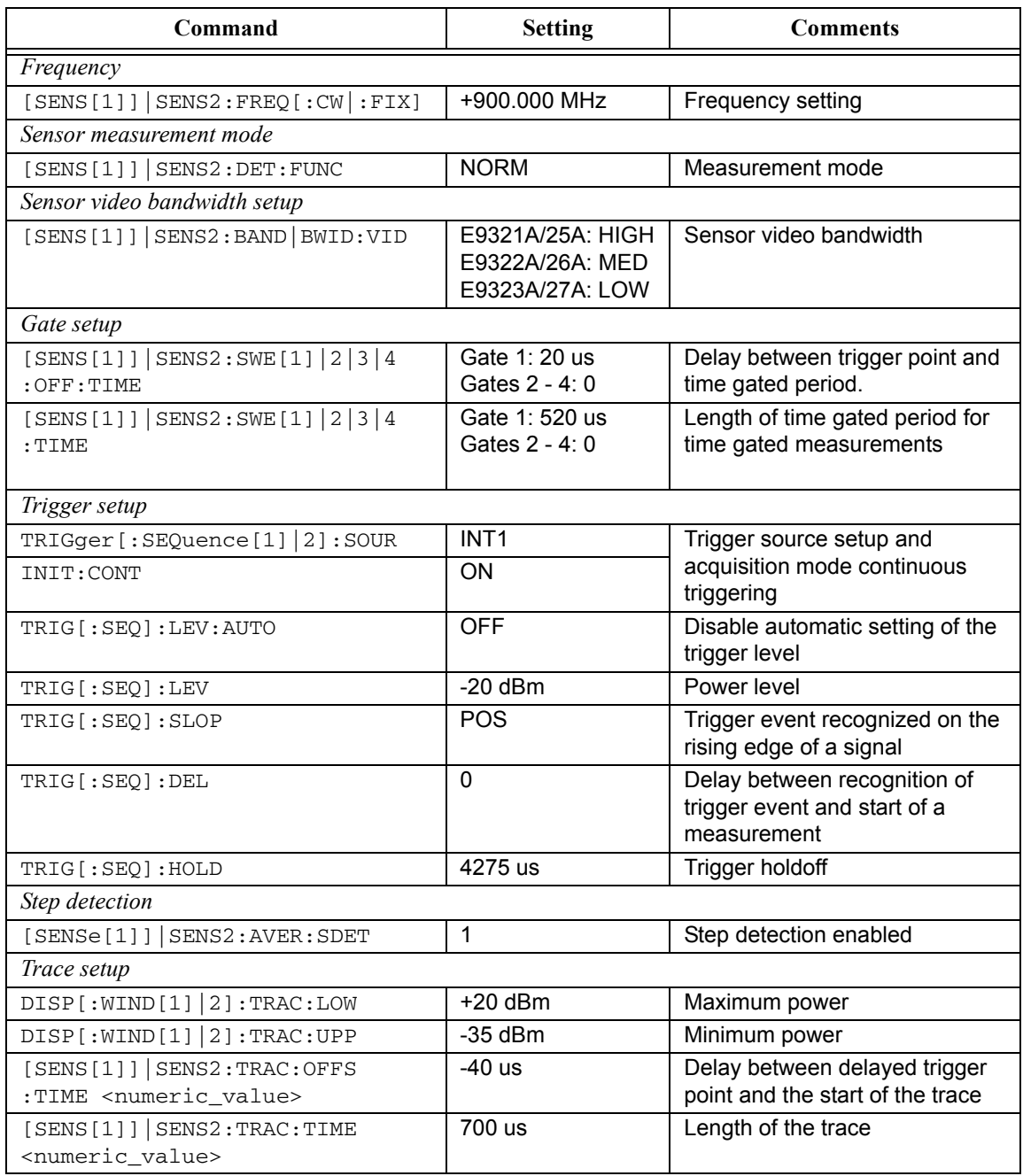

| <b>Function</b>                     | <b>Setting</b>   |                                     |  |
|-------------------------------------|------------------|-------------------------------------|--|
|                                     | <b>No Sensor</b> | <b>Non E9320 Sensor</b>             |  |
| Display setup                       |                  |                                     |  |
| Upper window                        | Channel A trace  | Primary channel <sup>1</sup> trace  |  |
| Lower window                        | Dual numeric     | See Table 0-7                       |  |
| Window/measurement setup            |                  |                                     |  |
| Upper window/upper measurement (UU) |                  |                                     |  |
| Feed                                | N/A              | N/A                                 |  |
| Measurement                         | N/A              | N/A                                 |  |
| Upper window/lower measurement (UL) |                  |                                     |  |
| Feed                                | N/A              | N/A                                 |  |
| Measurement                         | N/A              | N/A                                 |  |
| Lower window/upper measurement (LU) |                  |                                     |  |
| Feed                                | Gate 1 Channel A | Gate 1 primary channel <sup>1</sup> |  |
| Measurement                         | Avg              | Avg                                 |  |
| Lower window/lower measurement (LL) |                  |                                     |  |
| Feed                                | Gate 1 Channel A | See Table 0-7                       |  |
| Measurement                         | Peak to avg      | See Table 0-7                       |  |

**Table 0-6: EDGE: Power Meter Presets: Window/Measurement Settings**

1. For further information refer to ["Primary and secondary channels", on page](#page-459-0) 11-28.

# <span id="page-470-0"></span>**Table 0-7: EDGE: Power Meter Presets For Secondary Channel Sensors**

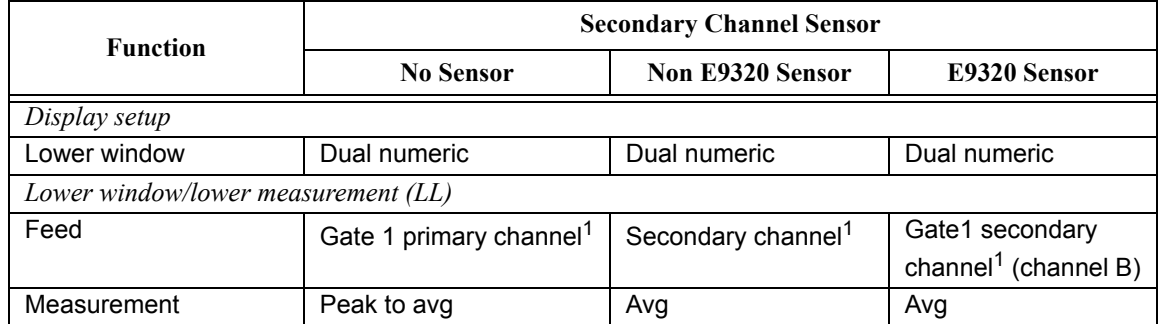

The NADC set-up provides:

 Average power measurement of both active timeslots in NADC or IS-136 "full rate" transmission. This assumes that there are two timeslots to be measured in each frame as for example with timeslots 0 in the following diagram:

#### **Figure 0-1: A Trace Display Of The Active Timeslots**

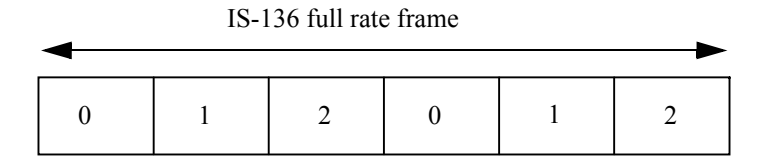

•A trace display of the active timeslots.

The measurement is started by detecting the RF burst—for example the burst emitted by a mobile—using the internal RF level trigger. The internal level trigger is set to –20dBm. Time-gating is used to measure the average power in two active timeslots which are separated by two inactive timeslots

The following table shows the power meter presets when <character\_data> is set to NADC. Commands not listed are preset according to their DEFault values (for further information refer to Table 11-1):

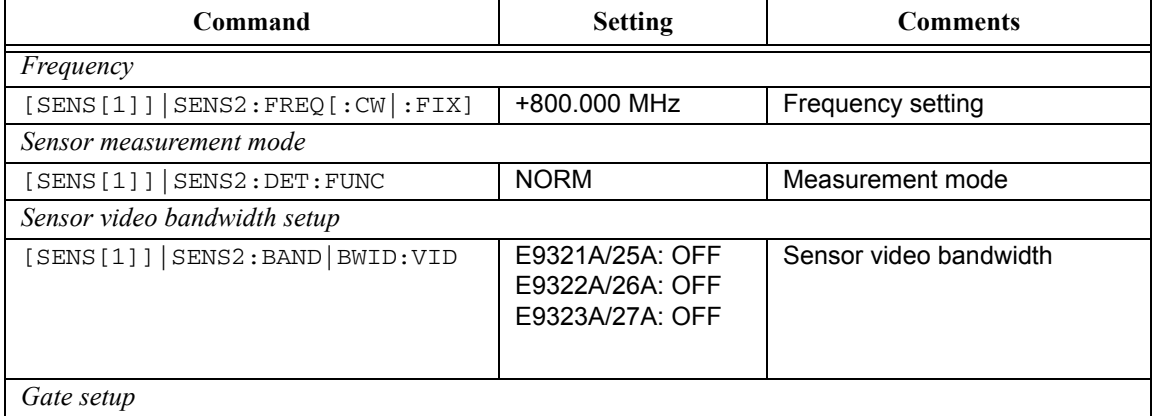

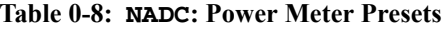

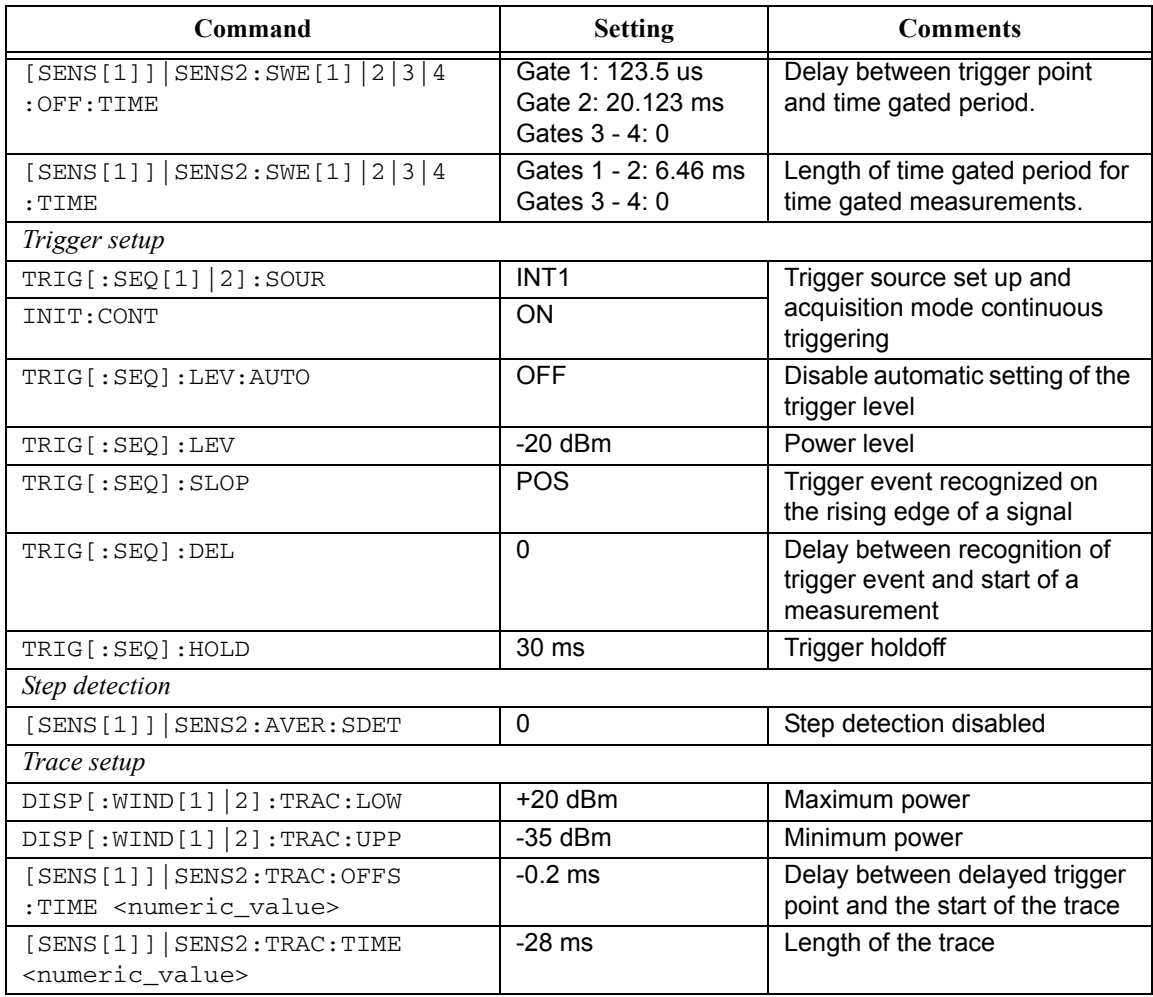

#### SYSTem Subsystem **SYSTem:PRESet <character\_data>**

### **Table 0-9: NADC: Power Meter Presets: Window/Measurement Settings**

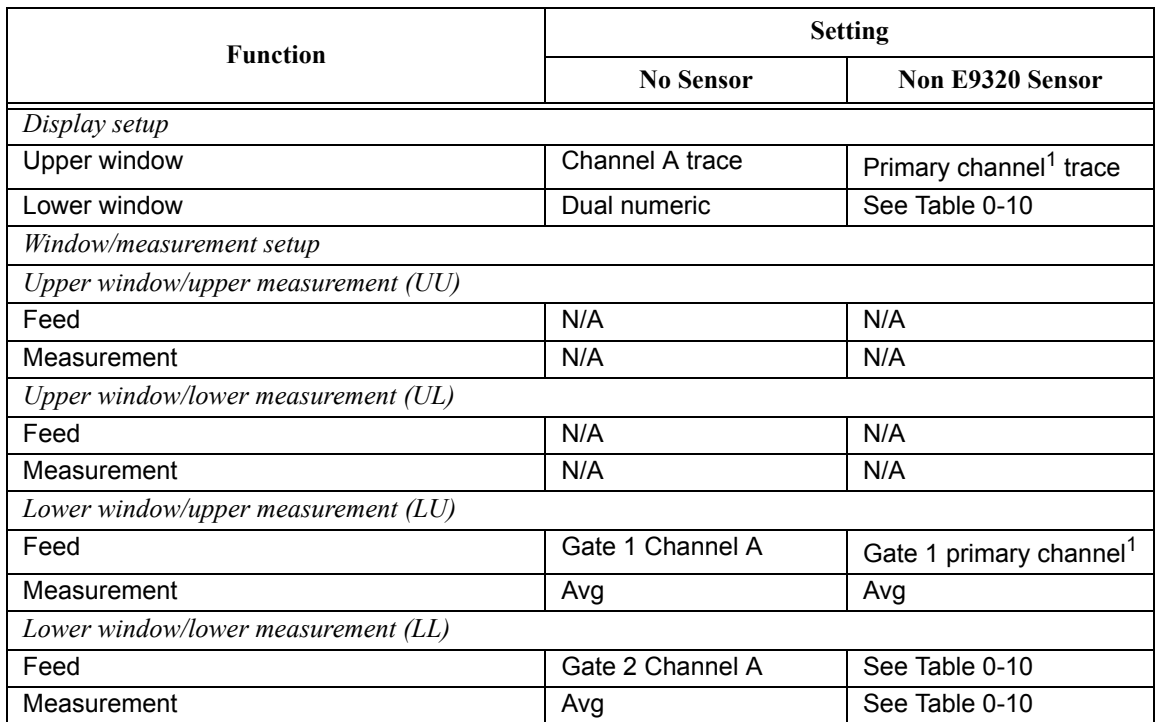

1. For further information refer to ["Primary and secondary channels", on page](#page-459-0) 11-28.

# <span id="page-473-0"></span>**Table 0-10: NADC: Power Meter Presets For Secondary Channel Sensors**

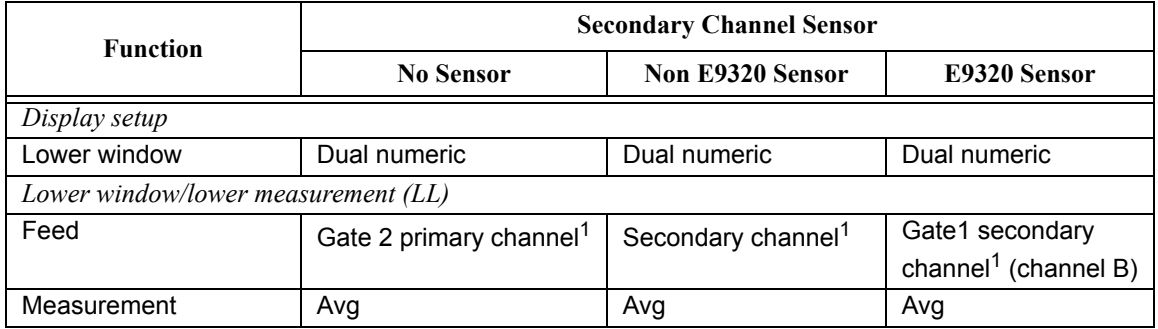

#### **BLUetooth**

The Bluetooth set-up provides:

- •Average power in a Bluetooth DH1 data burst.
- •Peak power in the same burst.
- •Display of RF pulse in one timeslot.

The measurement is started by detecting the Bluetooth RF burst using the internal RF level trigger. The internal trigger is set to –20dBm. Time-gating is used to measure the peak and average power in a single Bluetooth DHI data burst which lasts for 366us. The DHI burst does not occupy a full Bluetooth timeslot, which lasts for 625us.

The following table shows the power meter presets when <character\_data> is set to BLUetooth. Commands not listed are preset according to their DEFault values (for further information refer to Table 11-1):

#### **Table 0-11: BLUetooth: Power Meter Presets**

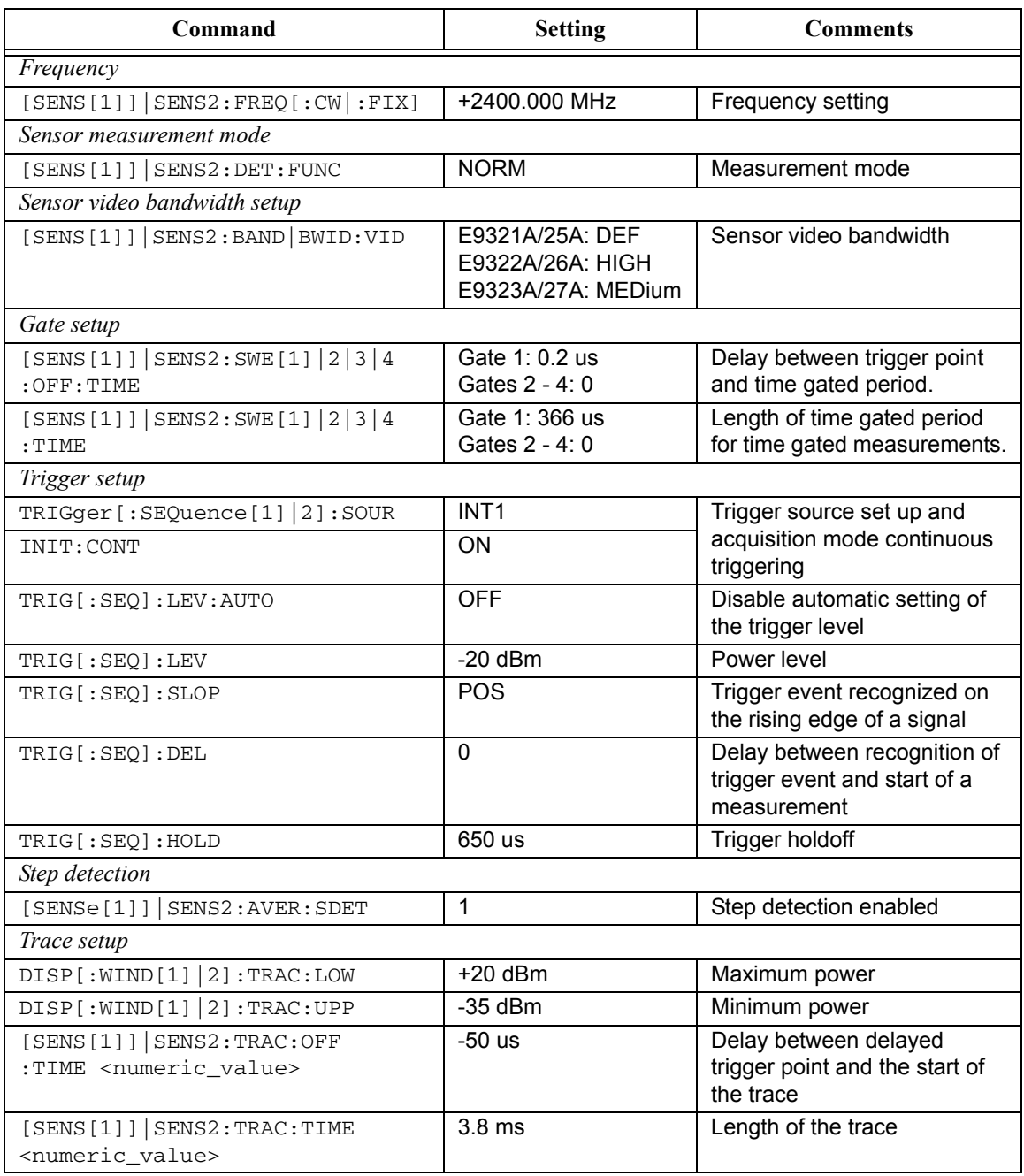

| <b>Function</b>                     | <b>Setting</b>   |                                     |  |
|-------------------------------------|------------------|-------------------------------------|--|
|                                     | <b>No Sensor</b> | <b>Non E9320 Sensor</b>             |  |
| Display setup                       |                  |                                     |  |
| Upper window                        | Channel A trace  | Primary channel <sup>1</sup> trace  |  |
| Lower window                        | Dual numeric     | See Table 0-13                      |  |
| Window/measurement setup            |                  |                                     |  |
| Upper window/upper measurement (UU) |                  |                                     |  |
| Feed                                | N/A              | N/A                                 |  |
| Measurement                         | N/A              | N/A                                 |  |
| Upper window/lower measurement (UL) |                  |                                     |  |
| Feed                                | N/A              | N/A                                 |  |
| Measurement                         | N/A              | N/A                                 |  |
| Lower window/upper measurement (LU) |                  |                                     |  |
| Feed                                | Gate 1 Channel A | Gate 1 primary channel <sup>1</sup> |  |
| Measurement                         | Avg              | Avg                                 |  |
| Lower window/lower measurement (LL) |                  |                                     |  |
| Feed                                | Gate 1 Channel A | See Table 0-13                      |  |
| Measurement                         | Peak             | See Table 0-13                      |  |

**Table 0-12: BLUetooth: Power Meter Presets: Window/Measurement Settings**

1. For further information refer to ["Primary and secondary channels", on page](#page-459-0) 11-28.

# <span id="page-476-0"></span>**Table 0-13: BLUetooth: Power Meter Presets For Secondary Channel Sensors**

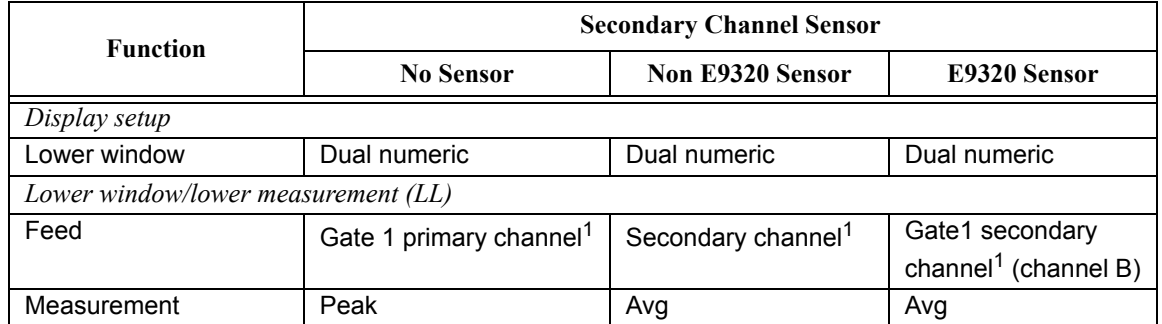

#### **CDMAone**

The cdmaOne set-up provides:

- Average power in an IS-95 cdmaOne signal (bandwidth is less than 1.5MHz).
- • Peak power and peak-to-average ratio of the signal over a defined, statistically valid number of samples. The reading is continuously refreshed. This gives an indication of how cdmaOne channel loading affects peak power and power distribution.

The measurement is a continuously gated measurement on a cdmaOne signal. Its aim is to measure the peak and average power corresponding to a  $\leq 0.01\%$  probability that there are no peaks above the returned peak reading. Time gating is therefore set to 10ms, corresponding to 200000 samples. Triggering is set to occur continuously internally to the meter. The internal trigger is set to AutoLevel. A reading over the 10ms period is returned and the reading is then re-initiated for the next 10ms period. In this way the reading always relates to a position beyond 0.01% on the CCDF curve and will refresh to track any signal or DUT changes.

The following table shows the power meter presets when  $\alpha$   $\alpha$  at a  $\alpha$  is is set to CDMAone. Commands not listed are preset according to their DEFault values (for further information refer to Table 11-1):

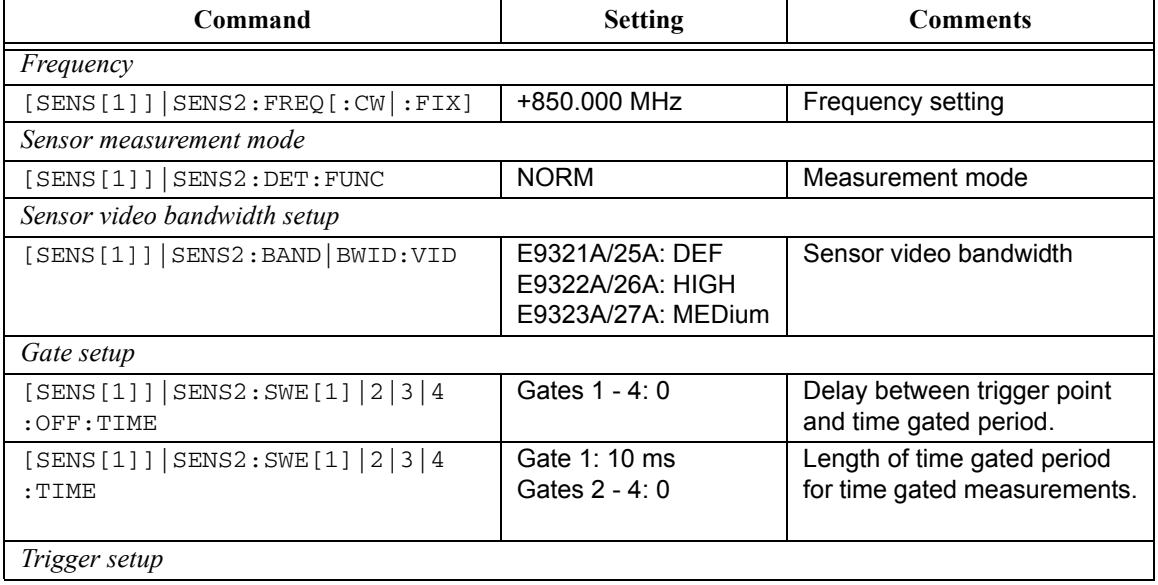

#### **Table 0-14: CDMAone: Power Meter Presets**

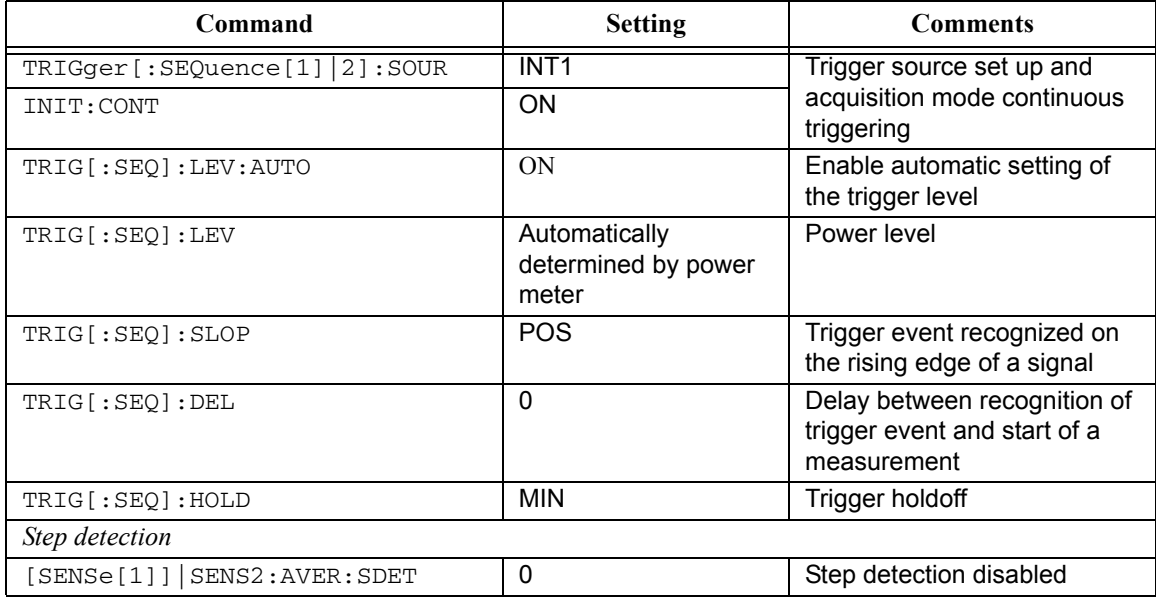

# **Table 0-15: CDMAone: Power Meter Presets: Window/Measurement Settings**

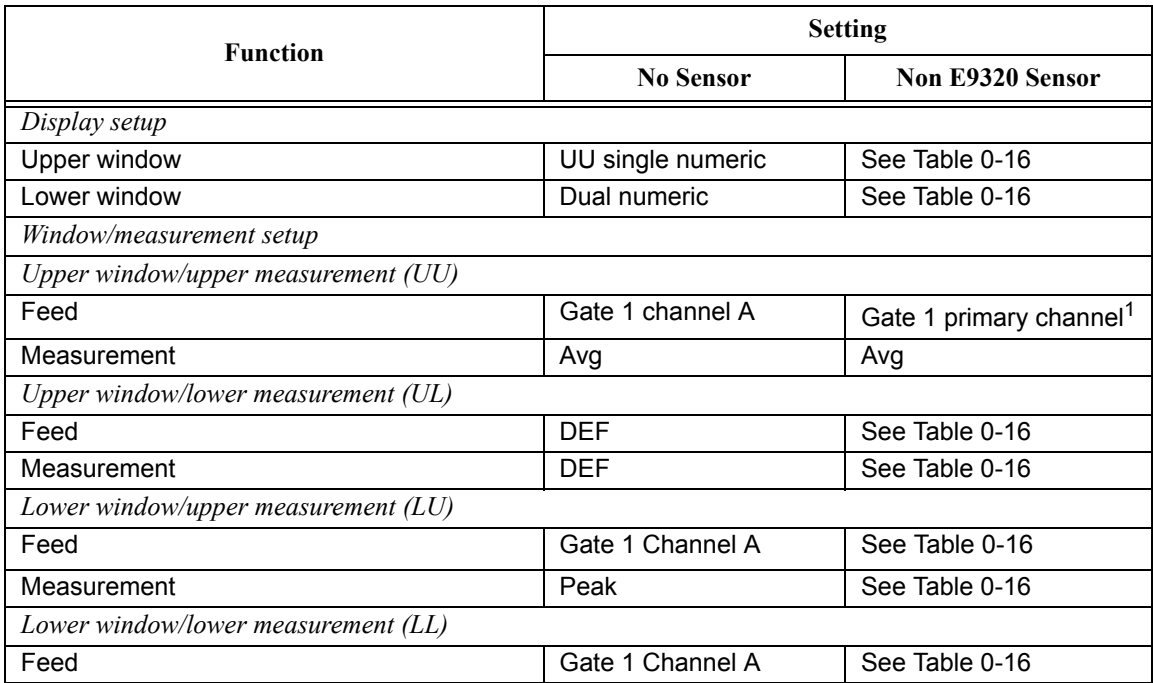

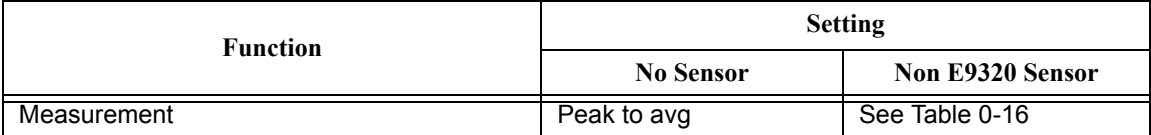

1. For further information refer to ["Primary and secondary channels", on page](#page-459-0) 11-28.

# <span id="page-479-0"></span>**Table 0-16: CDMAone: Power Meter Presets For Secondary Channel Sensors**

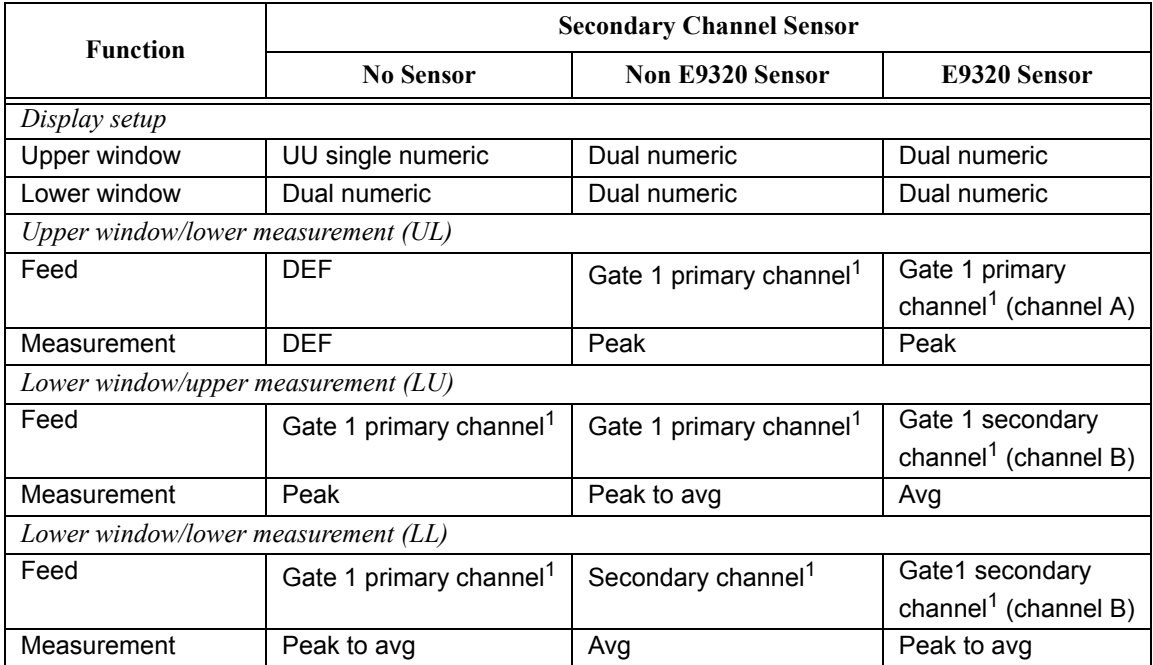

**WCDMA** 

The W-CDMA set-up provides:

- Average power in a W-CDMA signal (bandwidth <=5MHz)
- • Peak power and peak-to-average ratio of the signal over a defined, statistically valid number of samples. The reading is continuously refreshed. This indicates how W-CDMA channel loading affects peak power and power distribution.

The measurement is a continuously gated measurement on a 3GPP W-CDMA signal. Its aim is to measure the peak and average power corresponding to a  $\leq 0.01\%$ probability that there are no peaks above the returned peak reading. Time gating is set to 10ms, corresponding to 200000 samples. Triggering is set to occur continuously internally to the meter. The internal trigger is set to AutoLevel. A reading over the 10ms period is returned then re-initiated for the next 10ms period. In this way the reading always relates to a position beyond 0.01% on the CCDF curve and will refresh to track any signal or DUT changes.

The following table shows the power meter presets when  $\alpha$   $\alpha$  at a  $\alpha$  is set to WCDMA. Commands not listed are preset according to their DEFault values (for further information refer to Table 11-1):

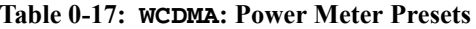

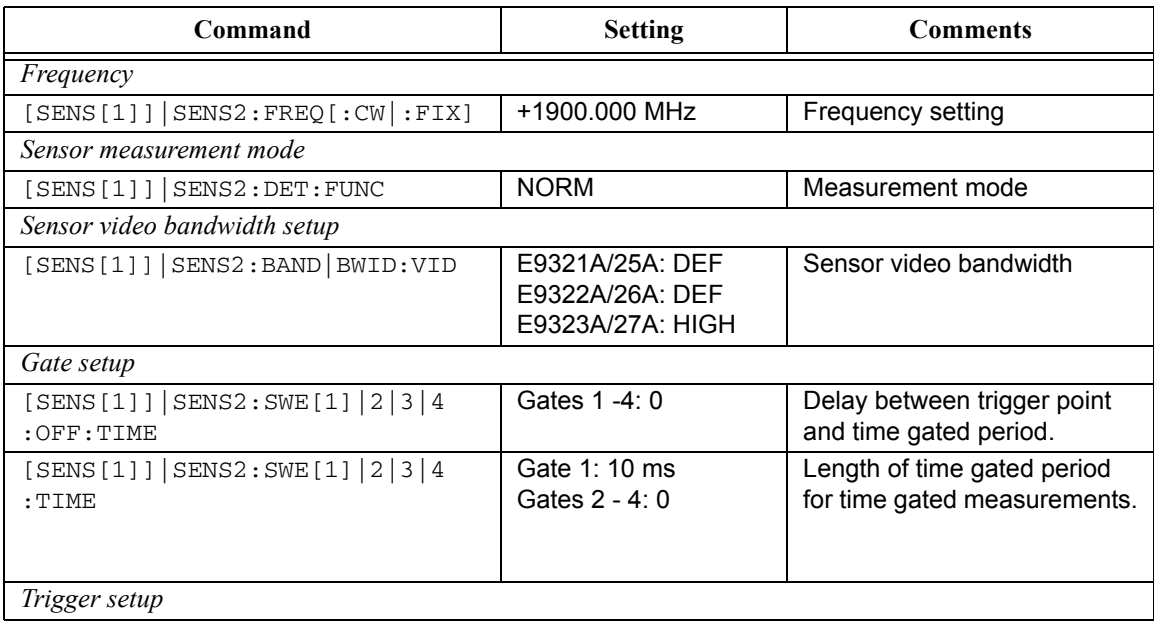

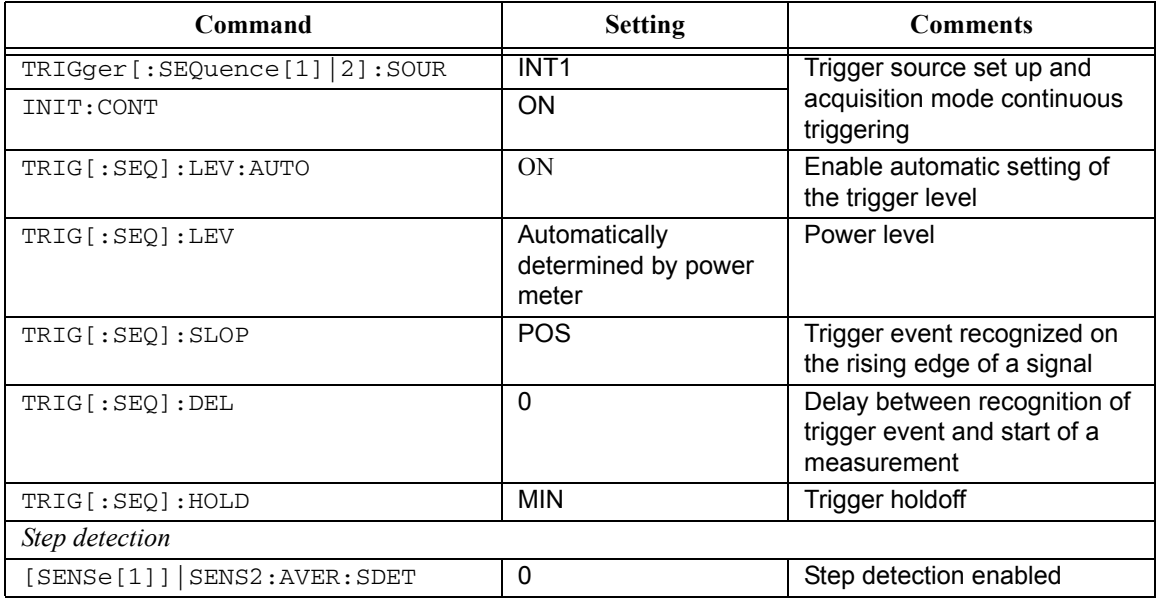

# **Table 0-18: WCDMA: Power Meter Presets: Window/Measurement Settings**

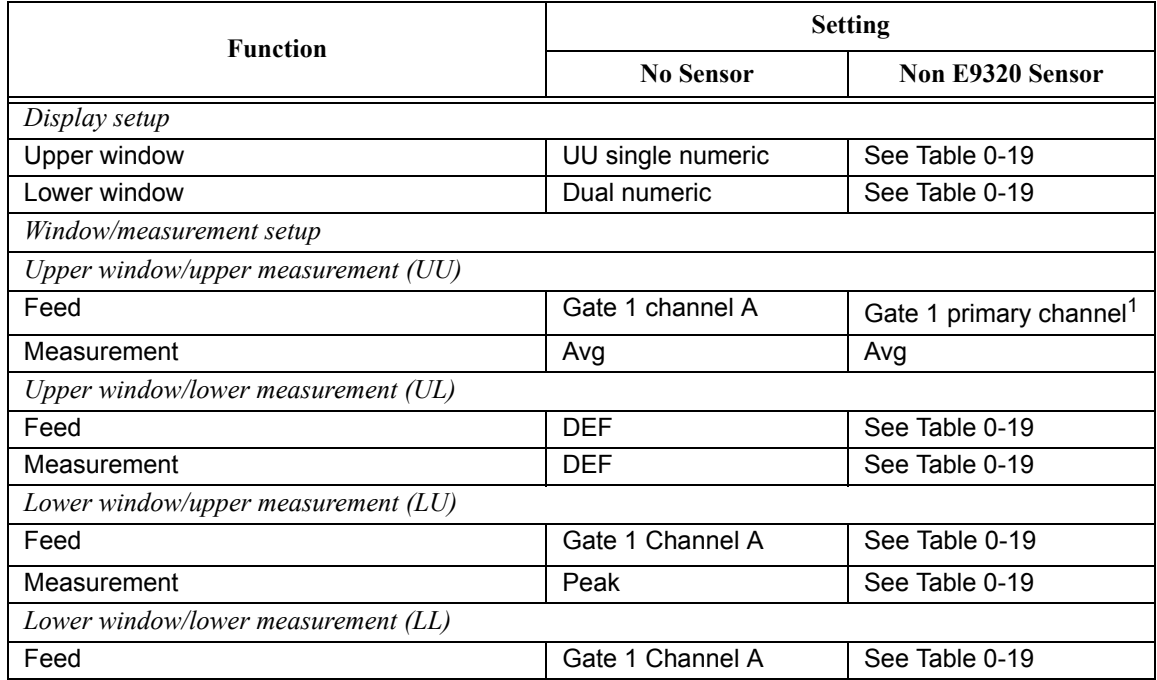

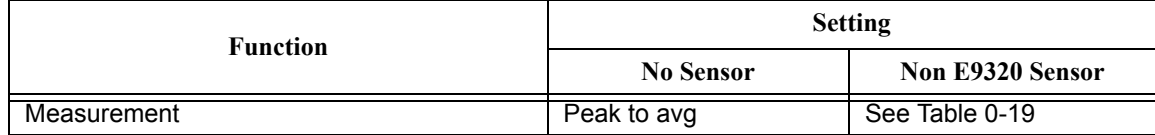

1. For further information refer to ["Primary and secondary channels", on page](#page-459-0) 11-28.

# <span id="page-482-0"></span>**Table 0-19: WCDMA: Power Meter Presets For Secondary Channel Sensors**

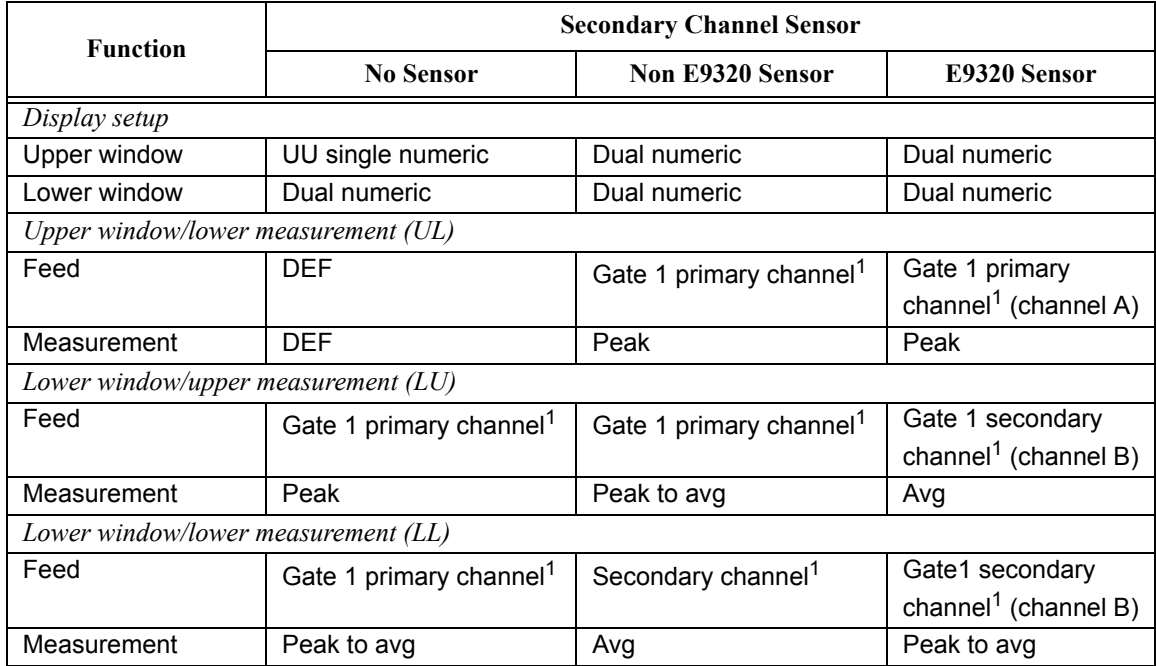

#### **CDMA2000**

The cdma2000 set-up provides:

- Average power in a cdma2000 signal (bandwidth <=5MHz).
- • Peak power and peak-to-average ratio of the signal over a defined, statistically valid number of samples. The reading is continuously refreshed. This indicates how cdma2000 channel loading affects peak power and power distribution.

The measurement is a continuously gated measurement on a 3GPP cdma2000 signal. Its aim is to measure the peak and average power corresponding to a  $\leq 0.01\%$ probability that there are no peaks above the returned peak reading. Time gating is set to 10ms, corresponding to 200,000 samples. Triggering is set to occur continuously internally to the meter. The internal trigger is set to AutoLevel. A reading over the 10ms period is returned, then the reading is re-initiated for the next 10ms period. In this way the reading always relates to a position beyond 0.01% on the CCDF curve and will refresh to track any signal or DUT changes.

The following table shows the power meter presets when  $\alpha$   $\alpha$  at a  $\alpha$  is is set to CDMA2000. Commands not listed are preset according to their DEFault values (for further information refer to Table 11-1):

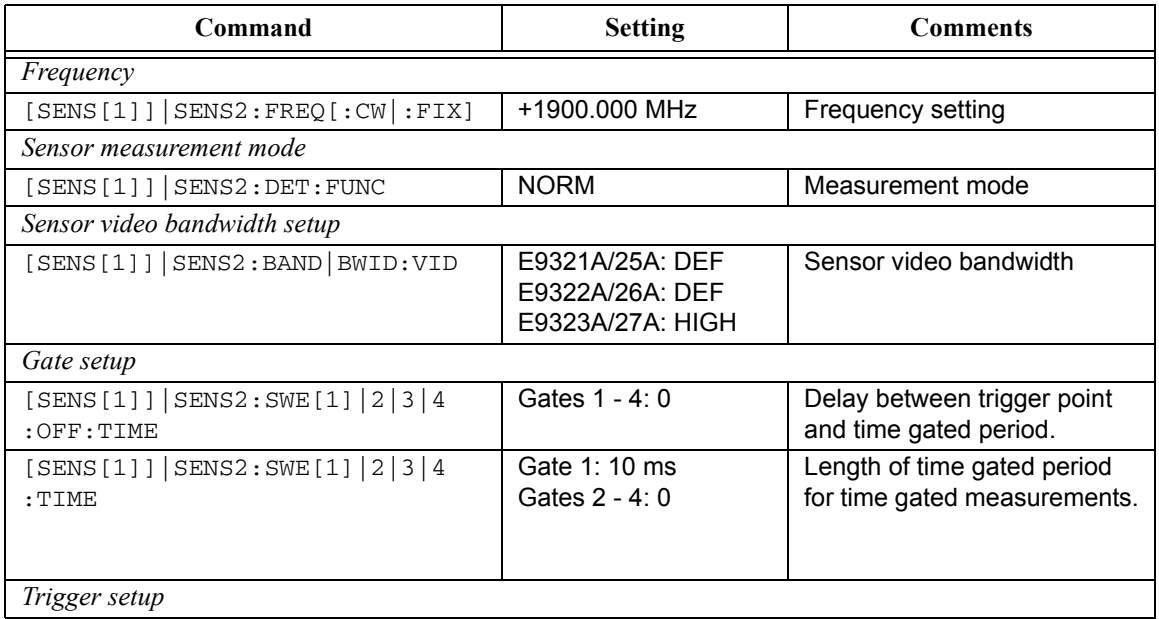

#### **Table 0-20: CDMA2000: Power Meter Presets**

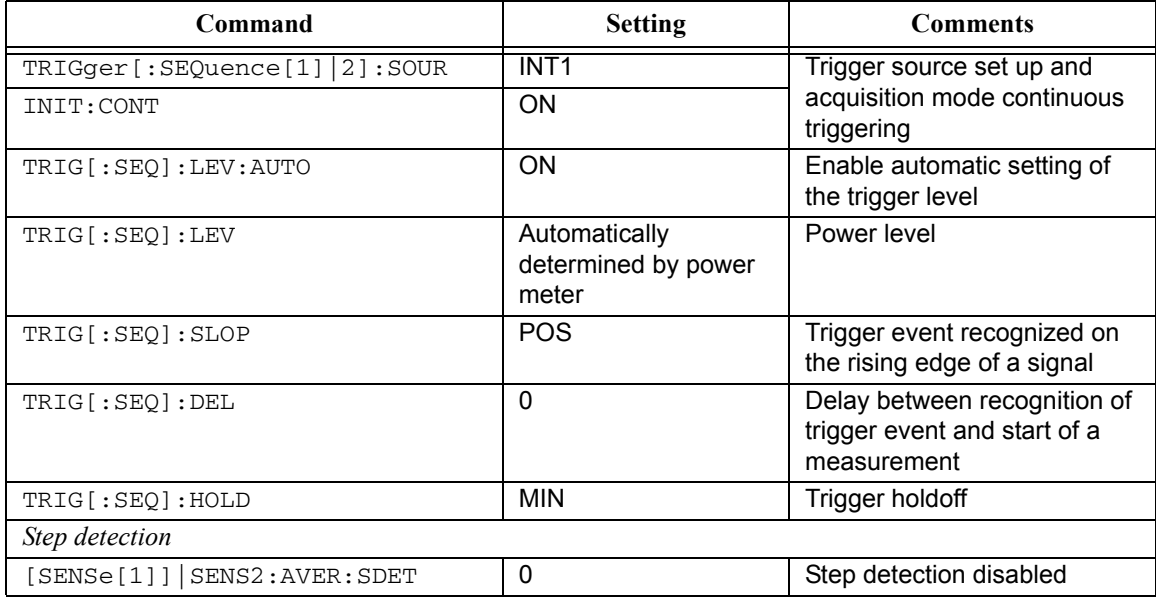

# **Table 0-21: CDMA2000: Power Meter Presets: Window/Measurement Settings**

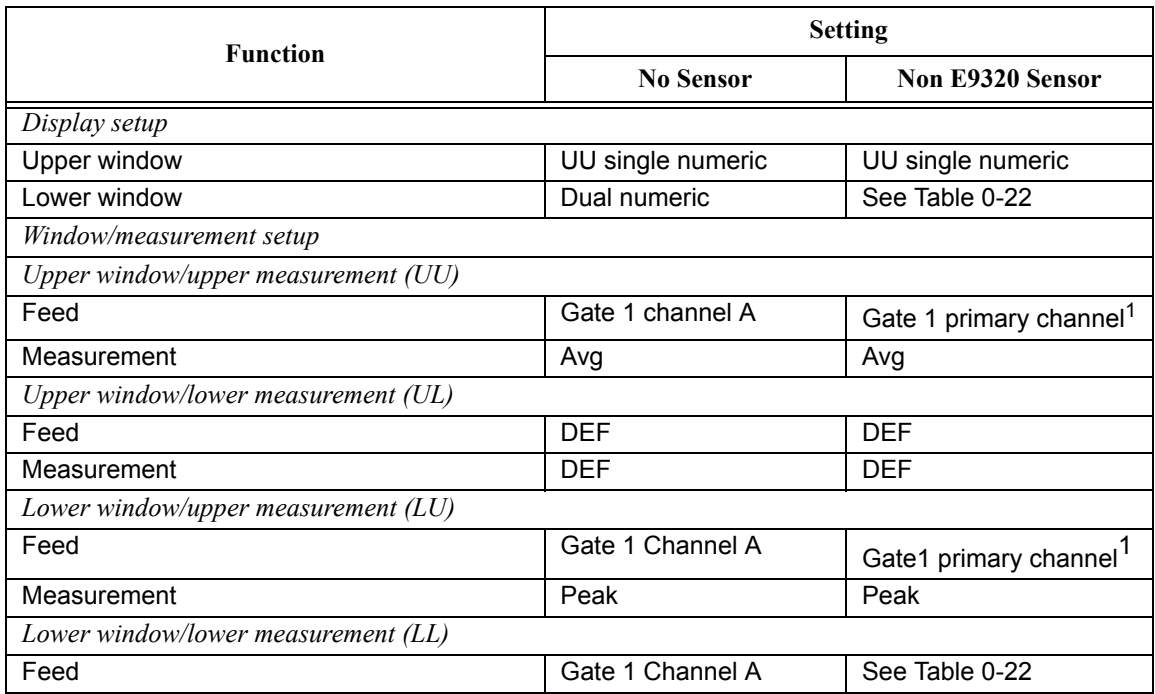

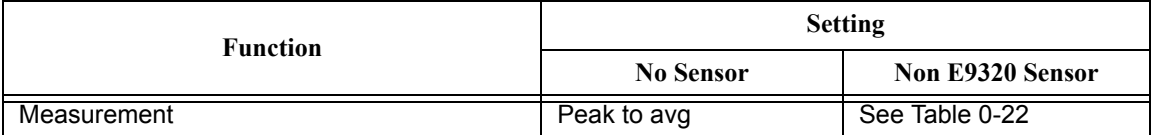

1. For further information refer to ["Primary and secondary channels", on page](#page-459-0) 11-28.

# <span id="page-485-0"></span>**Table 0-22: CDMA2000: Power Meter Presets For Secondary Channel Sensors**

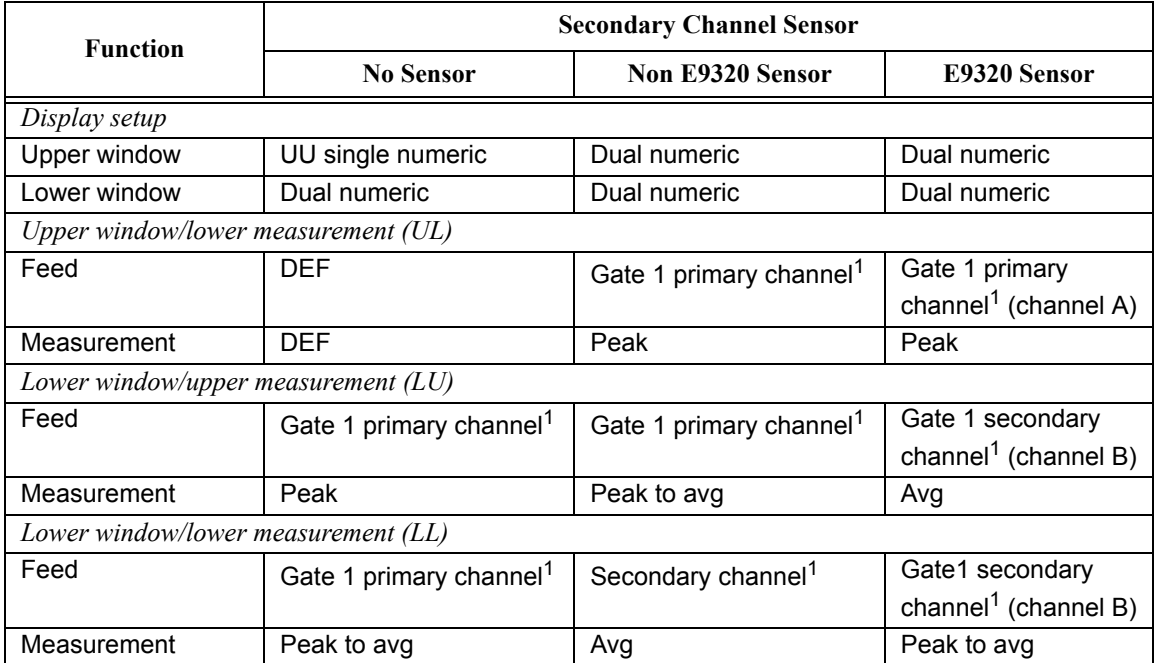

The iDEN set-up provides:

- •Average power in one iDEN training and data pulse.
- •Peak-to-average one iDEN training and data pulse.
- •Average power in a 90ms iDEN frame.

The measurement is started by detecting the iDEN training burst—for example the burst emitted by a mobile—using the internal RF level trigger. Time gating is used to measure the average power in the following 15ms (data pulse). Gate 1 is used to measure this data pulse. The 90ms frame is also captured to measure the average power in the entire frame. Gate 2 is used to measure the 90ms frame.

The following table shows the power meter presets when <character\_data> is set to IDEN. Commands not listed are preset according to their DEFault values (for further information refer to Table 11-1):

| Command                                                                       | <b>Setting</b>                                        | <b>Comments</b>                                             |  |  |
|-------------------------------------------------------------------------------|-------------------------------------------------------|-------------------------------------------------------------|--|--|
| Frequency                                                                     |                                                       |                                                             |  |  |
| $[SENS[1]]$ $ SENS2:FREQ[:CW]:FIX]$                                           | +800,000 MHz                                          | Frequency setting                                           |  |  |
| Sensor measurement mode                                                       |                                                       |                                                             |  |  |
| [SENS[1]]   SENS2: DET: FUNC                                                  | <b>NORM</b>                                           | Measurement mode                                            |  |  |
| Sensor video bandwidth setup                                                  |                                                       |                                                             |  |  |
| $[SENS[1]]$ $ SENS2 : BAND   BWID : VID$                                      | F9321A/25A: OFF<br>E9322A/26A: OFF<br>E9323A/27A: OFF | Sensor video bandwidth                                      |  |  |
| Gate setup                                                                    |                                                       |                                                             |  |  |
| $[{\text{SENS}}[1]]$ ${\text{SENS}}: {\text{SWE}}[1]$ $ 2 3 4$<br>: OFF: TIME | Gate 1: 10 us<br>Gates $2 - 4:0$                      | Delay between trigger point<br>and time gated period.       |  |  |
| $[SENS[1]]$ $ SENS2:SWE[1] 2 3 4$<br>: TTME                                   | Gate 1: 15 ms<br>Gate 2: 90 ms<br>Gates 3 - 4: 0      | Length of time gated period for<br>time gated measurements. |  |  |
| Trigger setup                                                                 |                                                       |                                                             |  |  |
| TRIG[:SEQ[1]   2]:SOUR                                                        | INT <sub>1</sub>                                      | Trigger source set up and                                   |  |  |
| INIT: CONT                                                                    | <b>ON</b>                                             | acquisition mode continuous<br>triggering                   |  |  |
| TRIG[:SEQ]:LEV:AUTO                                                           | OFF                                                   | Disable automatic setting of the<br>trigger level           |  |  |
| TRIG [ : SEO] : LEV                                                           | $-20$ dBm                                             | Power level                                                 |  |  |

**Table 0-23: iDEN: Power Meter Presets**

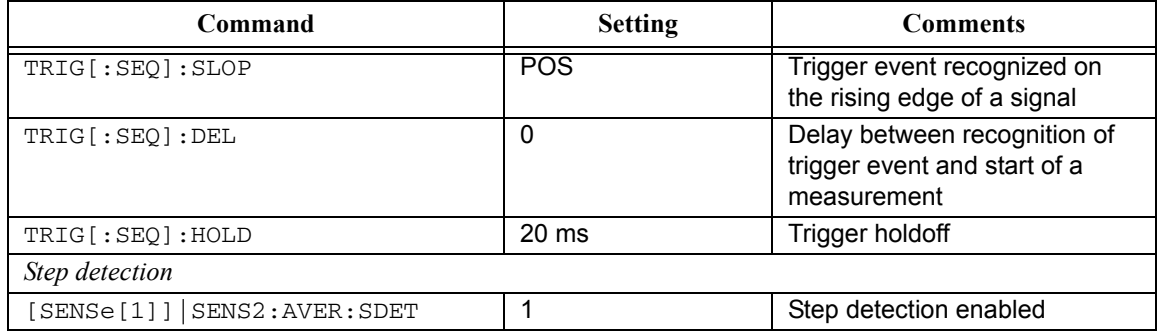

# **Table 0-24: iDEN: Power Meter Presets: Window/Measurement Settings**

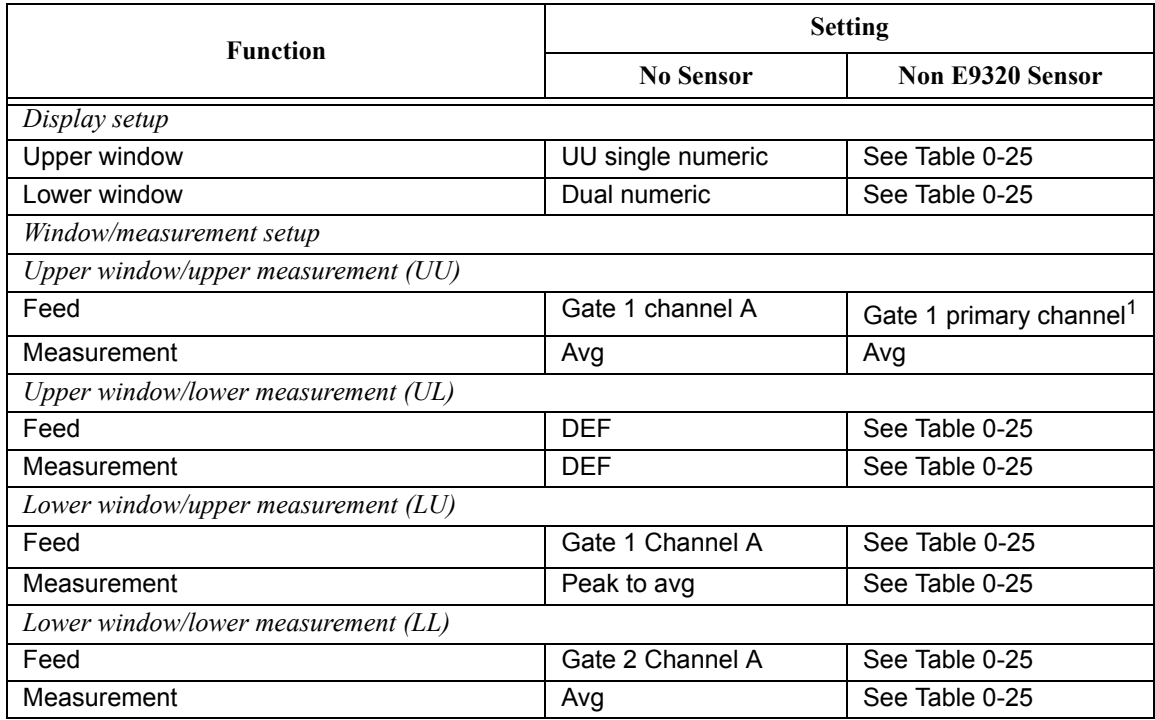

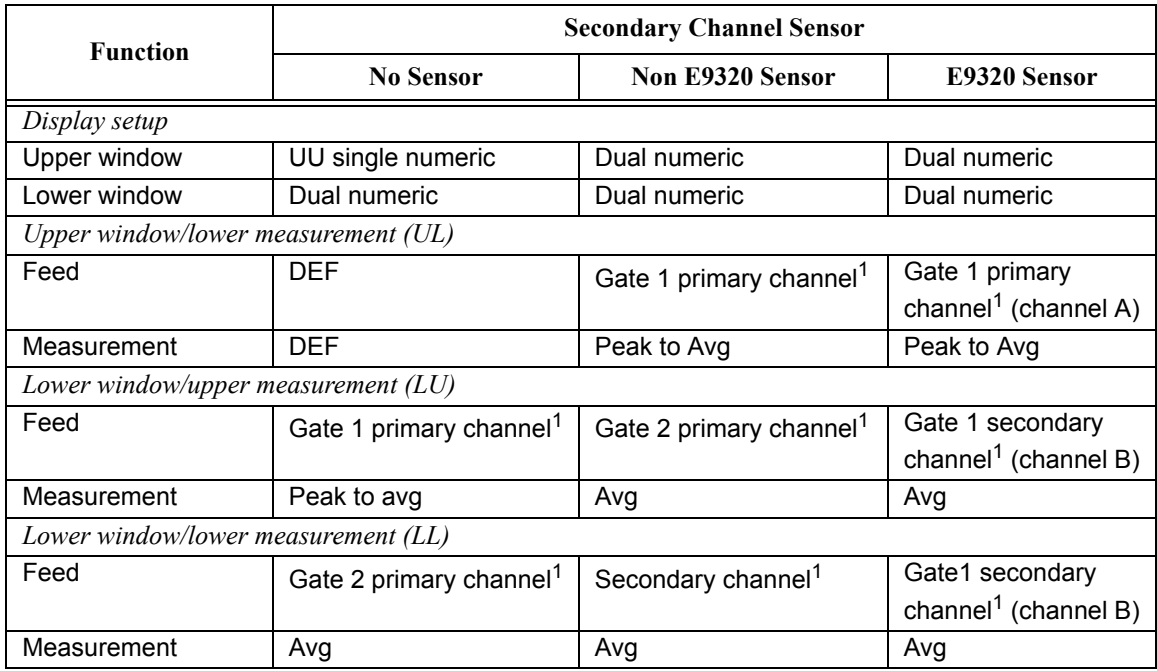

# <span id="page-488-0"></span>**Table 0-25: iDEN: Power Meter Presets For Secondary Channel Sensors**

# **SYSTem:REMote**

This command locks the power meter front panel keypad excepting the **Local** key. The power meter display status reporting line will show "RMT". Local front panel operation of the power meter is inhibited but can be enabled by pressing the **Local** key.

**Syntax**

SYST )→ ∷REM

### **Example**

SYST:REM

 *This command locks the power meter front panel keypad excepting the Local key.*

# **Error Messages**

If this command is sent when the GPIB interface is selected, the error -113, "Undefined header" occurs.

# **SYSTem:RINTerface GPIB|RS232|RS422**

This command allows the remote control interface to be selected from GPIB, RS232, and RS422.

**Syntax**

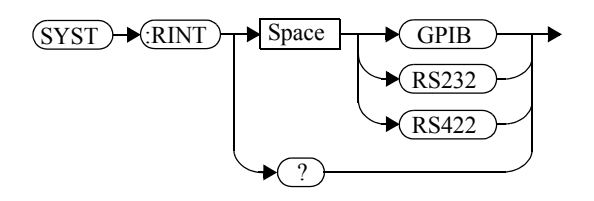

### **Example**

SYST:RINT RS232

 *This command sets the power meter remote control interface to RS232.*

# **Query**

SYSTem:RINTerface?

The query returns the current setting of the remote control interface (GPIB, RS232, or RS422).

# **Query Example**

SYST:RINT?

 *This command queries the current setting of the remote control interface.*

# **SYSTem:RWLock**

This command locks out the front panel keypad - including the front panel Local key. The power meter display status reporting line will show "RMT". In this state the power meter cannot be returned to manual control from the front panel.

**Syntax**

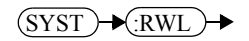

# **Example**

SYST:RWL *This command locks the power meter front panel keypad - including the Local key.*

# **Error Messages**

If this command is sent when the GPIB interface is selected, the error -113, "Undefined header" occurs.

# **SYSTem:VERSion?**

This query returns the version of SCPI used in the power meter. The response is in the form of XXXX.Y, where XXXX is the year and Y is the version number.

# **Syntax**

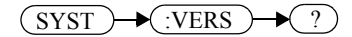

# **Example**

SYST:VERS?

 *This command queries which version of SCPI is used in the power meter.*

SYSTem Subsystem **SYSTem:VERSion?**

**THIS PAGE HAS BEEN INTENTIONALLY LEFT BLANK.**

**12**

**TRACe Subsystem**

# **TRACe Subsystem**

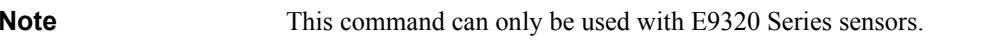

The TRACe subsystem is used to:

- •Specify the type of trace to be captured.
- •Enable/disable trace capture.
- •Specify the trace units.

There are two pre-defined TRACE blocks:

- •TRACe1: associated with channel A.
- •TRACe2: associated with channel B.

The following commands are described in this chapter:

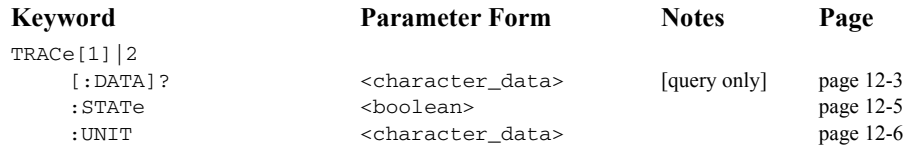

.

# <span id="page-496-0"></span>**TRACe[1]|2[:DATA]? <character\_data>**

This query returns trace data from the specified channel. The trace resolution is determined by <character\_data>.

**Note** This command cannot be used over RS232 or RS422 serial interfaces.

Data is returned in IEEE 488.2 arbitrary block program data format as follows:

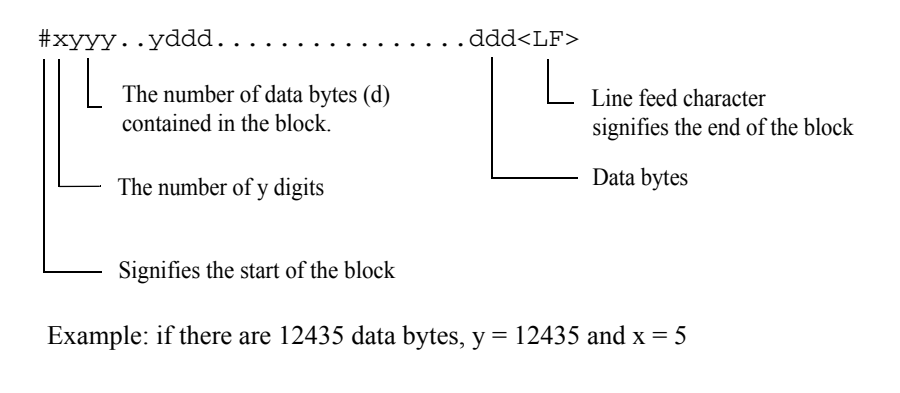

Each point in the trace is represented as an IEEE 754 32 bit floating point number, made up of four bytes in the data block. The MS byte is transmitted first. Each complete block is terminated by a line feed.

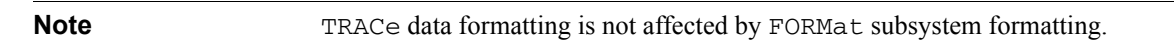

#### **Syntax**

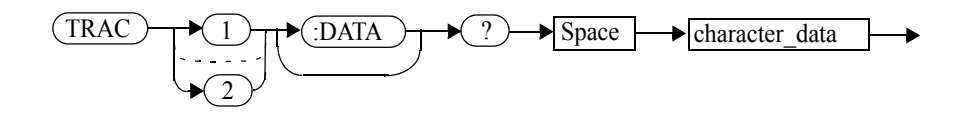

#### TRACe Subsystem **TRACe[1]|2[:DATA]? <character\_data>**

# **Parameters**

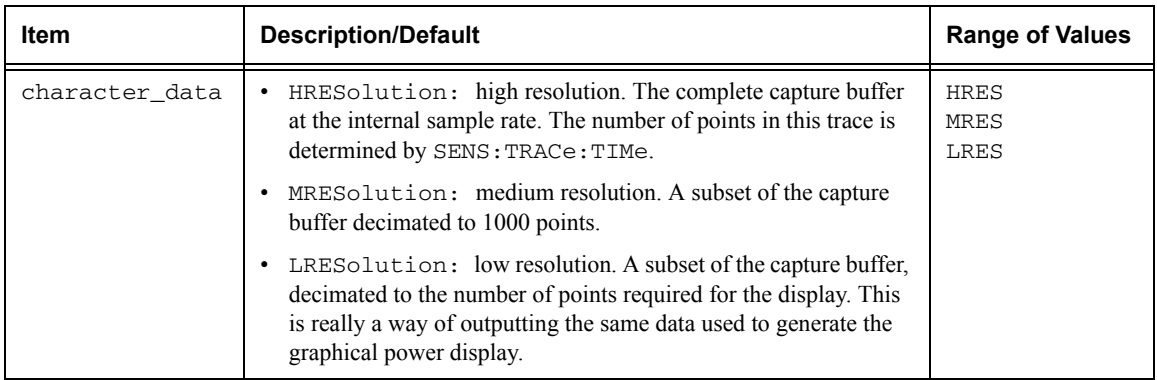

# **Example**

TRAC:DATA? HRES

 *This command returns the trace data for channel A at high resolution.* 

# **Error Messages**

If TRAC:STAT is off, the error -221, "Settings Conflict" occurs.

# <span id="page-498-0"></span>**TRACe[1]|2:STATe <boolean>**

This command enables or disables trace capture for the specified channel.

#### **Syntax**

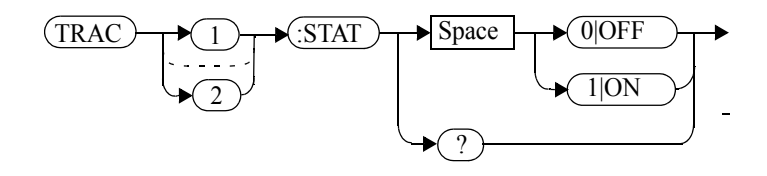

# **Example**

TRAC2:STAT 1

 *This command enables trace capture for channel B.* 

# **Reset Condition**

On reset trace capture is set to OFF.

#### **Query**

TRACe[1]|2:STATe?

The query command enters a 1 or 0 into the output buffer indicating whether or not trace capture is enabled or disabled.

- •1 is returned when trace capture is enabled.
- •0 is returned when trace capture is disabled.

# **Query Example**

TRAC1:STAT?

 *This command queries the current state of trace capture for channel A.*

#### **Error Messages**

- If an E-Series E9320 sensor is not connected, error -241, "Hardware missing" occurs.
- If an E-Series E9320 sensor is connected and set to AVERage mode rather than NORMal mode, error –221, "Settings conflict" occurs.

# <span id="page-499-0"></span>**TRACe[1]|2:UNIT <character\_data>**

This command sets the units for the trace for the specified channel

**Note** This command is included for compatibility purposes only. It has the same purpose as [SENSe[1]]|SENSe2:TRACe:UNIT <character\_data> which should be used in preference.

# **Syntax**

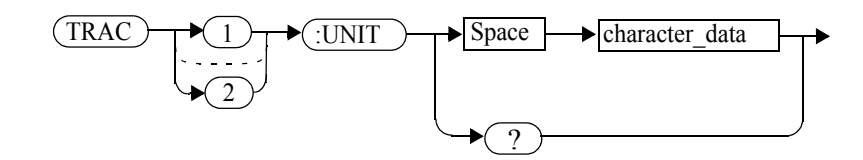

# **Parameters**

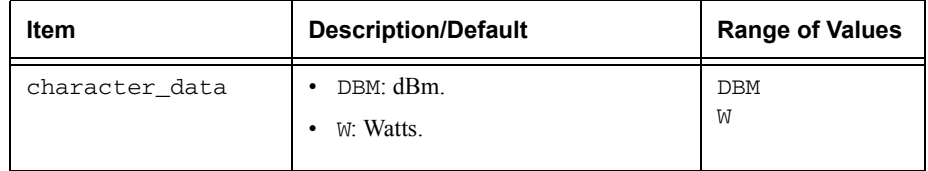

# **Example**

TRAC2:UNIT W

 *This command sets the trace units for channel B Watts.*

# **Reset Condition**

On reset the units are set to dBm.

# **Query**

TRACe[1]|2:UNIT?

The query command returns the current value of character\_data.

**Query Example**

TRAC2:UNIT?

 *This command queries the current trace units for channel B.* 

TRACe Subsystem **TRACe[1]|2:UNIT <character\_data>**

**THIS PAGE HAS BEEN INTENTIONALLY LEFT BLANK.**

**13**

**TRIGger Subsystem** 

# **TRIGger Subsystem**

The TRIGger subsystem is used to synchronize device actions with events. It includes the ABORt, INITiate and TRIGger commands. These are all at the root level in the command hierarchy but they are grouped here because of their close functional relationship.

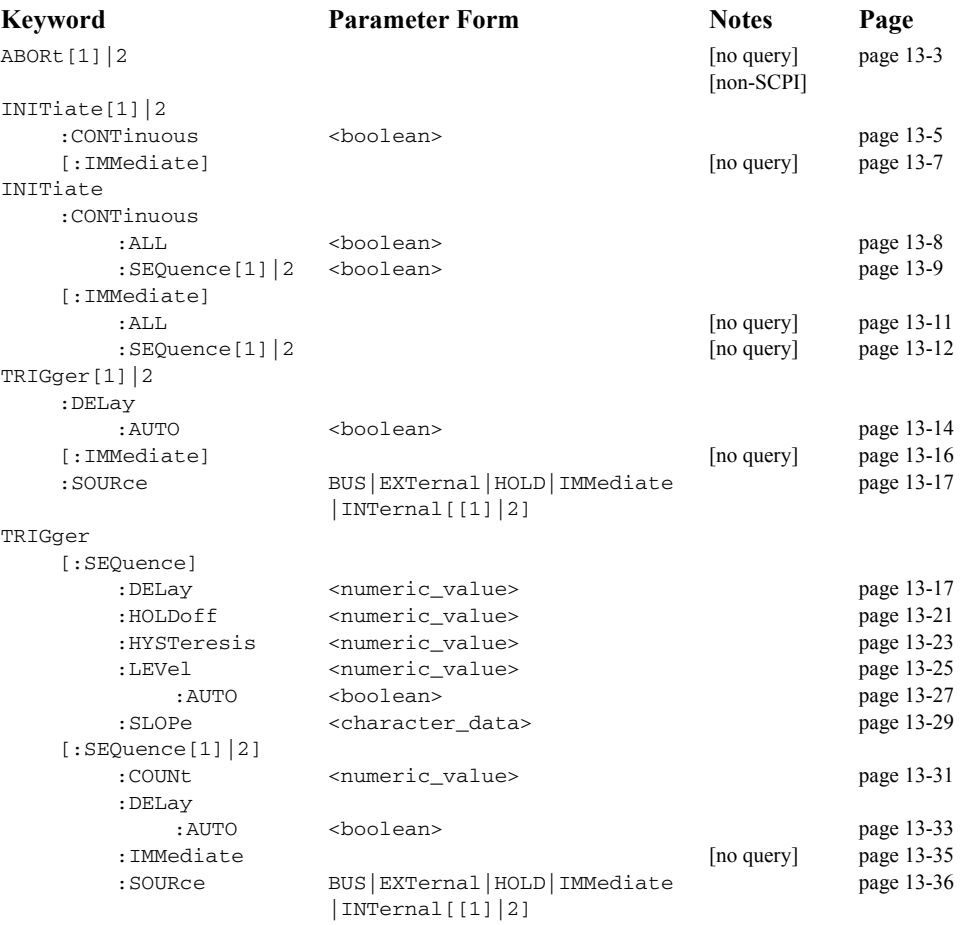

Many of the above commands contain a numeric which represents a channel number. For example TRIGger1 and TRIGger2 represent channel A and channel B respectively. Channel B commands cannot be used with the single channel 4416A power meter and result in the error "Header suffix out of range."
# **ABORt[1]|2]**

This command removes the specified channel from the wait for trigger state and places it in the idle state. It does not affect any other settings of the trigger system. When the INITiate command is sent, the trigger system responds as it did before ABORt was executed.

If INITiate:CONTinuous is ON, then after ABORt the specified channel immediately goes into the wait for trigger state.

**Syntax**

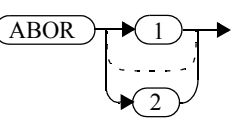

#### **Example**

ABOR

 *This command places channel A in the idle state.*

#### **INITiate Commands**

Initiate commands allow you to place the power meter in the wait for trigger state.

The INITiate commands are overlapped, that is, the power meter can continue parsing and executing subsequent commands while initiated. Refer to IEEE 488.2, section 12 for further details. Note that the pending operation flag is set when the power meter moves out of the idle state and is cleared when it re-enters the idle state.

The following commands are described in this section:

```
INITiate[1]|2:CONTinuous <boolean>
INITiate[1]|2[:IMMediate]
INITiate:CONTinuous:ALL <boolean>
INITiate:CONTinuous:SEQuence[1]|2 <boolean>
INITiate[:IMMediate]:ALL
INITiate[:IMMediate]:SEQuence[1]|2
```
#### **INITiate[1]|2:CONTinuous <boolean>**

This command sets the power meter for either a single trigger cycle or continuous trigger cycles. A trigger cycle means that the power meter exits the wait for trigger state and starts a measurement.

When entering local mode, if TRIGger [: SEQuence [1] | 2]: SOURce is set to INT $[1]$ [1]] or EXT, INITiate: CONTinuous is not changed. For other trigger sources, INITiate:CONTinuous is set to ON.

If INITiate:CONTinuous is set to:

- OFF, the trigger system remains in the idle state until it is set to ON, or INITiate:IMMediate is received. Once this trigger cycle is complete the trigger system returns to the idle state.
- • ON, the trigger system is initiated and exits the idle state. On completion of each trigger cycle, the trigger system immediately commences another trigger cycle without entering the idle state.

**Note** This command performs the same function as INITiate:CONTinuous:SEQuence[1]|2 <boolean>.

#### **Syntax**

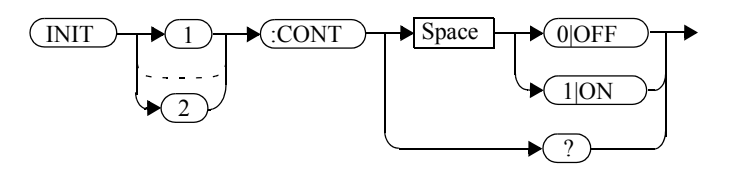

#### **Example**

INIT2:CONT ON

 *This command places channel B in the wait for trigger state.*

#### **Reset Condition**

On reset (\*RST), this command is set to OFF.

On preset (SYSTem:PRESet) and instrument power-up, when entering local mode, if TRIGger[:SEQuence[1]|2]:SOURce is set to INT[[1]|2] or EXT,

#### TRIGger Subsystem **INITiate[1]|2:CONTinuous <boolean>**

INITiate:CONTinuous is not changed. For other trigger sources, INITiate:CONTinuous is set to ON.

# **Query**

INITiate[1]|2:CONTinuous?

The query enters a 1 or 0 into the output buffer.

- •<sup>1</sup> is returned when there is continuous triggering.
- •<sup>0</sup> is returned when there is only a single trigger.

# **Query Example**

INIT2:CONT?

 *This command queries whether channel B is set for single or continuous triggering.*

# **INITiate[1]|2[:IMMediate]**

This command sets the power meter in the wait for trigger state. When a trigger is received, the measurement is taken and the result placed in the power meter memory. If TRIGger:SOURce is set to IMMediate the measurement begins as soon as INITiate:IMMediate is executed.

Use FETCh? to transfer a measurement from memory to the output buffer. Refer to ["FETCh\[1\]|2|3|4 Queries", on page](#page-164-0) 2-21 for further details.

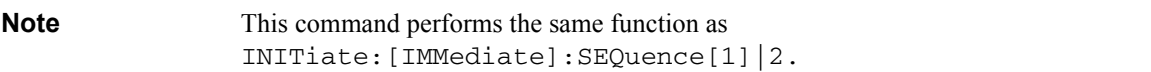

#### **Syntax**

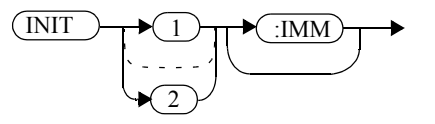

## **Example**

INIT2:IMM

 *This command places channel B in the wait for trigger state.*

#### **Error Messages**

If the power meter is not in the idle state or INITiate:CONTinuous is ON, error -213, "INIT ignored" occurs.

## **INITiate:CONTinuous:ALL <boolean>**

Sets all trigger sequences to be continuously initiated.

If INITiate: CONTinuous: ALL is set to:

- ON, trigger sequences are set to be continuously initiated.
- OFF, trigger sequences are not set to be continuously initiated.

#### **Syntax**

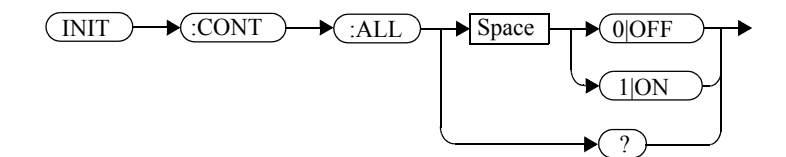

#### **Example**

INIT:CONT:ALL ON

 *This command sets all trigger sequences to be continuously initiated.* 

## **Reset Condition**

On reset (\*RST), this command is set to OFF.

On preset (SYSTem:PRESet) and instrument power-up, when entering local mode, if TRIGger[:SEQuence[1]|2]:SOURce is set to INT[[1]|2] or EXT, INITiate:CONTinuous is not changed. For other trigger sources, INITiate:CONTinuous is set to ON.

#### **Query**

INITiate:CONTinuous:ALL?

The query enters a 1 or 0 into the output buffer.

- •<sup>1</sup> is returned when trigger sequences are set to be continuously initiated.
- •<sup>0</sup> is returned when trigger sequences are not set to be continuously initiated.

#### **Query Example**

INIT:CONT:ALL?

 *This command queries whether both channels are in a wait for trigger state.* 

#### **INITiate:CONTinuous:SEQuence[1]|2 <boolean>**

This command sets the power meter for either a single trigger cycle or continuous trigger cycles. A trigger cycle means that the power meter exits the wait for trigger state and starts a measurement. When entering local mode, INITiate:CONTinuous is set to ON.

If INITiate: CONTinuous: SEQuence  $[1|2]$  <br/>boolean> is set to:

- • OFF, the trigger system remains in the idle state until it is set to ON, or INITiate:IMMediate is received. Once this trigger cycle is complete the trigger system returns to the idle state.
- • ON, the trigger system is initiated and exits the idle state. On completion of each trigger cycle, the trigger system immediately commences another trigger cycle without entering the idle state.

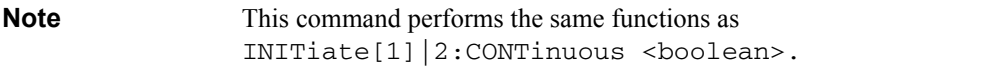

**Syntax**

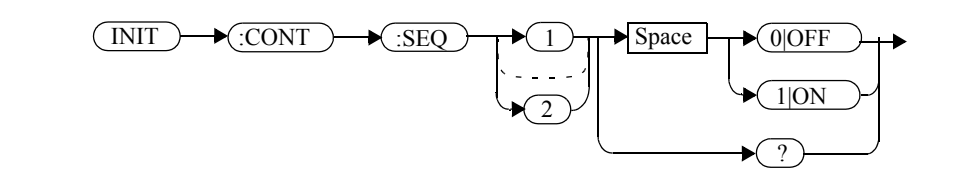

#### **Example**

INIT:CONT:SEQ2 ON *This command places channel B in a wait for trigger state.*

#### **Reset Condition**

On reset (\*RST), this command is disabled.

On preset (SYSTem:PRESet) and instrument power-up, this command is enabled.

TRIGger Subsystem **INITiate:CONTinuous:SEQuence[1]|2 <boolean>**

# **Query**

INITiate[1]|2:CONTinuous:SEQuence?

The query enters a 1 or 0 into the output buffer.

- •<sup>1</sup> is returned when there is continuous triggering.
- •<sup>0</sup> is returned when there is only a single trigger.

# **Query Example**

INIT2:CONT:SEQ? *This command queries whether channel B is set for single or continuous triggering.*

# **INITiate[:IMMediate]:ALL**

This command initiates all trigger sequences.

## **Syntax**

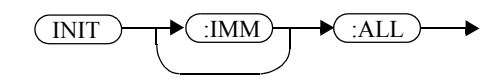

## **Example**

INIT:IMM:ALL

 *This command initiates all trigger sequences.*

## **Error Messages**

If the power meter is not in the idle state or INITiate:CONTinuous is ON, error -213, "INIT ignored" occurs.

# **INITiate[:IMMediate]:SEQuence[1]|2**

This command sets the power meter in the wait for trigger state. When a trigger is received, the measurement is taken and the result placed in the power meter memory. If TRIGger:SOURce is set to IMMediate the measurement begins as soon as INITiate:IMMediate is executed.

Use FETCh? to transfer a measurement from memory to the output buffer. Refer to FETCh1|2|3|4 in chapter 2 for further information.

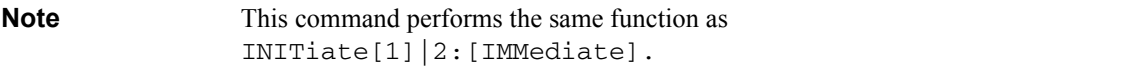

# **Syntax**

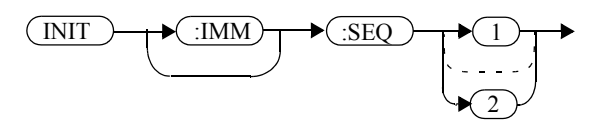

# **Example**

INIT:IMM:SEQ1 *This command places channel A in the wait for trigger state.*

# **Error Messages**

If the power meter is not in the "idle" state or INITiate:CONTinuous is ON, error -213, "INIT ignored" occurs.

#### **TRIGger Commands**

TRIGger commands control the behavior of the trigger system.

The following commands are described in this section:

```
TRIGger[1]|2:DELay:AUTO <boolean>
TRIGger[1]|2[:IMMediate]
TRIGger[1]|2:SOURce BUS|IMMediate|HOLD
TRIGger[:SEQuence]:DELay <numeric_value>
TRIGger[:SEQuence]:HOLDoff <numeric_value>
TRIGger[:SEQuence]:HYSTeresis <numeric_value>
TRIGger[:SEQuence]:LEVel <numeric_value>
TRIGger[:SEQuence]:LEVel:AUTO <boolean>
TRIGger[:SEQuence]:SLOPe <character_data>
TRIGger[:SEQuence[1]|2]:COUNt <numeric_value>
TRIGger[:SEQuence[1]|2]:DELay:AUTO <boolean>
TRIGger[:SEQuence[1]|2]:IMMediate
TRIGger[:SEQuence[1]|2]:SOURce 
   BUS|EXTernal|HOLD|IMMediate|INTernal[[1]|2
```
## **TRIGger[1]|2:DELay:AUTO <boolean>**

This command is used to determine whether or not there is a settling-time delay before a measurement is made.

When this command is set to:

 ON, the power meter inserts a settling-time delay before taking the requested measurement. This settling time allows the internal digital filter to be updated with new values to produce valid, accurate measurement results. The trigger with delay command allows settling time for the internal amplifiers and filters. It does not allow time for power sensor delay

In cases of large power changes, the delay may not be sufficient for complete settling. Accurate readings can be assured by taking two successive measurements for comparison.

 OFF, the power meter makes the measurement immediately a trigger is received.

TRIGger[1]|2:DELay:AUTO is ignored if TRIGger[1]|2[:IMMediate] is set to ON.

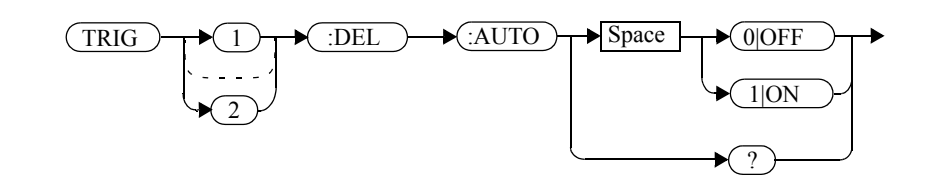

## **Example**

TRIG:DEL:AUTO ON

 *This command enables a delay on channel A.*

## **Reset Condition**

On reset, TRIGger:DELay:AUTO is set to ON.

# **Syntax**

# **Query**

TRIGger:DELay:AUTO?

The query enters a <sup>1</sup> or <sup>0</sup> into the output buffer indicating the status of TRIGger:DELay:AUTO.

- •1 is returned when it is ON.
- •0 is returned when it is OFF.

# **TRIGger[1]|2[:IMMediate]**

This command causes a trigger to occur immediately, provided the specified channel is in the wait for trigger state. When this command is executed, the measurement result is stored in the power meter's memory. Use FETCh? to place the measurement result in the output buffer.

TRIGger[1]|2:DELay:AUTO is ignored if TRIGger[1]|2[:IMMediate] is set to ON.

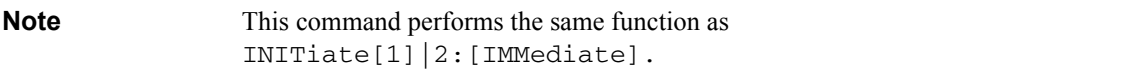

## **Syntax**

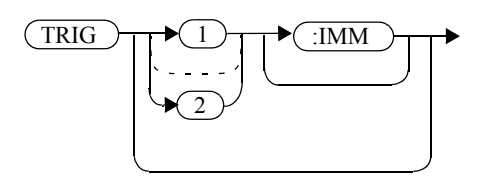

# **Example**

TRIG

 *This command causes a channel A trigger to occur immediately.*

## **Error Messages**

If the power meter is not in the wait for trigger state, then TRIGger:IMMediate causes error -211, "Trigger ignored".

# **TRIGger[1]|2:SOURce BUS|EXTernal|HOLD|IMMediate|INTernal[[1]|2]**

This command configures the trigger system to respond to the specified source. This command only selects the trigger source. Use the INITiate command to place the power meter in the wait for trigger state.

**Note This command has been included for compatibility purposes. It has the same** purpose as TRIGger[:SEQuence[1]|2]:SOURce BUS|EXTernal|HOLD|IMMediate|INTernal[[1]|2] which should be used in preference.

#### **Syntax**

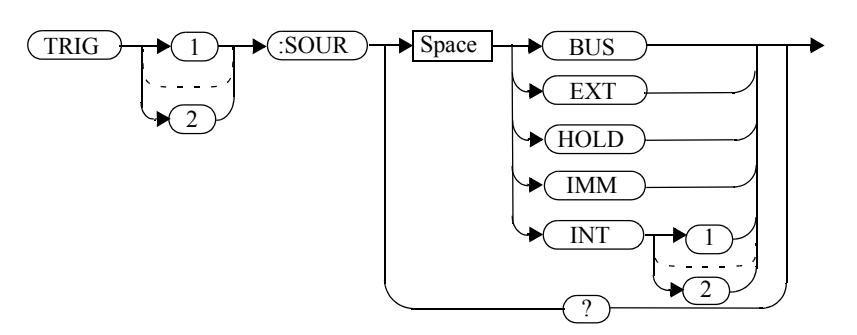

## **Parameters**

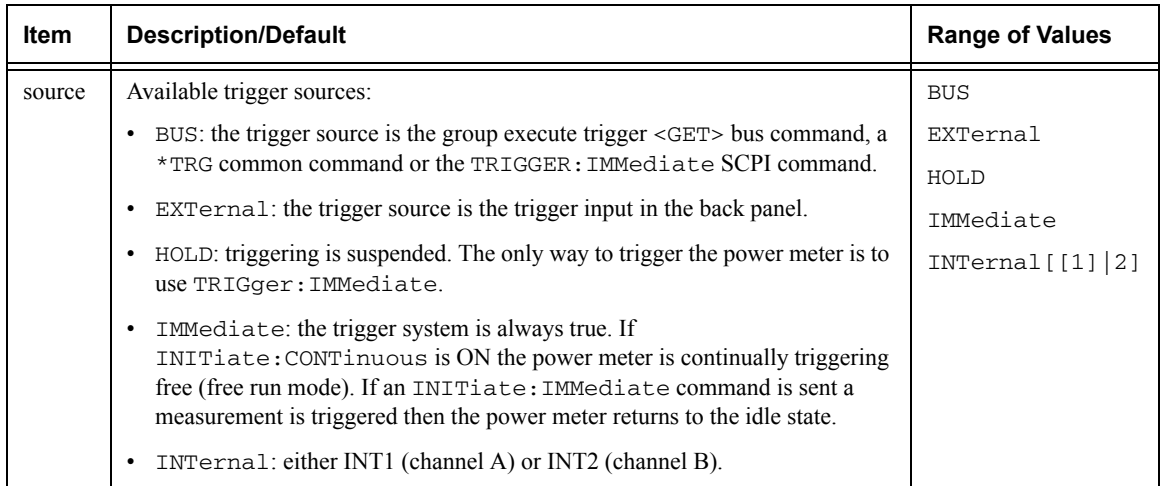

#### TRIGger Subsystem **TRIGger[1]|2:SOURce BUS|EXTernal|HOLD|IMMediate|INTernal[[1]|2]**

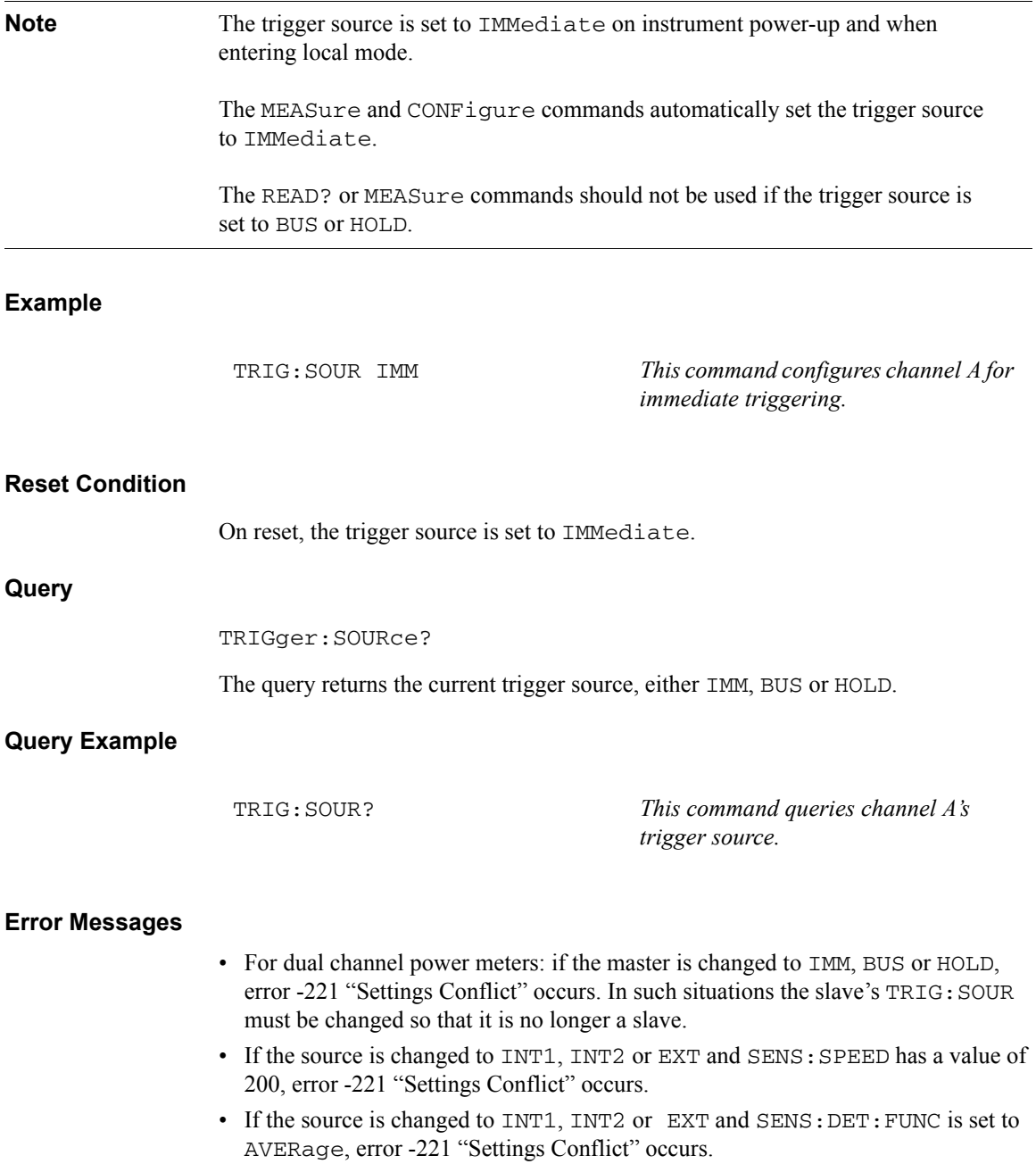

# **TRIGger[:SEQuence]:DELay <numeric\_value>**

This command sets the delay between the recognition of a trigger event and the start of a measurement.

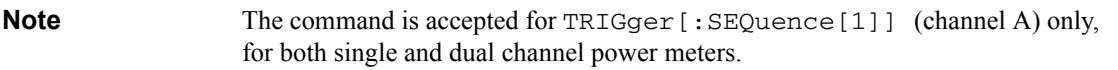

# **Syntax**

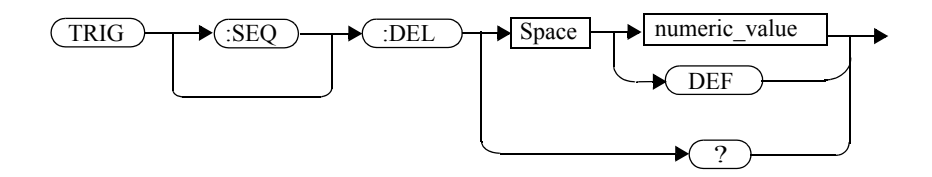

## **Parameters**

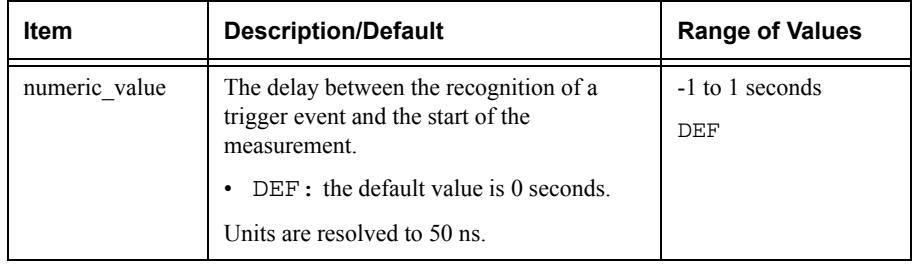

## **Example**

TRIG:SEQ:DEL 0.001 *This command sets a delay of 1 ms for channel A.* 

## **Reset Condition**

On reset, the trigger delay is set to 0 seconds.

#### TRIGger Subsystem **TRIGger[:SEQuence]:DELay <numeric\_value>**

# **Query**

TRIGger[:SEQuence]:DELay?

The query returns the current setting of the trigger delay.

## **Query Example**

TRIG:SEQ:DEL? *This command queries the trigger delay of channel A.* 

# **Reset Condition**

On reset, trigger delay is set to 0 seconds.

# **TRIGger[:SEQuence]:HOLDoff <numeric\_value>**

This command sets the trigger holdoff in seconds.

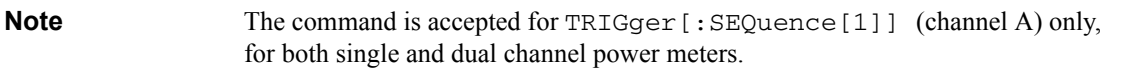

## **Syntax**

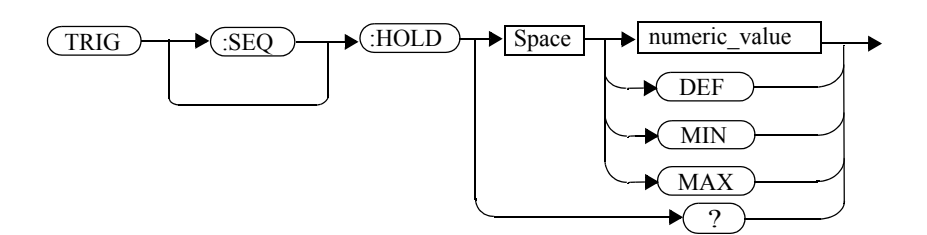

#### **Parameters**

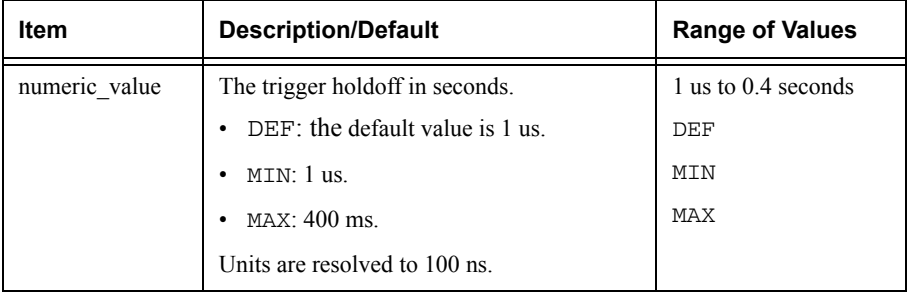

## **Example**

TRIG:SEQ1:HOLD 0.1 *This command sets the trigger holdoff to 100 ms for channel A.* 

## **Reset Condition**

On reset the trigger holdoff is set to 1 us.

## TRIGger Subsystem **TRIGger[:SEQuence]:HOLDoff <numeric\_value>**

# **Query**

TRIGger[:SEQuence]:HOLDoff?

The query returns the current trigger holdoff setting.

## **Query Example**

TRIG:SEQ:HOLD? *This command queries the trigger holdoff setting for channel A.* 

# **TRIGger[:SEQuence]:HYSTeresis <numeric\_value>**

This command sets:

- • How far a signal must fall below TRIG:LEVel before a rising edge can be detected.
- • How far a signal must rise above TRIG:LEVel before a falling edge can be detected.

**Note** The command is accepted for TRIGger [: SEQuence [1]] (channel A) only, for both single and dual channel power meters.

#### **Syntax**

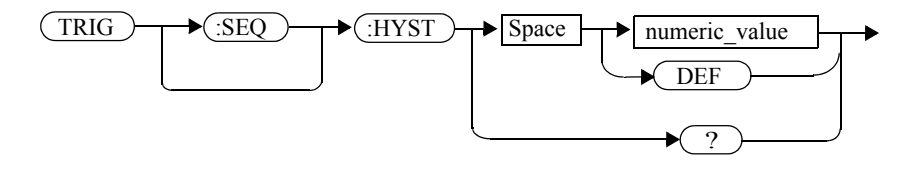

## **Example**

#### TRIG:SEQ:HYST 0.1 *This command sets the value to 2 dB for channel A.*

#### **Parameters**

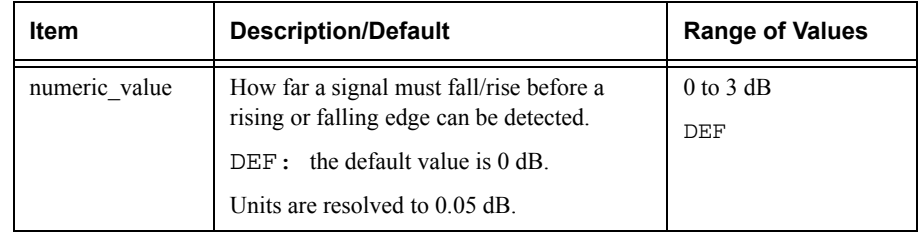

## **Reset Condition**

On reset the value is set to 0 dB.

#### TRIGger Subsystem **TRIGger[:SEQuence]:HYSTeresis <numeric\_value>**

# **Query**

TRIGger[:SEQuence]:HYSTeresis?

The query returns the current value in dB.

## **Query Example**

TRIG:SEQ:HYST? *This command queries the value for channel A.* 

# **TRIGger[:SEQuence]:LEVel <numeric\_value>**

This command sets the power level at which a trigger event is recognized.

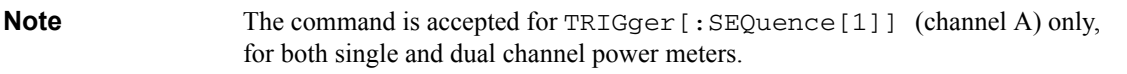

## **Syntax**

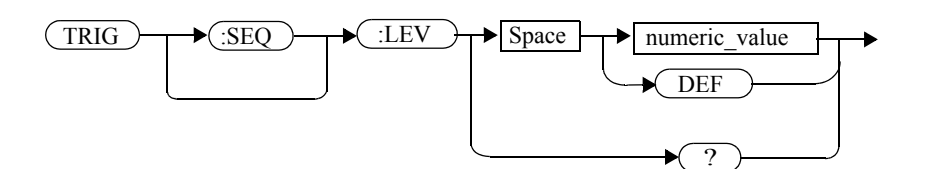

## **Example**

TRIG:SEQ:LEV 10 *This command sets the power level for a trigger event to 10 dBm*

#### **Parameters**

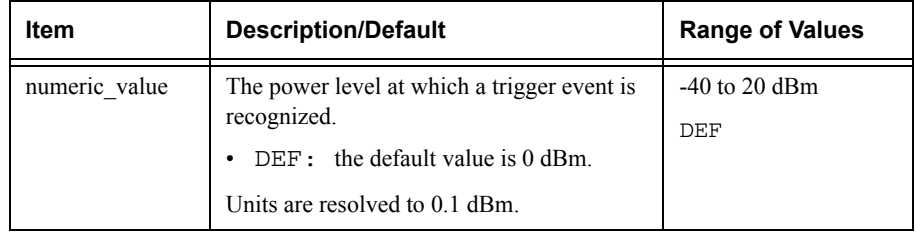

## **Reset Condition**

On reset the power level is set to 0 dBm.

#### **Query**

TRIGger[:SEQuence]:LEVel?

The query returns the current power level setting.

TRIGger Subsystem **TRIGger[:SEQuence]:LEVel <numeric\_value>**

**Query Example**

TRIG:SEQ1:LEV? *This command queries the power level setting for channel A.* 

## **TRIGger[:SEQuence]:LEVel:AUTO <boolean>**

This command enables/disables automatic setting of the trigger level.

When this command is set to:

- ON, automatic setting of the trigger level is enabled.
- •OFF, automatic setting of the trigger level is disabled.
- • ONCE, automatic setting of the trigger level is enabled for one trigger event only. The value is then set to OFF.

**Note** The command is accepted for TRIGger [: SEQuence [1]] (channel A) only, for both single and dual channel power meters.

#### **Syntax**

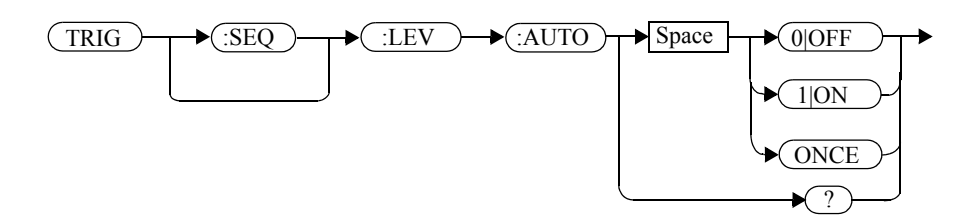

## **Example**

TRIG:SEQ:LEV:AUTO 0 *This command disables the automatic setting of the trigger level for channel A.* 

## **Reset Condition**

On reset the value is set to ON.

#### **Query**

TRIGger[:SEQuence]:LEVel:AUTO?

The query enters a 1 or 0 into the output buffer indicating the status of TRIGger[:SEQuence]:LEVel:AUTO.

- •1 is returned when it is ON.
- •0 is returned when it is OFF.

#### TRIGger Subsystem **TRIGger[:SEQuence]:LEVel:AUTO <boolean>**

# **Query Example**

TRIG:SEQ:LEV:AUTO? *This command queries the setting for channel A.* 

# **TRIGger[:SEQuence]:SLOPe <character\_data>**

This command specifies whether a trigger event is recognized on the rising or falling edge of a signal.

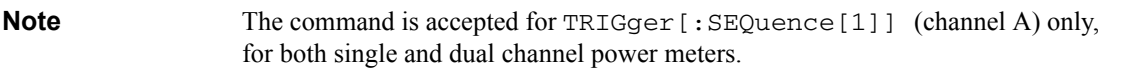

#### **Syntax**

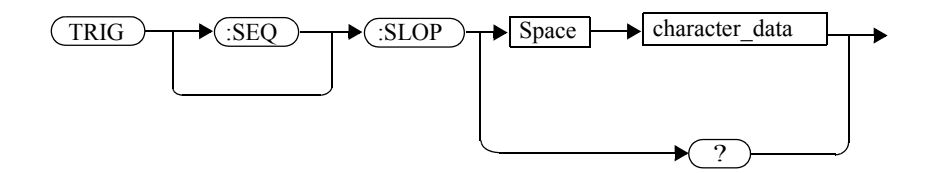

#### **Parameters**

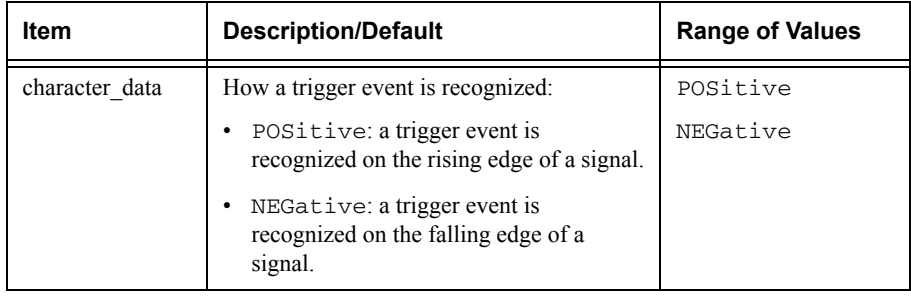

# **Reset Condition**

On reset the value is set to POSitive.

#### **Query**

TRIGger[:SEQuence]:SLOPe?

The query returns the current value of <character\_data>.

TRIGger Subsystem **TRIGger[:SEQuence]:SLOPe <character\_data>**

# **Query Example**

TRIG:SEQ:SLOP? *This command queries the current value of <character\_data> for channel A.* 

# **TRIGger[:SEQuence[1]|2]:COUNt <numeric\_value>**

This command controls the path of the trigger subsystem in the upward traverse of the wait for trigger state. COUNt loops through the event detection/measurement cycle are performed. That is, COUNt measurements are performed in response to COUNt trigger events.

COUNt can be set to a value  $>1$  only when:

- • [SENSe[1]]|SENSe2:MRATe <character\_data> is set to FAST and
- •TRIGger[1]|2:SOURce set to BUS, IMMediate or HOLD.

**Syntax**

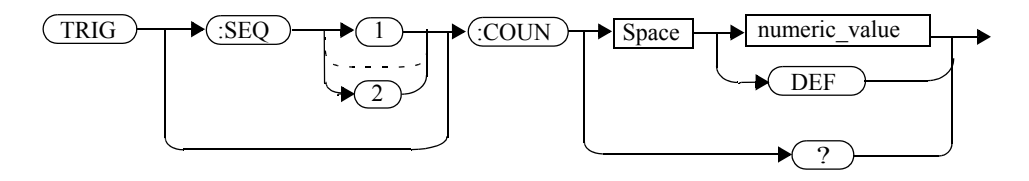

## **Parameters**

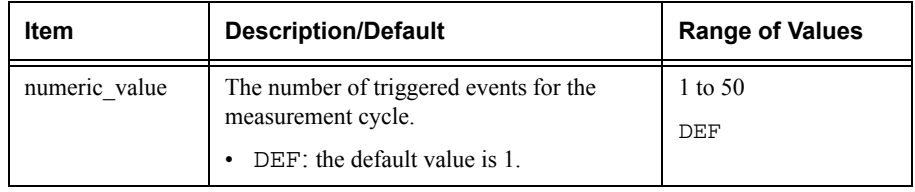

## **Example**

TRIG:SEQ1:COUN 10 *This command sets the number of triggered events to 10 for the channel A measurement cycle.*

## **Reset Condition**

On reset, the value is set to 1.

TRIGger Subsystem **TRIGger[:SEQuence[1]|2]:COUNt <numeric\_value>**

# **Query**

TRIGger[1]|2[:SEQuence[1]|2]:COUNt?

The query returns the current setting of trigger events for a specified channel.

#### **Query Example**

TRIG:SEQ2:COUN? *This command queries the number of triggered events for the channel B measurement cycle.*

## **Error Messages**

If COUNt >1 when [SENSe[1]]|SENSe2:MRATe <character\_data> is set to NORMal or DOUBle, Error -221, "Settings Conflict" occurs.

# **TRIGger[:SEQuence[1]|2]:DELay:AUTO <boolean>**

This command is used to determine whether or not there is a settling-time delay before a measurement is made.

When this command is set to:

 ON, the power meter inserts a settling-time delay before taking the requested measurement and for subsequent measurements. This settling time allows the internal digital filter to be updated with new values to produce valid, accurate measurement results. The trigger with delay command allows settling time for the internal amplifiers and filters. It does not allow time for power sensor delay.

In cases of large power changes, the delay may not be sufficient for complete settling. Accurate readings can be assured by taking two successive measurements for comparison.

- • OFF, no settling-time delay is inserted and the power meter makes the measurement immediately a trigger is received.
- • ONCE, a settling-time delay is inserted before taking the requested measurement, for one measurement only.

TRIGger[1]|2:DELay:AUTO is ignored if TRIGger[1]|2[:IMMediate] is set to ON.

# **Syntax**

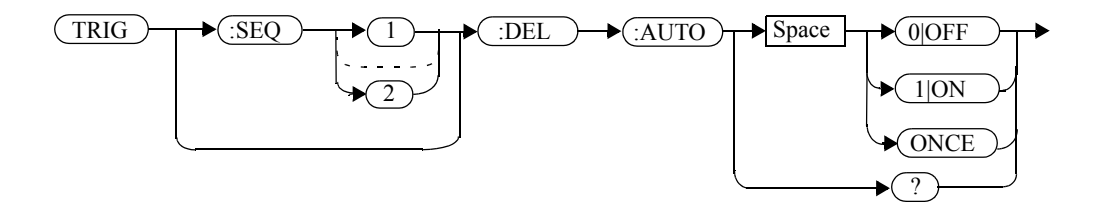

# **Example**

TRIG:SEQ:DEL:AUTO ON *This command enables a delay on channel A.*

# **Reset Condition**

On reset, TRIGger:DELay:AUTO is set to ON.

TRIGger Subsystem **TRIGger[:SEQuence[1]|2]:DELay:AUTO <boolean>**

# **Query**

TRIGger:DELay:AUTO?

The query enters a <sup>1</sup> or <sup>0</sup> into the output buffer indicating the status of TRIGger:DELay:AUTO.

- •1 is returned when it is ON.
- •0 is returned when it is OFF.

## **Query Example**

TRIG:SEQ2:DEL:AUTO? *This command queries the settling-time delay of channel B.* 

# **TRIGger[:SEQuence[1]|2]:IMMediate**

This command provides a one time over-ride of the normal process of the downward path through the wait for trigger state. It causes the immediate exit of the event detection layer if the trigger system is in this layer when the command is received. In other words, the instrument stops waiting for a trigger and takes a measurement ignoring any delay set by TRIG:DELay.

**Syntax**

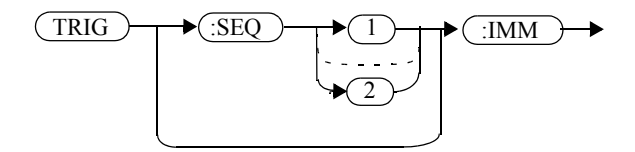

## **Example**

TRIG:SEQ:IMM *This command initiates a measurement on channel A.*

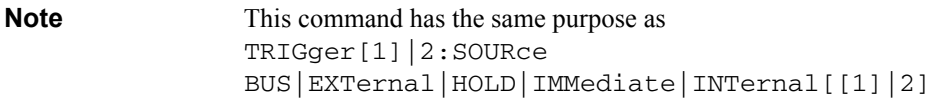

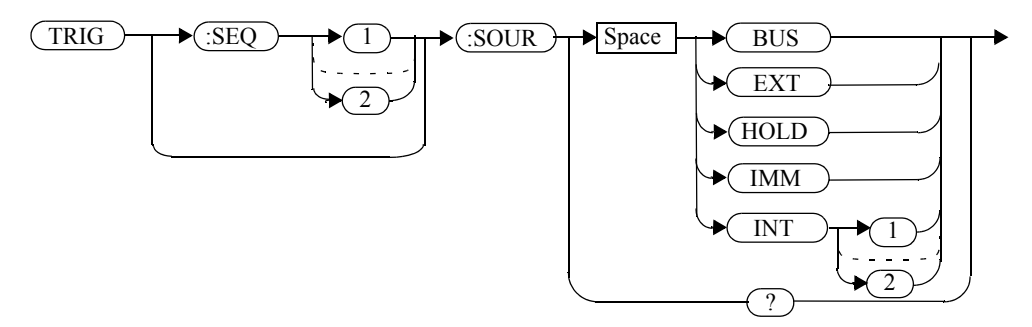

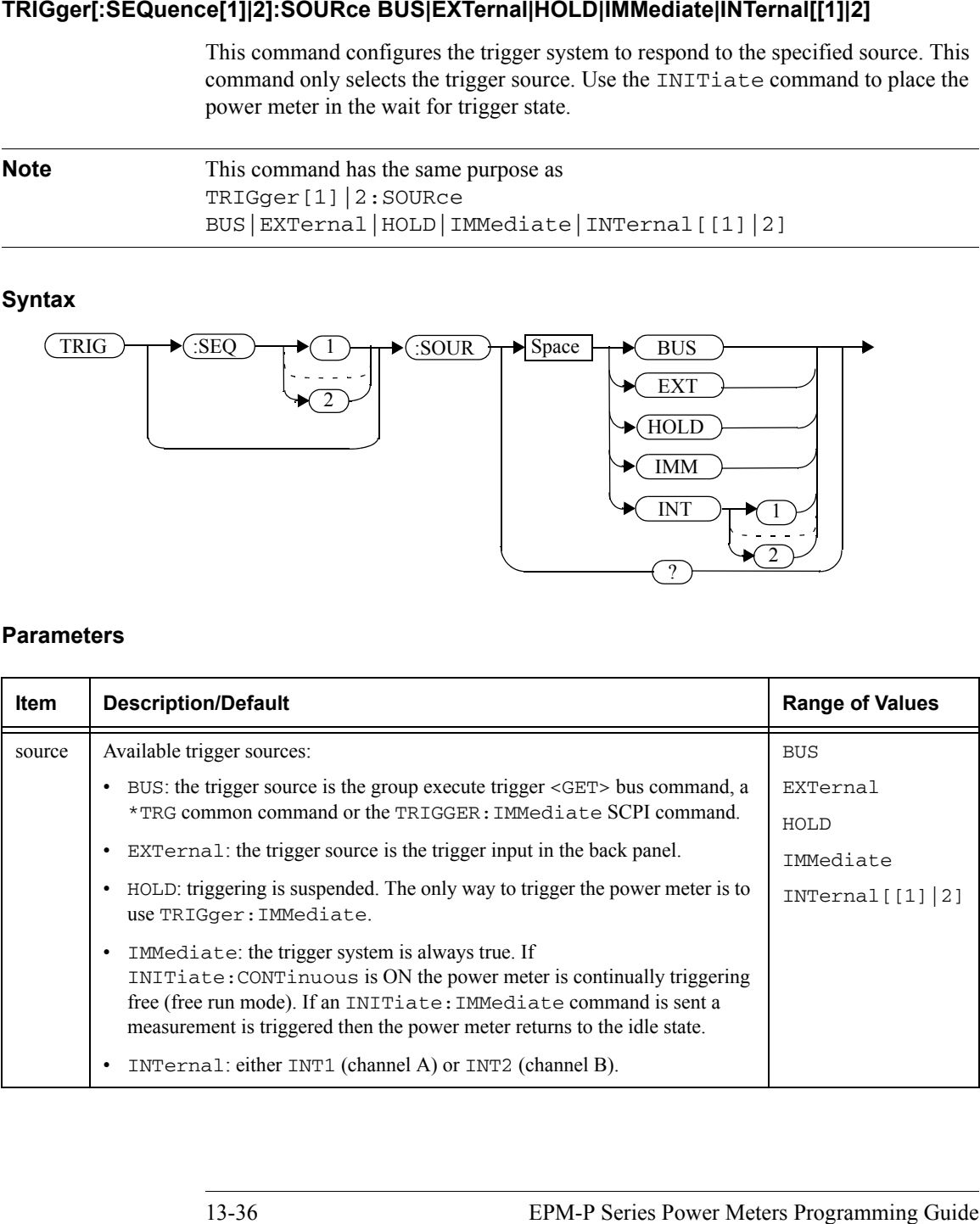

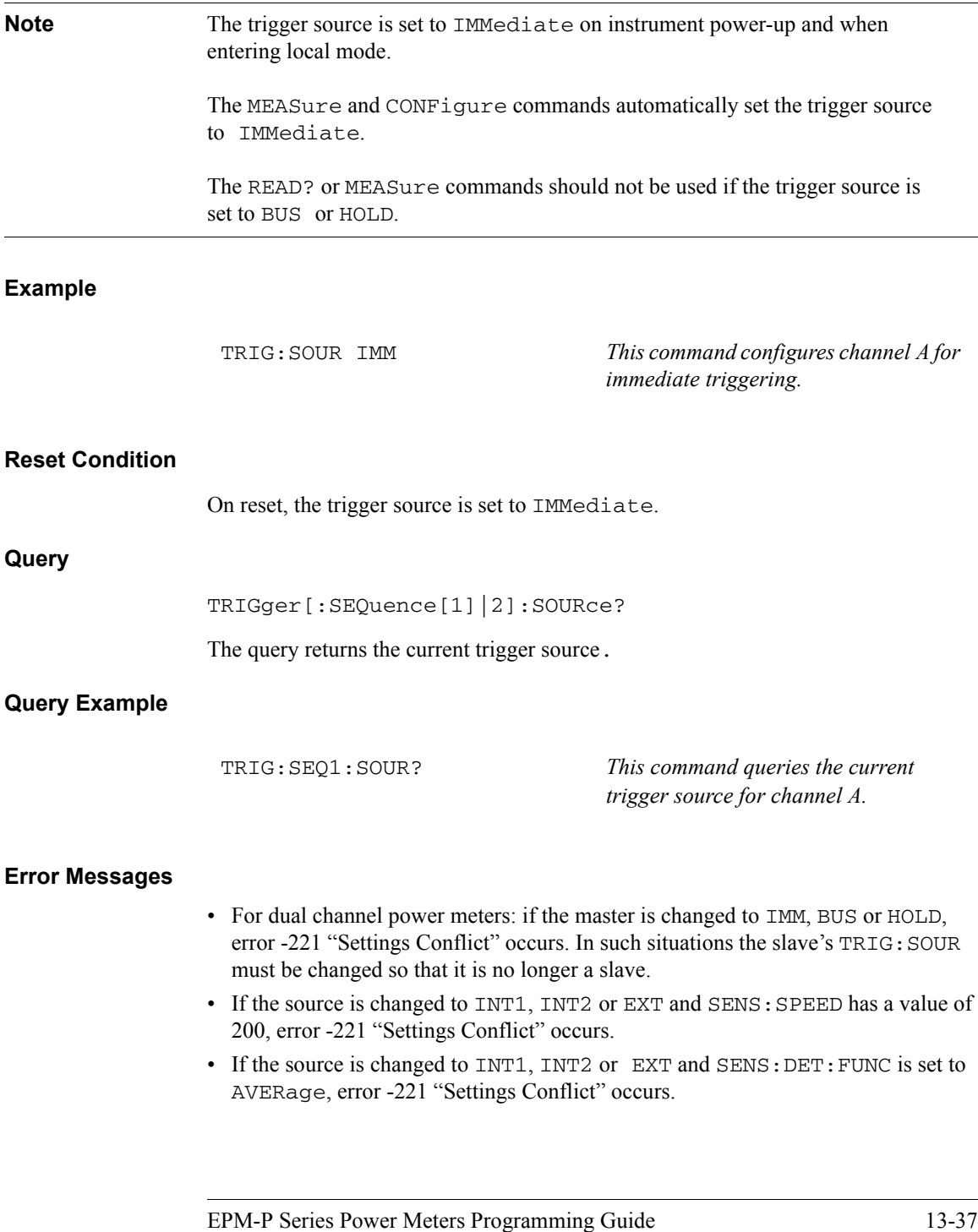

THIS PAGE HAS BEEN INTENTIONALLY LEFT BLANK.<br> **THIS PAGE HAS BEEN INTENTIONALLY LEFT BLANK.**<br> **THIS PAGE THIS POWER PROGRAMMING Guide BRANK PROGRAMMING Guide BRANK PROGRAMMING** 

**TRIGger[:SEQuence[1]|2]:SOURce BUS|EXTernal|HOLD|IMMediate|INTer-**

TRIGger Subsystem
**14**

**UNIT Subsystem**

# **UNIT Subsystem**

The UNIT command subsystem:

- •Sets power measurement units to dBm or Watts.
- •Sets measurement ratio units to dB or % (linear).

Both UNIT commands have a numeric suffix which determines which window/measurement is set:

- •UNIT1: units are set for the upper window/upper measurement.
- •UNIT2: units are set for the lower window/upper measurement.
- •UNIT3: units are set for the upper window/lower measurement.
- •UNIT4: units are set for the lower window/lower measurement.

The following commands are described in this section:

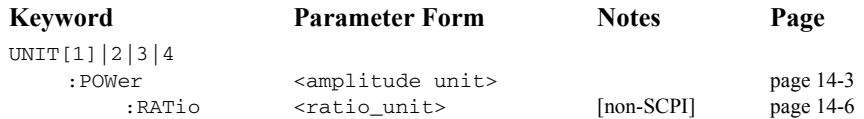

The UNIT:POWer and UNIT:POWer:RATio commands are coupled as follows:

- •If UNIT:POWer is set to dBm then UNIT:POWer:RATio is dB.
- •If UNIT:POWer is set to W then UNIT:POWer:RATio is %.

# <span id="page-542-0"></span>**UNIT[1]|2|3|4:POWer <amplitude\_unit>**

This command sets the power measurement units for a specified window/measurement. The power suffix set by UNIT: POWer is used for any command which accepts a numeric value in more than one unit

For the E4416A:

- • UNIT1:POWer sets the power measurement units for the upper window/upper measurement.
- UNIT2: POWer sets the power measurement units for the lower window/upper measurement.
- • UNIT3:POWer sets the power measurement units for the upper window/lower measurement.
- • UNIT4:POWer sets the power measurement units for the lower window/lower measurement.

For ratio and relative power measurements:

- If UNIT: POWer is W, the measurement units are percentage.
- •If UNIT: POWER is DBM, the measurement units are dB relative.

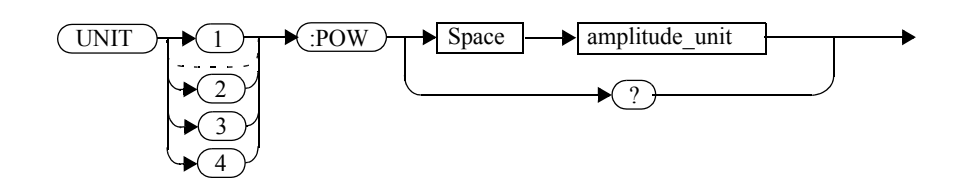

#### **Parameters**

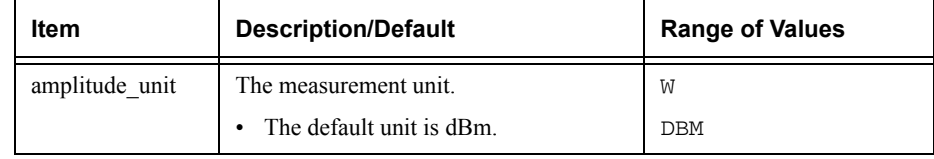

#### **Syntax**

UNIT Subsystem **UNIT[1]|2|3|4:POWer <amplitude\_unit>**

# **Example**

UNIT1:POW DBM

 *This command sets the power measurement units for the upper window/upper measurement.*

## **Reset Condition**

On reset, all windows/measurements are set to DBM.

# **Query**

UNIT[1]|2|3|4:POWer?

The query returns the current setting of the power measurement units.

## **Query Example**

UNIT2:POW?

 *This command queries which measurement units are being used on the lower window/upper measurement.* 

# <span id="page-545-0"></span>**UNIT[1]|2|3|4:POWer:RATio <ratio\_unit>**

This command sets the window/measurement ratio units.

- • UNIT1:POWer:RATio sets the ratio measurement units for the upper window/upper measurement.
- • UNIT2:POWer:RATio sets the ratio measurement units for the lower window/upper measurement.
- • UNIT3:POWer:RATio sets the ratio measurement units for the upper window/lower measurement.
- • UNIT4:POWer:RATio sets the ratio measurement units for the lower window/lower measurement.

#### **Syntax**

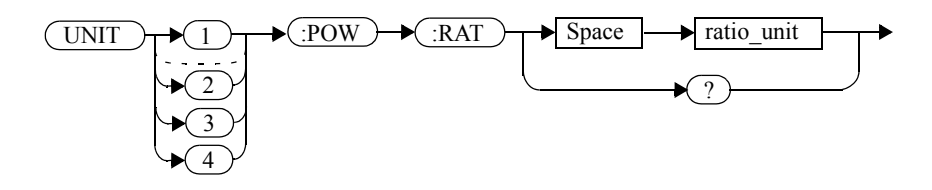

## **Parameters**

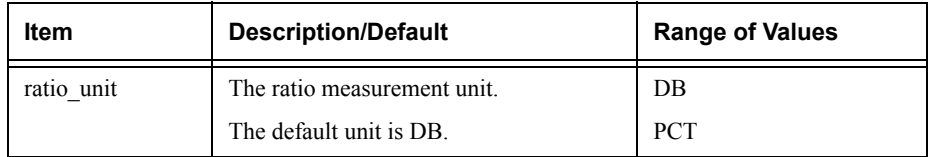

## **Example**

UNIT1:POW:RAT DB

 *This command sets the ratio measurement units for the upper window/upper measurement.* 

## **Reset Condition**

On reset, the value is set to DB.

## **Query**

# UNIT[1]|2|3|4]:POWer:RATio?

The query returns the current setting of the ratio measurement units.

## **Query Example**

UNIT2:POW:RAT?

 *This command queries which ratio measurement units are being used on the lower window/upper measurement.*  **THIS PAGE HAS BEEN INTENTIONALLY LEFT BLANK.**

**15**

**SERVice Subsystem**

# **SERVice Subsystem**

The SERVice command subsystem is used to load information such as the power meter processor board revision version and obtain information such as the serial number of the current sensor(s) being used.

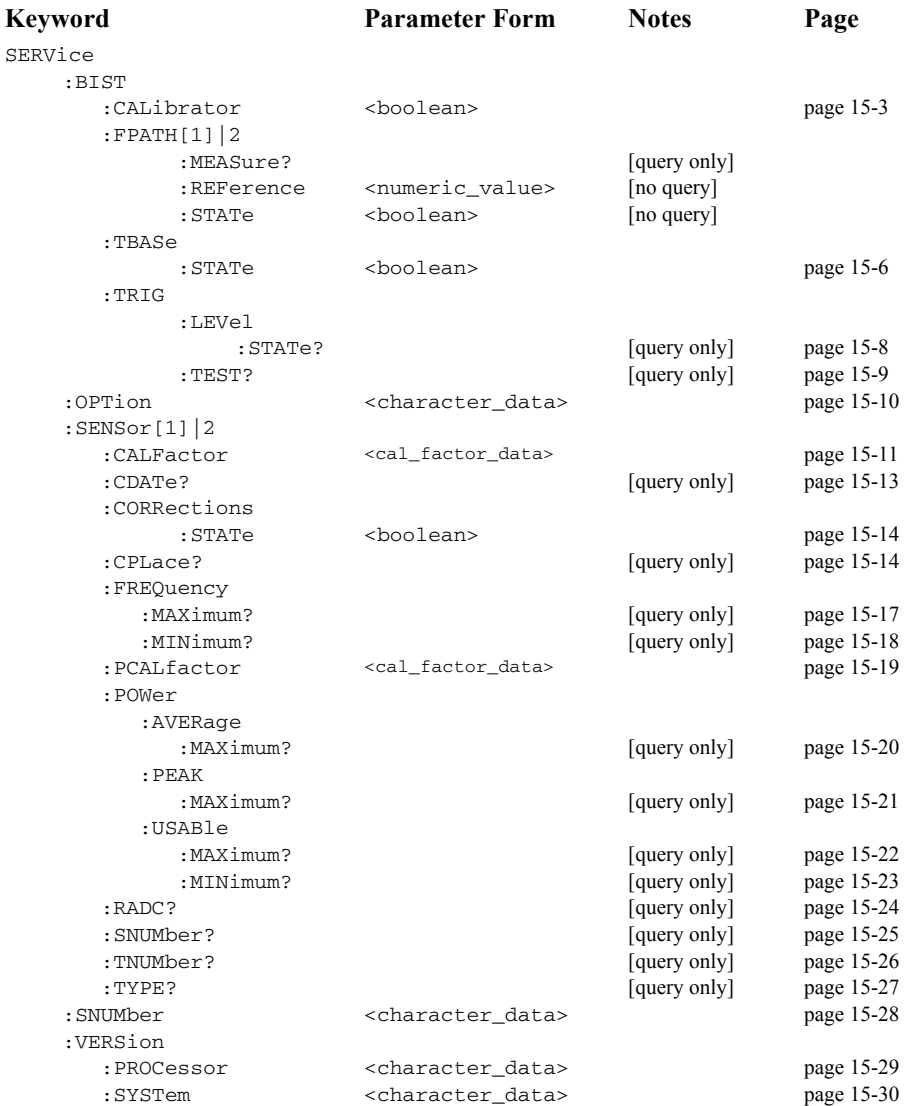

#### <span id="page-550-0"></span>**SERVice:BIST:CALibrator <boolean>**

This command enables/disables the calibrator self-test during power-up. It can be used to disable the self-test if it incorrectly indicates failure—for example a long sensor cable may cause an incorrect failure.

## **Syntax**

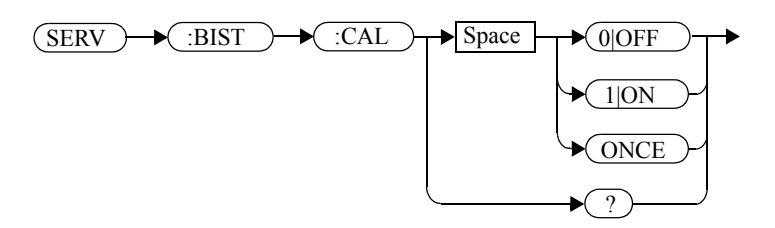

# **Example**

SERV:BIST:CAL OFF

 *This command disables the calibrator self-test during power-up.* 

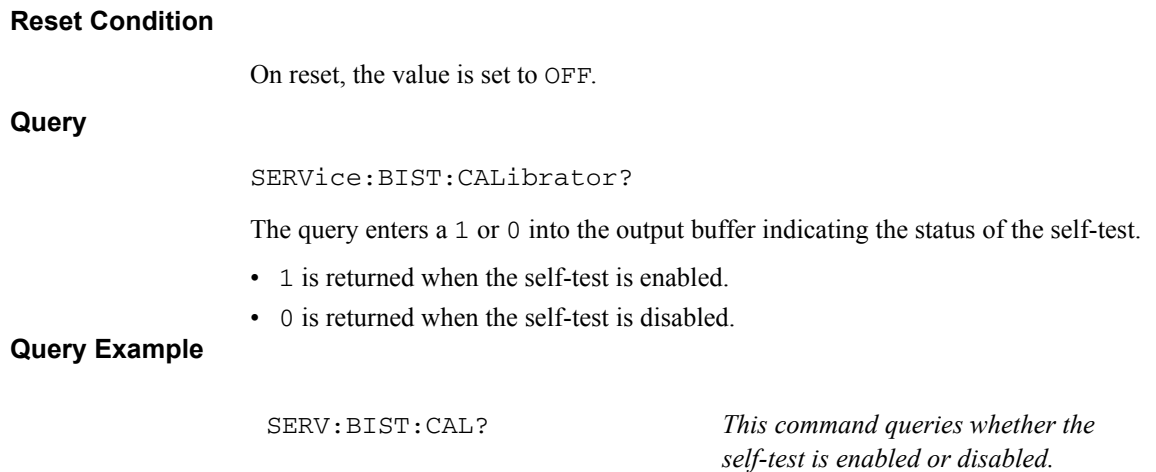

## **SERVice:BIST:FPATH[1]|2:MEASure?**

This query returns the power measured by the meter as a DC voltage, for the specified channel. It applies to E9320 Series power sensors only.

**Note Additional hardware is needed to run this command.** For further information refer to the power meter *Service Guide*.

## **Syntax**

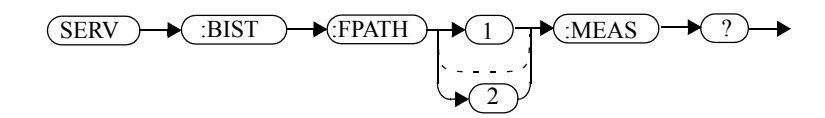

## **Example**

SERV:BIST:FPATH:MEAS?

 *This command queries DC voltage measured by the power meter on channel A.*

- If no power sensor is connected, error -241 "Hardware missing" occurs.
- If a non E9320 Series power sensor is connected, error -241 "Hardware missing" occurs.
- If FPATH2 is sent to a single channel meter, error -113 "Undefined header" occurs.

## **SERVice:BIST:FPATH[1]|2:REFerence <numeric\_value>**

This command enters an externally measured sensor DC voltage at 0.0 dBm for use as a reference, for the specified channel. It applies to E9320 Series power sensors only.

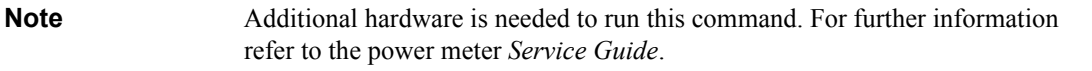

#### **Syntax**

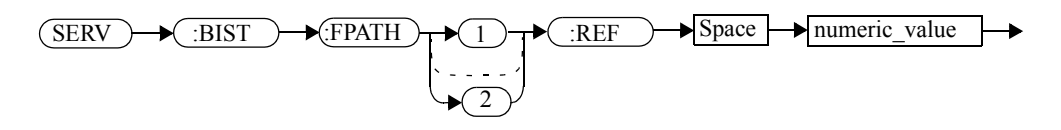

#### **Parameters**

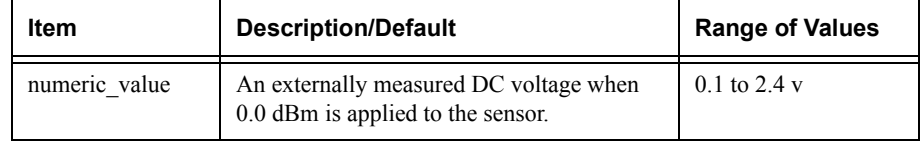

## **Example**

SERV:BIST:FPATH2:REF 1.2 *This command enters an externally measured sensor voltage of 1.2 v DC to be used as a reference, for channel B.* 

## **Reset Condition**

On reset, the last entered value is retained.

- If no power sensor is connected, error -241 "Hardware missing" occurs.
- If a non E9320 Series power sensor is connected, error -241 "Hardware missing" occurs.
- If FPATH2 is sent to a single channel meter, error -113 "Undefined header" occurs.

#### <span id="page-553-0"></span>**SERVice:BIST:FPATH[1]|2:STATe <boolean>**

This command enables/disables fast path accuracy test mode for the specified channel. It applies to E9320 Series power sensors only.

**Note** Additional hardware is needed to run this command. For further information refer to the power meter *Service Guide*.

After using this command, a system preset is recommended.

If the command is set to:

- ON, fast path accuracy test mode is enabled for the specified channel.
- OFF, fast path accuracy test mode is disabled for the specified channel.

#### **Syntax**

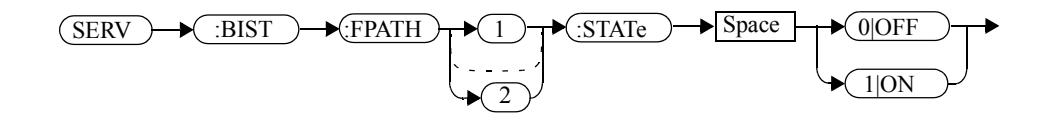

## **Example**

SERV:BIST:FPATH:STATe OFF

 *This command disables fast path accuracy test mode for channel A.* 

## **Reset Condition**

On reset, test mode is disabled.

- If no power sensor is connected, error -241 "Hardware missing" occurs.
- If a non E9320 Series power sensor is connected, error -241 "Hardware missing" occurs.
- If FPATH2 is sent to a single channel meter, error -113 "Undefined header" occurs.

#### **SERVice:BIST:TBASe:STATe <boolean>**

This command sends a 10 MHz time base signal to the rear panel trig out for testing purposes.

If the command is set to:

- ON, the 10 MHz time base signal is sent to the rear panel trigger out connector.
- OFF, the 10 MHz time base signal is disabled.

**Syntax**

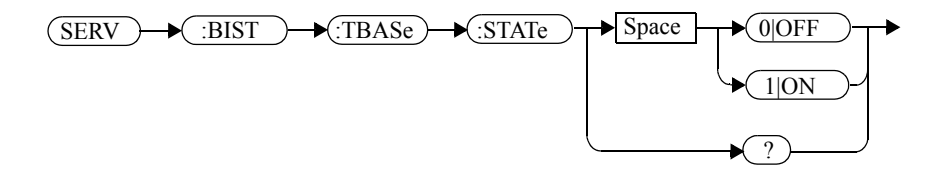

#### **Example**

SERV:BIST:TBAS:STAT OFF

*This command disables the signal.* 

# **Reset Condition**On reset, the signal is disabled. **Query** SERVice:BIST:TBASe:STAT?The query enters a <sup>1</sup> or <sup>0</sup> into the output buffer indicating the status of the 10 MHz time base testing. • 1 is returned when the signal is enabled. • <sup>0</sup> is returned when the signal is disabled. **Query Example**

SERV:BIST:TBASe:STAT?

 *This command queries whether the test is enabled or disabled.*

# <span id="page-555-0"></span>**SERVice:BIST:TRIGger:LEVel:STATe**

This command queries trigger level.

- 1 is returned when the external trigger-in is high.
- 0 is returned when the external trigger-in is low.

# **Syntax**

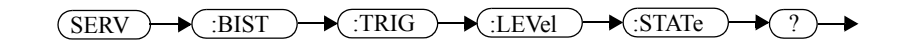

## **Example**

SERV:BIST:TRIG:LEV:STAT?

*This command queries trigger level.* 

<span id="page-556-0"></span>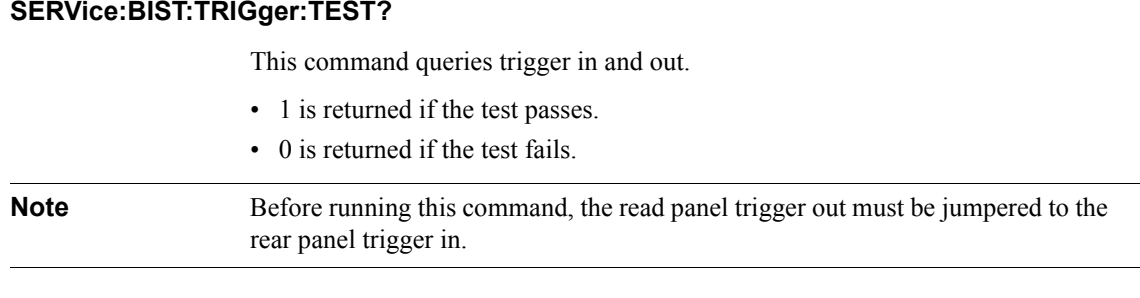

# **Syntax**

 $\bigstar$  :BIST  $\rightarrow$  :TRIG  $\rightarrow$  :TEST  $\rightarrow$  ? (SERV) →

# **Example**

SERV:BIST:TRIG:TEST?

 *This command queries trigger in and out.* 

## <span id="page-557-0"></span>**SERVice:OPTion <character\_data>**

This command loads the power meter memory with the options fitted. The query form of the command can be used to determine which options are fitted to the unit.

## **Syntax**

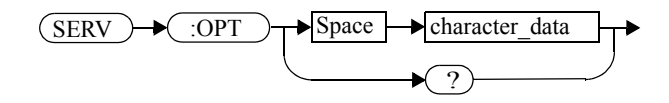

#### **Parameters**

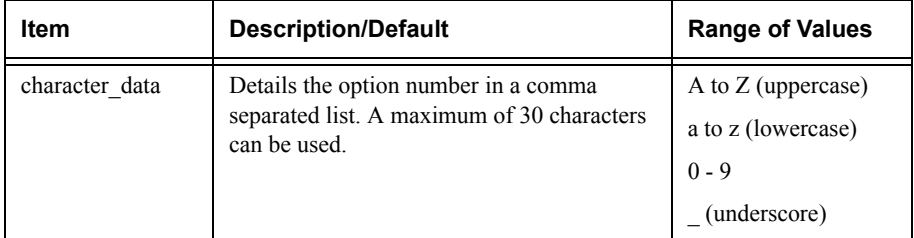

#### **Example**

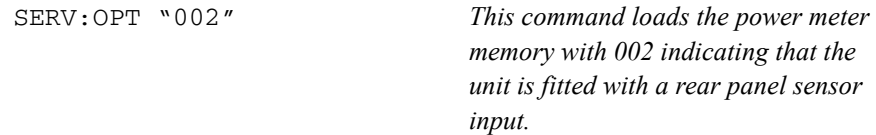

## **Query**

SERVice:OPTion?

The query returns the current option string. For example, if the string "003" is returned, the power meter is fitted with a sensor input and power reference on the back panel.

# <span id="page-558-0"></span>**SERVice:SENSor[1]|2:CALFactor <cal\_factor\_data>**

This command writes calibration factor data to, or reads calibration factor data from, the currently connected sensor. The whole calibration factor block must be written at once as a checksum is generated. The new block must not be larger than the existing block.

This command applies to the following sensors:

- E4410 Series.
- N8480 Series (excluding Option CFT)
- E9300 Series.
- E9320 Series, average path data.

For E9320 Series sensors, peak path, refer to SERVice:SENSor[1]|2:PCALFactor <cal\_factor\_data>.

## **Syntax**

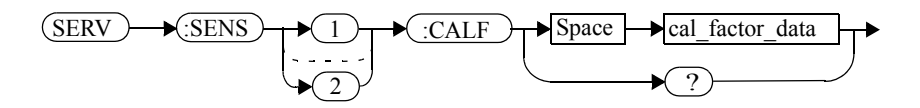

## **Parameters**

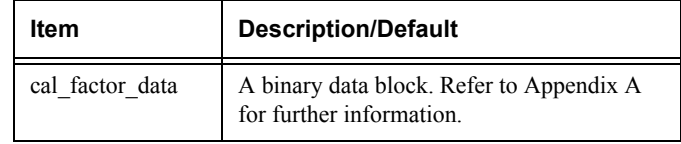

## **Query**

SERVice:SENSor[1]|2:CALFactor?

The query returns the current calibration factor block.

# **Query Example**

SERV:SENS:CALF?

 *This command returns the calibration factor block for channel A.*

SERVice Subsystem **SERVice:SENSor[1]|2:CALFactor <cal\_factor\_data>**

- If no power sensor is connected, error -241 "Hardware missing" occurs.
- If a non E-Series sensor or N8480 Series sensor with Option CFT is connected, error -241 "Hardware missing" occurs.
- If an E9320 Series sensor is connected and SERVice:SENSor[1]|2:CORRections:STATe is set to ON, error -221, "Settings conflict" occurs.
- If INIT: CONT is not set to OFF, error -221, "Settings conflict" occurs.

## <span id="page-560-0"></span>**SERVice:SENSor[1]|2:CDATe?**

This query returns the calibration date in E-Series and N8480 Series sensors. Calibration date information is stored in the sensor's EEPROM.

**Syntax**

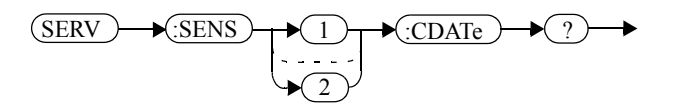

## **Example**

SERV:SENS2:CDATe?

 *This query returns the calibration date of the E-Series or N8480 Series sensor connected to channel B.*

- If no power sensor is connected, error -241 "Hardware missing" occurs.
- If a non E-Series N8480 Series sensor is connected, error -241 "Hardware missing" occurs.

## <span id="page-561-0"></span>**SERVice:SENSor[1]|2:CORRections:STATe <boolean>**

This command enables/disables the voltage to corrected power conversion. It applies to E9320 Series power sensors only.

**Note Before setting this command to OFF, you must set the INIT: CONF command to** OFF.

> After setting this command to OFF, you must only run commands relating to the gathering of ADC values—for example, the SERV:SENS:RADC command.

#### **Syntax**

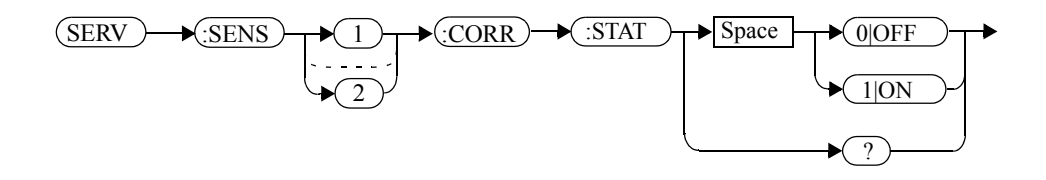

# **Example**

SERV:SENS2:CORR:STAT ON

 *This command enables the voltage to corrected power conversion for channel B.* 

## **Reset Condition**

On reset, the value is set to OFF.

## **Query**

SERVice:SENSor[1]|2:CORRections:STATe?

The query enters a 1 or 0 into the output buffer indicating the status of the voltage to corrected power conversion.

- 1 is returned when voltage to corrected power conversion is enabled.
- <sup>0</sup> is returned when voltage to corrected power conversion is disabled.

## **Query Example**

SERV:SENS:CORR:STAT?

 *This command queries whether voltage to corrected power conversion is enabled for channel A.* 

- If INIT: CONT is not set to off, error -221, "Settings conflict" occurs.
- If a non E9320 Series sensor is connected, error -241, "Hardware missing" occurs.

# **SERVice:SENSor[1]|2:CPLace?**

This query returns the calibration place in E-Series and N8480 Series sensors. Calibration place information is stored in the sensor's EEPROM.

**Syntax**

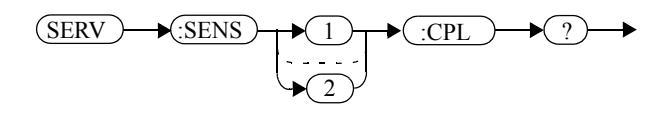

#### **Example**

SERV:SENS2:CPL?

 *This query returns the place of calibration of the E-Series or N8480 Series sensor connected to channel B.*

- If no power sensor is connected, error -241 "Hardware missing" occurs.
- If a non E-Series or N8480 Series sensor is connected, error -241 "Hardware missing" occurs.

# <span id="page-564-0"></span>**SERVice:SENSor[1]|2:FREQuency:MAXimum?**

This query returns the maximum frequency that can be measured by the currently connected sensor. It is applicable to E-Series sensors only. Maximum frequency information is stored in the sensor's EEPROM.

**Syntax**

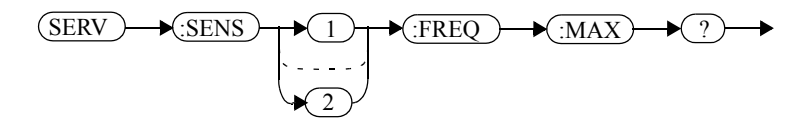

## **Example**

SERV:SENS2:FREQ:MAX? *This query returns the maximum frequency that can be measured by the E-Series sensor currently connected to channel B.* 

- If no sensor is connected, error -241, "Hardware missing" occurs.
- If a non E-Series is connected, error -241 "Hardware missing" occurs.
- If the E-Series sensor currently connected does not contain the necessary information in EEPROM, error -241 "Hardware missing" occurs.

## <span id="page-565-0"></span>**SERVice:SENSor[1]|2:FREQuency:MINimum?**

This query returns the minimum frequency that can be measured by the currently connected sensor. It is applicable to E-Series sensors only. Minimum frequency information is stored in the sensor's EEPROM.

**Syntax**

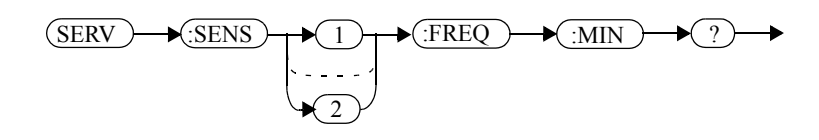

#### **Example**

SERV:SENS1:FREQ:MIN? *This query returns the minimum frequency that can be measured by the E-Series sensor currently connected to channel A.*

- If no sensor is connected, error -241, "Hardware missing" occurs.
- If a non E-Series is connected, error -241 "Hardware missing" occurs.
- If the E-Series sensor currently connected does not contain the necessary information in EEPROM, error -241 "Hardware missing" occurs.

# <span id="page-566-0"></span>**SERVice:SENSor[1]|2:PCALfactor <cal\_factor\_data>**

This command writes calibration factor data to, or reads calibration factor data from, the currently connected sensor. The whole calibration factor block must be written at once as a checksum is generated. The new block must not be larger than the existing block.

This command applies to E9320 Series sensors for peak path data only. For E4410 Series, E9300 Series, and E9320 Series sensors, average path data, refer to SERVice:SENSor[1]|2:CALFactor <cal\_factor\_data>.

## **Syntax**

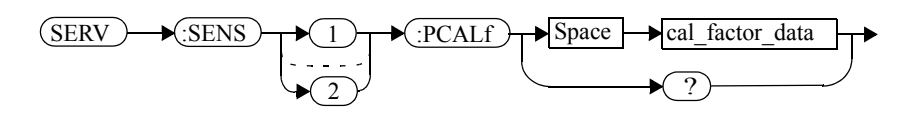

## **Parameters**

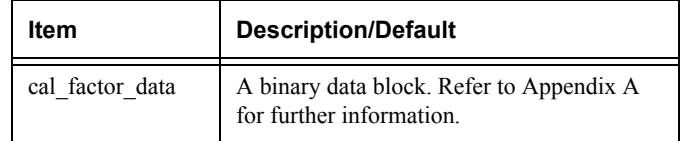

## **Query**

SERVice:SENSor[1]|2:PCALfactor?

The query returns the current peak path calibration factor block.

## **Query Example**

SERV:SENS:PCALf? *This command returns the peak path calibration factor block for channel A.*

- If no power sensor is connected, error -241 "Hardware missing" occurs.
- If a non E9320 Series sensor is connected, error -241 "Hardware missing" occurs.
- If INIT: CONT is not set to OFF, error -221, "Settings conflict" occurs.

## <span id="page-567-0"></span>**SERVice:SENSor[1]|2:POWer:AVERage:MAXimum?**

This query returns the maximum average power that can be measured by the currently connected sensor. It is applicable to E-Series sensors only. Maximum average power information is stored in the sensor's EEPROM.

**Syntax**

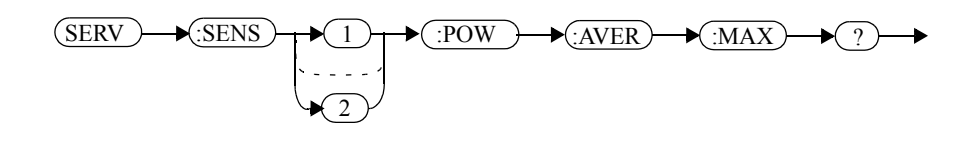

#### **Example**

SERV:SENS:POW:AVER:MAX?

 *This query returns the maximum average power that can be measured by the E-Series sensor currently connected to channel A.*

- If no sensor is connected, error -241, "Hardware missing" occurs.
- If a non E-Series is connected, error -241 "Hardware missing" occurs.
- If the E-Series sensor currently connected does not contain the necessary information in EEPROM, error -241 "Hardware missing" occurs.

# <span id="page-568-0"></span>**SERVice:SENSor[1]|2:POWer:PEAK:MAXimum?**

This query returns the maximum peak power that can be measured by the currently connected sensor. It is applicable to E-Series sensors only. Maximum peak power information is stored in the sensor's EEPROM.

**Syntax**

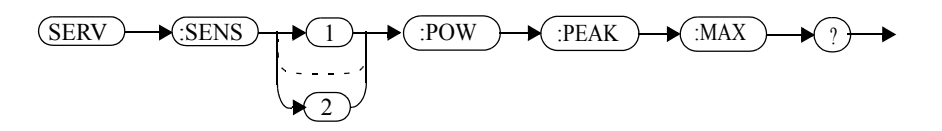

## **Example**

```
SERV:SENS2:POW:PEAK:MAX?
```
 *This query returns the maximum peak power that can be measured by the E-Series sensor currently connected to channel B.*

- If no sensor is connected, error -241, "Hardware missing" occurs.
- If a non E-Series is connected, error -241 "Hardware missing" occurs.
- If the E-Series sensor currently connected does not contain the necessary information in EEPROM, error -241 "Hardware missing" occurs.

## <span id="page-569-0"></span>**SERVice:SENSor[1]|2:POWer:USABle:MAXimum?**

This query returns the maximum power that can be accurately measured by the currently connected sensor. It is applicable to E-Series sensors only. Maximum power information is stored in the sensor's EEPROM.

**Syntax**

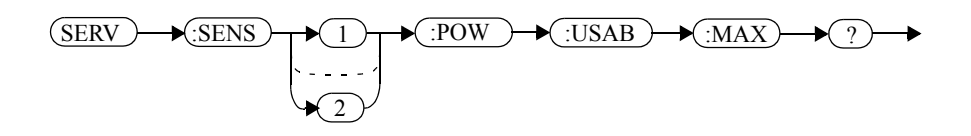

## **Example**

SERV:SENS1:POW:USAB:MAX?

 *This query returns the maximum power that can be accurately measured by the E-Series sensor currently connected to channel A.*

- If no sensor is connected, error -241, "Hardware missing" occurs.
- If a non E-Series is connected, error -241 "Hardware missing" occurs.
- If the E-Series sensor currently connected does not contain the necessary information in EEPROM, error -241 "Hardware missing" occurs.

# <span id="page-570-0"></span>**SERVice:SENSor[1]|2:POWer:USABle:MINimum?**

This query returns the minimum power that can be accurately measured by the currently connected sensor. It is applicable to E-Series sensors only. Maximum power information is stored in the sensor's EEPROM.

**Syntax**

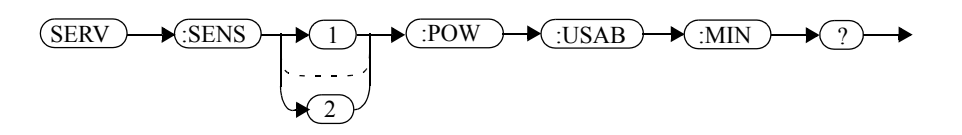

## **Example**

```
SERV:SENS:POW:USAB:MIN?
```
 *This query returns the minimum power that can be accurately measured by the E-Series sensor currently connected to channel A.*

- If no sensor is connected, error -241, "Hardware missing" occurs.
- If a non E-Series is connected, error -241 "Hardware missing" occurs.
- If the E-Series sensor currently connected does not contain the necessary information in EEPROM, error -241 "Hardware missing" occurs.

## <span id="page-571-0"></span>**SERVice:SENSor[1]|2:RADC?**

This query returns a new raw uncorrected measurement in volts, as a 32 bit signed integer.

**Note For E9320 Series sensors:** 

before running this query, the voltage to corrected power conversion must be disabled using the SERVice:SENSor[1]|2:CORRections:STATe command.

## **Syntax**

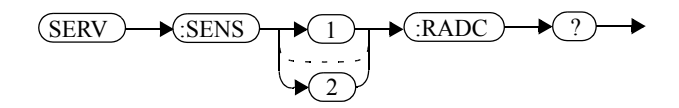

## **Example**

SERV:SENS2:RADC?

 *This query returns a new raw uncorrected measurement for the sensor connected to channel B.*

- If INIT: CONT is set to ON, error -221 "Settings Conflict" occurs.
- If an E9320 Series sensor is connected and SERVice:SENSor[1]|2:CORRections:STATe is set to ON, error -221 "Settings Conflict" occurs.

# <span id="page-572-0"></span>**SERVice:SENSor[1]|2:SNUMber?**

This query returns the serial number for E-Series and N8480 Series sensors. Serial number information is stored in the sensor's EEPROM.

**Syntax**

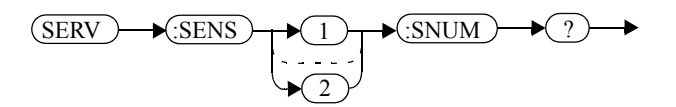

#### **Example**

SERV:SENS2:SNUM?

 *This query returns the serial number of the E-Series or N8480 Series sensor connected to channel B.*

- If no sensor is connected, error -241, "Hardware missing" occurs.
- If a non E-Series or N8480 Series sensor is connected, error -241 "Hardware missing" occurs.

# <span id="page-573-0"></span>**SERVice:SENSor[1]|2:TNUMber?**

This query returns the tracking number for E-Series sensors. Tracking number information is stored in the sensor's EEPROM.

**Syntax**

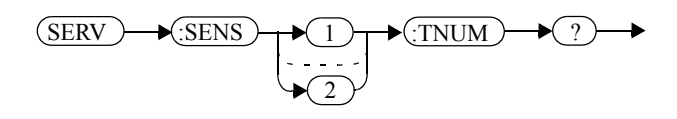

## **Example**

SERV:SENS2:TNUM?

 *This query returns the serial number of the E-Series sensor connected to channel B.*

- If no sensor is connected, error -241, "Hardware missing" occurs.
- If a non E-Series sensor is connected, error -241 "Hardware missing" occurs.

# <span id="page-574-0"></span>**SERVice:SENSor[1]|2:TYPE?**

This query identifies the sensor type connected to the power meter input channel(s). For Agilent 8480 Series sensors, either "A", "B", "D", or "H" is returned. For E-Series and N8480 Series sensors, the model number stored in EEPROM is returned

## **Syntax**

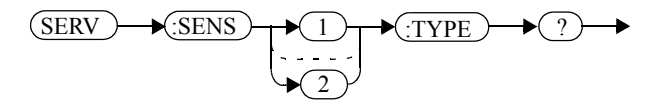

#### **Example**

SERV:SENS2:TYPE?

 *This query returns either, "A", "B", "D", or "H" if an Agilent 8480 Series sensor is connected to channel B, or the sensor model number if an E-Series or N8480 Series sensor is connected to channel B.*

## **Error Messages**

• If no sensor is connected, error -241, "Hardware missing" occurs.

## <span id="page-575-0"></span>**SERVice:SNUMber <character\_data>**

This command loads the power meter with a serial number in the form GB12345678 or US12345678.

## **Syntax**

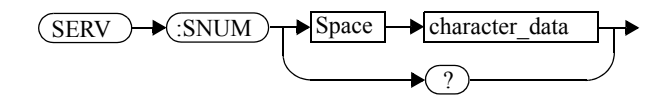

#### **Parameters**

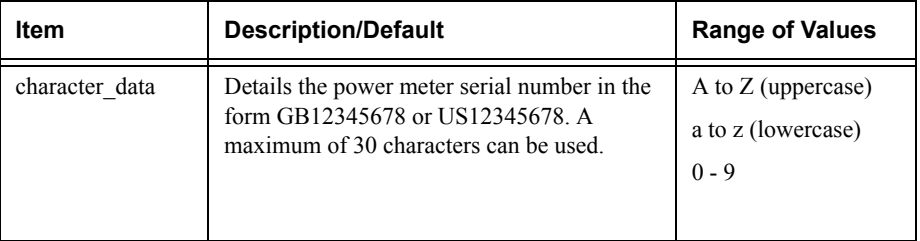

#### **Example**

SERV:SNUM GB12345678

 *This command loads the power meter with the serial number GB12345678.*

## **Query**

SERVice:SNUMber?

The query returns the power meter serial number in the form GB12345678 or US12345678.
#### **SERVice:VERSion:PROCessor <character\_data>**

This command loads the power meter with the processor board revision version.

#### **Syntax**

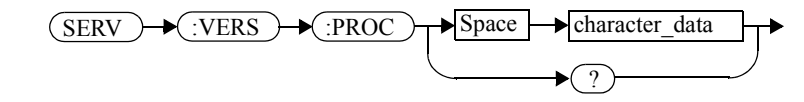

#### **Parameters**

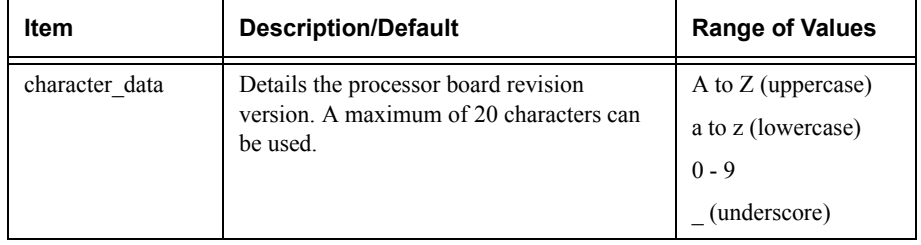

#### **Example**

SERV:VERS:PROC "C"

 *This command loads the power meter with processor board revision version C.*

#### **Query**

SERVice:VERSion:PROCessor?

The query returns the current processor board revision version.

#### **SERVice:VERSion:SYSTem <character\_data>**

This command loads the power meter with the system version number.

#### **Syntax**

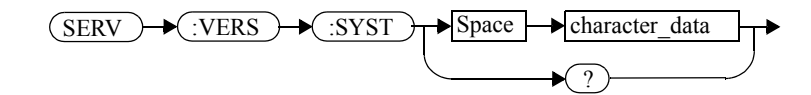

#### **Parameters**

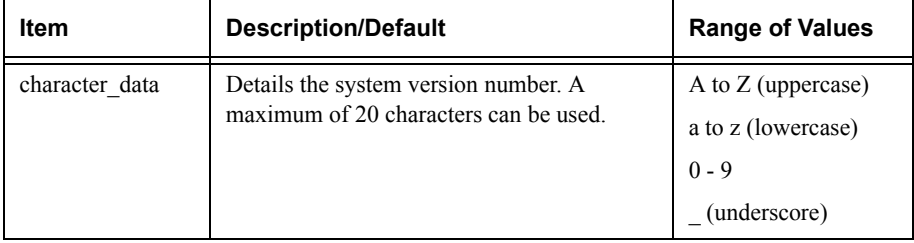

#### **Example**

SERV:VERS:SYST "1"

 *This command loads the power meter with system version number 1.*

#### **Query**

SERVice:VERSion:SYSTem?

The query returns the current power meter system version number.

**16**

**IEEE488.2 Command Reference**

#### **IEEE-488 Compliance Information**

<span id="page-579-0"></span>This chapter contains information about the IEEE 488.2 Common (\*) Commands that the power meter supports. It also describes the universal command statements which form the nucleus of GPIB programming; they are understood by all instruments in the network. When combined with programming language codes, they provide all management and data communication instructions for the system.

The command descriptions are in alphabetical order.

#### **IEEE-488.2 Common Commands**

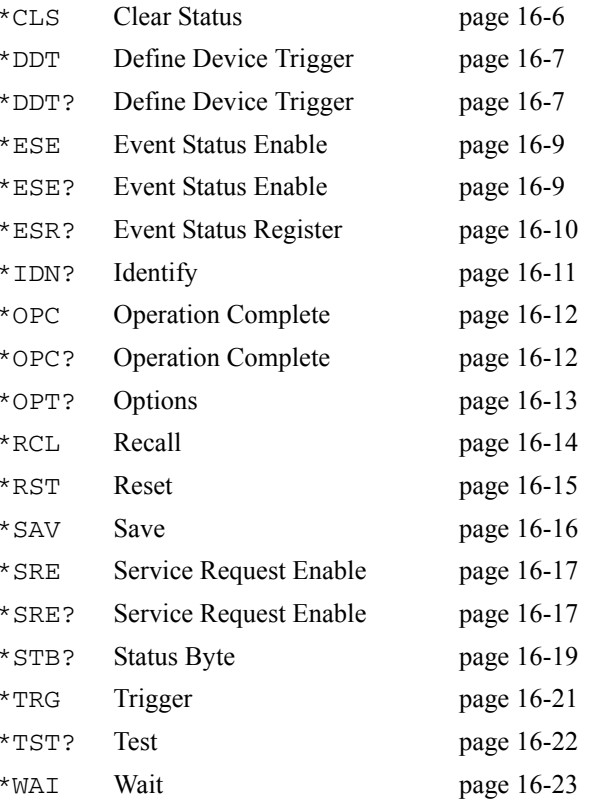

#### **Universal Commands**

## <span id="page-580-0"></span>**DCL**

The DCL (Device Clear) command causes all GPIB instruments, or addressed instruments, to assume a cleared condition. The definition of device clear is unique for each instrument. For the power meter:

- All pending operations are halted, that is, \*OPC? and \*WAI.
- The parser (the software that interprets the programming codes) is reset and now expects to receive the first character of a programming code.
- The output buffer is cleared.

## <span id="page-580-2"></span>**GET**

The GET (Group Execute Trigger) command triggers all channels that are in the "wait-for-trigger" state.

Using the \*DDT command may change the function of the GET command.

#### **Error Message**

If TRIGger:SOURce is not set to BUS then error -211, "Trigger ignored" occurs.

If the power meter is not in the "wait-for-trigger" state then error -211, "Trigger ignored" occurs.

## <span id="page-580-1"></span>**GTL**

The GTL (Go To Local) command is the complement to remote. It causes the power meter to return to local control with a fully enabled front panel. When reverting to local mode the power meter triggering is set to free run.

## <span id="page-580-3"></span>**LLO**

The LLO (Local Lock Out) command can be used to disable the front panel local key. With this key disabled, only the controller (or a hard reset by the line power switch) can restore local control.

## **PPC**

When addressed to listen, the PPC (Parallel Poll Configure) command will cause the power meter to be configured according to the parallel poll enable secondary command which should follow this command.

## **PPD**

Sending the PPC command followed by the PPD (Parallel Poll Disable) command will disable the power meter from responding to a parallel poll. This is effectively a selective disable.

| Bit            | Weight         | <b>Meaning</b> |  |  |
|----------------|----------------|----------------|--|--|
| $\theta$       |                | Always 0       |  |  |
| 1              | $\mathfrak{D}$ | Always 0       |  |  |
| $\overline{2}$ | 4              | Always 0       |  |  |
| 3              | 8              | Always 0       |  |  |
| 4              | 16             | Always 1       |  |  |
| 5              | 32             | Always 1       |  |  |
| 6              | 64             | Always 1       |  |  |
| 7              | 128            | Always 0       |  |  |

**Table 0-26: PPD Mapping**

## **PPE**

Once the power meter has received a PPC command, the PPE (Parallel Poll Enable) secondary command configures the power meter to respond to a parallel poll on a particular data line with a particular level.

**Table 0-27: PPE Mapping**

| <b>Bit</b> | Weight | Meaning                                                                                        |  |  |  |
|------------|--------|------------------------------------------------------------------------------------------------|--|--|--|
| $\theta$   |        | Bit positions for response:                                                                    |  |  |  |
|            |        | 000 (bit 0), 001 (bit 1), 010 (bit 2), 011 (bit 3), 100 (bit 4), 101 (bit 5), 110 (bit 6), 111 |  |  |  |
| 2          |        | (bit 7)                                                                                        |  |  |  |

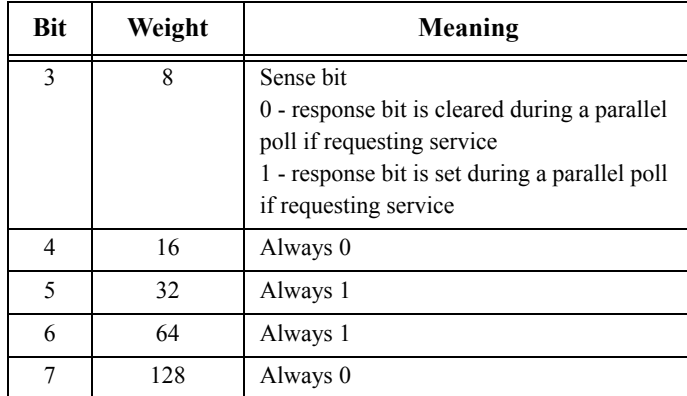

## **PPU**

The PPU (Parallel Poll Unconfigure) command disables the power meter from responding to a parallel poll. This is effectively a universal disable.

## **SDC**

The SDC (Selected Device Clear) command causes all GPIB instruments in the listen state, to assume a cleared condition. The definition of a selected device clear is unique for each instrument. For the power meter:

- All pending operations are halted, that is, \*OPC? and \*WAI.
- The parser (the software that interprets the programming codes) is reset and now expects to receive the first character of a programming code.
- The output buffer is cleared.

## **SPD**

The SPD (Serial Poll Disable) command terminates the serial poll mode for the power meter and returns it to its normal talker state where device dependent data is returned rather than the status byte.

## **SPE**

The SPE (Serial Poll Enable) command establishes the serial poll mode for the power meter. When the power meter is addressed to talk, a single eight bit status byte is returned.

#### <span id="page-583-1"></span><span id="page-583-0"></span>**\*CLS**

The \*CLS (CLear Status) command clears the status data structures. The SCPI registers (Questionable Status, Operation Status and all the other SCPI registers), the Standard Event Status Register, the Status Byte, and the Error/Event Queue are all cleared.

**Syntax**

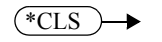

#### <span id="page-584-0"></span>**\*DDT <arbitrary block program data>|<string program data>**

<span id="page-584-1"></span>The \*DDT (Define Device Trigger) command determines the power meter's response to a GET (Group Execute Trigger) message or \*TRG common command. This command effectively turns GET and \*TRG into queries, with the measured power being returned.

#### **Syntax**

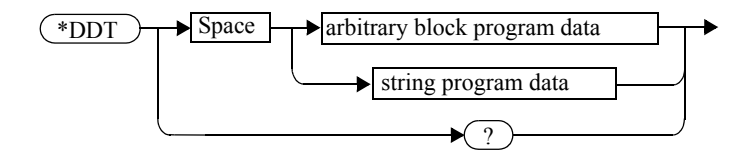

#### **Parameters**

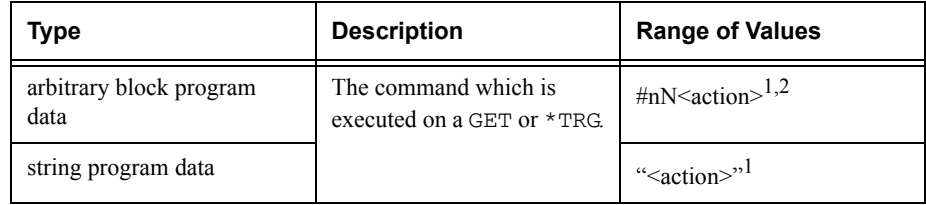

1. The <action> field of the parameter may contain:

- FETC?
- FETC1?
- FETC2? (E4417A only)
- \*TRG
- TRIG1
- TRIG2 (E4417A only)

2. The first digit after the # indicates the number of following digits. The following digits indicate the length of the data.

Examples of <arbitrary block program data> parameters are:

• #15FETC? and #206FETCh?

Examples of <string program data> are:

• "FETCh1?", "FETCh?" and "TRIG1;FETC1"

**Note** \*DDT does not support "FETCh1?" and "FETCh2?" simultaneously.

#### IEEE488.2 Command Reference **\*DDT <arbitrary block program data>|<string program data>**

#### **Reset Condition**

On reset, the  $\leq$  action  $\geq$  field of  $\star$ DDT is set to  $\star$ TRG.

### **Query**

#### \*DDT?

The query returns the action which is performed on receipt of a GET or \*TRG. This is returned as a <definite length arbitrary block response data> value which is in the form of  $\#nN$ <action> as described on [page](#page-584-0) 16-7.

#### **Error Message**

• If an invalid parameter is received, error -224, "Illegal parameter value" occurs.

#### <span id="page-586-0"></span>**\*ESE <NRf>**

<span id="page-586-2"></span>The \*ESE (Event Status Enable) <NRf> command sets the Standard Event Status Enable Register. This register contains a mask value for the bits to be enabled in the Standard Event Status Register. A 1 in the Enable Register enables the corresponding bit in the Status Register, a 0 disables the bit. The parameter value, when rounded to an integer and expressed in base 2, represents the bit values of the Standard Event Status Enable Register. [Table](#page-586-1) 0-28 shows the contents of this register.

<span id="page-586-1"></span>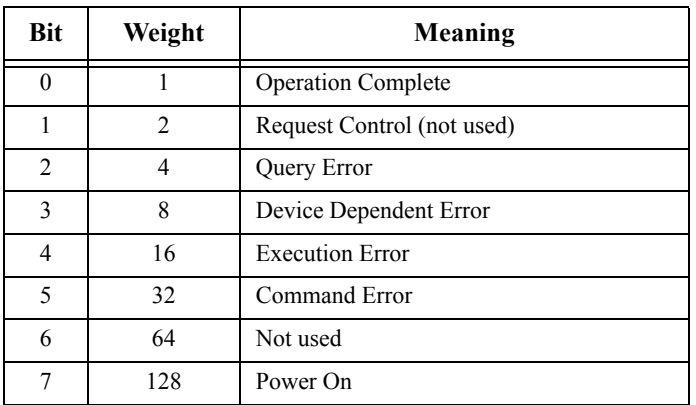

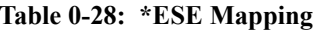

#### **Syntax**

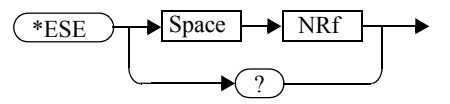

#### **Parameters**

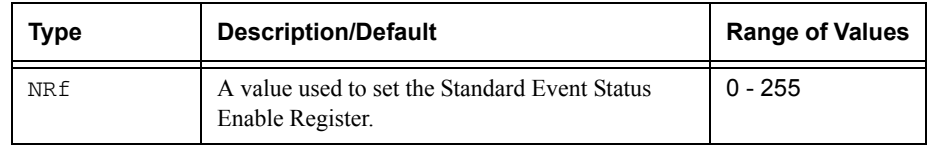

#### **Query**

#### \*ESE?

The query returns the current contents of the Standard Event Status Enable Register. The format of the return is <NR1> in the range of 0 to 255.

#### <span id="page-587-1"></span><span id="page-587-0"></span>**\*ESR?**

The \*ESR? query returns the contents of the Standard Event Status Register then clears it. The format of the return is <NR1> in the range of 0 to 255. [Table](#page-587-1) 0-29 shows the contents of this register.

| Bit | Weight         | Meaning                    |  |  |  |  |
|-----|----------------|----------------------------|--|--|--|--|
|     |                | <b>Operation Complete</b>  |  |  |  |  |
|     | $\mathfrak{D}$ | Request Control (not used) |  |  |  |  |
| 2   |                | Query Error                |  |  |  |  |
| 3   | 8              | Device Dependent Error     |  |  |  |  |
| 4   | 16             | <b>Execution Error</b>     |  |  |  |  |
| 5   | 32             | Command Error              |  |  |  |  |
| 6   | 64             | Not used                   |  |  |  |  |
|     | 128            | Power On                   |  |  |  |  |

**Table 0-29: \*ESR? Mapping**

**Syntax**

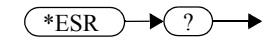

#### <span id="page-588-1"></span><span id="page-588-0"></span>**\*IDN?**

The \*IDN? query allows the power meter to identify itself. The string returned will be either:

Agilent Technologies,E4416A,<serial number>,A1.XX.YY

Agilent Technologies,E4417A,<serial number>,A2.XX.YY

where:

- <serial number> uniquely identifies each power meter.
- A1.XX.YY and A2.XX.YY represents the firmware revision with XX and YY representing the major and minor revisions respectively.

**Syntax**

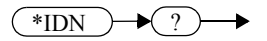

#### <span id="page-589-1"></span><span id="page-589-0"></span>**\*OPC**

The \*OPC (OPeration Complete) command causes the power meter to set the operation complete bit in the Standard Event Status Register when all pending device operations have completed.

**Syntax**

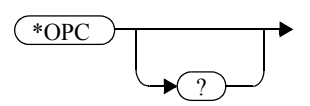

**Query**

#### \*OPC?

The query places an ASCII 1 in the output queue when all pending device operations have completed.

#### <span id="page-590-0"></span>**\*OPT?**

The \*OPT? query reports the options installed in the power meter and returns:

- " " empty string for a standard instrument.
- "002" for an option 002 instrument.
- "003" for an option 003 instrument.

**Syntax**

\*OPT  $\rightarrow$  ?

#### <span id="page-591-0"></span>**\*RCL <NRf>**

The \*RCL <NRf> (ReCaLl) command restores the state of the power meter from the specified save/recall register. An instrument setup must have been stored previously in the specified register.

#### **Syntax**

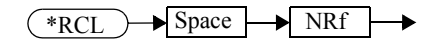

#### **Parameters**

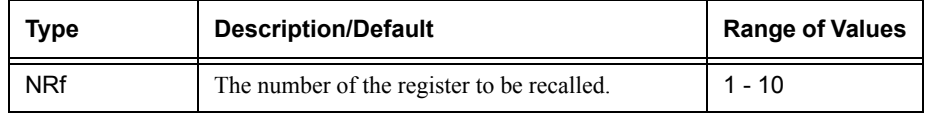

#### **Error Message**

• If the register does not contain a saved state, error -224, "Illegal parameter value" occurs.

#### <span id="page-592-0"></span>**\*RST**

The \*RST (ReSeT) command places the power meter in a known state. Refer to chapter 11 for information on reset values.

**Syntax**

\*RST▸

## <span id="page-593-0"></span>**\*SAV <NRf>**

The \*SAV <NRf> (SAVe) command stores the current state of the power meter in the specified register.

### **Syntax**

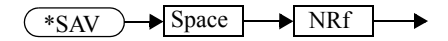

## **Parameters**

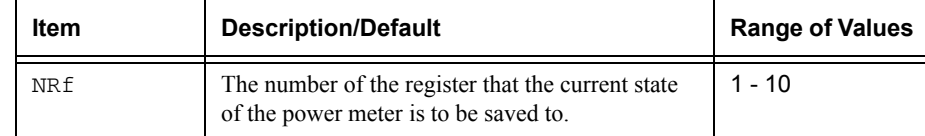

#### <span id="page-594-0"></span>**\*SRE <NRf>**

The \*SRE <NRf> command sets the Service Request Enable register bits. This register contains a mask value for the bits to be enabled in the Status Byte Register. A 1 in the Enable Register enables the corresponding bit in the Status Byte Register; a 0 disables the bit. The parameter value, when rounded to an integer and expressed in base 2, represents the bits 0 to 5 and bit 7 of the Service Request Enable Register. Bit 6 is always 0. [Table](#page-594-1) 0-30 shows the contents of this register. Refer to the pullout at the end of chapter 1 for further information.

<span id="page-594-1"></span>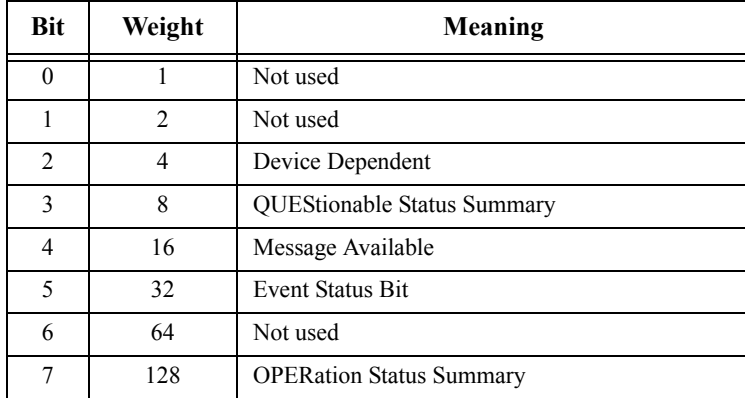

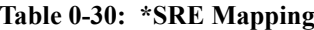

#### **Syntax**

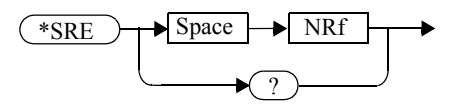

#### **Parameters**

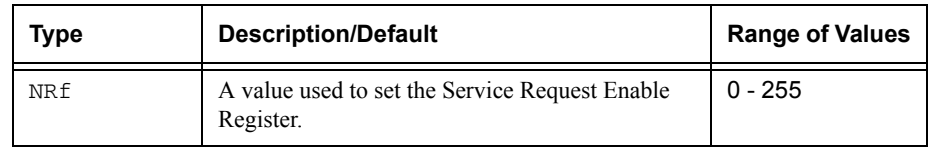

IEEE488.2 Command Reference **\*SRE <NRf>**

## **Query**

\*SRE?

The query returns the contents of bits 0 to 5 and bit 7 of the Service Request Enable Register. The format of the return is <NR1> in the ranges of 0 to 63 or 128 to 191 (that is, bit 6 is always 0).

#### <span id="page-596-0"></span>**\*STB?**

The \*STB? (STatus Byte) query returns bit 0 to 5 and bit 7 of the power meter's status byte and returns the Master Summary Status (MSS) as bit 6. The MSS is the inclusive OR of the bitwise combination (excluding bit 6) of the Status Byte and the Service Request Enable registers. The format of the return is <NR1> in the ranges of 0 to 255. Table [0-31](#page-596-1) shows the contents of this register. Refer to the pullout at the end of chapter 1 for further information.

<span id="page-596-1"></span>

| <b>Bit</b>     | Weight         | Meaning                                                                                                    |  |  |
|----------------|----------------|----------------------------------------------------------------------------------------------------|--|--|
| $\theta$       | 1              | Not used                                                                                                    |  |  |
| 1              | $\overline{2}$ | Device Dependent<br>0 - No device status conditions have occurred<br>1 - A device status condition has occurred                        |  |  |
| $\mathfrak{D}$ | $\overline{4}$ | Error/Event Queue<br>$0$ - Queue empty<br>1 - Queue not empty                                                                          |  |  |
| 3              | 8              | Questionable Status Summary<br>0 - No QUEStionable status conditions have occurred<br>1 - A QUEStionable status condition has occurred |  |  |
| $\overline{4}$ | 16             | Message Available<br>0 - no output messages are ready<br>1 - an output message is ready                                                |  |  |
| 5              | 32             | <b>Event Status Bit</b><br>0 - no event status conditions have occurred<br>1 - an event status condition has occurred                  |  |  |
| 6              | 64             | <b>Master Summary Status</b><br>0 - power meter not requesting service<br>1 - there is at least one reason for requesting service      |  |  |
| 7              | 128            | <b>Operation Status Summary</b><br>0 - No OPERation status conditions have occurred<br>1 - An OPERation status condition has occurred  |  |  |

**Table 0-31: \*STB? Mapping**

IEEE488.2 Command Reference **\*STB?**

**Syntax**

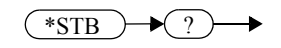

#### <span id="page-598-0"></span>**\*TRG**

The \*TRG (TRiGger) command triggers all channels that are in the wait for trigger state. It has the same effect as Group Execute Trigger (GET).

Using the \*DDT command may change the function of the \*TRG command.

#### **Syntax**

\*TRG

#### **Error Message**

- If TRIGger: SOURce is not set to BUS, error -211, "Trigger ignored" occurs.
- If the power meter is not in the wait-for-trigger state, error -211, "Trigger ignored" occurs.

### <span id="page-599-0"></span>**\*TST?**

The \*TST? (TeST) query causes the power meter to perform the GPIB self test. The test takes approximately 30 seconds and consists of the following tests:

- ROM.
- RAM.
- Lithium battery.
- Display assembly.
- Calibrator.
- Measurement assembly channel A.
- Measurement assembly channel B (dual channel instruments only).
- Serial interface.

The result of the test is placed in the output queue.

- 0 is returned if the test passes.
- 1 if the test fails.

### **Syntax**

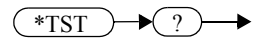

#### <span id="page-600-0"></span>**\*WAI**

The \*WAI (WAIt) command causes the power meter to wait until either:

- All pending operations are complete.
- The device clear command is received.
- Power is cycled.

before executing any subsequent commands or queries.

#### **Syntax**

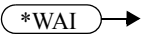

IEEE488.2 Command Reference **\*WAI**

**THIS PAGE HAS BEEN INTENTIONALLY LEFT BLANK.**

**Appendix A**

<span id="page-602-0"></span>**Calibration Factor Block Layout** 

# **Calibration Factor Block Layout**

The following tables provide information on the calibration factor block layout for E4410 Series, E9300 Series, E9320 Series and N8480 Series sensors (excluding Option CFT). The information relates to service commands described in Chapter 15.

<span id="page-603-0"></span>**Calibration Factor Block Layout: E4410 Series Sensors** 

| <b>E4410 Series Sensors:</b><br><b>Calibration Factor</b><br><b>Block Layout</b> | No.<br><b>Bytes</b> | <b>Contents</b> | <b>Data Format</b> | Data Range               | <b>Units</b> | <b>Notes</b>                                                                                                    |  |  |
|----------------------------------------------------------------------------------|---------------------|-----------------|--------------------|--------------------------|--------------|----------------------------------------------------------------------------------------------------|--|--|
| Header:                                                                          |                     |                 |                    |                          |              |                                                                                                    |  |  |
| Power, low                                                                       | $\overline{c}$      | L,              | $7.8$ (signed)     | $-127.9$ to $+127.9$     | dBm          | Power for low power flatness.                                                                                       |  |  |
| Power, high                                                                      | $\overline{c}$      |                 | $7.8$ (signed)     | $-127.9$ to $+127.9$     | dBm          | Power for high power<br>flatness.                                                                                   |  |  |
| Number of freq. points                                                           | $\overline{2}$      | L,              | 16 bit integer     | ٠                        | None         |                                                                                                    |  |  |
| Bytes per freq. point                                                            | 1                   | L,              |                    |                          | None         | Number of bytes in cal factor<br>value at each frequency and<br>power level.                                        |  |  |
| Freq. LSB weight                                                                 | $\overline{c}$      | 1000            |                    | $\overline{\phantom{a}}$ | Hertz        | Fhbp (Freq. Hz per bit).<br>1 KHz per bit for the cal<br>factor: $1KHz \times 2^32 =$<br>$4.3E+12 = 4300$ GHz range |  |  |
| <b>Header Total:</b>                                                             | 9                   |                 |                    |                          |              |                                                                                                    |  |  |
|                                                                                  |                     |                 |                    |                          |              |                                                                                                    |  |  |
| <b>Cal Factor Table:</b>                                                         |                     |                 |                    |                          |              |                                                                                                    |  |  |
| Frequency (point '0')                                                            | $\overline{4}$      | $\overline{a}$  | 32 bit fixed       | 0 to Fhpb* $(2^{32})$    | None         | $Fhpb = Freq Hz$ per bit                                                                                            |  |  |
| Cal factor (low power) $1$                                                       | $\overline{c}$      | ٠               | 2.14               | $0.25$ to 3              | None         | Power (in watts) is divided by<br>this value.                                                                       |  |  |
| Cal factor (high power) $1$                                                      | $\overline{c}$      | $\overline{a}$  | 2.14               | $0.25$ to 3              | None         | Power (in watts) is divided by<br>this value.                                                                       |  |  |
| These table entries are repeated as shown for each frequency point               |                     |                 |                    |                          |              |                                                                                                    |  |  |
| Frequency (point 'N')                                                            | $\overline{4}$      | L,              | 32 bit fixed       | 0 to Fhpb* $(2^{32})$    | None         | $Fhbp = Freq Hz per bit$                                                                                            |  |  |
| Cal factor (low power) <sup>1</sup>                                              | $\overline{2}$      |                 | 2.14               | $0.25$ to 3              | None         | Power (in watts) is divided by<br>this value.                                                                       |  |  |

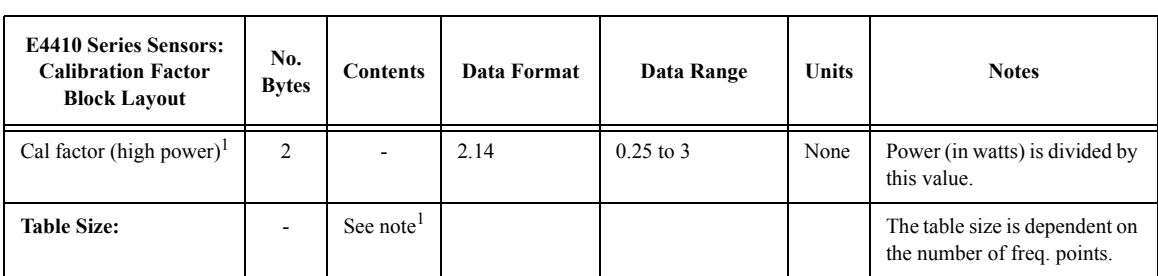

## <span id="page-604-0"></span>**Calibration Factor Block Layout: E9300 Series Sensors**

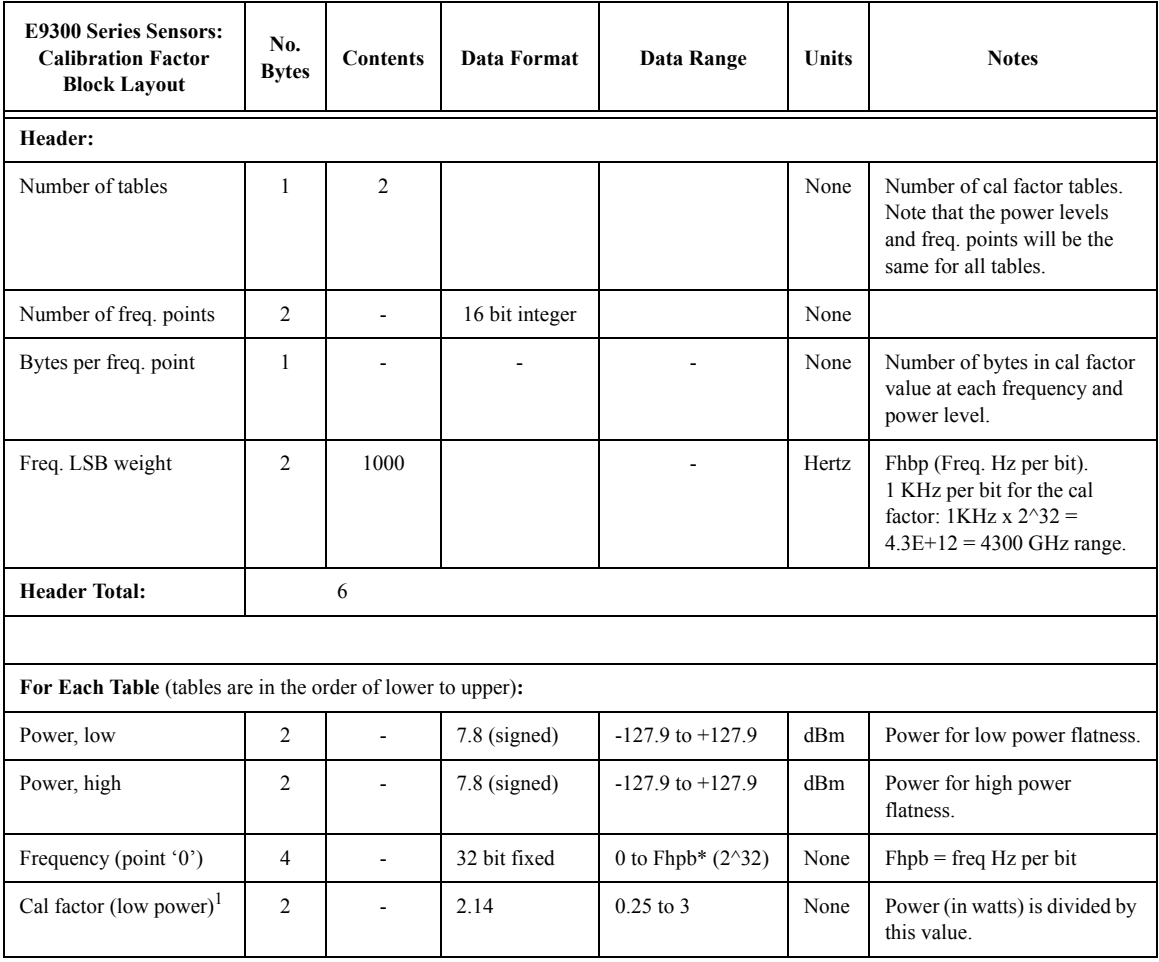

#### Calibration Factor Block Layout **Calibration Factor Block Layout**

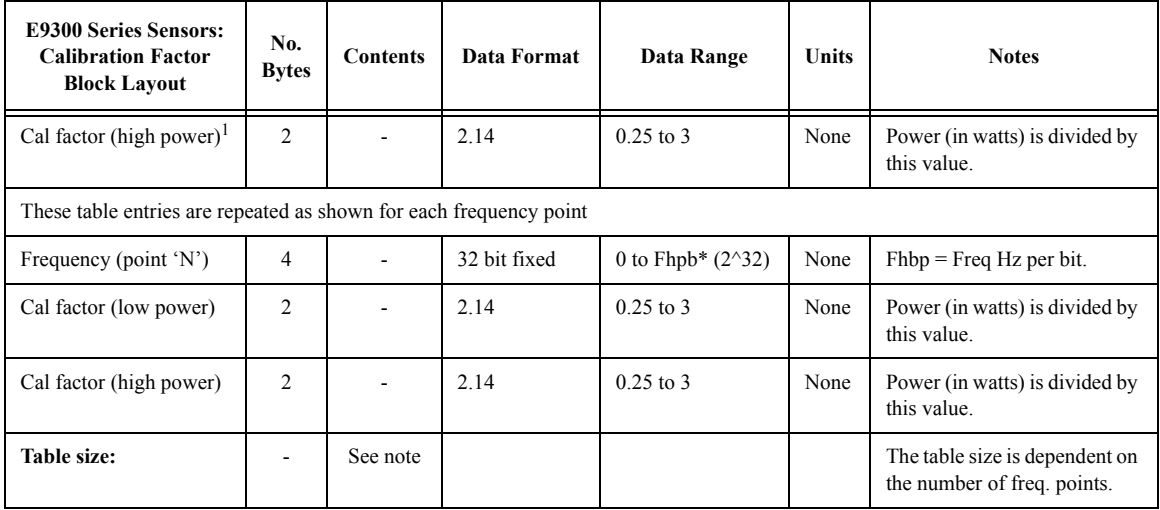

## <span id="page-605-0"></span>**Calibration Factor Block Layout: E9320 Series Sensors<sup>3</sup>**

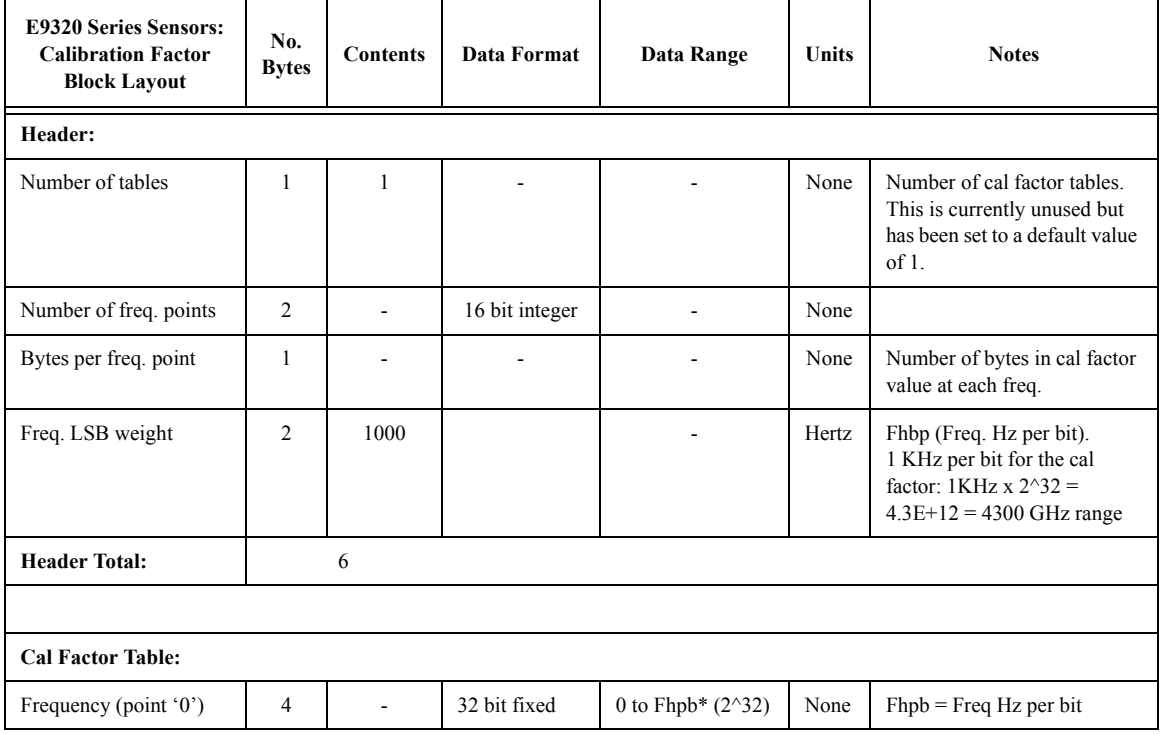

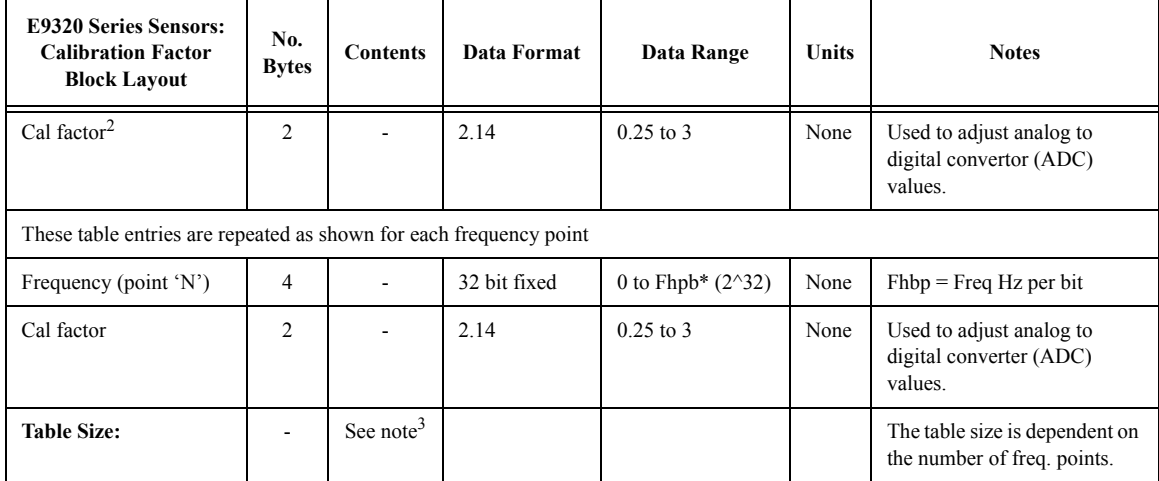

## <span id="page-606-1"></span><span id="page-606-0"></span>**Calibration Factor Block Layout: N8480 Series Sensors**

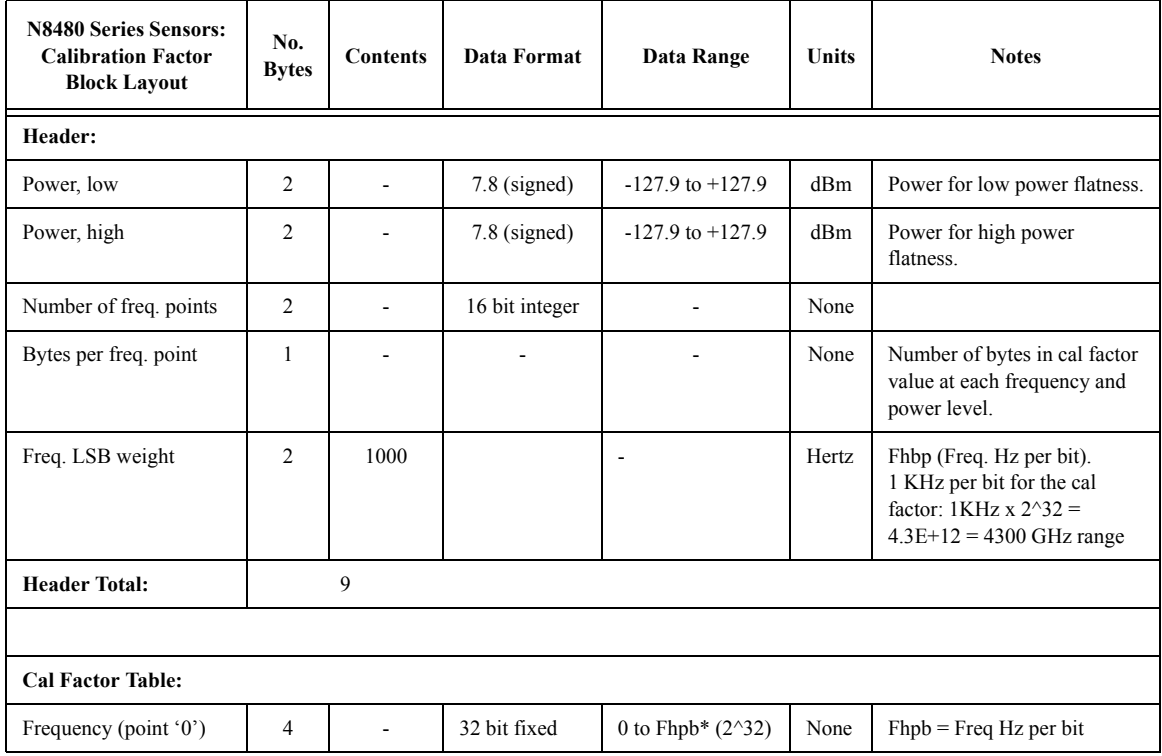

#### Calibration Factor Block Layout **Calibration Factor Block Layout**

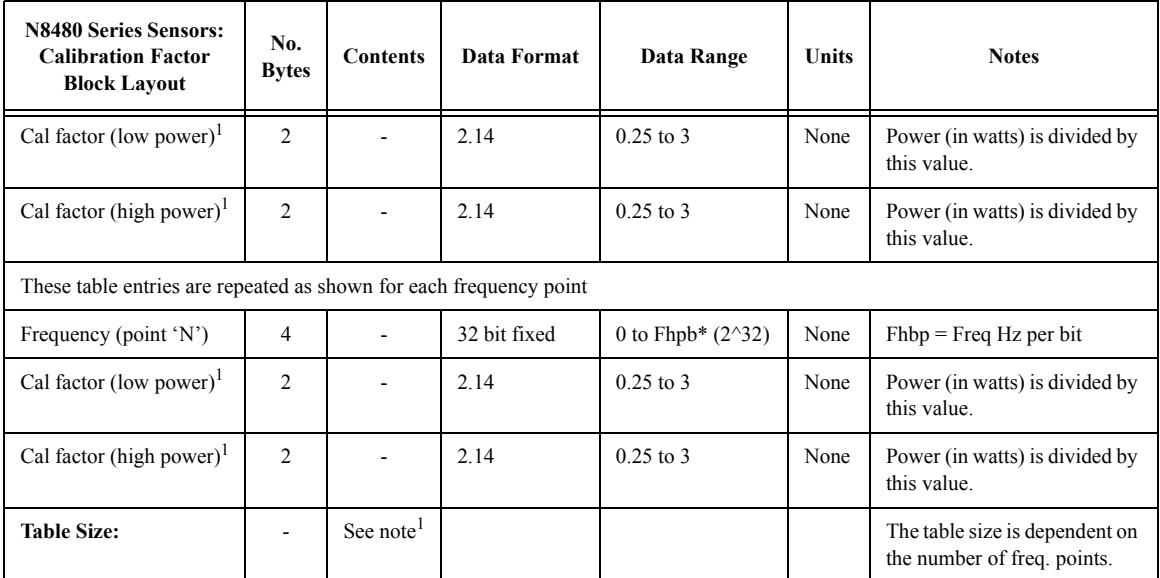

- 1. Corrections are applied in power for E4410, E9300 and N8480 Series sensors (excluding Option CFT).
- 2. Corrections are applied in voltage versus ADC reading for E9320 Series sensors. This format also requires only one correction factor across all power levels.
- 3. The block layout shown for E9320 Series sensors exists in two separate EEPROM locations. One location contains the calibration factor data for the average path and the other contains the calibration factor data for the peak path. These EEPROM blocks are accessed using the SERV:SENS:CALFactor and SERV:SENS:PCALfactor commands respectively.

# **Index**

#### **Numerics**

1234 [A-5](#page-606-0)

### **A**

abort command [13-3](#page-504-0) addressGPIB [1-3](#page-26-0) setting [11-4](#page-435-0) analog meter setting lower limit [5-10](#page-263-0), [5-17](#page-270-0) setting upper limit [5-12](#page-265-0), [5-19](#page-272-0) ASCii output format [1-72](#page-95-0) autoranging enabling/disabling [9-47](#page-386-0) averaging [1-57](#page-80-0), [1-58](#page-81-0), [9-5](#page-344-0) auto averaging [1-58](#page-81-1) enabling/disabling [9-8](#page-347-0), [9-13](#page-352-0), [9-17](#page-356-0) filter length [1-60](#page-83-0), [9-15](#page-354-0)

## **B**

bandwidthsetting [9-18](#page-357-0) baud rate [11-17](#page-448-0)setting [11-9](#page-440-0), [11-18](#page-449-0) BLUetoothpreset values [11-43](#page-474-0) Bluetoothmeasuring [1-32](#page-55-0) booleandefinition [1-99](#page-122-0)

## **C**

CALC blockinput measurement mode [3-4](#page-209-0) CALCulate blocks [3-2](#page-207-0)CALCulate commandssummary [1-108](#page-131-0)

CALCulate subsystem [3-2](#page-207-1) calibrating [1-5](#page-28-0), [4-3](#page-240-0), [4-5](#page-242-0), [4-7](#page-244-0) reference calibration factor [4-12](#page-249-0) calibrating and zeroing [4-2](#page-239-0) calibrating summary register [10-12](#page-417-0) CALibration commandssummary [1-109](#page-132-0) calibration datesensor [15-13](#page-560-0)calibration factorreading/writing data [15-11](#page-558-0) calibration factor block layout [A-1](#page-602-0) E4410 series sensors [A-2](#page-603-0), [A-5](#page-606-1) E9300 series sensors [A-3](#page-604-0)E9320 series sensors [A-4](#page-605-0)calibration factor/offset points returning number of [7-28](#page-319-0) calibration factorsentering [9-20](#page-359-0) entering into tables [7-26](#page-317-0) calibration inputs enabling/disabling [4-9](#page-246-0) calibration lockout enabling/disabling [4-10](#page-247-0) calibration place sensor [15-16](#page-563-0)CALibration subsystem [4-2](#page-239-1) calibration summar[y](#page-2-0) re[g](#page-2-0)ister [10-21](#page-426-0) caution -iii cdma2000measuring [1-38](#page-61-0) preset values [11-52](#page-483-0) cdmaonemeasuring [1-34](#page-57-0) preset values [11-46](#page-477-0) channel offsetenabling/disabling [9-36](#page-375-0)

loss [9-38](#page-377-0)setting [9-38](#page-377-0) channel offsets [1-61](#page-84-0)channel trace display [5-26](#page-279-0) character\_data definition [1-100](#page-123-0) clear status command [16-6](#page-583-1) clearing peak hold value [3-28](#page-233-0) command summary [1-106](#page-129-0) condition register [1-76](#page-99-0) contents of [10-4](#page-409-0)configurations recalling [1-95](#page-118-0) saving [1-95](#page-118-0) **CONFigure** examples [1-14](#page-37-0) using [1-14](#page-37-1) contrast display [5-3](#page-256-0) controlfront panel [11-27](#page-458-0), [11-58](#page-489-0), [11-60](#page-491-0) local [11-27](#page-458-0), [11-58](#page-489-0) remote [11-58](#page-489-0), [11-60](#page-491-0) corrected power [15-14](#page-561-0) correctionloss [9-35](#page-374-0)CORRection commands [9-20](#page-359-0)

## **D**

danger [-iii](#page-2-1) data format [6-2](#page-287-0)defaultpreset values [11-30](#page-461-0) define device trigger command [16-7](#page-584-1) delay between [de](#page-400-0)l[ayed](#page-400-0) [t](#page-400-0)ri[gge](#page-400-0)r [po](#page-400-0)in[t](#page-400-0) [a](#page-400-0)n[d](#page-400-0) [sta](#page-400-0)r[t](#page-400-0) [o](#page-400-0)f [t](#page-400-0)r[ace](#page-400-0) [9-61](#page-400-0) setting 9-61 triggering [13-19](#page-520-0), [13-25](#page-526-0) device clear [1-96](#page-119-0)device clear command [16-3](#page-580-0) device status registers [1-91](#page-114-0), [10-8](#page-413-0) difference measurement [3-25](#page-230-0) display contrast [5-3](#page-256-0)enabling/disabling [5-5](#page-258-0)

selecting [5-24](#page-277-0) selecting the format [5-14](#page-267-0) setting analog meter lower limit [5-10](#page-263-0), [5-17](#page-270-0) setting analog met[e](#page-259-0)r [uppe](#page-259-0)r limi[t](#page-259-0) [5-12](#page-265-0), [5-19](#page-272-0) setting the format 5-6 display commands summary [1-109](#page-132-1) display offset enablin[g/d](#page-212-0)i[sab](#page-212-0)lin[g](#page-212-0) [3-9](#page-214-0) setting 3-7 display offsets [1-61](#page-84-1) DISPlay subsystem [5-2](#page-255-0) display window commands [5-8](#page-261-0) DTRsetting [11-7](#page-438-0) dual window [5-24](#page-277-0) duty cycle [1-67](#page-90-0) enabling/disabling [9-32](#page-371-0) setting [9-29](#page-368-0) duty cycle values entering [9-20](#page-359-0)

### **E**

E4410 series sensorscalibration factor block layout [A-2](#page-603-0), [A-5](#page-606-1) E9300 series sensors calibration factor block layout [A-3](#page-604-0) E9320 series sensorscalibration factor block layout [A-4](#page-605-0) echo modeenabling/disabling [11-21](#page-452-0) EDGEmeasuring [1-25](#page-48-0) preset values [11-37](#page-468-0) enable register [1-77](#page-100-0) setting [10-5](#page-410-0) event register [1-76](#page-99-1) contents of [10-4](#page-409-1)event status enable command [16-9](#page-586-2) external gains and losses entering [9-20](#page-359-0)

## **F**

fail limits [1-63](#page-86-0)falling edge [13-29](#page-530-0)

detecting [13-23](#page-524-0) fast path accuracy test [15-6](#page-553-0) FETCh?using [1-14](#page-37-2) filter length [1-60](#page-83-0) averaging [9-15](#page-354-0) setting [9-6](#page-345-0) filtering enabling/disabling [9-8](#page-347-0) formattransferring binary data [6-3](#page-288-0) transferring numeric data [6-4](#page-289-0) FORMat commandssummary [1-109](#page-132-2) FORMat subsystem [6-2](#page-287-1) frequency entering [9-42](#page-381-0) maximum [15-17](#page-564-0) minimum [15-18](#page-565-0) frequency data entering into tables [7-22](#page-313-0) frequency dependent offset [9-34](#page-373-0) frequency dependent offset tables [1-50](#page-73-0), [7-2](#page-293-0) clearing data [7-11](#page-302-0), [7-12](#page-303-0) editing [1-52](#page-75-0) enabling/disabling [1-55](#page-78-0), [9-26](#page-365-0) entering frequency [7-22](#page-313-0) entering offsets [7-26](#page-317-0) listing [1-53](#page-76-0), [7-5](#page-296-0), [7-8](#page-299-0) modifying data [1-55](#page-78-1) naming [1-54](#page-77-0) overview [1-50](#page-73-1) renaming [7-29](#page-320-0) returning frequency points [7-25](#page-316-0) returning number of calibration factor/offset points [7-28](#page-319-0)reviewing data [1-54](#page-77-1) selecting [1-55](#page-78-2), [7-30](#page-321-0), [9-24](#page-363-0) frequency dependent offsets entering into tables [7-26](#page-317-0) frequency points returning [7-25](#page-316-0) front panel locking [11-58](#page-489-0), [11-60](#page-491-0) unlocking [11-27](#page-458-0) front panel control [11-27](#page-458-0), [11-58](#page-489-0), [11-60](#page-491-0)

## **G**

gain correction enabling/disabling [9-36](#page-375-0) setting [9-21](#page-360-0) gains and losses [9-20](#page-359-0) go to local command [16-3](#page-580-1) GPIB [11-59](#page-490-0) configuring [1-3](#page-26-1) GPIB address [1-3](#page-26-0)setting [11-4](#page-435-0) group execute trigger command [16-3](#page-580-2) GSMmeasuring [1-24](#page-47-0) GSM900preset values [11-34](#page-465-0)

## **H**

handshake [11-13](#page-444-0), [11-22](#page-453-0)

## **I**

iDENmeasuring [1-30](#page-53-0) preset values [11-43](#page-474-1), [11-55](#page-486-0) identification query [16-11](#page-588-1) idle state [13-3](#page-504-0)IEEE commands [16-2](#page-579-0)INITiateusing [1-14](#page-37-2) initiate commands [13-4](#page-505-0)input measurement mode CALC block [3-4](#page-209-0) setting [3-4](#page-209-0) introduction to SCPI [1-97](#page-120-0)

## **L**

legal information [-iii](#page-2-2) limit failures [1-65](#page-88-0)limits [1-63](#page-86-0)clearing fail counter [3-12](#page-217-0), [3-14](#page-219-0) ena[b](#page-220-0)lin[g/d](#page-220-0)i[sab](#page-220-0)lin[g](#page-220-0) [3-22](#page-227-0) fail 3-15fail count [3-16](#page-221-0)lower [3-18](#page-223-0)setting [1-63](#page-86-1) setting, querying, counting, clearing [3-11](#page-216-0)

upper [3-20](#page-225-0) limits failTTL outputs [8-12](#page-333-0) limits testTTL outputs [8-14](#page-335-0) linear units [1-72](#page-95-1) linearity correction selecting [9-66](#page-405-0) local control [11-27](#page-458-0), [11-58](#page-489-0) local lock out command [16-3](#page-580-3) log units [1-72](#page-95-1) loss correction [9-35](#page-374-0), [9-38](#page-377-0) lower limitsetting on the analog meter [5-10](#page-263-0), [5-17](#page-270-0) lower limit fail summary register [10-13](#page-418-0) lower scale limitsetting on the trace window [5-28](#page-281-0), [9-57](#page-396-0)

## **M**

making measurements [1-8](#page-31-0), [1-55](#page-78-3) measurements making [1-24](#page-47-1) math expressions listing [3-27](#page-232-0) setting [3-25](#page-230-0) maximum average power [15-20](#page-567-0) maximum frequency [15-17](#page-564-0) maximum peak power [15-21](#page-568-0) maximum usable power [15-22](#page-569-0) MEASureusing [1-9](#page-32-0) measured power [15-4](#page-551-0) measurementsending to recorder output [8-3](#page-324-0) MEASurement commands summary [1-107](#page-130-0) measurement correctionloss [9-35](#page-374-0)measurement limits [1-63](#page-86-0)measurement modesetting [9-40](#page-379-0) measurement output format [1-72](#page-95-0) measurement rate [1-70](#page-93-0)measurement resolution [5-21](#page-274-0)

measurement selectiion [5-23](#page-276-0) measurement speed setting [9-44](#page-383-0), [9-49](#page-388-0) measurement unitssetting [14-3](#page-542-0), [14-6](#page-545-0) measurementsmaking [1-8](#page-31-0), [1-55](#page-78-3) measuring summary register [10-14](#page-419-0) memory amount available [7-14](#page-305-0), [7-15](#page-306-0), [7-16](#page-307-0) MEMory commands summary [1-111](#page-134-0) MEMory subsystem [7-2](#page-293-1) minimum frequency [15-18](#page-565-0) minimum usable power [15-23](#page-570-0)

## **N**

NADCmeasuring [1-27](#page-50-0) preset values [11-40](#page-471-0) NANdefinition [1-100](#page-123-1) negative transition re[g](#page-411-0)ister setting 10-6 non-decimal numericdefinition [1-101](#page-124-0) NR1definition [1-102](#page-125-0) NR2definition [1-102](#page-125-1) NR3definition [1-103](#page-126-0) NRfdefinition [1-102](#page-125-2) numeric\_value definition [1-103](#page-126-1)

## **O**

offset timesetting [9-51](#page-390-0), [9-52](#page-391-0) offsetschannel [1-61](#page-84-0)display [1-61](#page-84-1) setting [1-61](#page-84-2) operation complete command [1-93](#page-116-0), [16-12](#page-589-1)
operation register sets [10-10](#page-415-0) operation status registers [1-89](#page-112-0), [10-11](#page-416-0) options loading [15-10](#page-557-0), [15-19](#page-566-0) querying [15-10](#page-557-0), [15-19](#page-566-0) options installed query [16-13](#page-590-0) OUTput commands summary [1-111](#page-134-0) output format [1-72](#page-95-0) OUTput subs[y](#page-4-0)stem [8-2](#page-323-0) overview -v

### **P**

parallel poll enable command [16-4](#page-581-0) parallel poll unconfigure command [16-5](#page-582-0) parallel port configure command [16-4](#page-581-1) parallel port disable command [16-4](#page-581-2) parity [11-17](#page-448-0) parity checking setting [11-23](#page-454-0) parity type setting [11-14](#page-445-0) pass limits [1-63](#page-86-0) peak hold value clearing [3-28](#page-233-0) performance [1-70](#page-93-0) positive transition re[g](#page-412-0)ister setting 10-7 power average maximum [15-20](#page-567-0) maximum peak [15-21](#page-568-0) maximum usable [15-22](#page-569-0) power level setting [13-25](#page-526-0) power measured [15-4](#page-551-0) power measurement units setting [14-3](#page-542-0) power meter options [15-10](#page-557-0), [15-19](#page-566-0) processor revision [15-29](#page-576-0) serial number [15-28](#page-575-0)system version [15-30](#page-577-0) power minimum usable [15-23](#page-570-0) power range selecting [9-46](#page-385-0)

power reference output enabling/disabling [8-10](#page-331-0) power summary register [10-22](#page-427-0) preset [11-28](#page-459-0) preset values [11-28](#page-459-0) BLUetooth [11-43](#page-474-0) cdma2000 [11-52](#page-483-0) cdmaone [11-46](#page-477-0)default [11-30](#page-461-0)EDGE [11-37](#page-468-0) GSM900 [11-34](#page-465-0) iDEN [11-43](#page-474-1), [11-55](#page-486-0) NADC [11-40](#page-471-0) wcdma [11-49](#page-480-0)processor revision power meter [15-29](#page-576-0) pulse power [9-28](#page-367-0), [9-29](#page-368-0) enabling/disabling [9-32](#page-371-0) pulsed signals measuring [1-67](#page-90-0)

## **Q**

questionable register set [10-20](#page-425-0) questionable register sets [10-19](#page-424-0) questionable status register [1-87](#page-110-0)

# **R**

range [1-57](#page-80-0) selecting [9-46](#page-385-0) setting [1-57](#page-80-1) ratio measurement [3-25](#page-230-0)ratio unitssetting [14-6](#page-545-0) raw ADC measurement [15-24](#page-571-0)READ?using [1-14](#page-37-0) REAL output format [1-72](#page-95-0) recallregisters available [7-17](#page-308-0) recall command [1-95](#page-118-0), [16-14](#page-591-0) recall register listing [7-19](#page-310-0) recall registers clearing data [7-11](#page-302-0) listing [7-5](#page-296-0), [7-7](#page-298-0)

naming [7-20](#page-311-0) receiver handshakeenabling/disabling [11-13](#page-444-0) recorder output enabling/disabling [8-9](#page-330-0) measurement [8-3](#page-324-0)setting maximum scaling value [8-7](#page-328-0) setting minimum scaling value [8-5](#page-326-0) reference calibration factor [4-2](#page-239-0) querying [1-7](#page-30-0) setting [1-7](#page-30-1), [4-12](#page-249-0) reference valuesetting [3-30](#page-235-0) reference voltage [15-5](#page-552-0) registers available for save/recall [7-17](#page-308-0) relative modeenabling/disabling [3-32](#page-237-0) relative valuesetting [3-30](#page-235-0) remote control [11-58](#page-489-0), [11-60](#page-491-0) remote control interfaceselecting [11-59](#page-490-0) remote interfaceconfiguring [1-3](#page-26-0) renaming tables [7-29](#page-320-0) reset command [16-15](#page-592-0) resolution [1-57](#page-80-0), [1-58](#page-81-0), [5-21](#page-274-0) rising edge detecting [13-23](#page-524-0) RS232/RS422 [11-59](#page-490-0) configuring [1-3](#page-26-0), [1-4](#page-27-0) settings [11-6](#page-437-0) RTSsetting [11-8](#page-439-0)

## **S**

safety [-iii](#page-2-0) save command [1-95](#page-118-0), [16-16](#page-593-0) save/recallregisters available [7-17](#page-308-0) save/recall register listing [7-19](#page-310-0) save/recall registers [7-2](#page-293-0) clearing data [7-11](#page-302-0)

listing [7-5](#page-296-0), [7-7](#page-298-0) naming [7-20](#page-311-0) scaling value setting maximum value [8-7](#page-328-0) setting minimum value [8-5](#page-326-0) SCPIcomplaiance information [1-119](#page-142-0) introduction [1-97](#page-120-0) SCPI commandslisting [11-26](#page-457-0) SCPI version [11-61](#page-492-0) screencontrast [5-3](#page-256-0)enabling/disabling [5-5](#page-258-0) setting the format [5-6](#page-259-0) select device clear command [16-5](#page-582-1) selecting tables [7-30](#page-321-0) self testenabling/disabling [15-3](#page-550-0) self test query [16-22](#page-599-0) SENseAVERage commands [9-5](#page-344-0) SENSe commandssummary [1-113](#page-136-0) SENse subsystem [9-2](#page-341-0) sense summary register [10-15](#page-420-0) sensor bandwidth setting [9-18](#page-357-0) sensor calibration date [15-13](#page-560-0)sensor calibration place [15-16](#page-563-0) sensor calibration tableselecting [1-48](#page-71-0), [7-30](#page-321-0) sensor calibration tables [1-40](#page-63-0), [7-2](#page-293-0) clearing data [7-11](#page-302-0), [7-12](#page-303-0) editing [1-43](#page-66-0) enabling [1-48](#page-71-1) enabling/disabling [9-26](#page-365-0) entering calibration factors [7-26](#page-317-0) entering frequency [7-22](#page-313-0) listing [1-44](#page-67-0)[,](#page-69-0) [7-5](#page-296-0)[,](#page-69-0) [7-8](#page-299-0) naming 1-46 renaming [7-29](#page-320-0) returning frequency points [7-25](#page-316-0) returning number of calibration factor/offset points [7-28](#page-319-0)selecting [9-24](#page-363-0)

sensor frequency [15-17](#page-564-0), [15-18](#page-565-0) sensor serial numberserial numbersensor [15-25](#page-572-0)sensor tracking number [15-26](#page-573-0) sensor type [15-27](#page-574-0) serial interface setting [11-7](#page-438-0), [11-8](#page-439-0) settings [11-6](#page-437-0) serial numberloading [15-28](#page-575-0) serial port disable command [16-5](#page-582-2) serial port enable command [16-5](#page-582-3) SERVice commandssummary [1-118](#page-141-0) service request enable command [16-17](#page-594-0) SERVice subsystem [15-2](#page-549-0) setting [11-20](#page-451-0) setting display offset [3-7](#page-212-0) setting input measurement mode [3-4](#page-209-0) setting math expressions [3-25](#page-230-0) settling time delay enabling/disabling [13-14](#page-515-0) setting [13-33](#page-534-0) single window [5-24](#page-277-0) speed [1-70](#page-93-0) setting [9-44](#page-383-0), [9-49](#page-388-0) standard event register [1-85](#page-108-0) standard event status register query [16-10](#page-587-0) status byte query [1-85](#page-108-1), [16-19](#page-596-0) status byte summary register [1-84](#page-107-0) STATus commands summary [1-115](#page-138-0) status register model [1-76](#page-99-0) status registers [1-83](#page-106-0) examining [10-2](#page-407-0) status reporting [1-75](#page-98-0) STATus subsystem [10-2](#page-407-1) step detection enabling/disabling [9-11](#page-350-0) stop bits [11-17](#page-448-0) setting [11-16](#page-447-0), [11-25](#page-456-0) string definition [1-104](#page-127-0)

summary commands [1-106](#page-129-0) supported commands listing [11-26](#page-457-0) SYSTem commandssummary [1-116](#page-139-0) SYSTem subsystem [11-2](#page-433-0) system version power meter [15-30](#page-577-0)

### **T**

testing enabling/disabling [15-3](#page-550-0), [15-6](#page-553-0) fast path accuracy [15-6](#page-553-0) time base signal [15-7](#page-554-0) time base signal [15-7](#page-554-0) time gate length setting [9-51](#page-390-0), [9-54](#page-393-0) tracesetting which channel's trace is displayed [5-26](#page-279-0) trace capture enabling/disabling [12-5](#page-498-0) TRACe commandssummary [1-116](#page-139-1) trace dataresolution [12-3](#page-496-0) trace display [5-26](#page-279-0) trace durationsetting [9-63](#page-402-0) TRACe subsystem [12-2](#page-495-0) trace unitssetting [9-65](#page-404-0), [12-6](#page-499-0) trace windowsetting lower scale limit [5-28](#page-281-0), [9-57](#page-396-0) setting upper scale limit [5-30](#page-283-0), [9-59](#page-398-0) tracking number sensor [15-26](#page-573-0)transferring binary data format [6-3](#page-288-0) transferrin[g](#page-289-0) numeric data format 6-4transition filter [1-76](#page-99-1)transmitter handshakeenabling/disabling [11-22](#page-453-0) trigger command [16-21](#page-598-0)

TRIGger commands summary [1-117](#page-140-0) trigger commands [13-13](#page-514-0) trigger cycle continuous [13-5](#page-506-0), [13-9](#page-510-0) setting [13-9](#page-510-0) single [13-5](#page-506-0), [13-9](#page-510-0) trigger cycle,setting [13-5](#page-506-0) trigger delay over-ride [13-35](#page-536-0)setting [13-19](#page-520-0) trigger event [13-25](#page-526-0) recognizing rising edge [13-29](#page-530-0) trigger events setting [13-31](#page-532-0) trigger holdoff setting [13-21](#page-522-0) trigger immediate [13-16](#page-517-0) trigger in/out querying [15-9](#page-556-0) trigger level automatic setting [13-27](#page-528-0) enabling/disabling [13-27](#page-528-0) querying [15-8](#page-555-0) trigger output signal enabling/disabling [8-11](#page-332-0) trigger sequences continuously initiated [13-8](#page-509-0) initiating [13-11](#page-512-0) setting [13-8](#page-509-0) trigger source setting [13-17](#page-518-0), [13-36](#page-537-0) TRIGger subsystem [13-2](#page-503-0) trigger summary register [10-16](#page-421-0) triggering [1-71](#page-94-0) TTL outputs [8-2](#page-323-1) enabling/disabling [8-16](#page-337-0) limits fail [8-12](#page-333-0)limits test [8-14](#page-335-0)

#### **U**

uncorrected measurement [15-24](#page-571-0)UNIT commandssummary [1-117](#page-140-1)

UNIT subsystem [14-2](#page-541-0) units [1-72](#page-95-1)upper limit setting on the analog meter [5-12](#page-265-0), [5-19](#page-272-0) upper limit fail summary register [10-17](#page-422-0) upper scale limit setting on the trace window [5-30](#page-283-0), [9-59](#page-398-0) user environment [-iv](#page-3-0)

### **V**

version [11-61](#page-492-0) video averaging enabling/disabling [9-17](#page-356-0) video filter length averaging [9-15](#page-354-0) voltage reference [15-5](#page-552-0)voltage to corrected power conversion enabling/disabling [15-14](#page-561-0)

## **W**

wait command [16-23](#page-600-0) wait for trigger state [13-3](#page-504-0), [13-4](#page-505-0), [13-5](#page-506-0) setting [13-7](#page-508-0), [13-12](#page-513-0) warning [-iii](#page-2-1) W-CDMAmeasuring [1-36](#page-59-0) wcdmapreset values [11-49](#page-480-0) windowselecting [5-24](#page-277-0) selecting the format [5-14](#page-267-0) window resolution [5-21](#page-274-0) window selection [5-23](#page-276-0) word length [11-17](#page-448-0), [11-20](#page-451-0) setting [11-11](#page-442-0)

# **X**

Xon/Xoff [11-13](#page-444-0), [11-22](#page-453-0)

# **Z**

zeroing [1-5](#page-28-0), [4-14](#page-251-0), [4-15](#page-252-0) zeroing and calibrating [4-2](#page-239-0)